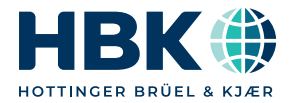

中文

# 安装说明书

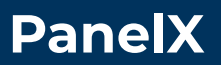

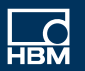

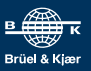

[Hottinger Brüel & Kjaer GmbH](mailto:info@hbkworld.com) Im Tiefen See 45 64293 Darmstadt Tel. +49 6151 803-0 Fax +49 6151 803-9100 info@hbkworld.com [www.hbkworld.com](https://www.hbkworld.com)

DVS: A05900 02 C00 00 09.2022

保留变更的权利。 㓏㦘≰㋾掌㢾⺈㒠ⅻℶ❐䤓咻㊶㙞承ᇭ⦷㊶厌㒥劔 功⃔㊶㡈槱⸒ⅻㄅₜ㙟∪↊⇤≬幐ᇭ

# **目 录**

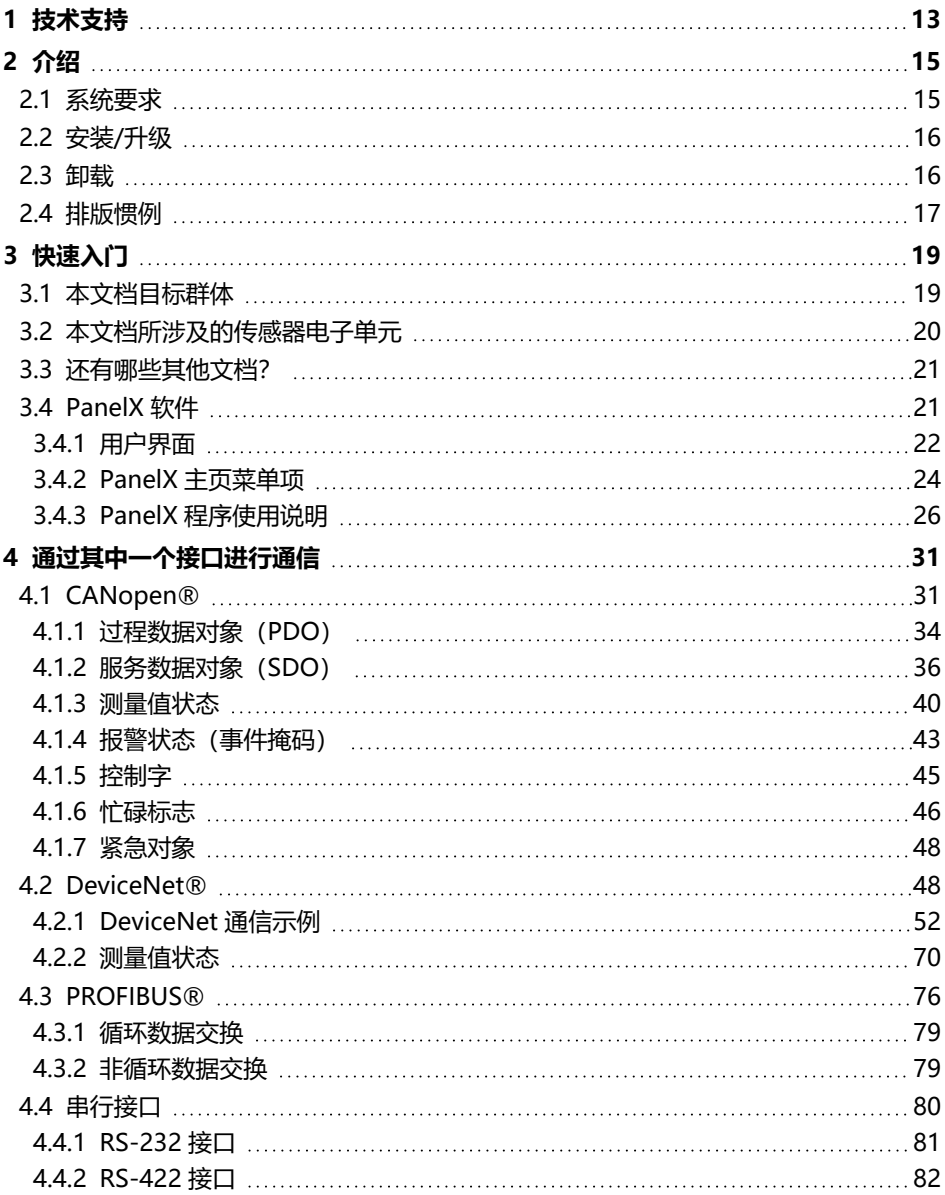

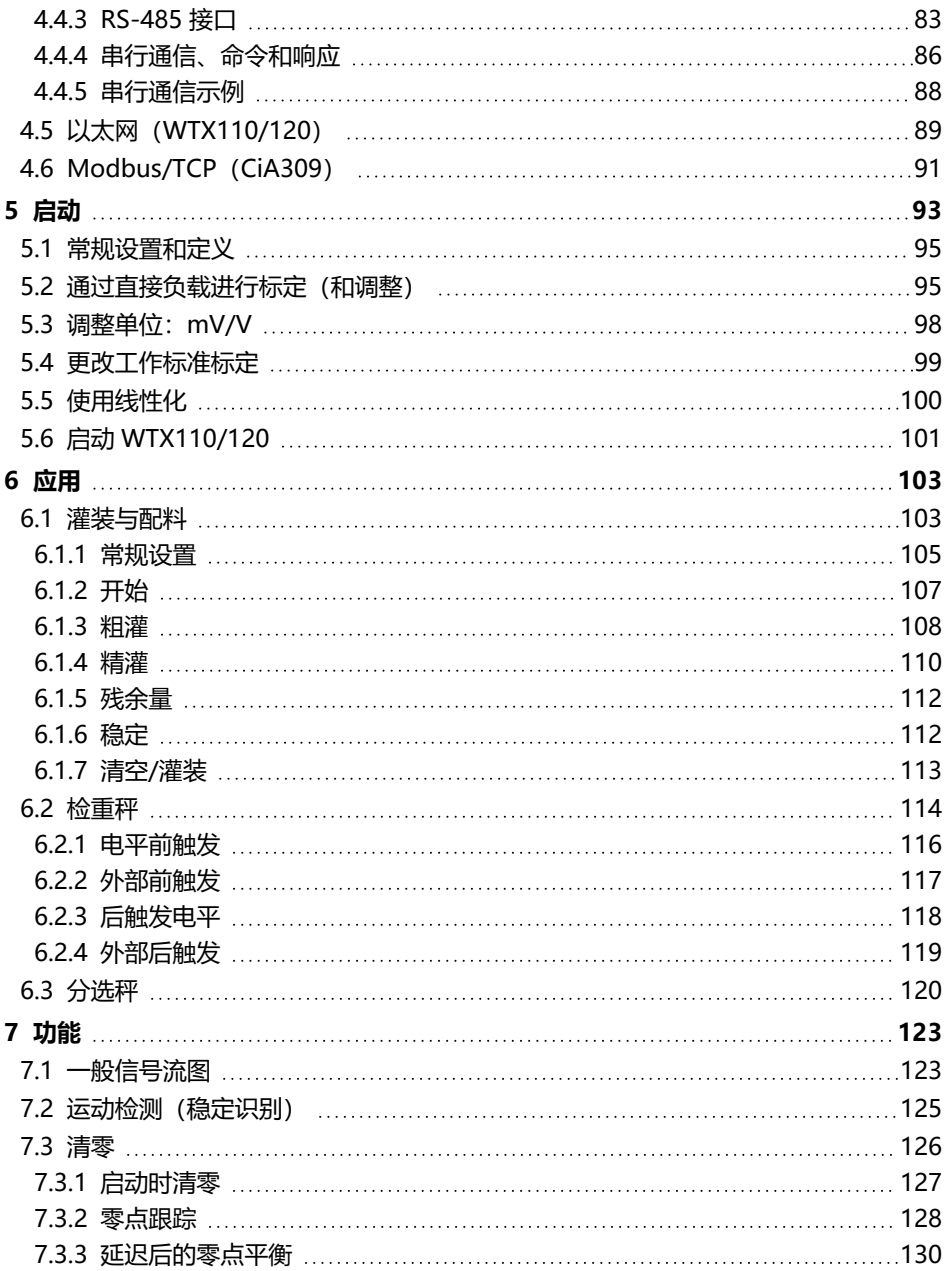

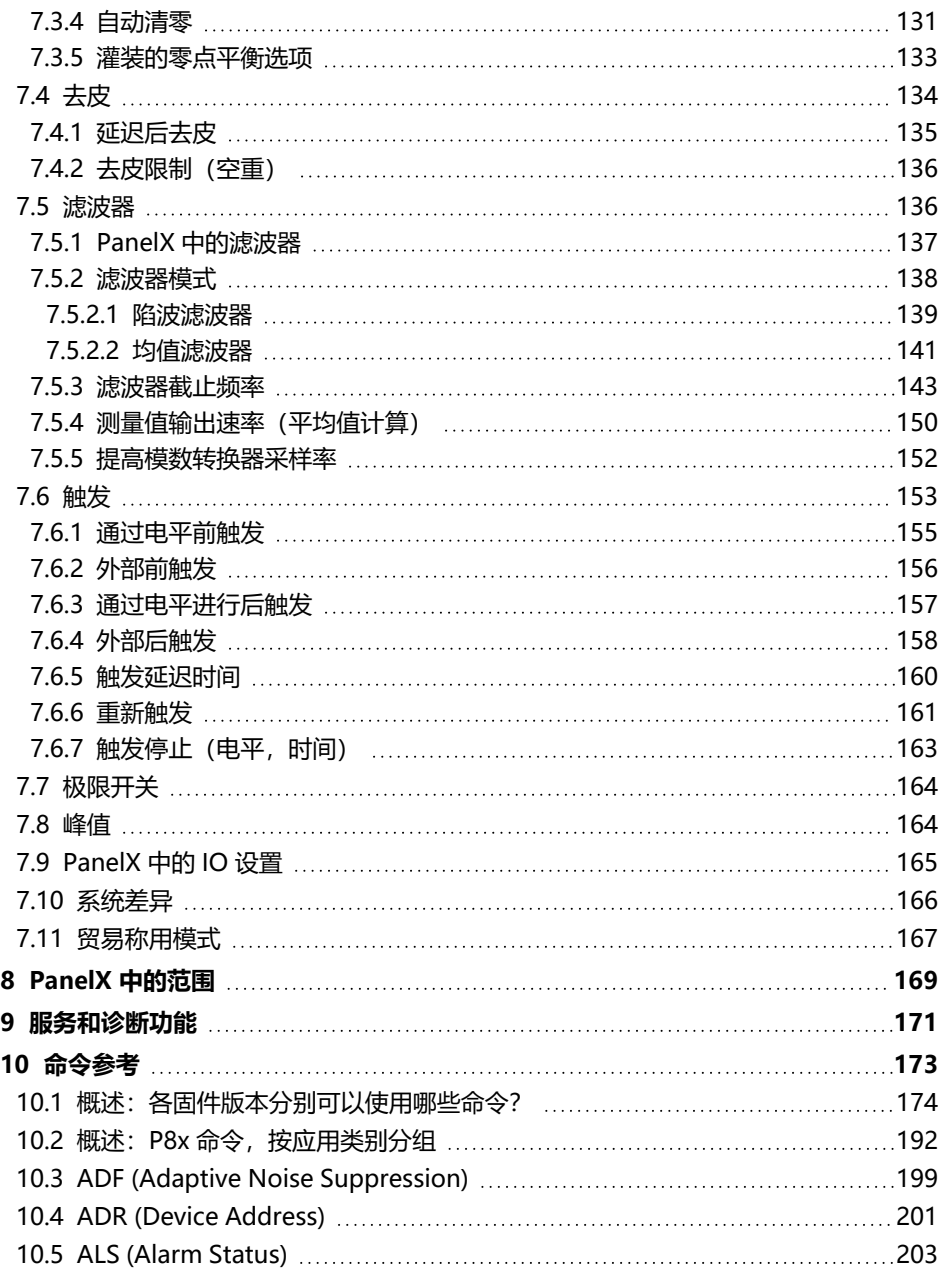

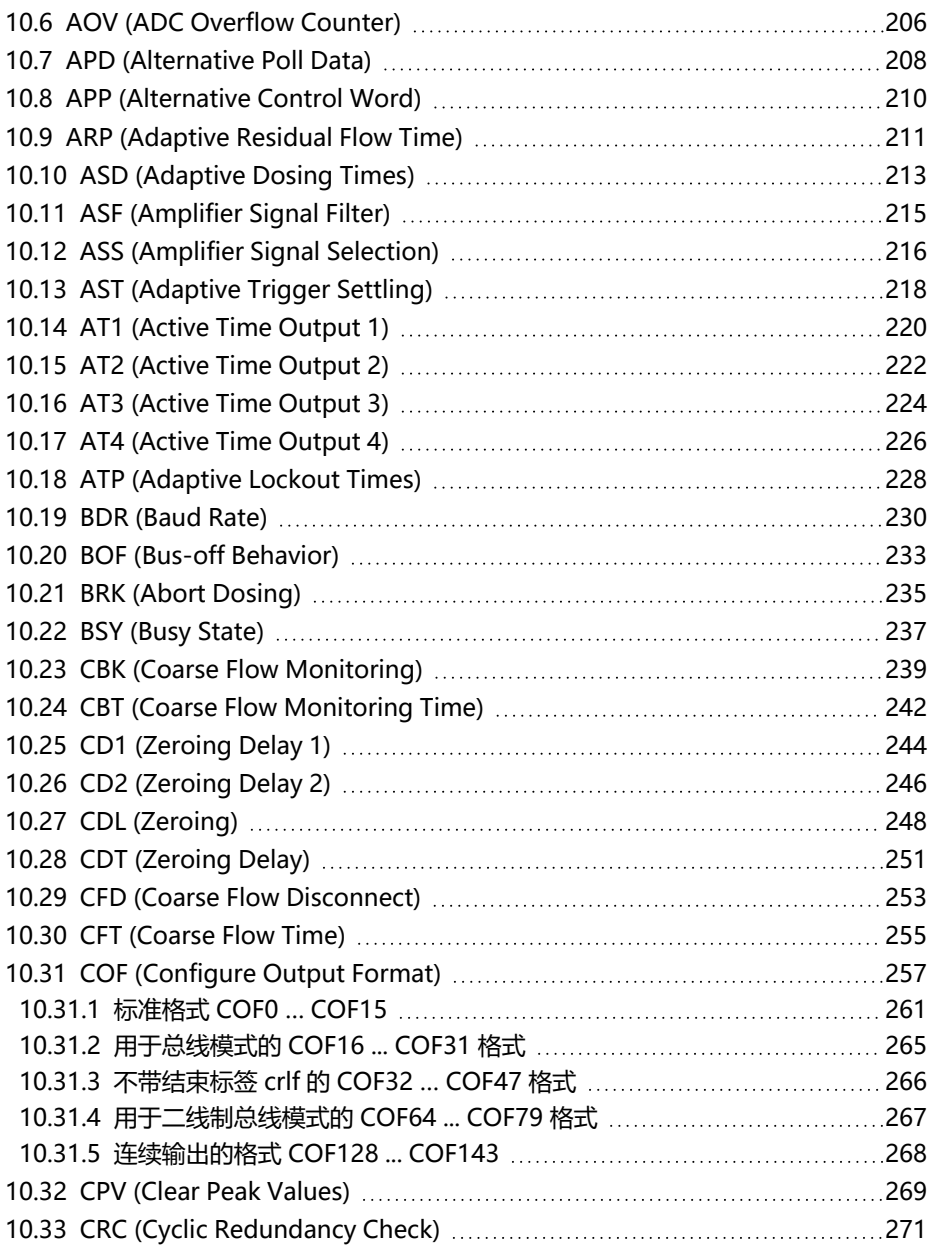

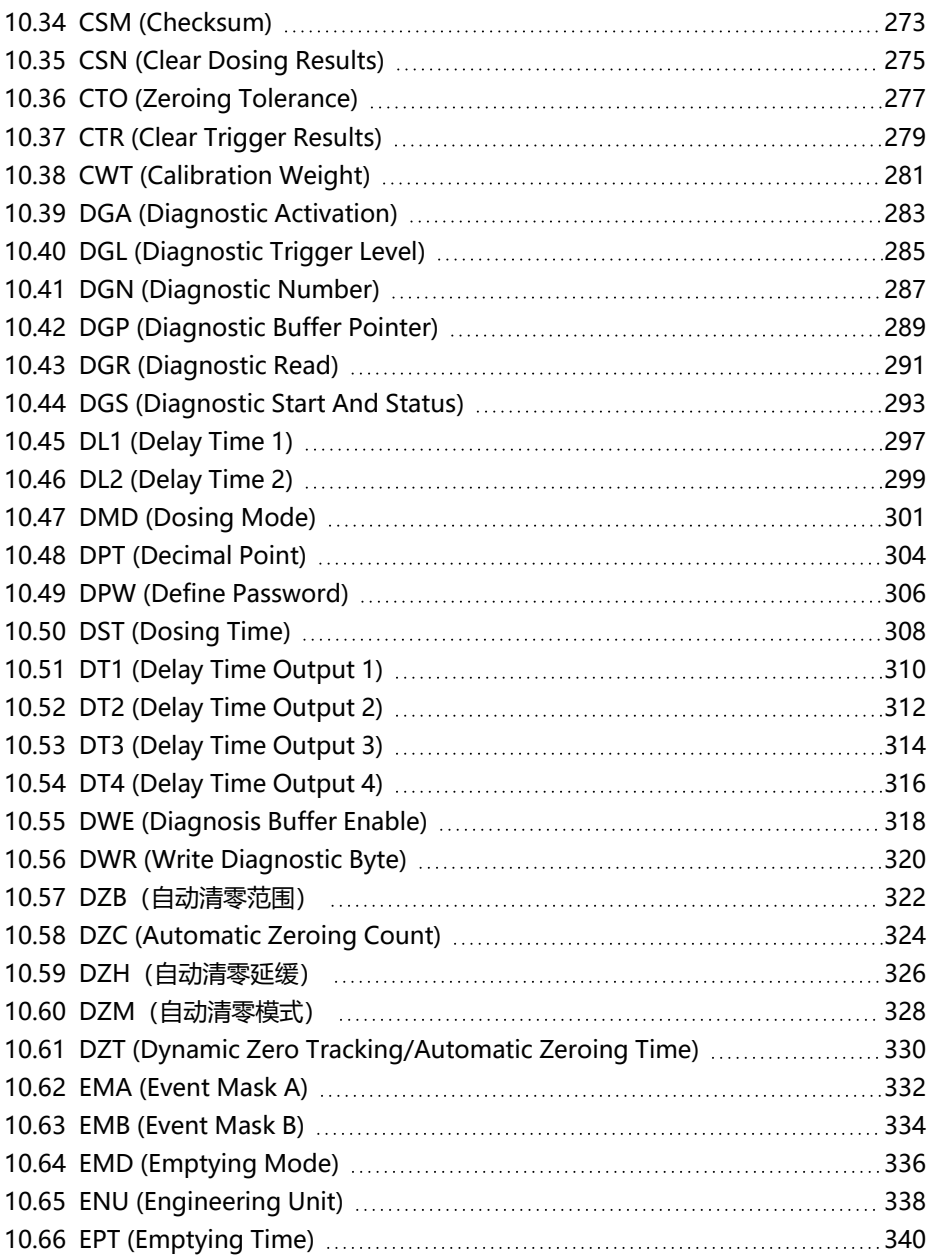

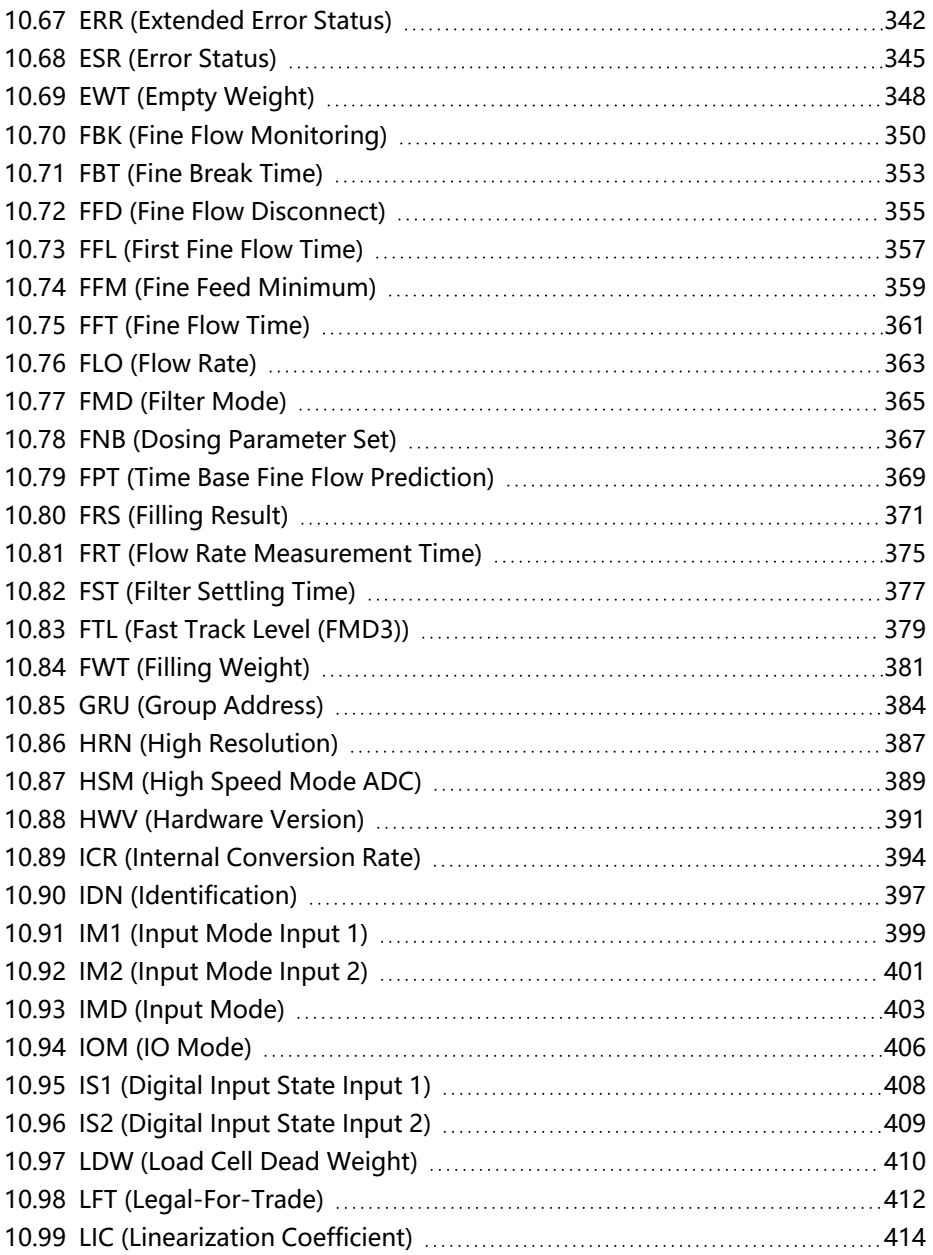

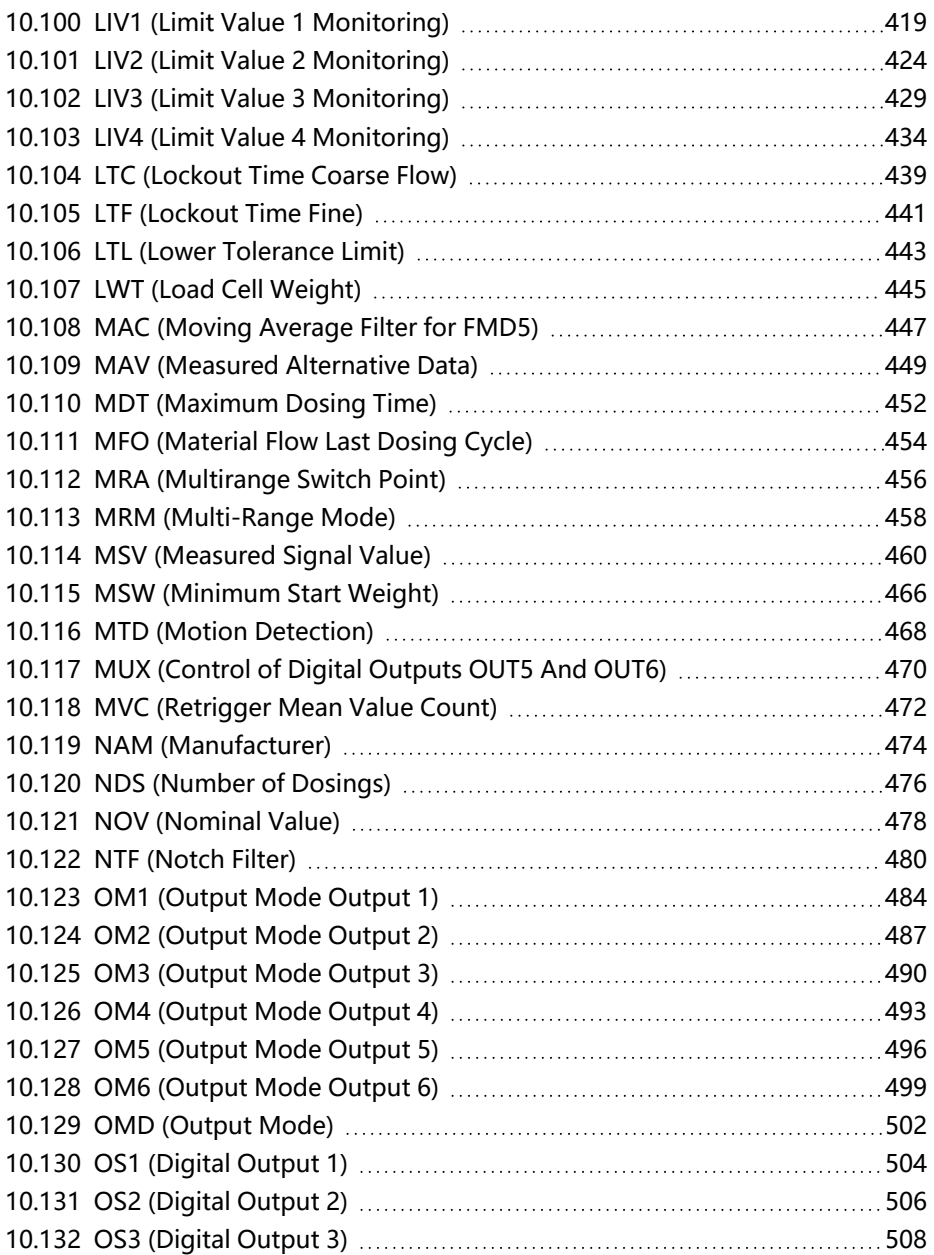

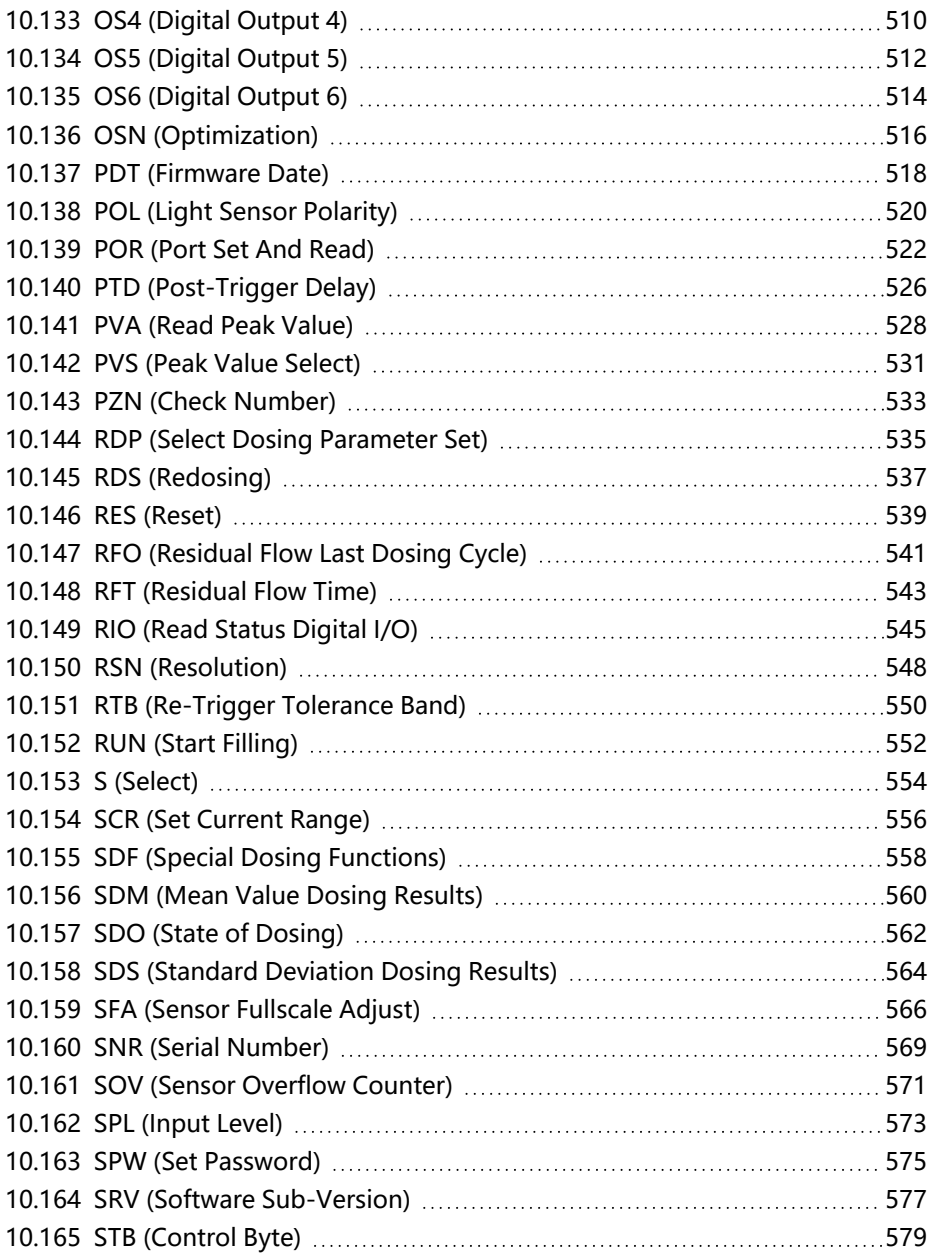

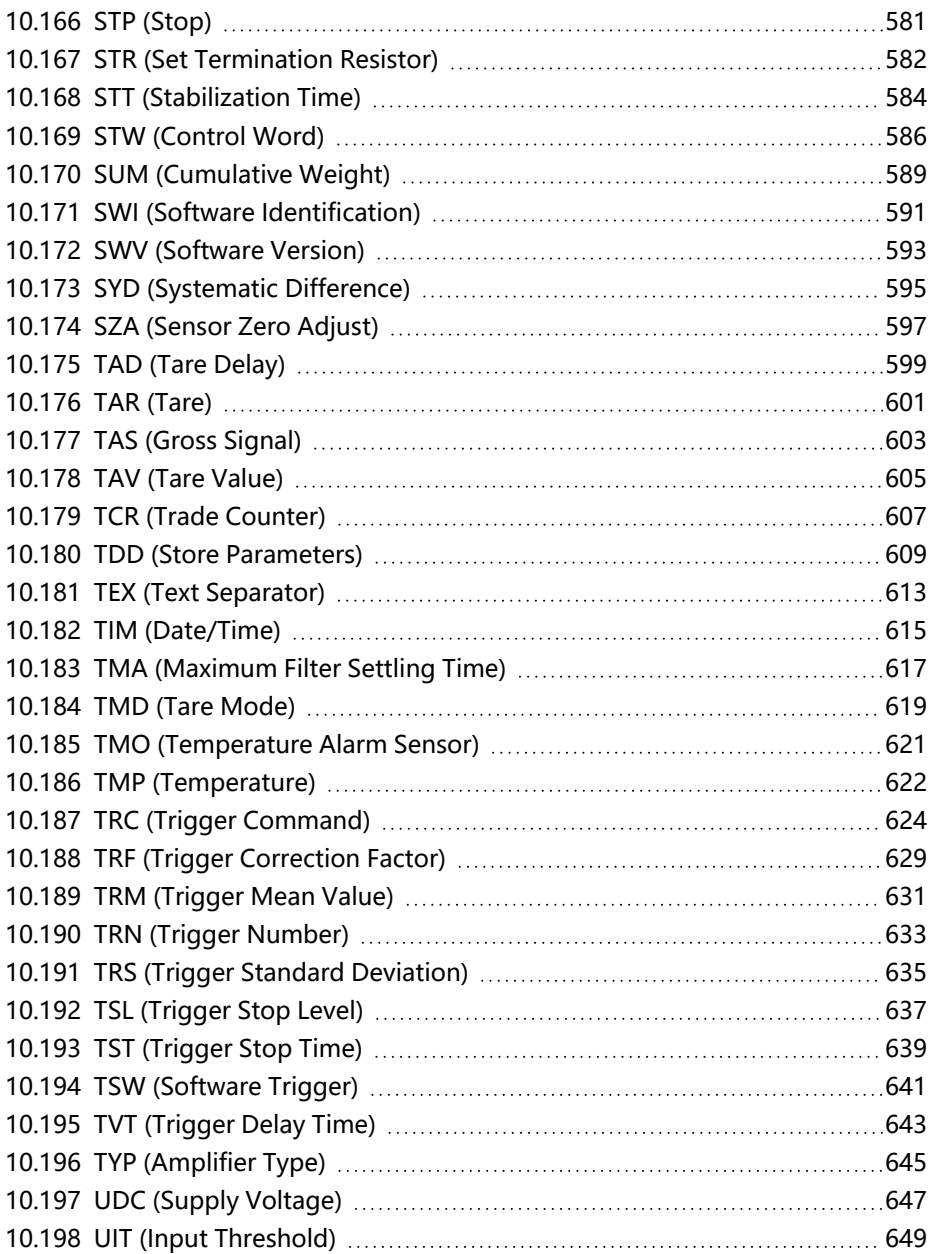

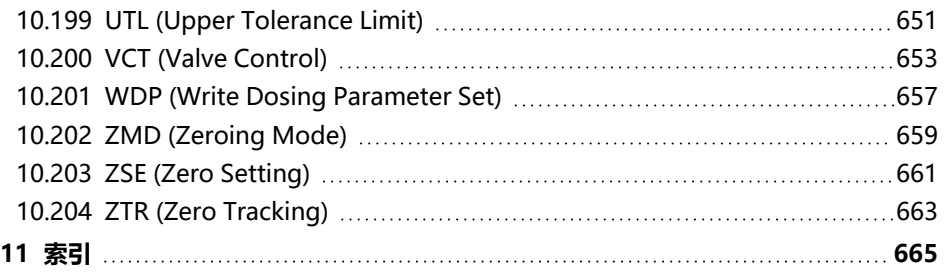

# <span id="page-12-0"></span>**1** 技术支持

如果您在使用 PanelX 程序的过程中遇到问题, HBM 技术支持团队可通过以下方 式为您提供支持:

**电子邮件支持**

[support@hbkworld.com](mailto:support@hbkworld.com?subject=Question regarding PanelX)

**电话支持**

电话支持时段为工作日 09:00 至 17:00 (欧洲中部时间):

+49 6151 803-0

**传真支持**

+49 6151 803-9100

如需进一步协助,可签署支持或维护合同。

### **此外,还可以通过以下方式寻求支持:**

**HBM 网站**

[https://www.hbm.com](https://www.hbm.com/)

**从 HBM 下载软件更新**

[https://www.hbm.com/panelx](https://www.hbm.com/index.php?id=4825&L=6)

# <span id="page-14-0"></span>**2** 介绍

使用本手册的前提条件:

- 您且各使用 Windows® 操作系统的必要知识
- 您且各使用 Windows® 在线帮助的必要知识
- 您熟悉所选接口及其特性, 例如在给定传输速度下允许的线路长度, 能够使 用的最小电缆直径。

### **本节为您介绍:**

- 1. [系统要求列](#page-14-1)表。
- 2. [安装](#page-15-0)方法说明。
- 3. [卸载](#page-15-1)方法说明。
- 4. 对本帮助中所用[惯例和符号](#page-16-0)的说明。

<span id="page-14-1"></span>1 另[见快速入门。](#page-18-0)

# **2.1 系统要求**

运行最新版 PanelX 程序需要 PC 满足以下最低要求:

- 英特尔奔腾处理器或同等配置, 至少 1 GHz
- $\bullet$  Windows<sup>®</sup> 7  $\vec{w}$  8
- 至少 1024 MB 的运行内存 (RAM)
- 分辨率至少 1024 x 768 像素的显卡或屏幕
- 约 40 MB 的可用内存, 用于安装程序
- 以下接口之一,用于连接设备:
	- RS-232、RS-422 或 RS-485 (也可通过 USB 连接到市售标准适配器 上)
	- CANopen/DeviceNet: PEAK-System Technik GmbH 的 PCAN-USB 适配器
	- PROFIBUS: 西门子插件板 CP551x、CP561x 或 CP571x。必须安装 Step7 编程环境, 方可使用相关功能。

## <span id="page-15-0"></span>**2.2 安装/升级**

 $\mathbf{i}$ 安装需要管理员权限。建议关闭所有正在运行的程序。

将 U 盘插入 PC 的 USB 接口。如果停用了 Windows 自动启动功能, 或者安装文 件是通过下载接收的,请查找"Setup.exe"文件(在下载位置或 U 盘根目录 中)。双击相关图标,打开"开始"窗口。

遵循安装程序的指示。定义软件安装目录,并指定要创建程序链接的开始菜单文 件夹。必要时, setup.exe 将创建您指定的目录, 然后将所有文件复制到该目 录。

 $\mathbf{i}$ 必须安装西门子 STEP7 才能使用 PROFIBUS 接口。

程序启动后,程序版本会显示在窗口标题栏和菜单帮助->关于中。

#### **升级**

要从现有版本升级到新版本,可以直接安装新版本,无需提前删除旧版本。必要 时,安装程序会自动删除旧组件。

### <span id="page-15-1"></span>**2.3 卸载**

要卸载 PanelX 程序, 请打开已安装的 Windows 应用程序列表。选中 PanelX 条 目,点击卸载。

**在 Windows 10 下打开应用程序列表**

在任务栏搜索框中输入"更改或删除程序",打开建议的控制面板程序。 或者,也可以在开始菜单中点击设置->系统->应用程序和功能。

**在 Windows 8/8.1 下打开应用程序列表**

从 Windows 桌面上的超级按钮菜单 (非磁贴视图) 打开设置->控制面板。 双击"程序和功能"(查看方式:小图标)或卸载程序(查看方式:类 别)。

**在 Windows 7 下打开程序列表**

从 Windows 开始菜单选择控制面板->网络和共享中心。双击"程序和功 能"(查看方式: 小图标)或卸载程序(查看方式:类别)。

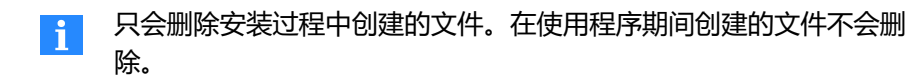

## <span id="page-16-0"></span>**2.4 排版惯例**

为增强辨识度、提高可读性,相关说明中使用了以下排版惯例。

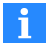

该符号表示重要细节或特殊功能。

含有该符号的章节中提供有用的建议或解释有趣的属性。

▶ 含有该符号的行提示您执行特定操作, 例如输入一个条目。

文中术语以斜体标出。其他特殊标识包括您需要输入的条目、所有按钮、复选 框、输入字段的名称等。此外,菜单、命令、对话框和程序中使用的窗 日,以及菜单功能区上的标签和组也都有相应标识。

我们希望这些标识能帮助您迅速辨识出相关章节和菜单,让您能够轻松直观使用 程序。

# <span id="page-18-0"></span>**3** 快速入门

数字传感器电子装置(作为独立设备,或集成在传感器中)能够高精度称重,也 可实现控制灌装和配料过程等其他功能。在贸易称用应用中,可以设置高达 6000 d 的秤分辨率。也可以使用具有中间点的线性化和各种滤波器来优化测量结 果。

对于独立设备,最多可以连接 8 个传感器。在本文档中,并未对独立电子装置 (容纳在专门的外壳中)和集成在传感器中的电子装置作出区分。二者均称为 "传感器电子装置"。

各版本的接口多种多样, 包括 RS-232 到 RS-422, RS-485 <sup>一</sup>线制, RS-485 四 线制,乃至 PROFIBUS DP、CANopen 或 DeviceNet。设备的功能与所用接口 无关。然而,并非所有命令都适用于每个接口。详情参见[命令列表。](#page-172-0)

PanelX PC 软件可帮助您轻松设置所有参数。该软件可在 HBM 网站上的"数字 称重电子装置"(Digital weighing electronics)部分免费下 载: https://www.hbm.com/panelx。

### <span id="page-18-1"></span>**3.1 本文档目标群体**

本文档旨在服务两类用户:

- 1. 希望通过 PanelX 软件对传感器电子单元进行参数设置,或至少熟悉软件中 与之相关的接口命令的用户。
- 2. 拥有"应用"部分所列的应用,并希望熟悉其所需设置和程序的用户。

建议您根据自己所属的用户群体,选择需要阅读的文档部分。

### **PanelX 软件**

建议阅读以下部分:

- [PanelX](#page-20-1) 软件
- $\bullet$ [接口](#page-30-0)部分介绍了您所用的接口
- [启动](#page-92-0)部分说明了您需要实施的基础设置
- [功能](#page-122-0)部分介绍了相应工作方法。
- [命令参考详](#page-172-0)细介绍了各种命令及其使用方法。

### **应用**

首先[在接口](#page-30-0)部分全面了解您所用的接口,并在[应用](#page-102-0)部分详细了解您的应用,以选 择合适的操作方法和需要设置的参数。[命令参考](#page-172-0)部分为应用部分所列的命令提供 了具体说明。

本文档其他部分还包括以下方面的应用示例:

- [灌装](#page-102-1)和计量  $\bullet$
- [检重秤](#page-113-0)
- <span id="page-19-0"></span>● [分选秤](#page-119-0)

# **3.2 本文档所涉及的传感器电子单元**

本文档描述了如何通过接口连接和操作下列传感器电子单元。所用固件版本显示 在括号内。

另见概述: 各固件版本分别可以使用哪些命令?、概述: P8x 命令, 按应用类别 [分组](#page-191-0)。

### **传感器电子装置**

- AED9101B/C 结合 AD103C (P7x)
- AED9101C-Z2/22 结合 AD103C (P7x)
- AED9101D 结合 AD103C (P7x)
- AED9201B 结合 AD103C (P7x)
- AED9301B 结合 AD103C (P7x)
- AED9401A 结合 AD103C (P7x)
- AED9501A 结合 AD103C (P7x)
- $\bullet$  PAD400xA (P8x)

### **FIT 系列数字传感器**

- $\bullet$  FIT/0 (P7x)
- $\bullet$  FIT/1 (P7x)
- $\bullet$  FIT/5 (P7x)
- $\bullet$  FIT5A (P8x)
- $\bullet$  FIT7A (P8x)

### **PW15 系列数字传感器**

- PW15AHi(P6x)
- $\bullet$  PW15iA (P8x)
- $\bullet$  C16i (P5x)

#### **测量链**

- 带 AD104C (P5x) 的测量链
- 带 AD105C (P5x) 的测量链

#### **放大器板**

- $\bullet$  AD103C (P7x)
- AD104C (P5x)
- AD105C (P5x)
- AD105D (P8x)
- <span id="page-20-0"></span>• AD112D (P8x)

### **3.3 还有哪些其他文档?**

每一款传感器电子单元都有专门的安装位置说明,如有需要,可从 HBM 网站下 载: https://www.hbm.com/support/downloads. 您需要 Adobe Acrobat Reader 以阅读此文档。如有需要, 可从 [Adobe](https://get.adobe.com/reader) 网站免费获取 Acrobat Reader。

# <span id="page-20-1"></span>**3.4 PanelX 软件**

PanelX 软件可以免费下载。必要时, 可从 HBM 网站下载最新版 本[:https://www.hbm.com/panelx](https://www.hbm.com/index.php?id=4825&L=6)。 以下章节为您介绍该软件的使用方法。

# <span id="page-21-0"></span>**3.4.1 用户界面**

菜单功能区包含各种设置的菜单项。例如,如果为应用选择了检重秤,则会出 现一个额外图标,以便您配置该应用。也可以通过菜单功能区上方的额外菜单实 施某些操作,例如保存传感器电子装置的当前设置。

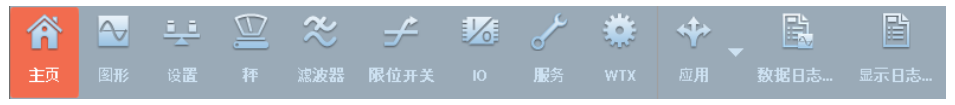

[Fig.](#page-23-0) 3.1 管理员 ([Administ](#page-92-0)[rator\)](#page-122-0) [用户级别的](#page-135-1) [PanelX](#page-163-0) 功[能区。](#page-164-0)

### **用户级别**

可通过菜单选项->用户级别打开不同的用户级别。 为使界面更加清晰易读, 系 统会根据级别隐藏不同的菜单项目。管理员(Administrator)用户级别可访 问所有菜单项目。

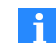

设置不会保存在传感器电子装置中。其只适用于当前程序(以及当前 登录的 Windows 用户)。无需密码。

#### **打开帮助或命令描述**

在未点击主页面上出现的任何输入字段的情况下,按下 [1] 即可打开本页面的一 般帮助。首先点击输入字段,然后按 [1],即可打开相应命令的说明。显示帮助 后,它就会动态地跟随选定内容。在默认设置下,相应页面将出现在主屏幕右侧 额外的组件窗口中。

### **组件窗口**

在默认设置下, 程序启动后, 除了主窗口外还有两个组件窗口: 洲量值窗口和 设备窗口。也可以让这些窗口贴靠在程序窗口的其他地方,或者将它们放置在屏 幕的任何地方。程序启动时,窗口将重新出现在上次的位置。

### **测量值的组件窗口**

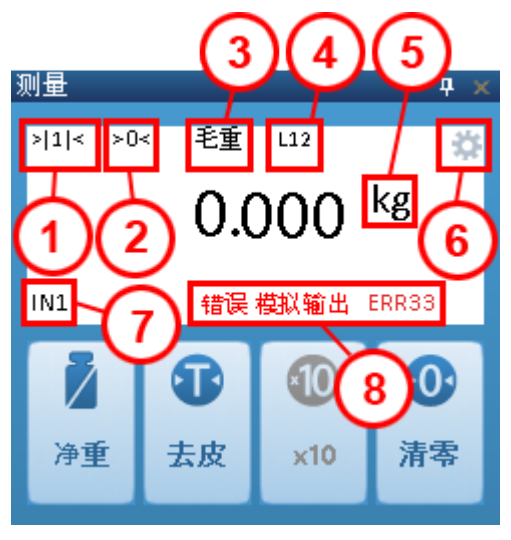

Fig. 3.2 "测量"组件窗口显示的信息。

1:显示量程(图中为 1)

2:真零点

3:显示的信号

4:如果数字输出处于激活状态,则显示每个已激活输出的 L 和 1、2 等。本例

中,输出 1 和 2 已激活。

5:如果单位显示为黑色,意味着已达到稳定状态。否则,单位将显示为灰色。

6:轮子旋转表明程序正在运行,并与传感器电子装置保持联系。

7:如果数字输入处于激活状态,则将为每个已激活输出显示 IN 和 1 或 2。图中 输入 1 已激活。

8:如果发生错误,将显示错误信息和错误编号。

点击去皮或清零(设置)按钮之一, 将启动相应操作。点击 x10 可提高显示分 辨率。点击毛重( $\sqrt{2}$ )或净重( $\sqrt{2}$ )可切换显示的信号(3)。

# **设备组件窗口**

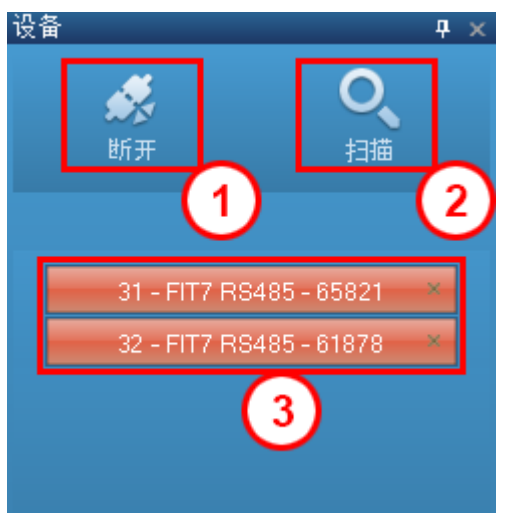

Fig. 3.3 "设备"组件窗口显示的信息。

- 1:终止与当前显示的设备的连接
- 2:打开"扫描"对话框
- 3: 显示连接的传感器电子装置的地址、类型、接口和序列号

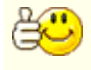

<span id="page-23-0"></span>如果与传感器电子装置的连接异常或断开,请点击窗口中带有该传感 器电子装置的按钮(3)。将重新建立连接。

## **3.4.2 PanelX 主页菜单项**

可通过主页菜单项到达主页。连接至传感器电子单元后,主页上将显示以下区 域:

- 设备信息
- 设备状态
- $\bullet$ 如果选择了相应的应用, 则还会显示灌装或检重秤区域。WTX110/120 没 有检重秤功能。

**设备信息**

该区域显示关于您的传感器电子装置的详细信息。

- 传感器电子装置的类型
- 序列号或 ID
- 对于安装在传感器中的电子装置,显示传感器的最大负载。
- 传感器电子装置的代数, 例如 第三代 AD103C、AD104C、AD105C、 AD116C、PW15AHi、PW20i、部分 FIT 和 C16i 电子装置 或 第四代 FIT5A、FIT7A、PAD400x、PW15iA。
- 固件版本和
- 固件版本日期。

**设备状态**

该区域内容包括:

- 数字输入与输出状态
- 峰值

还可以定义峰值所监测的信号,也可手动重置峰值。

**灌装**

如果选择了"灌装"应用,则该区域内容包括:

- 当前测量值,以条形图显示
- 随灌装过程持续显示传感器电子装置的状态, 以及当前正在执行的操作
- 值设置正在使用的值

可通过显示的两个按钮开始或取消灌装过程

**检重秤**

如果选择了"检重秤"应用,则该区域内容包括:

- 触发结果 ([MAV](#page-448-0))
- 开机或重置后的触发次数 [\(TRN](#page-632-0))
- 开机或重置后所有触发的平均值 ([TRN\)](#page-630-0)
- 开机或重置后所有触发的标准差 ([TRN\)](#page-634-0)

可通过重置来删除旧值 (相当于通过 [RES](#page-538-0) 命令重置)。

# <span id="page-25-0"></span>**3.4.3 PanelX 程序使用说明**

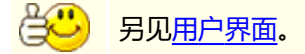

### **要求**

- ▶ 如果未使用装有电子装置的传感器, 请将传感器连接到电子装置上。
- 连接电源。
- ▶ 根据您的应用需要, 连接数字输入和/或输出。
- ▶ 连接接口。

### **连接传感器电子单元**

启动 PanelX 程序。 程序第一次启动时, 将自动打开扫描窗口。程序再次启动时, 将再次连接 最近一次连接的传感器电子装置。不过,也可以在设备组件窗口中点击扫 描,重新打开该对话框。

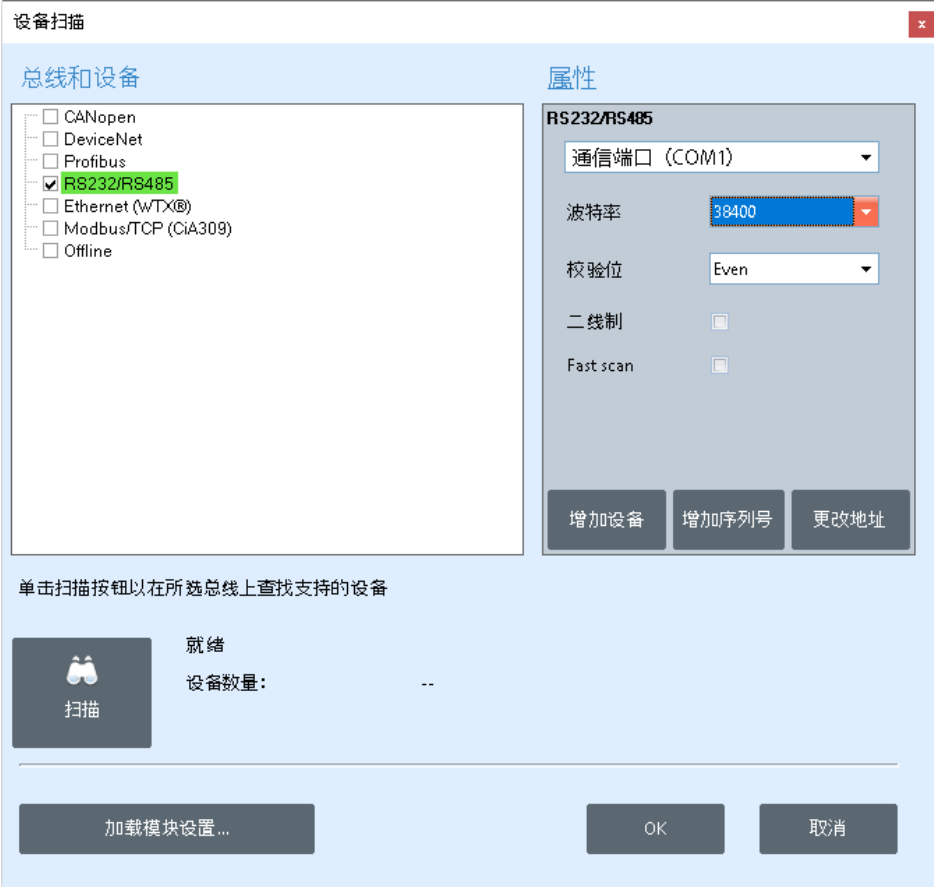

Fig. 3.4 扫描窗口。

- ▶ 在总线和设备区域中,标记您用来连接传感器电子单元和 PC 的接口。
- ▶ 在设置区域输入相应接口所需的数据, 例如波特率或使用的接口端口 (如 果存在多个可选端口)。对于串行接口,可使用添加设备和添加序列 号,通过地址或序列号搜索特定的传感器电子单元,也可以使用更改地址 为其分配新地址。对于 WTX110/120,可以在对话框中设置新的 IP 地址。

点击更改 IP, 通过写入完成设置。在这种情况下, PanelX 会自动生成新 的 SSL 证书;另见[以太网\(WTX110/120\)](#page-88-0)。

▶ 点击查找以搜索所连接的传感器电子设备。 现在不再显示"就绪",而是"正在搜索",按钮旁边将出现进度条。随 后将显示查找到的传感器电子单元数量,其地址、类型、序列号和固件版 本将显示在标出的接口下方。

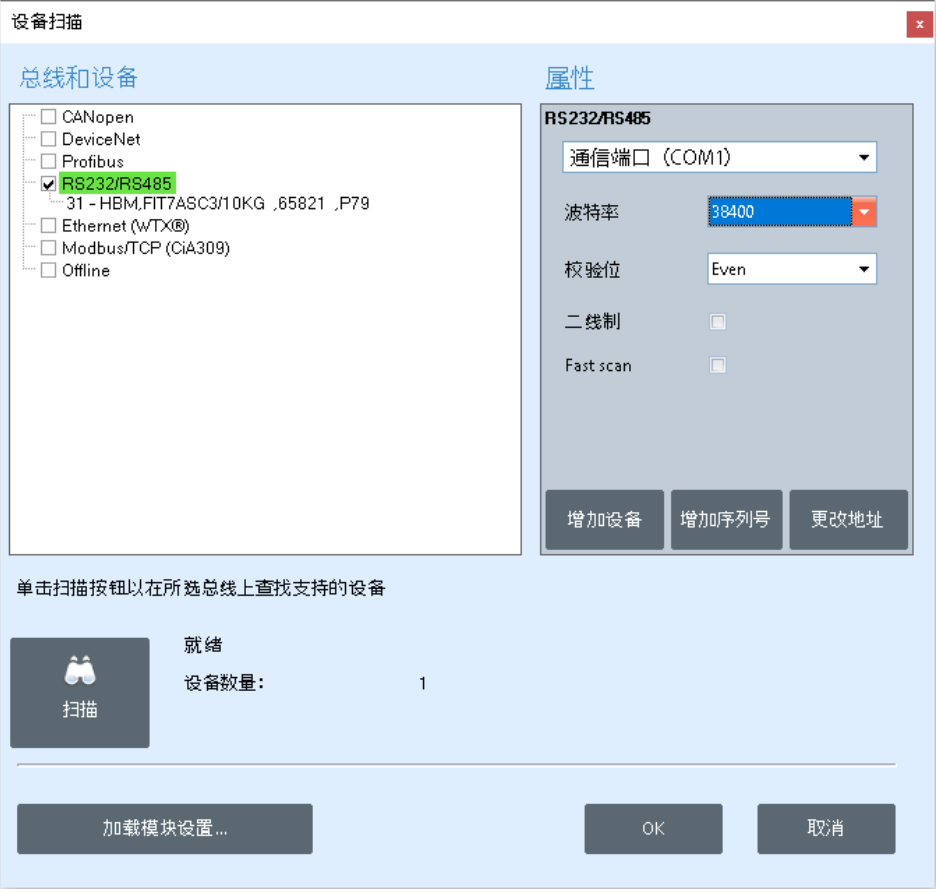

### Fig. 3.5 扫描窗口, 以及查找到的传感器电子设备。

 $\blacktriangleright$  点击  $0$ K 关闭该对话框。

### **调整传感器电子单元**

连接成功后,会出现[主页](#page-23-0)菜单。通过调整和秤菜单为您的应用设置所需参数。可 通过应用来选择您的应用、直接查看并实施所需设置,也可通过菜单(滤波 器、极限值等)来实施所需设置。对于 WTX110/120, 应首先进入 WTX 菜单 项,读入您设备的数据。

另[见启动](#page-92-0)、启动 [WTX110/120。](#page-100-0)

可通[过范围](#page-168-0)检测各种设置的效果,或根据当前测量值找到更好的设置。

48 连接到某一设备后,下次启动 PanelX 时就会自动建立连接。点击断 开,然后再点击扫描,以连接到新设备。

# <span id="page-30-0"></span>**4** 通过其中一个接口进行通信

通信行为因接口不同而有所不同,即使是相同参数,实际上也总是针对特定命令 而设置或读取。本节描述了通信的一般要求,以及如何设置您需要发送至传感器 电子装置的命令。

要在 PanelX 程序中设置与传感器电子单元的连接,只需在 PC 上扫描与传感器 电子单元连接的接口即可。参见 PanelX [程序使用说明](#page-25-0)

### <span id="page-30-1"></span>**4.1 CANopen®**

CANopen 接口按照 CiA DS301 标准 (CAN in Automation, 用于自动化的 CAN)运行,另见 ISO 11898 标准。通过 CAN H 和 CAN L 的 2 条线进行通 信。在总线的起点和终点各需要一个 120 Ω 的总线终端电阻。只能在总线系统端 头激活电阻:如果激活了超过 2 个终端电阻, 或者它们并非位于两端, 则只能实 现有限的通信(总线错误)或完全无法通信。

为简化布线, 大多数传感器电子装置的设计都具有 CAN H (CAN+) 和 CAN L

(CAN-)的双重连接。因此,可将某一节点的线从上一节点连接到下一节点, 以将连接分开。连接在内部相连(桥接),以保持残桩线尽可能短。所有线路的 电平都是相对于 GND 而言的。因此, 也必须连接电源电压的 GND (0V), 但 不能将 GND 与屏蔽层相连接。用一条单独的线将节点的数字地与电源的 GND (0 V)相连。将电缆屏蔽层与传感器电子装置的外壳或连接器插头相连,使其 覆盖较大区域。

#### **连接类型**

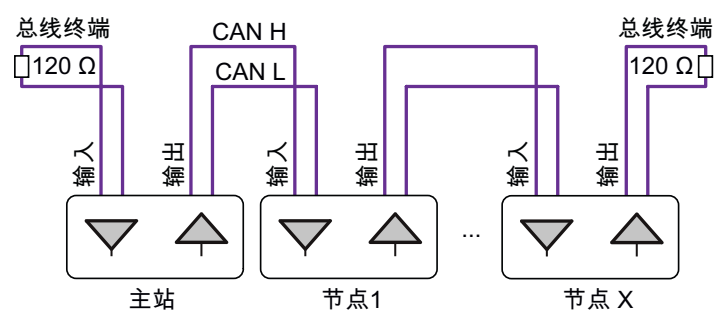

Fig. 4.1 建议连接方式

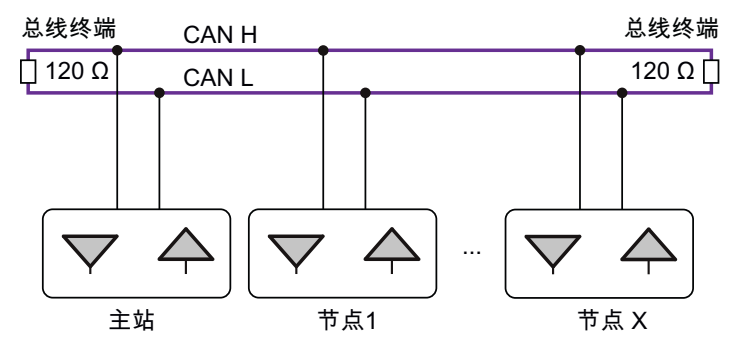

Fig. 4.2 可行的连接方式

### **最大电缆长度取决于比特率**

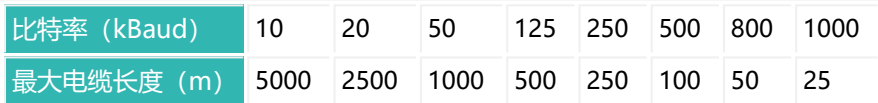

最大电缆长度是指由每个总线节点的所有残桩线长度和节点之间的线路长度计算 得出的总线路长度。每个节点的残桩线长度有限,取决于所用比特率。所有具有 双重连接的传感器电子装置中的残桩线都非常短,可以忽略不计。

### **比特率**

比特率的出厂设置为 125 kBaud。要更改比特率,请使用 PanelX 程序或 CANopen 的配置工具。传感器电子装置支持 CiA DS305 定义的 LSS 协议。因 此,可通过 PanelX 程序或 CANopen 配置工具更改比特率和地址。一般来说, 只能对一个节点更改此设置。如有必要,将该节点与总线系统断开,或禁用其他 节点。

#### **地址范围**

为了明确、唯一地识别总线系统中的节点,需要为其赋予地址。地址可以在 1 到 127 之间。出厂设置为 63。要更改地址, 请使用 PanelX 程序或用于 CANopen 的配置工具。传感器电子装置支持 CiA DS305 定义的 LSS 协议。

### **估算总线负载**

总线负载取决于节点数量、波特率和输出速率,即:将要产生多少测量值。对于 配备本文档中所述传感器电子装置的系统,适用以下公式:

总线负载 =(12000 \* 节点数 \* 输出速率)/波特率

如果以波特表示波特率,则总线负载以百分比表示。如果总线负载超过 75%, 应 使用更高的波特率。

### **总线系统的项目配置**

交付时随附了用于项目配置的 EDS 文件。必要时,可从 HBM 网站下载最新版 本[:https://www.hbm.com/support/downloads](https://www.hbm.com/index.php?id=1254&L=6)(数字称重传感器和称重电子 装置)。也可以使用 LARsys-Automation GmbH (http://www.larsys.com) 提供的 LARcan 或 MicroControl GmbH & Co.KG

[\(http://www.microcontrol.net\)](http://www.microcontrol.net/)提供的 µCAN.open.ER 或类似程序作为配置 工具。

为您的总线系统配置地址、波特率和循环 PDO,必要时也可修改对象目录中的条 目。请通过 [TDD1](#page-608-0) 命令将所有参数(和对象目录)保存到传感器电子装置的非易 失性存储器中,方可完成设置。

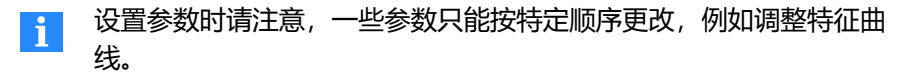

## **CANopen 通信**

本文档所述的传感器电子装置支持以下功能:

- [循环过程数据\(](#page-33-0)PDO)用于测量输出和控制功能(由测量值事件控制或时间 控制)。不支持 PDO 重映射。只能通过节点号来更改 PDO 的 COBID。 PDO 的数据格式和参数值范围可参[见命令参考。](#page-172-0)
- 服务数据对象 (SDO) 用于访问所有参数。PDO 的数据格式和参数值范围 可参见[命令参考。](#page-172-0)
- 一[个紧急对象输](#page-47-0)出。
- $\bullet$ [错误消息和](#page-39-0)[报警状态](#page-42-0)。

覆盖所有参数是不现实的。只更改对您的应用有意义的参数。

### **特殊功能**

- 一些参数必须按特定顺序执行, 例如特征曲线的设置。
- $\bullet$ 激活密码保护后,在密码保护行中标为是的命令只有在输入密码 ([SPW\)](#page-574-0) 后才会执行。否则,您将收到一条错误消息。
- 当贸易称用模式激活[时\(LFT](#page-411-0), P1 > 0), 在贸易称用模式下禁用行中标 为是的命令只有在停用贸易称用模式后才会执行。否则,您将收到一条错误 消息。

# <span id="page-33-0"></span>**4.1.1 过程数据对象(PDO)**

收集到的测量值和状态以 PDO (Process Data Objects, 过程数据对象) 的形式 传输。在定义的 CAN 标识符下发送测量值和状态,无需其他识别信息。对此不 需要使用查询命令。

发送 PDO1(测量值/状态)是循环发送的。采样率取决于所设置的参数,例如所 用滤波器。然后,如果有新值出现,则始终发送(非循环传输)发送 PDO 2 至 5

(触发值、灌装结果、峰值和报警状态)。也可以将这些发送 PDO 切换到循环 模式。在这种情况下,无论当前是否有测量值,都会通过 SYNC 对象传输数据。 也可以使用 SDO 来读出测量值和状态。

不支持 PDO COB-ID 重映射。更改 COB-ID 的唯一方法是使用节点  $\mathbf{i}$ 号。

### **输入数据(发送自传感器电子装置)**

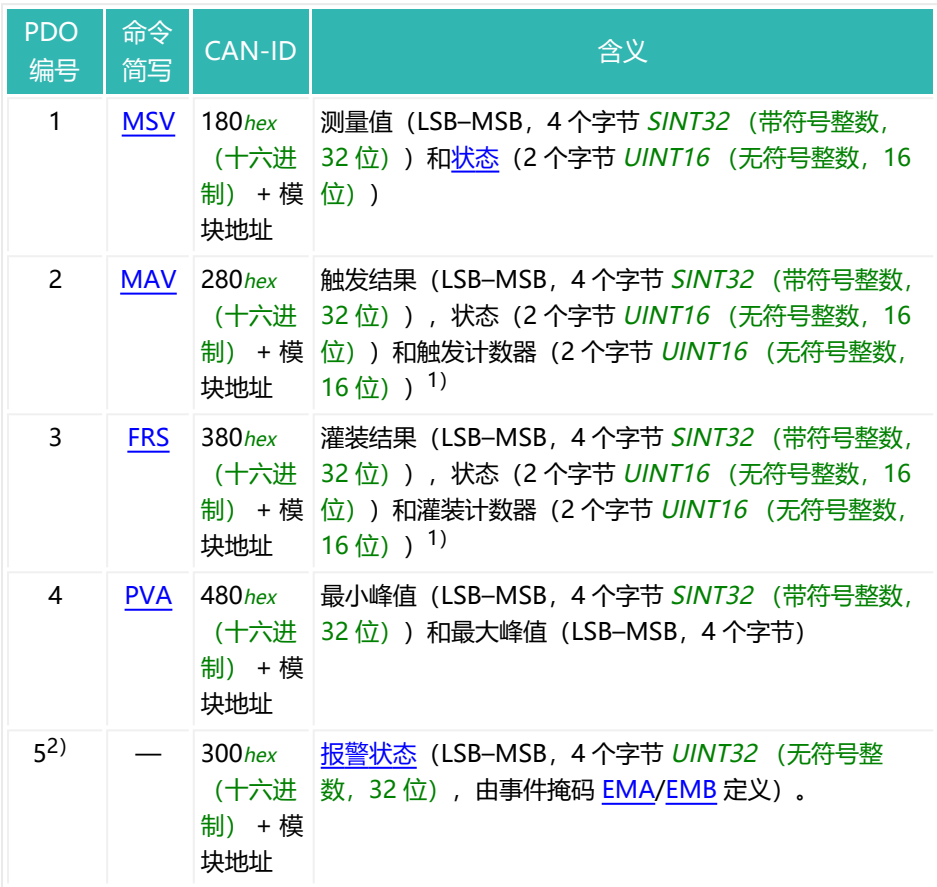

1) APD0 和 APD1 没有触发计数器或灌装计数器;另见 APD [\(Alternative](#page-207-0) Poll [Data\)](#page-207-0)。

2) PDO5 (报警状态) 在对象目录中被标记为无效 (索引 1804hex (十六进制), 子索引 1, 位 31), 因为 CiA DS301 只定义了 4 个发送 PDO。所以, 需要使用 配置工具来启用发送 PDO5。

### **输出数据(发送到传感器电子装置)**

去皮、清零、设置输出的目标状态或控制灌装过程等功能需要使用[控制字](#page-44-0)。

### **循环 PDO 的启动/停止输出**

在节点处于"运行"状态之前,不会发送循环 PDO。为此,请发送以下信息:

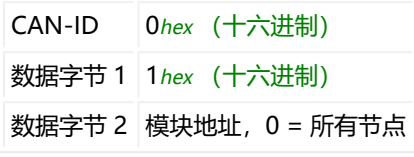

如果发送以下信息 (Enter Pre Operational State), 则停止发送:

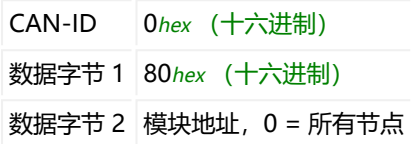

### <span id="page-35-0"></span>**4.1.2 服务数据对象(SDO)**

用于设置传感器电子装置参数的命令以 SDO (Service Data Objects, 服务数据 对象)形式传输。可通过索引和子索引来为各种参数寻址,见[命令参考](#page-172-0)部分。长 于一个字节的数据格式总是以 LSB–MSB 顺序传输。

**读取参数**

#### **输出数据(发送到传感器电子装置)**

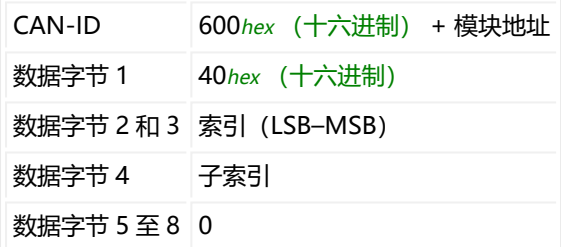
取决于参数,发送 1 至 4 个字节作为响应。出错时, 将发送 8 个字节, 包括[错误](#page-38-0) [信息](#page-38-0)。

# **1 字节响应的输入数据**

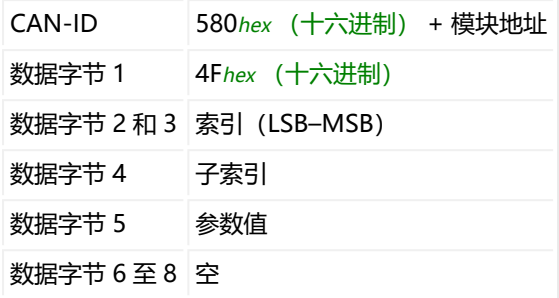

## **2 字节响应的输入数据**

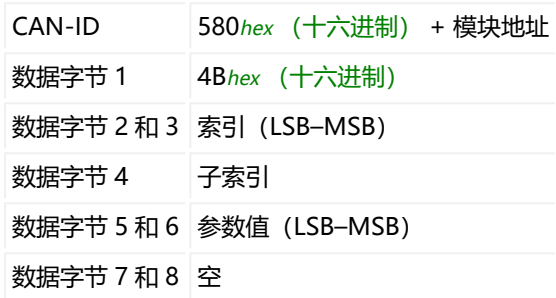

# **3 字节响应的输入数据**

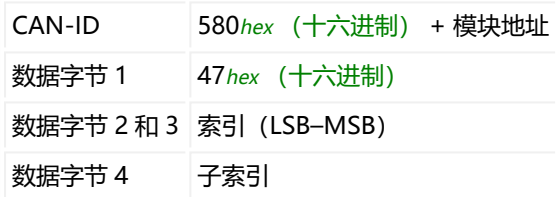

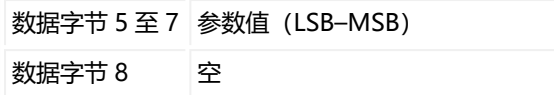

### **4 字节响应的输入数据**

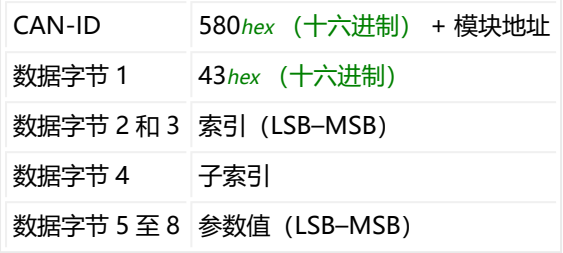

**写入参数**

# **输出数据(发送到传感器电子装置)**

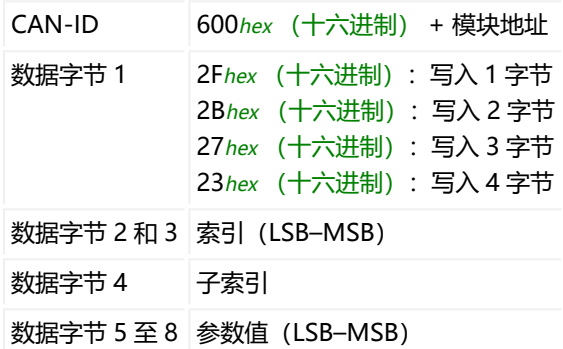

使用 0x7FFFFF 作为参数, 通过 CANopen 发送一个不使用参数的命  $\ddot{\mathbf{i}}$ 令。

取决于参数,参数值需要 1 到 4 个字节。如果该命令可以执行,则传感器电子装 置将返回以下输入数据(值 = 0)。出错时,将发送 8 个字节,包[括错误信息。](#page-38-0)

## **输入数据(发送自传感器电子装置)**

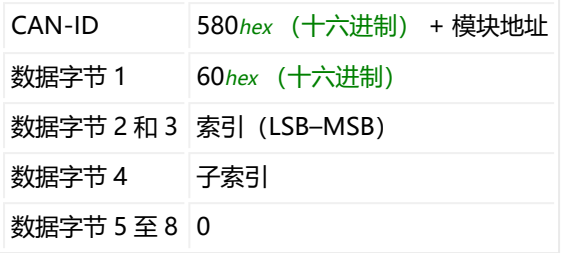

**包括错误的输入数据(发送自传感器电子装置)**

<span id="page-38-0"></span>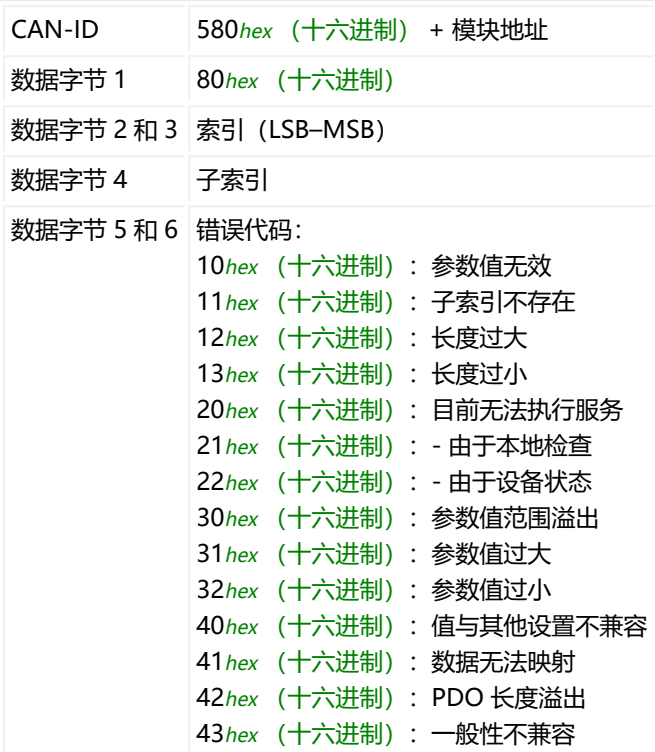

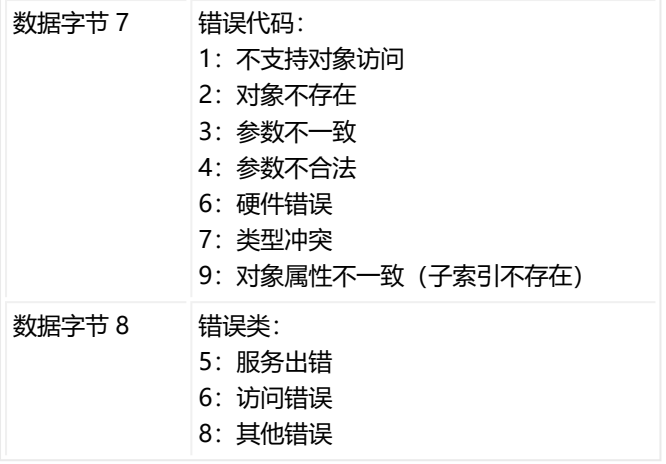

# **4.1.3 测量值状态**

测量值状态随 [PDO](#page-33-0) 1 至 3 一起发送。状态信息取决于运行模式 ([IMD](#page-402-0) 命令) 。 其他状态信息可通过 [RIO](#page-544-0) 命令(固件版本 P73 或更高)或过程数据对象 [PDO5](#page-33-0) 获取[。CSM](#page-272-0) 命令对 CANopen 没有影响。 触发状态另见 [MAV,](#page-448-0)灌装状态见 [FRS](#page-370-0)。

## **IMD,参数 P1 = 0,标准模式**

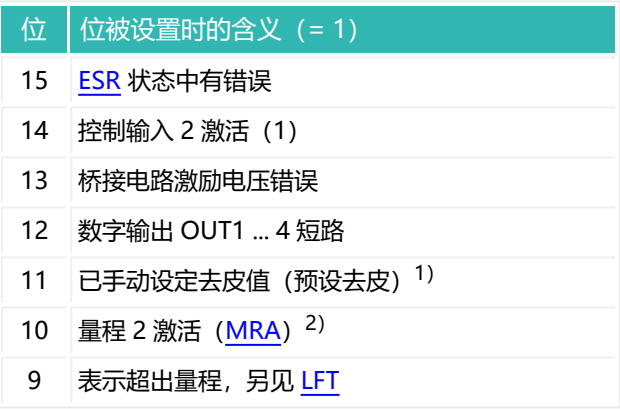

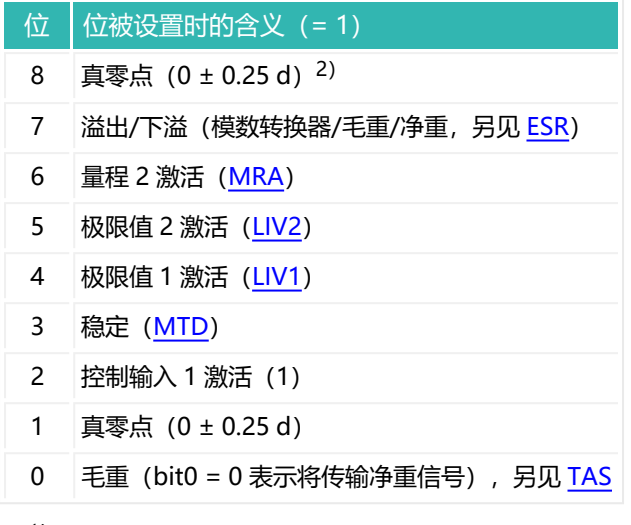

- 1) 从固件版本 P81 开始。
- 2) 从固件版本 P73 开始。

### **IMD,参数 P1 = 1,触发模式**

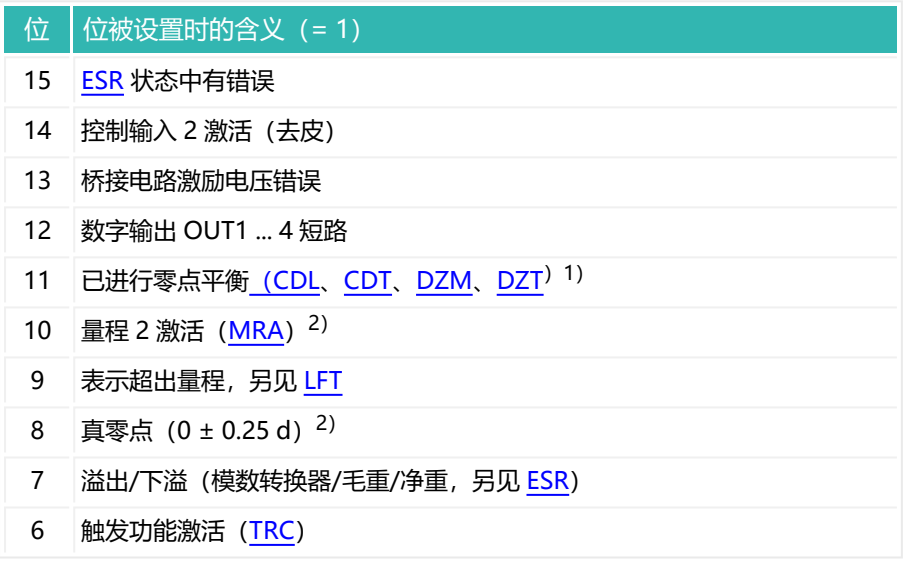

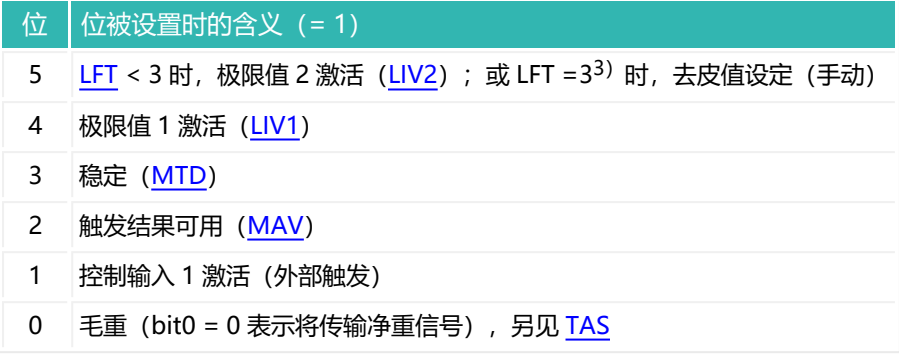

- 1) 从固件版本 P77 开始, 该位在输出后被重置。
- 2) 从固件版本 P73 开始。
- 3) 从固件版本 P81 开始。

# **IMD,参数 P1 = 2,灌装模式**

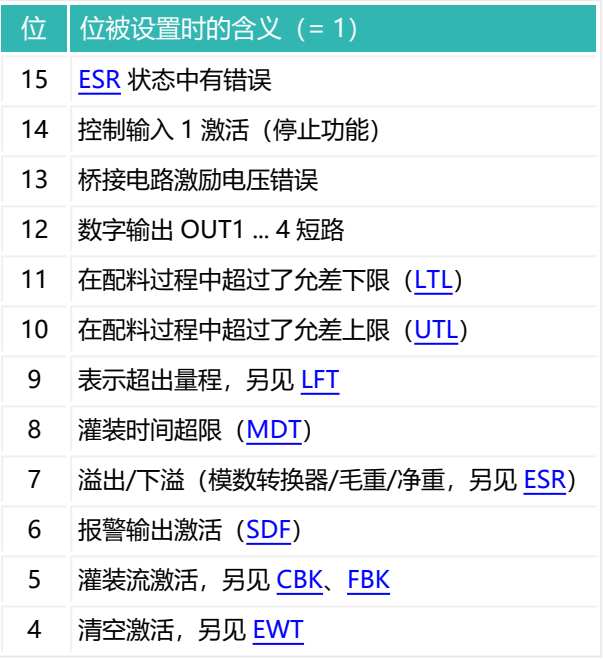

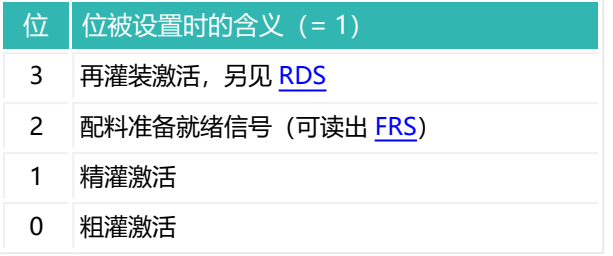

# <span id="page-42-0"></span>**4.1.4 报警状态(事件掩码)**

[EMA](#page-331-0) 和 [EMB](#page-333-0) 命令的设置决定了是否生成和发送报警状态。 另[见过程数据对象\(PDO\)](#page-33-0)

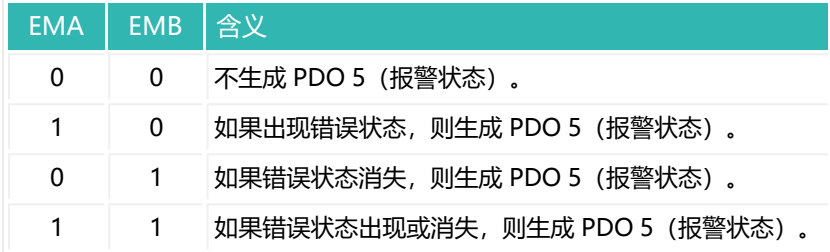

## **输入数据(发送自传感器电子装置)**

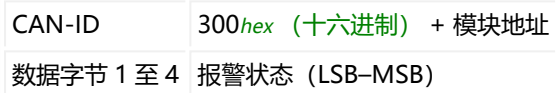

## **状态位含义**

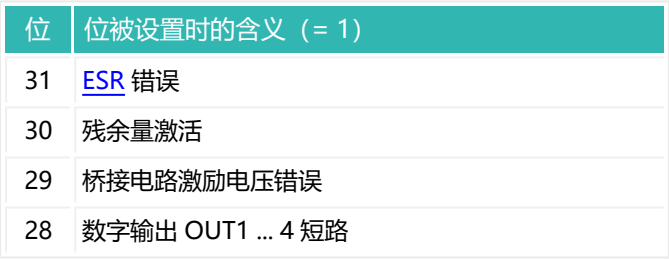

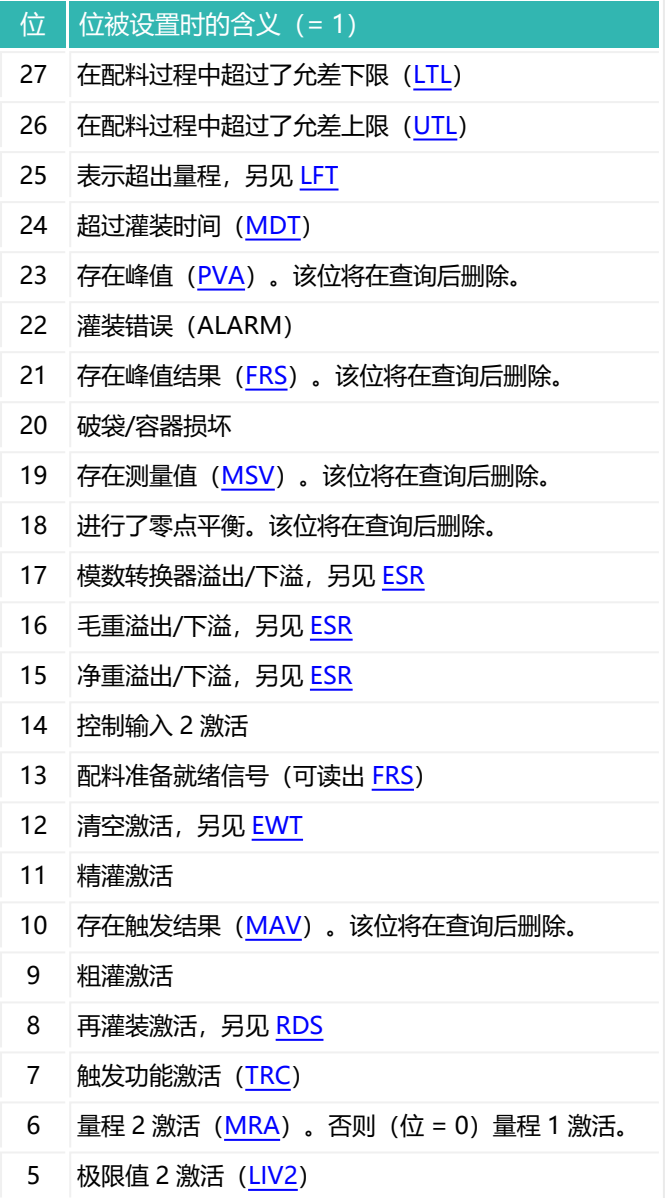

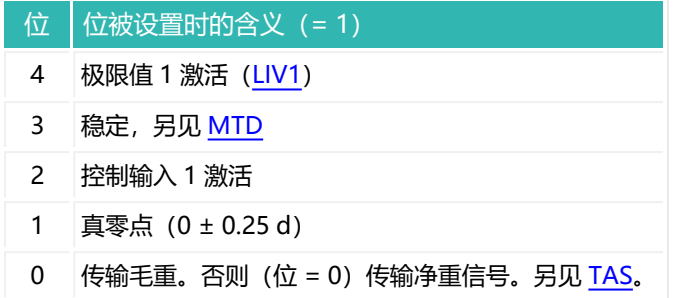

## <span id="page-44-0"></span>**4.1.5 控制字**

可通过控制字触发各种功能,而无需发送具体命令。也可以在非循环数据中写入 控制字。

### **输出数据(发送到传感器电子装置)**

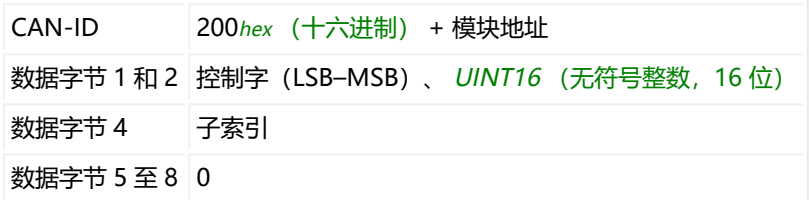

对于第 0 和 2 至 7 位, 通过设置位 (= 1) 来触发相应功能。如需读出该功能, 首先删除该位,然后将其重置。对于位 1:如果设置了该位(= 1),则传输毛重 值,否则传输净重值(= 0)。第 10 至 15 位将目标状态设置为该位的值。

## **控制字中位的含义**

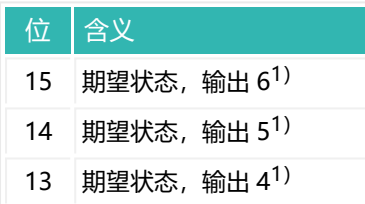

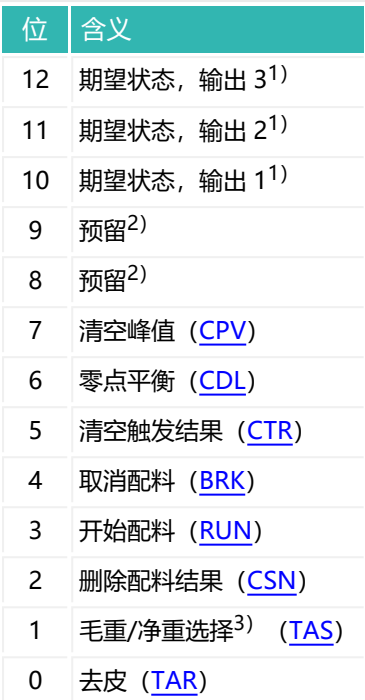

- $1)$  输出 1 至 6 的目标状态只有在关闭"配料"操作模式 [\(IMD](#page-402-0), 参数 P1 = 0) 并 停用相应极限开关 1 至 4 ([LIV1](#page-418-0) 至 [LIV4](#page-433-0)) 的情况下才会激活。
- 2) 保留位分配给内部功能,不能设置。
- 3) 从固件版本 P73 开始。

# **4.1.6 忙碌标志**

命令 [LDW、](#page-409-0)[LFT、](#page-411-0)[LWT](#page-444-0)[、SFA](#page-565-0)[、SZA](#page-596-0) 和 [TDD](#page-608-0) 最多需要 4.5 秒时间才能运行。在 这段时间内,将设置忙碌标志(位 0)。观察标识状态,即可了解处理何时结 束。

## **输出数据(发送到传感器电子装置)**

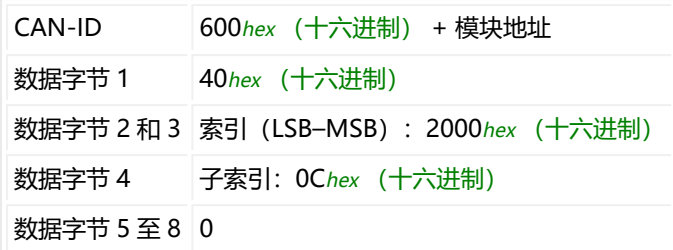

# **输入数据(发送自传感器电子装置)**

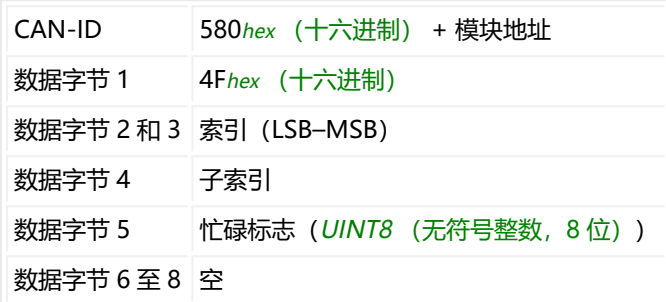

# **忙碌标志中各位的含义**

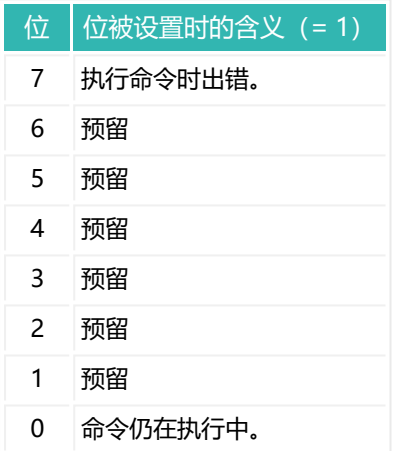

# **4.1.7 紧急对象**

如果发生错误位中包含的错误之一,则发送该对象。

可通过 [EMA](#page-331-0) 和 [EMB](#page-333-0) 独立于紧急对象激活报警状态(作为发送 PDO  $\mathbb{E}^n$ 5),[见报警状态。](#page-42-0)

## **输入数据(发送自传感器电子装置)**

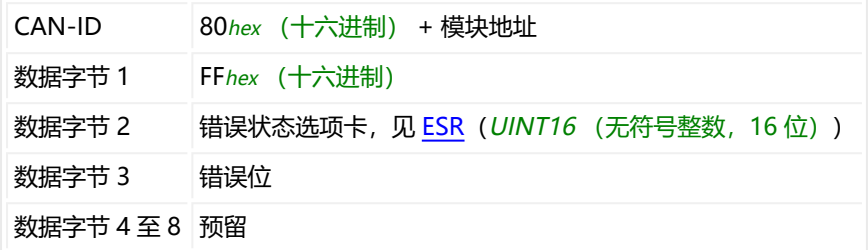

### **错误位含义(数据字节 3)**

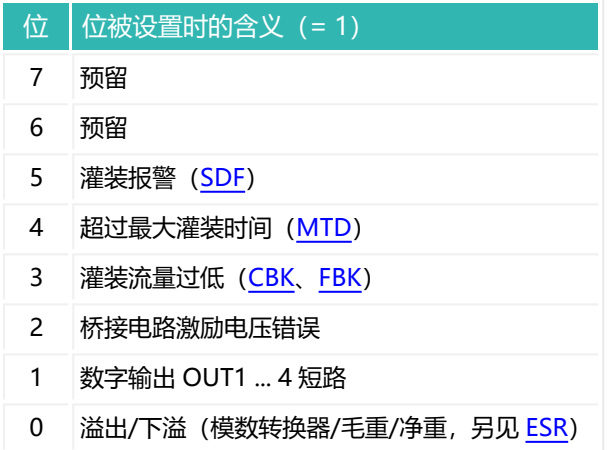

# **4.2 DeviceNet®**

DeviceNet 接口以 ISO 11898 为基础,并由 EN 50325 标准化。由于硬件以 CANopen 为基础,也可读取 CANopen 接口的相关信息。然而,与 CANopen 相比,存在一些限制。通信也是通过 2 条线路进行的。在总线起点和终点处分别 需要一个 120 Ω 的总线终端电阻。只能在总线系统端头激活电阻。如果激活了超 过 2 个终端电阻,或者它们并非位于两端,则只能实现有限的通信(总线错误) 或完全无法通信。

为简化布线,大多数传感器电子装置的设计都具有 CAN H 和 CAN L 的双重连 接。因此,可将某一节点的线从上一节点连接到下一节点,以将连接分开。连接 在内部相连(桥接),以保持残桩线尽可能短。所有线路的电平都是相对于 GND 而言的。因此, 也必须连接电源电压的 GND (0V), 但不能将 GND 与屏 蔽层相连接。用一条单独的线将节点的数字地与电源的 GND(0 V)相连。将电 缆屏蔽层与传感器电子装置的外壳或连接器插头相连,使其覆盖较大区域。

只支持 8/8 属性格式, 也就是说, 类、实体和属性的地址为 UINT8 (无符号整数,8 位)。

**连接类型**

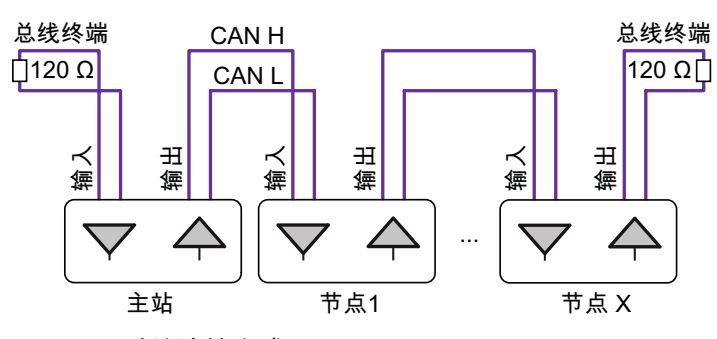

Fig. 4.3 建议连接方式

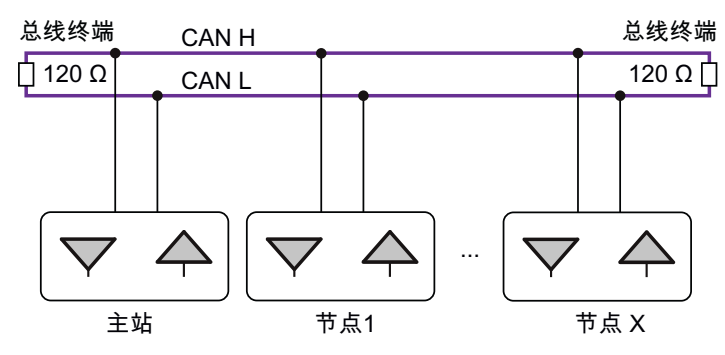

Fig. 4.4 可行的连接方式

## **最大电缆长度取决于波特率**

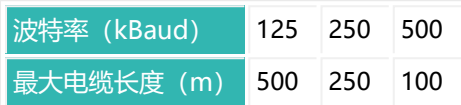

最大电缆长度是指由每个总线节点的所有残桩线长度和节点之间的线路长度计算 得出的总线路长度。每个节点的残桩线长度有限,取决于所用波特率。

#### **波特率**

波特率的出厂设置为 125 kBaud。要更改波特率,请使用 PanelX 程序或 DeviceNet 的配置工具。

#### **地址范围**

为了明确、唯一地识别总线系统中的节点,需要为其赋予地址。地址可以在 1 到 63 之间。出厂设置为 63。要更改地址,请使用 PanelX 程序或用于 DeviceNet 的配置工具。

### **估算总线负载**

总线负载取决于节点数量、波特率和采样率,即:将要产生多少测量值。对于配 备本文档中所述传感器电子装置的系统,适用以下公式:

总线负载 =(33900 \* 节点数 \* 采样率)/波特率

如果以波特表示波特率,则总线负载以百分比表示。如果总线负载超过 75%, 应 使用更高的波特率。

## **总线系统的项目配置**

交付时随附了用于项目配置的 EDS 文件。必要时,可从 HBM 网站下载最新版 本[:https://www.hbm.com/support/downloads](https://www.hbm.com/index.php?id=1254&L=6)(数字称重传感器和称重电子 装置)。除了 PanelX 程序, 也可以使用 LARsys-Automation GmbH [\(http://www.larsys.com\)提](http://www.larsys.com/)供的 LARcan 作为配置工具。

为您的总线系统配置地址和波特率以及循环数据(轮询连接)。最后用 [TDD1](#page-608-0) 命 令将所有参数保存到设备的非易失性存储器中。

## **DeviceNet 通信**

本文档所述的传感器电子装置支持"仅组 2, 预定义连接集", 因此支持以下功 能:

- $\bullet$ 测量输出的循环数据交换:循环信息/状态变化信息、轮询信息和比特选通 信息
- 显式消息非循环数据交换
- 一个紧急对象输出
- 错误消息和事件掩码

命令的数据格式和参数值范围可参见[命令参考。](#page-172-0)

覆盖所有参数是不现实的。只更改对您的应用有意义的参数。

#### **特殊功能**

- 一些参数必须按特定顺序执行, 例如特征曲线的设置。
- 不能变更 HBM 设定的产品编号。
- 通过 DeviceNet 进行通信时不考虑密码保护。
- 当贸易称用模式激活时 (LFT, P1 > 0), 在贸易称用模式下禁用行中标 为是的命令只有在停用贸易称用模式后才会执行。否则,您将收到一条错误 消息。

# **4.2.1 DeviceNet 通信示例**

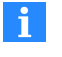

使用 0x7FFFFF 作为参数, 通过 DeviceNet 发送一个不使用参数的命 令。

**示例 1:发送重置报文**

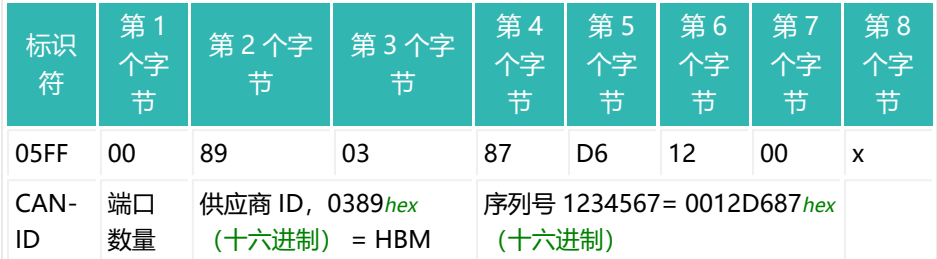

**示例 2:打开与设备的显式和轮询连接**

与设备的连接已打开,MAC-ID 为 8。

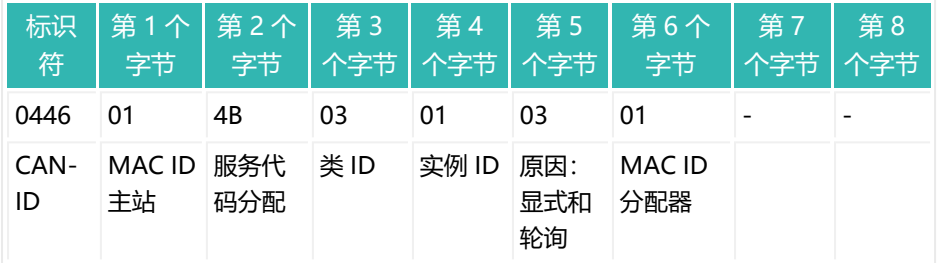

#### 设备响应:

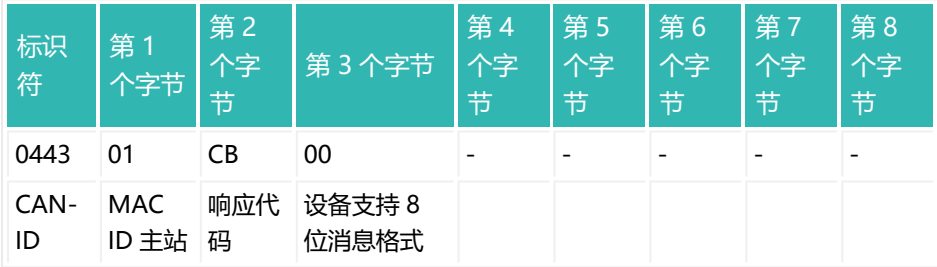

<span id="page-52-0"></span>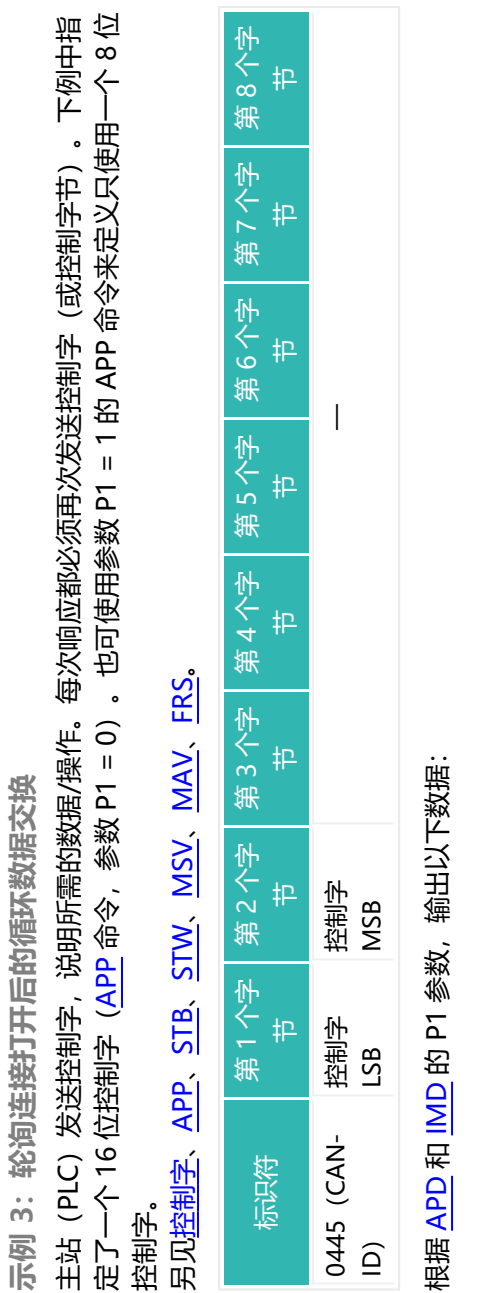

根据 <mark>APD 和 IMD</mark> 的 P1 参数,输出以下数据:

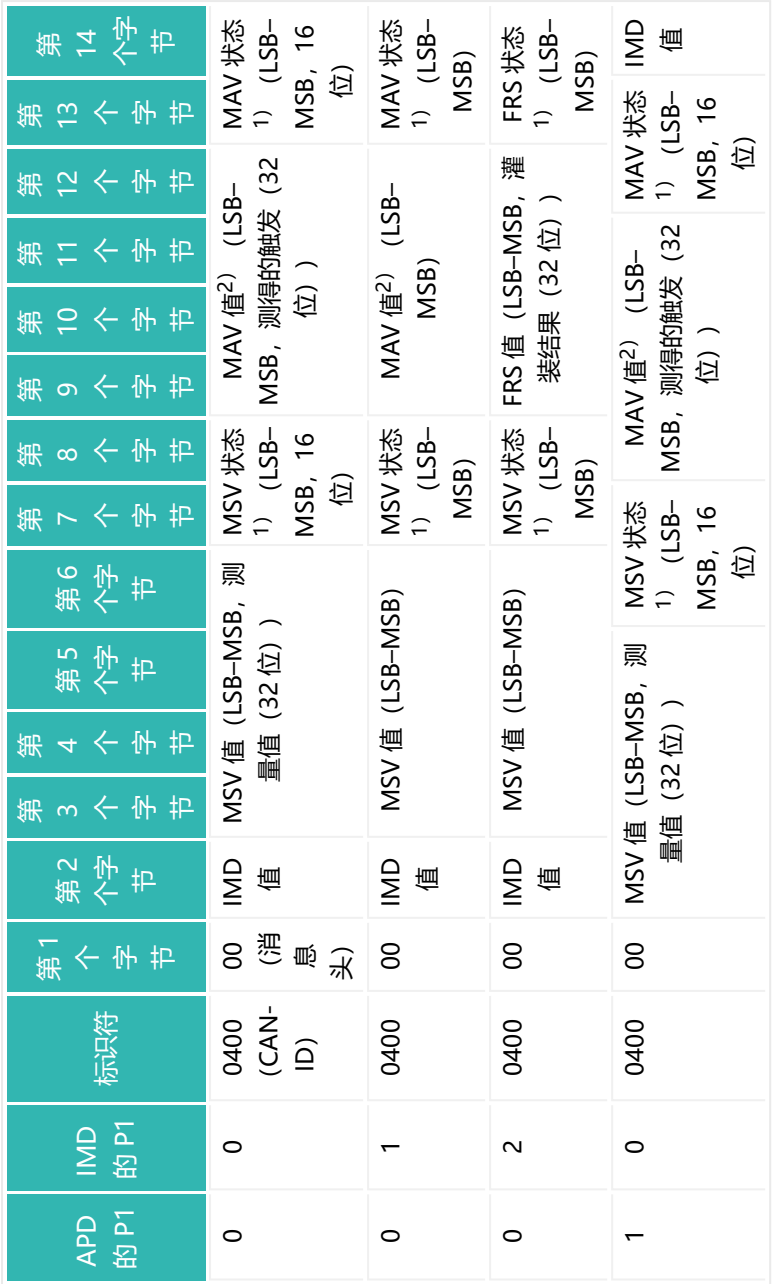

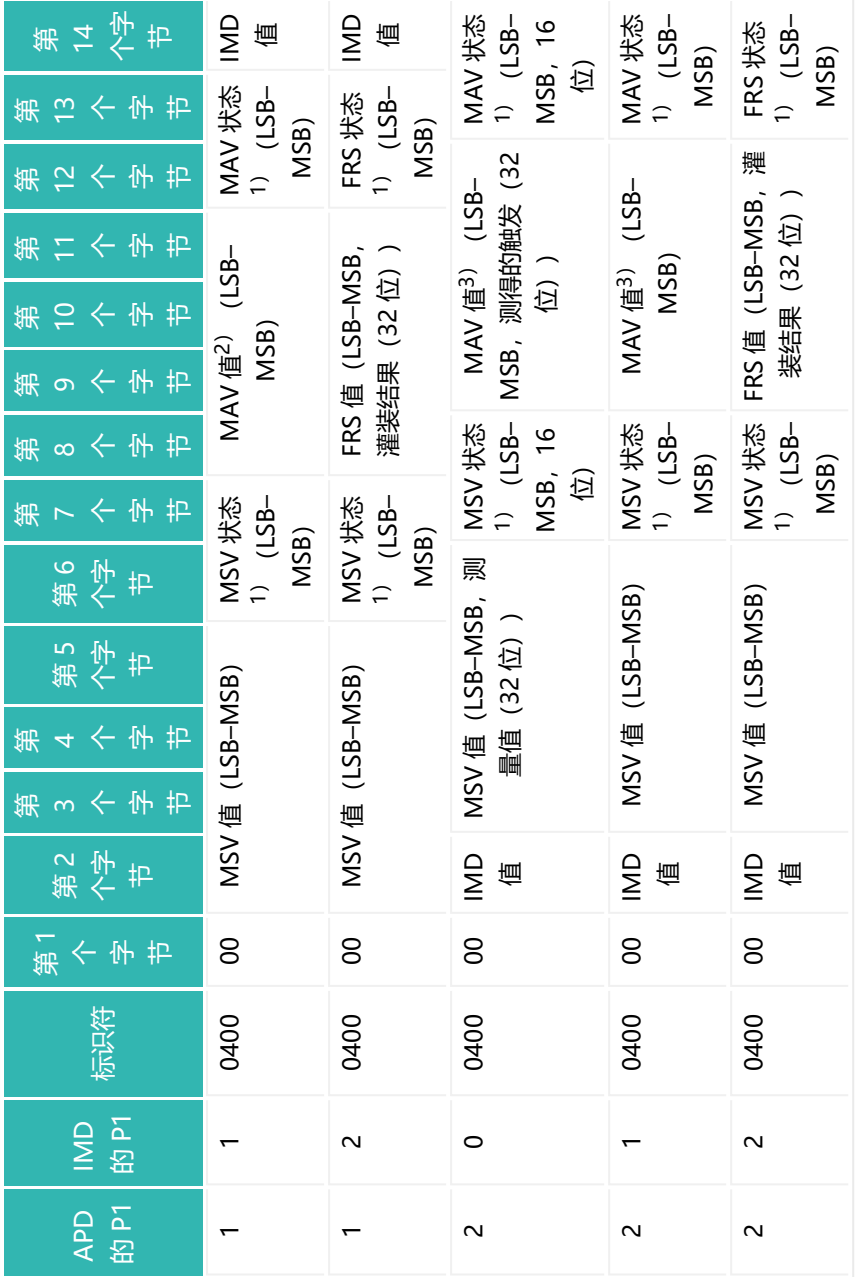

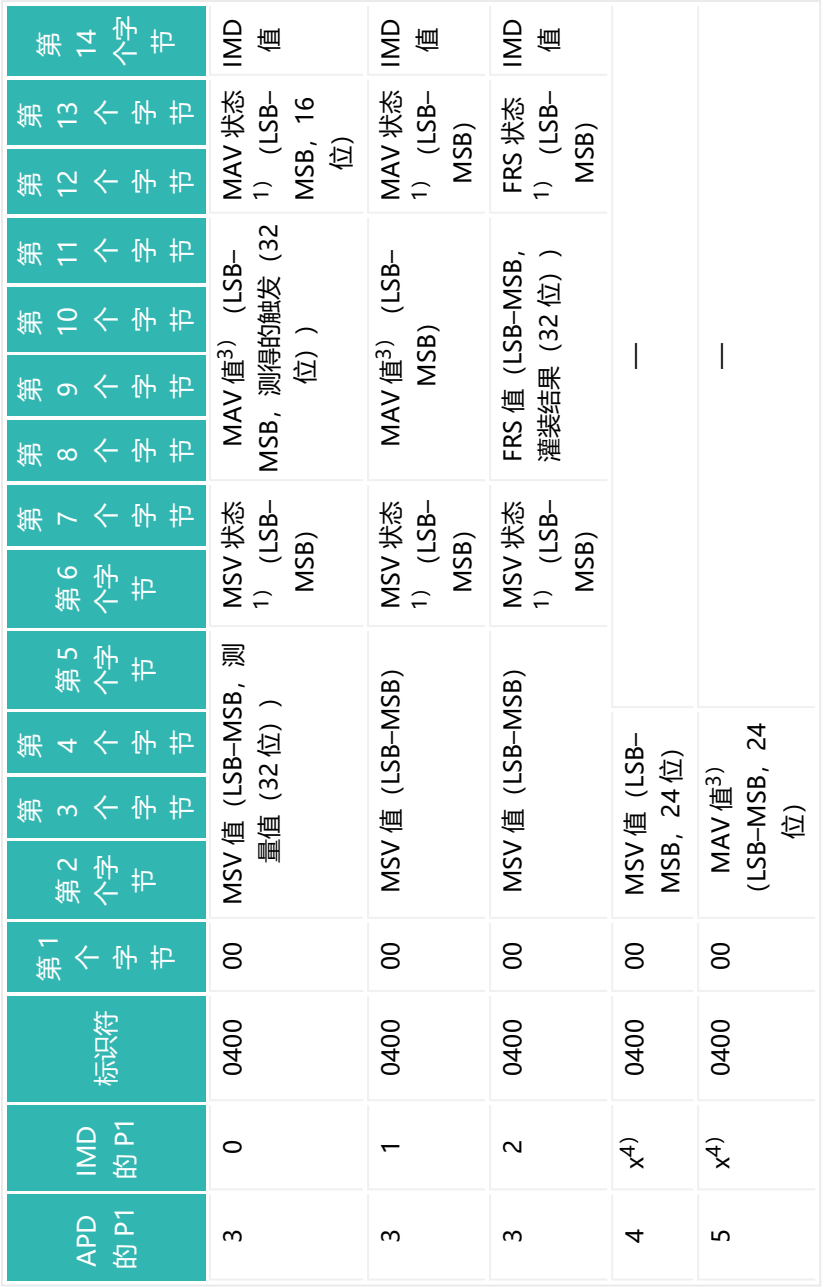

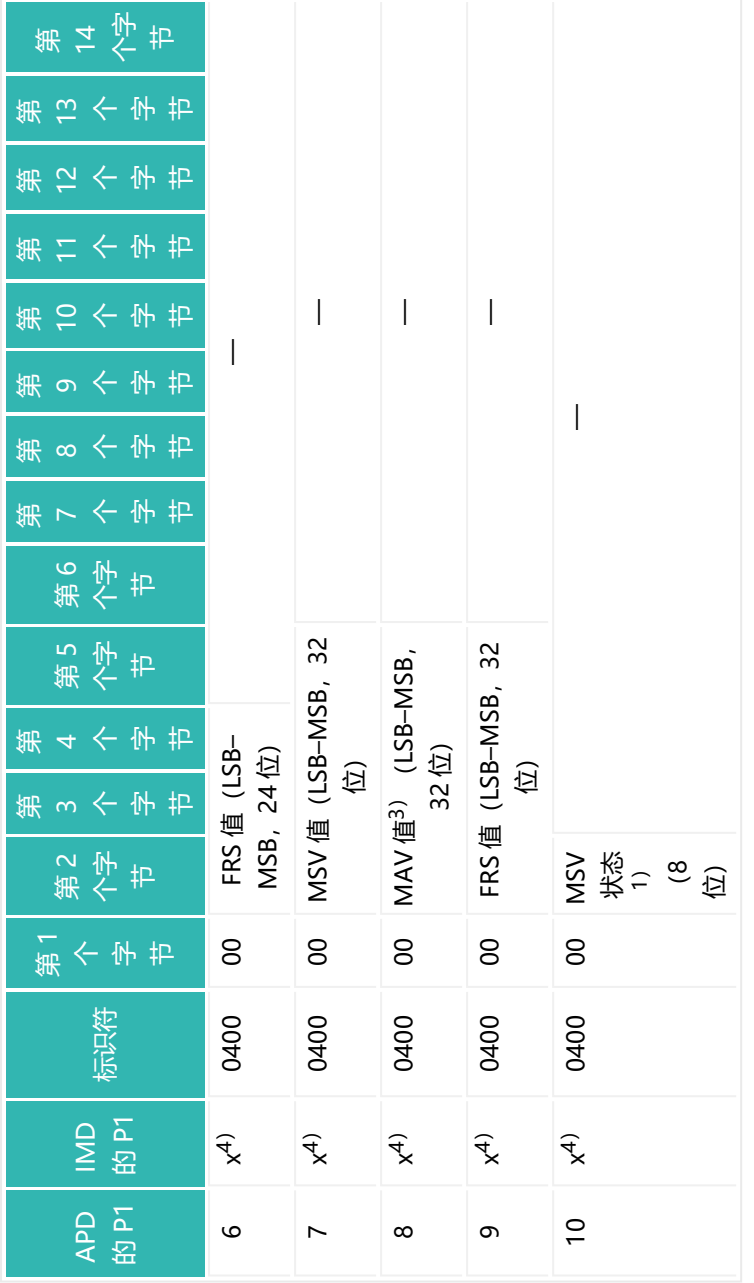

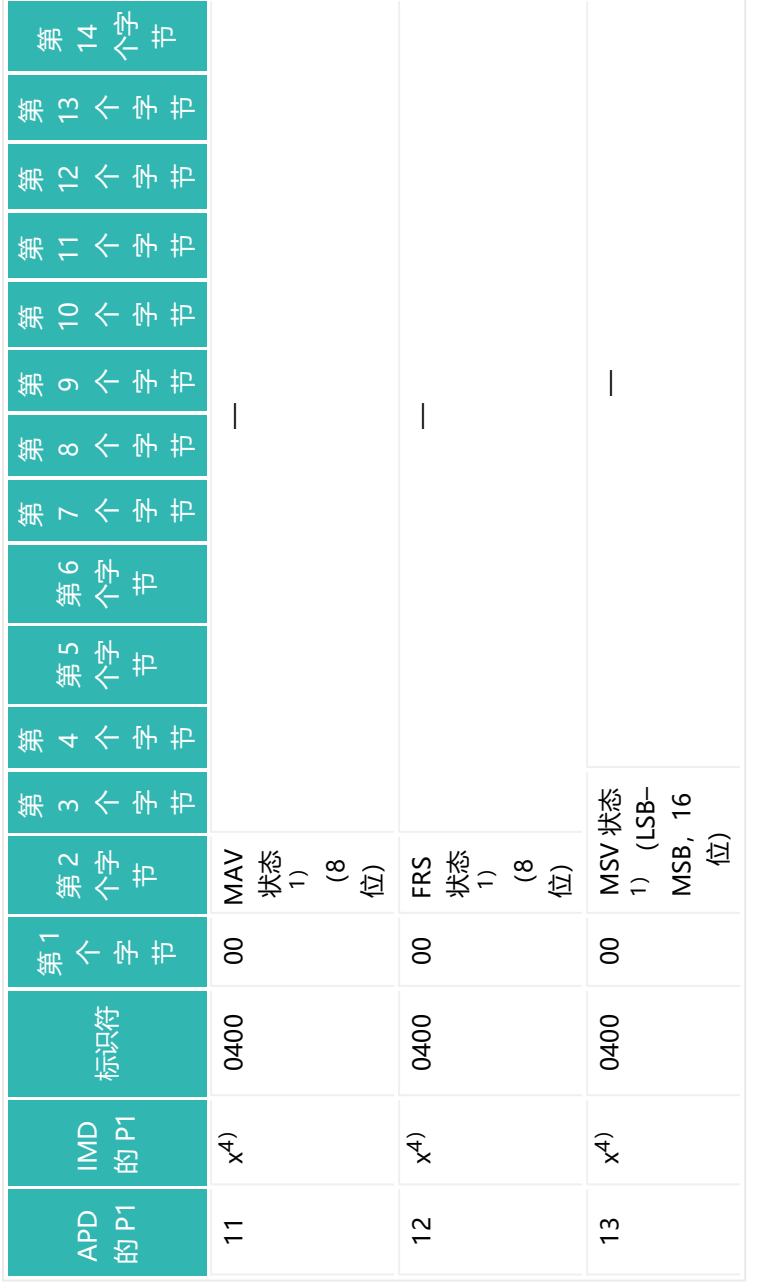

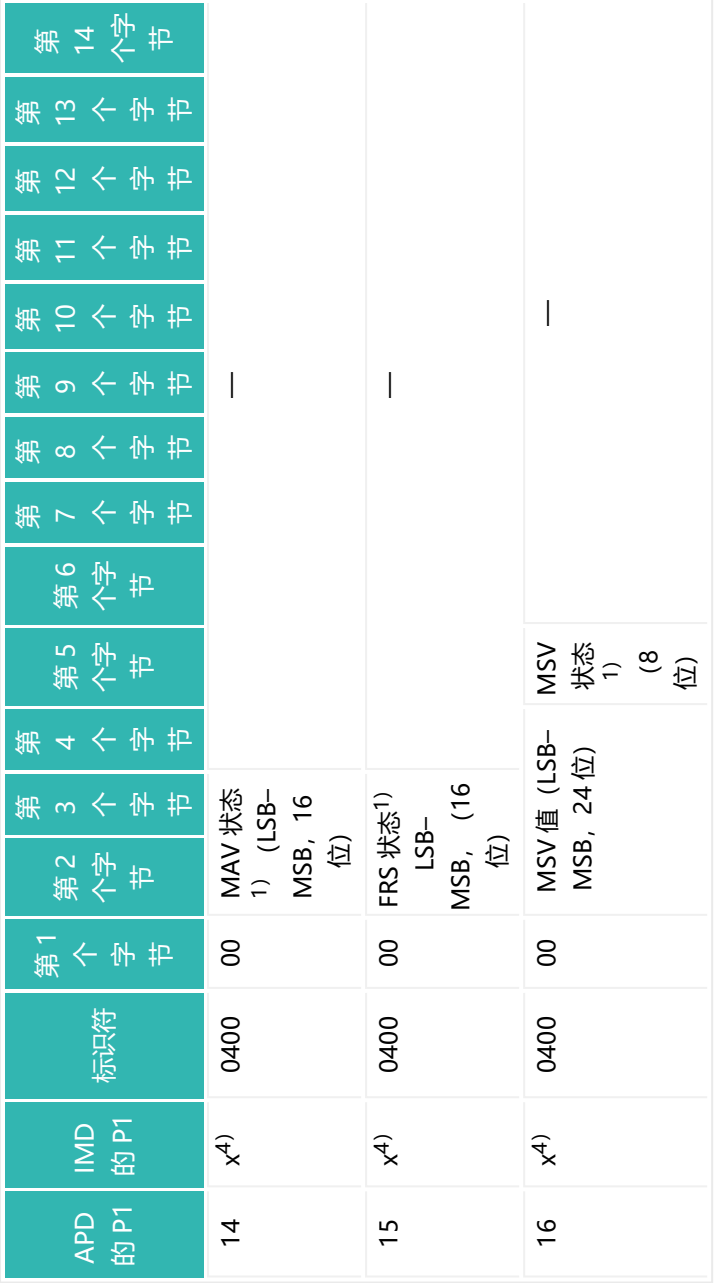

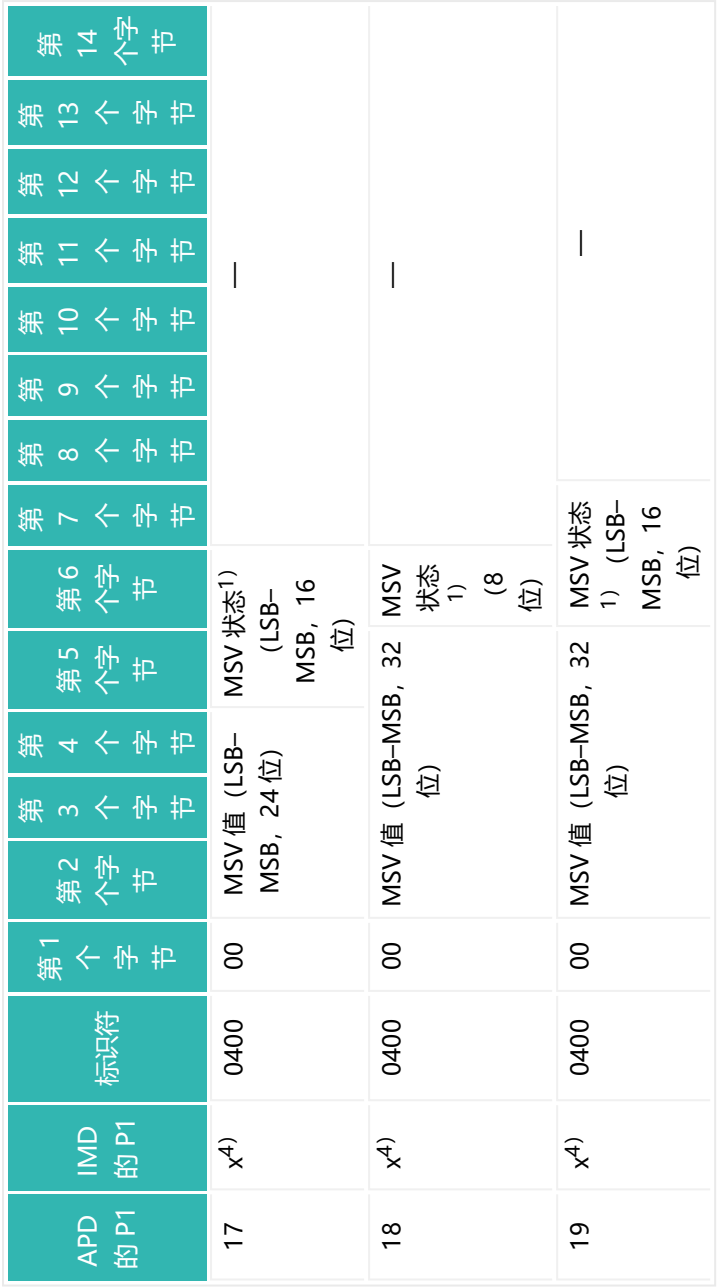

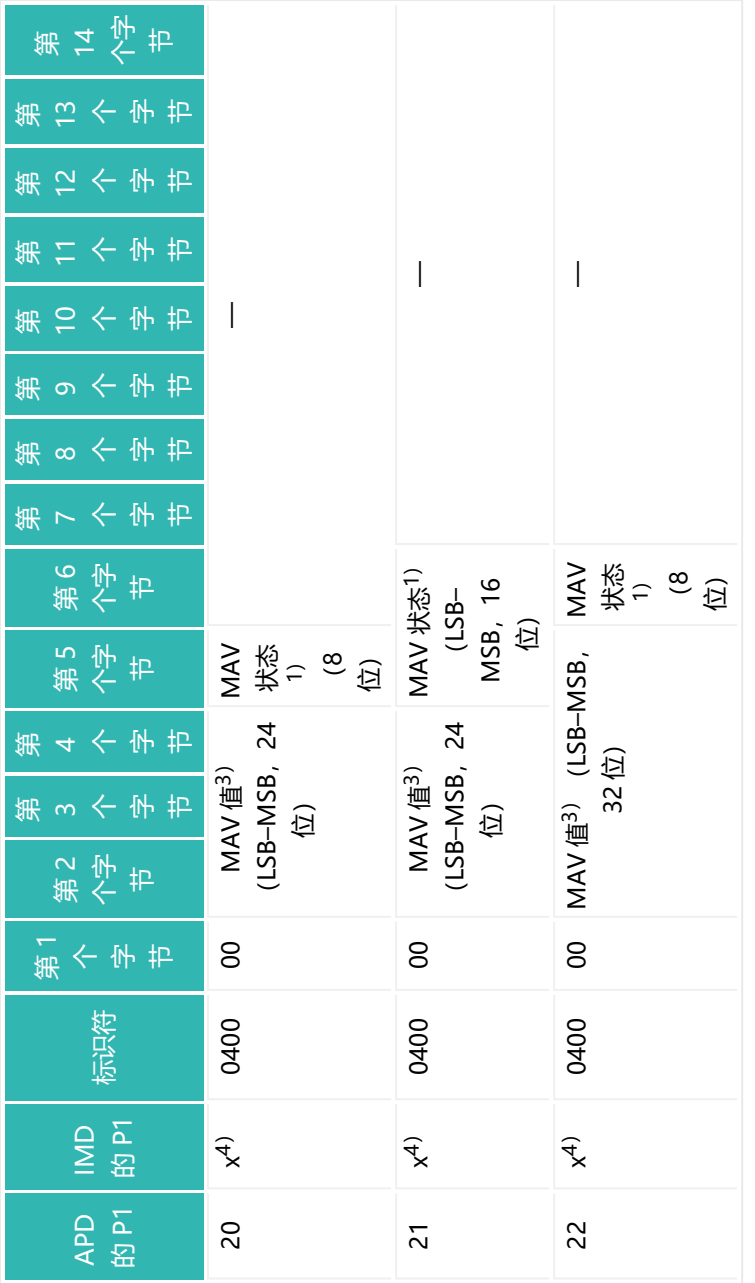

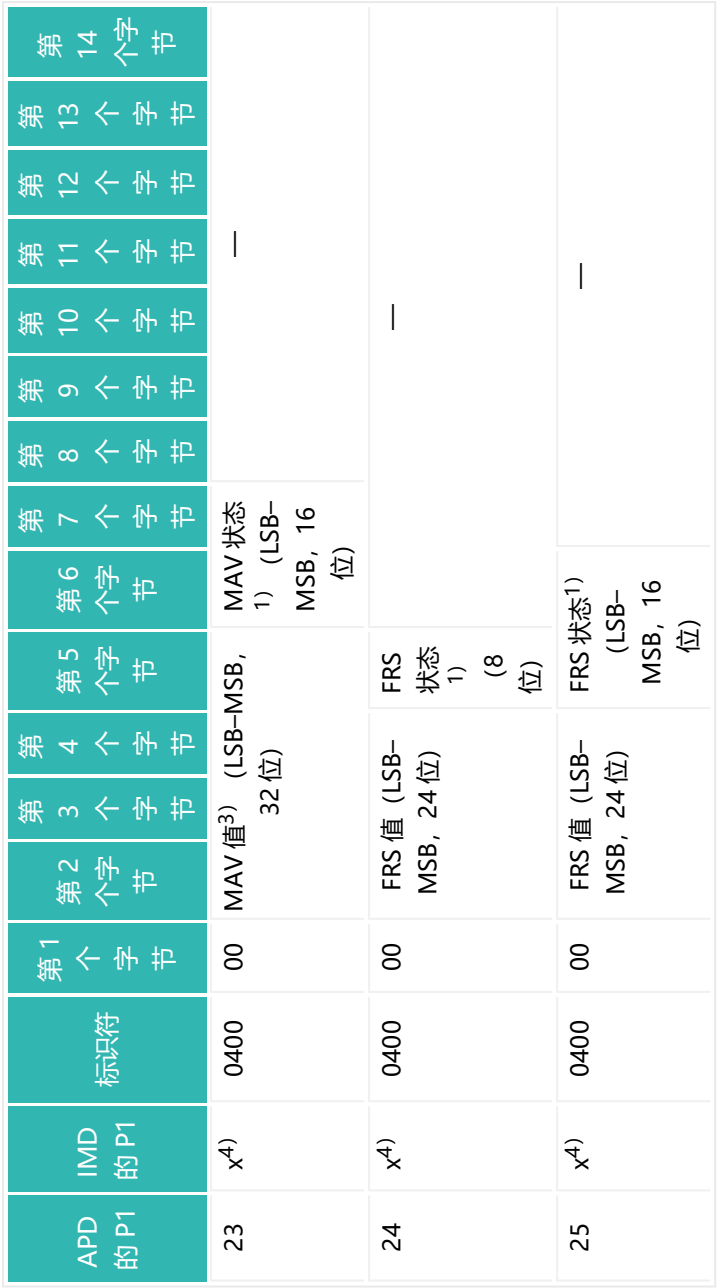

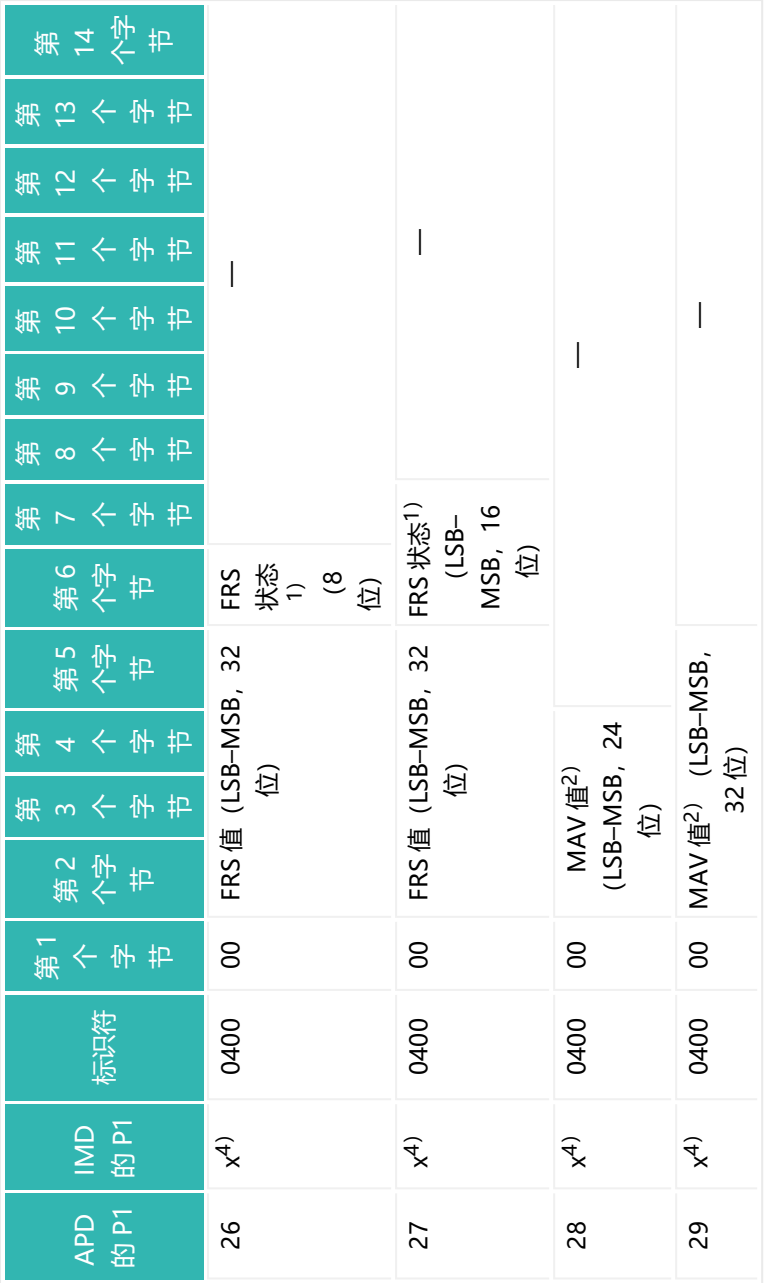

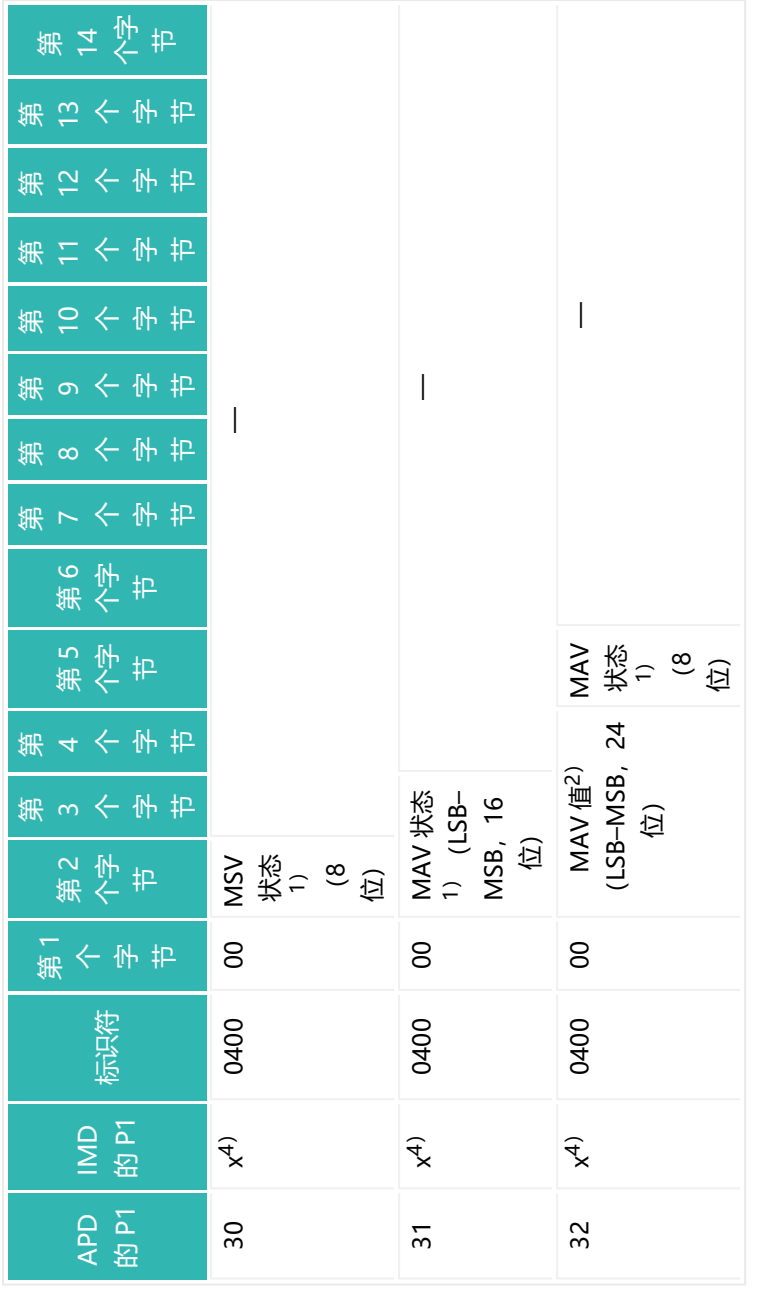

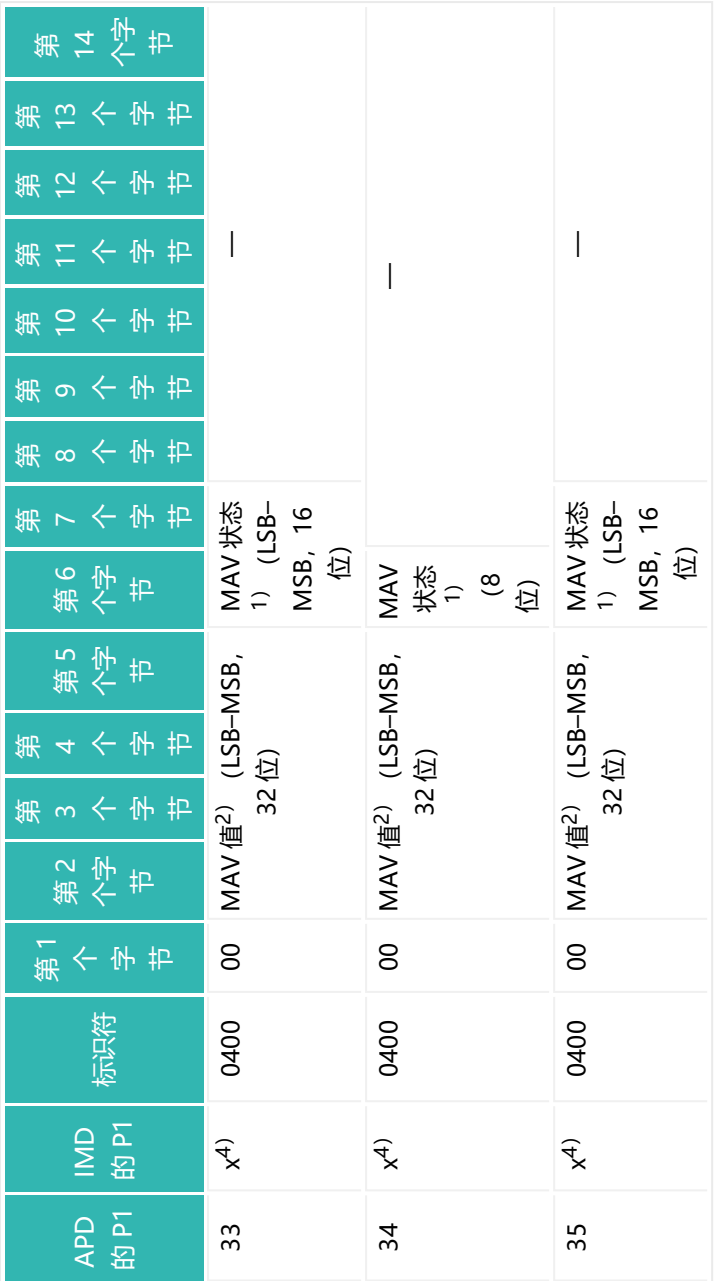

1)MSV 状态见<u>测量值状态</u>,MAV 状态见<u>MAV</u>,FRS 状态见 <u>FRS</u>。 1)MSV 状态见<u>[测量值状态](#page-69-0),[MAV](#page-448-0) 状态见MAV</u>, [FRS](#page-370-0) 状态见 <u>FRS。</u><br>2)<del>世</del>举巨 MAV (唐独识要为 - 8 388 6G8

2)发送后 MAV 值被设置为 -8,388,608。

3)发送后 MAV 值不变。 4)任意值。

#### **示例 4:读取输出速率(ICR)**

输出速率通过"显式连接"读取自模块地址为 8 的设备 (类 100, 实例 2, 属性 6), 读取格式为 UINT8 (无符号整数, 8位)。

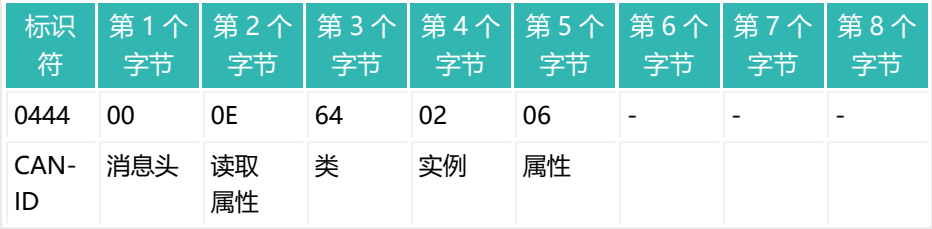

### 设备发送结果(ICR值):

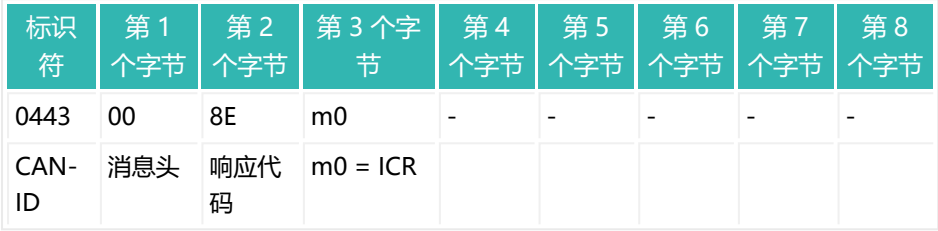

### **示例 5:读取清空时间(CBT)**

清空时间读取自模块地址为 8 的设备(类 102, 实例 3, 属性 1), 读取格式为 UINT16 (无符号整数,16 位)。

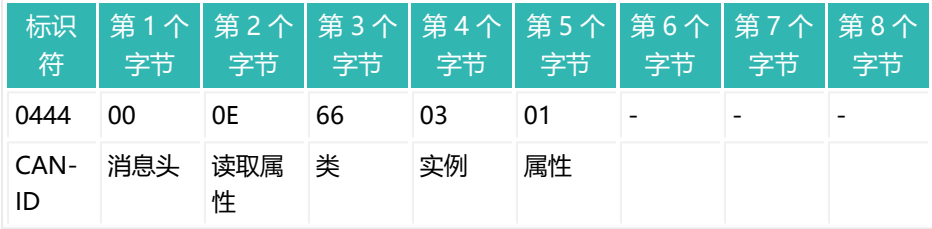

设备发送结果(CBT 值):

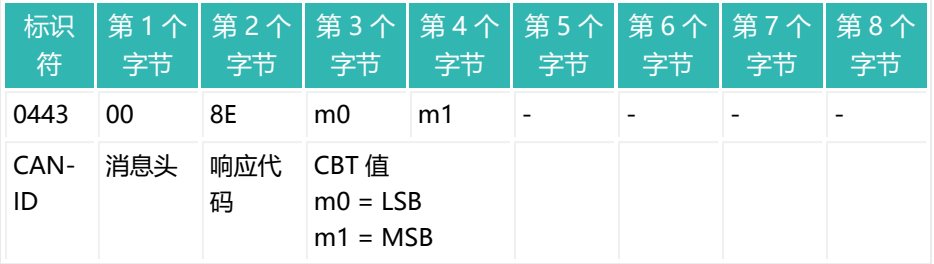

### **示例 6:读取 NOV 值**

NOV 值读取自模块地址为 8 的设备 (类 101, 实例 2, 属性 10), 读取格式为 SINT32 (带符号整数,32 位)。

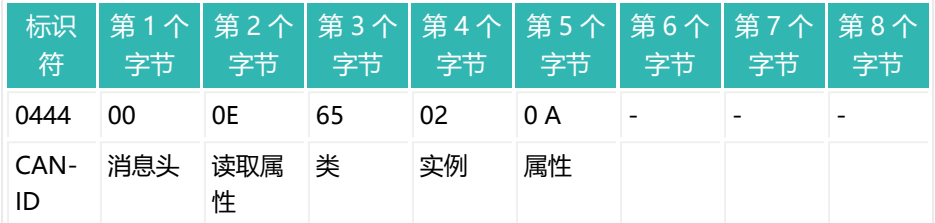

### 设备发送结果(NOV 值):

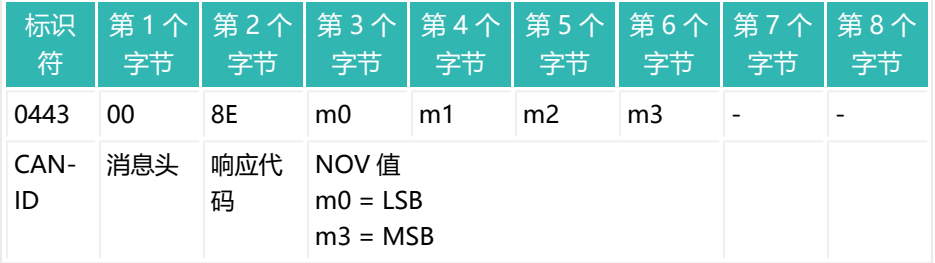

#### **示例 7:写入输出速率(ICR)**

输出速率通过"显式连接"读取自模块地址为 8 的设备 (类 100, 实例 2, 属性 6), 读取格式为 UINT8 (无符号整数, 8位)。

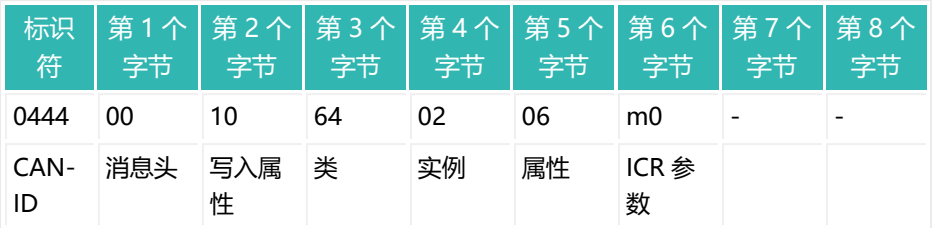

## 设备发送结果 (90 = OK):

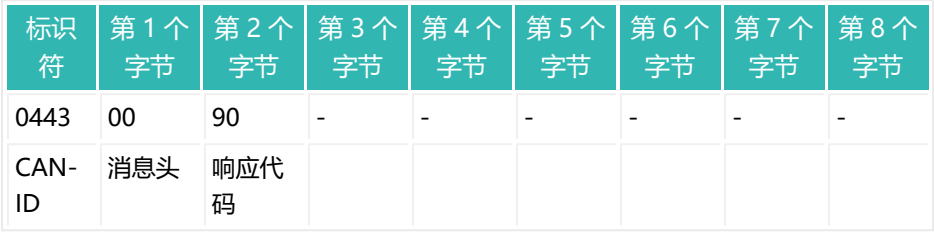

**示例 8:写入清空时间(CBT)**

清空时间写入模块地址为 8 的设备(类 102, 实例 3, 属性 1), 写入格式为 UINT16 (无符号整数,16 位)。

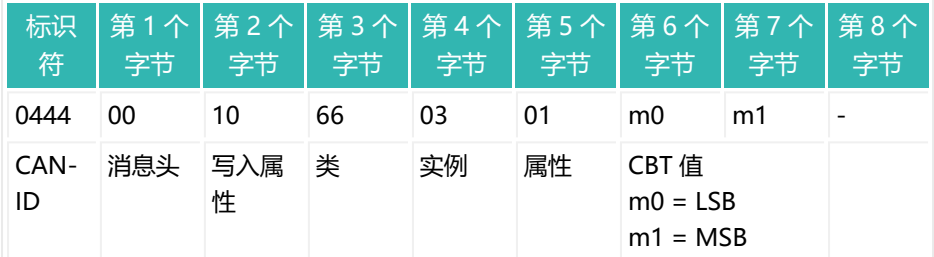

设备发送结果 (90 = OK):

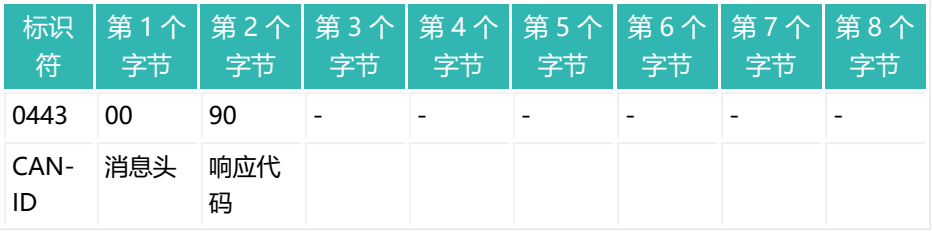

**示例 9:写入 NOV 值**

NOV 值分两步写入模块地址为 8 的设备 (类 101, 实例 2, 属性 10), 写入格 式为 SINT32 (带符号整数, 32 位) 。

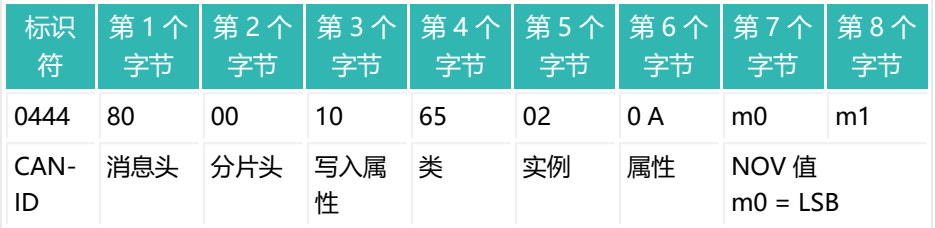

设备为第 1 个分片发送确认:

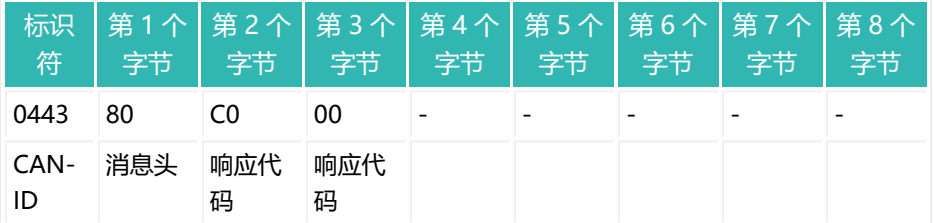

主站发送第 2 个分片:

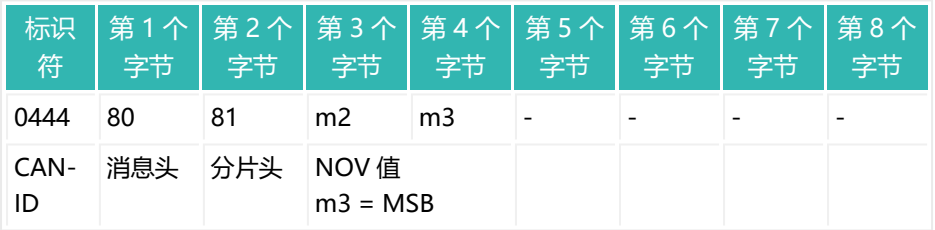

设备为第 2 个分片发送确认:

| 符          |      |            |              |  |  |  |
|------------|------|------------|--------------|--|--|--|
| 0443       | - 80 |            | 00           |  |  |  |
| CAN-<br>ID | 消息头  | - 响应代<br>码 | - 11向应代<br>码 |  |  |  |

**示例 10:关闭与设备的连接**

与设备的连接 (MAC-ID 为 8) 已关闭。

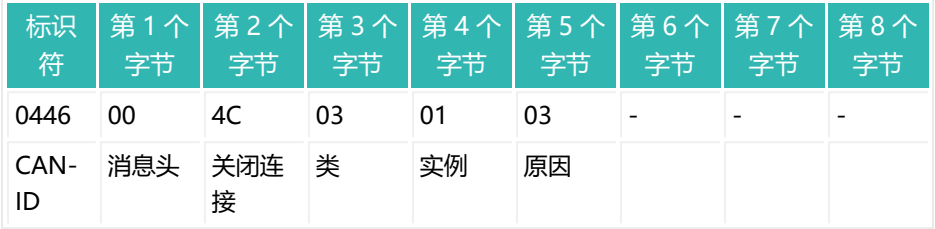

来自设备的确认:

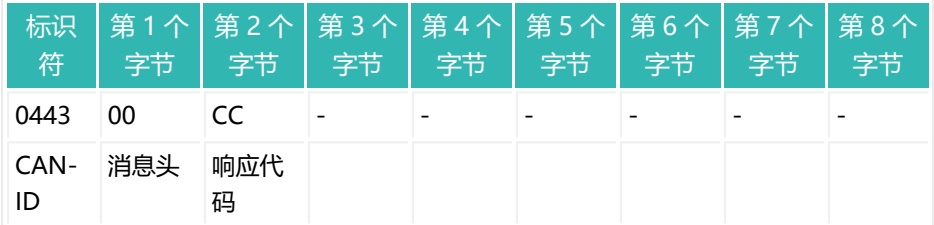

# <span id="page-69-0"></span>**4.2.2 测量值状态**

取决于控制字,在不同字节中传输测量状态。状态信息取决于 [APP](#page-209-0) 命令 (8 位或 16 位状态)、运行模式(命令 [IMD](#page-402-0))和测量状态类型(简单/扩展)(命令 [CSM\)](#page-272-0)。

也请参见 例 3(对于 [DeviceNet](#page-52-0) 通信)。

# **16 位状态,IMD 参数 P1 = 0,标准模式**

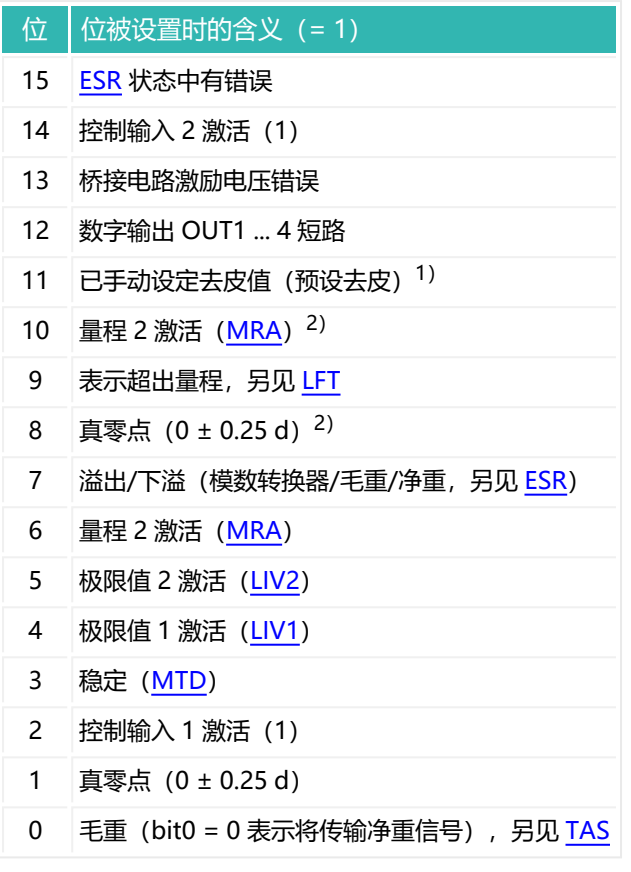

- 1) 从固件版本 P81 开始。
- 2) 从固件版本 P73 开始。

## **16 位状态,MD 参数 P1 = 1,触发模式**

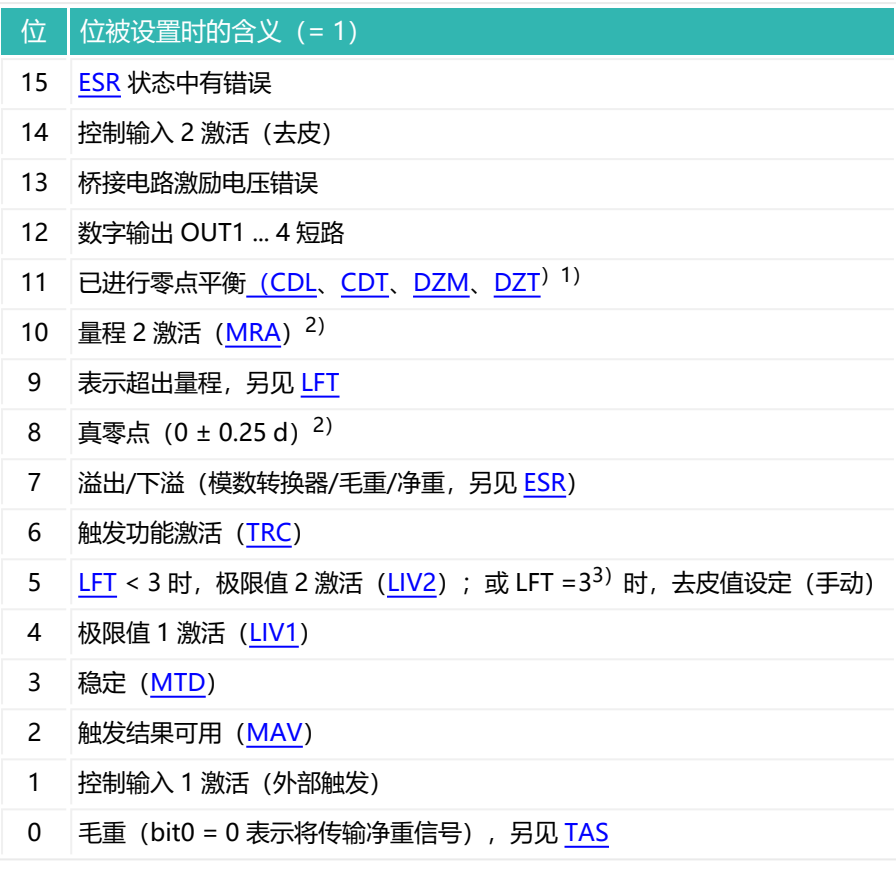

1) 从固件版本 P77 开始, 该位在输出后被重置。

- 2) 从固件版本 P73 开始。
- 3) 从固件版本 P81 开始。
# **16 位状态,IMD 参数 P1 = 2,灌装模式**

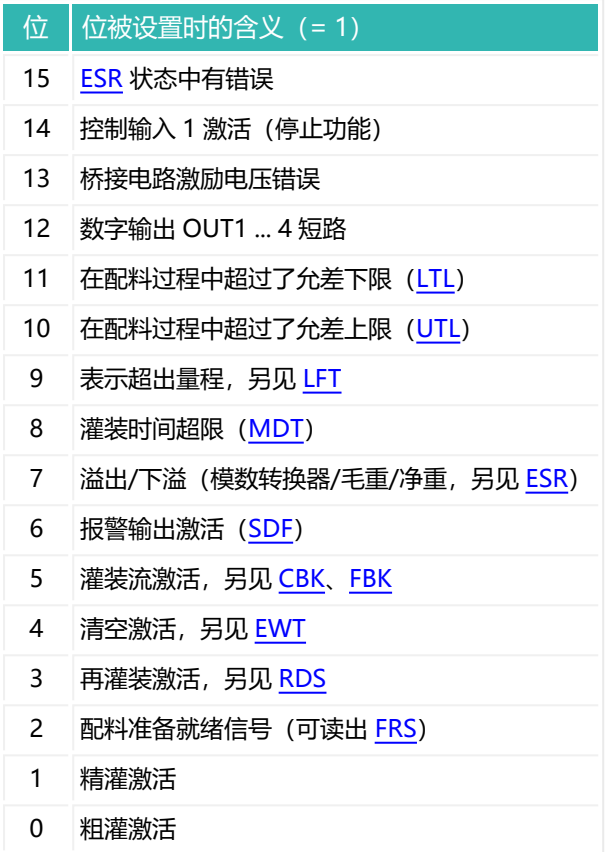

**8 位状态,IMD 参数 P1 = 1,CSM 参数 P1 = 0,触发模式(简单触发状 态)**

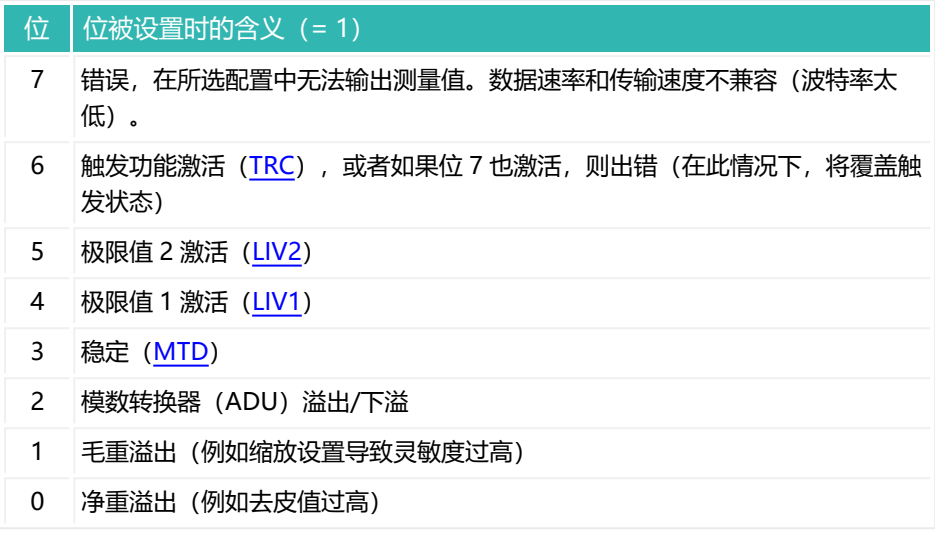

# **8 位状态,IMD 参数 P1 = 1,CSM 参数 P1 = 2,触发模式(扩展触发状 态)**

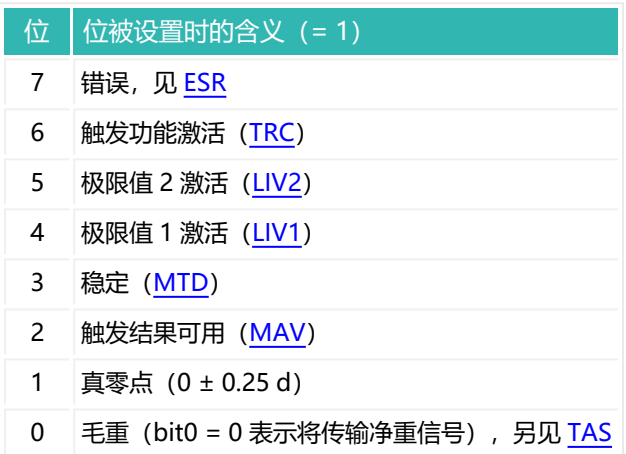

# **8 位状态,IMD 参数 P1 = 2,CSM 参数 P1 = 0,灌装模式(简单灌装状 态)**

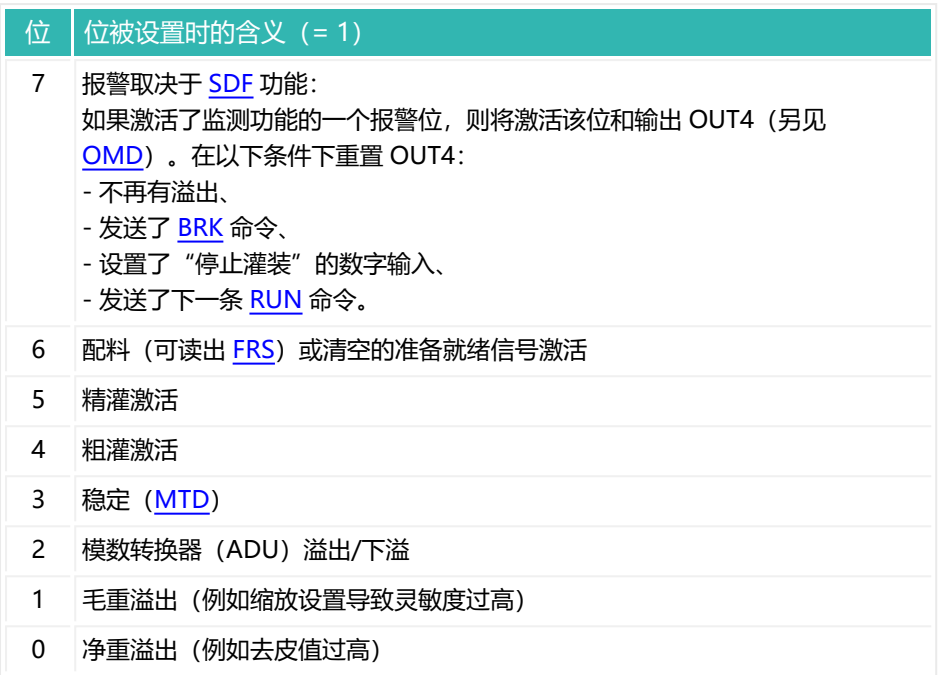

# **8 位状态,IMD 参数 P1 = 2,CSM 参数 P1 = 2,灌装模式(扩展灌装状 态)**

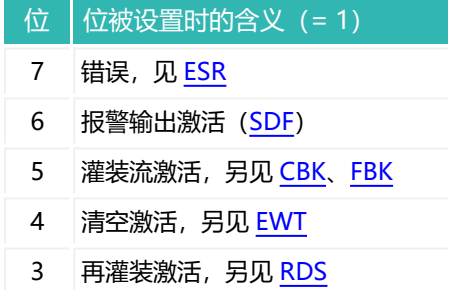

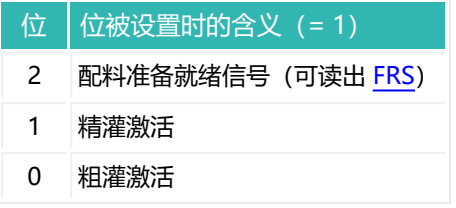

# **4.3 PROFIBUS®**

PROFIBUS 接口按照 DIN EN 61158 和 EN 61784 标准运作。本文档所述的传感 器电子单元以 PROFIBUS-DP 版本 (EN 50170) 运行。其允许通过 PROFIBUS-DPV1 协议进行完整的参数设置。通过 2 条线路进行通信;基于 RS-485 接口进 行传输。在起点和终点都需要总线终端电阻。只能在总线系统端头激活电阻。如 果激活了超过 2 个终端电阻, 或者它们并非位于两端, 则只能实现有限的通信 (总线错误) 或完全无法通信。

为简化布线,大多数支持这种接口的设备的设计都具有双重连接。因此,可将某 一设备的线从上一节点连接到下一节点,以将连接分开。这些连接在内部相连 (桥接)。PROFIBUS 与测量系统和电源电压保持电气隔离。使用屏蔽线和双绞 线,并将电缆屏蔽层与相关传感器电子装置的外壳或连接器插头相连,使其覆盖 较大区域。

### **连接**

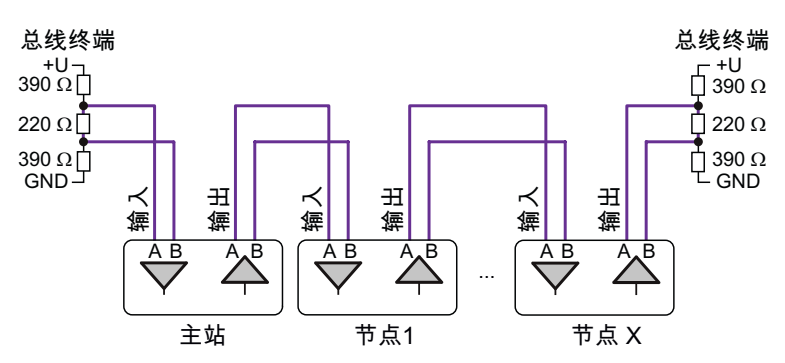

Fig. 4.5 将节点连接到 PROFIBUS。总线终端通常也可以在连接插头中激活。

# **最大电缆长度取决于波特率**

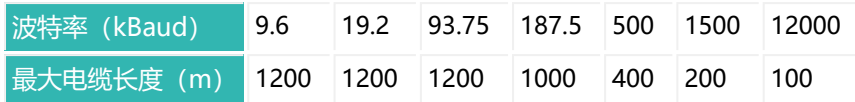

最大电缆长度是所有线路的长度之和。

# **通过 LED 指示灯显示 PROFIBUS 状态**

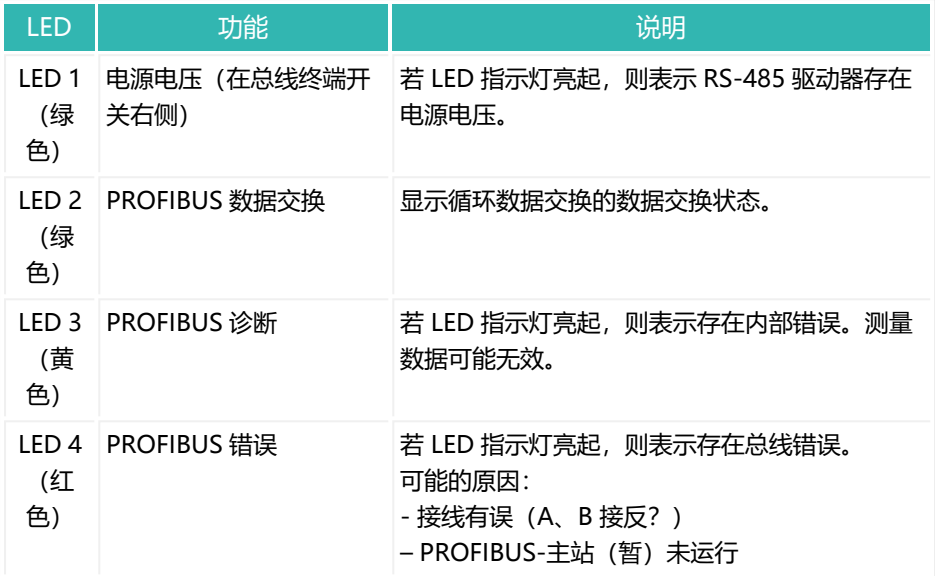

#### **波特率**

要设置波特率,请使用 PanelX 程序或用于 PROFIBUS 的配置工具,例如 SIMATIC Step7。

### **地址范围**

为了明确、唯一地识别总线系统中的节点,需要为其赋予地址。地址可以在 3 到 99 之间。出厂设置为 3。使用设备上的开关在设备关闭时设置地址。

### **总线系统的项目配置**

交付时随附了用于项目配置的 GSD 文件。必要时,可从 HBM 网站下载最新版 本[:https://www.hbm.com/support/downloads](https://www.hbm.com/index.php?id=1254&L=6)(数字称重传感器和称重电子 装置)。

将 GSD 文件安装到您的系统中。然后配置您的系统,设置总线上的传输速度 (波特率)以及节点地址。之后,用 GSD 文件中的信息配置循环 PDO,并将配 置加载到您的 PLC 中。最后用 [TDD1](#page-608-0) 命令将所有参数保存到设备的非易失性存储 器中。

对于许多 PLC 来说, 无法从 PLC 程序直接访问超过 2 个字节的数据内  $\ddot{\mathbf{r}}$ 容。在本文档所述的设备循环数据交换中,数据内容长度往往超过 2 个字节,因此必须将这些内容作为与 PLC 其他功能块一致的数据块进 行读写。例如,对于 SIMATIC Step7 模块,应使用功能块 SFC14 和 SFC15(循环模式)以及 SFB52/SFB53(非循环模式)。 设置参数时请注意,一些参数只能按特定顺序更改,例如调整特征曲 线。

### **PROFIBUS 通信**

本文档所述的传感器电子装置支持以下功能:

- $\bullet$ 参数容器,用于在循环模式下读取参数。
- $\bullet$ 参数容器,用于在循环模式下写入参数。
- $\bullet$ 循环读取测量值、状态、灌装结果等。
- 设置控制字、极限值水平、灌装重量等。  $\bullet$
- 非循环数据流

命令的数据格式和参数值范围可参见[命令参考。](#page-172-0)

#### **特殊功能**

- 一些参数必须按特定顺序执行, 例如特征曲线的设置。
- 不能变更 HBM 设定的产品编号。
- $\bullet$ 激活密码保护后,在密码保护行中标为是的命令只有在输入密码 ([SPW\)](#page-574-0) 后才会执行。否则,您将收到一条错误消息。

● 当贸易称用模式激活时 (LFT, P1 > 0), 在贸易称用模式下禁用行中标 为是的命令只有在停用贸易称用模式后才会执行。否则,您将收到一条错误 消息。

# **4.3.1 循环数据交换**

### **输入数据(发送自传感器电子装置)**

- 测量值和状态 (毛重或净重测量值)
- 替代测量值和状态 (触发结果)
- 灌装结果和状态
- 累计灌装重量
- 件数
- 灌装状态
- 用于读取设置的参数容器

#### **输出数据(发送到传感器电子装置)**

- 控制字 (用于自动去皮、自动标定、清空灌装计数器、启动和停止灌装)
- 极限值开关的激活和停用电平
- 灌装重量分配
- 参数容器, 用于对包含一个参数的命令设置参数

可以定义在 PROFIBUS 主站上交换的数据内容。

测量值和数据以整数值(整数)形式传输。字节数取决于[命令参考中](#page-172-0)所述的值范 围。测量值通常以 4 个字节传输,有符号(二进制补码)(SINT32 (带符号整 数,32 位))。字节序列符合 PROFIBUS 标准,因为它总是从最高有效字节 (MSB - Motorola 格式)开始。

### **4.3.2 非循环数据交换**

DPV1 参数设置允许异步参数设置消息与采用循环数据交换的正常 PROFIBUS 运 行实现并行交换。它们可以从主站(例如 PLC, 1 级主站) 发送, 甚至可以从第 二个诊断主站(例如编程单元,2 级主站)并行发送。

PanelX 程序作为 2 级主站工作, 因此可以插入正在运行的 PROFIBUS, 作为额 外主站。该软件可在总线上确定本文档所述的所有模块,以便您设置所有参数, 并将其存储在传感器电子装置的非易失性存储器中。

可使用 PLC 来调用 DPV1 参数设置的相关服务程序。在设置连接和终止连接之 间,以及对参数的读取访问和写入访问之间有所区分。这些参数通过索引号和插 槽号来寻址, 见[命令参考](#page-172-0)。

# **4.4 串行接口**

通过串行接口传输的命令都是相同的。只有接口本身在传输类型上有所不同。信 息以数据包形式传输。数据包由一个起始位、8 位实际信息(以 ASCII 字符形式 传输)、最多一个奇偶校验位(传输的校验位)和一个停止位组成。须事先指定 是使用奇数还是无奇偶、数据包中的比特速度和波特率。由于各数据包之间存在 停顿,波特率与数据传输速率并不一致。

串行接口分为以下几种类型:

1. RS-232

两个节点之间通过三条线(发送线、接收线和 GND)进行简单传输。根据 标准,传输距离只有几米。因此,不应使用超过 15 m 的电缆。该接口是点 对点连接,即 PC 或 PLC 上的每个接口只能连接一个节点。该接口仅分析 电压电平,因此易受干扰。如果您的 PC 上没有该接口,也可使用市售标准 转换器(USB 转 RS-232)。

2. RS-422(四线制)

两个节点之间通过 5 条线 (2 条发送线、2 条接收线和 GND) 进行传输。 根据标准, 传输距离可达 1000 米。该接口是点对点连接, 即 PC 或 PLC 上的每个接口只能连接一个节点。传输为差分传输,抗干扰能力很强。如 果您的 PC 上没有该接口, 也可使用市售标准转换器 (USB 转 RS-422/485)。

3. RS-485(四线制)

这是 RS-485 的标准形式。它允许在多个节点之间通过 5 条线(2 条发送 线、2 条接收线和 GND)进行传输(接口具备总线能力)。根据标准,传 输距离可达 1000 米。与 RS-422 不同,输入和输出的电路是防短路的。传

输为差分传输,抗干扰能力很强。如果您的 PC 上没有该接口,也可使用市 售标准转换器(USB 转 RS-485)。

4. RS-485(二线制)

本文档所述的传感器电子设备使用了这种形式的 RS-485 接口,例如诊断 总线。它只需要 3 条线 (2 条数据传输线和 GND), 用于多个节点之间的 通信(接口具备总线能力)。由于发送需要 2 条线, 接收也需要 2 条线, 因此只能处于发送或接收状态二者之一。因此,其无法连续输出数值,因 为这种情况下输出将无法中断。根据标准,传输距离可达 1000 米。如果您 的 PC 上没有该接口,也可使用市售标准转换器(USB 转 RS-485)。

# **4.4.1 RS-232 接口**

RS-232 接口使用 2 条线进行通信,一条用于发送,一条用于接收。由于线路的 功能是永久定义的,在设置连接时必须确保一个节点的发送线路与另一个节点的 接收线路相连,反之亦然:RxD(PC 的接收线)连接至 TxD(传感器电子装置 的发送线),TxD(PC 的发送线)连接至 RxD(传感器电子装置的发送线)。 这两条线的电平是相对于 GND 而言的。因此也必须连接 GND, 但不能将 GND 与屏蔽层连接。用一条单独的线将 PC 的数字地与电源的 GND (0 V) 相连。使 用屏蔽线和双绞线。将电缆屏蔽层与传感器电子装置的外壳或连接器插头相连, 使其覆盖较大区域。接口线的总长度不应超过 15 米。

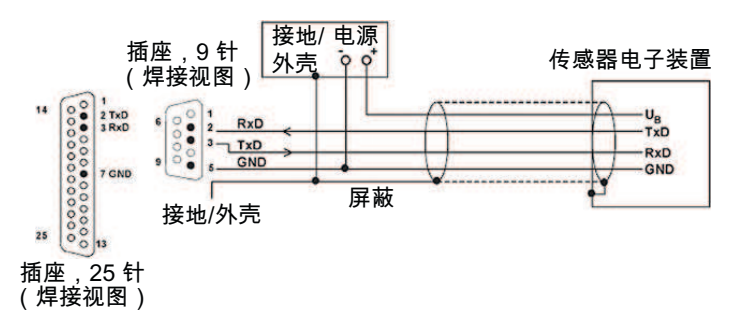

Fig. 4.6 串行接口(9 针和 25 针插座的标准分配)接线图(使用同一电缆供 电)。

# **比特率**

可通过 [BDR](#page-229-0) 命令在 1200 到 115200 比特每秒之间设置比特率。出厂设置为 9600 比特每秒

# **保存设置**

请通过 [TDD1](#page-608-0) 命令将所有参数保存到传感器电子装置的非易失性存储器中,方可 完成设置。

# **4.4.2 RS-422 接口**

RS-422 接口的连接方式与 RS-485 接口的连接方式相同(4 根线),不过与 RS-232 一样,实际上只有两个节点可以相互连接。无法实现真正的总线模式。不 过, 由于传感器电子装置在为该接口发送数据时的表现与 RS-485 节点相同, 您 可以将多个传感器电子装置与一台 RS-422 主站 (例如 PC) 相连。这意味着, 可 以通过此接口实现总线模式。

与 RS-232 接口不同,在此情况下传输距离可达 1000 米,因为有 2 条线用于发 送和接收(来自所有节点)。往往可以实现比 RS-232 更高的传输速率(波特 率)。

由于线路的功能是永久定义的,在设置连接时必须确保主站的发送线路与节点的 接收线路相连,反之亦然;主站的 TA 和 TB 应连接到节点的 RA 和 RB,主站的 RA 和 RB 应连接到节点的 TA 和 TB。所有线路的电平都是相对于 GND 而言的。 因此, 也必须连接电源电压的 GND (0V), 但不能将 GND 与屏蔽层相连接。 用一条单独的线将 PC 的数字地与电源的 GND(0 V)相连。使用屏蔽线和双绞 线。将电缆屏蔽层与传感器电子装置的外壳或连接器插头相连,使其覆盖较大 区域。

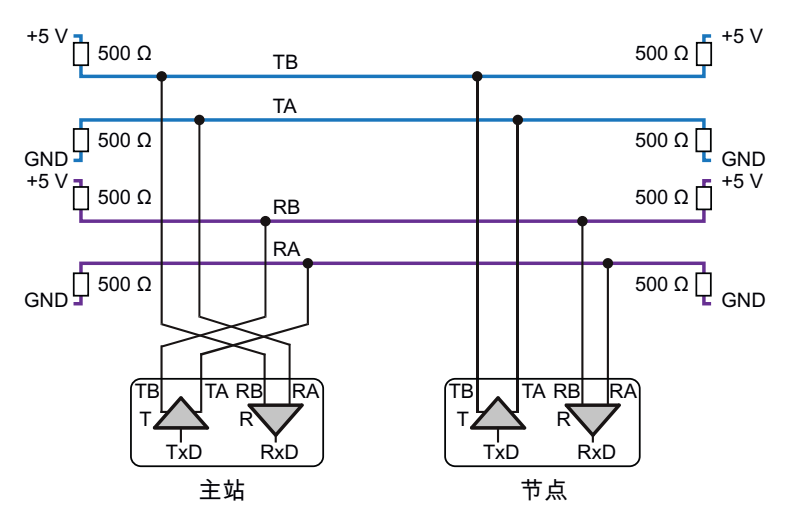

Fig. 4.7 RS-422 接口接线图

记得激活总线系统第一个和最后一个节点上的终端电阻。通常情况下,它们对于 主站始终是激活状态, 或者可以通过软件激活。在节点方面, 电阻只能对一个传 感器电子单元激活(如果有多个单元,则为链中最后一个)。取决于传感器电子 装置,可使用内置 DIP 开关或 [STR](#page-581-0) 命令来实现这一点。

### **比特率**

可通过 [BDR](#page-229-0) 命令在 1200 到 115200 比特每秒之间设置比特率。出厂设置为 9600 比特每秒

#### **保存设置**

请通过 [TDD1](#page-608-0) 命令将所有参数保存到传感器电子装置的非易失性存储器中,方可 完成设置。

### **4.4.3 RS-485 接口**

RS-485 接口通常使用 4 条线进行通信,2 条用于发送,2 条用于接收。由于线路 的功能是永久定义的,在设置连接时必须确保主站的发送线路与节点的接收线路 相连,反之亦然;主站的 TA 和 TB 应连接到节点的 RA 和 RB,主站的 RA 和 RB

应连接到接收单元的 TA 和 TB。所有线路的电平都是相对于 GND 而言的。因 此, 也必须连接电源电压的 GND (0V), 但不能将 GND 与屏蔽层相连接。用 一条单独的线将 PC 的数字地与电源的 GND(0 V)相连。使用屏蔽线和双绞 线。将电缆屏蔽层与传感器电子装置的外壳或连接器插头相连,使其覆盖较大 区域。

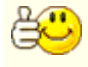

记下印在型号铭牌上的序列号。利用该序列号和 [ADR](#page-200-0) 命令,即使在多 个节点组合在一起之后,依然可以为 RS-485 总线系统中的传感器电 子单元分配单独的地址。

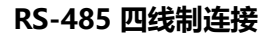

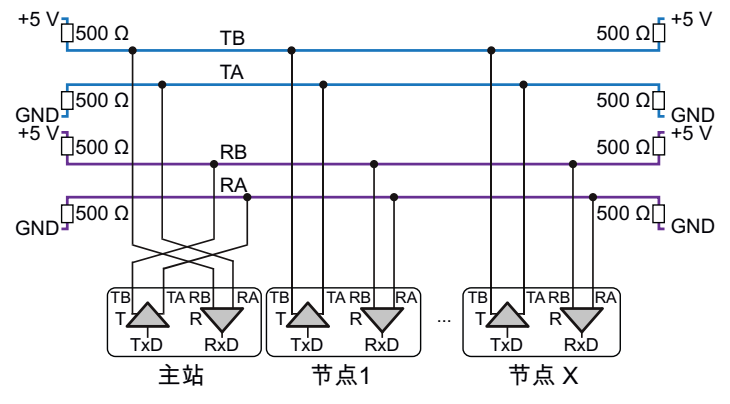

Fig. 4.8 RS-485 接口接线图

记得激活总线系统第一个和最后一个节点上的终端电阻。通常情况下,它们对于 主站始终是激活状态,或者可以通过软件激活。在节点方面,电阻只能对链中的 最后一个节点激活。取决于传感器电子装置,可使用内置 DIP 开关或 [STR](#page-581-0) 命令来 实现这一点。

接口可以容许的相对于 GND 的最大电压偏移(共模范围)为 ±7 V。因此,应检 查是否需要在传感器电子装置和接口之间设置电位平衡措施。如有必要,可单独 布设一条电位平衡线。线路的屏蔽层不得用于电位平衡。

线对(TA/TB 或 RA/RB)上的静态电平必须低于 0.35 V。发射器的输出信号通 常为 ±2 V。不过,所有高于 0.35 V 的电平仍将被检测为有效信号,以免因线路 较长而导致信号丢失。

#### **RS-485 二线制连接**

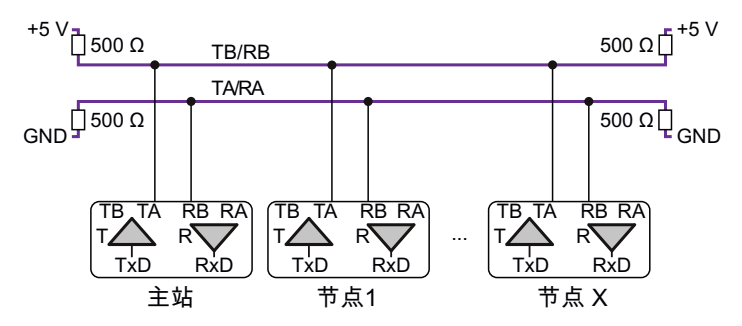

Fig. 4.9 二线制配置下的 RS-485 接口接线图

如果只有一条线对用于数据通信(双向),则每次只有一个节点可以发送数据。 其他节点在数据发送后才能响应。这种总线系统的优势之一在于:每个节点都可 以与其他节点进行通信(多主站)

发送命令 [COF64](#page-256-0) 至 COF79 之一, 即可激活使用二线制连接运行。

在这种运行模式下,不要使用 [MSV?0](#page-459-0) 命令。使用该命令将导致所生 成的测量值连续输出无法停止。

#### **地址范围**

为了明确、唯一地识别总线系统中的节点,需要为其赋予地址。取决于传感器的 电子装置,地址可能在 0 到 89 之间,也可能达到 128。地址的出厂设置为 31。 用 [ADR](#page-200-0) 命令设置地址。

#### **波特率**

可通过 [BDR](#page-229-0) 命令在 1200 到 115200 波特之间设置波特率。出厂设置为 9600 波 特。

#### **保存设置**

请通过 [TDD1](#page-608-0) 命令将所有参数保存到传感器电子装置的非易失性存储器中,方可 完成设置。

# **4.4.4 串行通信、命令和响应**

通过其中一个串行接口建立连接后,即可向其中一个传感器电子单元发送命令并 接收数据。本节说明了命令结构,以及如何发送和接收这些命令。 另[见串行通信示例。](#page-87-0)

**命令格式**

每条命令包含[命令参考](#page-172-0)中所述的命令简写,零个、一个或多个用逗号隔开的参 数, 以及结束标签。除了 ASCII 0Ahex (十六进制) (结束标签, If 或换行)、 11hex (十六进制) (ctrl-q) 和 13hex (十六进制) (ctrl-s, cr 或回车) hex (十六进制) (20hex (十六进制) = 空格) 外, 所有 ≤20 的 ASCII 字符都可 以位于命令的这三个元素之间。

#### **命令简写**

可以用大写字母或小写字母输入命令简写。使[用命令参考](#page-172-0)中所述的命令简写来设 置参数。要查询设置,请使用命令简写,并在末尾加上"?"。 [以NOV](#page-477-0)NOV5000; 为例: 设置标称值为 5000, 输入 NOV?; 查询标称值。

#### **参数**

- 可选参数可以省略。必须指定所有其他参数,否则将无法识别和执行该命 令。
- 如果希望在可选参数之后指定额外参数, 则只写参数分隔符 (逗号), 例如 LIV1,,,,2; 只将参数 P4 设置为 2.
- 文本参数必须使用半角双引号 ("Text")引起来。
- 数字始终以 ASCII 数字形式输入,而不是二进制。命令说明中给出的数据类  $\bullet$ 型仅适用于其他接口,或在相应标明的情况下适用于输出,例如状态位。小 数点的分隔符必须始终是点。但请注意,您需要指定一系列不带小数点(但 有小数位)的设置。
- 可以输入没有前导零的数字;任何前导零都不会生效。可以直接输入数字或 用指数符号,例如 +12000 或 +1.2e4。

#### **分隔符**

可以使用半角分号(;)或换行(缩写为 lf, 0Ahex (十六进制) = 10dec (十进 制))作为分隔符。如果只发送一个结束标签,传感器电子装置的输入缓冲区将 被清空。

**响应格式**

除少数例外情况之外,命令总是有对应的响应。响应时间见[命令参考](#page-172-0)部分,但这 不包括传输命令和响应所需的时间。该时间取决于波特率

#### **对正确命令的响应**

输入命令后, 会收到响应  $0$ crlf, 即数字 0 后面跟随着回车 (cr, 0Dhex (十六) 讲制) =  $13$ dec (十讲制) ) 和换行(lf, 0Ahex (十六讲制) =  $10$ dec (十讲) 制))。

对查询的响应中包含一个或多个参数,它们之间用逗号隔开,后面跟随着 crlf。除了 [FRS](#page-370-0)、[MAV](#page-448-0) 和 [MSV](#page-459-0) 命令之外, 数字总是以 (ASCII)字符序列的形 式生成。其长度等于相关参数允许的最大字符数。例如,如果参数可以是 ±1,599,999(7 位数加符号),就会生成 +0092467crlf。

#### **对不正确命令的响应**

如果输入了错误的命令或查询,则会收到 ?crlf 的响应(问号后面跟随着 crlf)。可通过 [ERR?](#page-341-0) 和/或 [ESR?](#page-344-0) 命令查询错误状态。

#### **例外情况**

对于 RES (重置)、 STP (停止) 和 [S00](#page-553-0) 至 S99 (选择节点的选择命令) 命令, 不会收到任何响应。

#### **特殊功能**

- [BDR](#page-229-0) 命令的响应包含两个参数, 即当前波特率和新波特率中的奇偶校验。
- 如果使用的是 RS-485 两线制接口 (命令 COF64 至 [COF79\)](#page-256-0), 则对输入错 误不作出响应。在这种情况下,不会生成0crlf。如果将多个节点连接到  $-\wedge$  RS-422 接口, 则同样如此。
- 激活密码保护后,在密码保护行中标为是的命令只有在通过 [SPW](#page-574-0) 命令输 入密码后才会执行。否则,您将收到 ?crlf 的响应。
- 当贸易称用模式激活时[\(LFT](#page-411-0) 命令,P1 > 0),在贸易称用模式下禁用行 中标为是的命令只有在停用贸易称用模式后才会执行。否则, 您将收到 ?crlf 的响应。

# <span id="page-87-0"></span>**4.4.5 串行通信示例**

**设置总线模式地址**

如果所有涉及的节点都使用标准波特率并连接到总线上,则可使用序列号来设置 地址。

- $\blacktriangleright$  . 在铭牌上读出生产编号(7 位)。
- ▶ 将主站接口初始化为 9600 波特, 8 个数据位, 偶校验和 1 个停止位。
- ▶ 为安全起见, 清空输入缓冲区, 并选择所有节点: 发送 ; s 98;
- 逐个设置所需地址:发送 ADR21,"12345"; ▶. 本例中,序列号 12345 的设备所需的地址是 21。
- ▶ 将地址保存在传感器电子装置的非易失性存储器中, 以便在断电时也能保留  $\text{thth}$ : 发送  $\text{TDD1}:$

执行 S98 命令之后,传感器电子装置对输入命令不作出响应。如果设置后无法进 行通信, 说明波特率不正确。

**确定总线上的现有节点**

此项查询的原则很简单:查询每一个可能的地址。

- ▶ 发送以下命令: ;S00;ADR?;
- ▶ 等待100 ms.
- $\blacktriangleright$ 如果没有响应,则查询下一个地址(S01 等等)。如果收到未定义或不正确 的字符,则某一地址可能被重复分配,也可能存在总线故障。
- ▶ 如果收到 00crlf 或 01crlf 等响应, 则该地址存在一个传感器电子单元。 然后,您可以发送例如 IDN?; 等命令,即可获得设备类型和序列号。

#### **在总线模式下查询测量值**

下例中,假设您的总线上有三个传感器电子单元,地址分别为 21、22 和 23。

- 为所有三个传感器电子单元设置输出格式:发送 ;S98;TEX172;COF11; 测量值用半角分号隔开,以测量值(8位)、文本分隔符和状态(3位) 的形式发送。结束标签仍然是 crlf。
- ▶ 检索第一个测量值: 发送 S21:MSV?; 地址为 21 的设备发送一个测量值和状态,用半角分号隔开。
- ▶ 检索第二个测量值: 发送 S22;MSV?; 地址为 22 的设备发送一个测量值和状态,用半角分号隔开。
- ▶ 检索第三个测量值: 发送 S23;MSV?; 地址为 23 的设备发送一个测量值和状态,用半角分号隔开。

也可以使用以下过程(处理速度更快):

- 为所有三个传感器电子单元设置输出格式: 发送: S98: TEX172: COF11;
- ▶ 让所有三个传感器电子单元进行测量, 但暂不响应: 发送 S98;MSV?;
- ▶ 检索第一个测量值: 发送 S21; 地址为 21 的设备发送一个测量值和状态,用半角分号隔开。
- ▶ 检索第二个测量值: 发送 S22; 地址为 22 的设备发送一个测量值和状态,用半角分号隔开。
- ▶ 检索第三个测量值: 发送 S23; 地址为 23 的设备发送一个测量值和状态,用半角分号隔开。

# <span id="page-88-0"></span>**4.5 以太网(WTX110/120)**

参见PanelX [程序使用说明、](#page-25-0)启动 [WTX110/120](#page-100-0)。

只能针对 WTX110 和 WTX120 使用以太网接口。连接通过 443 端口进行, 由 HTTPS 保障安全。选择该接口,运行扫描,并连接到您的设备(突出显示相应设 备,然后点击OK)。随后,该设备将显示在主页菜单中。

### **无法连接/未找到设备**

如果无法连接到设备,请检查以下几点:

- 是否手动更改过 IP 地址? 在这种情况下,您还需要重新手动生成 SSL 证书。只有在通过 PanelX 程 序更改 IP 地址时,才会自动生成证书。
- **更新率是否低于 450?**
- 是否允许访问设备?

只能在设备上进行这些设置。

#### **生成新的 SSL 证书**

首先要确保 WTX 的日期和时间处于最新状态,或者至少与您 PC 的值相同。然 后将生成新的证书。连接时,必须接受该证书,否则无法建立 SSL 连接。此外, 请在设备上连接传感器,否则无法生成证书。

使用 ● 和 ● 键 (按住不到 3 秒即可) 讲入监督员模式。然后, 可通过 ● 显示 日期和时间, 并通过 F2 和 F3 更改它们。该设置很重要, 若未正确执行, 证书可 能会在未来的某个时间点生效。

使用 ● 和 ● 键 (按住不到 3 秒即可) 讲入设置服务模式), 输入密码 (324), 然后按下 ◎。按 ◎ (服务:接口), 等待显示内容出现。然后反复 按 ●, 直至到达服务: 网络菜单项。反复按 ●, 直至到达更新 SSL 证书菜 单项。按 F2 将显示内容从否改为是。按 ● 完成设置。按 ● 退出该模式。

#### **设置更新率**

使用 ● 和 ● 键 (按住不到 3 秒即可) 讲入设置服务模式) , 输入密码

(324), 然后按下 ●。按 ● (服务: 接口), 等待显示内容出现。然后反复 按 ● , 直至到达服务:标定菜单项。按 ● , 直到出现选择组 1-9。然后按 ● ,直到出现 5 调整。然后按 © ,直到出现更新率。如果在此显示的数值大于 450, 请将其删除, 然后输入例如 200。通过 ● 退出该模式, 但记得按 Y 确认保 存参数的提示,否则设置不会应用。

**允许设备访问**

使用 ● 和 ● 键(按住不到 3 秒即可)进入设置服务模式), 输入密码 (324), 然后按下 ©。按 ① (服务: 接口), 等待显示内容出现。然后反复 按 ●, 直至到达服务: 网络菜单项。反复按 ●, 检查下列菜单项, 必要时进行 更改:PanelX 访问:开,外部访问:Y,以及访问编号 > 0。如果设置了密 码(设置 PanelX 密码 = Y), 则须输入密码才能在 PanelX 中进行连接。默 认密码是 wtx。按 1 退出该模式。

# **4.6 Modbus/TCP(CiA309)**

扫描对话框中的接口条目是为将来的定制目的而预留的,目前还不能使用。

# <span id="page-92-0"></span>**5** 启动

为了获得所需单位的称重值,需要对带有集成电子装置的传感器和连接有一个或 多个称重传感器的电子装置进行基本设置和调整。

### **工作标准标定**

所有传感器电子装置在制造完成后均由 HBM 在工厂进行标定(出厂标定)。该 标定不仅保存在(普通的)非易失性存储器中,还保存在一个受保护区域中。因 此,可以随时通过 TDD 命令和参数 P1 = 0 恢复工作标准标定。请仅在特殊情况 下更改工作标准标定,因为这样做需要高精度标定设备。需要取消所设置的所有 密码保护,才能恢复到初始工作标准标定。

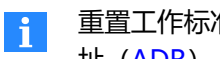

重置工作标准标定时,大多数其他参数也将重置为出厂设置。只有地 址[\(ADR](#page-200-0))、波特率([BDR\)](#page-229-0)和贸易称用计数器([TCR\)](#page-606-0)不会重置。

在没有进一步调整的情况下,工作标准标定在最大负载或标称(额定)输出信号 的情况下,会产生 1,000,000 分度数、ASCII 格式的值。

#### **调整选项**

可通过多种方式进行调整。但并非每种方式都适用于所有应用领域。例如,以 mV/V 为单位的调整不得用于贸易称用应用。因此,需要首先定义应用领域。否 则,可能会发生在应用领域发生变化后,调整变得无效的情况。

- 每次以新参数执行 [LFT](#page-411-0) 命令时(切换到贸易称用或工业模式), 贸易 ÷. 称用计数器([TCR\)](#page-606-0)就会增加 1。在贸易称用模式下,无法讲行调整。 调整必须在工业模式下进行。由于计数器状态会记录在贸易称用应用 的秤上,可通过比较发现调整或标定的变化。 另[见贸易称用模式。](#page-166-0)
- 如果想设置多个同类秤,可以先用默认值(2 mV/V)进行以 mV/V 为单位的调整, 将设置保存在 PC 上, 然后再将其转移到其他传感器 电子单元上。之后,需要使用贸易称用应用时,即可通过直接负载进 行调整。

**通常可用于调整和标定的类型**

- 1. 通过负载进行标定和调整(应用标定) 贸易称用应用必须使用该类型。
- 2. 调整单位:mV/V 该类型只能用于非贸易称用 (工业) 模式。
- 3. 线性化 除了用直接负载进行标定和调整外,还可以使用这种方式。

**调整、标定和法律验证之间的区别**

通过标定决定显示内容与实际重量值之间的关联。因此,需要使用标定重量。然 后将显示内容调整或设置为实际重量值。如果从数据表或标定协议中输入数值, 这只能称为"调整"。只有用标定重量"验证"了显示内容正确无误,或者通过 了法律验证(由度量衡官员执行),才会使用"标定"这一术语。 另[见贸易称用模式。](#page-166-0)

### **一般定义**

在对秤进行调整之前,需要首先给出一些一般定义:

- 秤应为单量程还是双量程?
- 应显示什么单位?
- 是否要设置贸易称用秤?

### **在什么情况下需要第二量程?**

双量程在特定条件下极具优势,特别是对于贸易称用应用中的静态秤。验证间隔 数量决定了称重传感器量程内的分辨率。为了在部分负载范围内获得更好的分辨 率,如果称重传感器条件允许,可以使用第二个量程。

例如, 这使得它能够以 20 g 的分辨率测量 100 kg 的负载, 或以 50 g 的分辨率 测量 200 kg 的额定负载。

在双量程模式下,量程将根据毛重情况从量程 1(小负载)切换到量程 2(满负 载)。直到再次明确地达到零点(严格为零;需要稳定条件),才会切换回量程 1。

# <span id="page-94-0"></span>**5.1 常规设置和定义**

### **PanelX 程序中的操作方法**

- 如需设置第二个量程,点击秤菜单项,为第二个量程创建转换点 (量程选 择)。点击写入,将值保存在传感器电子装置中。
- 点击调整菜单项。
- $\blacktriangleright$ 定义小数点数量(小数点位置)。
- $\blacktriangleright$ 指定测量值单位(测量单位)。
- ▶ 指定分辨率,而这也决定了称重传感器的最小验证时间间隔。
- ▶ 对于标称值,指定秤的量程。量程不一定要与最大负载相同。
- ▶ 点击写入, 将值保存在传感器电子装置中。

#### **使用某一接口时的操作方法**

- ▶ 如果通过某一串行接口或 PROFIBUS 讲行调整, 请取消所有密码保护 [\(SPW\)](#page-574-0)。(密码保护不适用于与 CANopen 或 DeviceNet 通信。)
- ▶ 将采样率([HSM\)](#page-388-0)和[滤波器](#page-135-0)设置为最低值,以尽量减小测量值波动,从而 确保调整效果良好。
- ▶ 确定您是否希望设置双量程秤。然后指定两个量程之间的转换点 [\(MRA](#page-455-0))。
- 指定秤的标称(额定)量程([NOV\)](#page-477-0)。
- ▶ 指定分辨率 [RSN,](#page-547-0) 而这也决定了称重传感器的最小验证时间间隔。
- ▶ 定义小数点的位置[\(DPT\)](#page-303-0), 从而定义显示器中小数点后的位数。
- ▶ 指定测量值单位 [\(ENU](#page-337-0))。

# **5.2 通过直接负载进行标定(和调整)**

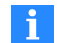

对于须经度量衡批准的应用,这是唯一允许的标定类型。[常规设置必](#page-94-0) 须已经生效。所用标定重量应不低于最大负载的 20%。 另[见贸易称用模式。](#page-166-0)

# **PanelX 程序中的操作方法**

- ▶ 点击调整菜单项(如果尚未显示)。
- $\blacktriangleright$ 输入您使用的标定重量值。
- 点击开始标定。 备注区出现"卸载秤!"
- $\blacktriangleright$ 确保秤已卸载(为空)。
- 点击测量静负载。 首先,备注区出现"测量"消息,然后是"放置标定重量!"。
- ▶ 将指定的标定重量放在秤上。
- 点击测量重量。

进行一次测量。标定成功后,出现

十 点击重置将传感器电子装置重置为出厂设置。

# **使用接口时的操作方法**

- 如果不使用标称负载进行标定(部分范围标定),请输入所用重量占最大负 载的百分比 \* 10,000 ([CWT](#page-280-0))。
- ▶ 在秤未加载时, 测量称重传感器的输出信号(初始负载) ([LDW](#page-409-0))。
- ▶ 向秤加载标定重量。
- ▶○ 借助其测量所产生的信号[\(LWT\)](#page-444-0)。

在所有参数都测量完毕后,才会设定和使用新的特征曲线。指定最大负载 [\(NOV](#page-477-0))后,将向重量值分配分度数。

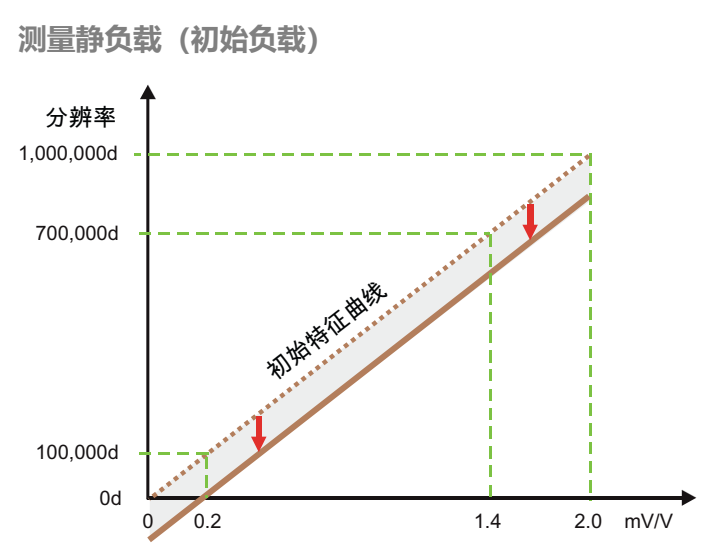

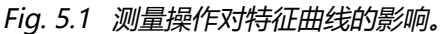

向空载秤的当前输入信号(初始负载)分配 0 分度数的输出值。

**测量满标**

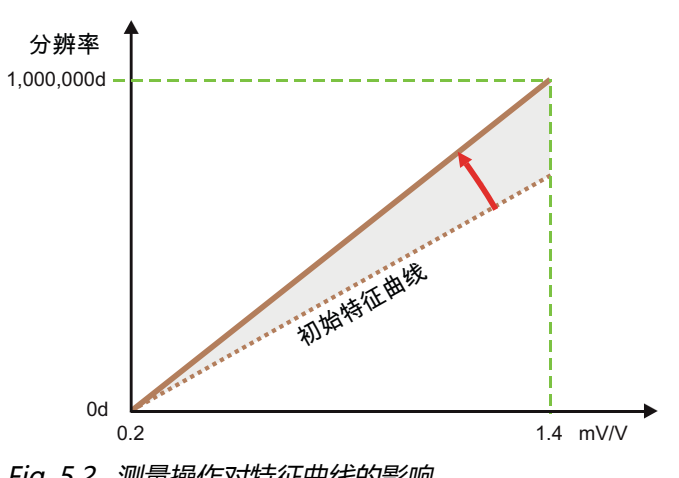

Fig. 5.2 测量操作对特征曲线的影响。

向已加载最大负载的秤的当前输入信号分配 1,000,000 分度数的输出值。进行部 分负载标定时,会将测量值外推到标称负载,并分配该值。

# **5.3 调整单位:mV/V**

这种类型的标定不允许用于须经度量衡批准的应用。必须已经完成[常](#page-94-0)  $\mathbf{1}$ [规设置](#page-94-0)。

### **PanelX 程序中的操作方法**

- ▶ 点击调整菜单项(如果尚未显示)。
- ▶ 激活计算标定和 mV/V (可选)。
- ▶ 可以激活测量静负载,或者输入秤静负载的值。
- $\blacktriangleright$ 对于独立的传感器电子装置,指定连接了多少个称重传感器(称重传感器 数量)。
- Þ. 指定所连接传感器的特征值: 特征值。该值可以从标定协议或从传感器中 获取。
- 点击开始标定。
- ▶ 如果激活了测量静负载, 则备注栏会显示"卸载秤", 按钮上会出现测量 静负载。卸载秤,然后点击按钮。

标定成功后,出现

完成标定和调整后,只需指定计算标定即可转换得出其他最大负载。可以重新 测量秤静负载,或者输入其值。

# **5.4 更改工作标准标定**

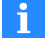

需要使用高精度标定设备才能更改出厂特征曲线。在 PanelX 程序中 无法进行更改。输入或测量出厂特征曲线,将用户特征曲线 [\(LDW](#page-409-0)[/LWT](#page-444-0))设置为 0/1,000,000,并将 [CWT](#page-280-0) 值重置为 1,000,000。

可通过 [TDD0](#page-608-0); 命令恢复初始工作标准标定。

#### **使用接口时的操作方法**

**测量出厂特征曲线零点**

- ▶ 在没有负载的情况下测量称重传感器输出信号, 或使用标定单元, 并将错位 设为 0 mV/V ([SZA\)](#page-596-0)。
- ▶ 对称重传感器加载最大负载, 或使用标定单元, 并将错位设为 2 mV/V。
- 利用它测量产生的信号[\(SFA](#page-565-0))。

两个参数都测量完毕后,新的特征曲线才会完成设定并投入实用。

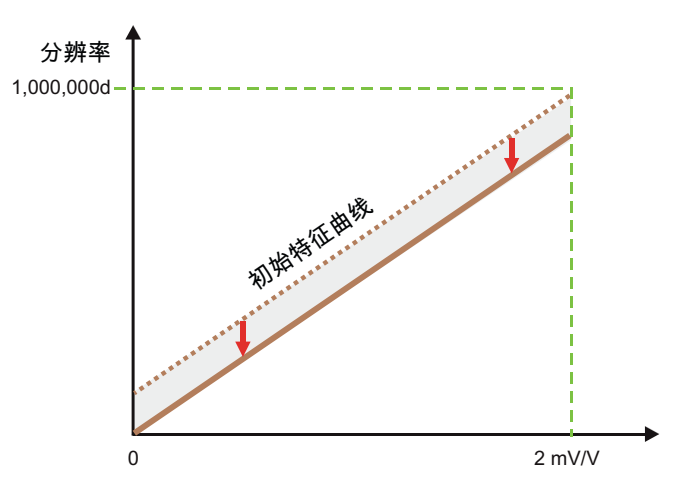

Fig. 5.3 测量操作对特征曲线的影响。

内部测量值对应于标定标准的输入信号 0 mV/V, 或对应于无负载的称重传感 器。向此内部测量值分配 0 分度数的输出值。

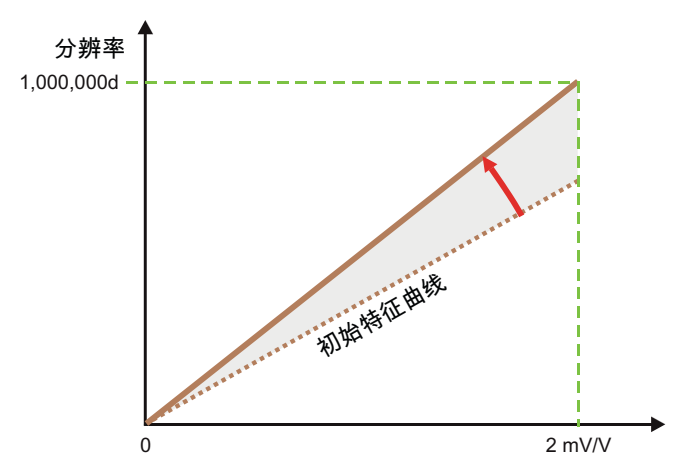

Fig. 5.4 测量操作对特征曲线的影响。

内部测量值对应于标定标准的输入信号 2 mV/V, 或对应于已加载的称重传感器 的最大负载。向此内部测量值分配 1,000,000 分度数的输出值。

可以在扩展选项卡的调整菜单项中查看工作标准标定值。

# **5.5 使用线性化**

在秤完成调整(标定和调整)之前不能执行线性化,因为线性化会影  $\ddot{\mathbf{r}}$ 响用户特征曲线([LDW](#page-409-0)/[LWT](#page-444-0))。 该功能不适用于 WTX110/120。

可通过调整菜单项中的扩展选项卡执行线性化设置。工作标准标定的值也显示 在此选项卡上。

用户特征曲线通过两点确定。线性化通过三阶多项式来补偿不理想的线性特征曲 线。

测量值 = K0 + K1 \* x + K2 \* x<sup>2</sup> + K3 \* x<sup>3</sup> 其中 x = 模数转换器的测量值

由 PanelX 根据实际特征曲线的测量结果来计算系数。系数不是由传感器电子装 置计算得出的。

另见 [LIC。](#page-413-0)

# **PanelX 程序中的操作方法**

- ▶ 在用户线性化下输入 4 个测量点的测量值 (实际值) 和实际值 (目标) 值))。
- 点击计算。 系统计算得出系数,并显示在系数字段中。
- 点击写入。

如果先前已经确定了系数,也可以直接在相应字段 LIC0 到 LIC3 中输入系数(K0 到 K3 来自以上公式)。

# <span id="page-100-0"></span>**5.6 启动 WTX110/120**

关于与 WTX110/120 的连接, 请参阅以太网 (WTX110/120)。

在 PanelX 菜单中进行设置, 详见[启动部](#page-92-0)分。不过, WTX 可用的应用只有标准 和灌装。

WTX 有自己的菜单项,以树状结构呈现各种设置。其中一些设置无法从其他菜单 中访问。

选择另一菜单项时,该视图会保存在后台。不过,进行修改之后,必  $\mathbf{1}$ 须点击读取使其更新,因为不会自动读入修改后的设置。

所显示的信息是直接从 WTX 读取的,与手动输入时同样显示在 WTX 上的术语一 致。并非所有设置都可以在这里更改。

对于 WTX,在毛重与净重之间的切换有所限制:可以在去皮后转向毛  $\mathbf{f}$ 重,但只有再次去皮后才能看到新的净重。

点击写入以永久保存更改的设置。

# **备份/恢复**

可通过备份和恢复功能备份和恢复 PC 上某一 WTX 的设置。显示为灰色的设置 (如网络设置)不会保存。也就是说,您可以将设置转移到另一个同型 WTX 上。

在菜单功能区为您的 PanelX 程序选择应用 ( ) 。随后, 将出现相关应用的 图标。点击该图标,以进行额外设置。

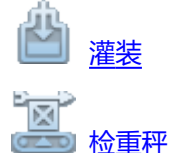

<span id="page-102-0"></span>[分选秤](#page-119-0)

# **6.1 灌装与配料**

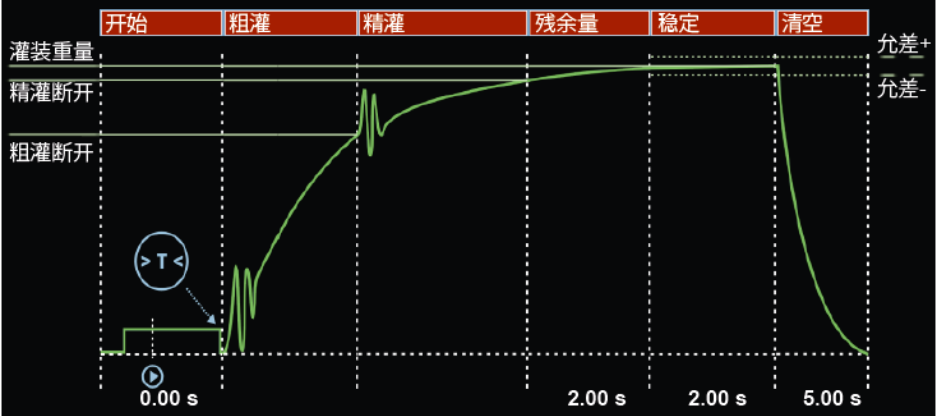

Fig. 6.1 灌装过程原理

上图示出灌装过程的典型顺序(灌装入秤), 这也是 PanelX 中的表现方式:

- 1. 检查启动条件后,进行去皮。
- 2. 灌装过程以粗灌开始。(不过,也可以先设定一段精灌阶段)。
- 3. 精灌开始。
- 4. 残余量时间开始,即精灌关闭后仍会流入容器的物料量。
- 5. 可以在稳定时间之内确定灌装结果,也可以在检测到稳定后(测量值恒定) 确定灌装结果,或者最晚在稳定时间结束时确定灌装结果。
- 6. 灌装工位被清空,或者容器被移走。

点击某一区域名称,屏幕下方就会出现相关区域的设置选项。再次点击即可隐藏 设置, 并显示数字输出或控制信号的(可能)曲线。

以下各节说明了在调整传感器电子装置(见[启动](#page-92-0)部分)之前,您需要进行哪些设 置,以确保为灌装入秤或从秤灌出过程中各个环节提供最佳设置。

要完成设置,请回到图形上方的主要部分,将当前灌装参数保存至 32 个参数集之一。点击写入,各部分的设置就会写入非易失性存储器 中。

主页菜单的灌装窗口中显示灌装过程状态和当前值。也可以在此窗口 中手动启动或停止灌装过程。 另见 PanelX [中的主页](#page-23-0)。

**相关命令**

- 灌装模式([DMD](#page-300-0))、灌装重量([FWT\)](#page-380-0)、阀门控制[\(VCT](#page-652-0))、保存灌装参 数集([WDP\)](#page-656-0)
- 选择灌装参数集 [\(RDP\)](#page-534-0)
- 开始配料 ([RUN](#page-551-0) 或数字输入) 或再灌装 [\(RDS\)](#page-536-0)
- 开始重量监测 [\(SDF](#page-557-0)、[MSW](#page-465-0))
- 去皮 ([TMD、](#page-618-0)[TAD\)](#page-598-0)
- 粗灌前精灌阶段 [\(FFL](#page-356-0))
- 粗灌控制 ([CFD](#page-252-0)) 以及锁定时间 [\(LTC\)](#page-438-0) 和灌装监测 [\(CBK](#page-238-0)[、CBT\)](#page-241-0)
- $\bullet$ 精灌控制([FFD\)](#page-354-0)以及锁定时间[\(LTF](#page-440-0))和灌装监测[\(FBK](#page-349-0)、[FBT](#page-352-0))、最小精 灌[\(FFM](#page-358-0))
- 精灌预测的时间间隔 [\(FPT](#page-368-0))
- 残余量时间 ([RFT](#page-542-0))
- 稳定时间 ([STT\)](#page-583-0)
- 灌装时间监测 ([MDT](#page-451-0))
- 实际值确定 ([FRS](#page-370-0)) 与允差检查 [\(UTL、](#page-650-0)[LTL](#page-442-0)) 。
- 清空 ([EPT](#page-339-0))
- 读取灌装计数器 [\(NDS\)](#page-475-0)、灌装状态 [\(SDO](#page-561-0))、求和功能 [\(SUM](#page-588-0))、标准 差[\(SDS](#page-563-0))、平均值[\(SDM](#page-559-0))、灌装时间([DST\)](#page-307-0)、粗灌时间([CFT](#page-254-0))、精 灌时间([FFT](#page-360-0))、清空时间[\(EPT\)](#page-339-0)
- 优化 ([OSN\)](#page-515-0), 影响 CFD 和 FFD、系统偏差 [\(SYN\)](#page-594-0)
- <span id="page-104-0"></span>● 开始配料过程 ([RUN](#page-551-0)) 或取消配料过程 ([BRK\)](#page-234-0)

# **6.1.1 常规设置**

一般来说,灌装分为两种类型:

- 1. 之前介绍过的灌装入秤,即在灌装过程中对容器进行称重,然后将容器移 走。
- 2. 从秤灌出,在灌装一个(较小)容器的同时,称量储存容器重量减轻的情 况。

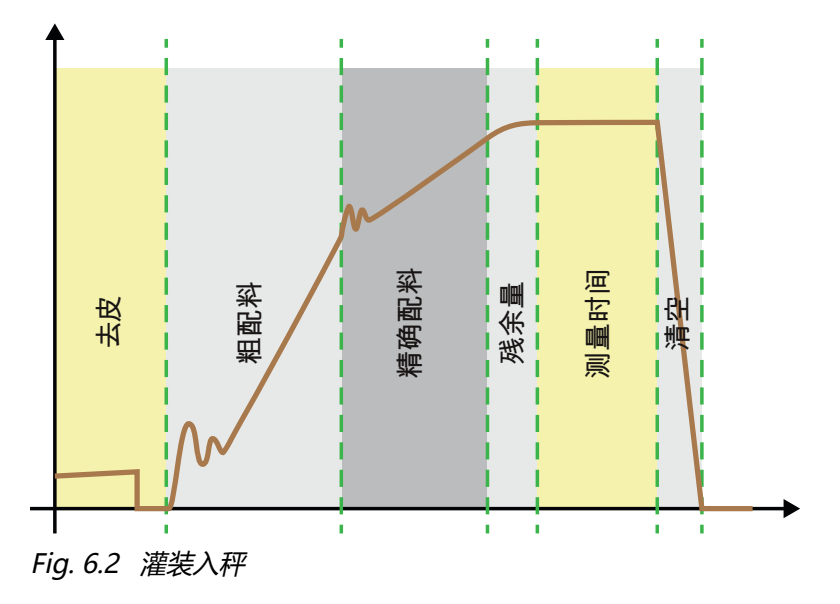

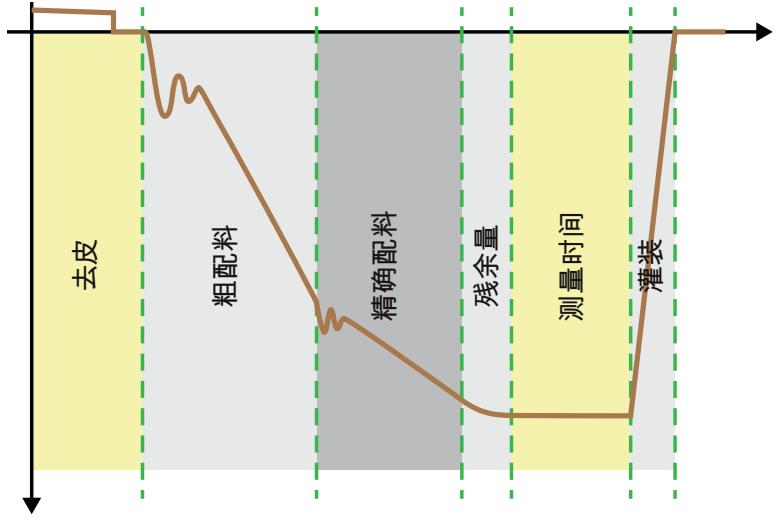

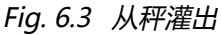

# **PanelX 程序中的主要部分**

- $\blacktriangleright$  . 指定灌装重量([FWT\)](#page-380-0)。
- 定义最大灌装时间[\(MDT](#page-451-0))。 一旦超出灌装时间,就会出错并中止配料,并将粗灌和精灌输出重设为未 激活。
- 指定灌装模式([DMD](#page-300-0))。
- ▶ 指定您是否希望由传感器电子装置([OSN](#page-515-0))来定义粗灌和精灌的优化过程, 还是希望自行定义相应时间。
- 点击<mark>写入,将设置保存在传感器电子装置中。</mark>  $\blacktriangleright$

在灌装参数集区域,可以将当前设置存储在设置参数集中,或者读出已保存的 参数集,并将其激活。

# **PanelX 程序中的报警部分**

您可以在这一部分设定在特定条件下触发报警。

- 总重信号、净重信号或模数转换器值溢出或下溢时报警。
- 超过最大灌装时间 (MDT) 时输出报警。

# ● 灌装开始时的总重监测。如果测量值大于空重[\(EWT](#page-347-0)), 则不会启动灌装过 程。如果容器损坏(例如破袋), 试图将其填满是毫无意义的。

用 SDF (Special Dosing Functions, 特殊灌装功能)命令的第 2、3 和 0 位配 置要显示的报警状态。报警显示在测量值状态[\(MSV](#page-459-0))和灌装状态([SDO](#page-561-0))中。 可将其发送到某一数字输出[\(OMD](#page-501-0))。

# **6.1.2 开始**

设置分为两部分:要完成设置,请点击写入,以将设置保存在传感器电子装置 中。

**主要部分**

### **空重和最小开始重量**

在主要部分,通过这两个值定义一个范围,测量值必须位于该范围内,才能进行 去皮。当前测量值必须位于最小开始重量([MSW](#page-465-0))以上、空重[\(EWT\)](#page-347-0)以下。 另[见去皮限制\(空重\)](#page-135-1)。

### **空重报警[\(SDF](#page-557-0))**

可以设置在超过空重时触发警报。警报显示在 SDF 命令(Special Dosing Functions, 特殊灌装功能)状态位中的位 0。

### **再灌装([RDS\)](#page-536-0)**

可以在此定义: 如果当前测量值高于精灌截止点, 但仍低于允差下限, 则将在 去皮前进行再灌装。随后是稳定时间,灌装过程将继续进行。 另[见稳定时间。](#page-112-0)

**去皮部分**

# **去皮模式[\(TMD\)](#page-618-0)**

去皮可通过三种方式进行。

- 1. 关: 启动 (通过 [RUN](#page-551-0) 命令或数字输入)后, 不进行去皮。不会等待设定的 去皮延迟时间。
- 2. 开: 如果在启动 (通过 RUN 命令或数字输入) 后, 测量值小于精灌截止 点,就会等待去皮延迟时间。随后进行去皮,接着是粗灌和精灌。
- 3. 扩展: 如果在启动 (通过 RUN 命令或数字输入) 后, 测量值小于溢出重量 [\(NOV](#page-477-0) 的150%), 就会等待去皮延迟时间。随后进行去皮, 接着是粗灌和 精灌。如果容器重量(空重)大于灌装重量,则使用该选项。

### **去皮延迟[\(TAD\)](#page-598-0)**

这段时间可用于例如排除放置袋子或容器时的干扰。延迟时间结束后进行去皮。 另[见延迟后去皮。](#page-134-0)

激活自*动,*即可由传感器电子装置([ASD](#page-212-0))优化去皮延迟时间。在此情况下无法 (直接) 输入数值。如果激活了该选项, 则也会也优化锁定时间 ([RFT](#page-542-0)) 和零点 值稳定时间([CD2\)](#page-245-0) (该选项在 PanelX 程序的相关部分也标为激活)。

# **6.1.3 粗灌**

粗灌设置分为两部分:要完成设置,请点击写入,以将设置保存在传感器电子装 置中。

**主要部分**

### **粗灌截止[\(CFD\)](#page-252-0)**

输入灌装重量后([常规设置](#page-104-0)), 粗灌截止点会自动设置为灌装重量的 50%。如果 已激活优化([常规设置](#page-104-0)),则会自动跟踪粗灌截止点。否则,请输入所需的粗灌 截止点。粗灌截止点不能大[于精灌截止点。](#page-109-0)

#### **阀门控制**

阀门控制类型取决于您的系统。可通过四种方法来选择类型;请见选择字段下的 图形和 [VCT](#page-652-0) 命令的说明和图形。在灌装入秤的情况下, 该功能也取决于粗灌前 精灌阶段的设置。前两种方法的区别仅在于再灌装过程中或从停止状态启动时
的行为。在第一种情况下,精灌和粗灌总是一起打开,在第二种情况下,只有精 灌。在第四种方法中,粗灌在整个灌装时间内保持激活,灌装时间也将启用。

### **粗灌前精灌阶段[\(FFL\)](#page-356-0)**

精灌信号在启动后或去皮后的设定时间内激活,以及在粗灌前的设定时间内激 活。也可以通过该功能在粗灌之前额外增加精灌时间,以防粗灌在灌装液体中产 生过多泡沫。

<span id="page-108-0"></span>**控制部分**

## **粗灌锁定时间([LTC](#page-438-0))**

粗灌激活后,在指定时间内禁用实际重量比较(用于检测是否达到粗灌截止 点)。此时间并不会延迟灌装过程。

尤其是当灌装物料中含有片状物料时,可能会发生这样的情况:粗灌开始后,落 在容器中的第一块片状物料会产生峰值负载,直接导致超过粗灌截止点。可通过 此项设置来防止这种情况。根据经验,锁定时间应为粗灌灌装时间的 10% 左 右。如果使用灌装流量极限值监测,则时间必须足够长,确保物料能够在锁定时 间内到达容器。

激活自*动,*让传感器电子装置根据物料流([ATP](#page-227-0))优化时间。在此情况下无法 (直接)输入数值。如果激活了该选项,则也会优化粗灌和残余量的锁定时间 (该选项在 PanelX 程序的相关部分也会标记为激活)。

## **料位监测,粗灌[\(CBK\)](#page-238-0)**

该选项用于粗灌阶段的破损监测(破袋)。输入正常灌装过程中单位时间间隔 (CBT)的预期重量增加值。粗灌锁定时间(LTC)过后,将每隔设定的时间 (CBT)检查增加量。如果重量增加量未超过该值,则认为正在灌装的容器发生 了破损。达到粗灌截止点(CFD)后,对粗灌的灌装流量监测将停用。 另[见精灌阶段的破损监测](#page-110-0)。

## **粗灌监测时间(间隔)[\(CBT\)](#page-241-0)**

在此指定检查灌装流监测期间重量增加情况(容器破损情况)的时间间隔。只能  $U$  10 ms 为增量设置时间。如果输入  $0<sub>l</sub>$  则每 100 ms 检查一次增幅。

#### **灌装流量检查报警([SDF\)](#page-557-0)**

通过 [SDF](#page-557-0) (特殊灌装功能) 命令 (位 1) 配置要显示的报警状态。报警显示在测 量值状态[\(MSV](#page-459-0))和灌装状态[\(SDO\)](#page-561-0)中。可将其发送到某一数字输出 [\(OMD\)](#page-501-0)。

## **6.1.4 精灌**

精灌设置分为两部分。要完成设置,请点击写入,以将设置保存在传感器电子装 置中。

**主要部分**

### **精灌截止点([FFD](#page-354-0))**

精灌截止点自动设定为灌装重量的 95%。如果已激活优化[\(常规设置\)](#page-104-0),则会自 动跟踪精灌截止点。否则,请输入所需的精灌截止点。精灌截止点不能设置为小 [于粗灌截止点。](#page-107-0)如果试图这样做,则粗灌截止点将自动设置为精灌截止点的值, 即最小精灌(FFM)。

### **阀门控制**

该设置[与粗灌设](#page-107-0)置相同。

### **最小精灌[\(FFM](#page-358-0))**

最小精灌决定了粗灌截止点与精灌截止点的最小间隔距离。这意味着,当灌装物 料中有片状物料时,可以相应设置从粗灌到精灌的间隔,确保精灌在任何情况下 均可运行。当灌装物料中有片状物料时,将最小精灌设置为略高于最重的片状物 料。

为获得尽可能稳定的灌装结果, 应妥善设置最小精灌, 确保配料过程总是以精灌 结束。

#### <span id="page-110-0"></span>**控制部分**

#### **精灌锁定时间([LTF\)](#page-440-0)**

在达到粗灌截止点时开始计时。在指定时间内禁用实际重量比较(用于检测是否 达到精灌截止点)。此时间并不会延迟灌装过程。

当粗灌关断时,可能会执行稳定过程,导致超过粗灌截止点。可通过此项设置来 防止这种情况。根据经验,锁定时间应为精灌灌装时间的 10% 左右。

激活自*动,*让传感器电子装置根据物料流([ATP](#page-227-0))优化时间。在此情况下无法 (直接)输入数值。如果激活了该选项,则也会优化粗灌和残余量的锁定时间 (该选项在 PanelX 程序的相关部分也会标记为激活)。

#### **精灌料位监测([FBK\)](#page-349-0)**

该选项用于精灌阶段的破损监测(破袋)。输入正常灌装过程中单位时间间隔 (FBT)的预期重量增加值。在精灌锁定时间(LTF)过后,将每隔设定的时间 (FBT)检查增加量。如果重量增加量未超过该值,则认为正在灌装的容器发生 了破损。达到精灌截止点(FFD)后,精灌灌装流量监测停用。 另[见粗灌阶段的破损监测](#page-108-0)。

#### **精灌监测时间(间隔)[\(FBT\)](#page-352-0)**

在此指定检查灌装流监测期间重量增加情况(容器破损情况)的时间间隔。只能 以 10 ms 为增量设置时间。如果输入  $0<sub>l</sub>$  则每 100 ms 检杳一次增幅。

#### **灌装流量检查报警([SDF\)](#page-557-0)**

通过 [SDF](#page-557-0) (特殊灌装功能) 命令 (位 1) 配置要显示的报警状态。报警显示在测 量值状态[\(MSV](#page-459-0))和灌装状态[\(SDO\)](#page-561-0)中。可将其发送到某一数字输出 [\(OMD\)](#page-501-0)。

**预测部分**

#### **精灌预测时间(间隔)[\(FPT](#page-368-0))**

精灌预测功能可以在灌装过程中根据之前的灌装结果更改精灌截止点。如果物料 不是一次全部供应,例如由于储存容器中的物料过多或过少,该功能就很有用。

传感器电子装置每隔设定时间就检查一次精灌阶段的重量增加量是否与最近的灌 装过程中的表现一致。如果增幅较大或较小,则精灌截止点的值将降低或提高, 以免在残余量阶段加入的物料过多或过少。

精灌预测激活时,精灌截止点的自动优化([OSN](#page-515-0))将停用。

## **6.1.5 残余量**

残余量时间([RFT](#page-542-0),飞行中时间)在达到精灌截止点后开始计时。在这段时间 内,记录精灌停用后仍要流入容器的物料量。物料量应当较少,且应尽量在每次 配料过程都保持相同。为实现妥善优化、确保实际重量值准确无误,记录残余量 具有重要意义。应设定的时间取决于配比装置。

激活自动,让传感器电子装置根据物料流([ATP](#page-227-0))优化时间。在此情况下无法 (直接)输入数值。如果激活了该选项,则也会优化粗灌和残余量的锁定时间 (该选项在 PanelX 程序的相关部分也会标记为激活)。

DL1/DL2:该选项的适用情境示例如下:阀门关闭时,留在进料口的物料被卡 住, 但吹出和摇动过程仍会使其进入容器。对于 [DL1](#page-296-0), 指定吹出和摇动的信号要 等待多长时间;对于 [DL2,](#page-298-0) 指定生成信号的持续时间。 另见 [PanelX](#page-164-0) 中的 IO。

要完成设置,请点击写入,以将设置保存在传感器电子装置中。

## **6.1.6 稳定**

稳定设置分为两部分:要完成设置,请点击写入,以将设置保存在传感器电子装 置中。

**主要部分**

在此定义残余量结束后等待测量值稳定的最长时间:稳定时间([STT\)](#page-583-0)。 如果另外激活了运*动检测[\(MTD](#page-467-0)),*则将在检测到稳定后(但在稳定时间内) 进行检重(确定实际重量)。否则将立即开始检重。如果在稳定时间内没有稳 定,则一旦稳定时间结束,无论如何都会测量实际重量。

稳定时间后获得的实际重量是优化灌装过程的基础。

**结果部分**

### **再灌装([RDS\)](#page-536-0)**

在此定义,如果实际重量小于允差下限 ([LTL](#page-442-0)), 是否在检重后进行再灌装。

### **允差上限,允差+[\(UTL](#page-650-0))**

如果灌装结果超过了允差限值, 则将在灌装状态 [\(SDO\)](#page-561-0) 中设置状态"超过允差 限值"(位 5)。该状态将在下次开始时被清除。允差上限自动设定为灌装重量 的 100.2%(不适用于 WTX)。

### **允差下限,允差-([LTL\)](#page-442-0)**

如果灌装结果低于允差限值, 则将在灌装状态(SDO) 中设置状态"低于允差限 值"(位 6)。该状态将在下次开始时被清除。允差下限自动设定为灌装重量的 99.8%(不适用于 WTX)。

#### **系统差异[\(SYD](#page-594-0))**

在灌装过程中,取决于所用系统,每次灌装后可能会损失或额外增加一定量的物 料。这种损失或增加发生在检重之后,因此在优化中无法将其纳入考虑。可以使 用该功能将损失或增加的情况考虑在内。

另[见系统差异。](#page-165-0)

# **6.1.7 清空/灌装**

对于灌装入秤,系统将在清空时间灌装储罐。但下文依然使用"清  $\mathbf{i}$ 空"的表述,尽管它实际上只适用于灌装入秤。

可通过两种方法监测清空[\(EMD\)](#page-335-0)或灌装:

- 1. 定时控制的清空/灌装 数字输出的激活时段仅取决于清空时间参数。
- 2. 重量控制的清空/灌装 空重被用作空载极限。清空时间也被用作最大持续时长。 另[见开始\(主要部分\)](#page-106-0)。

在检重后立即进行清空,或者根据设置,在稳定时间过后才进行清空。如果在重 量控制的清空模式下,毛重值低于清空限值,或者(在两种模式下)超过了清空 时间, 则认为清空完成。清空结束后, 在灌装状态 [\(SDO\)](#page-561-0) 中设置准备就绪信 号。

取决于您的系统设计,有两种灌装入秤方式:

- 1. 灌装完毕后,将容器移除。 在这种情况下,将清空时间设置为 0,并使用重量控制。将容器移除后, 灌装过程完成。
- 2. 灌装完毕后,将容器清空,以便加入下一批物料。 根据灌装物料使用其中一种方法,同时将清空时间定义为最大移除时间。
- ▶ 选择要使用的方法并定义清空时间 ([EPT\)](#page-339-0) 。
- <span id="page-113-0"></span>▶ 要完成设置, 请点击写入, 以将设置保存在传感器电子装置中。

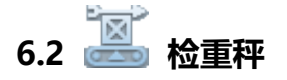

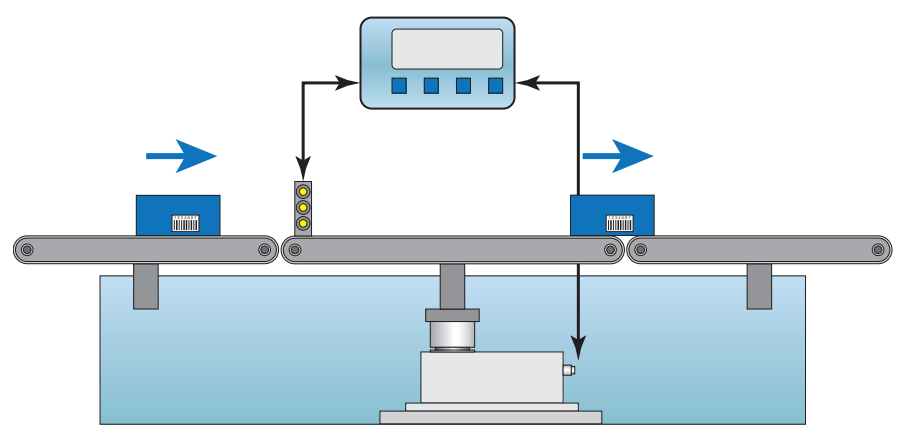

Fig. 6.4 检重秤原理

上图示出检重秤的典型布局:

- 通过左侧传送带送入待称重产品
- 中间是秤。

● 称重后,产品从右侧离开。

待称重产品穿过中间区域,在运动过程中完成称重。三部分传送带以相同的、恒 定的速度运行。

这种动态称重旨在实现高吞吐率(每分钟称重操作次数)而又不损失准确性(低 标准差)。得益于高采样率、可快速稳定的[滤波器](#page-135-0)[和触发功能,](#page-152-0)数字传感器电子 装置是动态称重的理想之选。

吞吐率取决于要称量的重量、秤的静负载、称重平台的长度(上图中间部分)、 传送带速度、秤结构的振动行为和所需精度。稳定时间取决于作用在称重传感器 上的总重量(待称重产品加上秤的静负载)和称重传感器的刚性。

可通过传感器电子装置中的触发功能来优化吞吐率、提高精确度。随后,还需要 在称重过程中通过将所有测量值(每秒最多 1200 个测量值)传送到分析单 元。传感器电子装置将接管所有控制功能,包括报告所测重量,以及测量值是否 在允许的允差范围内。取决于版本,可通过数字输入和输出,或通过控制字

[\(STW\)](#page-585-0) 或状态信息 [\(RIO\)](#page-544-0) 让控制单元执行适当操作。 另[见极限开关。](#page-163-0)

在相同或类似的动态条件下确保测量具备可重复性,是确保测量成功的前提条 件:

- $\bullet$ 稳定时间应足够长,以考虑待称量产品停留在传送带上不同位置的情况。
- 测量时间应足够长 (对于多个变量), 目波动范围小。

如有疑虑,可能需要降低输送速度,或者在精度上作出让步。

以下各节描述了在各种触发条件下的一般顺序(PanelX 程序中的图表),以及在 调整传感器电子装置后需要进行哪些设置(见[启动](#page-92-0)部分),以确保将检重秤调整 至最佳状态。

**相关命令**

- $\bullet$ 输出速率([ICR\)](#page-393-0)
- $\bullet$ 触发模式、触发电平、稳定时间、测量时间、允差([TRC\)](#page-623-0)
- $\bullet$ 采用滤波器稳定时间作为稳定时间([AST](#page-217-0))
- 零点平衡延迟([CDT](#page-250-0))
- 触发结果校正系数 [\(TRF\)](#page-628-0)
- 后触发延迟 ([PTD\)](#page-525-0)
- 触发结果和状态 [\(MAV\)](#page-448-0)
- 数字输入和输出状态 [\(RIO\)](#page-544-0)
- 控制字 ([STW](#page-585-0))

# **6.2.1 电平前触发**

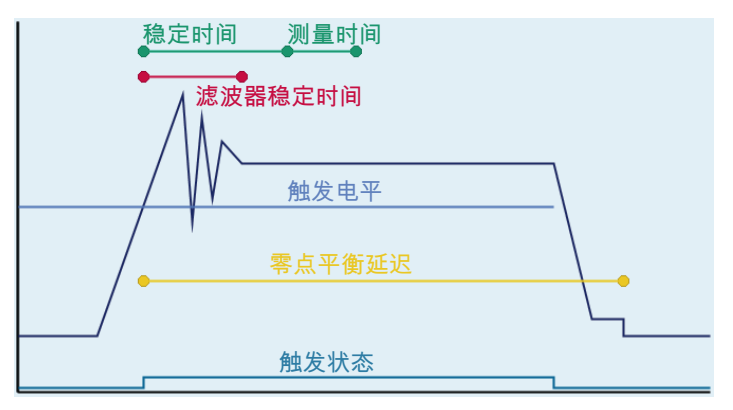

Fig. 6.5 测量流程图(示意图)。

此图以简化形式示出测量过程中的不同时刻,您需要为其找到合适的值。以测量 值(MV)数量的形式在此输入稳定时间和测量时间。这样一来,这些值就与采 样率无关。

另[见通过电平前触发。](#page-154-0)

从固件 P77.9 开始, 也可以实现重新触发, 例如对于多头组合秤。 另[见重新触发。](#page-160-0)

### **触发电平[\(TRC\)](#page-623-0)**

从这一电平开始,所有的时间都被考虑在内(例如稳定时间和清零延迟),随后 测量序列开始。

### **稳定时间(TRC)**

应设定足够长的时间,以确保测量值尽可能稳定。在自动设置下,会将滤波器的 稳定时间[\(AST](#page-217-0))用作稳定时间。

## **测量时间(TRC)**

定义在待称重产品离开输送带之前,测量应当或能够持续多长时间。

## **清零延迟[\(CDT\)](#page-250-0)**

经过此时间后进行清零(从超过触发电平的时刻开始计时)。 参[见延时后清零。](#page-129-0)

### **校正系数[\(TRF\)](#page-628-0)**

可通过该功能在秤静态调整与动态结果之间实施校正。每个有效触发结果 [\(MAV\)](#page-448-0) 都会乘以该校正系数。

# **6.2.2 外部前触发**

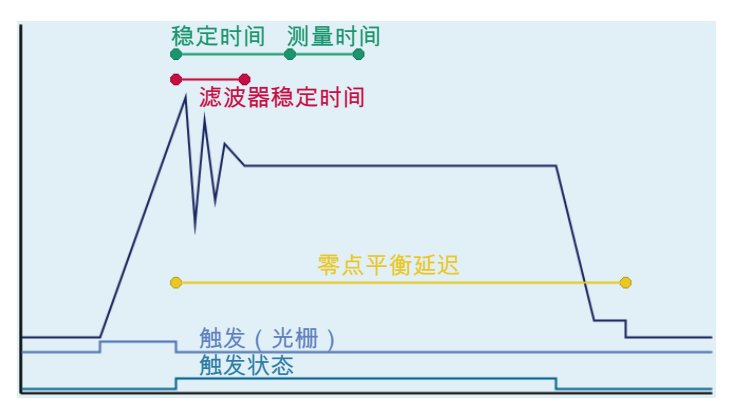

Fig. 6.6 测量流程图(示意图)。

此图以简化形式示出测量过程中的不同时刻,您需要为其找到合适的值。以测量 值(MV)数量的形式在此输入稳定时间和测量时间。这样一来,这些值就与采 样率无关。

另[见外部前触发。](#page-155-0)

在图示中,从触发信号的下降沿开始,所有的时间都被考虑在内(例如来自光栅 的信号),包括稳定时间和清零延迟,随后测量序列开始。取决于传感器电子单 元,用于触发的可以是下降沿,也可以是上升沿(AD103c)。如有必要,用 [POL](#page-519-0) 命令反转逻辑电平。

## **稳定时间[\(TRC\)](#page-623-0)**

应设定足够长的时间,以确保测量值尽可能稳定。在自动设置下,会将滤波器的 稳定时间[\(AST](#page-217-0))用作稳定时间。

### **测量时间(TRC)**

定义在待称重产品离开输送带之前,测量应当或能够持续多长时间。

#### **清零延迟[\(CDT\)](#page-250-0)**

经过此时间后进行清零(从超过触发电平的时刻开始计时)。 参[见延时后清零。](#page-129-0)

### **校正系数[\(TRF\)](#page-628-0)**

可通过该功能在秤静态调整与动态结果之间实施校正。每个有效触发结果 [\(MAV\)](#page-448-0) 都会乘以该校正系数。

# **6.2.3 后触发电平**

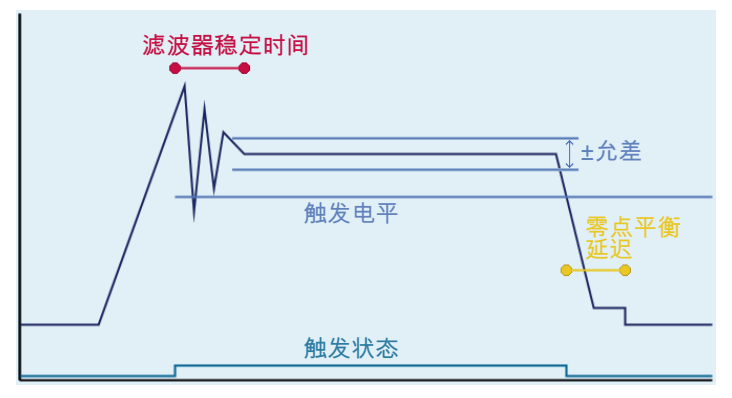

Fig. 6.7 测量流程图(示意图)。

该图简要示出测量过程的不同时刻。 另[见通过电平进行后触发](#page-156-0).

## **触发电平[\(TRC\)](#page-623-0)**

超过触发电平后,首先将所有测量值写入环形缓冲区。一旦电平降至低于触发电 平,就会对缓冲区中的测量值进行分析。

## **允差(TRC)**

允差用于确定环形缓冲区中的测量值有多少会用于计算测量结果。只会考虑在电 平低于触发电平之前位于允差范围内的测量值。允差必须以分度数表示,即相对 于最大负载 = 1,000,000 分度数。

### **清零延迟[\(CDT\)](#page-250-0)**

一旦低于触发电平,清零延迟就会开始计时。计时结束后进行清零。 参[见延时后清零。](#page-129-0)

### **校正系数[\(TRF\)](#page-628-0)**

可通过该功能在秤静态调整与动态结果之间实施校正。每个有效触发结果 [\(MAV\)](#page-448-0) 都会乘以该校正系数。

# **6.2.4 外部后触发**

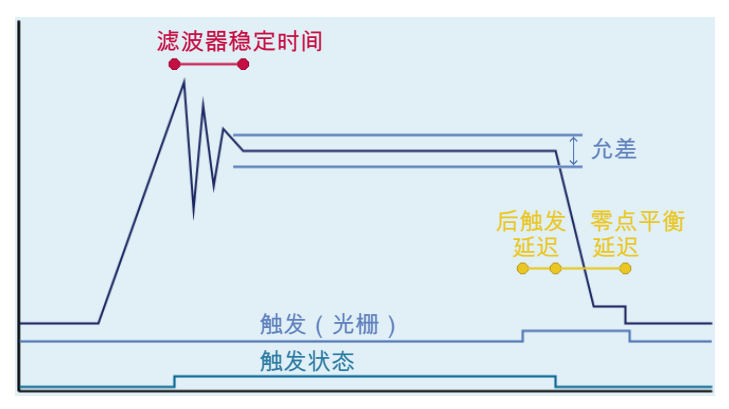

Fig. 6.8 测量流程图(示意图)。

该图简要示出测量过程的不同时刻。 另[见外部后触发。](#page-157-0)

首先将所有测量值写入环形缓冲区。在后触发延迟之后才开始分析。

## **允差([TRC](#page-623-0))**

允差用于确定环形缓冲区中的测量值有多少会用于计算测量结果。只会考虑后触 发延迟结束之前位于允差范围内的测量值。允差必须以分度数表示,即相对于最 大负载 = 1,000,000 分度数。

#### **后触发延迟([PTD](#page-525-0))**

可以使用后触发延迟来避免环形缓冲区中测量值的记录过早停止,例如因为物体 已通过光栅,但尚未离开输送带。这样可以让您充分利用尽可能长的测量时间。

#### **清零延迟[\(CDT\)](#page-250-0)**

经过此时间之后进行清零(从后触发延迟结束时开始计时)。 参[见延时后清零。](#page-129-0)

#### **校正系数[\(TRF\)](#page-628-0)**

可通过该功能在秤静态调整与动态结果之间实施校正。每个有效触发结果 [\(MAV\)](#page-448-0) 都会乘以该校正系数。

# **6.3 分选秤**

分选秤属于一组连续运行的自启动秤。其工作原理类似于[检重秤。](#page-113-0)在此之外,其 还将检查并评估待称重产品,判断其是否超过/低于指定极限值,作为控制单个输 出(合格/不合格)或多个输出(分类)的基础。

为尽可能提高分选质量,需要考虑两个重要因素:

- 1. 分离效率低导致的分选不确定性 可采用适当的滤波器、优化称重物料的装载速度,以尽量减少这种不确定 性。
- 2. 测量值零点漂移导致的分选不确定性 可灵活组合多种零点设置功能([CDT、](#page-250-0)[DZT、](#page-329-0)[ZTR](#page-662-0)),以尽量减少这种不确 定性。

分选应用([极限开关](#page-163-0)菜单项)可使用四个极限开关和输出定时(延迟时间和激 活时间)。(触发)测量之后,将利用传感器电子装置的触发结果计算出平均值 和标准差。也可以通[过峰值](#page-163-1)(主页菜单项)确定触发结果的最小值和最大值。

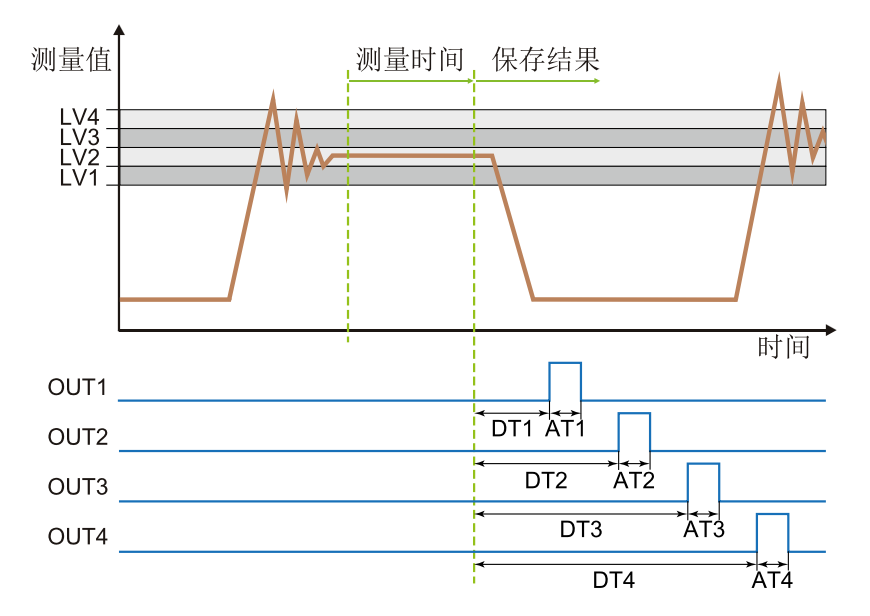

Fig. 6.9 典型分选示例

极限开关监测触发结果[\(MAV\)](#page-448-0)。根据所选择极限值模式,必须满足关于测量值 的适用条件,才能激活相应的极限值开关。延迟: 波段内功能将应用于所有四 个极限开关,从而为分析生成四个(重量)等级。可以为四个输出设置不同的延 迟时间,从而控制分选单元,使其在待称重产品到达时将产品排出到适当的容器 中。

#### **要求:**

必须已设置<mark>检重秤应用。</mark>

## **激活**

▶ 将极限开关 ([LIV1](#page-418-0) 至 [LIV4\)](#page-433-0) 设置为适当值 (上例中 P1 = 3, P2 = 2) 。 ▶ 设置输出延迟时间  $(DT1 \nsubseteq DT4)$  $(DT1 \nsubseteq DT4)$  $(DT1 \nsubseteq DT4)$ 。

▶ 设置激活时间, 即相关数字输出将激活多长时间 [\(AT1](#page-219-0) 至 [AT4](#page-225-0))。

# **7** 功能

本节介绍各种应用所需的功能,如称重、灌装和计量系统。并非每个传感器电子 单元都具备所有功能。有些功能只有较新的硬件或固件版本才能使用。

请参[见应用](#page-102-0)部分,了解您需要为计量/灌装、检重秤或重量分级机等应 用进行哪些设置。 以下各节列出了传感器电子单元中的所有功能。不过,说明顺序并非 针对具体应用。取决于不同应用,只有其中一些功能是必要或有用 的。

# **7.1 一般信号流图**

下图示出从 P80 开始的电子单元的信号流。其他软件版本可能缺少在此示出的一 些功能。某些功能的命令以缩写形式给出。

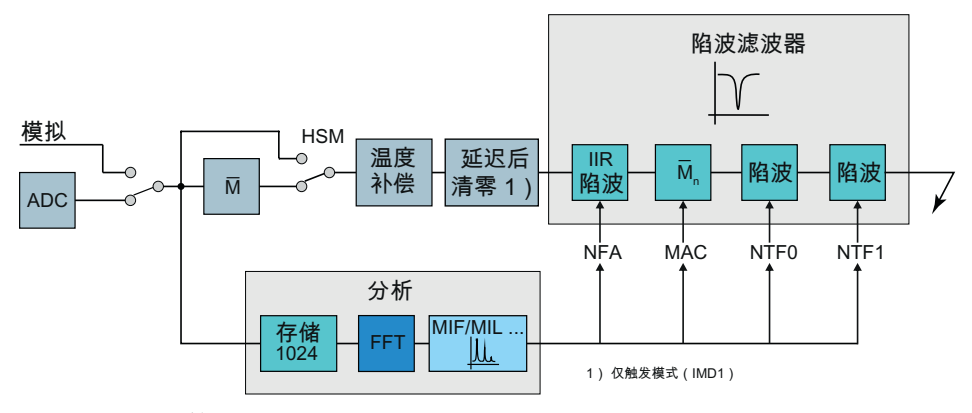

Fig. 7.1 输入信号调节

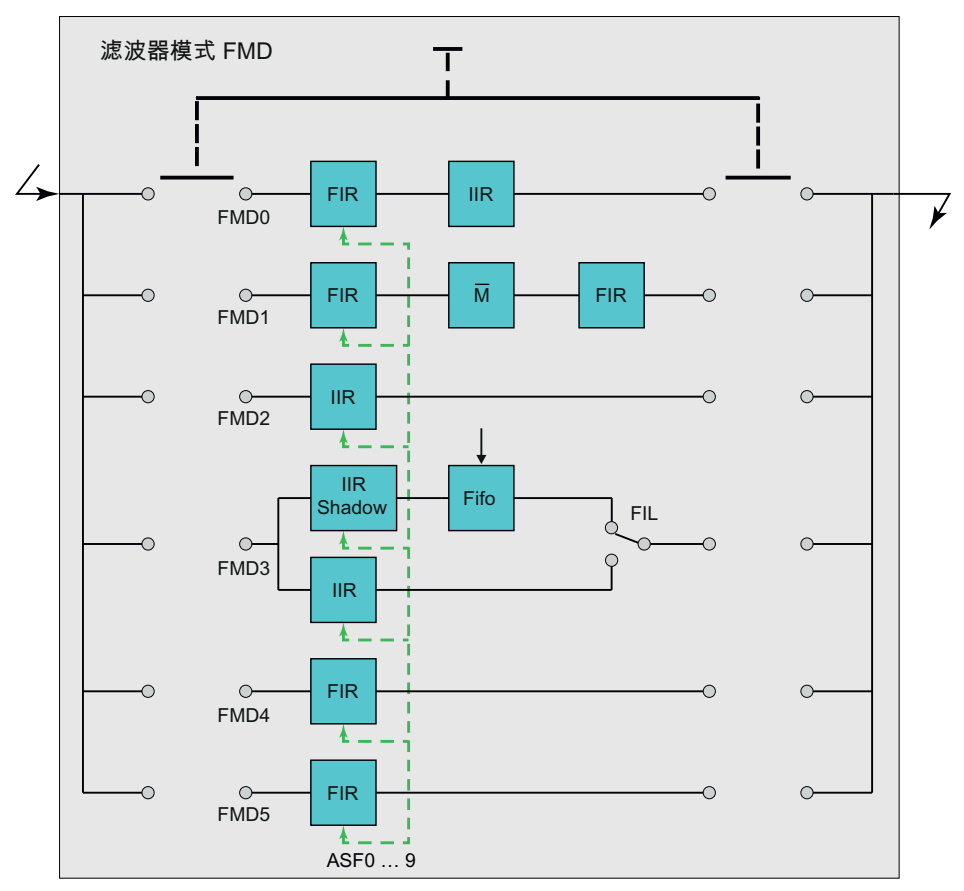

Fig. 7.2 滤波模式类型 [\(FMD](#page-364-0))

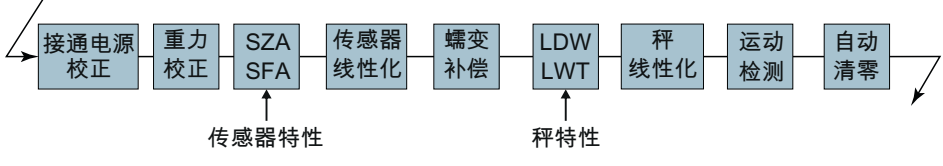

Fig. 7.3 后续处理 - 第 1 部分

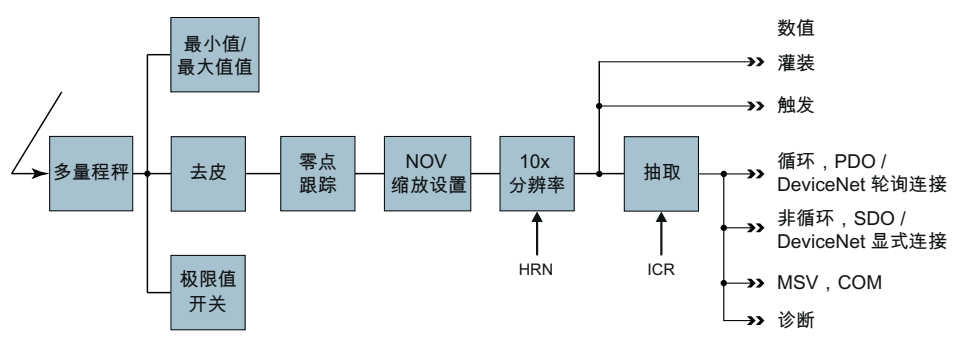

<span id="page-124-0"></span>Fig. 7.4 后续处理 - 第 2 部分

# **7.2 运动检测(稳定识别)**

在满足稳定条件之前,秤的测量值是不可靠的。输入 1 d/s 意味着测量值在一秒 内最多可以变化 1 分度数。PanelX 通过显示灌装单位来显示稳定状态,例如 kg。

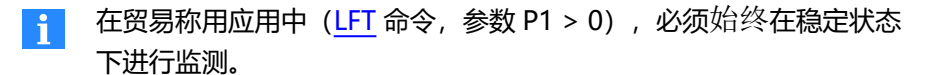

系统通过测量状态信息(见命令 [MSV\)](#page-459-0)的第 3 位传输相关信息, 判定一秒内的 测量值是否在选定稳定范围内。如果关闭运动检测,则不会进行检查,状态始终 是"稳定"。

#### **对稳定的要求**

● 毛重值和净重值必须在标称(额定)值(NOV)之内。

## **激活**

在秤菜单项中或通过 [MTD](#page-467-0) 命令激活运动检测,指定必须检测到稳定状态的范 围。如果关闭了用户自定义缩放设置([NOV](#page-477-0) 参数 P1 = 0)或将缩放设置为 100.000 以上, 则运动检测以 1 d/s 进行。

### **其他设置产生的影响**

以下设置也会影响运动检测:标称(额定)值(NOV)、分辨率([RSN\)](#page-547-0)以及双 量程秤[\(MRA](#page-455-0))状态下在量程之间的转换。 另见稳定时间 [STT。](#page-583-0)

## **7.3 清零**

用未加载的秤进行清零,以补偿安装过程中产生的固有初始负载。清零后(在 PanelX 程序中以 <sup>00</sup>示出), 毛重测量值为零。在清零过程中测量的数值将写 入零点存储器,所有后续测量值都将减去该值。除了执行命令或点击清零外,还 可以通过多种其他功能在特定条件下自动清零。

#### **要求**

- 秤应为空载。
- 毛重值必须在标称值 [\(NOV](#page-477-0)) 的 ±2% (贸易称用应用) 至 ±20% 之间。通 过 [ZSE](#page-660-0) 定义该范围。
- 在贸易称用应用中 [\(LFT](#page-411-0) 命令, 参数 P1 > 0), 还须满足[稳定条件](#page-124-0)。
- 从固件版本 P81 开始,可以使用 [ZMD](#page-658-0) 将清零范围扩大到 ZSE 所定义的范 围之外(不适用于贸易称用应用)。

#### **激活**

要激活(一次性)清零,请点击带有 <sup>00</sup> 图标的按钮, 或使用 [CDL](#page-247-0) 命令。

#### **读取零点存储器**

可通过 CDL? 命令读取保存的零点值。

#### **清空零点存储器**

随后进行清零操作,覆盖零点存储器。输入新的特征曲线时,将在接通电源电压 后或执行 [RES](#page-538-0) 命令后清空零点存储器。

# **7.3.1 启动时清零**

如果您的秤持续处于脏污状态,或需要在温差极大的条件下工作(例如卡车地 磅), 则该功能将很有帮助: 如果自设备开启后至少经过了 2.5 秒, 或检测到 [RES](#page-538-0) 命令[和稳定](#page-124-0)状态, 则在选定范围内进行清零。所确定的零点值将写入零点存 储器。

(再次)开机或发送 RES 命令后, 对区域的变更才会生效。

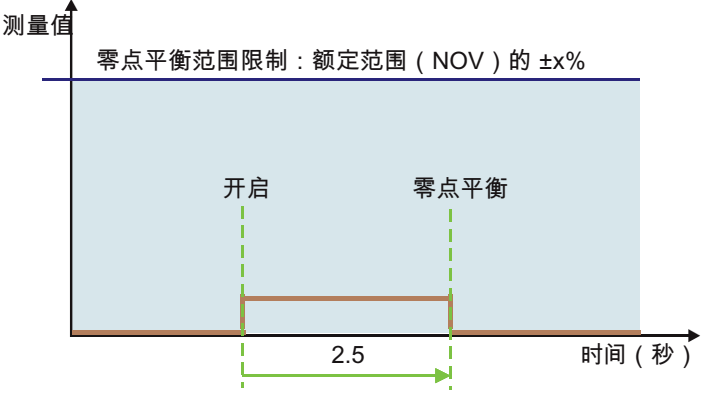

Fig. 7.5 流程图(示意图)。

## **要求**

- 秤应为空载。
- 毛重值和净重值必须在标称(额定)值[\(NOV](#page-477-0))之内。
- 应满足[稳定条件。](#page-124-0)

## **激活**

在秤菜单中或通过 [ZSE](#page-660-0) 命令激活启动时清零功能,指定可以重新调整零点值的标 称(额定)值范围。

# **7.3.2 零点跟踪**

为了更长时间保持零点稳定,可以使用零点跟踪。例如,输入 1 d/s 意味着测量 值在一秒内最多可以变化 1 分度数。

有两种类型:

- 1. Static zero tracking ([ZTR\)](#page-662-0) 这种类型适用于静态秤应用。 静态零点跟踪可在不超过设定的零点跟踪速度的情况下校正零点值。
- 2. Dynamic zero tracking ([DZT\)](#page-329-0) 静态零点跟踪不能用于动态过程。需要动态分析测量值。除了静态零点跟 踪之外,还可以激活动态零点跟踪。 动态零点跟踪可获取所有在可定义时间内 (DZT 的 P1) 和出现在相对于零 点值的标称(额定)值的特定百分比率之内(DZT 的 P2)的测量值。这可 以作为计算平均值的基础,并将其加入静态零点跟踪的值中。

由于这两个过程的工作原理都是由稳定状态控制的,所以二者之一结束后总是只 进行一次校正(但如有必要,可以依次进行两个过程)。这两个过程不会同时应 用。因此,如果在动态零点跟踪过程中检测到稳定,就会重新开始计时,并清除 在该时间间隔内迄今为止记录到的测量值。所存储的零点不会更改。

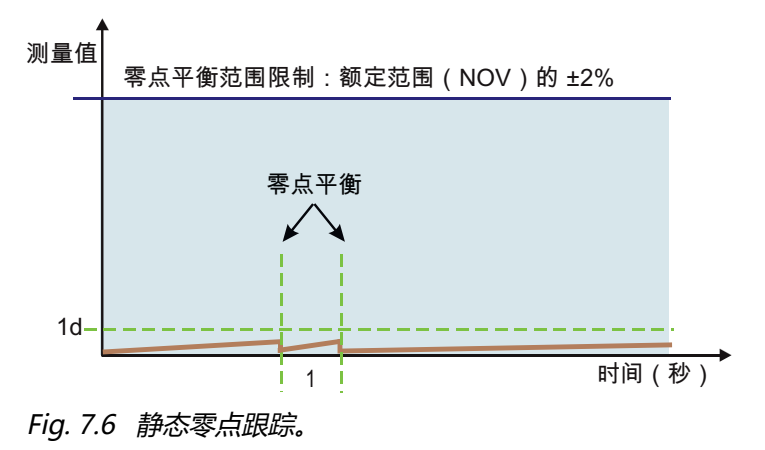

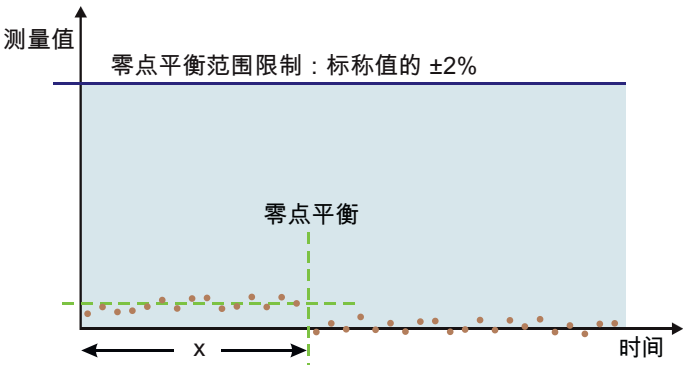

Fig. 7.7 动态零点跟踪。

### **对静态零点跟踪的要求**

- 秤应为空载。
- 毛重值和净重值应在标称(额定)值([NOV](#page-477-0))的 ±2% 以内。
- 应满足[稳定条件。](#page-124-0)

#### **对动态零点跟踪的要求**

- 秤应为空载。
- 毛重值和净重值应在标称(额定)值(NOV)的特定百分比率之内。
- 必须不满[足稳定条件。](#page-124-0)否则,平均值计算的时间将重新开始计时。
- 在零点跟踪范围内必须有九个以上的测量值[\(DZT,](#page-329-0) P2)。

### **激活**

在<mark>秤菜单项中, 或通过 [ZTR](#page-662-0) 命令激活静态零点跟踪, 指定测量值的变化速度(之</mark> 后也可以重新调整)。

通过 [DZT](#page-329-0) 命令激活动态零点跟踪(仅在非贸易称用模式下可行), 指定确定测量 值的时间和范围。

#### **其他设置产生的影响**

以下设置也会影响运动检测:标称(额定)值(NOV)、分辨率([RSN\)](#page-547-0)以及双 量程秤[\(MRA](#page-455-0))状态下在量程之间的转换。

### **以下操作将清除零点跟踪记忆**

- 调整秤 (命令 [SZA](#page-596-0)、[SFA、](#page-565-0)[LDW、](#page-409-0)[LWT](#page-444-0))
- 执行去皮 ([TAR](#page-600-0) 和 [TAV](#page-604-0)) 命令
- 重置秤 ([RES](#page-538-0) 命令)
- <span id="page-129-0"></span>● 开启秤后

## **7.3.3 延迟后的零点平衡**

该功能适用于检重秤在两次检重之间必须将空载秤重置到零点的情况。所确定的 零点值将写入零点存储器。

取决于触发设置,存在多种情况:

- 1. 由特定电平或外部触发实现触发 延迟时间从触发时刻开始计时: 即使指定了触发延迟时间 ([TVT\)](#page-642-0), 这一点 也同样适用。它不会更改延迟时间开始的时刻。
- 2. 外部后触发延迟已激活 在为后触发 ([PTD\)](#page-525-0) 定义的延迟时间过后, 该延迟时间才开始。

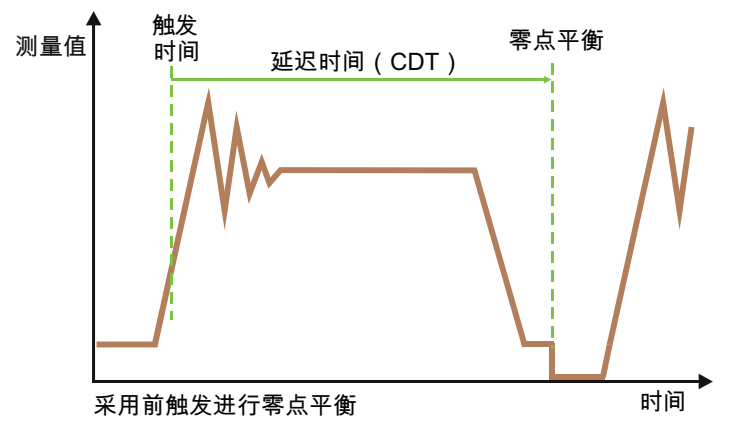

Fig. 7.8 采用前触发的零点平衡。

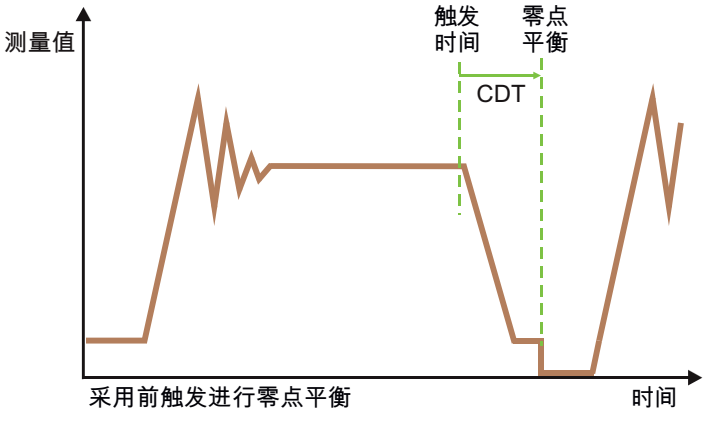

Fig. 7.9 采用后触发的零点平衡。

### **要求**

- 需要激活[触发功能](#page-152-0)。
- 秤应为空载。
- 在贸易称用应用中 [\(LFT](#page-411-0) 命令, 参数 P1 > 0), 毛重值必须在额定值 [\(NOV\)](#page-477-0)的 ±2% 以内。在非贸易称用模式下,毛重值必须在标称(额定) 值的 ±20% 以内。

## **激活**

通过 [CDT](#page-250-0) 命令激活延迟后的零点平衡,指定所用的延迟时间。

# **7.3.4 自动清零**

自动清零是针对动态过程的零点平衡,如检重秤。该功能可在无需等待测量信号 停止的情况下将秤清零。此外,还可以消除信号峰值前后的测量值,以获得更好 的零点值。

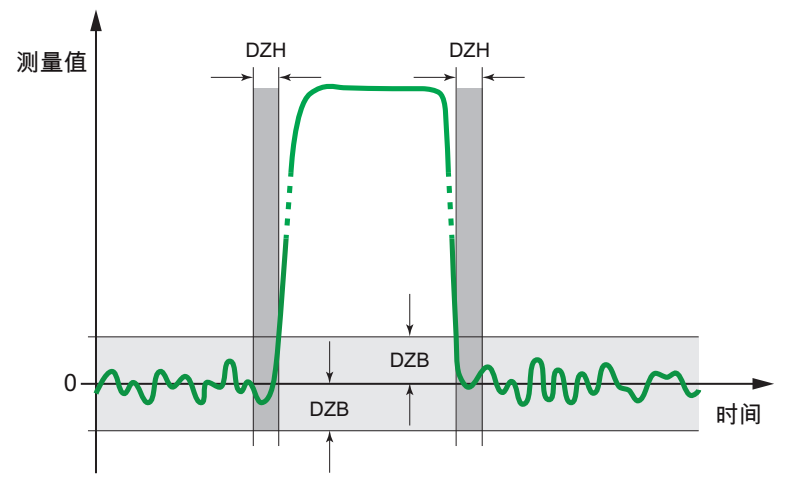

Fig. 7.10 称重过程(画出了 DZB 和 DZH 范围)

## **用于自动清零的清零范围([DZB,](#page-321-0)Automatic Zeroing Band(自动清零范 围))**

通过清零范围定义一个围绕当前零点信号的范围(正负)。计算时, 对此范围内 所有重量值(2 x DZB)取平均值, 得出新的零点值。计算中将忽略该范围外的 测量值。

# **自动清零推迟时间 ([DZH](#page-325-0), Automatic Zeroing Hold-off Time)**

推迟时间定义不将测量值用于计算零点值的时间间隔(即使测量值在 DZB 之 内)。此间隔时间适用于信号离开清零范围之前和重新进入清零范围之后。还可 通过该设置消除超过清零范围的信号缘。

请注意,此推迟时间的正确数值在很大程度上取决于数字滤波器设置。因此,更 换滤波器后,应检查推迟时间。

# **自动清零模式([DZM,](#page-327-0)Automatic Zeroing Mode)**

由自动清零模式决定计算零点值的结束条件。可以指定要包括的测量值数量(P1 = 1) 或实施测量的时间段(P1 = 2)。如果 P1 = 1 (计数), 则只计入未被 DZB 或 DZH 过滤掉的数值。如果 P1 = 2 (时间), 则以固定时间间隔进行清 零;不会另外考虑 DZB 或 DZH。

## **要包括的测量值数量([DZC,](#page-323-0)Automatic Zeroing Count)**

如果为 DZM 选择了 P1 = 1, 则定义用于自动清零的测量值数量。在此, 也会忽 略被 DZH 和 DZB 设置排除的值。

#### **自动清零时间 ([DZT](#page-329-0), Automatic Zeroing Time)**

如果为 DZM 选择了 P1 = 2, 则定义用于自动清零的平均值计算时间段。一旦测 量值进入 DZB 定义的范围, 就会开始计时。此后, 不会排除由 DZH 或 DZB 设 定的相应值。

## **7.3.5 灌装的零点平衡选项**

零点平衡功能用于纠正零点漂移(随时间和温度变化),是确保灌装精度的重要 因素之一。现有的零点平衡功能,如零点平衡和(静态)零点跟踪,其缺点是必 须满足稳定条件。如果该过程所需滤波器的稳定时间较长,和/或零点平衡由命令 启动,就难以实现零点平衡。特别是在灌装应用中,必须在秤上或灌装头处没有 容器的时段内进行零点平衡。相应时间大多不到一秒。

因此,在这种情况下,可以使用一种特殊进程:

- 1. 确定灌装重量后, 将设置状态位 6 (READY) (见 [MSV\)](#page-459-0), 并暂时停用通常 使用的滤波器,以使零点值能够快速稳定。只有用于抑制干扰的陷波滤波器 或平均值滤波器(如有)因其稳定时间短而保持激活。
- 2. 一旦测量值低于灌装重量 [\(FWT](#page-380-0)) 的 50%, 卸载等待时间 [\(CD1](#page-243-0)) 就开始计 时。
- 3. 此后将重新激活原滤波器, 随后等待稳定, 即零点值稳定时间 [\(CD2](#page-245-0))。
- 4. 经过该时间后,将检查是否指定了零点平衡允差 [\(CTO](#page-276-0)), 如果是的话, 将 检查测量值是否在允差范围内。如果满足条件,则进行零点平衡,并将值写 入零点存储器。
	- 只有在不使用 [CSM](#page-272-0) 命令(更改测量值状态)或以参数 P1 = 0 (默认  $\mathbf{ii}$ 设置)发送该命令时, 才会产生 READY 状态 (使用参数 P1 = 2 的 IMD 命令后)。

如有必要,用 [TAV?](#page-247-0) 命令从去皮缓冲区读出该值。

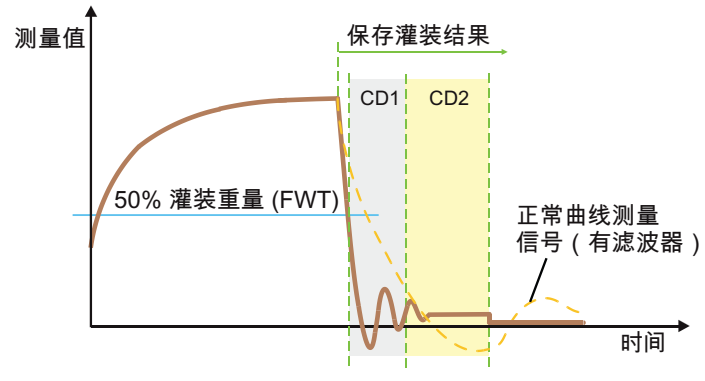

Fig. 7.11 序列示意图。

### **要求**

● 需要激活灌装工作模式 (IMD 命令, 参数 P1 = 2) 。

### **激活**

用 [CD1](#page-243-0) 命令激活零点平衡, 指定要使用的卸载等待时间。

# **7.4 去皮**

去皮旨在区分容器重量与内容物重量。毛重相当于总重。净重即内容物重量。进 行去皮后(在 PanelX 程序中以 + 标示), 将显示净重测量值(去皮后为 零)。在去皮过程中测得的值将写入去皮缓冲区,所有后续毛重值都将减去该 值。除了执行命令或点击去皮外,还可以通过多种其他功能来优化去皮。

### **要求**

- 去皮值必须处于标称(额定)值([NOV\)](#page-477-0)的指定范围内。在贸易称用应用 中,去皮值必须处于 0 到 NOV 之间(即量程)。在其他情况下,去皮值必 须小于 NOV 的 ±150%。
- 在贸易称用应用中 (参数 P1 > 0 的 [LFT](#page-411-0) 命令), 必须满[足稳定条件](#page-124-0),
- 在灌装模式下 ([DMD](#page-300-0), 参数 P1 = 1) 必须允许进行去皮 ([TMD](#page-618-0) 命令, 参 数 P1 > 0)。

#### **激活**

要激活(一次性)去皮,请点击带有 12 图标的按钮,或使用 [TAR](#page-600-0) 命令。对于某 些设备,如有可用的数字输入,也可以用数字信号来触发去皮过程。 可通过 [TAS](#page-602-0) 命令在显示净重或毛重信号之间进行切换。

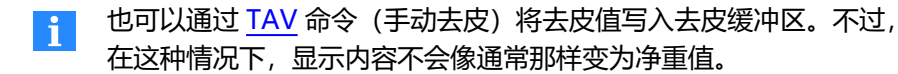

#### **读出去皮缓冲区**

可通过 TAV? 命令读取保存的去皮值。

#### **删除去皮缓冲区**

可通过后续去皮、打开设备或通过 [RES](#page-538-0) 命令来清除去皮缓冲区。

### **7.4.1 延迟后去皮**

此过程特别适用于配料应用,可用于隐去干扰(如放置容器或将袋放在秤上)。 合理设置去皮延迟,确保灌装过程开始后由这些操作引起的干扰已逐渐消失,然 后再进行去皮。

在通过 [RUN](#page-551-0) 命令或通过数字输入开始灌装过程后,去皮延迟开始计时。计时结 束后进行去皮。

另[见去皮限制\(空重\)](#page-135-1)。

如有必要,用 [TAV?](#page-604-0) 命令从去皮缓冲区读出该值。

#### **要求**

- 需要激活灌装工作模式 (IMD 命令, 参数 P1 = 2) 。
- 对于灌装入秤 ([DMD](#page-300-0) 命令, 参数 P1 = 0), 开始时不能超过空重或粗灌截 止点。
- 需要激活去皮 ([TMD](#page-618-0) 命令, 参数 P1 > 0).

#### **激活**

通过 [TAD](#page-598-0) 命令激活延迟后去皮, 指定所用延迟时间。

# <span id="page-135-1"></span>**7.4.2 去皮限制(空重)**

对于动态过程(如配料),应对去皮值设定限制,以防灌装过量。如果开始后容 器中已有物料,就可能出现这种情况。如果不设置去皮限制,系统将把粗灌截止 点[\(CFD\)](#page-252-0)作为限制。

通过 [RUN](#page-551-0) 命令或数字输入开始灌装过程后, 如果设定了去皮延迟 ([TAD](#page-598-0)), 则 会等待该延迟时间结束。随后,系统将进行检查,确定重量是否低于指定的空重 值。如果是,则进行去皮。否则不会执行新的去皮操作(保留旧的去皮值)。

如有必要,用 [TAV?](#page-604-0) 命令从去皮缓冲区读出该值。

#### **要求**

 $\bullet$ 需要激活灌装工作模[式\(IMD](#page-402-0) 命令,参数 P1 = 2)。

需要激活去皮([TMD](#page-618-0) 命令,参数 P1 = 1)。

是否激活去皮延迟没有影响。

#### **激活**

<span id="page-135-0"></span>通过 [EWT](#page-347-0) 命令激活去皮限制,指定空重的最大允许值。

## **7.5 滤波器**

几乎所有应用都需要对测量值进行滤波,以获得可用结果。最适合的滤波器类型 取决于传感器类型和尺寸,以及应用本身。本文档所述的传感器电子装置可提供 多种滤波器类型和功能,但并非每个版本都具备所有功能。

所选滤波器和滤波器截止频率并不影响内部数据速率,即监测测量值 H. 的速度(极限值、峰值、触发和灌装控制)。只有滤波器模式 1 [\(FMD](#page-364-0) 命令, 参数 P1 = 1) 才会影响内部数据速率。可通过 [ICR](#page-393-0) 命 令来降低测量值输出速率。

最终,需要不断试错,直到找到最佳设置。使用 PanelX 程序时,可选择通[过范](#page-168-0) [围](#page-168-0)记录测量值。

### **静态应用**

对于静态应用,需要(手动)将待称重产品放置在秤上,并保持不动,直到实施 测量。然后将其移走。因此,您可以选择相对较强的滤波,以使显示的测量值较 为平滑(稳定)。

这样做的优势在于,在静态应用中,应用本身通常不会产生干扰振动。只有邻近 设备可能会将机械振动传递给秤,例如经地板传递振动。这些都是必须考虑的因 素。

#### **动态应用**

在动态应用中,设备将待称重产品自动放在秤上,停留一定时间,然后移走。因 此,需要妥善选择滤波器,使测量值在该时间窗口内稳定到足够的精度,并留有 充足时间来获取测量值。

如果滤波太强,则会导致达到满标所需的时间太长,也就是说称重次数太少,或 者在达到满标之前就完成测量。因此这是不正确的。如果过滤太弱,则会导致称 重值分布太广,增加测量的不确定性。

# **7.5.1 PanelX 中的滤波器**

滤波器菜单项指向测量速率设置和传感器电子装置中可用的滤波器。选择该菜单 项后,就会在后台进行信号分析,每 10 秒显示一次结果。

**采样和输出速率**

选择要使用的<mark>输出速率[\(ICR](#page-393-0))。输出速率是指通过 [MSV](#page-459-0)? 命令生成测量值的速</mark> 率。输出速率与滤波器设置无关。

另[见测量值输出速率](#page-149-0)[、滤波器模式](#page-137-0)、[滤波器截止频率](#page-142-0)。

高速模式([HSM](#page-388-0))可将模数转换器的采样率提高一倍。这会影响滤波器设置 (稳定时间、截止频率),并将分析触发、极限值和峰值的内部速度,以及输出 速率。

[见增加模数转换器采样率](#page-151-0)。

#### **低通滤波器**

滤波器模式[\(FMD\)](#page-364-0)决定了将使用哪种滤波器类型。 另[见滤波器模式。](#page-137-0)

可根据滤波器类型选择不同的截止频率([ASF\)](#page-214-0)。可以在最大滤波器频率的窗口 中使用背景信号分析,查看出现的干扰频率,并据此选择合适的滤波器。 参[见滤波器截止频率。](#page-142-0)

#### **陷波滤波器**

可以额外激活陷波滤波器,从而选择性抑制特定干扰频率及其谐波。可以在这里 定义要使用的陷波滤波器的最大数量([ADF\)](#page-198-0)。也可以指定最大稳定时间

[\(TMA\)](#page-616-0)以减小该数字,避免信号运行时间过长。如果不希望施加任何限制,请  $\n **6.1**\n$ 

由程序自动计算最佳滤波频率,并显示由此确定的数值。 另[见陷波滤波器。](#page-138-0)

#### <span id="page-137-0"></span>**7.5.2 滤波器模式**

滤波器模式([FMD](#page-364-0))命令(与[滤波器截止频率](#page-142-0)相结合)决定滤波器的基本特性。 取决于滤波器模式,将通过多种类型的滤波器以最佳方式满足要求。

#### **滤波器模式 0**

在这种模式下,使用一个二阶 IIR 低通滤波器。还可以提供[陷波滤波器](#page-138-0)[和均值计](#page-140-0) [算](#page-140-0),以实现选择性干扰抑制。

#### **滤波器模式 1**

在这种模式下,使用一个快速稳定的三阶 FIR 低通滤波器。滤波器会更改内部 数据速率。还可以提供陷波滤波器和均值计算,以实现选择性干扰抑制。 这种滤波器模式适用于动态测量。

#### **滤波器模式 2**

在这种模式下,使用一个八阶 IIR 低通滤波器。还可以提供陷波滤波器和均值计 算,以实现选择性干扰抑制。

这种滤波器模式特别适用于静态测量。

#### **滤波器模式 3**

在这种模式下,使用一个四阶 IIR 低通滤波器。也可通过 [FTL](#page-378-0) 命令调整滤波器。 还可以提供陷波滤波器和均值计算,以实现选择性干扰抑制。 这种滤波器模式适用于动态测量,特别是配料和灌装过程。

#### **滤波器模式 4**

在这种模式下,使用一个稳定时间小于 100 ms 的 FIR 低通滤波器。也可使用陷 波滤波器实现选择性干扰抑制,以及从 P80 开始的平均值计算。 这种滤波器模式适用于动态测量。

### **滤波器模式 5(从 P77.9 开始)**

在这种模式下,使用一个稳定时间小于 250 ms 的 FIR 低通滤波器。还可以提供 陷波滤波器和均值计算,以实现选择性干扰抑制。

<span id="page-138-0"></span>这种滤波器模式适用于动态测量。

## **7.5.2.1 陷波滤波器**

在所[有滤波器模式\(](#page-137-0)FMD)下, 还可以通过 [NTF](#page-479-0) 命令激活两个相互独立的陷波 滤波器, 以选择性抑制特定干扰频率及其奇次谐波。第一个被抑制的频率(主频 率)也称为陷波频率。陷波滤波器在默认设置下停用。 另[见提高模数转换器采样率](#page-151-0)。

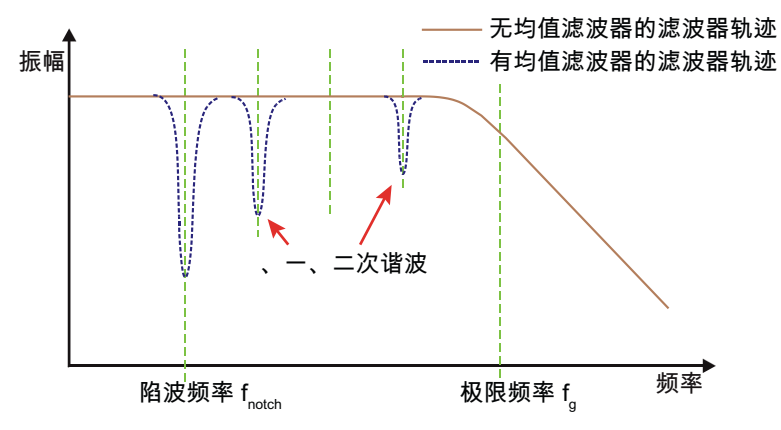

Fig. 7.12 陷波滤波器的频率响应。

# **在已知干扰频率 f 的情况下计算参数 P陷波**

使用相同公式,通过已知干扰频率和标准[模数转换器采样率计](#page-151-0)算 NTF 参数 P  $(HSM,$ 参数  $P1 = 0$ ):

 $P = 1 + 610 / (2 * f_{R5;H})$ 

如果模数转换器采样率增加(HSM, 参数 P1 = 1), 则使用:

 $P = 1 + 1220 / (2 * f_{\text{K4:15}})$ 

请注意: 对于使用 P7x 的电子装置, 则将 610 改为 613, 将 1220 改为 1226。

**对于带有 P50(采用 P50 的电子装置[见固件概述](#page-173-0)) 和 AD105D 的电子装置, 情况有所不同:**

 $P = 1 + 100 / (2 * f_{\text{K4:10}})$ 如果 ADC 采样率增加, 则

 $P = 1 + 200 / (2 * f_{R/3;tr})$ 

### **稳定时间计算**

每个滤波器都会增加稳定时间。在标准[模数转换器采样率](#page-151-0)下, 取决于参数 P 的稳 定时间 (HSM, 参数 P1 = 0) 如下 (单位为毫秒):

 $T_{\text{SFR}} = P * 1000 / 610$ 

如果模数转换器采样率增加(HSM, 参数 P1 = 1), 则使用:

 $T_{\overline{3E}} = P * 1000 / 1220$ 

请注意: 对于使用 P7x 的电子装置, 则将 610 改为 613, 将 1220 改为 1226。

**对于带有 P50(采用 P50 的电子装置[见固件概述](#page-173-0)) 和 AD105D 的电子装置, 情况有所不同:**

 $T_{\text{3E} \ddagger R} = P * 1000 / 100$ 

如果 ADC 采样率增加,则

 $T_{z\bar{x}} = P * 1000 / 200$ 

请注意,该时间适用于每个滤波器。如果激活了多个滤波器,则需要把由此产生 的时间加进去。

#### **在参数 P 已知的情况下,计算陷波频率**

对于通过 NTF 命令设置的参数 P, 在标准模数转换器采样率下 (HSM, 参数 P1 = 0), 陷波滤波器的陷波频率为:

 $f_{R/2 \text{ s.} \text{ m.}} = 610 / (2 * (P-1))$ 

如果模数转换器采样率增加(HSM, 参数 P1 = 1), 则使用:

 $f_{R/2 \times H} = 1220 / (2 * (P-1))$ 

请注意:对于使用 P7x 的电子装置,则将 610 改为 613,将 1220 改为 1226。

### **对于带有 P50(采用 P50 的电子装置[见固件概述](#page-173-0)) 和 AD105D 的电子装置, 情况有所不同:**

 $f_{RS;tr} = 100 / (2 * (P-1))$ 

如果 ADC 采样率增加,则

<span id="page-140-0"></span> $f_{\text{IR:RF}} = 200 / (2 * (P-1))$ 

#### **7.5.2.2 均值滤波器**

均值滤波器([MAC](#page-446-0) 命令)的工作原理类似于陷波滤波器。它选择性抑制特定干 扰频率及其偶次和奇次谐波。第一个被抑制的频率(主频率)也称为陷波频 率。

另[见提高模数转换器采样率](#page-151-0)。

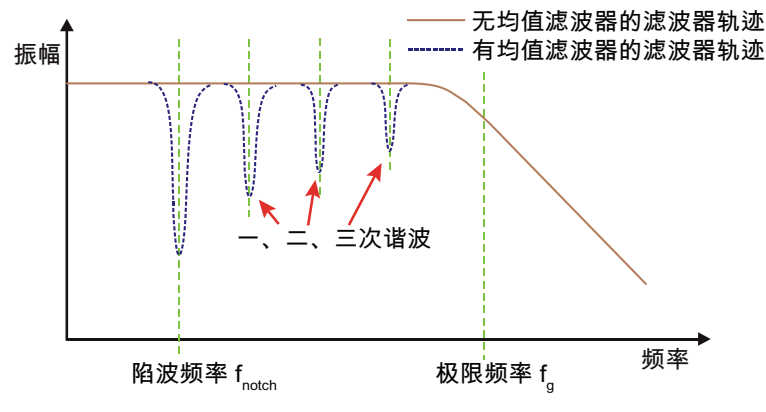

Fig. 7.13 均值滤波器的频率响应。

# **在已知干扰频率 f 的情况下计算参数 P陷波**

使用相同公式, 通过已知干扰频率和标准[模数转换器采样率计](#page-151-0)算 NTF 参数 P  $(HSM,$  参数  $P1 = 0$ ):

 $P = 1 + 610 / (2 * f_{R/3;tr})$ 

如果模数转换器采样率增加(HSM, 参数 P1 = 1), 则使用:

 $P = 1 + 1220 / (2 * f_{R3;tr})$ 

请注意: 对于使用 P7x 的电子装置, 则将 610 改为 613, 将 1220 改为 1226。

**对于带有 P50(采用 P50 的电子装置[见固件概述](#page-173-0)) 和 AD105D 的电子装置, 情况有所不同:**

 $P = 1 + 100 / (2 * f_{m})$ 

如果 ADC 采样率增加, 则

 $P = 1 + 200 / (2 * f_{\text{K4:15}})$ 

### **稳定时间计算**

每个滤波器都会增加稳定时间。在标准[模数转换器采样率](#page-151-0)下, 取决于参数 P 的稳 定时间 (HSM, 参数 P1 = 0) 如下 (单位为毫秒):

 $T_{\text{SIF}} = P * 1000 / 610$ 

如果模数转换器采样率增加 (HSM, 参数 P1 = 1), 则使用:

 $T_{\text{SFR}} = P * 1000 / 1220$ 

请注意:对于使用 P7x 的电子装置,则将 610 改为 613,将 1220 改为 1226。

**对于带有 P50(采用 P50 的电子装置[见固件概述](#page-173-0)) 和 AD105D 的电子装置, 情况有所不同:**

 $T_{\text{SIF}} = P * 1000 / 100$ 如果 ADC 采样率增加,则

<span id="page-142-0"></span> $T_{z_{\text{TF}}= P * 1000 / 200$ 

请注意,该时间适用于每个滤波器。如果激活了多个滤波器,则需要把由此产生 的时间加进去。

#### **7.5.3 滤波器截止频率**

用 [ASF](#page-214-0) 命令调整滤波器截止频率。对于参数 P1 = 0 的 ASF, 滤波器停用。

由此产生的滤波器特性不仅由该命令决定,还由所选[的滤波器模式](#page-137-0), [\(FMD\)](#page-364-0)和[模数转换器采样率\(](#page-151-0)[HSM\)](#page-388-0)决定。每种模式中只有特定的 滤波器可用。 在模数转换器采样率增加 (参数 P1 = 1 的 HSM) 的情况下, 表中给 出的频率增加一倍,稳定时间减少一半。

此外,在所有滤波器模式中都可使用[陷波滤波器](#page-138-0)[和平均值计算,](#page-140-0)以提供选择性干 扰抑制。

以下段落中使用的 FMDx 和 HSMx 分别表示参数 P1 = x 的 FMD 和 HSM 命 令。

**FMD0 和 HSM0 的滤波器特性**

使用了二阶 IIR 滤波器。给出的稳定时间是指稳定在与 f.s. 偏差小于 0.1% 的数值 上所需的时间。

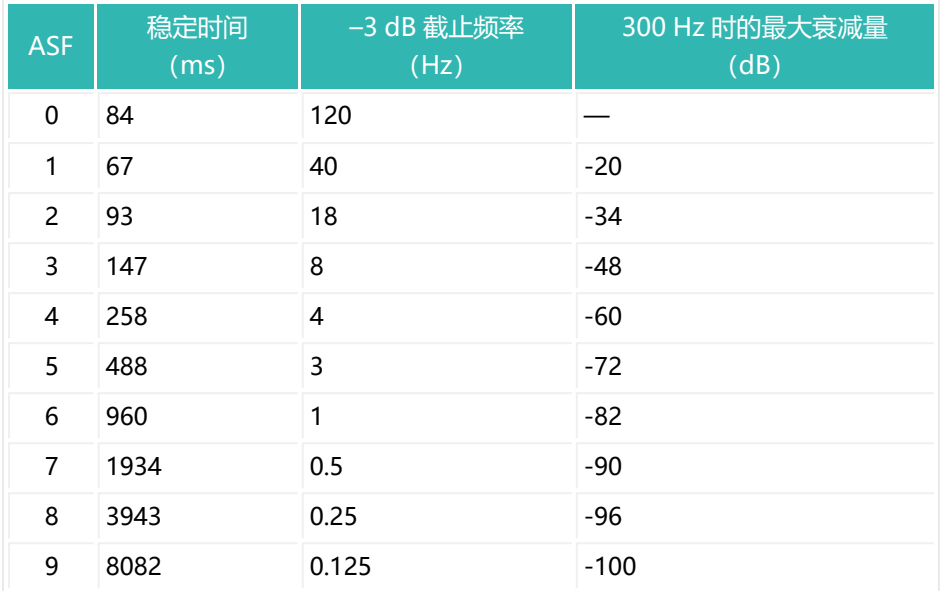

# **对于带有 P50(采用 P50 的电子装置[见固件概述](#page-173-0)) 和 AD105D 的电子装置, 情况有所不同:**

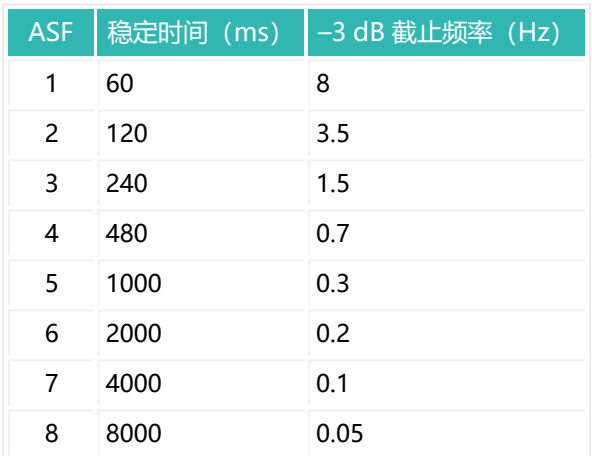
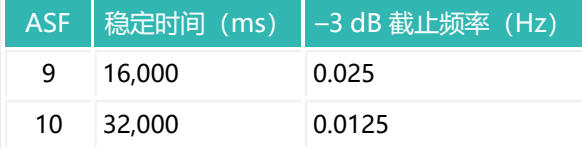

### **FMD1 和 HSM0/HSM1 的滤波器特性**

使用了三阶 FIR 滤波器。给出的稳定时间是指稳定在与 f.s. 偏差小于 0.01% 的数 值上所需的时间。滤波器会影响可达到的最大采样率(ICR)。若使用 FMD1 和 HSM1, 则给出的频率增加一倍, 稳定时间减少一半。

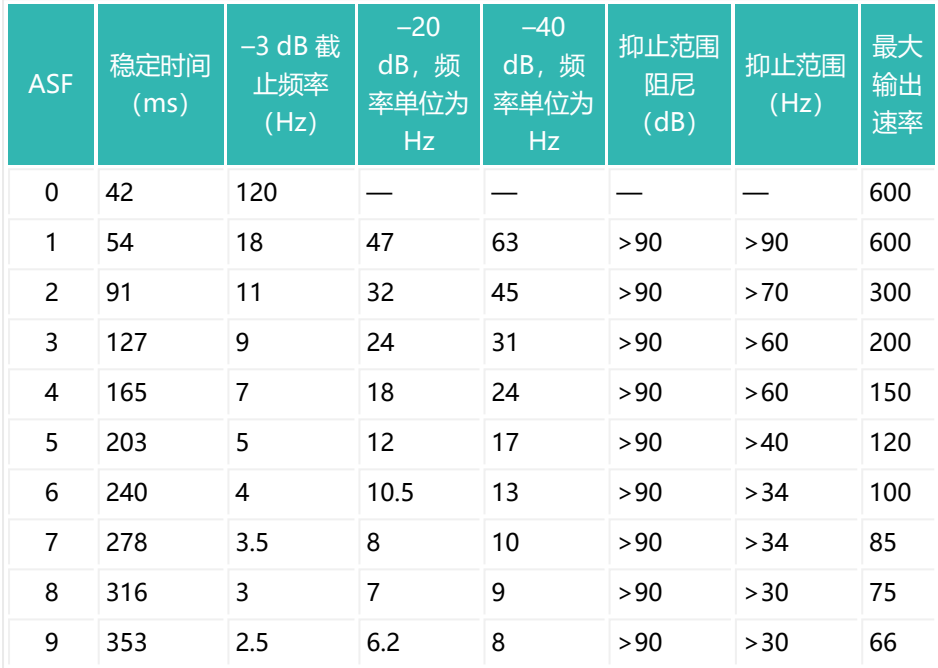

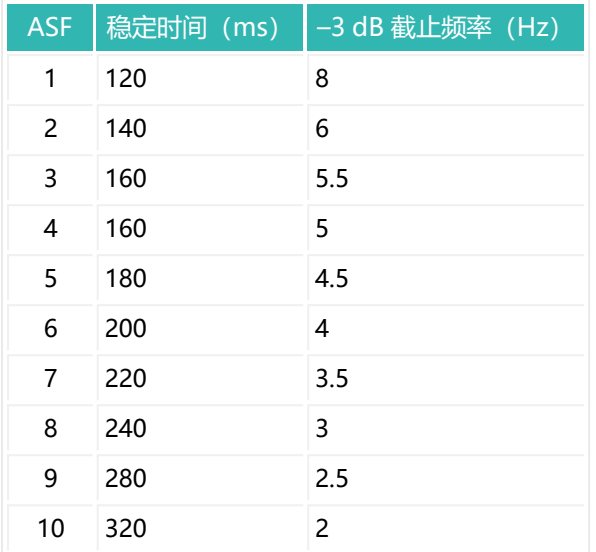

### **FMD2 和 HSM0 的滤波器特性**

使用了八阶 IIR 滤波器。给出的稳定时间是指稳定在与 f.s. 偏差小于 0.01% 的数 值上所需的时间。

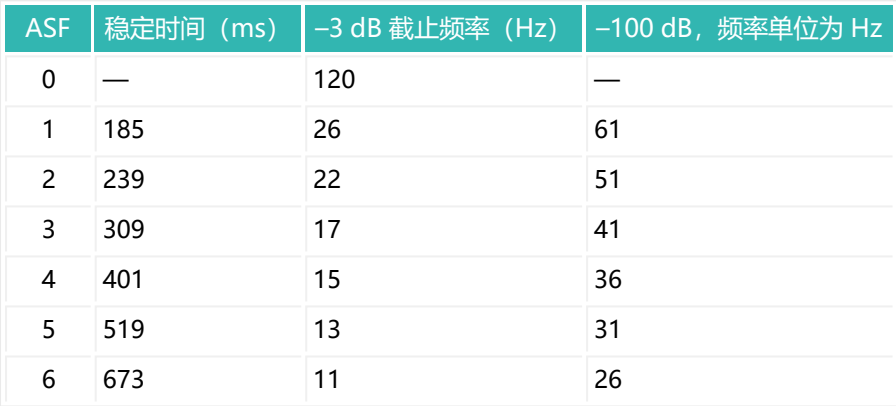

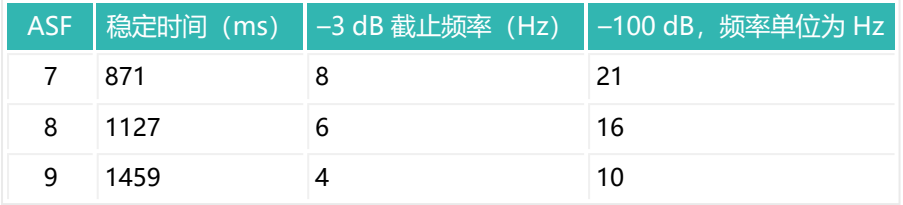

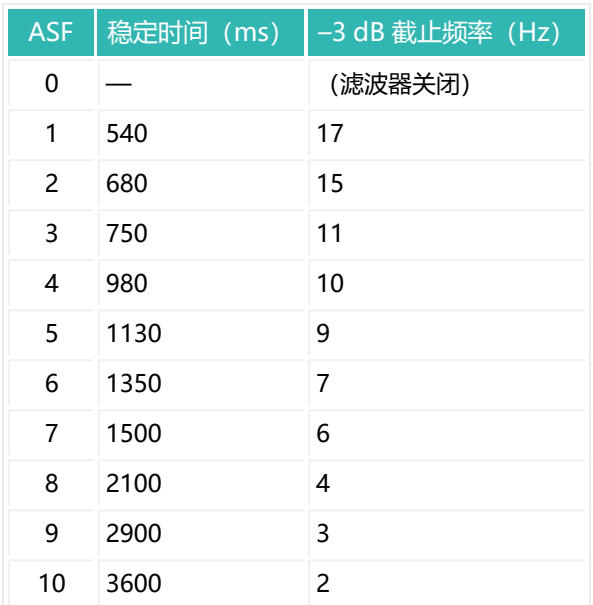

**FMD3 和 HSM0 的滤波器特性**

使用了四阶 IIR 滤波器。给出的稳定时间是指稳定在与 f.s. 偏差小于 0.01% 的数 值上所需的时间。

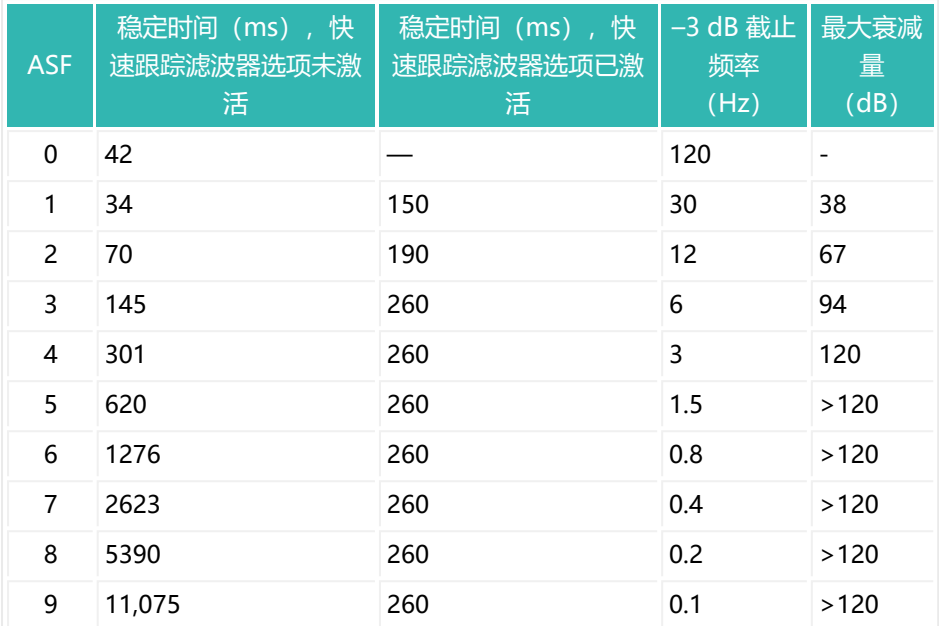

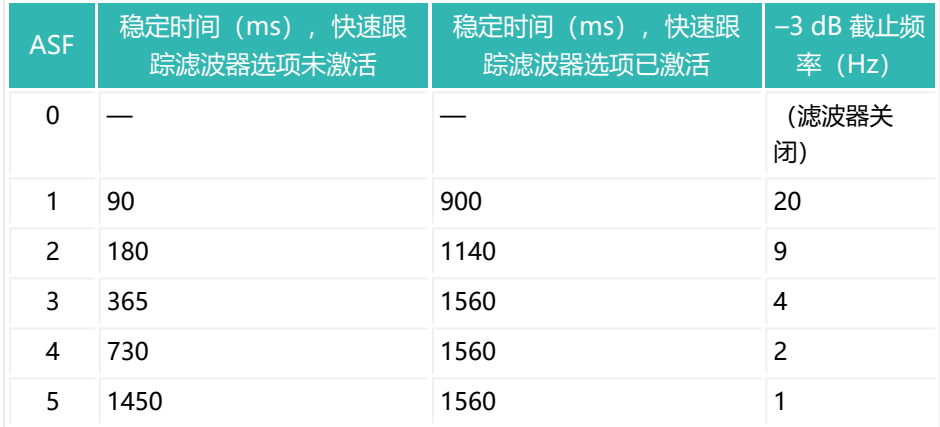

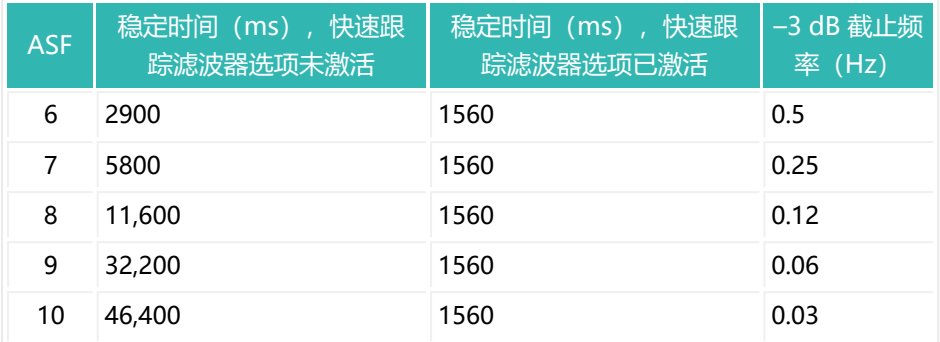

**FMD4/FMD5 和 HSM0 的滤波器特性**

使用了快速稳定 FIR 低通滤波器。给出的稳定时间是指稳定在与 f.s. 偏差小于 0.01% 的数值上所需的时间。

FMD5 的滤波器特性与 FMD4 相同。不过, 对于 FMD5, 可通过 [MAC](#page-446-0) 命令激活 (额外的)平均值计算,但这样会延长稳定时间。此平均值计算独立于通过输出 速率(ICR)设定的平均值计算。

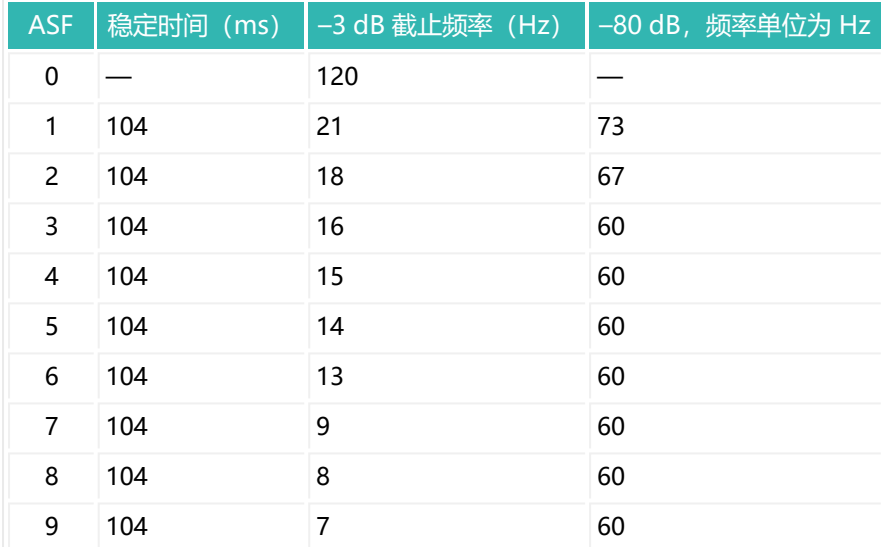

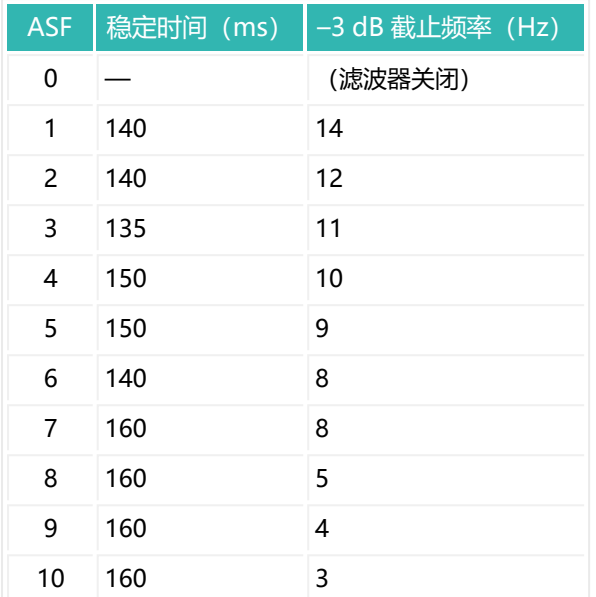

# <span id="page-149-0"></span>**7.5.4 测量值输出速率(平均值计算)**

可使用 [ICR](#page-393-0) 为测量值计算平均值。输出速率对内部数据传输速率没有影响,即对 触发、极限值和峰值的监测速度。

输出速率也取决于以下设置:

- $\bullet$ [模数转换器采样率](#page-151-0)[\(HSM](#page-388-0) 命令)、
- [滤波器模式](#page-137-0) 1 [\(FMD](#page-364-0) 命令, 参数P1 =1<sup>1)</sup> )、
- 在滤波模式 1 下, 还有滤波器截止频率 ([ASF](#page-214-0)<sup>1)</sup> 命令)。

1) 除了 AD105D 和采用以下固件的电子装置之外: P50(采用 P50 的电子装 置[见固件概述\)](#page-173-0)

请注意应用的数据传输速率:否则,如果输出速率过高,而传输速率 Ĥ. 不够快,则数据可能会丢失。传输所需速度(比特率)也取决于所设 置的传输格式([COF\)](#page-256-0)。

## 始终使用最大输出速率 (ICR, 参数 P1 = 0) 进行动态测量, 确保响 应时间短。

以下段落中使用的 FMDx 和 HSMx 分别表示参数 P1 = x 的 FMD 和 HSM 命 令。以下两个表格不适用于采用 P50(采用 P50 的电子装置[见固件概述](#page-173-0)) 和 AD105D 的电子装置。对于这些装置,输出速率与 FMD 无关,只取决于 ICR 和 HSM, 见第三个表格。

## **滤波器模式 FMD0、FMD2、FMD3、FMD4 和 FMD5 的输出速率(测量 值每秒,取决于 ICR 的参数 P1**

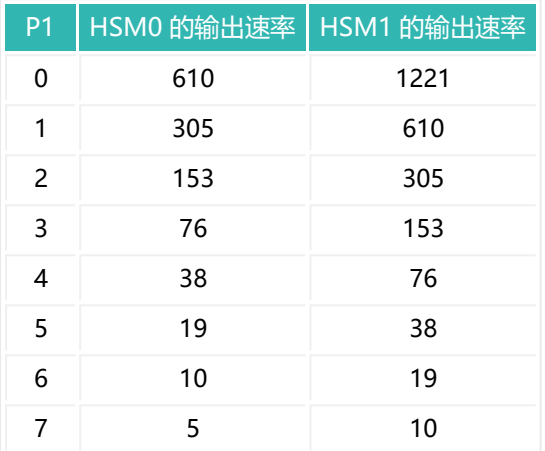

## **滤波器模式 FMD1 的输出速率,取决于滤波器极限频率 ASF**

在这种滤波模式下, 一定要使用参数 P1 = 0 的 ICR, 因为滤波器是用于动态测量 的。取决于设定的滤波极限频率(命令 ASF), 输出速率仍然会有所不同:

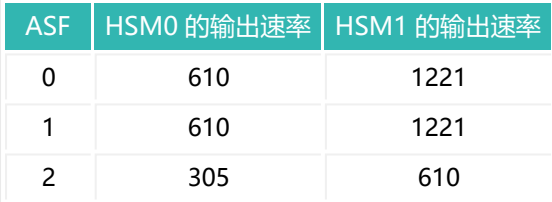

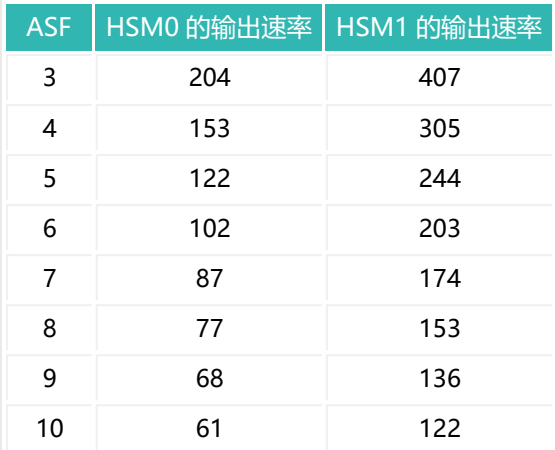

# **对于 AD105D 和带有 P50(采用 P50 的电子装置[见固件概述\)](#page-173-0) 的电子装 置,以下内容适用于所有 FMDx 滤波器模式:**

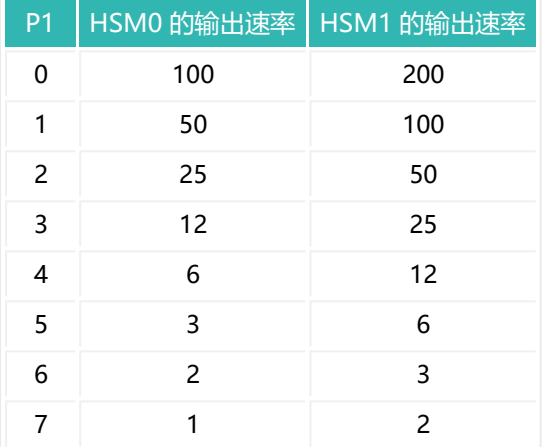

## <span id="page-151-0"></span>**7.5.5 提高模数转换器采样率**

本文档所述的传感器电子单元以标准采样率工作。对于高动态性应用,可能有必 要提高此采样率。

可以使用参数 P1 = 1 的 [HSM](#page-388-0) 命令。

- 缩短滤波器稳定时间 (减半)
- 以提高对触发、极限值和峰值的分析速度(加倍)。

若通过参数 P1 = 1 的 HSM 命令提高采样率,则还有以下额外影响:

- 低通滤波器频率加倍
- 数据输出速率加倍
	- 请注意应用的数据传输速率:否则,如果输出速率过高,而传输速率 ÷. 不够快,则数据可能会丢失。传输所需的速度(波特率)也取决于所 设置的传输格式([COF\)](#page-256-0)。

参数 P1 = 0 的 HSM 命令将输出速率重置为标准采样速率。

## **7.6 触发**

触发功能适合以下应用:

- 检重秤
- 分选秤
- 多头组合秤 (MHC)

触发功能[\(TRC\)](#page-623-0)的优点在于,可以只确定一个重量值,将其作为动态测量结 果, 并保存在输出存储器[\(MAV\)](#page-448-0)中。也就是说, 不需要以高采样率连续(循 环)查询测量值。

不同应用对触发功能的要求有所不同。传感器电子装置支持多种功能,可通过 TRC 命令的参数 P2 来选择这些功能。

- 通过可调电平进行前触发 (固件 P77.9 及以上版本), 对于多头组合秤也可 重新触发。
- 通过数字输入 (触发输入) 进行外部前触发。
- 通过可调电平进行后触发。
- 通过数字输入(触发输入)进行外部后触发。

除了通过电平进行前触发外,没有任何触发功能可以重新触发。一旦触发功能启 动,则必须完成该功能,方可再次启用触发启动。

### **要求**

- 需要激活触发模式 [\(IMD](#page-402-0) 内容中参数 P1 = 1)。 该设置也会更改测量值状态的内容(可通过各测量值读出)。
- 应选择最快的输出速率 (参数 P1 = 0 [的ICR](#page-393-0) 命令), 见[测量值输出速率。](#page-149-0)
- 选择适当的快速滤波器, [见滤波器。](#page-135-0)

## **附加功能**

取决于具体应用,各触发功能还有其他功能。

- 自动零点平衡([CDT](#page-250-0))
- 极限开关 ([LIV1](#page-418-0) 至 [LIV4\)](#page-433-0) 用于监测触发结果 (MAV) , 用于具有延迟开关 功能的分选功能 [\(AT1](#page-219-0) 至 [AT4,](#page-225-0) [DT1](#page-309-0) 至 [DT4\)](#page-315-0)、
- 监测触发结果的最小/最大值[\(CPV\)](#page-268-0)、
- 校正触发结果中的系统差异 (TRF) 。

另[见检重秤](#page-113-0)、[分选秤。](#page-119-0)

### **测量输出和评估**

称重后,系统将对称重结果进行统计评估,以便进一步处理。获得触发结果后, 您可以获得以下信息:

- 触发结果数量 ([TRN\)](#page-632-0)
- 触发结果平均值 [\(TRM](#page-630-0))
- 触发结果标准差 [\(TRS](#page-634-0))

也可以监测触发结果的最小/最大值(CPV)。 可通过 [CTR](#page-278-0) 命令删除所有触发结果。

## <span id="page-154-0"></span>**7.6.1 通过电平前触发**

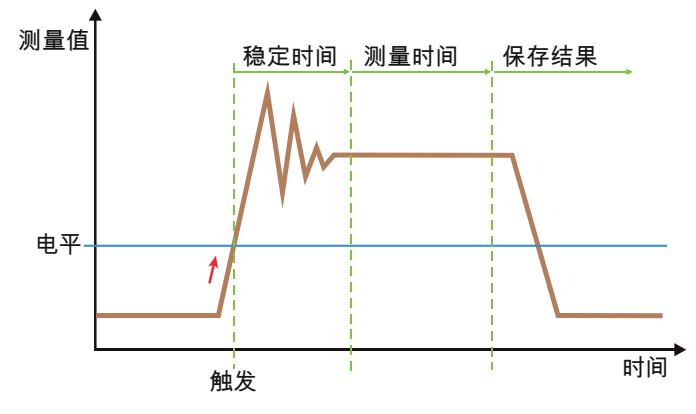

Fig. 7.14 测量序列示意图。

在没有外部传感器的情况下进行称重时,利用测量信号本身来检测新的待称重产 品何时到达称重单元或称重平台。在此模式下,一旦超过触发电平,稳定时间就 开始计时。然后在测量时间内确定重量,将重量值保存在输出存储器[\(MAV\)](#page-448-0) 中。保存该值后,在扩展测量值状态 ([CSM,](#page-272-0) 参数 P1 = 2) 中, 位 2 被设置为 1。

这种触发方式只适用于两次称重之间需要卸载秤的过程。

### **要求**

● 第一次启动秤时, 必须将其卸载, 以使数值能够超过该电平。

● 每次测量后, 当前测量值必须低于触发电平。否则无法开始新的触发过程。

## **激活**

[TRC](#page-623-0) 命令参数 P1 = 1 激活触发,参数 P2 = 0 激活该功能。使用其他参数来定义 触发电平、稳定时间和测量时间。

### **附加功能**

● 可以在这种模式下使用 [RTB](#page-549-0) 命令进行 [重新触发。](#page-160-0)例如, 这在多头组合秤应 用中很有用。

- [DZT](#page-329-0) 和 [CDT](#page-250-0) 命令可提供额外零点平衡功能, 以在这一动态过程中提高测量 值精度。
- **7.6.2 外部前触发**

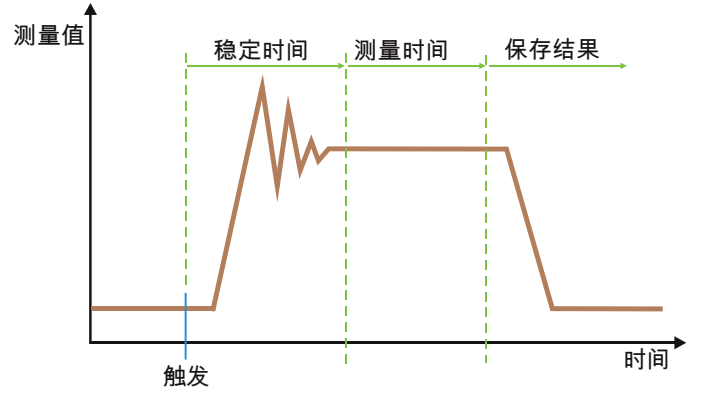

Fig. 7.15 测量序列示意图。

如果您想使用传感器来确定待称重的新产品何时到达称重传感器或称量平台,请 使用此功能。由触发沿开始稳定时间。然后在测量时间内确定重量,将重量值保 存在输出存储器([MAV](#page-448-0))中。保存该值后,在扩展测量值状态[\(CSM](#page-272-0),参数 P1 = 2)中,位 2 被设置为1。

在测量过程中(稳定时间加上测量时间),额外的触发信号不会产生影响(不会 重新触发)。然后,即可称量新的待称重产品。无需卸载秤。

### **要求**

- 需要激活触发模式 [\(IMD](#page-402-0) 参数 P1 = 1) 。
- 传感器(例如光栅)必须通过数字输入连接(对于 第三代 AD103C、 AD104C、AD105C、AD116C、PW15AHi、PW20i、部分 FIT 和 C16i 电 子装置 及更旧的传感器电子装置, 为传感器电子装置中的 IN1;对于 第四 代 FIT5A、FIT7A、PAD400x、PW15iA 传感器电子装置,可以选择输 入)。

● 触发输入的静态电平为高电平 (1), 由下降沿触发。可通过 [POL](#page-519-0) 命令考虑 反转电平。

### **激活**

[TRC](#page-623-0) 命令参数 P1 = 1 激活触发,参数 P2 = 1 激活该功能。使用其他参数来定义 稳定时间和测量时间。

#### **附加功能**

[DZT](#page-329-0) 和 [CDT](#page-250-0) 命令可提供额外零点平衡功能,以在这一动态过程中提高测量 值精度。

见(动态)[零点跟踪](#page-127-0)[,灌装的零点平衡选项](#page-132-0)。

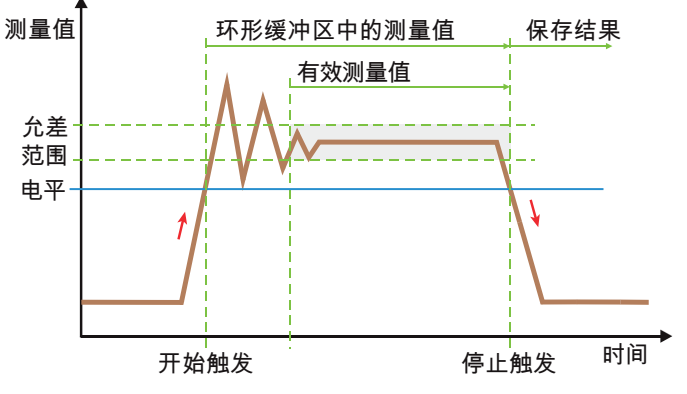

## **7.6.3 通过电平进行后触发**

Fig. 7.16 测量序列示意图。

在没有外部传感器的情况下进行称重时,利用测量信号本身来检测新的待称重产 品何时到达称重单元或称重平台。一旦超过触发电平,就会将测量值保存到环形 缓冲区。在 第四代 FIT5A、FIT7A、PAD400x、PW15iA 传感器电子装置中最多 可保存 199 个测量值,在较旧的传感器电子装置中最多可保存 99 个。出现停止 触发(低于触发电平)时,检查环形缓冲区。从最后一个测量值开始检查有效测 量值,即在允差范围内的值。根据结果计算出平均值。然后,此重量值将保存在

输出存储器([MAV](#page-448-0))中。保存该值后,在扩展测量值状态[\(CSM](#page-272-0),参数 P1 = 2) 中,位 2 被设置为1。有效测量值数量保存在 [TRC](#page-623-0) 命令的参数 P5 中。 这种触发方式只适用于两次称重之间需要卸载秤的过程。

### **要求**

- 第一次启动秤时, 必须将其卸载, 以使数值能够超过该电平。
- 每次测量后, 当前测量值必须低于触发电平。否则无法开始新的触发过程。

### **激活**

[TRC](#page-623-0) 命令参数 P1 = 1 激活触发,参数 P2 = 2 激活该功能。使用其他参数来定义 触发电平和允差范围大小。

### **附加功能**

● [DZT](#page-329-0) 和 [CDT](#page-250-0) 命令可提供额外零点平衡功能, 以在这一动态过程中提高测量 值精度。

见(动态)[零点跟踪](#page-127-0)[,灌装的零点平衡选项](#page-132-0)。

## **7.6.4 外部后触发**

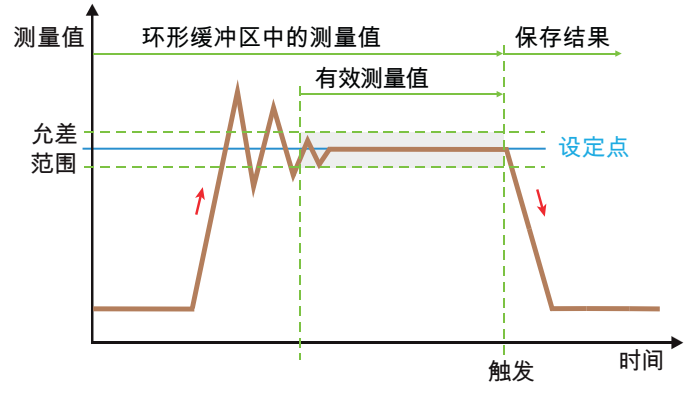

Fig. 7.17 测量序列示意图。

如果您想使用传感器来确定待称重产品何时离开称重传感器或称重平台,请使用 此功能。测量值将连续保存在环形缓冲区中。在 第四代 FIT5A、FIT7A、 PAD400x、PW15iA 传感器电子装置中最多可保存 199 个测量值,在较旧的传 感器电子装置中最多可保存 99 个。如果停止触发发生在离开称重范围之前不 久,则将检查环形缓冲区: 从最后一个测量值开始检查有效测量值, 即在允差范 围内的值。根据结果计算出平均值。然后,此重量值将保存在输出存储器

[\(MAV\)](#page-448-0) 中。保存该值后, 在扩展测量值状态 ([CSM,](#page-272-0) 参数 P1 = 2) 中, 位 2 被设置为1。有效测量值数量保存在 [TRC](#page-623-0) 命令的参数 P5 中。

然后,即可称量新的待称重产品。无需卸载秤。

### **要求**

- 需要激活触发模式 [\(IMD](#page-402-0) 参数 P1 = 1) 。
- 传感器(例如光栅)必须通过数字输入连接(对于 *第三代* AD103C、 AD104C、AD105C、AD116C、PW15AHi、PW20i、部分 FIT 和 C16i 电 子装置 及更旧的传感器电子装置, 为传感器电子装置中的 IN1;对于 第四 代 FIT5A、FIT7A、PAD400x、PW15iA 传感器电子装置,可以选择输  $\lambda$ ).
- 触发输入的静态电平为高电平 (1), 由下降沿触发。可通过 [POL](#page-519-0) 命令考虑 反转电平。

### **激活**

[TRC](#page-623-0) 命令参数 P1 = 1 激活触发,参数 P2 = 3 激活该功能。使用其他参数来定义 设定点和允差范围。

### **附加功能**

● [DZT](#page-329-0) 和 [CDT](#page-250-0) 命令可提供额外零点平衡功能, 以在这一动态过程中提高测量 值精度。

见(动态)[零点跟踪](#page-127-0)[,灌装的零点平衡选项](#page-132-0)。

● 可以使用后触发延迟时间功能 ([PTD](#page-525-0)) 来补偿已激活的数字滤波器的延迟时 间,并充分利用可用测量时间(待称重产品尚未完全离开称重平台,或者由 干延迟时间,离开平台时尚未影响滤波器测量值)。 见零点平衡: 延迟后。

● 可通过触发结果校正系数 [\(TRF](#page-628-0)) 减少静态调整与动态结果之间的恒定差 异。

## **7.6.5 触发延迟时间**

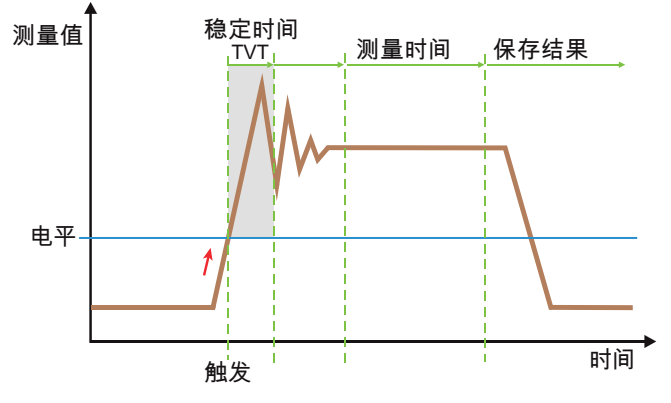

Fig. 7.18 测量序列示意图。

对于非常规或需要更长时间的稳定过程,或者如果两次称重之间可能短暂出现测 量值超过触发电平的情况,请使用触发延迟时间(只能与电平前触发结合使 用)。超过触发电平时,触发延迟时间([TVT\)](#page-642-0)开始计时。如果在这段时间内没 有超过触发电平, 则稳定时间 [\(TRC,](#page-623-0) 参数 P4) 将照常开始。但是, 如果电平在 触发延迟时间内降低到触发电平以下,则将等待其重新超过触发电平。测量不会 继续进行。再次超过触发电平时,触发延迟时间将再次开始。

#### **要求**

- 激活触发模式([IMD](#page-402-0) 命令,参数 P1 = 1)。  $\bullet$
- $\bullet$ 激活电平前触发模式(TRC 命令,参数 P1 = 1,P2 = 0)。
- 第一次启动秤时, 必须将其卸载, 以使数值能够超过该电平。
- 每次测量后, 当前测量值必须低于触发电平。否则无法开始新的触发过程。

### **激活**

通过 TVT 命令激活该功能,指定等待或检查其是否低于触发电平的测量值数量。

## <span id="page-160-0"></span>**7.6.6 重新触发**

该功能对多头组合秤(MHC)应用特别有用:如果灌装物料中有片状物料,而一 部分物料较晚落在秤上,则会导致测量重新开始。这意味着,测量的是当前重 量,而不会计算新旧测量值的平均值。

该功能将测量分为几个部分(MVC 命令)。计算每个部分的平均值,并检查确 定其是否在 [RTB](#page-549-0) 命令分配的允差范围内。若非如此,测量时间就从该部分重新开 始。这意味着丢弃旧的部分,并重新开始计数。允差范围也会应用于新的平均 值。

图中使用的缩写 TRC P3 是指 [TRC](#page-623-0) 命令,参数 P3。 另[见通过电平前触发](#page-154-0)[、触发停止](#page-162-0)([TSL](#page-636-0)[、TST](#page-638-0))[、TVT](#page-642-0)[、MAV。](#page-448-0)

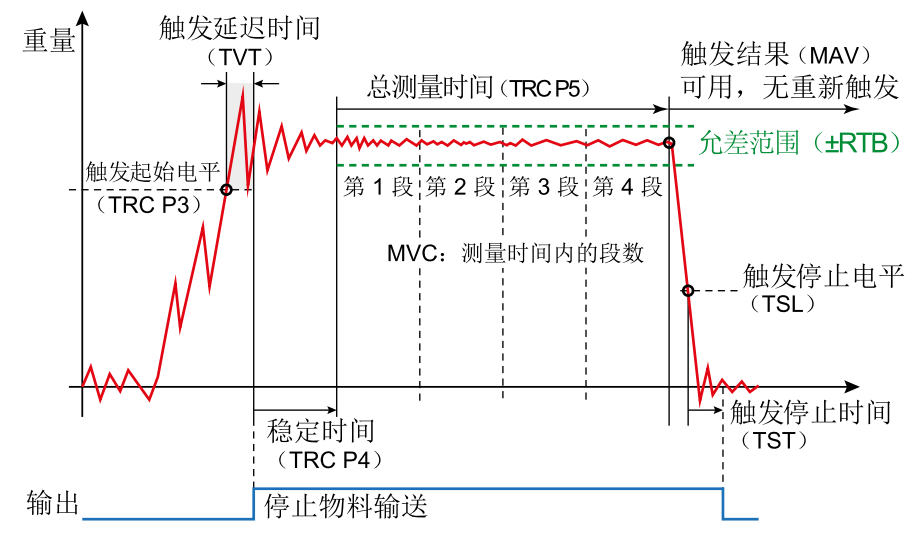

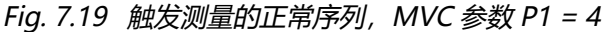

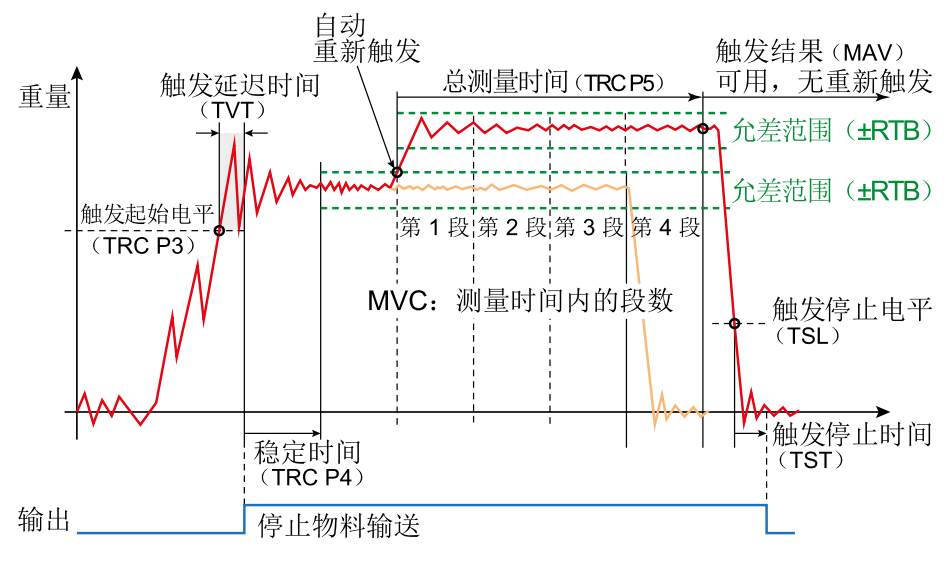

Fig. 7.20 包括重新触发的测量,MVC 参数 P1 <sup>=</sup> <sup>4</sup>

#### **要求**

● 电平触发必须处于激活状态 ([TRC](#page-623-0) 命令, 参数 P2 = 0)。

**激活**

通过 [RTB](#page-549-0) 命令 (参数 P1 > 0) 设置允差范围并激活前触发。对于 TRC 命令, 还 需要指定参数 P5 (总测量时间), 并通过 [MVC](#page-471-0) 命令指定要形成的部分数量。

<span id="page-162-0"></span>**7.6.7 触发停止(电平,时间)**

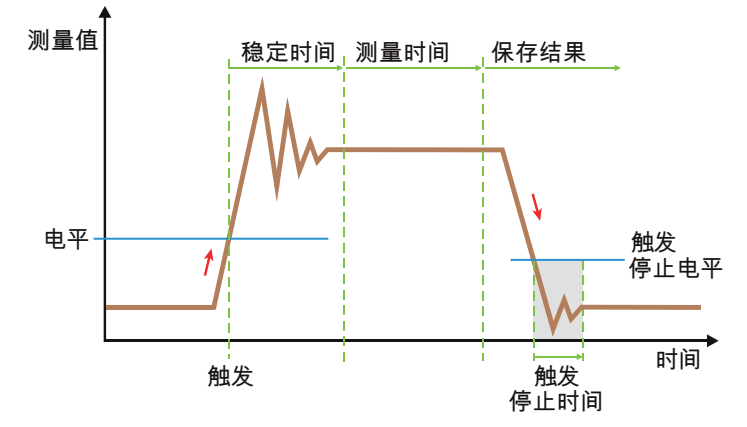

Fig. 7.21 测量序列示意图。

触发停止电位功能([TSL](#page-636-0))和触发停止时间功能([TST](#page-638-0))在多头组合秤的应用中特 别有用(只能与电平后触发功能结合使用)。测量时间结束且确定了重量值 [\(MAV\)](#page-448-0)后,待称重产品仍留在称重容器中,直到控制单元启用该容器进行灌 装。如果在清空过程中低于触发停止电平,则触发停止时间开始计时。此时间结 束后,才能实施新的启动触发(电平触发)。

### **要求**

- 激活触发模式 ([IMD](#page-402-0) 命令, 参数 P1 = 1) 。
- 激活电平前触发模式 [\(TRC](#page-623-0) 命令, 参数 P1 = 1, P2 = 0)。
- 第一次启动秤时, 必须将其卸载, 以使数值能够超过该电平。

#### **激活**

用 TSL 命令激活该功能,用 TST 命令指定等待时间。

#### **附加功能**

● 可通过触发结果校正系数 [\(TRF](#page-628-0)) 减少静态调整与动态结果之间的恒定差 异。

# **7.7 极限开关**

数字输出用于灌装模式下的控制 ([IMD](#page-402-0) 命令, 参数 P1 = 2), 没有极  $\ddot{\mathbf{i}}$ 限值功能。只有当参数 P1 = 0 (标准) 或 1 (触发模式) 时, 极限值 才可用。

本文档所述的大多数传感器电子单元都有四个极限值功能。可通过极限开关菜 单项或 [LIV1](#page-418-0) 至 [LIV4](#page-433-0) 命令来调整极限值。可输入以下信号:

- 毛重信号
- 净重信号
- 触发结果 ([MAV](#page-448-0))
- 峰值 (最小值/最大值)

极限值模式延迟: 波段外/波段内和延迟: 电平以上/电平以下只适用干触 发结果输入信号。

关于如何应用这些功能, 另请参见分<u>选秤</u>部分。

即使未通过其中一个接口进行通信,对极限值的监测也始终保持激活。监测速度 取决于滤波器设置([FMD](#page-364-0)、[ASF\)](#page-214-0)和设定的采样率[\(HSM](#page-388-0))。 可通过 [MSV](#page-459-0) 或 [RIO](#page-544-0) 命令读出极限值状态。

没有数字输出的传感器电子装置需要外部控制单元,以便能够使用数 字 I/O。控制数字输出的信息通过测量值状态[\(MSV\)](#page-459-0)、触发状态 [\(MAV\)](#page-448-0)或灌装状态[\(SDO](#page-561-0))等进行传输。因此,控制输入只需监测 相关位,并转发数字输出即可。

## **7.8 峰值**

本文档所述传感器电子单元具有最小(Min)和最大(Max)测量值存储器。通 过主页菜单项中的设备状态区域,或通过 [PVS](#page-530-0) 命令激活采集。可输入以下信 号:

- 毛重信号
- 净重信号
- 触发结果 ([MAV](#page-448-0))

即使未通过其中一个接口进行通信,对峰值的监测也始终保持激活。监测速度取 决于滤波器设置([FMD](#page-364-0)[、ASF](#page-214-0))和设定的采样率[\(HSM](#page-388-0))。

## **相关命令**

- 删除最小值/最大值记忆(两个峰值总是同时删除): 通过 [CPV](#page-268-0) 命令, 或主 页菜单项中设备状态区域的清空按钮。
- 如需读出峰值: [PVA](#page-527-0)。

# **7.9 PanelX 中的 IO 设置**

IO 菜单项包含数字输入和输出的设置。它还用于程序关闭后通过串行接口输出测 量值,即输出到其他节点。设置分为两部分。要完成设置,请点击写入,以将设 置保存在传感器电子装置中。

**IO 部分**

对于 第四代 FIT5A、FIT7A、PAD400x、PW15iA 传感器电子装置, 尽量使用用 户自定义设置([IOM](#page-405-0)),以便自由分配输入和输出。对于所有其他传感器电子 装置 (最高 第三代 AD103C、AD104C、AD105C、AD116C、PW15AHi、 PW20i、部分 FIT 和 C16i 电子装置), 无法自由分配, 也无法激活该选项。

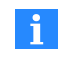

PW15iA 和 PAD400x 使用共享的输入和输出连接。因此,只有当连 接也同时用作输出,并已相应连接妥当时,才应激活输出功能。

在用户自定义设置中, 选择了手动功能后, 可以在状态栏中打开和关闭各个输 出, 即设置高电平或低电平。关于 [DL1](#page-296-0)[/DL2](#page-298-0) 的设置, 请参见[残余量](#page-111-0)。

输出模式:对于一些传感器电子单元,输出分配具有多种可选状态。对此,可 以在这里选择所需配置。

输入信号电平:对于一些传感器电子单元,也可以选择输入开关阈值

[\(SPL](#page-572-0))。然后,可以定义是在 1 到 4 V 之间从低电平切换到高电平, 还是在 6 到 10 V 之间切换。第一种情况适用于 TTL 和 CMOS 等信号, 第二种情况适用于 控制 PLC 等信号。

#### **测量输出部分**

输出格式: 按照 [COF](#page-256-0) 命令的相关说明, 设置用于通过串行接口输出的格式。

可通过<mark>状态选择在传输超过测量值的格式中,是否应该生成正常状态、扩展状态</mark> 或校验和[\(CSM](#page-272-0))而不是状态。

 $\overline{X}$ 本分隔符: 在此输入文本分隔符 [\(TEX\)](#page-612-0), 用于测量值的 ASCII 输出和输出 到日志记录的值。

终端电阻: 总线终端电阻[\(STR](#page-581-0))可在没有节点发送时确保接口线的静态电平。 每个总线系统只能有两个节点激活总线终端,而且必须位于线路两端。

对于一些传感器电子装置,总线终端电阻可以或必须通过 DIP 开关激 Ĥ. 活。在这种情况下,该命令无效。因此,应检查相应行为,或阅读相 关操作手册。

没有数字输出的传感器电子装置需要外部控制单元,以便能够使用数 字 I/O。控制数字输出的信息通过测量值状态[\(MSV\)](#page-459-0)、触发状态 [\(MAV\)](#page-448-0)或灌装状态[\(SDO](#page-561-0))等进行传输。因此,控制输入只需监测 相关位,并转发数字输出即可。

## **7.10 系统差异**

在灌装过程中,取决于所用系统,每次灌装后可能会损失或额外增加一定量的物 料。这种损失或增加发生在检重之后,因此在优化中无法将其纳入考虑。不过, 可以通过"系统差异"功能将这种损失考虑在内。

### **示例**

向袋中灌装 50 kg 的物料, 检重后将其移出。在此过程中, 袋夹会从装满的袋中 带出约 200 g 物料。因此,移出后袋中只有 49.8 kg 物料,而非 50 kg。 在这种情况下,可以输入 SYD20 予以校正。此命令的作用是过量灌装 200 g (10 \* SYD 的 P1)。这样一来,最初将向袋中灌装 50.2 kg 物料。移出后,灌 装重量正好符合目标重量 50 kg。

#### **要求:**

● 需要激活灌装工作模式 (IMD 命令, 参数 P1 = 2) 。

#### **激活**

通过 [SYD](#page-594-0) 命令激活该功能, 指定灌装过量 (正值) 或灌装不足 (负值) 情况。最 多允许偏离标称(额定)值[\(NOV](#page-477-0))±5%。

## **7.11 贸易称用模式**

每次以新参数执行 [LFT](#page-411-0) 命令时(切换到贸易称用或工业模式),贸易 称用计数器([TCR\)](#page-606-0)就会增加 1。在贸易称用模式下,无法进行调整。 调整必须在工业模式下进行。由于计数器状态会记录在贸易称用应用 的秤上,可通过比较发现调整或标定的变化。

在秤菜单项中改为贸易称用模式后,或使用参数 P1 > 0 的 LFT 命令后,将禁止 写入下列命令:

[CRC](#page-270-0)[、CWT](#page-280-0)[、DPT、](#page-303-0)[ENU](#page-337-0)[、IDN、](#page-396-0)[LDW](#page-409-0)[、LIC、](#page-413-0)[LWT、](#page-444-0)[MRA、](#page-455-0)[MTD](#page-467-0)、 [NOV](#page-477-0)[、RSN](#page-547-0)[、SFA](#page-565-0)[、SZA、](#page-596-0)[TDD\(](#page-608-0)参数 P1 = 0)[、TRF](#page-628-0)[、ZSE、](#page-660-0)[ZTR](#page-662-0) 如果发送具有写功能的这些命令之一,响应将是 ?crlf。

从 P80 (采用 P80 的电子装置见[固件概述](#page-184-0)) 开始, 在贸易称用模式下  $\mathbf{ii}$ 也会监控闪存的完整性。每次系统启动时,都有一个后台进程检查程 序代码,在运行期间每 15 分钟检查一次。如果测试失败,则不再输出 测量值("-----"或"Overflow")。 另见 [ESR](#page-344-0)[、ERR。](#page-341-0)

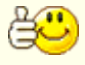

对于一些传感器电子单元,也可以通过硬件开关进行切换。在这种情 况下,如果开关设置为贸易称用,则 LFT 命令不起作用。

#### **特殊功能**

● LFT, 参数 P1 > 0。夫皮范围限制在 0 ... NOV。如果数值超出这个范围, 则将测量状态指定为"测量值超出量程"(对于 CSM = 2,  $\overline{R}$  [MSV](#page-459-0) 命令, 测量状态说明。

- LFT, 参数 P1 = 0: 在 NOV 的 ±150% 范围内检查毛重值。
- LFT, 参数 P1 = 1 (OIML): 在显示范围 -20 d ... NOV + 9 d 内检查毛重 值。
- LFT, 参数 P1 = 2 (NTEP): 在显示范围 -2% ...NOV + 5% 内检查毛重 值。

# **8 PanelX** 中的范围

范围可显示当前信号,也可以对信号进行实时分析,或实现由触发控制的记录功 能。

### **选择运行模式**

可通过模式选择三种操作模式。

1. 标准

随时间推移显示当前测量值。取决于接口传输速度,可能无法在此显示所 有数值。

2. 实时

随时间推移显示测量值,也同时显示测量过程中出现的频率分析。可通过 触发(在图表选项卡右侧)来设置各种条件,从而仅接收特定的测量值, 例如从粗灌开始或在某一料位开始。

3. 分析

关闭所有滤波器和平均值计算, 从而接收来自模数转换器的"原始值", 以便识别干扰的时间和幅度。

在后两种模式下,可将测量限制在某一时间窗口中(单次截取),也可以连续 记录。

**设置时间窗口**

在标准模式下,可选择图形中显示的时间段。在其他模式下,可选择不同的固定 时间窗口:一般而言,值会在此通过触发条件记录在传感器电子装置中,然后再 传输到 PanelX 程序。因此,这些模式下的测量不受接口传输速度影响。可选时 间窗口取决于具体传感器电子单元及其可用内存(另见 [DGN](#page-286-0) 命令)。

#### **光标**

在右侧图表选项卡中激活光标,即可在图形中显示两个光标。如果一个或两个 光标不可见,点击查找,以将光标置于显示范围内。

红色光标在一个小区域内显示当前位置。此外,蓝色光标显示两个光标位置之间 的平均值和标准差。如果这两个显示区域遮挡了图形的重要部分,可以将其移到 其他位置。在区域中点击并按住鼠标按钮,然后拖动即可。

**触发**

触发仅在实时和分析模式下可用。在此选择是否将在传感器电子装置中进行记 录;如果是,则还需选择何时开始或结束记录。

若设置为关闭,测量值将直接发送到程序。这意味着,取决于接口传输速度,可 能无法显示所有数值。

如果激活了触发,则会先将测量值存储在设备中。*第四代* FIT5A、FIT7A、 PAD400x、PW15iA 设备的最大内存为 8192 个测量值。在 600 Hz 的采样率 下,这相当于约 13 秒。老式设备或固件版本低于 P80 的设备可以在内部存储最 多 512 个测量值。

可选的开始时间如下: 开始时 (点击开始按钮) , 当触发事件发生时 (触发事 件),在配料、粗灌、精灌、残余量和清空开始时,以及在超过料位或低 于料位时。

可选停止时间如下:当触发事件(触发事件)发生时,以及超过料位或低于 料位时,

**信号**

可通过右侧信号选项卡显示各种状态信号。点击表格右栏的方框。点击颜色区 域,即可更改所显示曲线的颜色。

# **9** 服务和诊断功能

#### **PanelX 程序中的服务功能**

可通过服务菜单打开服务区。如果在日志开启/关闭中激活了该功能,即可在 服务区读取所有日志。为输出温度值的窗口定义两个日志条目之间的间隔时间, 单位为秒(86,400 相当于每天一个条目)。

以下协议文件可用:

- 标定协议:包括标定数据的日志文件
- 数据协议: 包括测量结果的日志文件
- 环境协议: 包括温度值的日志文件
- 错误协议: 包括错误的日志文件

还可以读出模数转换器和传感器溢出计数器,以及当前(相对)温度值。由于温 度传感器没有经过标定,温度值只能用于确定温度变化,而非绝对温度。

利用输入信号,可将标定信号(0 mV/V 或 2 mV/V)作为传感器电子装置的信 号,以用于测试目的。

#### **一般诊断功能**

传感器电子装置提供多种诊断功能,以监测动态测量过程。为此采用了一个存储 器,可存储多达 8192 个测量值(从 P80 开始)以及相应状态信息。测量数值可 以实时保存。提供多种记录模式,可在不中断测量的情况下分析过程。在测量过 后才会读取测量值,因此在较低的接口传输速率下也可以进行分析。

通过 [DGA](#page-282-0) 命令 (参数 P1 = 1) 激活诊断功能, 或使用 PanelX 程序。对于一些 传感器电子装置,可以通过两种方式进行诊断:

1. 使用(普通)接口 该方法适用于 AED、PW20i、PW15AHi、PW15iA 和 PAD400x。

2. 使用诊断接口 该方法适用于 AED9101C、AED9201B、AED9301B、AED9401A、 AED9501A 及更高版本,结合放大器板 AD103C 以及 FIT/0e 到 FIT7Ae (e:可选扩展版本)。在这种情况下,通过两线制 RS-485 接口进行通 信。

一旦为一个接口激活了诊断功能,就会对其他所有接口禁用诊断功能。

### **诊断接口**

该接口的地址与主接口相同,因为传输参数被永久设置为 38,400 波特、1 个起始 位、8 个数据位、偶校验和 1 个停止位。可通过 [ADR](#page-200-0) 命令更改地址。始终需要 [S](#page-553-0) 命令(用于选择节点)。

还可通过诊断接口读取各测量值的所有参数,以及配料或触发的结果。

### **诊断相关命令**

- 激活诊断功能:[DGA](#page-282-0)。
- 定义要保存的测量值数量: DGN。
- 从诊断存储器中读取一个带有状态的测量值: DGR。
- 开始诊断并查询状态: DGS。
- 定义诊断的触发电平: DGL。

## **注意**

- 信号处理的数据速率(速度)取决于设定的采样率([HSM、](#page-388-0)[FMD](#page-364-0)[、ASF](#page-214-0)、 [ICR](#page-393-0))。
- 诊断总线不需要外部总线终端电阻。
- 注意与相关传感器电子单元的接口电平相关联的地线(GND)。
- 总线电缆只能使用屏蔽线。将屏蔽层置于外壳两端, 充分覆盖。

# **10** 命令参考

命令参考中列出了各种传感器电子系统的所有可用命令。并非每种传感器电子系 统都支持所有命令。有些命令只有从某个固件版本开始才可用,或者只适用于某 个特定版本。如果不确定,请检查确定所用的传感器电子装置类型,以及传感器 电子装置的固件是否为最新状态。串行接口可使用几乎所有命令。如果某条命令 对某一接口不可用,则会相应给出说明。

[串行接口](#page-79-0)[、CANopen、](#page-30-0)[DeviceNet](#page-47-0) 和 [PROFIBUS](#page-75-0) 部分描述了命令的一般格式和 使用步骤。

### **注意**

- 对于标记为在贸易称用模式下禁用:是的参数,在切换到贸易称用模式 之一([LFT](#page-411-0) 命令, 参数 P1 大干 0)后, 不能再更改这些参数。
- 对于不能指定为数字或固定文本的参数,在角括号(<>)给出中参数值说 明。
- 参数指定范围 "0 ... 160% NOV"表示,该参数最大值是 NOV 参数 P1 规 定值的 1.6 倍。例如,如果 NOV 的 P1 值为 50,000,则有关参数的最大值 为 80,000。

# 10.1 概述: 各固件版本分别可以使用哪些命令?

另见概述:P8x [命令,按应用类别分组、](#page-191-0)[本文档所涉及的传感器电子单元](#page-19-0)。 P50 固件可用于以下电子单元: AD104C、AD105C、C16i。

<span id="page-173-0"></span>**固件 P50 中的命令**

该固件版本中,可使用以下命令:

- ADR (Device [Address\)](#page-200-0)
- AOV (ADC [Overflow](#page-205-0) Counter)
- ASF [\(Amplifier](#page-214-0) Signal Filter)
- BDR [\(Baud](#page-229-0) Rate)
- **BSY** (Busy [State\)](#page-236-0)
- CDT [\(Zeroing](#page-250-0) Delay)
- COF [\(Configure](#page-256-0) Output Format)
- CPV (Clear Peak [Values\)](#page-268-0)
- CRC (Cyclic [Redundancy](#page-270-0) Check)
- CSM [\(Checksum\)](#page-272-0)
- **CTR (Clear Trigger [Results\)](#page-278-0)**
- **CWT** [\(Calibration](#page-280-0) Weight)
- DPT [\(Decimal](#page-303-0) Point)
- DPW (Define [Password\)](#page-305-0)
- DZT (Dynamic Zero [Tracking/Automatic](#page-329-0) Zeroing Time)
- ENU [\(Engineering](#page-337-0) Unit)
- **ESR (Error [Status\)](#page-344-0)**
- FMD (Filter [Mode\)](#page-364-0)
- FTL (Fast Track Level [\(FMD3\)\)](#page-378-0)
- GRU (Group [Address\)](#page-383-0)
- **HRN (High [Resolution\)](#page-386-0)**
- HSM (High [Speed](#page-388-0) Mode ADC)
- ICR (Internal [Conversion](#page-393-0) Rate)
- IDN [\(Identification\)](#page-396-0)
- LDW (Load Cell Dead [Weight\)](#page-409-0)
- LFT [\(Legal-For-Trade\)](#page-411-0)
- **C** LIC [\(Linearization](#page-413-0) Coefficient)
- LIV1 (Limit Value 1 [Monitoring\)](#page-418-0)
- LIV2 (Limit Value 2 [Monitoring\)](#page-423-0)
- LWT (Load Cell [Weight\)](#page-444-0)
- MAV (Measured [Alternative](#page-448-0) Data)
- MRA [\(Multirange](#page-455-0) Switch Point)
- $\bullet$ MSV [\(Measured](#page-459-0) Signal Value)
- $\bullet$ MTD (Motion [Detection\)](#page-467-0)
- NOV [\(Nominal](#page-477-0) Value)
- NTF [\(Notch](#page-479-0) Filter)
- POR (Port Set And [Read\)](#page-521-0)
- **PVA (Read Peak [Value\)](#page-527-0)**
- **PVS (Peak Value [Select\)](#page-530-0)**
- RES [\(Reset\)](#page-538-0)
- RIO (Read Status [Digital](#page-544-0) I/O)
- RSN [\(Resolution\)](#page-547-0)
- S [\(Select\)](#page-553-0)
- SFA (Sensor [Fullscale](#page-565-0) Adjust)
- **SOV (Sensor [Overflow](#page-570-0) Counter)**
- **SPW (Set [Password\)](#page-574-0)**
- STP [\(Stop\)](#page-580-0)
- **STR (Set [Termination](#page-581-0) Resistor)**
- SZA [\(Sensor](#page-596-0) Zero Adjust)
- TAR [\(Tare\)](#page-600-0)
- TAS (Gross [Signal\)](#page-602-0)
- TAV (Tare [Value\)](#page-604-0)
- **C** TCR (Trade [Counter\)](#page-606-0)
- **TDD (Store [Parameters\)](#page-608-0)**
- TEX (Text [Separator\)](#page-612-0)
- TMP [\(Temperature\)](#page-621-0)
- **TRC (Trigger [Command\)](#page-623-0)**
- **TRF (Trigger [Correction](#page-628-0) Factor)**
- **C** TRM [\(Trigger](#page-630-0) Mean Value)
- TRN (Trigger [Number\)](#page-632-0)
- TRS (Trigger Standard [Deviation\)](#page-634-0)
- TYP [\(Amplifier](#page-644-0) Type)
- ZSE (Zero [Setting\)](#page-660-0)
- ZTR (Zero [Tracking\)](#page-662-0)

P6x 固件可用于以下电子单元: PW15AHi。

**固件 P6x 中的命令**

该固件版本中,可使用以下命令:

- ADR (Device [Address\)](#page-200-0)
- AOV (ADC [Overflow](#page-205-0) Counter)
- APD [\(Alternative](#page-207-0) Poll Data)
- ASF [\(Amplifier](#page-214-0) Signal Filter)
- $\bullet$  AT1 (Active Time [Output](#page-219-0) 1)<sup>1)</sup>
- $\bullet$  AT2 (Active Time [Output](#page-221-0) 2)<sup>1)</sup>
- $\bullet$  AT3 (Active Time [Output](#page-223-0) 3)<sup>1)</sup>
- $\bullet$  AT4 (Active Time [Output](#page-225-0) 4)<sup>1)</sup>
- BDR [\(Baud](#page-229-0) Rate)
- **BOF (Bus-off [Behavior\)](#page-232-0)**
- **BRK (Abort [Dosing\)](#page-234-0)**
- BSY (Busy [State\)](#page-236-0)
- CBK (Coarse Flow [Monitoring\)](#page-238-0)
- CBT (Coarse Flow [Monitoring](#page-241-0) Time)
- CDT [\(Zeroing](#page-250-0) Delay)
- CFD (Coarse Flow [Disconnect\)](#page-252-0)
- CFT [\(Coarse](#page-254-0) Flow Time)
- COF [\(Configure](#page-256-0) Output Format)
- CPV (Clear Peak [Values\)](#page-268-0)
- CRC (Cyclic [Redundancy](#page-270-0) Check)
- CSM [\(Checksum\)](#page-272-0)
- CSN (Clear Dosing [Results\)](#page-274-0)
- **CTR (Clear Trigger [Results\)](#page-278-0)**
- **CWT** [\(Calibration](#page-280-0) Weight)
- DGA [\(Diagnostic](#page-282-0) Activation)
- DGL [\(Diagnostic](#page-284-0) Trigger Level)
- DGS [\(Diagnostic](#page-292-0) Start And Status)
- $\bullet$  DL1 [\(Delay](#page-296-0) Time 1)<sup>2)</sup>
- $\bullet$  DL2 [\(Delay](#page-298-0) Time 2)<sup>2)</sup>
- **DMD [\(Dosing](#page-300-0) Mode)**
- DPT [\(Decimal](#page-303-0) Point)
- DPW (Define [Password\)](#page-305-0)
- DST [\(Dosing](#page-307-0) Time)
- $\bullet$  DT1 (Delay Time [Output](#page-309-0) 1)<sup>1)</sup>
- $\bullet$  DT2 (Delay Time [Output](#page-311-0) 2)<sup>1)</sup>
- $\bullet$  DT3 (Delay Time [Output](#page-313-0) 3)<sup>1)</sup>
- $\bullet$  DT4 (Delay Time [Output](#page-315-0) 4)<sup>1)</sup>
- DZT (Dynamic Zero [Tracking/Automatic](#page-329-0) Zeroing Time)
- EMA [\(Event](#page-331-0) Mask A)
- EMB [\(Event](#page-333-0) Mask B)
- EMD [\(Emptying](#page-335-0) Mode)
- ENU [\(Engineering](#page-337-0) Unit)
- EPT [\(Emptying](#page-339-0) Time)
- ESR (Error [Status\)](#page-344-0)
- EWT (Empty [Weight\)](#page-347-0)
- **FBK (Fine Flow [Monitoring\)](#page-349-0)**
- FBT (Fine [Break](#page-352-0) Time)
- FFD (Fine Flow [Disconnect\)](#page-354-0)
- FFL (First Fine Flow [Time\)](#page-356-0)
- FFM (Fine Feed [Minimum\)](#page-358-0)
- FFT (Fine Flow [Time\)](#page-360-0)
- FMD (Filter [Mode\)](#page-364-0)
- FNB (Dosing [Parameter](#page-366-0) Set)
- **FRS (Filling [Result\)](#page-370-0)**
- FTL (Fast Track Level [\(FMD3\)\)](#page-378-0)
- FWT (Filling [Weight\)](#page-380-0)
- GRU (Group [Address\)](#page-383-0)
- **HRN (High [Resolution\)](#page-386-0)**
- $\bullet$ HSM (High [Speed](#page-388-0) Mode ADC)
- $\bullet$ ICR (Internal [Conversion](#page-393-0) Rate)
- $\bullet$ IDN [\(Identification\)](#page-396-0)
- $\bullet$ IMD (Input [Mode\)](#page-402-0)
- LDW (Load Cell Dead [Weight\)](#page-409-0)
- LFT [\(Legal-For-Trade\)](#page-411-0)
- LIC [\(Linearization](#page-413-0) Coefficient)
- LIV1 (Limit Value 1 [Monitoring\)](#page-418-0)
- $\bullet$ LIV2 (Limit Value 2 [Monitoring\)](#page-423-0)
- LIV3 (Limit Value 3 [Monitoring\)](#page-428-0)
- $\bullet$ LIV4 (Limit Value 4 [Monitoring\)](#page-433-0)
- LTC [\(Lockout](#page-438-0) Time Coarse Flow)
- LTF [\(Lockout](#page-440-0) Time Fine)
- LTL (Lower [Tolerance](#page-442-0) Limit)
- LWT (Load Cell [Weight\)](#page-444-0)
- $\bullet$ MAC [\(Moving](#page-446-0) Average Filter for FMD5)<sup>1)</sup>
- $\bullet$ MAV (Measured [Alternative](#page-448-0) Data)
- MDT [\(Maximum](#page-451-0) Dosing Time)  $\bullet$
- $\bullet$ MRA [\(Multirange](#page-455-0) Switch Point)
- MSV [\(Measured](#page-459-0) Signal Value)
- MSW [\(Minimum](#page-465-0) Start Weight)
- $\bullet$ MTD (Motion [Detection\)](#page-467-0)
- MUX [\(Control](#page-469-0) of Digital Outputs OUT5 And OUT6)
- $\odot$  MVC [\(Retrigger](#page-471-0) Mean Value Count)<sup>1)</sup>
- NDS [\(Number](#page-475-0) of Dosings)
- NOV [\(Nominal](#page-477-0) Value)
- NTF [\(Notch](#page-479-0) Filter)
- $\odot$  OMD [\(Output](#page-501-0) Mode)<sup>2)</sup>
- OSN [\(Optimization\)](#page-515-0)
- POR (Port Set And [Read\)](#page-521-0)
- $\bullet$  PTD [\(Post-Trigger](#page-525-0) Delay)<sup>1)</sup>
- PVA (Read Peak [Value\)](#page-527-0)
- PVS (Peak Value [Select\)](#page-530-0)
- RDP (Select Dosing [Parameter](#page-534-0) Set)
- RDS [\(Redosing\)](#page-536-0)
- RES [\(Reset\)](#page-538-0)
- RFT [\(Residual](#page-542-0) Flow Time)
- RIO (Read Status [Digital](#page-544-0) I/O)
- **C** RSN [\(Resolution\)](#page-547-0)
- **RTB** [\(Re-Trigger](#page-549-0) Tolerance Band)<sup>1)</sup>
- RUN (Start [Filling\)](#page-551-0)
- S [\(Select\)](#page-553-0)
- **SDF (Special Dosing [Functions\)](#page-557-0)**
- SDM (Mean Value Dosing [Results\)](#page-559-0)
- SDO (State of [Dosing\)](#page-561-0)
- SDS [\(Standard](#page-563-0) Deviation Dosing Results)
- **SFA (Sensor [Fullscale](#page-565-0) Adjust)**
- **SOV (Sensor [Overflow](#page-570-0) Counter)**
- SPW (Set [Password\)](#page-574-0)
- STP [\(Stop\)](#page-580-0)
- **STR (Set [Termination](#page-581-0) Resistor)**
- **STT** [\(Stabilization](#page-583-0) Time)
- STW [\(Control](#page-585-0) Word)
- SUM [\(Cumulative](#page-588-0) Weight)
- SYD [\(Systematic](#page-594-0) Difference)
- SZA [\(Sensor](#page-596-0) Zero Adjust)
- TAD (Tare [Delay\)](#page-598-0)
- TAR [\(Tare\)](#page-600-0)
- TAS (Gross [Signal\)](#page-602-0)
- TAV (Tare [Value\)](#page-604-0)
- TCR (Trade [Counter\)](#page-606-0)
- **TDD (Store [Parameters\)](#page-608-0)**
- TEX (Text [Separator\)](#page-612-0)
- TMD (Tare [Mode\)](#page-618-0)
- TMP [\(Temperature\)](#page-621-0)
- **TRC (Trigger [Command\)](#page-623-0)**
- **O** TRF (Trigger [Correction](#page-628-0) Factor)
- **TRM [\(Trigger](#page-630-0) Mean Value)**
- **TRN (Trigger [Number\)](#page-632-0)**
- TRS (Trigger Standard [Deviation\)](#page-634-0)
- TSL [\(Trigger](#page-636-0) Stop Level)<sup>1)</sup>
- **TST** [\(Trigger](#page-638-0) Stop Time)<sup>1)</sup>
- TVT [\(Trigger](#page-642-0) Delay Time)<sup>1)</sup>
- TYP [\(Amplifier](#page-644-0) Type)
- UTL (Upper [Tolerance](#page-650-0) Limit)
- VCT (Valve [Control\)](#page-652-0)
- WDP (Write Dosing [Parameter](#page-656-0) Set)
- ZSE (Zero [Setting\)](#page-660-0)
- ZTR (Zero [Tracking\)](#page-662-0)
- $1)$  来白 P64.4。
- $2)$  来白 P64.3。

P7x 固件可用于以下电子单元: AD103C、FIT/0、FIT/1、FIT/5、以下搭配 AD103C 的
AED:AED9101B/C/D、AED9101C-Z2/22、AED9201B、AED9301B、 AED9401A、AED9501A。

**固件 P7x 中的命令**

该固件版本中,可使用以下命令:

- ADR (Device [Address\)](#page-200-0)
- AOV (ADC [Overflow](#page-205-0) Counter)
- APD [\(Alternative](#page-207-0) Poll Data)
- ASF [\(Amplifier](#page-214-0) Signal Filter)
- AT1 (Active Time [Output](#page-219-0)  $1$ )<sup>1)</sup>
- $\bullet$  AT2 (Active Time [Output](#page-221-0) 2)<sup>1)</sup>
- AT3 (Active Time [Output](#page-223-0)  $3$ )<sup>1)</sup>
- AT4 (Active Time [Output](#page-225-0)  $4)$ <sup>1)</sup>
- BDR [\(Baud](#page-229-0) Rate)
- **BOF (Bus-off [Behavior\)](#page-232-0)**
- **BRK (Abort [Dosing\)](#page-234-0)**
- BSY (Busy [State\)](#page-236-0)
- CBK (Coarse Flow [Monitoring\)](#page-238-0)
- CBT (Coarse Flow [Monitoring](#page-241-0) Time)
- CDT [\(Zeroing](#page-250-0) Delay)
- CFD (Coarse Flow [Disconnect\)](#page-252-0)
- CFT [\(Coarse](#page-254-0) Flow Time)
- **COF [\(Configure](#page-256-0) Output Format)**
- **CPV (Clear Peak [Values\)](#page-268-0)**
- CRC (Cyclic [Redundancy](#page-270-0) Check)
- CSM [\(Checksum\)](#page-272-0)
- CSN (Clear Dosing [Results\)](#page-274-0)
- **CTR (Clear Trigger [Results\)](#page-278-0)**
- **CWT** [\(Calibration](#page-280-0) Weight)
- DGA [\(Diagnostic](#page-282-0) Activation)
- **DGL [\(Diagnostic](#page-284-0) Trigger Level)**
- DGS [\(Diagnostic](#page-292-0) Start And Status)
- $\bullet$  DL1 [\(Delay](#page-296-0) Time 1)<sup>2)</sup>
- $\bullet$  DL2 [\(Delay](#page-298-0) Time 2)<sup>2)</sup>
- DMD [\(Dosing](#page-300-0) Mode)
- DPT [\(Decimal](#page-303-0) Point)
- DPW (Define [Password\)](#page-305-0)
- **DST [\(Dosing](#page-307-0) Time)**
- $\bullet$  DT1 (Delay Time [Output](#page-309-0) 1)<sup>1)</sup>
- $\bullet$  DT2 (Delay Time [Output](#page-311-0) 2)<sup>1)</sup>
- $\bullet$  DT3 (Delay Time [Output](#page-313-0) 3)<sup>1)</sup>
- $\bullet$  DT4 (Delay Time [Output](#page-315-0) 4)<sup>1)</sup>
- DZT (Dynamic Zero [Tracking/Automatic](#page-329-0) Zeroing Time)
- EMA [\(Event](#page-331-0) Mask A)
- EMB [\(Event](#page-333-0) Mask B)
- EMD [\(Emptying](#page-335-0) Mode)
- ENU [\(Engineering](#page-337-0) Unit)
- EPT [\(Emptying](#page-339-0) Time)
- **ESR (Error [Status\)](#page-344-0)**
- EWT (Empty [Weight\)](#page-347-0)
- FBK (Fine Flow [Monitoring\)](#page-349-0)
- FBT (Fine [Break](#page-352-0) Time)
- FFD (Fine Flow [Disconnect\)](#page-354-0)
- FFL (First Fine Flow [Time\)](#page-356-0)
- FFM (Fine Feed [Minimum\)](#page-358-0)
- FFT (Fine Flow [Time\)](#page-360-0)
- FMD (Filter [Mode\)](#page-364-0)
- FNB (Dosing [Parameter](#page-366-0) Set)
- $\bullet$  FPT (Time Base Fine Flow [Prediction\)](#page-368-0)<sup>3)</sup>
- **FRS** (Filling [Result\)](#page-370-0)
- FTL (Fast Track Level [\(FMD3\)\)](#page-378-0)
- FWT (Filling [Weight\)](#page-380-0)
- GRU (Group [Address\)](#page-383-0)
- **HRN (High [Resolution\)](#page-386-0)**
- HSM (High [Speed](#page-388-0) Mode ADC)
- ICR (Internal [Conversion](#page-393-0) Rate)
- IDN [\(Identification\)](#page-396-0)
- IMD (Input [Mode\)](#page-402-0)
- LDW (Load Cell Dead [Weight\)](#page-409-0)
- LFT [\(Legal-For-Trade\)](#page-411-0)
- LIC [\(Linearization](#page-413-0) Coefficient)
- LIV1 (Limit Value 1 [Monitoring\)](#page-418-0)
- LIV2 (Limit Value 2 [Monitoring\)](#page-423-0)
- LIV3 (Limit Value 3 [Monitoring\)](#page-428-0)
- LIV4 (Limit Value 4 [Monitoring\)](#page-433-0)
- **LTC [\(Lockout](#page-438-0) Time Coarse Flow)**
- **C** LTF [\(Lockout](#page-440-0) Time Fine)
- LTL (Lower [Tolerance](#page-442-0) Limit)
- LWT (Load Cell [Weight\)](#page-444-0)
- $\bullet$  MAC [\(Moving](#page-446-0) Average Filter for FMD5)<sup>1)</sup>
- MAV (Measured [Alternative](#page-448-0) Data)
- $\bullet$ MDT [\(Maximum](#page-451-0) Dosing Time)
- MFO [\(Material](#page-453-0) Flow Last Dosing Cycle)<sup>3)</sup>  $\bullet$
- $\bullet$ MRA [\(Multirange](#page-455-0) Switch Point)
- $\bullet$ MSV [\(Measured](#page-459-0) Signal Value)
- MSW [\(Minimum](#page-465-0) Start Weight)
- $\bullet$ MTD (Motion [Detection\)](#page-467-0)
- $OMVC$  [\(Retrigger](#page-471-0) Mean Value Count)<sup>1)</sup>
- NDS [\(Number](#page-475-0) of Dosings)
- NOV [\(Nominal](#page-477-0) Value)
- NTF [\(Notch](#page-479-0) Filter)
- OMD [\(Output](#page-501-0) Mode)
- OSN [\(Optimization\)](#page-515-0)
- POR (Port Set And [Read\)](#page-521-0)
- $\bullet$  PTD [\(Post-Trigger](#page-525-0) Delay)<sup>1)</sup>
- PVA (Read Peak [Value\)](#page-527-0)
- PVS (Peak Value [Select\)](#page-530-0)
- RDP (Select Dosing [Parameter](#page-534-0) Set)
- RDS [\(Redosing\)](#page-536-0)
- RES [\(Reset\)](#page-538-0)
- **C** RFO [\(Residual](#page-540-0) Flow Last Dosing Cycle)<sup>3)</sup>
- RFT [\(Residual](#page-542-0) Flow Time)
- RIO (Read Status [Digital](#page-544-0) I/O)
- **C** RSN [\(Resolution\)](#page-547-0)
- **RTB** [\(Re-Trigger](#page-549-0) Tolerance Band)<sup>1)</sup>
- RUN (Start [Filling\)](#page-551-0)
- S [\(Select\)](#page-553-0)
- **SDF (Special Dosing [Functions\)](#page-557-0)**
- SDM (Mean Value Dosing [Results\)](#page-559-0)
- SDO (State of [Dosing\)](#page-561-0)
- SDS [\(Standard](#page-563-0) Deviation Dosing Results)
- **SFA (Sensor [Fullscale](#page-565-0) Adjust)**
- **SOV (Sensor [Overflow](#page-570-0) Counter)**
- SPW (Set [Password\)](#page-574-0)
- STP [\(Stop\)](#page-580-0)
- **STR (Set [Termination](#page-581-0) Resistor)**
- **STT** [\(Stabilization](#page-583-0) Time)
- STW [\(Control](#page-585-0) Word)
- SUM [\(Cumulative](#page-588-0) Weight)
- **SYD [\(Systematic](#page-594-0) Difference)**
- SZA [\(Sensor](#page-596-0) Zero Adjust)
- TAD (Tare [Delay\)](#page-598-0)
- TAR [\(Tare\)](#page-600-0)
- TAS (Gross [Signal\)](#page-602-0)
- TAV (Tare [Value\)](#page-604-0)
- **TCR (Trade [Counter\)](#page-606-0)**
- **TDD (Store [Parameters\)](#page-608-0)**
- TEX (Text [Separator\)](#page-612-0)
- TMD (Tare [Mode\)](#page-618-0)
- TMP [\(Temperature\)](#page-621-0)
- TRC (Trigger [Command\)](#page-623-0)
- **O** TRF (Trigger [Correction](#page-628-0) Factor)
- **TRM [\(Trigger](#page-630-0) Mean Value)**
- TRN (Trigger [Number\)](#page-632-0)
- **C** TRS (Trigger Standard [Deviation\)](#page-634-0)
- TSL [\(Trigger](#page-636-0) Stop Level)<sup>1)</sup>
- TST [\(Trigger](#page-638-0) Stop Time)<sup>1)</sup>
- $\bullet$  TVT [\(Trigger](#page-642-0) Delay Time)<sup>1)</sup>
- TYP [\(Amplifier](#page-644-0) Type)
- UTL (Upper [Tolerance](#page-650-0) Limit)
- VCT (Valve [Control\)](#page-652-0)
- WDP (Write Dosing [Parameter](#page-656-0) Set)
- **ZSE (Zero [Setting\)](#page-660-0)**
- ZTR (Zero [Tracking\)](#page-662-0)
- $1)$  来白 P77.9.
- 2)来自 P77.8。
- 3)来自 P78.3。

P8x 固件可用于以下电子单元:

AD105D、AD112D、FIT5A、FIT7A、PW15iA、PAD400xA。

<span id="page-184-0"></span>**固件 P8x 中的命令**

该固件版本中,可使用以下命令:

- ADF (Adaptive Noise [Suppression\)](#page-198-0)
- ADR (Device [Address\)](#page-200-0)
- ALS (Alarm [Status\)](#page-202-0)
- AOV (ADC [Overflow](#page-205-0) Counter)
- APD [\(Alternative](#page-207-0) Poll Data)
- APP [\(Alternative](#page-209-0) Control Word)
- ASD [\(Adaptive](#page-212-0) Dosing Times)
- ASF [\(Amplifier](#page-214-0) Signal Filter)
- AST [\(Adaptive](#page-217-0) Trigger Settling)
- AT1 (Active Time [Output](#page-219-0) 1)
- AT2 (Active Time [Output](#page-221-0) 2)
- $\bullet$ AT3 (Active Time [Output](#page-223-0) 3)
- AT4 (Active Time [Output](#page-225-0) 4)
- ATP [\(Adaptive](#page-227-0) Lockout Times)
- BDR [\(Baud](#page-229-0) Rate)
- BOF (Bus-off [Behavior\)](#page-232-0)
- **BRK (Abort [Dosing\)](#page-234-0)**
- BSY (Busy [State\)](#page-236-0)
- CBK (Coarse Flow [Monitoring\)](#page-238-0)
- CBT (Coarse Flow [Monitoring](#page-241-0) Time)
- CD1 [\(Zeroing](#page-243-0) Delay 1)
- CD2 [\(Zeroing](#page-245-0) Delay 2)
- CDL [\(Zeroing\)](#page-247-0)
- CDT [\(Zeroing](#page-250-0) Delay)
- CFD (Coarse Flow [Disconnect\)](#page-252-0)
- CFT [\(Coarse](#page-254-0) Flow Time)
- COF [\(Configure](#page-256-0) Output Format)
- CPV (Clear Peak [Values\)](#page-268-0)
- CRC (Cyclic [Redundancy](#page-270-0) Check)
- CSM [\(Checksum\)](#page-272-0)
- CSN (Clear Dosing [Results\)](#page-274-0)
- CTO (Zeroing [Tolerance\)](#page-276-0)
- **CTR (Clear Trigger [Results\)](#page-278-0)**
- **CWT** [\(Calibration](#page-280-0) Weight)
- DGA [\(Diagnostic](#page-282-0) Activation)
- DGL [\(Diagnostic](#page-284-0) Trigger Level)
- DGN [\(Diagnostic](#page-286-0) Number)
- DGR [\(Diagnostic](#page-290-0) Read)
- DGS [\(Diagnostic](#page-292-0) Start And Status)
- DL1 [\(Delay](#page-296-0) Time 1)
- DL2 [\(Delay](#page-298-0) Time 2)
- **DMD** [\(Dosing](#page-300-0) Mode)
- DPT [\(Decimal](#page-303-0) Point)
- DPW (Define [Password\)](#page-305-0)
- $\bullet$ DST [\(Dosing](#page-307-0) Time)
- **DT1 (Delay Time [Output](#page-309-0) 1)**
- **DT2 (Delay Time [Output](#page-311-0) 2)**
- $\bullet$ DT3 (Delay Time [Output](#page-313-0) 3)
- $\bullet$ DT4 (Delay Time [Output](#page-315-0) 4)
- DZB (自动清零范围) 1)
- **DZC** [\(Automatic](#page-323-0) Zeroing Count)<sup>1)</sup>
- DZH (自动清零延缓) 1)
- DZM (自动清零模式) 1)
- DZT (Dynamic Zero [Tracking/Automatic](#page-329-0) Zeroing Time)
- EMA [\(Event](#page-331-0) Mask A)
- EMB [\(Event](#page-333-0) Mask B)
- EMD [\(Emptying](#page-335-0) Mode)
- ENU [\(Engineering](#page-337-0) Unit)
- EPT [\(Emptying](#page-339-0) Time)
- **ERR [\(Extended](#page-341-0) Error Status)**
- **ESR (Error [Status\)](#page-344-0)**
- EWT (Empty [Weight\)](#page-347-0)
- FBK (Fine Flow [Monitoring\)](#page-349-0)
- FBT (Fine [Break](#page-352-0) Time)
- FFD (Fine Flow [Disconnect\)](#page-354-0)
- FFL (First Fine Flow [Time\)](#page-356-0)
- FFM (Fine Feed [Minimum\)](#page-358-0)
- **FFT (Fine Flow [Time\)](#page-360-0)**
- FLO [\(Flow](#page-362-0) Rate)
- FMD (Filter [Mode\)](#page-364-0)
- FNB (Dosing [Parameter](#page-366-0) Set)
- FPT (Time Base Fine Flow [Prediction\)](#page-368-0)
- **FRS (Filling [Result\)](#page-370-0)**
- FRT (Flow Rate [Measurement](#page-374-0) Time)
- FST (Filter [Settling](#page-376-0) Time)
- FTL (Fast Track Level [\(FMD3\)\)](#page-378-0)
- FWT (Filling [Weight\)](#page-380-0)
- GRU (Group [Address\)](#page-383-0)
- HRN (High [Resolution\)](#page-386-0)
- $\bullet$ HSM (High [Speed](#page-388-0) Mode ADC)
- HWV [\(Hardware](#page-390-0) Version)
- $\bullet$ ICR (Internal [Conversion](#page-393-0) Rate)
- $\bullet$ IDN [\(Identification\)](#page-396-0)
- $\bullet$ IM1 [\(Input](#page-398-0) Mode Input 1)
- $\bullet$ IM2 [\(Input](#page-400-0) Mode Input 2)
- IMD (Input [Mode\)](#page-402-0)
- $\bullet$ IOM (IO [Mode\)](#page-405-0)
- IS1 [\(Digital](#page-407-0) Input State Input 1)
- IS2 [\(Digital](#page-408-0) Input State Input 2)
- LDW (Load Cell Dead [Weight\)](#page-409-0)
- LFT [\(Legal-For-Trade\)](#page-411-0)
- $\bullet$ LIC [\(Linearization](#page-413-0) Coefficient)
- $\bullet$ LIV1 (Limit Value 1 [Monitoring\)](#page-418-0)
- $\bullet$ LIV2 (Limit Value 2 [Monitoring\)](#page-423-0)
- $\bullet$ LIV3 (Limit Value 3 [Monitoring\)](#page-428-0)
- LIV4 (Limit Value 4 [Monitoring\)](#page-433-0)
- LTC [\(Lockout](#page-438-0) Time Coarse Flow)
- LTF [\(Lockout](#page-440-0) Time Fine)
- LTL (Lower [Tolerance](#page-442-0) Limit)
- LWT (Load Cell [Weight\)](#page-444-0)
- MAC [\(Moving](#page-446-0) Average Filter for FMD5)
- MAV (Measured [Alternative](#page-448-0) Data)
- MDT [\(Maximum](#page-451-0) Dosing Time)
- MFO [\(Material](#page-453-0) Flow Last Dosing Cycle)
- $\bullet$ MRA [\(Multirange](#page-455-0) Switch Point)
- MRM [\(Multi-Range](#page-457-0) Mode)<sup>1)</sup>  $\bullet$
- MSV [\(Measured](#page-459-0) Signal Value)  $\bullet$
- $\bullet$ MSW [\(Minimum](#page-465-0) Start Weight)
- $\bullet$ MTD (Motion [Detection\)](#page-467-0)
- $\bullet$ MUX [\(Control](#page-469-0) of Digital Outputs OUT5 And OUT6)
- $\bullet$ MVC [\(Retrigger](#page-471-0) Mean Value Count)
- $\bullet$ NAM [\(Manufacturer\)](#page-473-0)
- $\bullet$ NDS [\(Number](#page-475-0) of Dosings)
- $\bullet$ NOV [\(Nominal](#page-477-0) Value)
- $\bullet$ NTF [\(Notch](#page-479-0) Filter)
- $\bullet$ OM1 [\(Output](#page-483-0) Mode Output 1)
- $\bullet$ OM2 [\(Output](#page-486-0) Mode Output 2)
- $\bullet$ OM3 [\(Output](#page-489-0) Mode Output 3)
- $\bullet$ OM4 [\(Output](#page-492-0) Mode Output 4)
- $\bullet$ OM5 [\(Output](#page-495-0) Mode Output 5)
- $\bullet$ OM6 [\(Output](#page-498-0) Mode Output 6)
- $\bullet$ OMD [\(Output](#page-501-0) Mode)
- $\bullet$ OS1 [\(Digital](#page-503-0) Output 1)
- $\bullet$ OS2 [\(Digital](#page-505-0) Output 2)
- $\bullet$ OS3 [\(Digital](#page-507-0) Output 3)
- OS4 [\(Digital](#page-509-0) Output 4)
- OS5 [\(Digital](#page-511-0) Output 5)
- $\bullet$ OS6 [\(Digital](#page-513-0) Output 6)
- $\bullet$ OSN [\(Optimization\)](#page-515-0)
- **PDT** [\(Firmware](#page-517-0) Date)
- **POL (Light Sensor [Polarity\)](#page-519-0)**
- $\bullet$ POR (Port Set And [Read\)](#page-521-0)
- **PTD [\(Post-Trigger](#page-525-0) Delay)**
- **PVA (Read Peak [Value\)](#page-527-0)**
- PVS (Peak Value [Select\)](#page-530-0)
- PZN (Check [Number\)](#page-532-0)
- RDP (Select Dosing [Parameter](#page-534-0) Set)
- RDS [\(Redosing\)](#page-536-0)
- RES [\(Reset\)](#page-538-0)
- RFO [\(Residual](#page-540-0) Flow Last Dosing Cycle)
- RFT [\(Residual](#page-542-0) Flow Time)
- RIO (Read Status [Digital](#page-544-0) I/O)
- RSN [\(Resolution\)](#page-547-0)
- RTB [\(Re-Trigger](#page-549-0) Tolerance Band)
- RUN (Start [Filling\)](#page-551-0)
- S [\(Select\)](#page-553-0)
- SCR (Set [Current](#page-555-0) Range)<sup>1)</sup>
- SDF (Special Dosing [Functions\)](#page-557-0)
- SDM (Mean Value Dosing [Results\)](#page-559-0)
- SDO (State of [Dosing\)](#page-561-0)
- **SDS [\(Standard](#page-563-0) Deviation Dosing Results)**
- SFA (Sensor [Fullscale](#page-565-0) Adjust)
- $\circ$  SNR (Serial [Number\)](#page-568-0)<sup>2)</sup>
- SOV (Sensor [Overflow](#page-570-0) Counter)
- SPL [\(Input](#page-572-0) Level)
- **SPW (Set [Password\)](#page-574-0)**
- SRV (Software [Sub-Version\)](#page-576-0)
- STB [\(Control](#page-578-0) Byte)
- STP [\(Stop\)](#page-580-0)
- **STR (Set [Termination](#page-581-0) Resistor)**
- **STT** [\(Stabilization](#page-583-0) Time)
- STW [\(Control](#page-585-0) Word)
- **SUM [\(Cumulative](#page-588-0) Weight)**
- SWI (Software [Identification\)](#page-590-0)
- SWV [\(Software](#page-592-0) Version)
- SYD [\(Systematic](#page-594-0) Difference)
- SZA [\(Sensor](#page-596-0) Zero Adjust)
- TAD (Tare [Delay\)](#page-598-0)
- TAR [\(Tare\)](#page-600-0)
- TAS (Gross [Signal\)](#page-602-0)
- TAV (Tare [Value\)](#page-604-0)
- TCR (Trade [Counter\)](#page-606-0)
- $\bullet$ TDD (Store [Parameters\)](#page-608-0)
- TEX (Text [Separator\)](#page-612-0)
- TIM [\(Date/Time\)](#page-614-0)
- TMA [\(Maximum](#page-616-0) Filter Settling Time)
- $\bullet$ TMD (Tare [Mode\)](#page-618-0)
- $\bullet$ TMO [\(Temperature](#page-620-0) Alarm Sensor)
- TMP [\(Temperature\)](#page-621-0)
- **TRC (Trigger [Command\)](#page-623-0)**
- **C** TRF (Trigger [Correction](#page-628-0) Factor)
- TRM [\(Trigger](#page-630-0) Mean Value)
- $\bullet$ TRN (Trigger [Number\)](#page-632-0)
- TRS (Trigger Standard [Deviation\)](#page-634-0)
- **TSL [\(Trigger](#page-636-0) Stop Level)**
- TST [\(Trigger](#page-638-0) Stop Time)
- $\bullet$ TSW [\(Software](#page-640-0) Trigger)
- $\bullet$ TVT [\(Trigger](#page-642-0) Delay Time)
- TYP [\(Amplifier](#page-644-0) Type)
- UDC (Supply [Voltage\)](#page-646-0)
- UIT (Input [Threshold\)](#page-648-0)
- UTL (Upper [Tolerance](#page-650-0) Limit)
- **VCT (Valve [Control\)](#page-652-0)**
- WDP (Write Dosing [Parameter](#page-656-0) Set)
- ZSE (Zero [Setting\)](#page-660-0)
- ZTR (Zero [Tracking\)](#page-662-0)
- <sup>1)</sup> 来自 P81。
- <sup>2)</sup> 来自 P80.1.7。

## **10.2 概述:P8x 命令,按应用类别分组**

另[见本文档所涉及的传感器电子单元、](#page-19-0)[概述:各固件版本分别可以使用哪些命](#page-173-0) [令?](#page-173-0)。

**调整**

- **CWT** [\(Calibration](#page-280-0) Weight)
- DPT [\(Decimal](#page-303-0) Point)
- ENU [\(Engineering](#page-337-0) Unit)
- LDW (Load Cell Dead [Weight\)](#page-409-0)
- LIC [\(Linearization](#page-413-0) Coefficient)
- LWT (Load Cell [Weight\)](#page-444-0)
- NOV [\(Nominal](#page-477-0) Value)
- **C** RSN [\(Resolution\)](#page-547-0)
- SFA (Sensor [Fullscale](#page-565-0) Adjust)
- **SZA [\(Sensor](#page-596-0) Zero Adjust)**

**诊断**

- DGA [\(Diagnostic](#page-282-0) Activation)
- DGL [\(Diagnostic](#page-284-0) Trigger Level)
- DGN [\(Diagnostic](#page-286-0) Number)
- DGR [\(Diagnostic](#page-290-0) Read)
- DGS [\(Diagnostic](#page-292-0) Start And Status)
- UDC (Supply [Voltage\)](#page-646-0)
- UIT (Input [Threshold\)](#page-648-0)

**灌装**

- ASD [\(Adaptive](#page-212-0) Dosing Times)
- ATP [\(Adaptive](#page-227-0) Lockout Times)
- BRK (Abort [Dosing\)](#page-234-0)
- CBK (Coarse Flow [Monitoring\)](#page-238-0)
- CBT (Coarse Flow [Monitoring](#page-241-0) Time)
- CD1 [\(Zeroing](#page-243-0) Delay 1)
- CD2 [\(Zeroing](#page-245-0) Delay 2)
- CFD (Coarse Flow [Disconnect\)](#page-252-0)
- CFT [\(Coarse](#page-254-0) Flow Time)
- CSN (Clear Dosing [Results\)](#page-274-0)
- CTO (Zeroing [Tolerance\)](#page-276-0)
- DL1 [\(Delay](#page-296-0) Time 1)
- DL2 [\(Delay](#page-298-0) Time 2)
- $\bullet$ DMD [\(Dosing](#page-300-0) Mode)
- $\bullet$ DST [\(Dosing](#page-307-0) Time)
- EMD [\(Emptying](#page-335-0) Mode)
- EPT [\(Emptying](#page-339-0) Time)
- EWT (Empty [Weight\)](#page-347-0)
- FBK (Fine Flow [Monitoring\)](#page-349-0)
- FBT (Fine [Break](#page-352-0) Time)
- FFD (Fine Flow [Disconnect\)](#page-354-0)
- **FFL (First Fine Flow [Time\)](#page-356-0)**
- FFM (Fine Feed [Minimum\)](#page-358-0)
- FFT (Fine Flow [Time\)](#page-360-0)
- $\bullet$ FNB (Dosing [Parameter](#page-366-0) Set)
- FPT (Time Base Fine Flow [Prediction\)](#page-368-0)
- **FRS (Filling [Result\)](#page-370-0)**
- FWT (Filling [Weight\)](#page-380-0)
- **C** LTC [\(Lockout](#page-438-0) Time Coarse Flow)
- **C** LTF [\(Lockout](#page-440-0) Time Fine)
- LTL (Lower [Tolerance](#page-442-0) Limit)
- MDT [\(Maximum](#page-451-0) Dosing Time)
- MFO [\(Material](#page-453-0) Flow Last Dosing Cycle)
- MSW [\(Minimum](#page-465-0) Start Weight)
- NDS [\(Number](#page-475-0) of Dosings)
- OMD [\(Output](#page-501-0) Mode)
- **OSN** [\(Optimization\)](#page-515-0)
- RDP (Select Dosing [Parameter](#page-534-0) Set)
- RDS [\(Redosing\)](#page-536-0)
- **C** RFO [\(Residual](#page-540-0) Flow Last Dosing Cycle)
- RFT [\(Residual](#page-542-0) Flow Time)
- RUN (Start [Filling\)](#page-551-0)
- **SDF (Special Dosing [Functions\)](#page-557-0)**
- SDM (Mean Value Dosing [Results\)](#page-559-0)
- SDO (State of [Dosing\)](#page-561-0)
- SDS [\(Standard](#page-563-0) Deviation Dosing Results)
- **STT [\(Stabilization](#page-583-0) Time)**
- SUM [\(Cumulative](#page-588-0) Weight)
- SYD [\(Systematic](#page-594-0) Difference)
- TAD (Tare [Delay\)](#page-598-0)
- TMD (Tare [Mode\)](#page-618-0)
- **UTL (Upper [Tolerance](#page-650-0) Limit)**
- VCT (Valve [Control\)](#page-652-0)
- WDP (Write Dosing [Parameter](#page-656-0) Set)

#### **滤波器**

- ADF (Adaptive Noise [Suppression\)](#page-198-0)
- ASF [\(Amplifier](#page-214-0) Signal Filter)
- FMD (Filter [Mode\)](#page-364-0)
- FST (Filter [Settling](#page-376-0) Time)
- FTL (Fast Track Level [\(FMD3\)\)](#page-378-0)
- HSM (High [Speed](#page-388-0) Mode ADC)
- ICR (Internal [Conversion](#page-393-0) Rate)
- MAC [\(Moving](#page-446-0) Average Filter for FMD5)
- NTF [\(Notch](#page-479-0) Filter)
- TMA [\(Maximum](#page-616-0) Filter Settling Time)

**设备 ID**

- HWV [\(Hardware](#page-390-0) Version)
- IDN [\(Identification\)](#page-396-0)
- NAM [\(Manufacturer\)](#page-473-0)
- **PDT** [\(Firmware](#page-517-0) Date)
- PZN (Check [Number\)](#page-532-0)
- SNR (Serial [Number\)](#page-568-0)
- SRV (Software [Sub-Version\)](#page-576-0)
- SWI (Software [Identification\)](#page-590-0)
- SWV [\(Software](#page-592-0) Version)

**IO**

- $\bullet$ IM1 [\(Input](#page-398-0) Mode Input 1)
- $\bullet$ IM2 [\(Input](#page-400-0) Mode Input 2)
- IOM (IO [Mode\)](#page-405-0)
- IS1 [\(Digital](#page-407-0) Input State Input 1)
- IS2 [\(Digital](#page-408-0) Input State Input 2)
- $\bullet$ MUX [\(Control](#page-469-0) of Digital Outputs OUT5 And OUT6)
- $\bullet$ OM1 [\(Output](#page-483-0) Mode Output 1)
- $\bullet$ OM2 [\(Output](#page-486-0) Mode Output 2)
- $\bullet$ OM3 [\(Output](#page-489-0) Mode Output 3)
- $\bullet$ OM4 [\(Output](#page-492-0) Mode Output 4)
- $\bullet$ OM5 [\(Output](#page-495-0) Mode Output 5)
- $\bullet$ OM6 [\(Output](#page-498-0) Mode Output 6)
- OS1 [\(Digital](#page-503-0) Output 1)
- OS2 [\(Digital](#page-505-0) Output 2)
- O OS3 [\(Digital](#page-507-0) Output 3)
- OS4 [\(Digital](#page-509-0) Output 4)
- OS5 [\(Digital](#page-511-0) Output 5)
- O OS6 [\(Digital](#page-513-0) Output 6)
- POR (Port Set And [Read\)](#page-521-0)
- RIO (Read Status [Digital](#page-544-0) I/O)

### ● SPL [\(Input](#page-572-0) Level)

#### **测量**

- $\bullet$ ALS (Alarm [Status\)](#page-202-0)
- $\bullet$ AOV (ADC [Overflow](#page-205-0) Counter)
- APD [\(Alternative](#page-207-0) Poll Data)
- $\bullet$ APP [\(Alternative](#page-209-0) Control Word)
- AT1 (Active Time [Output](#page-219-0) 1)
- AT2 (Active Time [Output](#page-221-0) 2)
- AT3 (Active Time [Output](#page-223-0) 3)
- AT4 (Active Time [Output](#page-225-0) 4)
- $\bullet$ CDL [\(Zeroing\)](#page-247-0)
- CPV (Clear Peak [Values\)](#page-268-0)
- **DT1 (Delay Time [Output](#page-309-0) 1)**
- DT2 (Delay Time [Output](#page-311-0) 2)
- DT3 (Delay Time [Output](#page-313-0) 3)
- DT4 (Delay Time [Output](#page-315-0) 4)
- ERR [\(Extended](#page-341-0) Error Status)
- ESR (Error [Status\)](#page-344-0)
- FLO [\(Flow](#page-362-0) Rate)
- FRT (Flow Rate [Measurement](#page-374-0) Time)
- $\bullet$ IMD (Input [Mode\)](#page-402-0)
- $\bullet$ LIV1 (Limit Value 1 [Monitoring\)](#page-418-0)
- $\bullet$ LIV2 (Limit Value 2 [Monitoring\)](#page-423-0)
- LIV3 (Limit Value 3 [Monitoring\)](#page-428-0)
- LIV4 (Limit Value 4 [Monitoring\)](#page-433-0)
- MSV [\(Measured](#page-459-0) Signal Value)
- PVA (Read Peak [Value\)](#page-527-0)
- **PVS (Peak Value [Select\)](#page-530-0)**
- **SOV (Sensor [Overflow](#page-570-0) Counter)**
- **STB** [\(Control](#page-578-0) Byte)
- STP [\(Stop\)](#page-580-0)  $\bullet$
- STW [\(Control](#page-585-0) Word)
- TAR [\(Tare\)](#page-600-0)
- TAS (Gross [Signal\)](#page-602-0)
- TAV (Tare [Value\)](#page-604-0)

## **接 口**

- ADR (Device [Address\)](#page-200-0)
- BDR [\(Baud](#page-229-0) Rate)
- BOF (Bus-off [Behavior\)](#page-232-0)
- BSY (Busy [State\)](#page-236-0)
- COF [\(Configure](#page-256-0) Output Format)
- CSM [\(Checksum\)](#page-272-0)
- DPW (Define [Password\)](#page-305-0)
- EMA [\(Event](#page-331-0) Mask A)
- EMB [\(Event](#page-333-0) Mask B)
- **GRU (Group [Address\)](#page-383-0)**
- S [\(Select\)](#page-553-0)
- SPW (Set [Password\)](#page-574-0)
- **STR (Set [Termination](#page-581-0) Resistor)**
- **TEX (Text [Separator\)](#page-612-0)**

### **服 务**

- RES [\(Reset\)](#page-538-0)
- TDD (Store [Parameters\)](#page-608-0)
- TIM [\(Date/Time\)](#page-614-0)
- TMO [\(Temperature](#page-620-0) Alarm Sensor)
- TMP [\(Temperature\)](#page-621-0)

### **触 发 功 能 和 参 数**

- AST [\(Adaptive](#page-217-0) Trigger Settling)
- CDT [\(Zeroing](#page-250-0) Delay)
- **CTR (Clear Trigger [Results\)](#page-278-0)**
- MAV (Measured [Alternative](#page-448-0) Data)
- MVC [\(Retrigger](#page-471-0) Mean Value Count)
- POL (Light Sensor [Polarity\)](#page-519-0)
- **PTD [\(Post-Trigger](#page-525-0) Delay)**
- RTB [\(Re-Trigger](#page-549-0) Tolerance Band)
- **TRC (Trigger [Command\)](#page-623-0)**
- **O** TRF (Trigger [Correction](#page-628-0) Factor)
- TRM [\(Trigger](#page-630-0) Mean Value)
- TRN (Trigger [Number\)](#page-632-0)
- **C** TRS (Trigger Standard [Deviation\)](#page-634-0)
- **TSL [\(Trigger](#page-636-0) Stop Level)**
- TST [\(Trigger](#page-638-0) Stop Time)
- TSW [\(Software](#page-640-0) Trigger)
- TVT [\(Trigger](#page-642-0) Delay Time)

### **秤功能和参数**

- CRC (Cyclic [Redundancy](#page-270-0) Check)
- DZB (自动清零范围) 1)
- **DZC** [\(Automatic](#page-323-0) Zeroing Count)<sup>1)</sup>
- DZH (自动清零延缓) 1)
- DZM (自动清零模式) 1)
- DZT (Dynamic Zero [Tracking/Automatic](#page-329-0) Zeroing Time)
- HRN (High [Resolution\)](#page-386-0)
- LFT [\(Legal-For-Trade\)](#page-411-0)
- $\bullet$ MRA [\(Multirange](#page-455-0) Switch Point)
- $\odot$  MRM [\(Multi-Range](#page-457-0) Mode)<sup>1)</sup>
- MTD (Motion [Detection\)](#page-467-0)
- SCR (Set [Current](#page-555-0) Range)<sup>1)</sup>
- **C** TCR (Trade [Counter\)](#page-606-0)
- ZSE (Zero [Setting\)](#page-660-0)
- ZTR (Zero [Tracking\)](#page-662-0)

1)

# <span id="page-198-0"></span>**10.3 ADF (Adaptive Noise Suppression)**

设置或读取要使用的自适应滤波器的最大数量。

激活陷波滤波器后,传感器电子装置将在测量过程中自动搜索干扰频率,并通过 最多 3 个滤波器予以抑制。

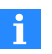

整个滤波链的稳定时间取决于滤波器数量和干扰频率。因此,可通过 [TMA](#page-616-0) 命令限制最大滤波器稳定时间。

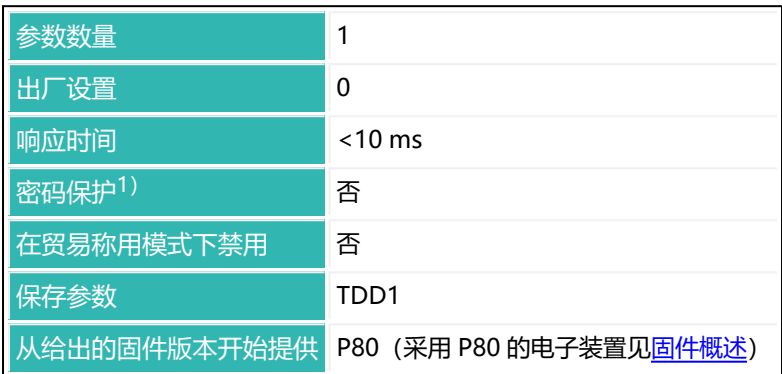

1) 仅在使用串行接口时才可用。

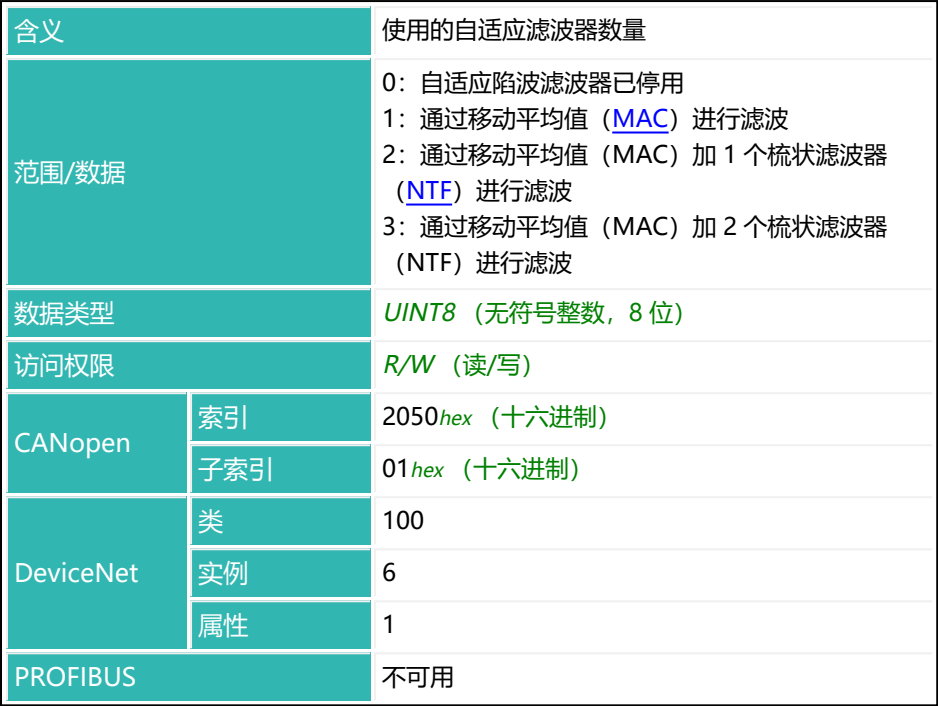

## <span id="page-200-0"></span>**10.4 ADR (Device Address)**

 $\mathbf{i}$ 该命令只涉及串行接口。

为 RS-485 接口设置或读取设备网络地址。如果通过具有总线功能的接口运行, 则可通过第二个可选参数单独访问具有相同地址的设备,以便保存地址。较新的 电子装置(从 P80 开始)也可使用 10 位序列号。在这种情况下, 一旦超过 9,999,999,就使用 10 位数字,否则使用 7 位。

另见 [SNR](#page-568-0)[、IDN](#page-396-0)[、S](#page-553-0)。

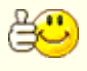

使用此命令为总线运行做好准备,确保为连接的每个设备分配唯一地 址。

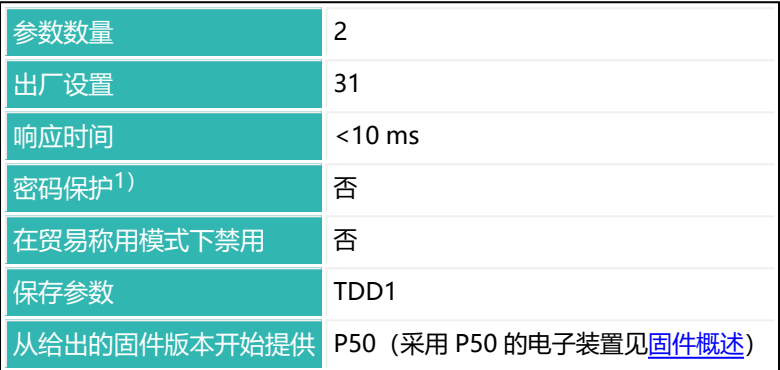

1) 仅在使用串行接口时才可用。

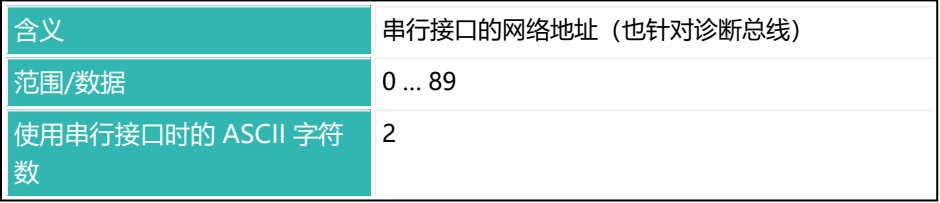

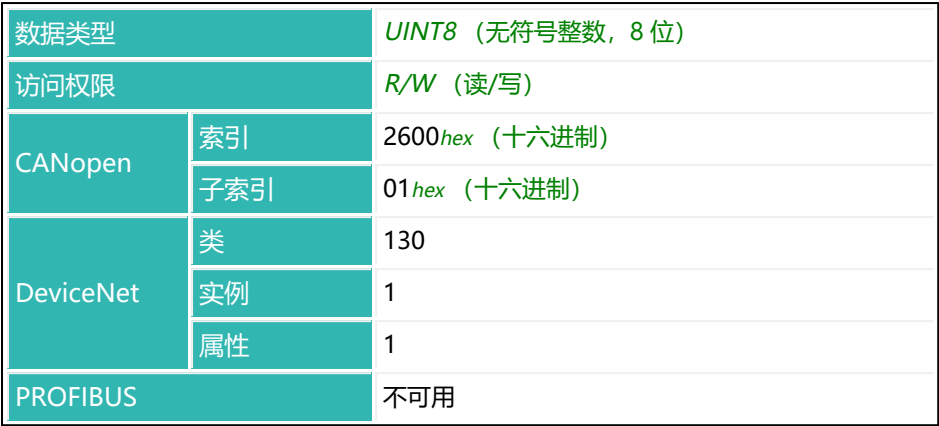

### **参数 P2(可选)**

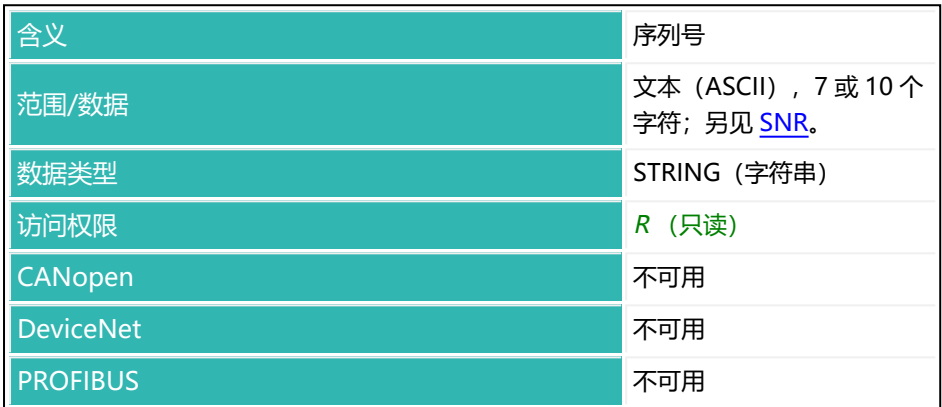

### **示例**

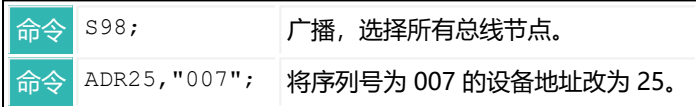

## <span id="page-202-0"></span>**10.5 ALS (Alarm Status)**

读取报警状态。

报警状态是一个 32 位值, 各位的含义见下表。

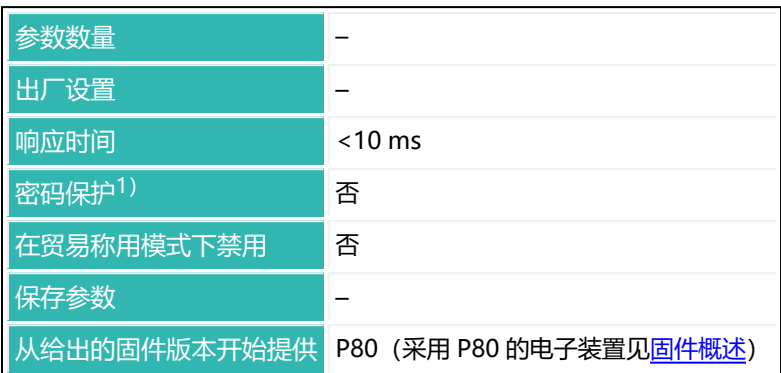

1) 仅在使用串行接口时才可用。

## **命令相关信息**

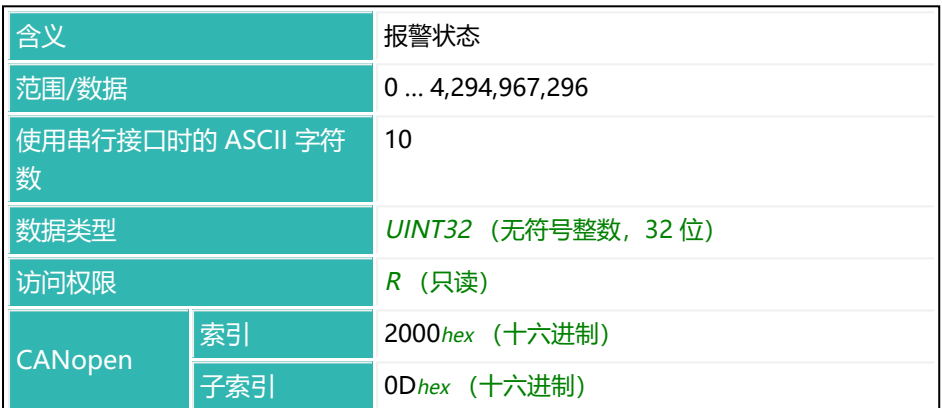

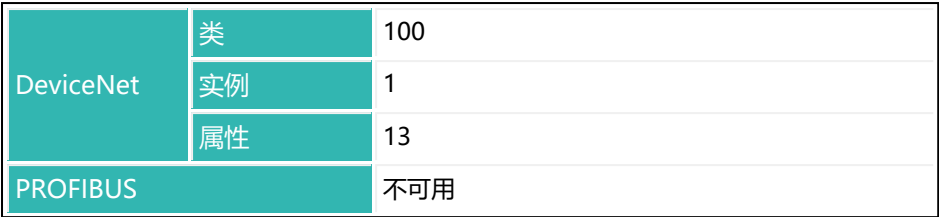

## **状态位含义**

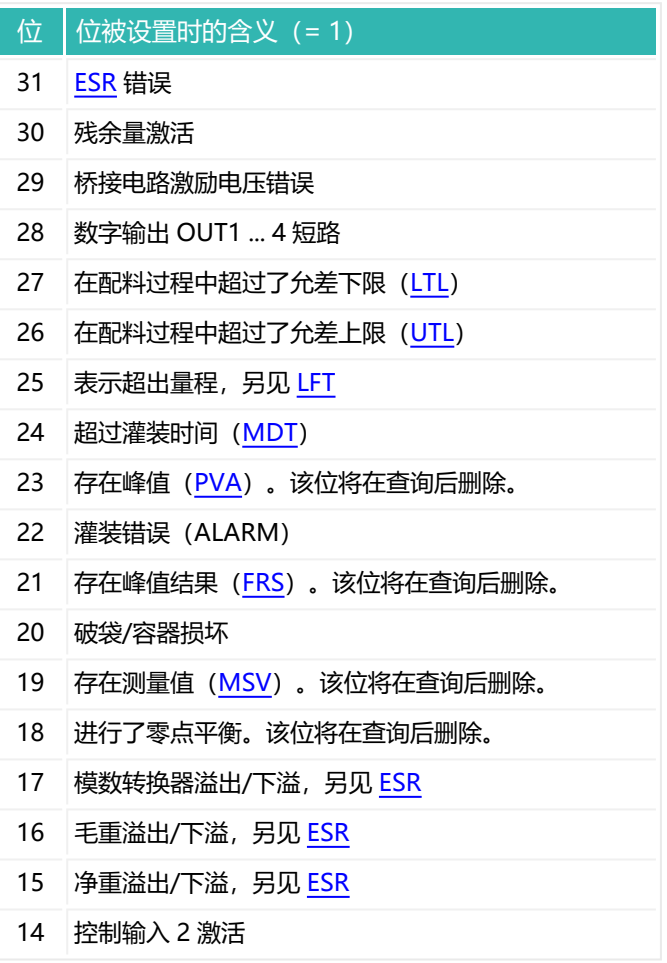

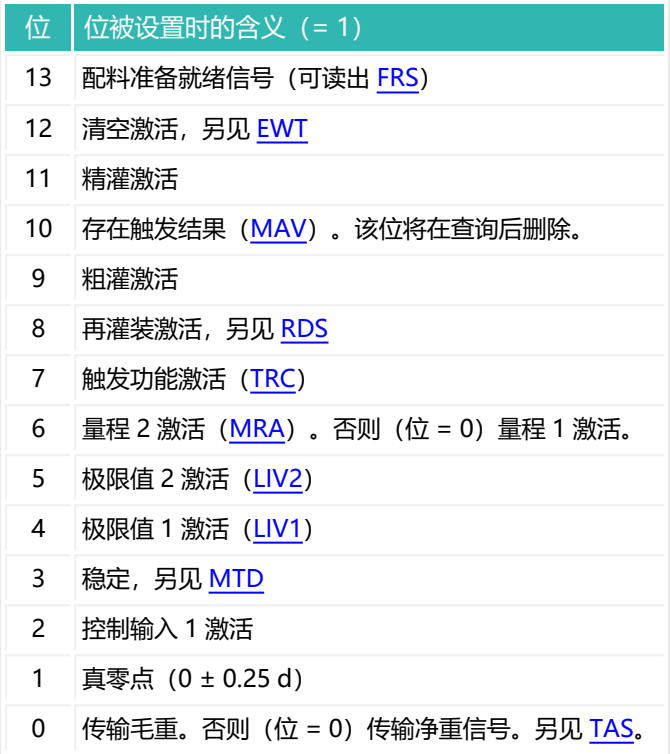

## <span id="page-205-0"></span>**10.6 AOV (ADC Overflow Counter)**

读取模数转换器溢出(ADU 溢出)计数器。

AED9101C-Z2/22、AED9101D、AED9201B、AED9301B、AED9401A、 AED9501A: 如果模数转换器过载, 该计数器每 10 秒递增 1。最大计数为 8,388,607。

FIT/0、FIT/1、FIT/4、FIT/5、FIT5A、FIT/7、PW15AHi、PW15iA、PW20i、 C16i: 如果称重传感器过载超过最大负载的 160%,该计数器每 10 秒递增 1。最 大计数为 8,388,607。

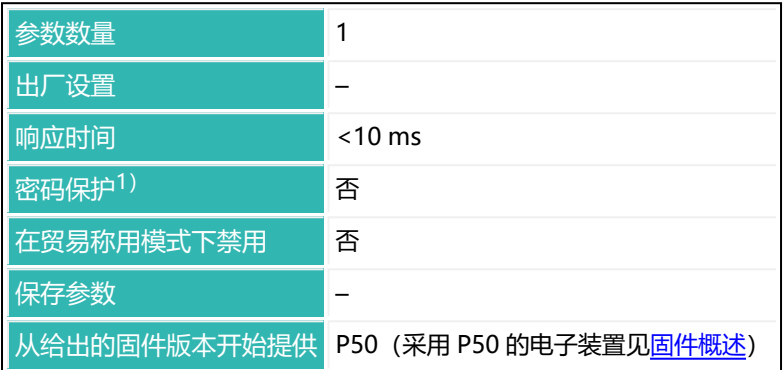

1) 仅在使用串行接口或 PROFIBUS 时才可用。

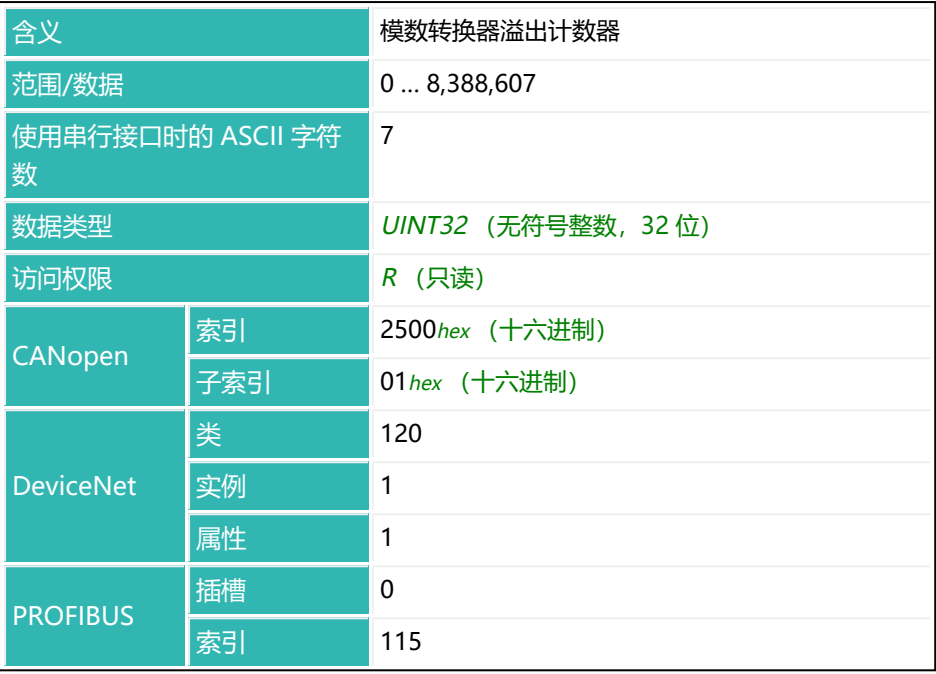

# <span id="page-207-0"></span>**10.7 APD (Alternative Poll Data)**

读取或设置 DeviceNet 轮询请求的内容,并显示内容中包含的触发结果。 如果轮询请求内容导致您的 PLC 出现问题, 则可以使用该功能。

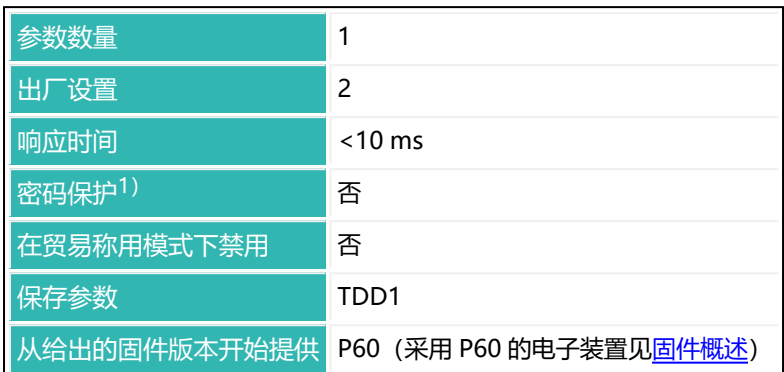

1) 仅在使用串行接口时才可用。

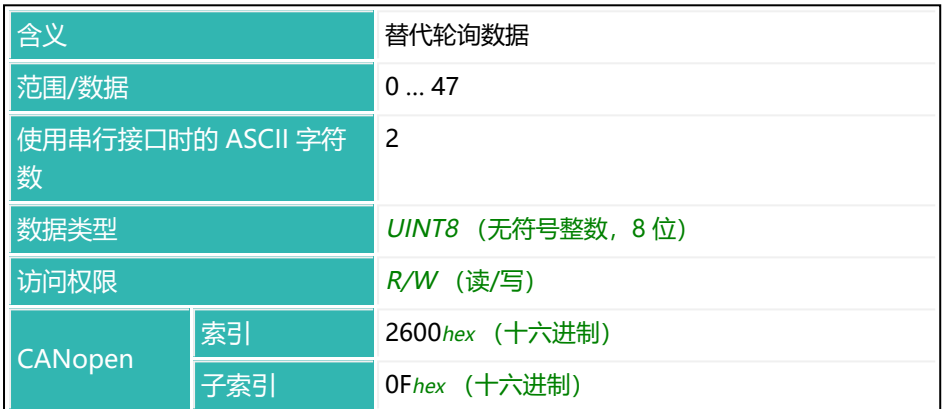

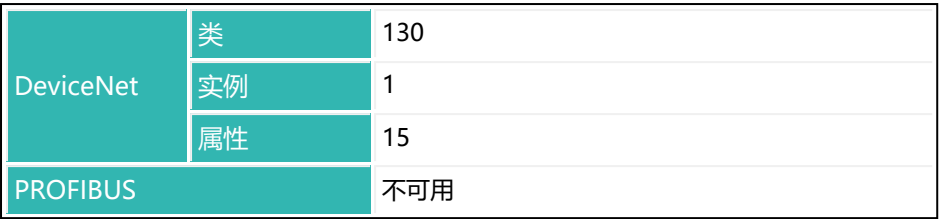

### **P1 值的含义**

另见例 3: 轮询连接打开后的循环数据流量(对于 DeviceNet), 以获得额外参 数值。

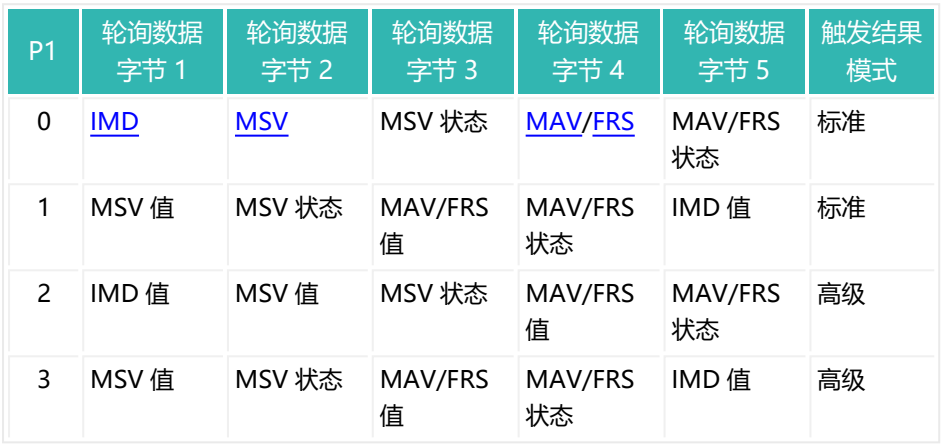

### 触发结果模式:

1. 标准

每次出现新触发事件时,设置状态位。传输轮询请求中的触发结果之后, 将触发结果设置为分配值 (-8.388.607) , 删除 "触发可用"状态位。

2. 高级

传输轮询请求中的触发结果之后, 连续传输触发结果和"触发可用"状态 位。只有在通过显式连接读出触发结果时,才会重置触发结果和状态位。

# <span id="page-209-0"></span>**10.8 APP (Alternative Control Word)**

设置或读取对 DeviceNet 轮询数据使用替代控制字的情况。 将控制字[\(STW](#page-585-0))大小改为 8 位 (控制字节 [STB\)](#page-578-0) 即可缩短轮询序列。

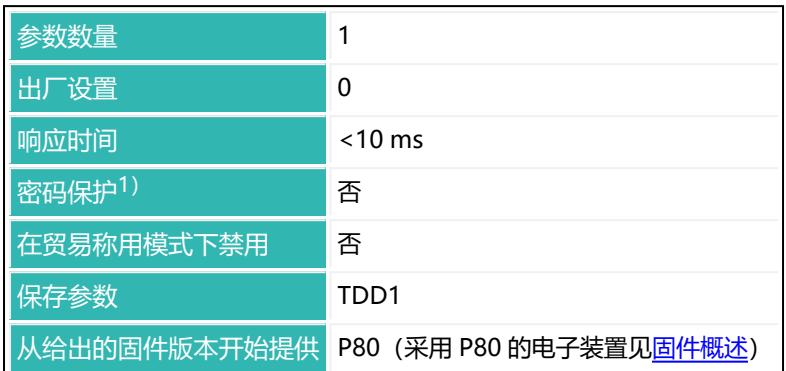

1) 仅在使用串行接口时才可用。

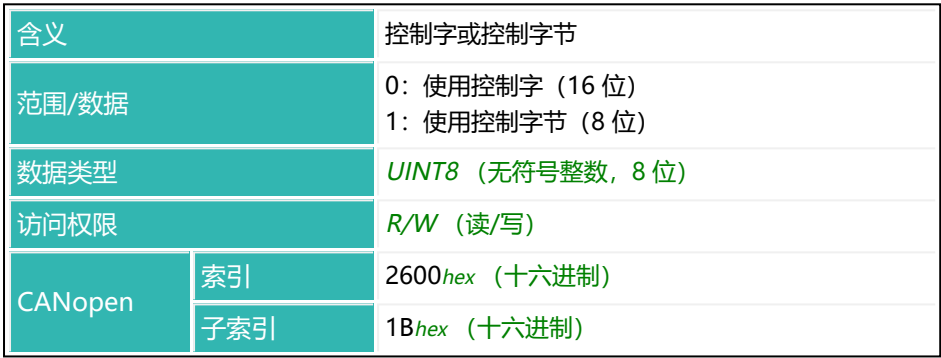

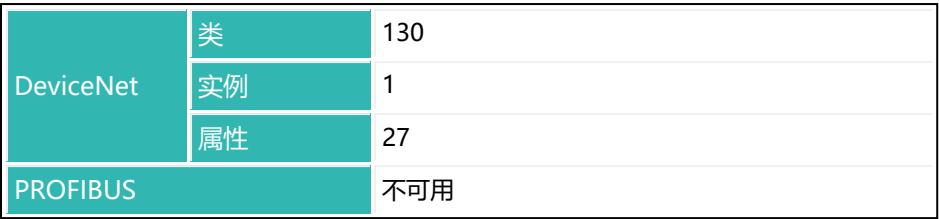

## **10.9 ARP (Adaptive Residual Flow Time)**

设置或读取激活残余量时间 [RFT](#page-542-0) 的自适应设置。

该功能激活时,将根据物料流量自动设置(优化)残余量时间。在此情况下无法 (直接) 输入数值。

另见 [ATP。](#page-227-0)

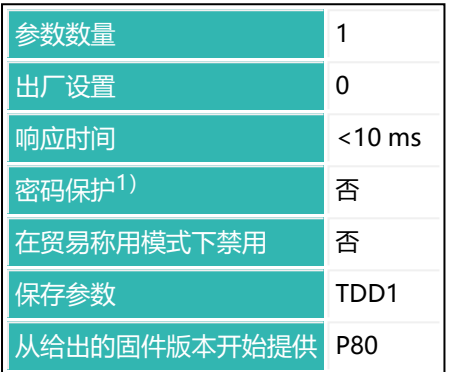

1) 仅在使用串行接口时才可用。

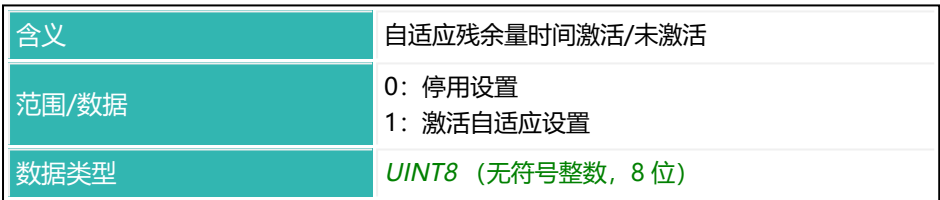

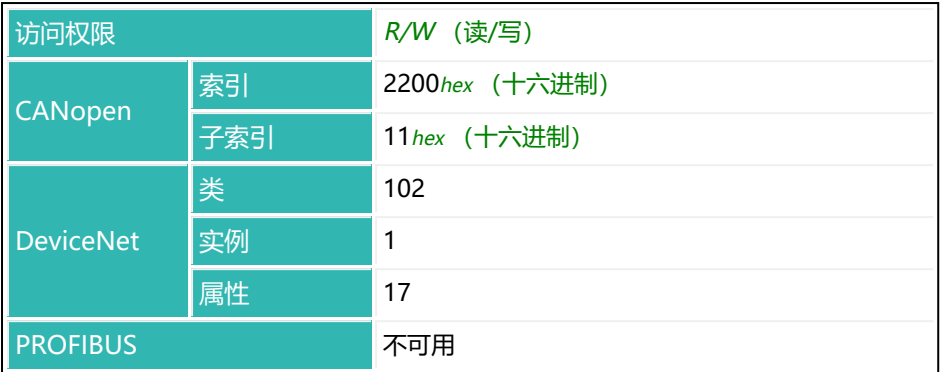

## <span id="page-212-0"></span>**10.10 ASD (Adaptive Dosing Times)**

设置或读取去皮延迟时间[\(TAD](#page-598-0))、残余量时间([RFT](#page-542-0))和零点值稳定时间 [\(CD2](#page-245-0))自适应设置的激活情况。

该功能激活后,将根据所用滤波器自动设置(优化)相关时间。在此情况下无法 (直接) 输入数值。

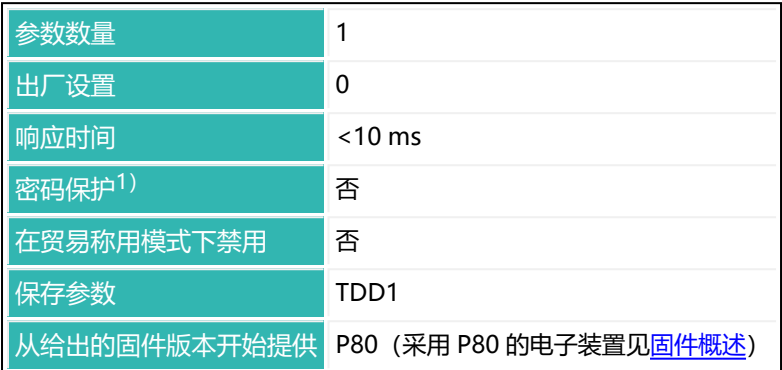

1) 仅在使用串行接口时才可用。

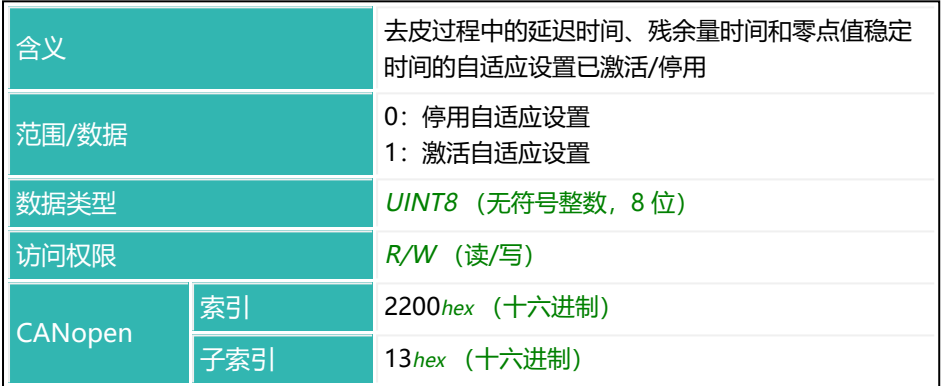

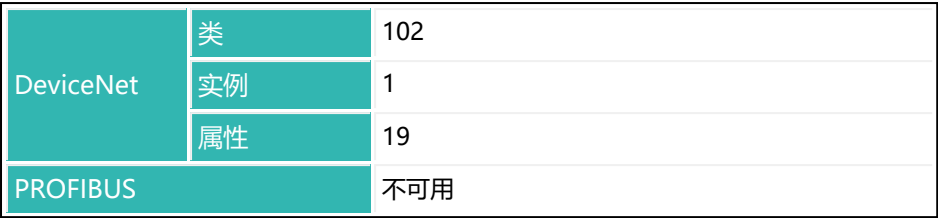

# <span id="page-214-0"></span>**10.11 ASF (Amplifier Signal Filter)**

设置或读取滤波器极限频率[。FMD、](#page-364-0)[HSM](#page-388-0) 和 [ICR](#page-393-0) 命令也对滤波器的效果有所影 响。

另[见滤波器模式、](#page-137-0)[滤波器频率](#page-142-0)。

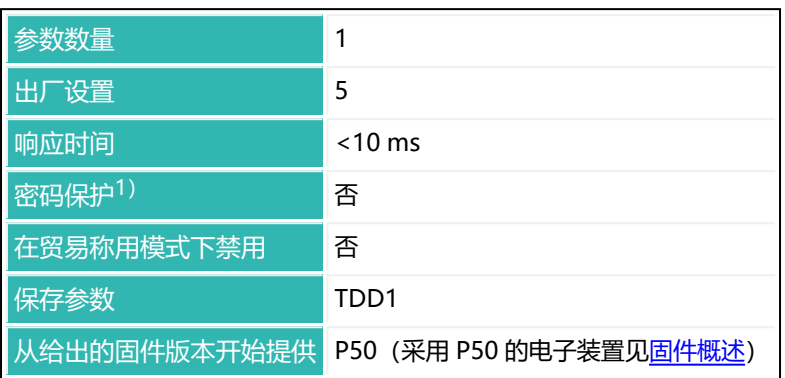

1) 仅在使用串行接口或 PROFIBUS 时才可用。

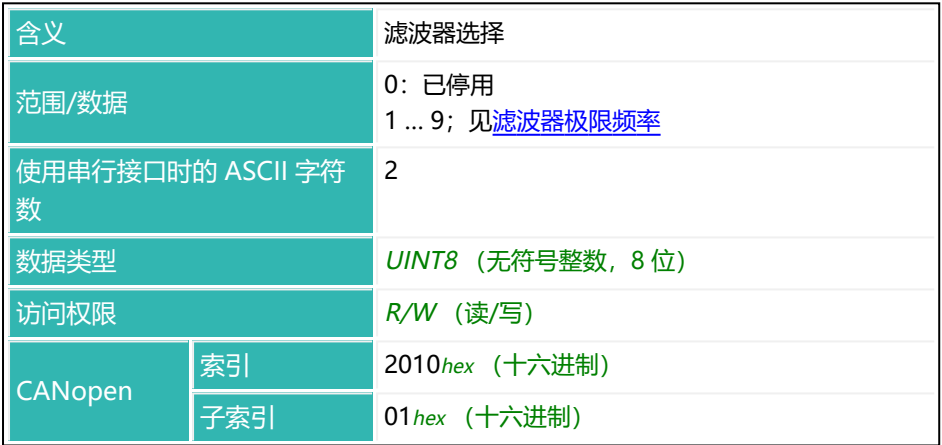

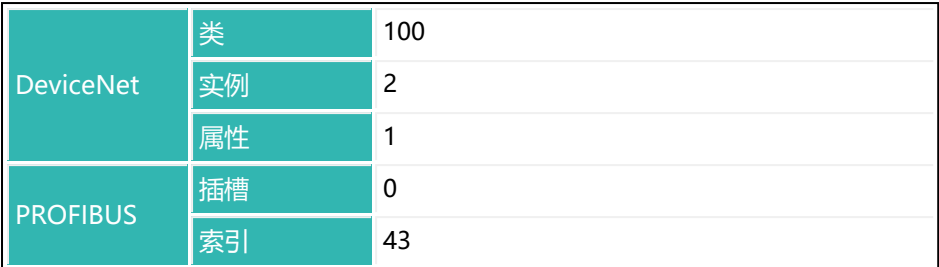

# **10.12 ASS (Amplifier Signal Selection)**

设置或读取放大器的输入信号。设置这条命令仅出于兼容性考虑,以供 HBM 用 于测试。

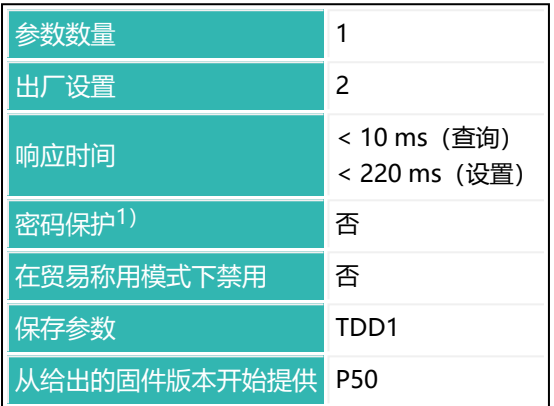

1) 仅在使用串行接口或 PROFIBUS 时才可用。
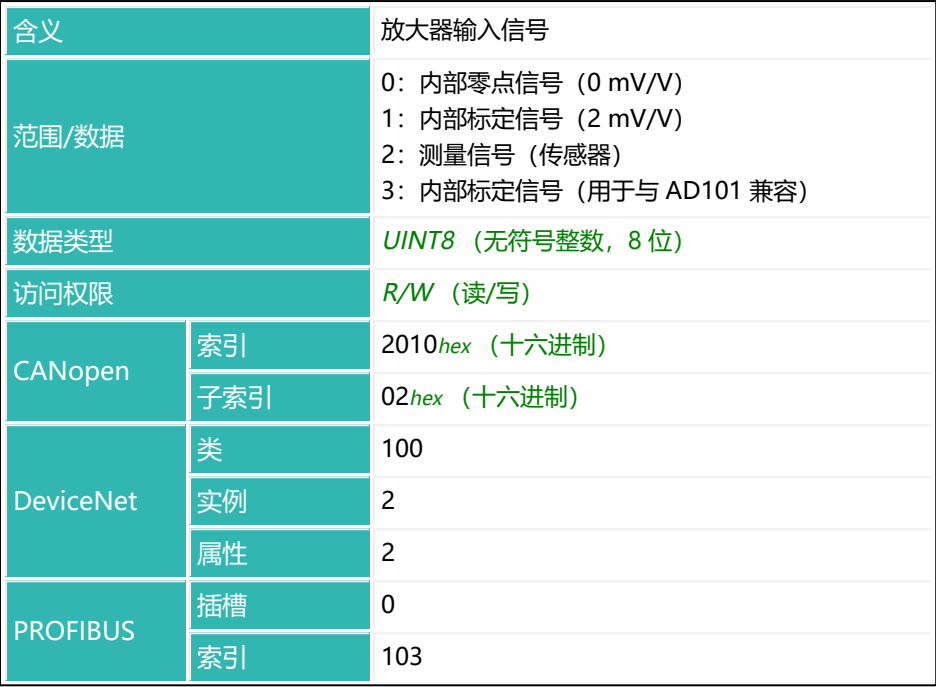

# **10.13 AST (Adaptive Trigger Settling)**

设置或读取稳定时间自适应设置的激活情况([TRC](#page-623-0))。

该功能激活后,将根据所用滤波器自动设置(优化)相关时间。在此情况下无法 (直接) 输入数值。

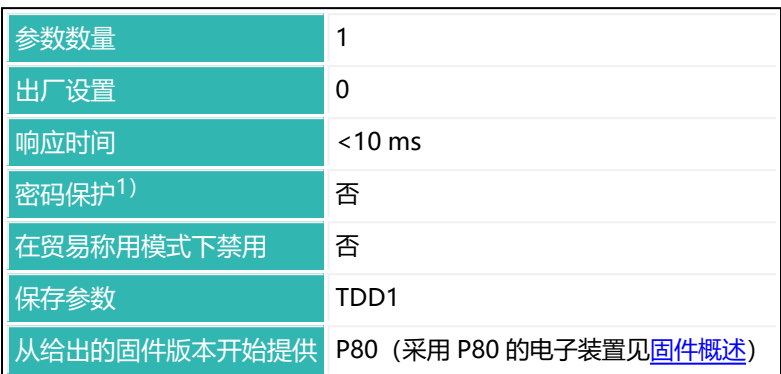

1) 仅在使用串行接口时才可用。

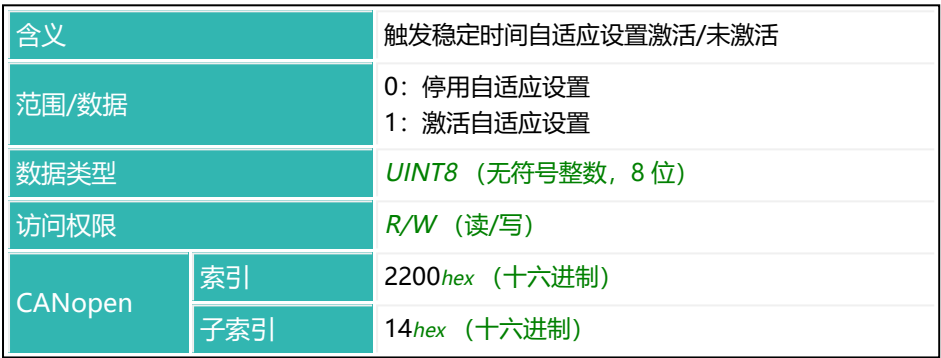

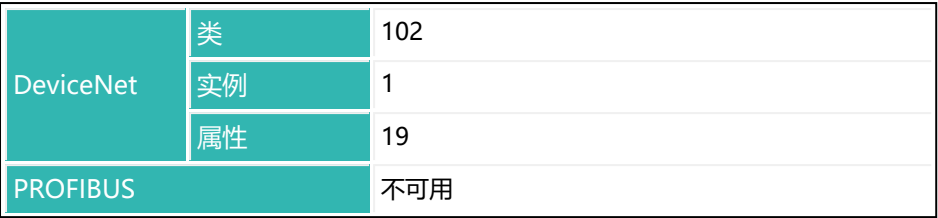

## **10.14 AT1 (Active Time Output 1)**

以下关于数字输出功能的描述仅适用于 第三代 AD103C、AD104C、  $\mathbf{1}$ AD105C、AD116C、PW15AHi、PW20i、部分 FIT 和 C16i 电子装 置 以下的传感器电子装置和兼容模式下的 第四代 FIT5A、FIT7A、 PAD400x、PW15iA 传感器电子装置 ([IOM](#page-405-0) 命令, 参数 P1 = 0)。 对于 第四代 FIT5A、FIT7A、PAD400x、PW15iA 中的传感器电子装 置, 可通过 [OM1](#page-483-0) 至 [OM6](#page-498-0) 命令 (IOM 命令, 参数 P1 = 1) 自行定义 数字输出的功能。

使[用触发功能时](#page-152-0),数字输出 OUT1 处于激活状态的时间量。

该功能通过 [LIV1](#page-418-0) 命令激活, 参数 1 > 2, 参数 2 = 2。计算触发结果 ([MAV](#page-448-0)) 时,延迟时间 [DT1](#page-309-0) 开始计时。延迟时间过后,时间 AT1 开始计时(参数 P1 \* 10 ms)。在这段时间内,输出 OUT1 为激活状态。设置参数 P1 = 0 即可关闭 该功能。

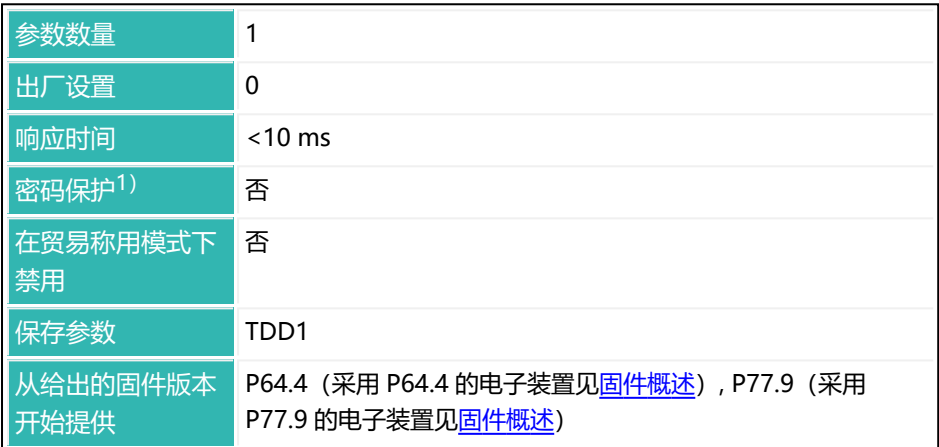

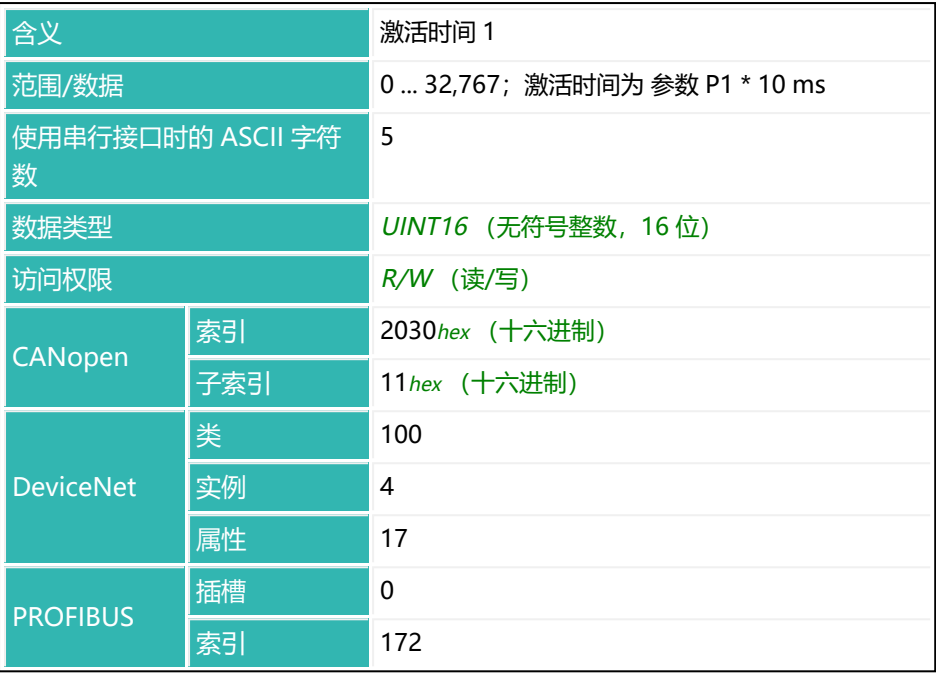

## **10.15 AT2 (Active Time Output 2)**

以下关于数字输出功能的描述仅适用于 第三代 AD103C、AD104C、  $\mathbf{1}$ AD105C、AD116C、PW15AHi、PW20i、部分 FIT 和 C16i 电子装 置 以下的传感器电子装置和兼容模式下的 第四代 FIT5A、FIT7A、 PAD400x、PW15iA 传感器电子装置 ([IOM](#page-405-0) 命令, 参数 P1 = 0)。 对于 第四代 FIT5A、FIT7A、PAD400x、PW15iA 中的传感器电子装 置, 可通过 [OM1](#page-483-0) 至 [OM6](#page-498-0) 命令 (IOM 命令, 参数 P1 = 1) 自行定义 数字输出的功能。

使[用触发功能时](#page-152-0),数字输出 OUT2 处于激活状态的时间量。

该功能通过 [LIV2](#page-423-0) 命令激活, 参数 2 > 2, 参数 3 = 2。计算触发结果 ([MAV](#page-448-0)) 时, 延迟时间 [DT2](#page-311-0) 开始计时。延迟时间过后, 时间 AT2 开始计时 (参数 P1 \* 10 ms)。在这段时间内,输出 OUT2 为激活状态。设置参数 P1 = 0 即可关闭 该功能。

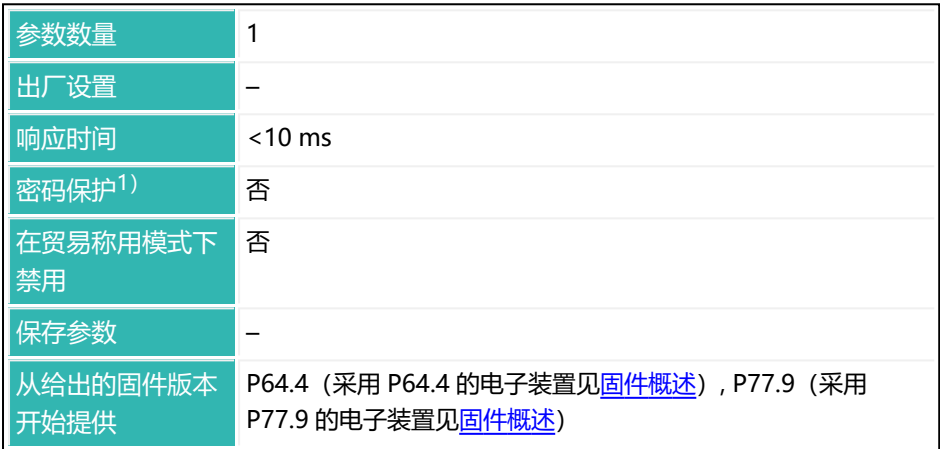

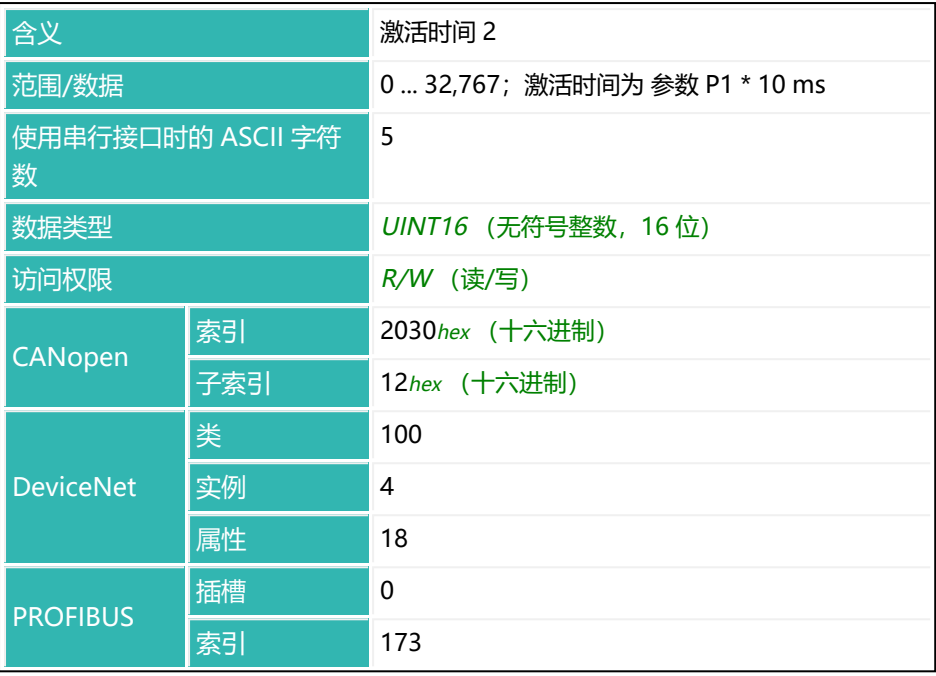

## **10.16 AT3 (Active Time Output 3)**

以下关于数字输出功能的描述仅适用于 第三代 AD103C、AD104C、  $\mathbf{1}$ AD105C、AD116C、PW15AHi、PW20i、部分 FIT 和 C16i 电子装 置 以下的传感器电子装置和兼容模式下的 第四代 FIT5A、FIT7A、 PAD400x、PW15iA 传感器电子装置 ([IOM](#page-405-0) 命令, 参数 P1 = 0)。 对于 第四代 FIT5A、FIT7A、PAD400x、PW15iA 中的传感器电子装 置, 可通过 [OM1](#page-483-0) 至 [OM6](#page-498-0) 命令 (IOM 命令, 参数 P1 = 1) 自行定义 数字输出的功能。

使[用触发功能时](#page-152-0),数字输出 OUT3 处于激活状态的时间量。

该功能通过 [LIV3](#page-428-0) 命令激活, 参数 2 > 2, 参数 3 = 2。计算触发结果 ([MAV](#page-448-0)) 时, 延迟时间 [DT3](#page-313-0) 开始计时。延迟时间过后, 时间 AT3 开始计时 (参数 P1 \* 10 ms)。在这段时间内,输出 OUT3 为激活状态。设置参数 P1 = 0 即可关闭 该功能。

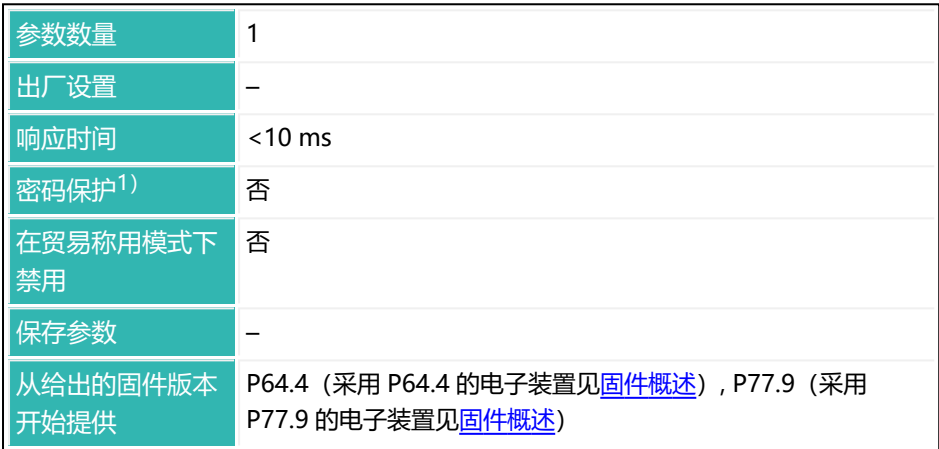

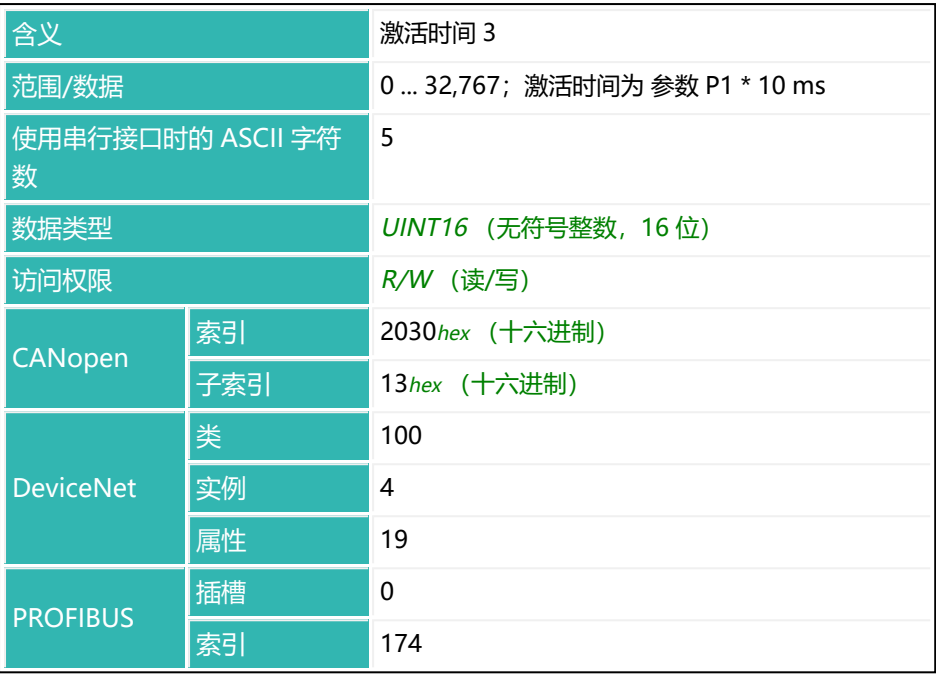

## **10.17 AT4 (Active Time Output 4)**

以下关于数字输出功能的描述仅适用于 第三代 AD103C、AD104C、  $\mathbf{1}$ AD105C、AD116C、PW15AHi、PW20i、部分 FIT 和 C16i 电子装 置 以下的传感器电子装置和兼容模式下的 第四代 FIT5A、FIT7A、 PAD400x、PW15iA 传感器电子装置 ([IOM](#page-405-0) 命令, 参数 P1 = 0)。 对于 第四代 FIT5A、FIT7A、PAD400x、PW15iA 中的传感器电子装 置, 可通过 [OM1](#page-483-0) 至 [OM6](#page-498-0) 命令 (IOM 命令, 参数 P1 = 1) 自行定义 数字输出的功能。

使[用触发功能时](#page-152-0),数字输出 OUT4 处于激活状态的时间量。

该功能通过 [LIV4](#page-433-0) 命令激活, 参数 2 > 2, 参数 3 = 2。计算触发结果 ([MAV](#page-448-0)) 时, 延迟时间 [DT4](#page-315-0) 开始计时。延迟时间过后, 时间 AT4 开始计时 (参数 P1 \* 10 ms)。在这段时间内,输出 OUT4 为激活状态。设置参数 P1 = 0 即可关闭 该功能。

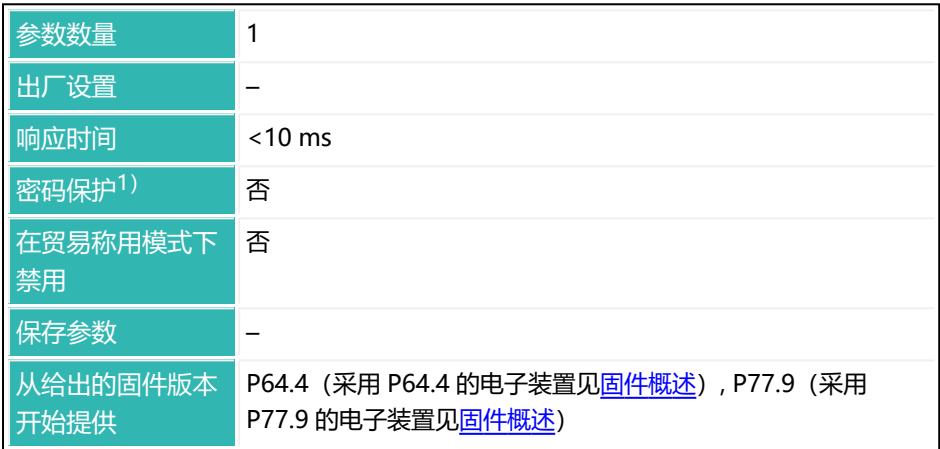

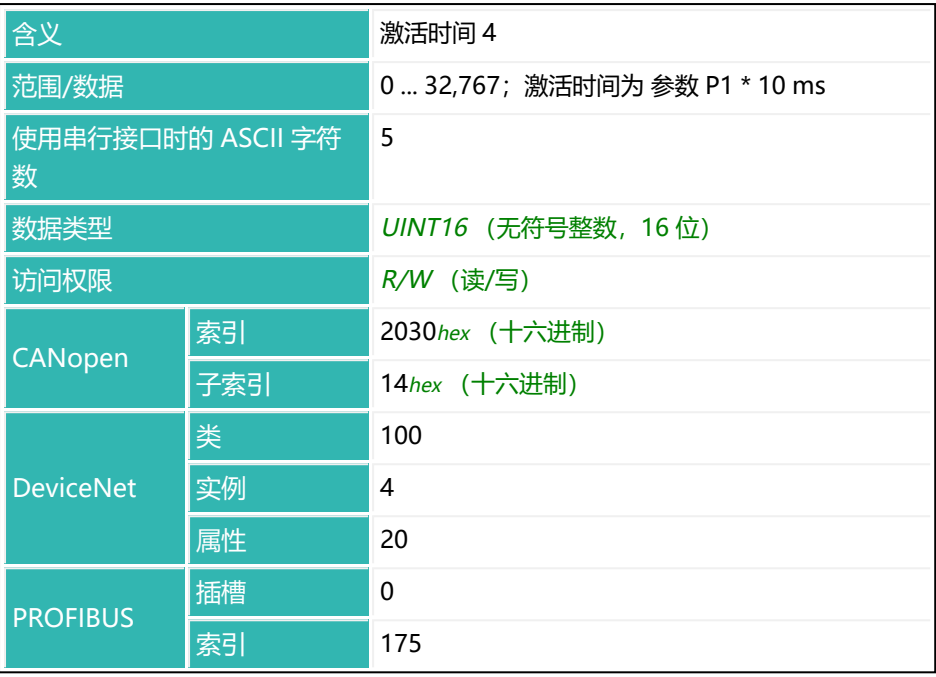

## **10.18 ATP (Adaptive Lockout Times)**

设置或读取激活粗灌/精灌锁定时间的自适应设置([LTC](#page-438-0)[/LTF](#page-440-0))。

该功能激活后,将根据物料流情况自动设置(优化)相关时间。在此情况下无法 (直接) 输入数值。

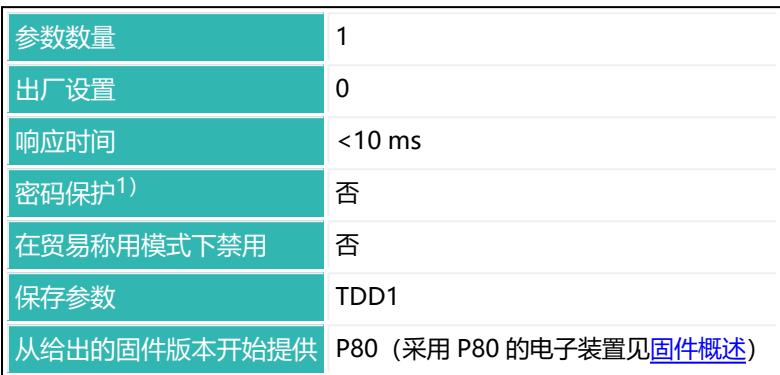

1) 仅在使用串行接口时才可用。

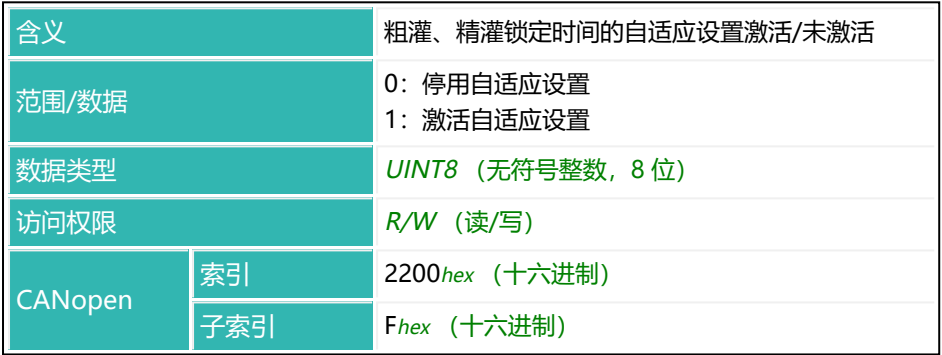

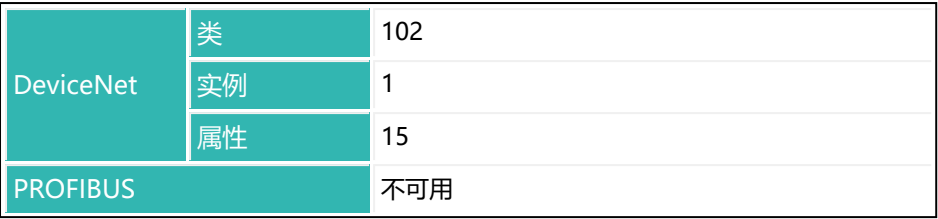

# **10.19 BDR (Baud Rate)**

设置或读取串行接口的波特率和奇偶校验位的设置。

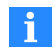

响应中将给出新的设置(波特率、奇偶性)。因此,更改之后,最初 暂时无法进行通信。需要先将 PC 改为新的设置(波特率)。

使用 [TDD](#page-608-0) 命令 (参数 P1 = 1) 来保存新的设置。否则, 执行重置 [\(RES\)](#page-538-0) 命令 后或下次接通电源电压后,将使用之前有效的参数。

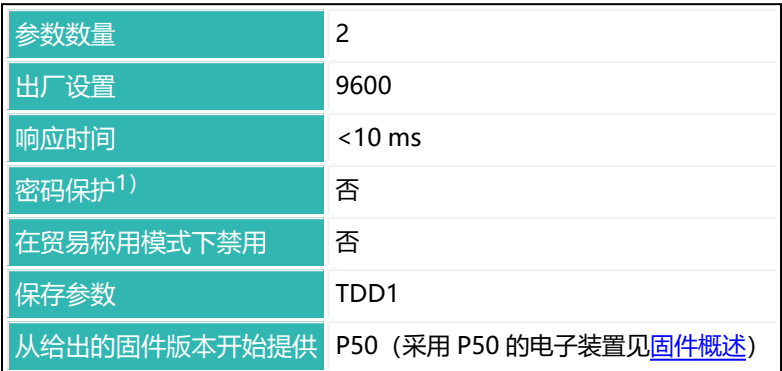

1) 仅在使用串行接口时才可用。

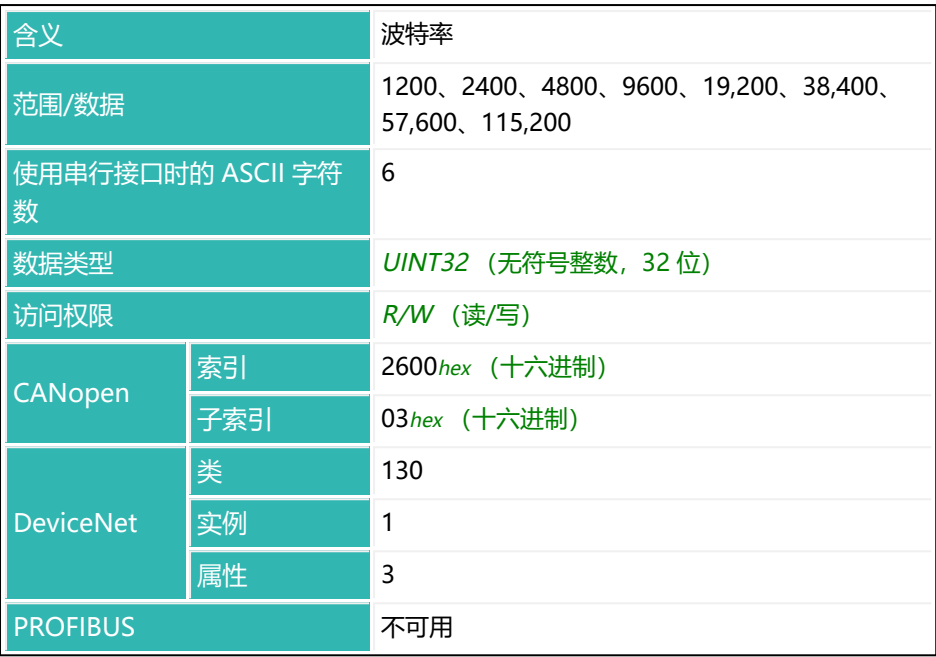

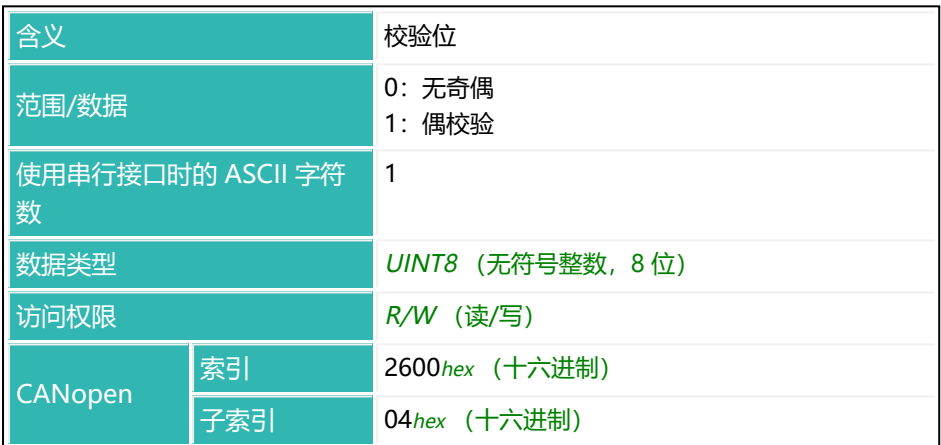

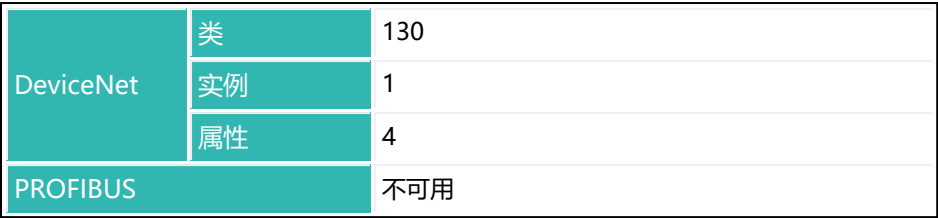

# **10.20 BOF (Bus-off Behavior)**

设置或读取 CANopen 和 DeviceNet 的总线关闭行为。

可通过此命令来定义在总线关闭(硬件重置)后,传感器电子装置是否会等待重 启,以及等待多长时间。

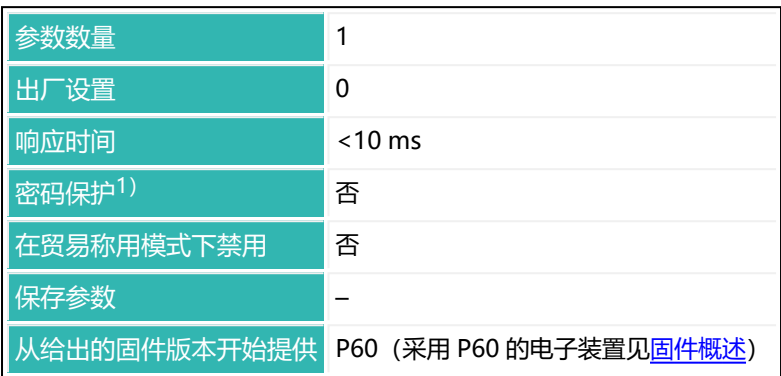

1) 仅在使用串行接口时才可用。

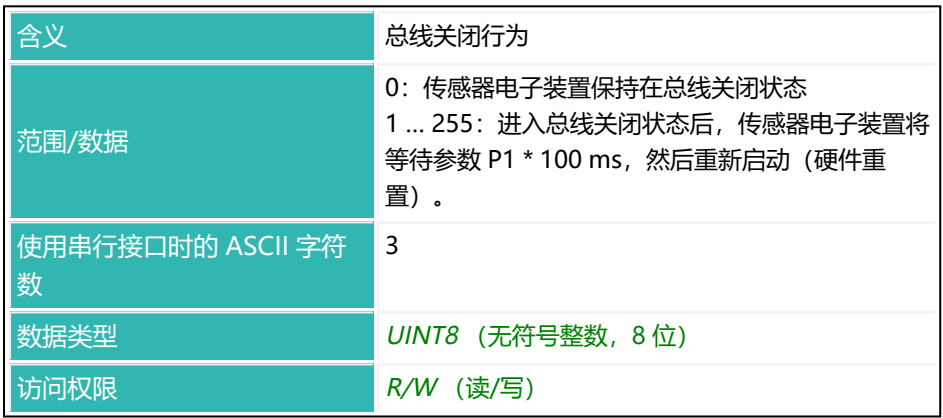

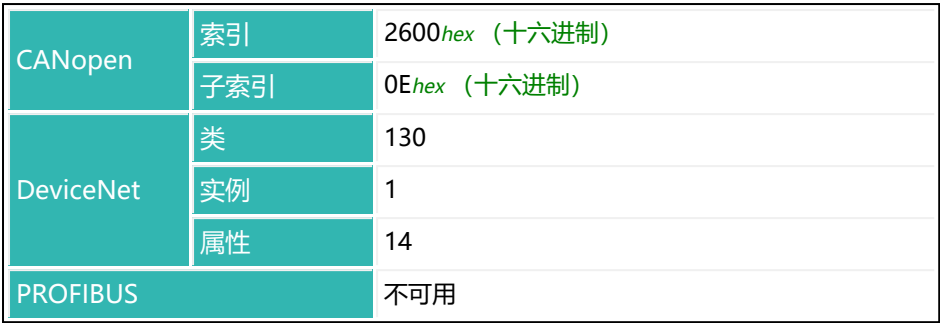

## **10.21 BRK (Abort Dosing)**

如果传感器电子装置处于灌装模式 ([IMD](#page-402-0) 参数 P1 = 2), 则中止自动配料过 程。否则,对该命令的响应是"?"。

将停用所有输出、清除灌装状态。对于 第三代 AD103C、AD104C、AD105C、 AD116C、PW15AHi、PW20i、部分 FIT 和 C16i 电子装置 及以下的所有传感器 电子系统和兼容模式下的 第四代 FIT5A、FIT7A、PAD400x、PW15iA 传感器电  $-7.5$ 统 [\(IOM](#page-405-0) 命令, 参数 P1 = 0), 该命令与输入 IN1 的信号具有相同的效 果。对于 第四代 FIT5A、FIT7A、PAD400x、PW15iA 中的传感器电子装置,可 通过 [IM1](#page-398-0) 至 [IM2](#page-400-0) 命令 (IOM 命令, 参数 P1 = 1) 自行定义数字输入的功能。 另[见灌装](#page-102-0)。

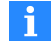

使用 0x7FFFFFFF 作为参数,通过 CANopen 或 DeviceNet 发送不使 用参数的命令。

#### **注意**

● 如果清空中断,下一次开始配料时不会继续清空。而是将开始配料。

● 如果灌装中断,下一次开始配料时将继续进行。

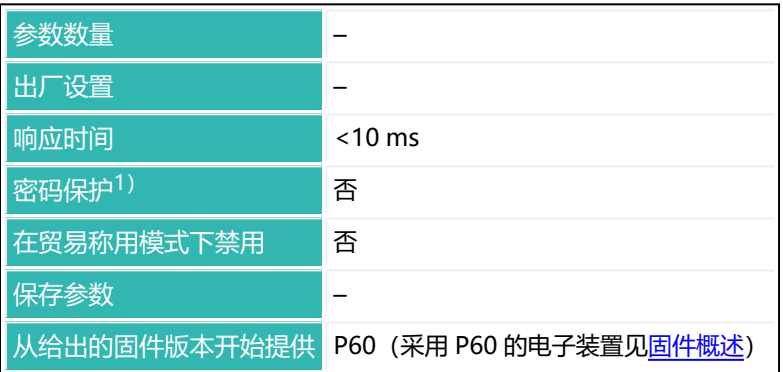

## **命令相关信息**

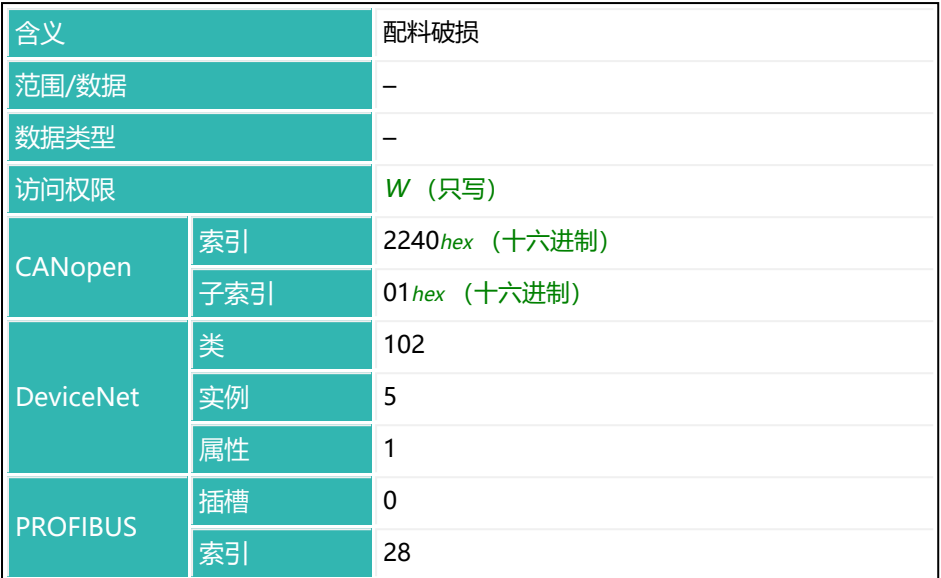

# **10.22 BSY (Busy State)**

读取忙碌状态。

执行 [LDW、](#page-409-0)[LFT、](#page-411-0)[LWT](#page-444-0)[、SFA](#page-565-0)[、SZA](#page-596-0) 和 [TDD](#page-608-0) 命令时将设置该位(位 0), 因为 这些命令持续时间较长。可通过此状态查看命令是否处理完毕。如果在执行其中 一个命令时出错,还会另外设置位 7。

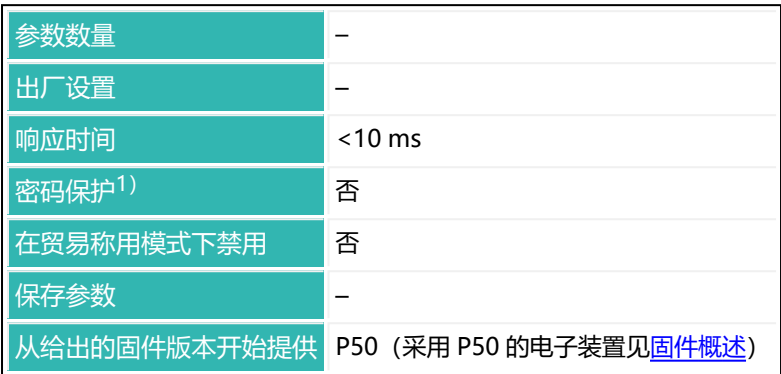

1) 仅在使用串行接口时才可用。

## **命令相关信息**

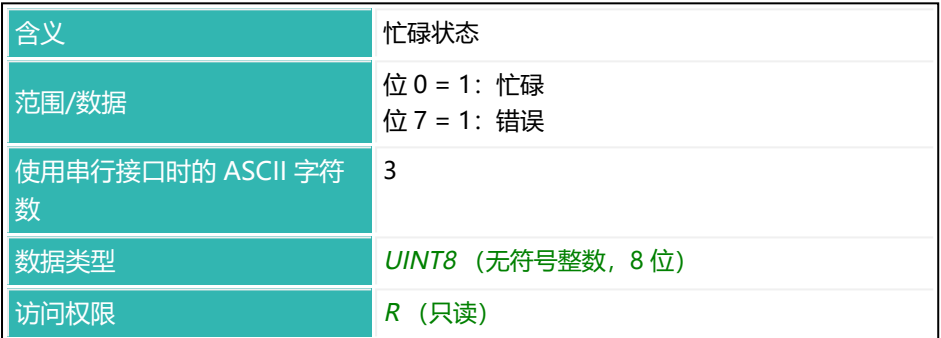

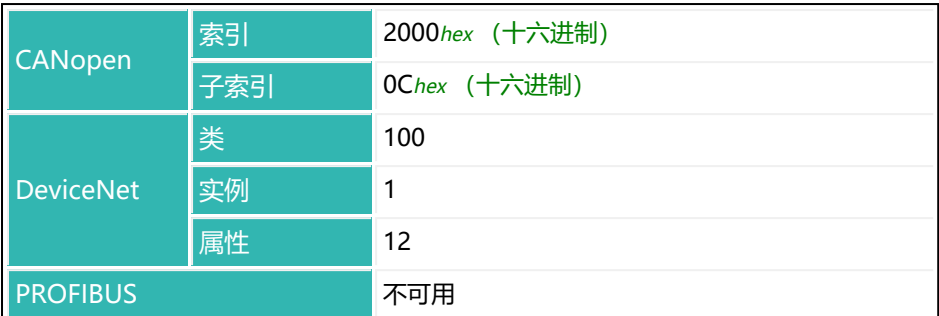

## <span id="page-238-0"></span>**10.23 CBK (Coarse Flow Monitoring)**

设置或读取粗灌阶段的重量增加量值。

该命令用于粗灌阶段的破损监测(破袋)。输入正常灌装过程中单位时间间隔

[\(CBT\)](#page-241-0)的预期重量增加值。粗灌锁定时间[\(LTC\)](#page-438-0)过后,将每隔设定的时间间 隔检查增加量。如果重量增加量没有超过该值,则认为正在灌装的容器发生了破 损。配料将在检查之后 1.6 ms 以内取消。达到粗灌截止点 ([CFD](#page-252-0)) 后, 粗灌灌 装监测将停用。

对于参数 P1 大于 0 的 [NOV](#page-477-0) (最大负载), 该值以百分比表示。这意味着, 如果 最大负载为 50,000,间隔(差重)为 6%,则该值为 3000。 另[见灌装](#page-102-0), FBK。

输入灌装重量([FWT\)](#page-380-0)时,监测自动停用(参数 P1 = 0)。

以下关于数字输出功能的描述仅适用于 第三代 AD103C、AD104C、  $\mathbf{i}$ AD105C、AD116C、PW15AHi、PW20i、部分 FIT 和 C16i 电子装 置 以下的传感器电子装置和兼容模式下的 第四代 FIT5A、FIT7A、 PAD400x PW15iA 传感器电子装置 ([IOM](#page-405-0) 命令, 参数 P1 = 0)。 对于 第四代 FIT5A、FIT7A、PAD400x、PW15iA 中的传感器电子装 置, 可通过 [OM1](#page-483-0) 至 [OM6](#page-498-0) 命令 (IOM 命令, 参数 P1 = 1) 自行定义 数字输出的功能。

当检测到破损时:

- 粗灌和精灌停用。
- 在灌装状态 ([SDO\)](#page-561-0) 中, 位 7 (报警) 被设置为 1。
- 如果位 1 被设置为特殊监控功能 ([SDF](#page-557-0)), 就会生成报警。
- 对于参数 P1 = 0 的 [OMD](#page-501-0), 将激活输出 OUT6。
- 灌装控制进入停止状态。

然后,可点击"开始"继续进行配料过程(这样无需进行优化计算)或点击"中 断"来结束配料。

粗灌期间检测到破损的原因:

- 实际物料累积量小于给定的极限值。
- 灌装口堵塞,导致未能进料。
- 粗灌评估设置 (LTC) 锁定时间过短, 导致在灌装流量监测激活之后, 物料 才到达。
- 容器损坏或无容器。

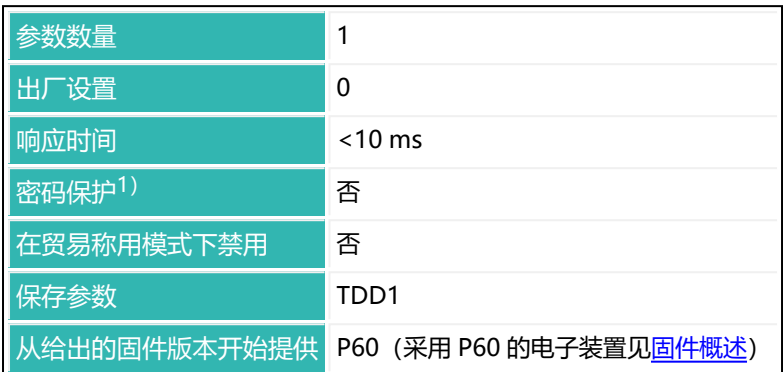

1) 仅在使用串行接口或 PROFIBUS 时才可用。

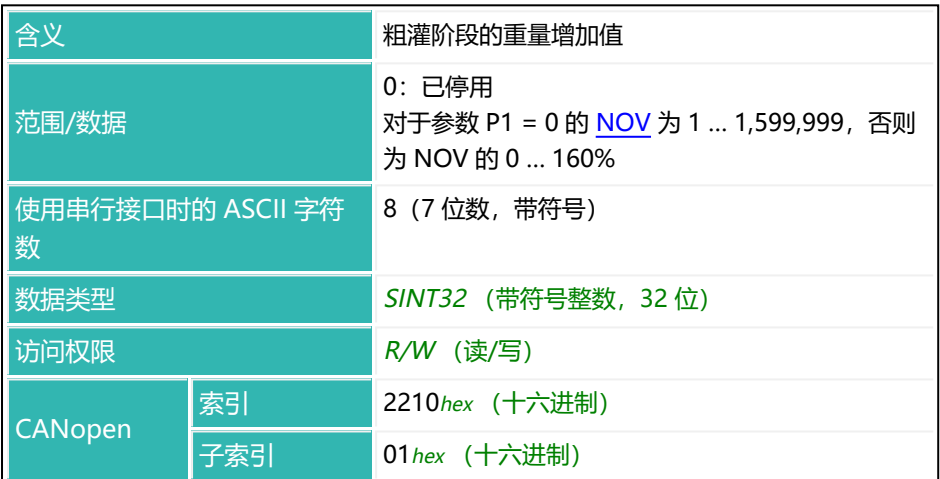

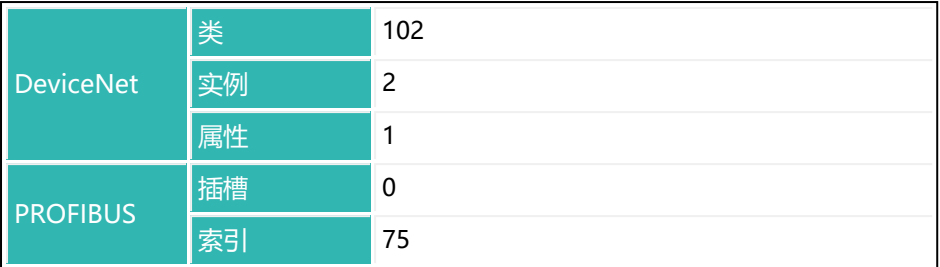

## <span id="page-241-0"></span>**10.24 CBT (Coarse Flow Monitoring Time)**

设置或读取粗灌监测期间监测重量增加情况的时间间隔。  $\mu$ 果设置参数 P1 = 0, 则使用 100 ms 的时间间隔。粗灌锁定时间 [\(LTC\)](#page-438-0) 过 后,监测开始。达到粗灌截止点([CFD](#page-252-0))后,监测停用。差重[\(CBK](#page-238-0))必须大于 零,否则不会进行检查。

另[见灌装](#page-102-0)[、粗灌。](#page-107-0)

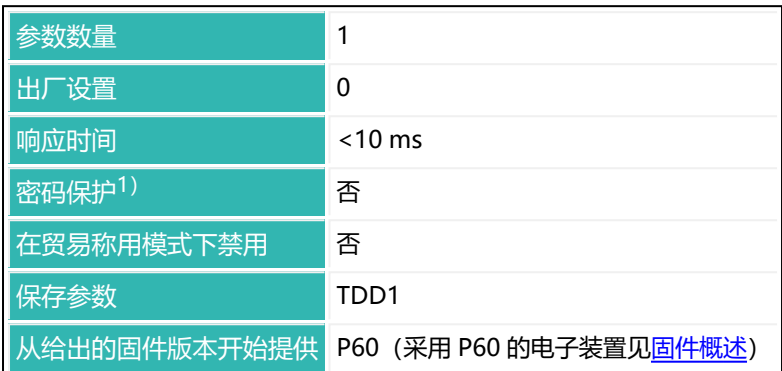

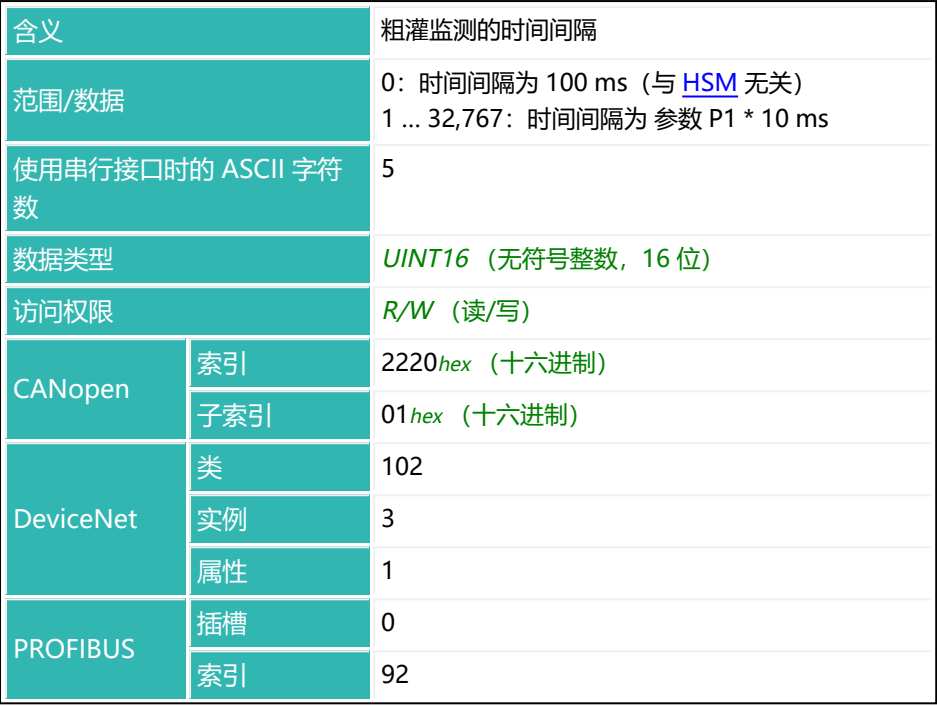

# **10.25 CD1 (Zeroing Delay 1)**

设置或读取灌装时零点平衡的负载消除等待时间。

在这段时间里,将使用具有快速稳定时间的数字滤波器,以便更快实现零点平 衡。

另[见灌装零点平衡选项](#page-132-0)。

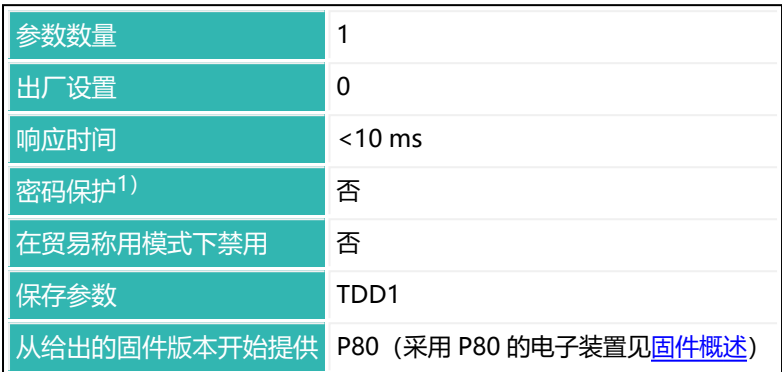

1) 仅在使用串行接口时才可用。

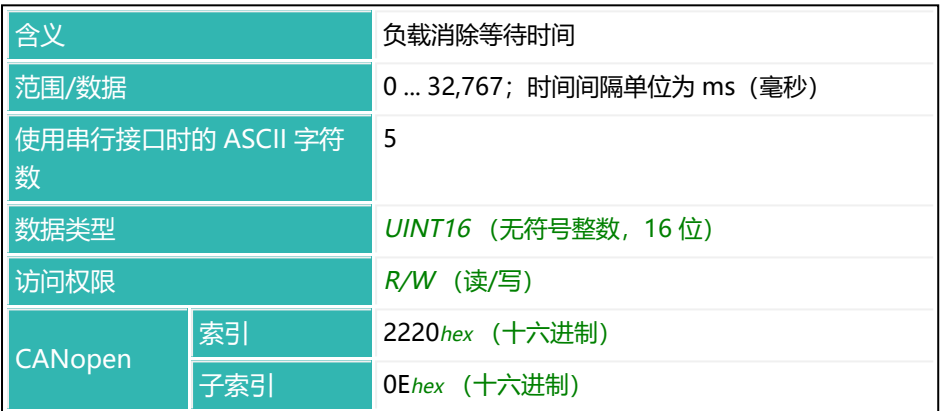

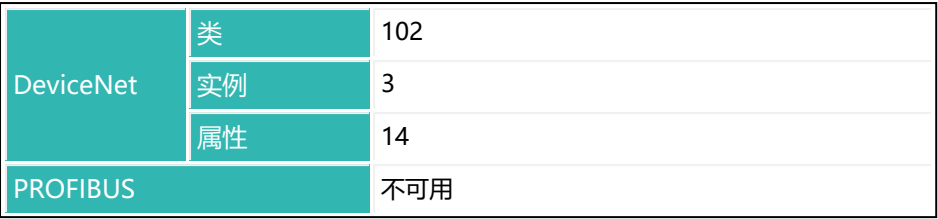

# **10.26 CD2 (Zeroing Delay 2)**

设置或读取灌装过程中零点平衡的零点值稳定时间。 原有滤波器被重新激活,然后等待稳定。随后进行零点平衡。 另[见灌装零点平衡选项](#page-132-0)。

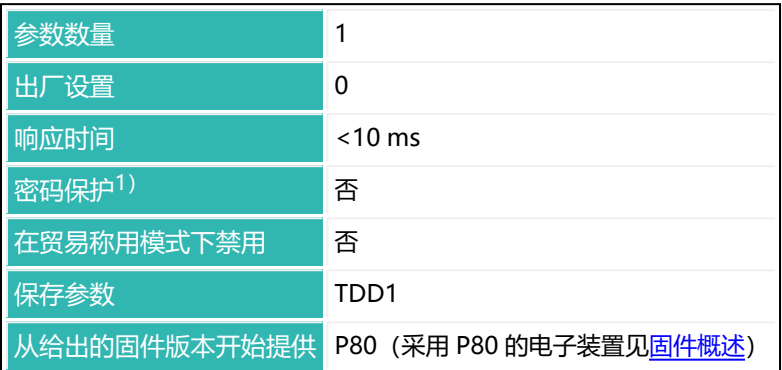

1) 仅在使用串行接口时才可用。

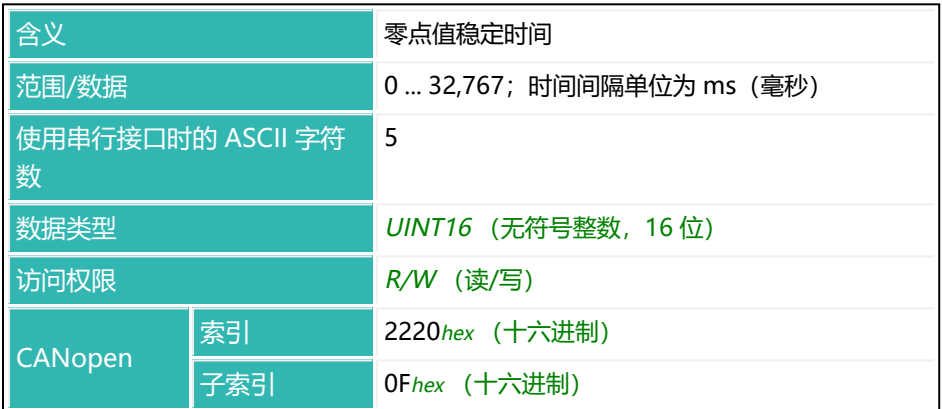

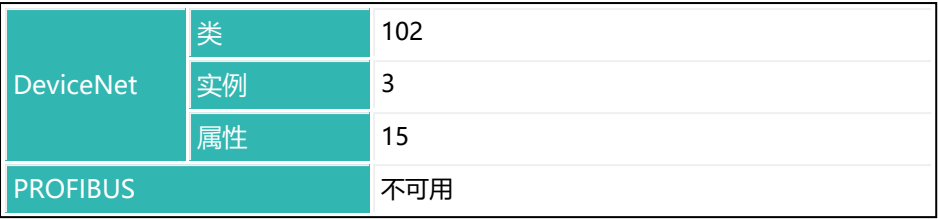

# **10.27 CDL (Zeroing)**

如果毛重值在允许的清零范围内,则将当前毛重测量值传输至零点存储器。在贸 易称用模式下,还必须达到稳定状态。然后从每个测量值中减去零点存储器中的 值。默认情况下,设置范围限制在 ±2%。可通过 ZSE,将范围增加到 ±20%;从 固件 P81 开始,可通过 ZMD 增加到 ±100%。从固件 P80 开始,可通过 CDL?; 读出存储的零点值(也包[括零点跟踪产](#page-127-0)生的零点值)。

另[见清零](#page-125-0)[、ZSE](#page-660-0)[、ZMD。](#page-658-0)

输入新的特征曲线时,将在接通电源电压后或执行 [RES](#page-538-0) 命令后删除所存储的零 点。

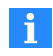

使用 0x7FFFFFFF 作为参数,通过 CANopen 或 DeviceNet 发送不使 用参数的命令。

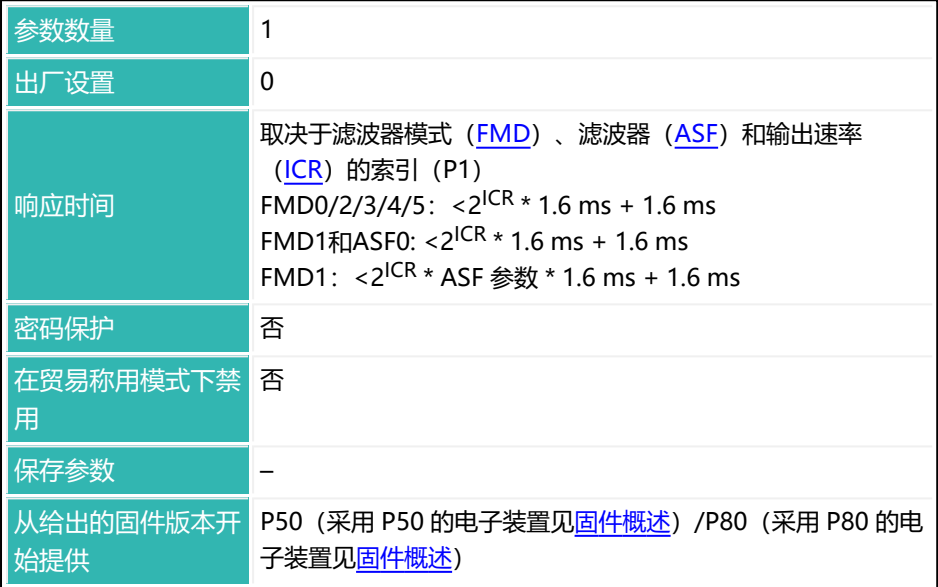

## **参数 P1(可选)**

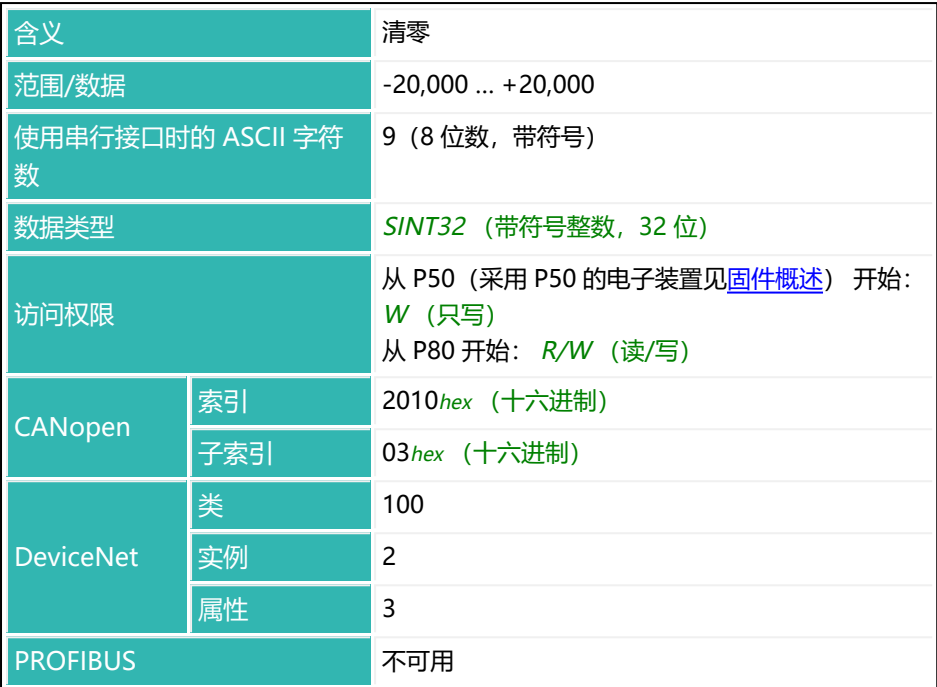

## **示例**

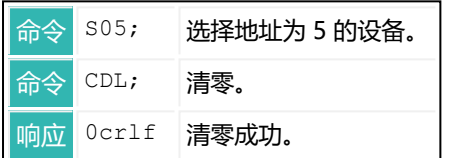

从固件版本 P80 开始, 也可以读出零点值。

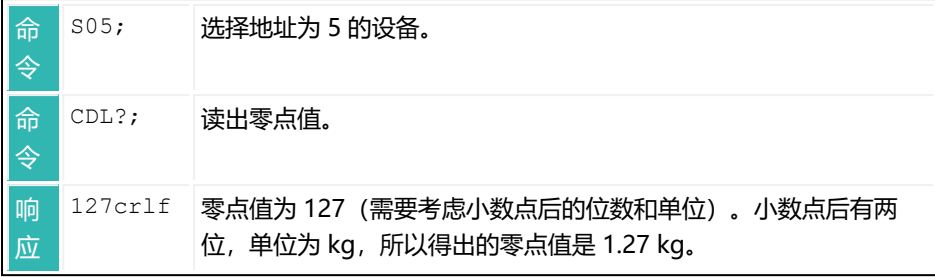

# **10.28 CDT (Zeroing Delay)**

在激活了触发功能的情况下,设置或读取零点平衡的延迟时间([IMD](#page-402-0) 参数 P1 = 1[、TRC](#page-623-0) 参数 P1 = 1)。

该功能适用于在称重操作之间需要卸载秤的称重过程。请注意,在贸易称用模式 下,零点设置范围受到限制。

另[见延时后进行零点平衡](#page-129-0)。

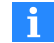

确保在延迟时间过后,秤已卸载。

#### **运作方式:**

- 启动一个触发结果 (电平或外部触发) 后, 预设延迟时间开始计时。
- 此延迟时间过后, 如果毛重测量值在零点设定的范围内, 就进行零点平衡。 不会等待稳定!

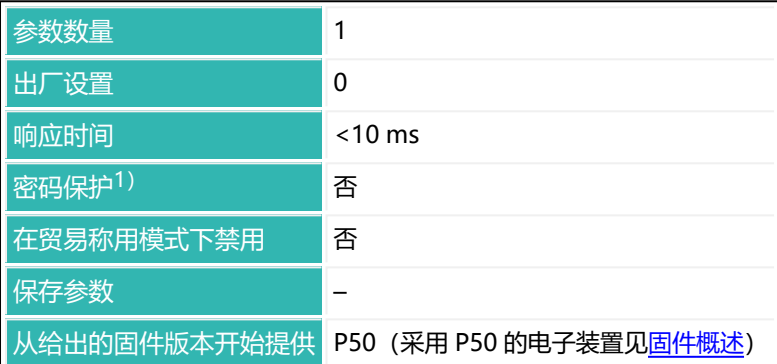

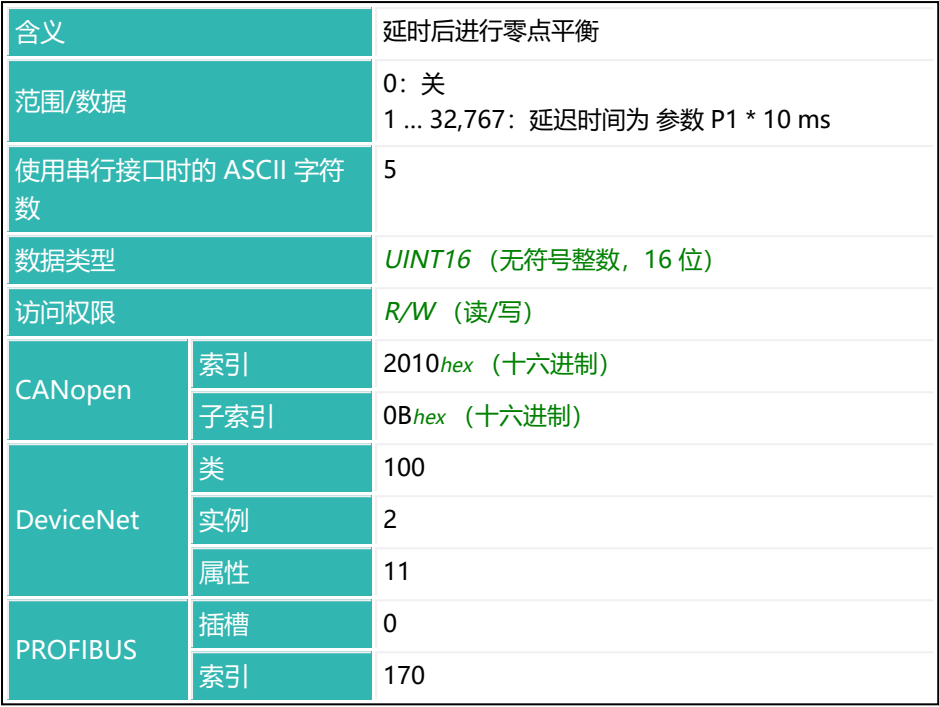
### **10.29 CFD (Coarse Flow Disconnect)**

设置或读取粗灌截止点。粗灌截止点不得高于精灌截止点([FFD\)](#page-354-0)。 另[见灌装](#page-102-0)。

输入灌装重量([FWT\)](#page-380-0)后,粗灌截止点自动设置为灌装重量的 50%。如果激活了  $\frac{d\mathcal{L}}{dt}$  [\(OSN](#page-515-0) 命令, 参数 P1 > 0), 则会自动跟踪粗灌截止点。

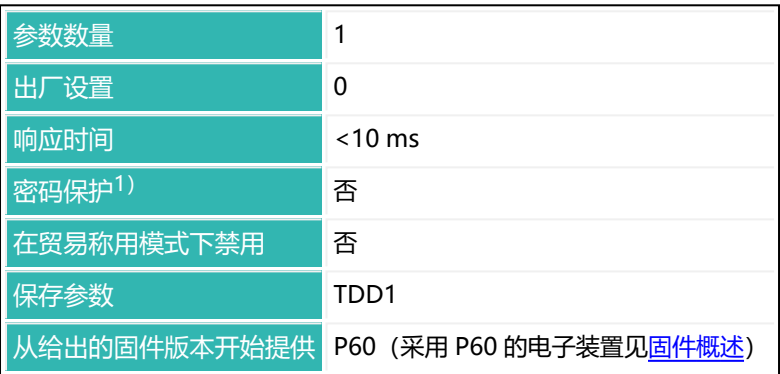

粗灌截止点<sub>mav</sub> = 精灌截止点 - 最小精灌 ([FFM\)](#page-358-0)

1) 仅在使用串行接口或 PROFIBUS 时才可用。

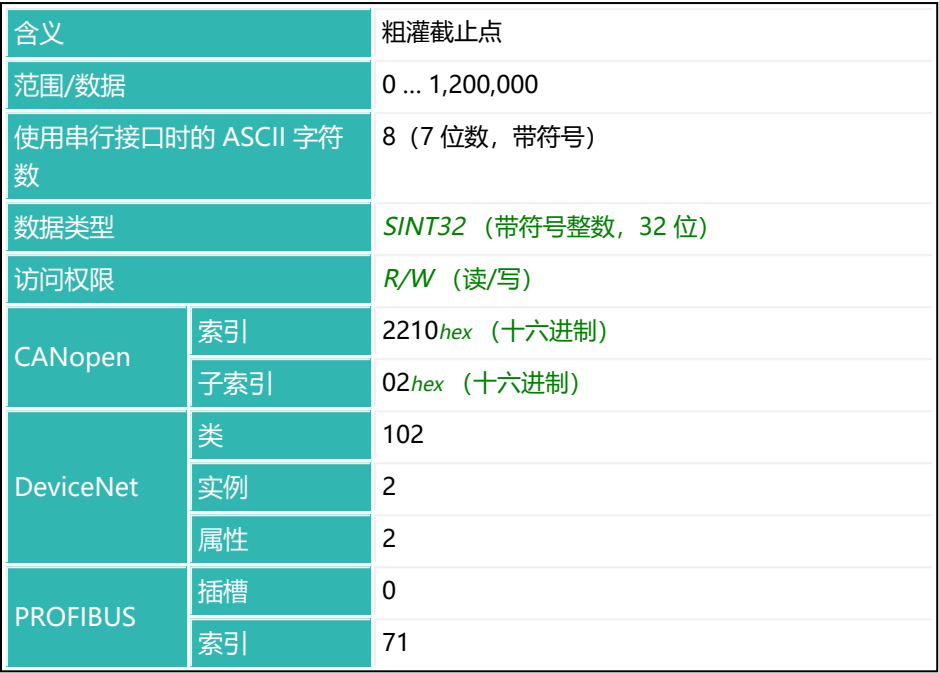

### <span id="page-254-0"></span>**10.30 CFT (Coarse Flow Time)**

读出粗灌持续时间。

将对每次配料过程分别记录粗灌持续时间(通过 CFT?; 查询)。时间记录从粗灌 开启时开始,关闭时结束。因此,其中也包括粗灌锁定时间([LTC](#page-438-0))。每次出现 新的准备就绪信号时, 将当前持续时间设定为下一过程的持续时间。 另[见灌装](#page-102-0)。

#### **注意**

- 如果配料因中断 [\(BRK](#page-234-0)) 或错误而中断, 则粗灌持续时间不会更新。
- 可通过命令 CSN (清空灌装结果) 和 [RES](#page-538-0) (重置) 清空粗灌持续时间。

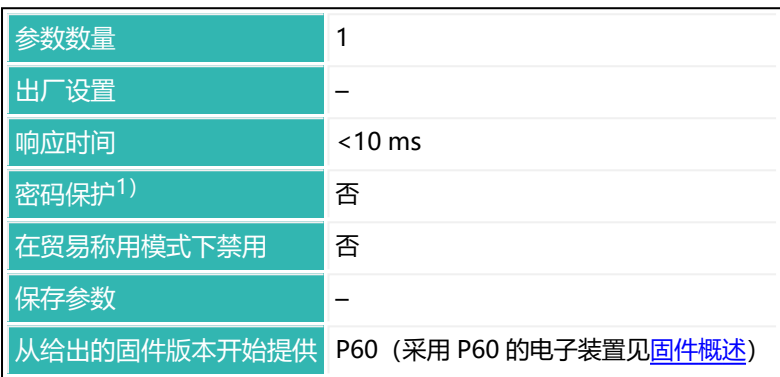

1) 仅在使用串行接口或 PROFIBUS 时才可用。

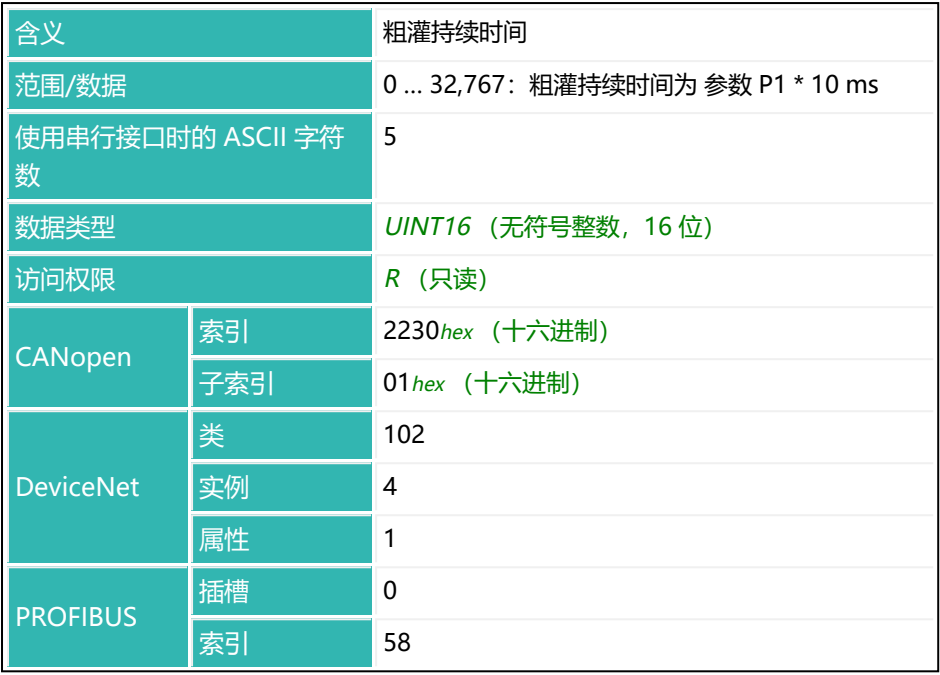

# <span id="page-256-0"></span>**10.31 COF (Configure Output Format)**

设置或读取命令 [MSV、](#page-459-0)[MAV](#page-448-0) 和 [FRS](#page-370-0) 的测量输出格式。

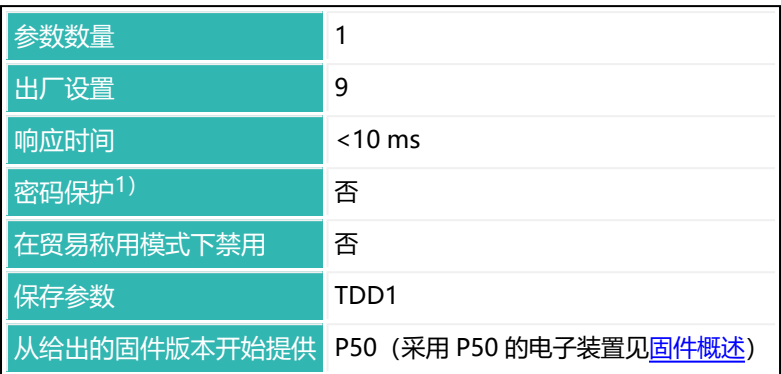

1) 仅在使用串行接口时才可用。

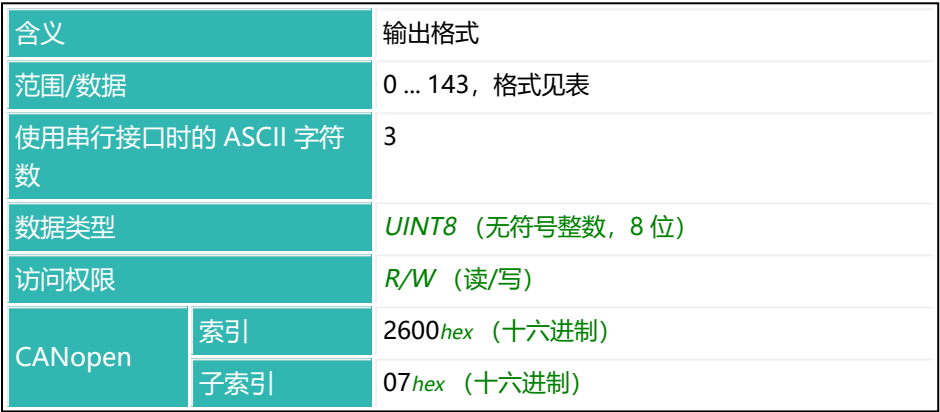

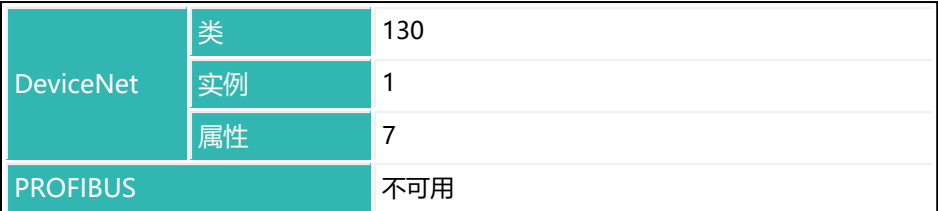

有多组格式可供输出:

- COF0 ... 15: [标准格式](#page-260-0)
- COF16 ... 31: [总线模式的格式](#page-264-0)
- COF32 ... 47: 没有 crlf [结束检测的格式](#page-265-0)
- COF64 ... 79: [二线制总线模式的格式](#page-266-0)
- COF128 ... 143: 连续输出的格式

每组都适用相同的标识符。为了区分组别,需要在标准格式上分别加上 16、 32、64 或 128。

**测量值输出速度**

传感器电子装置的最大输出速率为每秒 1200 个测量值。数据传输速率

[\(BDR\)](#page-229-0),取决于波特率(BDR)、测量数据输出格式(COF)、设定的输出速 率[\(HSM](#page-388-0)[、ICR](#page-393-0))和滤波器模式[\(FMD、](#page-364-0)[ASF\)](#page-214-0)。

可以通过下表表格估计不同格式在给定波特率下可实现的速度。

参数 P1 = 0 的 FMD、参数 P1 = 0 的 HSM 和命令 MSV?0 (连续输出) 的表 格:

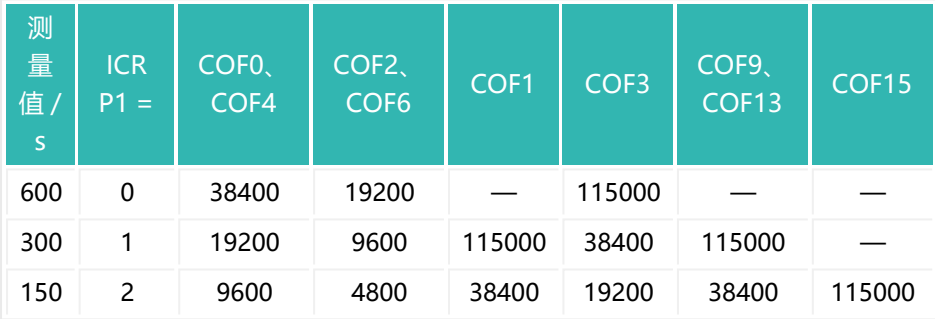

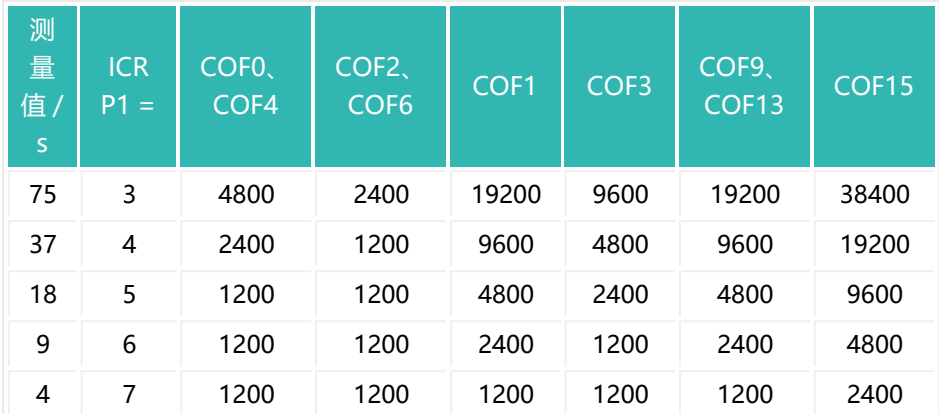

COF0/COF4:4 个字符,二进制格式 COF2/COF6:2 个字符,二进制格式 COF1:13 个字符,ASCII 格式,测量值 + 地址 COF3: 10 个字符, ASCII 格式, 测量值 COF9:17 个字符,ASCII 格式,测量值 + 地址 + 状态 COF13: 29/30 个字符, ASCII 格式, 测量值及附加信息 COF15: 40/41 个字符, ASCII 格式, 测量值及附加信息 参数 P1 = 0 的 FMD、参数 P1 = 0 的 HSM 和命令 MSV?1 (输出各测量值) 的

表格:

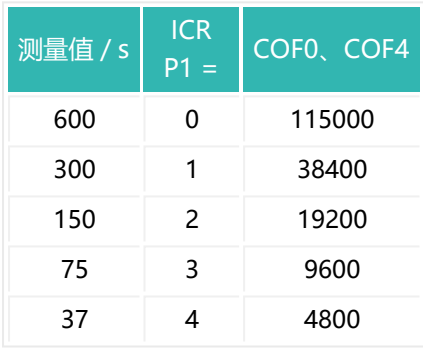

| 测量值 / s | <b>ICR</b><br>$P1 =$ | COFO、COF4 |
|---------|----------------------|-----------|
| 18      | 5                    | 2400      |
| q       | 6                    | 1200      |
|         |                      | 1200      |

COF0/COF4:6 个字符,二进制格式

### <span id="page-260-0"></span>**10.31.1 标准格式 COF0 … COF15**

标准格式分为三组。

**1二进制格式**

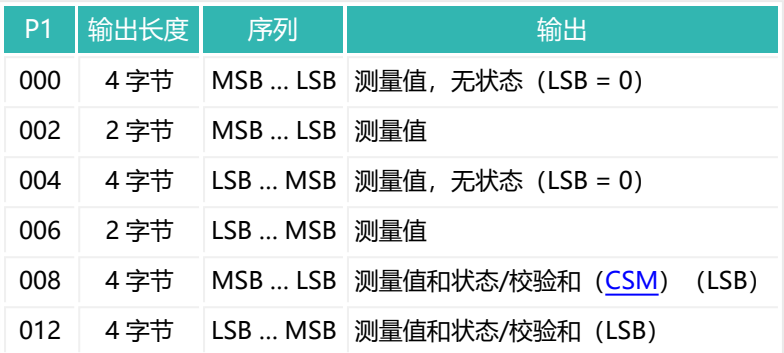

 $MSB = \frac{1}{1000}$  and  $\frac{1}{1000}$  and  $\frac{1}{1000}$  and  $\frac{1}{1000}$  and  $\frac{1}{1000}$  and  $\frac{1}{1000}$  and  $\frac{1}{1000}$  and  $\frac{1}{1000}$  and  $\frac{1}{1000}$  and  $\frac{1}{1000}$  and  $\frac{1}{1000}$  and  $\frac{1}{1000}$  and  $\frac{1}{1000}$ 

对于二进制格式的测量输出,cr 和 lf 的二进制码可能会出现在测量值  $\mathbf{1}$ 的字节中。因此,不应以针对这些字符测试内容的方式来寻找传输终 点。请完全以接收到的字符数为准。 只有在用 [MSV?](#page-459-0); 检索单一测量值的情况下, 结束标识符 crlf 才会附加 在二进制输出的测量值上。对于参数 P1 > 1 的 MSV?, 结束标识符仅 附加在最后一个测量值上。MSV?0;(连续输出)始终不会附加结束 标识符。

**2ASCII 格式**

在 ASCII 输出中,各信息项之间由一个分隔符隔开。可通过 [TEX](#page-612-0) 命令自行定义分 隔符。取决于 TEX 中的参数 P1, 最后一项信息之后将跟随着 crlf (2 个字符)或 选定的分隔符(1 个字符)。

在用 MSV? 输出的单一测量值中,结束标识符始终是 crlf。对于多个输出结果 (例如通过 MSV?10), crlf 也会附加在最后一个测量值之后作为结束标识符; 此外,还将在各值之间输出 crlf 或通过 [TEX](#page-612-0) 指定的分隔符。

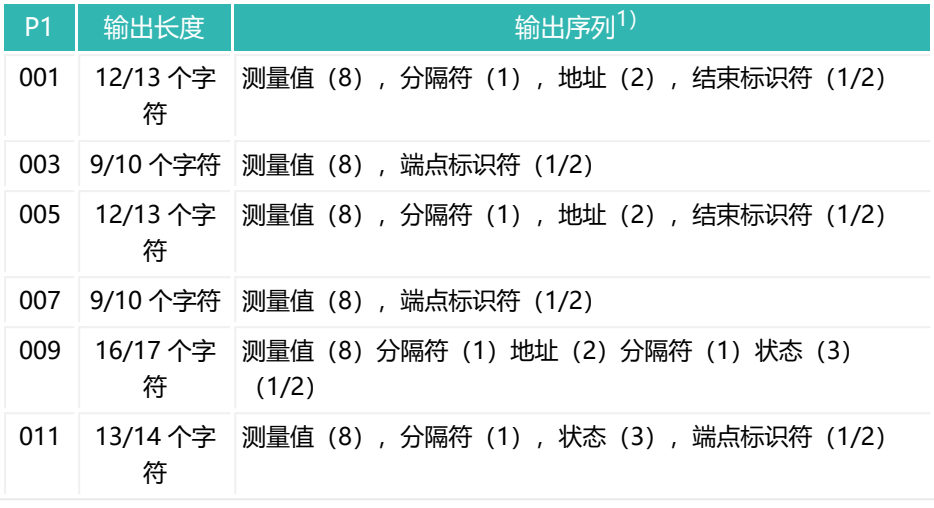

1) 括号中的数字代表传输的字符数。

**3特殊格式**

这些格式适用于贸易称用应用。

#### **P1 = 13 (COF13)**

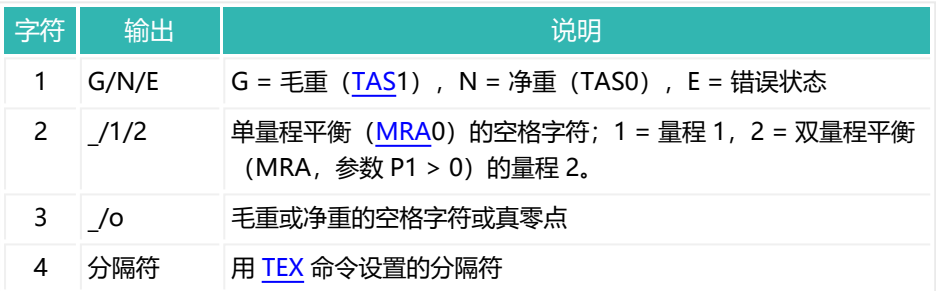

触发结果[\(MAV](#page-448-0)?)或灌装结果[\(FRS?](#page-370-0))的输出 总是 以单位  $\ddot{\mathbf{r}}$ [\(ENU](#page-337-0)) 给出。

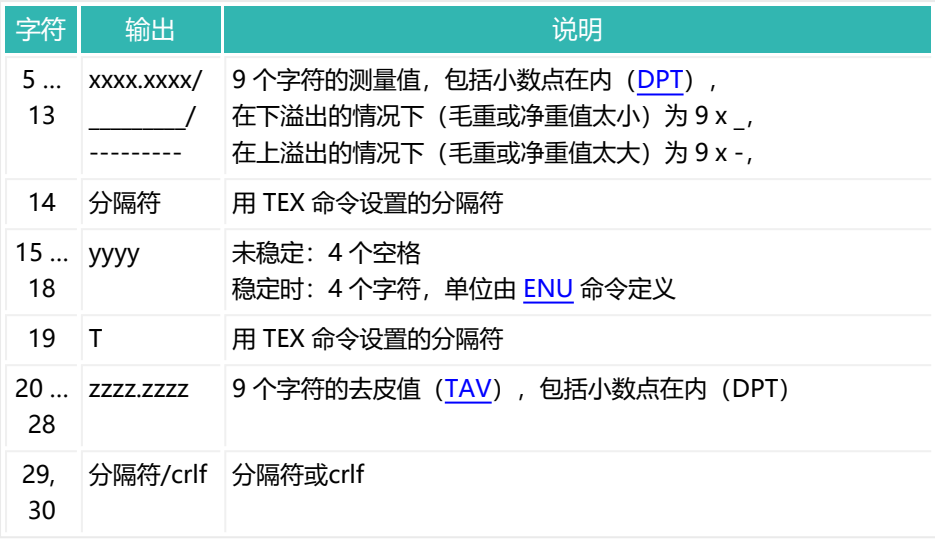

## **P1 = 15 (COF15)**

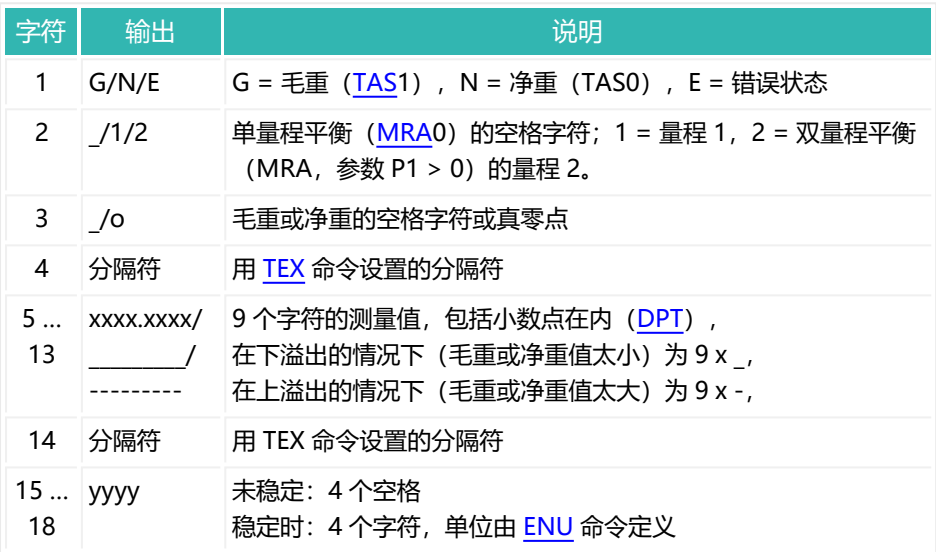

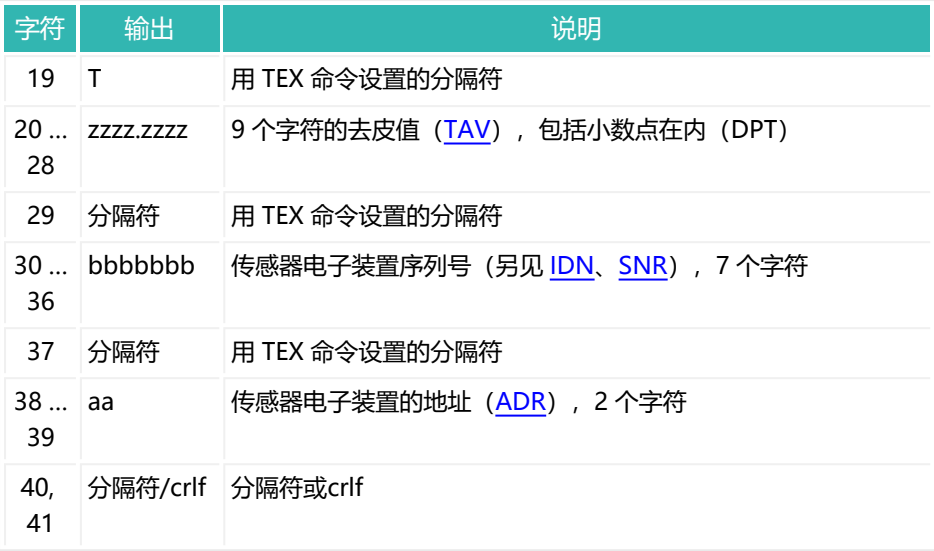

### <span id="page-264-0"></span>**10.31.2 用于总线模式的 COF16 ... COF31 格式**

[在标准格式](#page-260-0)的基础上加 16, 即可得到总线模式的相关参数。

然后,传感器电子装置切换到总线输出模式:每个测量值最初只保存在输出缓冲 区。仅当通过 [S](#page-553-0) 命令选择相关的传感器电子装置之后,才会进行输出。

#### **示例**

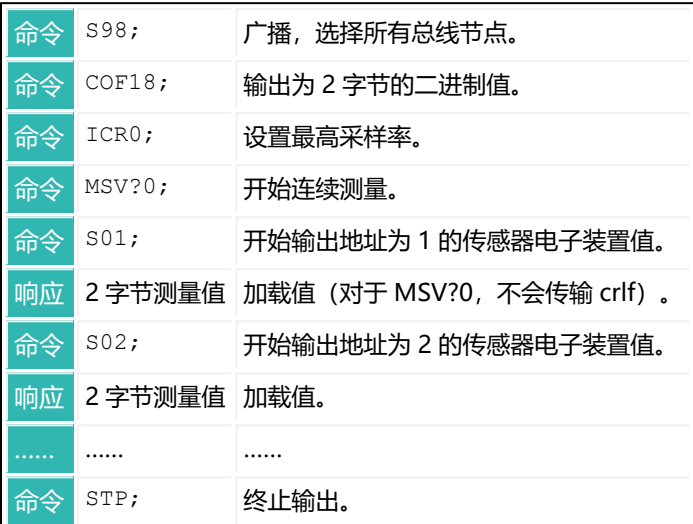

### <span id="page-265-0"></span>**10.31.3 不带结束标签 crlf 的 COF32 … COF47 格式**

[在标准格式的基](#page-260-0)础上增加 32,以获得用于不带结束标签的 crlf 输出的相关参数。

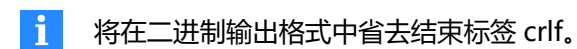

在这些参数下,传感器电子装置将切换到总线输出模式:每个测量值最初只保存 在输出缓冲区。仅当通过 [S](#page-553-0) 命令选择相关的传感器电子装置之后,才会进行输

出。

参[见用于总线模式的](#page-264-0) COF16 ... COF31 格式。

### <span id="page-266-0"></span>**10.31.4 用于二线制总线模式的 COF64 ... COF79 格式**

[在标准格式](#page-260-0)的基础上加上 32,即可得到二线制总线模式下输出的相关参数。

 $\blacksquare$ 在此模式下不要使用 [MSV](#page-459-0)?0 (连续测量) , 否则将无法停止测量。

在此模式下,传感器电子装置不会以 0 crlf 或 ? crlf 对命令作出响应。只会 对查询给出相应的响应,例如以 ASF03 crlf 响应 [ASF](#page-214-0)?。

### <span id="page-267-0"></span>**10.31.5 连续输出的格式 COF128 ... COF143**

[在标准格式](#page-260-0)的基础上加 128, 即可得到重置 ([RES](#page-538-0) 命令) 或重新接通电源电压后 连续输出的相关参数。

在此模式下,传感器电子装置无需 [MSV?](#page-459-0) 命令就会发送其测量值。用 [STP](#page-580-0) 命令终 止发送。

 $\mathbf{a}$ 

如果触发处于激活状态[\(TRC](#page-623-0) 命令, 参数 P1 = 1), 则将在触发后 发送触发结果。

#### **示例**

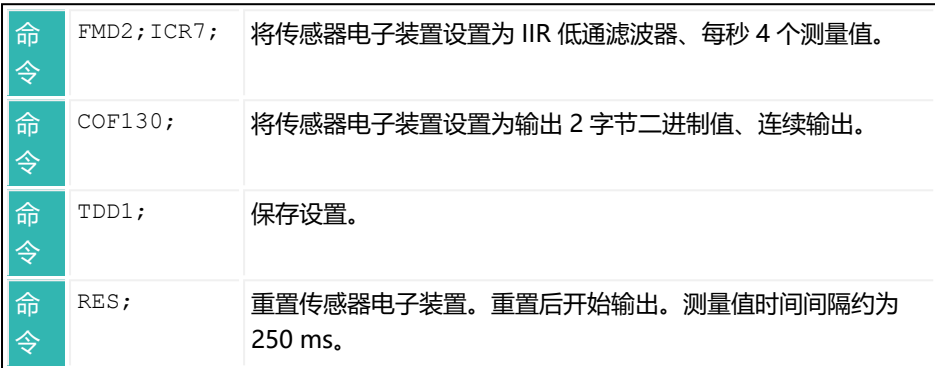

### **10.32 CPV (Clear Peak Values)**

清空峰值记忆(最小值和最大值)。 另[见峰值](#page-163-0)[、PVS](#page-530-0)[、PVA](#page-527-0)。

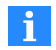

使用 0x7FFFFF 作为参数,通过 CANopen 或 DeviceNet 发送一个不 使用参数的命令。

再次接通电源电压后,也可通过 [RES](#page-538-0) 命令清空峰值。

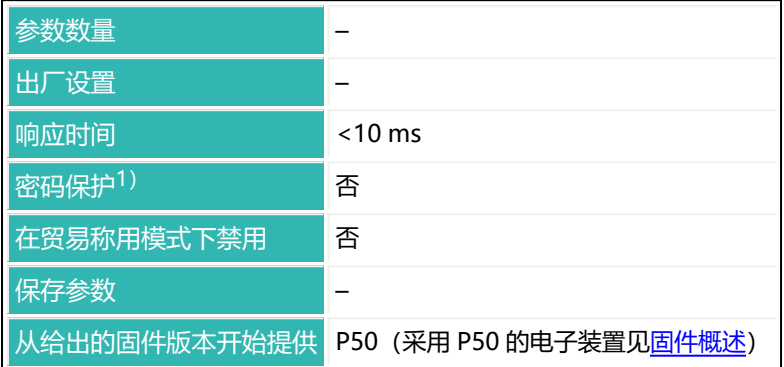

1) 仅在使用串行接口或 PROFIBUS 时才可用。

### **命令相关信息**

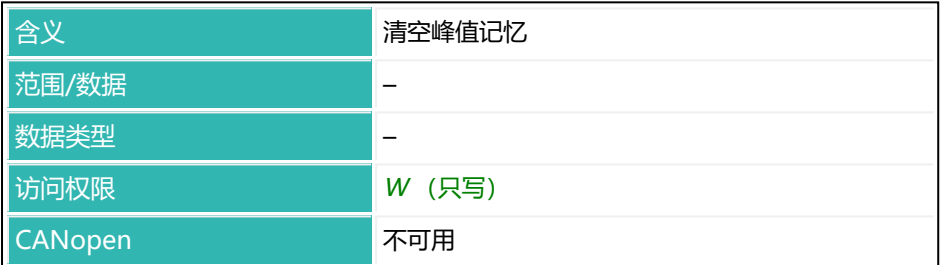

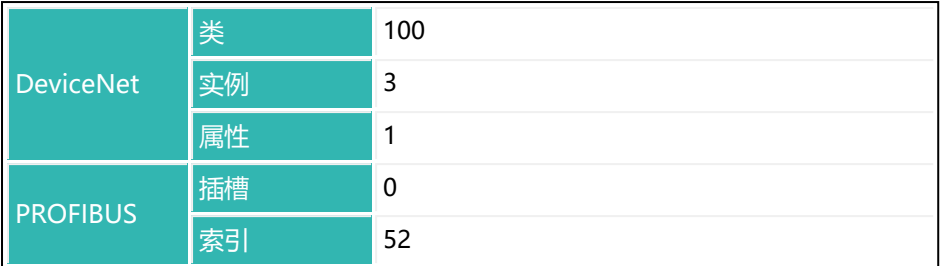

## **10.33 CRC (Cyclic Redundancy Check)**

设置或读取一个值,例如所有参数的校验和。可通过 CRC 命令让控制器或 PLC 计算相关参数的校验和,并将其保存。然后即可掌握这些参数的所有变化。为防 止第三方更改,要同时定义计算方法和所涉及的参数,使其无法猜出。

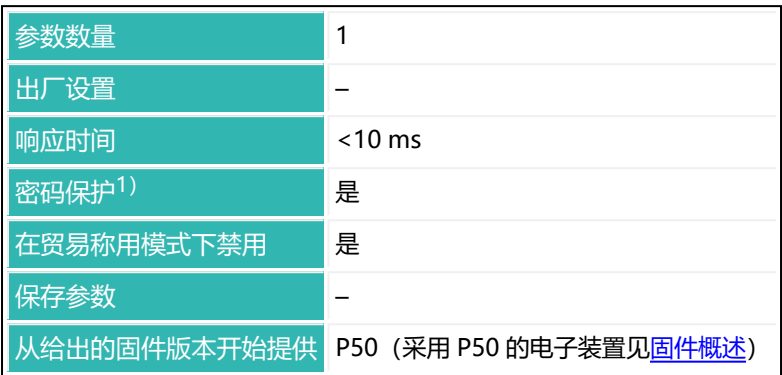

1) 仅在使用串行接口或 PROFIBUS 时才可用。

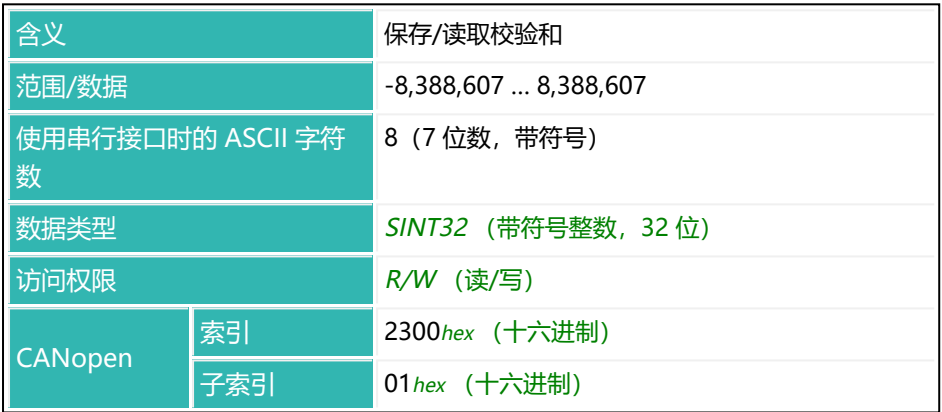

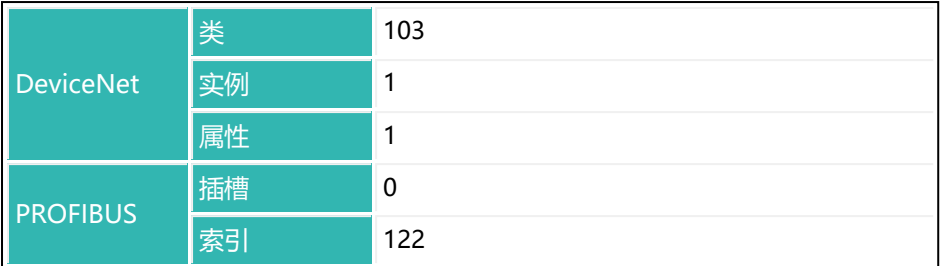

# <span id="page-272-0"></span>**10.34 CSM (Checksum)**

激活或停用在 [MSV](#page-459-0) 命令的测量值状态中生成校验和。只有在使用参数 P1 = 8、 9、11 或 12 或这些值加 16、32、64 或 128 的 [COF](#page-256-0) 命令时, 才会发送测量值 状态。可以使用校验和来检测 4 字节输出的传输错误。

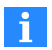

使用 CANopen 时, 该命令对测量值状态的类型(简单/扩展)没有影 响。输出始终是 16 位。

另[见测量值状态、](#page-39-0)[MAV](#page-448-0)、[FRS](#page-370-0)。

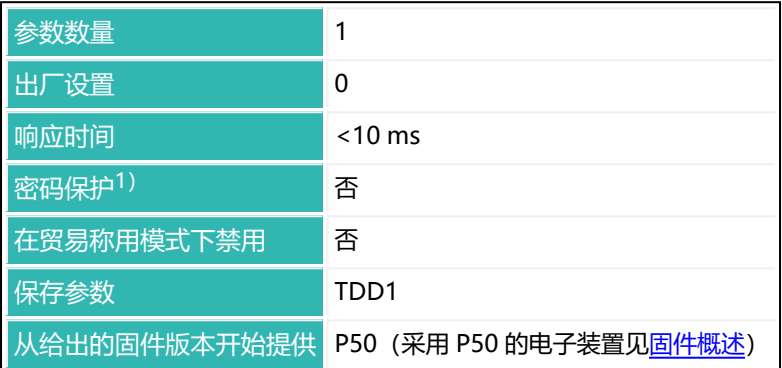

1) 仅在使用串行接口或 PROFIBUS 时才可用。

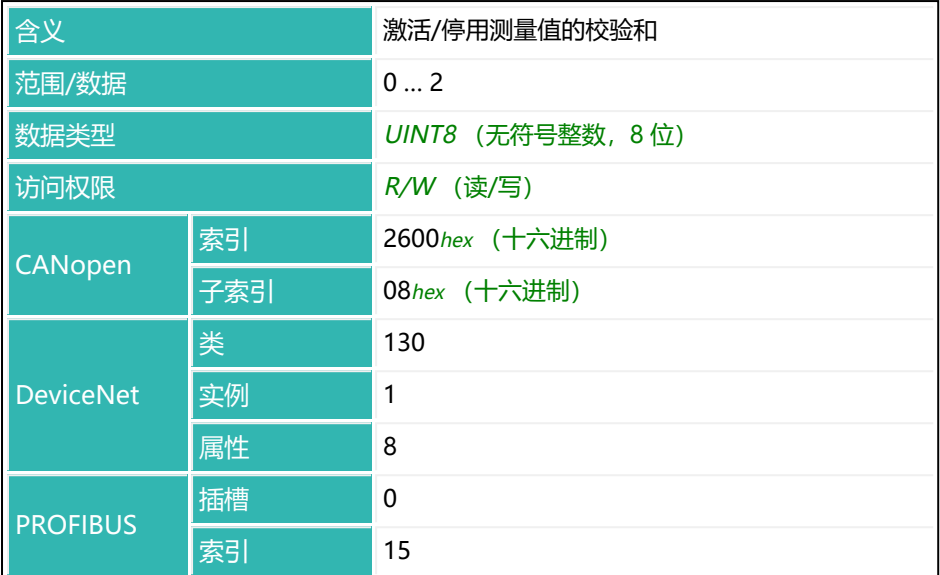

### **P1 值的含义**

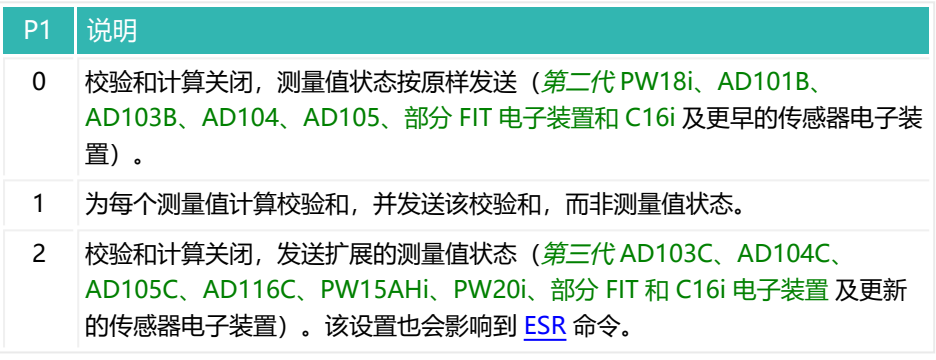

## <span id="page-274-0"></span>**10.35 CSN (Clear Dosing Results)**

清空灌装结果。此命令将灌装计数器 [NDS、](#page-475-0)累计重量存储器 [SUM](#page-588-0)、灌装结果的 平均值[\(SDM](#page-559-0))和标准差[\(SDS](#page-563-0))以及测量时间([DST、](#page-307-0)[CFT](#page-254-0) 和 [FFT](#page-360-0))设置为 0。 另[见灌装](#page-102-0)。

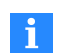

使用 0x7FFFFFFF 作为参数,通过 CANopen 或 DeviceNet 发送不使 用参数的命令。

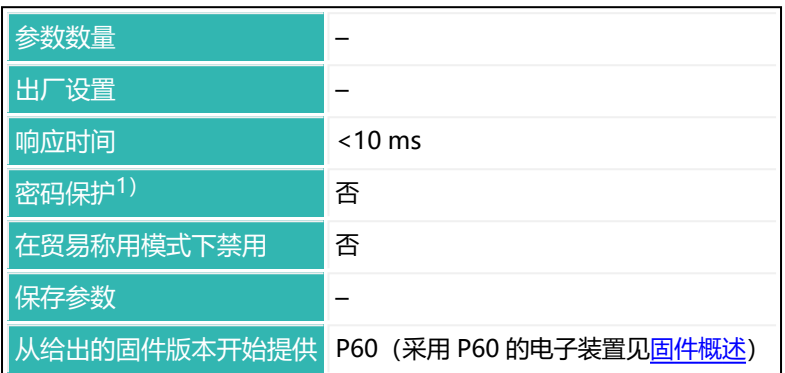

1) 仅在使用串行接口或 PROFIBUS 时才可用。

### **命令相关信息**

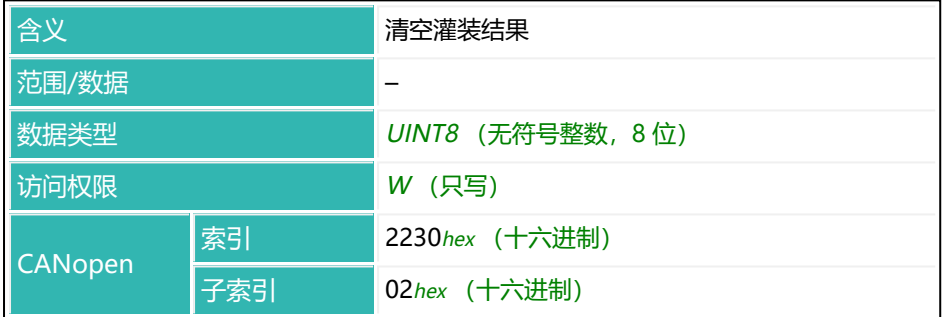

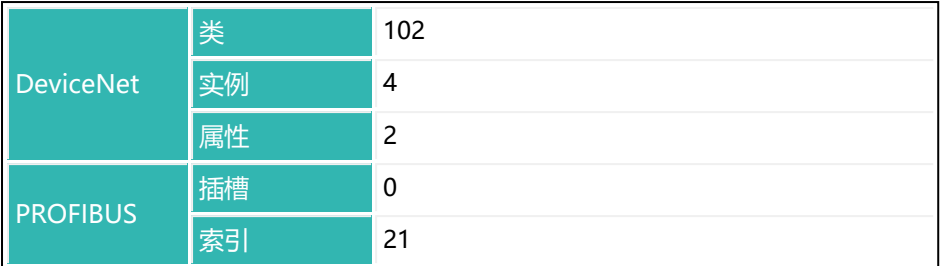

# **10.36 CTO (Zeroing Tolerance)**

设置或读取灌装过程中自动零点平衡的极限值(零点平衡允差)。 只有在当前测量值低于此限值或设置参数 P1 = 0 时, 才进行零点平衡。 另[见灌装零点平衡选项](#page-132-0)。

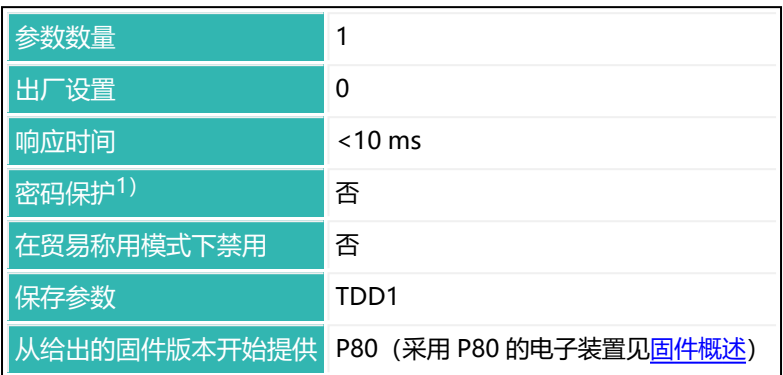

1) 仅在使用串行接口时才可用。

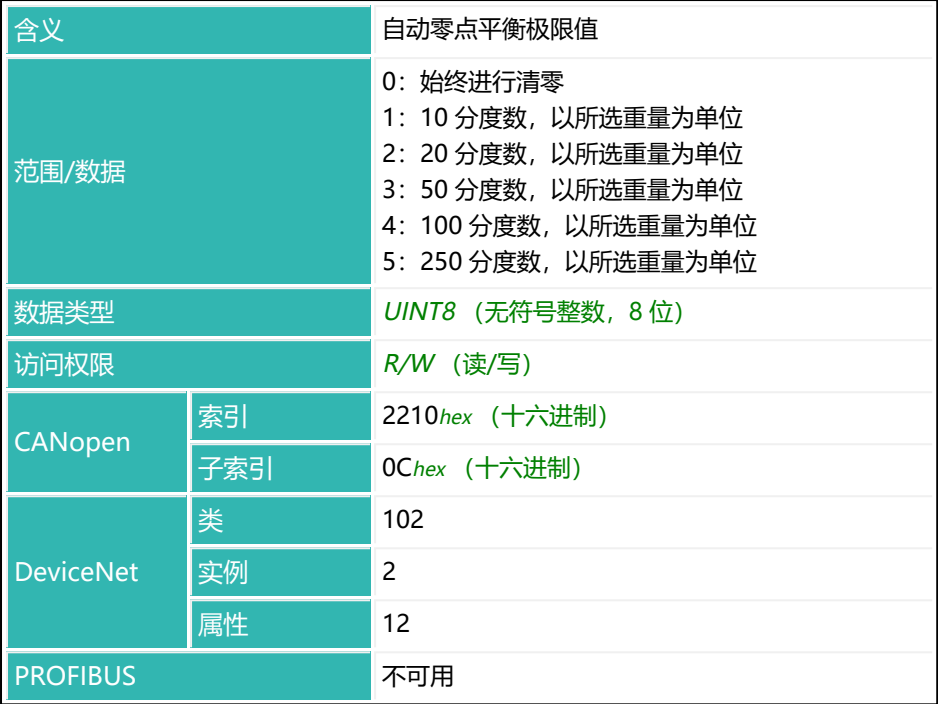

## **10.37 CTR (Clear Trigger Results)**

清空触发结果。这将使触发结果计数器([TRN\)](#page-632-0)、触发值[\(MAV\)](#page-448-0)以及触发结果 平均值[\(TRM\)](#page-630-0)和标准差[\(TRS](#page-634-0))存储器变为 0。 另[见触发](#page-152-0)。

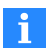

使用 0x7FFFFFFF 作为参数,通过 CANopen 或 DeviceNet 发送不使 用参数的命令。

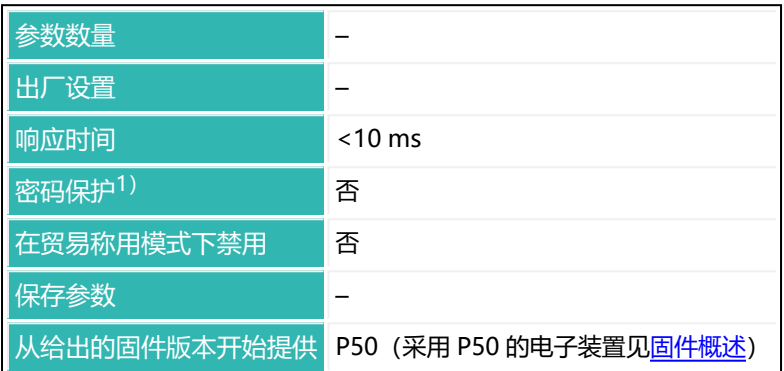

1) 仅在使用串行接口或 PROFIBUS 时才可用。

### **命令相关信息**

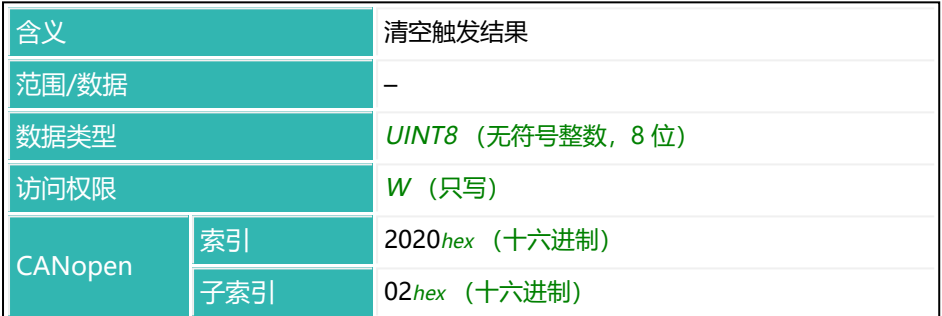

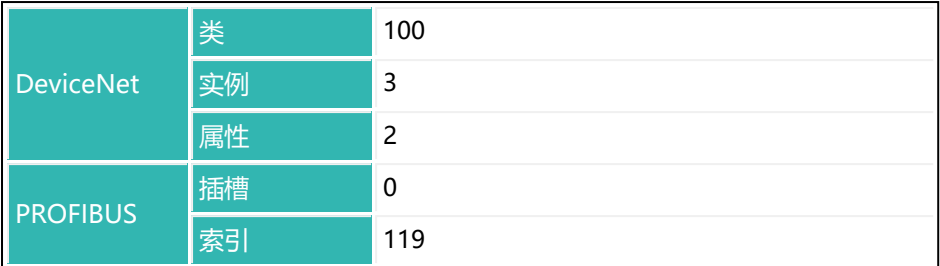

## **10.38 CWT (Calibration Weight)**

设置或读取部分范围标定的标定重量。该值表示占额定负载(最大负载)的百分 比,100% 对应的值为 1,000,000。例如,在额定负载 50 kg、标定重量 30 kg (60%) 的情况下, 应输入 600,000。通过 [NOV](#page-477-0) 设置额定负载。

如果通过直接负载、[COF、](#page-256-0)[DPT、](#page-303-0)[LDW](#page-409-0) 进行标定, 则另请参见[部分范围标定](#page-94-0)。

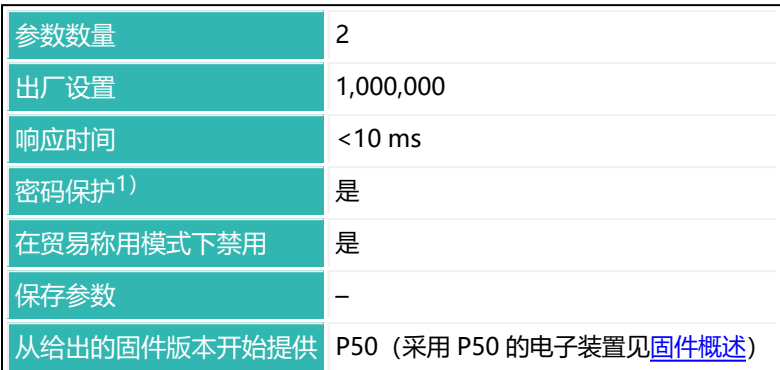

1) 仅在使用串行接口或 PROFIBUS 时才可用。

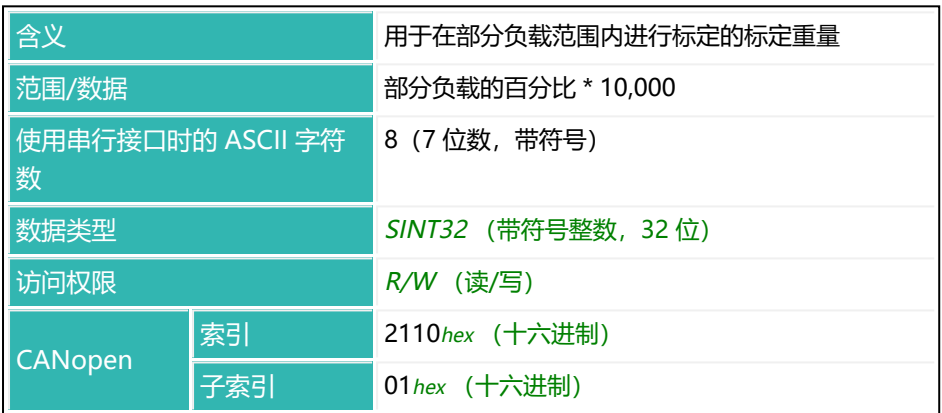

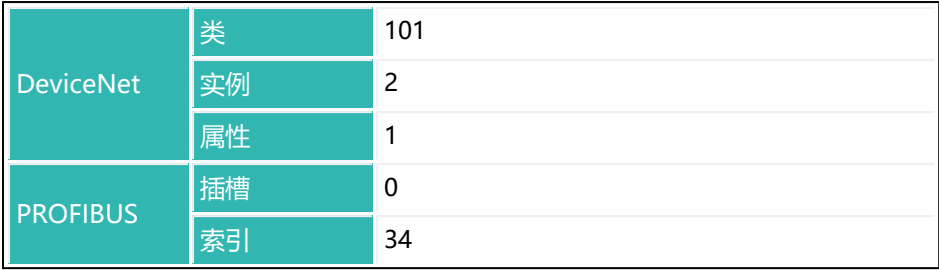

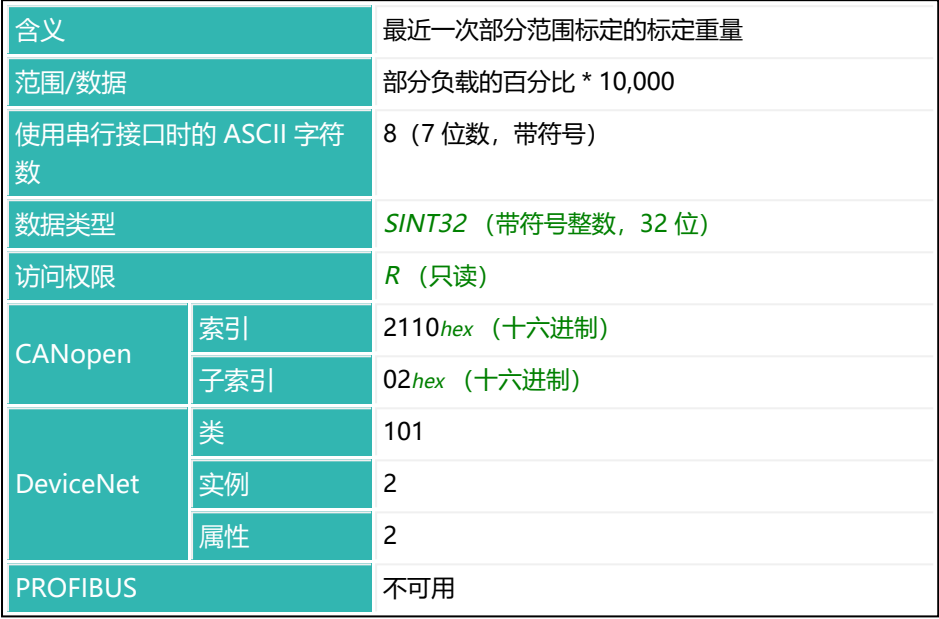

## <span id="page-282-0"></span>**10.39 DGA (Diagnostic Activation)**

设置或读取诊断功能的激活情况。如果未通过该命令激活诊断功能, 则所有诊断 功能条目都将禁用。

另见 [DGL、](#page-284-0)[DGN、](#page-286-0)[DGR](#page-290-0)、[DGS。](#page-292-0)

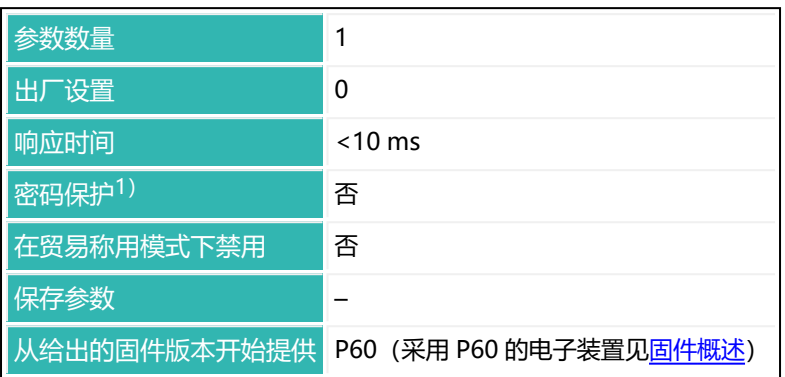

1) 仅在使用串行接口或 PROFIBUS 时才可用。

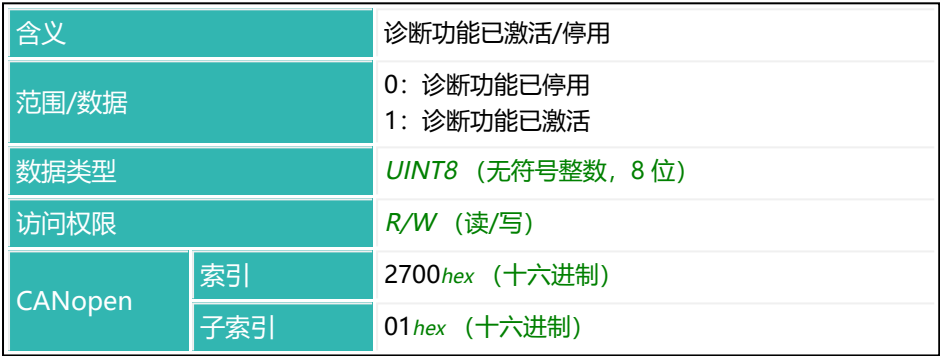

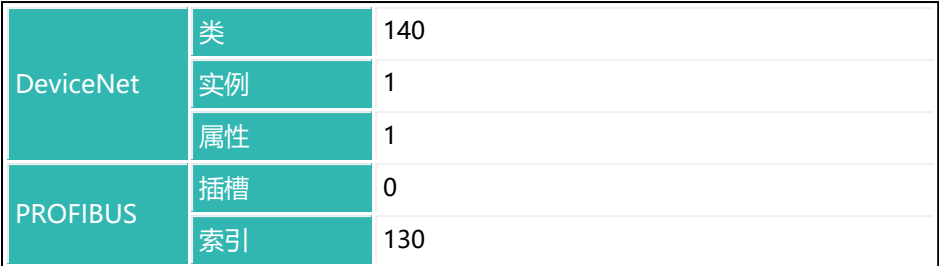

## <span id="page-284-0"></span>**10.40 DGL (Diagnostic Trigger Level)**

设置或读取用于诊断的触发电平。[DGS](#page-292-0) 命令参数 P1 值须在 9 和 12 之间, 才能 激活该功能。若为任何其他值,都不会考虑触发电平。 另见 [DGA。](#page-282-0)

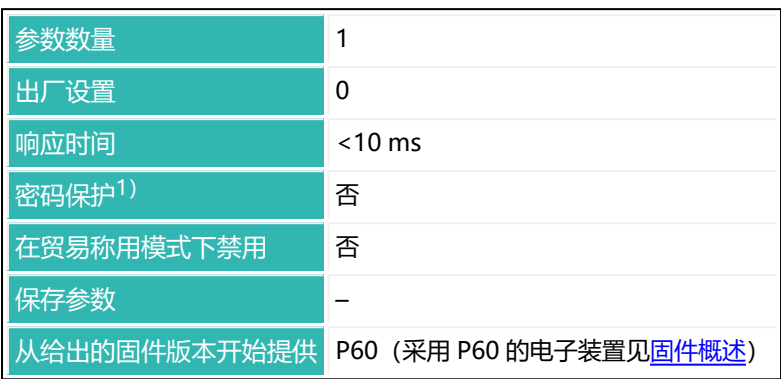

1) 仅在使用串行接口或 PROFIBUS 时才可用。

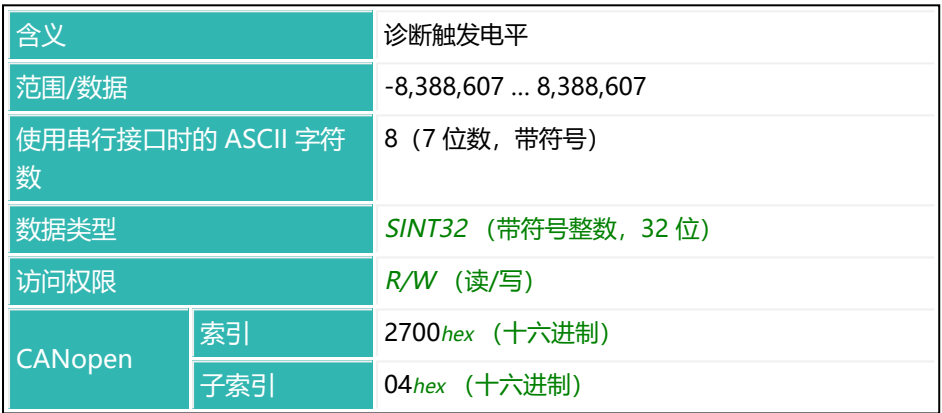

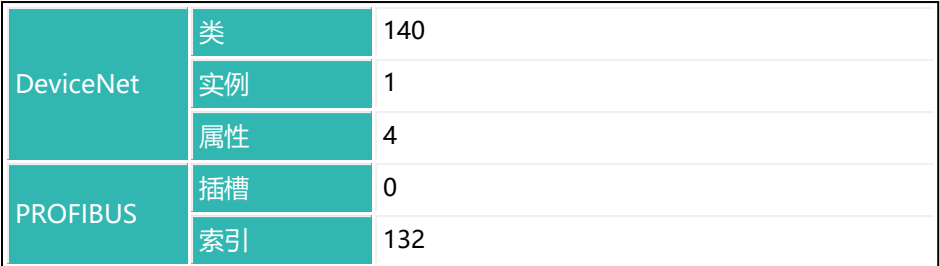

## <span id="page-286-0"></span>**10.41 DGN (Diagnostic Number)**

设置或读取要存储在诊断存储器中的(过滤后的)测量值数量。 以 LSB 记录当前毛重测量值或净重测量值以及参数 P1 = 8 的 [COF](#page-260-0) 格式状态 (8 位) (测量值和状态/校验和 [\(CSM](#page-272-0)))。 另见 [DGA。](#page-282-0)

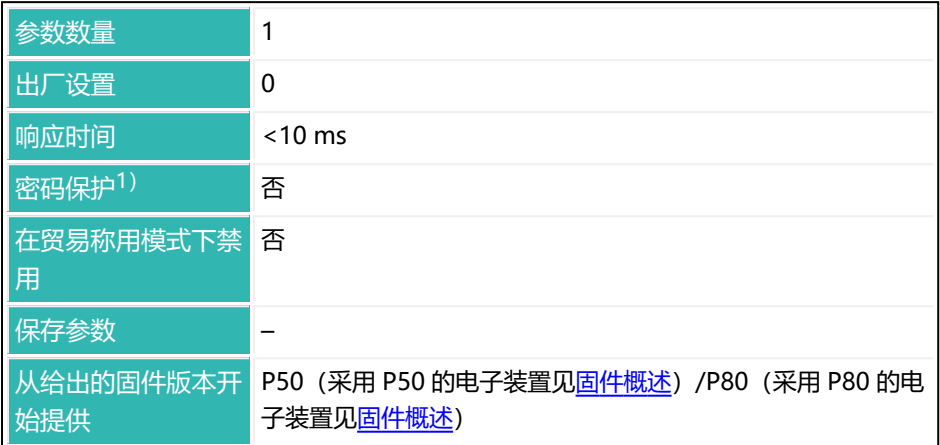

1) 仅在使用串行接口或 PROFIBUS 时才可用。

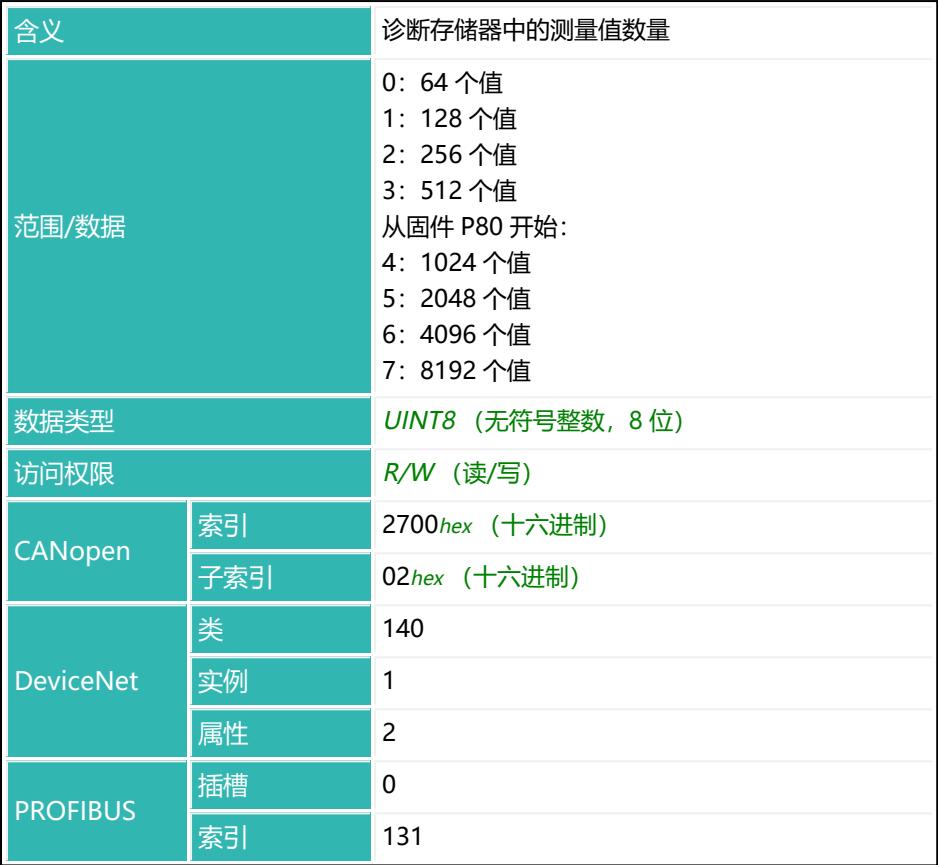
# **10.42 DGP (Diagnostic Buffer Pointer)**

设置或读取指向诊断存储器中数据的指针(索引)。随后的命令 [DGR](#page-290-0) 从该索引 读取数值;命令 [DWR](#page-319-0) 从该索引开始写入。

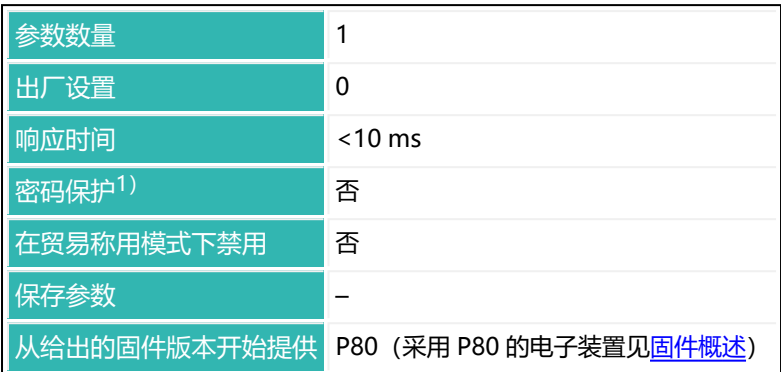

1) 仅在使用串行接口时才可用。

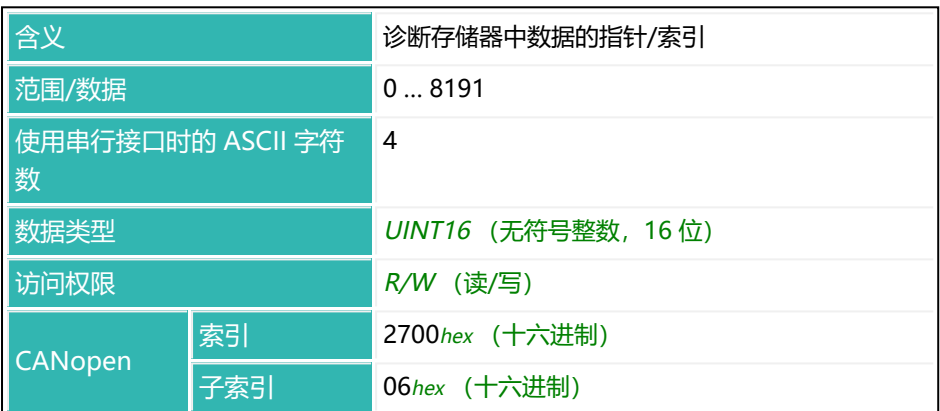

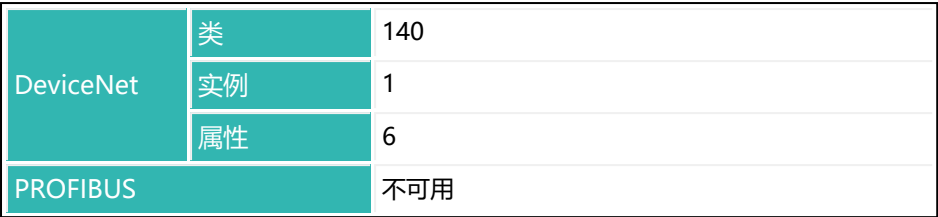

# <span id="page-290-0"></span>**10.43 DGR (Diagnostic Read)**

从诊断存储器中读取指定值。诊断状态必须为零 (用 [DGS](#page-292-0)? 查询), 否则无法读 取任何值。

测量值和状态是以 [COF](#page-260-0)8 的二进制格式发送的(MSB ... LSB)。因此,包括结束 标识符(crlf)在内,每个测量值总共要发送 6 个字节。状态包含的信息与 [MSV?](#page-459-0) 命令相同。

开始前, 会将默认值写入诊断存储器 (-8,388,608 = 800000 hex (十  $\mathbf{a}$ 六进制))。因此,应在读入数值时进行检查,删除包含此值的测量 值。例如,如果在读取选定的测量值数量之前,保存过程刚刚开始, 触发事件就已结束,就会出现后触发的情况。

记录从地址 0 开始, 以值数 -1 的地址结束 (后触发的情况除外) (见 [DGN\)](#page-286-0)。 测量值的时间间隔取决于 [HSM](#page-388-0)、[ICR](#page-393-0) 和 [ASF](#page-214-0)的设置。

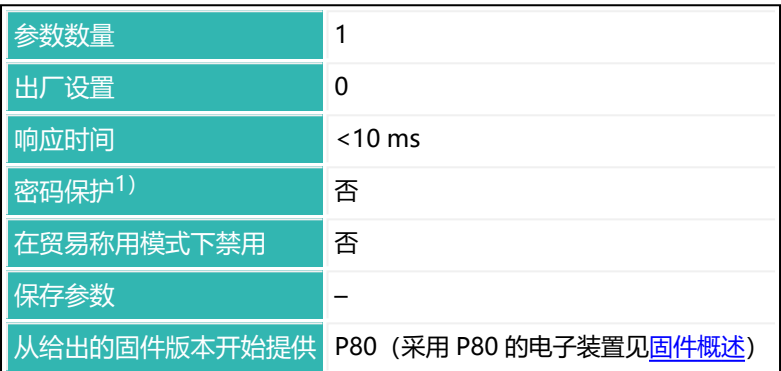

1)仅在使用串行接口或 PROFIBUS 时才可用。

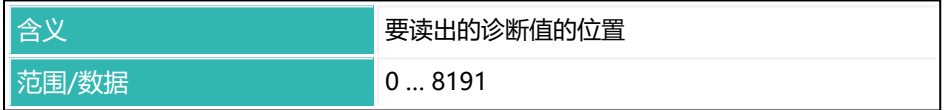

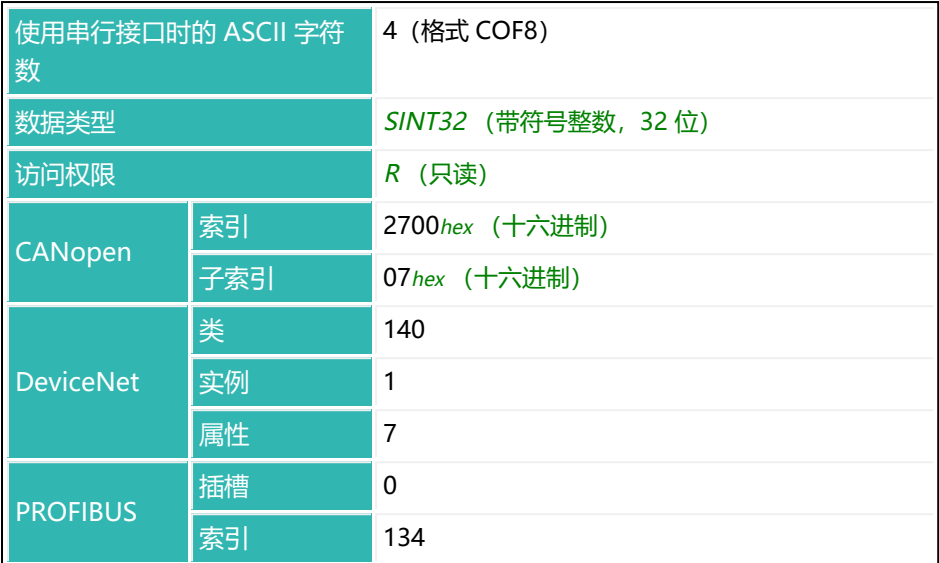

### **与 ASF 和 HSM 相关的测量值间隔,单位为 ms**

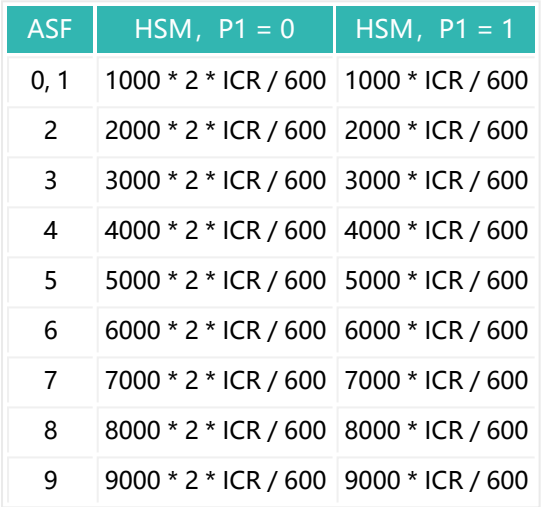

在该命令中,使用设定的输出速率作为计算所用数字,而不是 ICR。

## <span id="page-292-0"></span>**10.44 DGS (Diagnostic Start And Status)**

通过这条命令设置开始记录到诊断存储器的条件。取决于参数设置,也可同时开 始记录。读取参数时,会返回记录状态或所选记录条件。

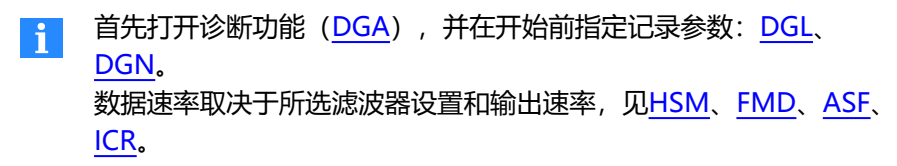

用 [DGR](#page-290-0) 读取采集到的值。

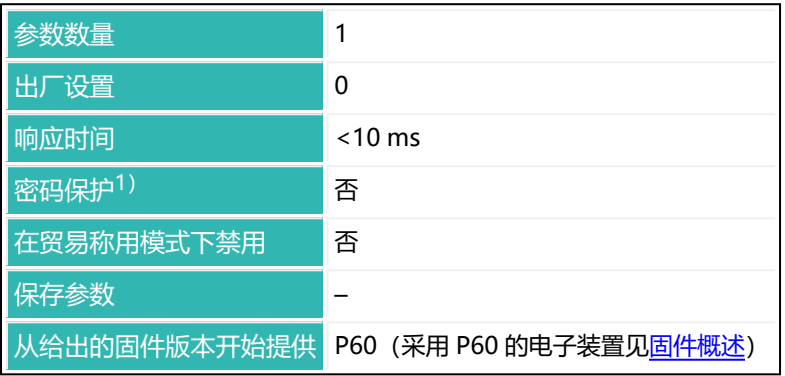

1) 仅在使用串行接口或 PROFIBUS 时才可用。

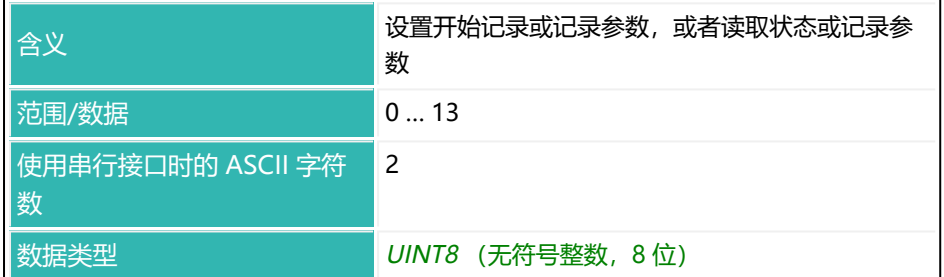

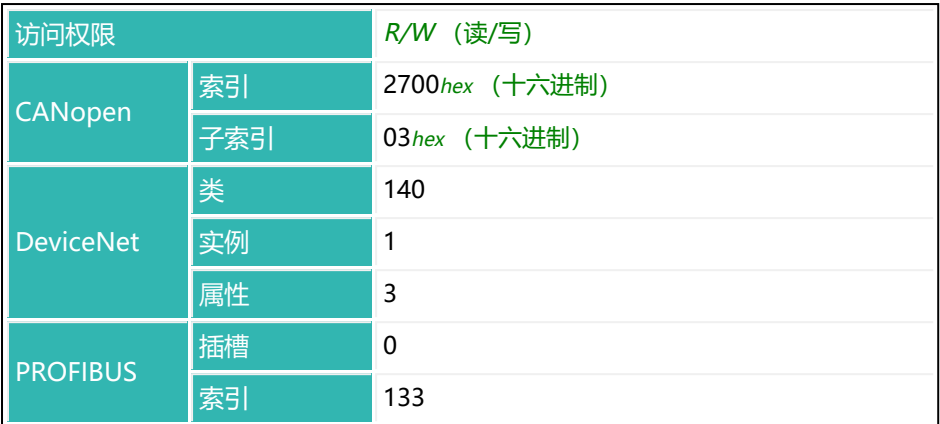

### **P1 值的含义**

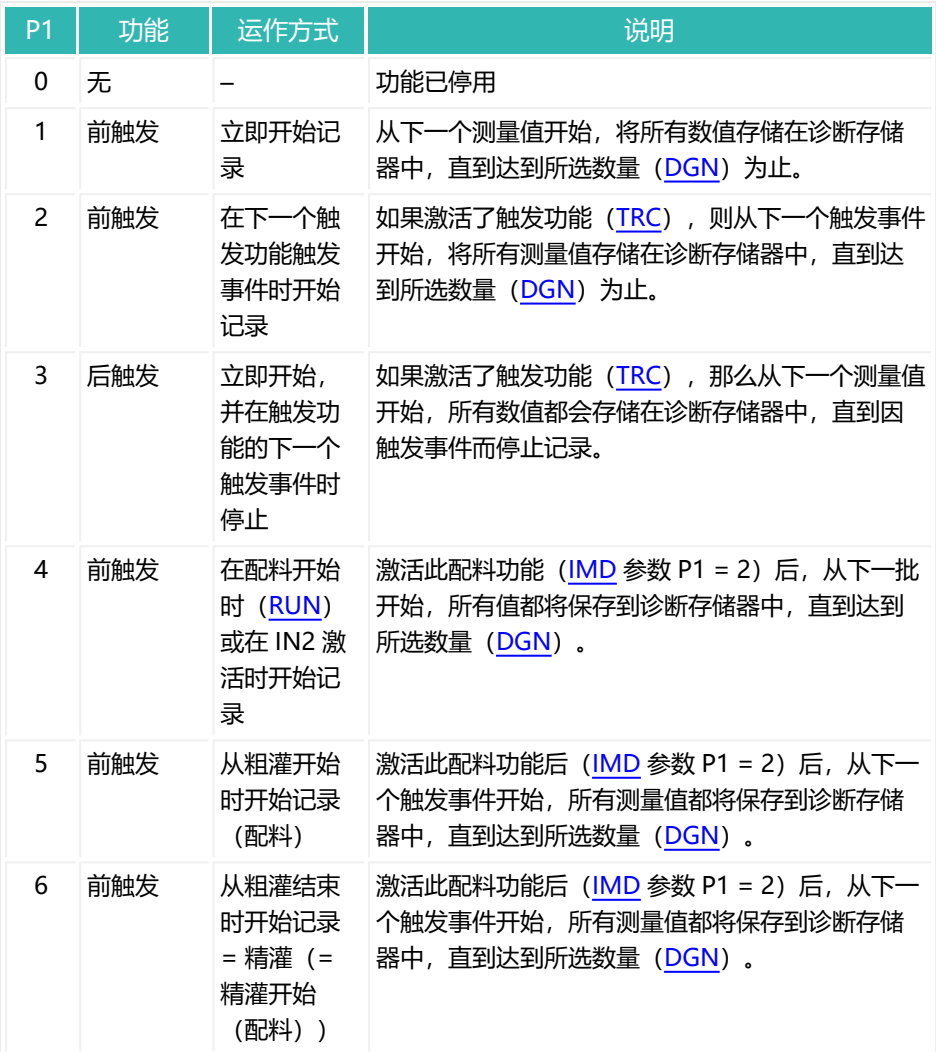

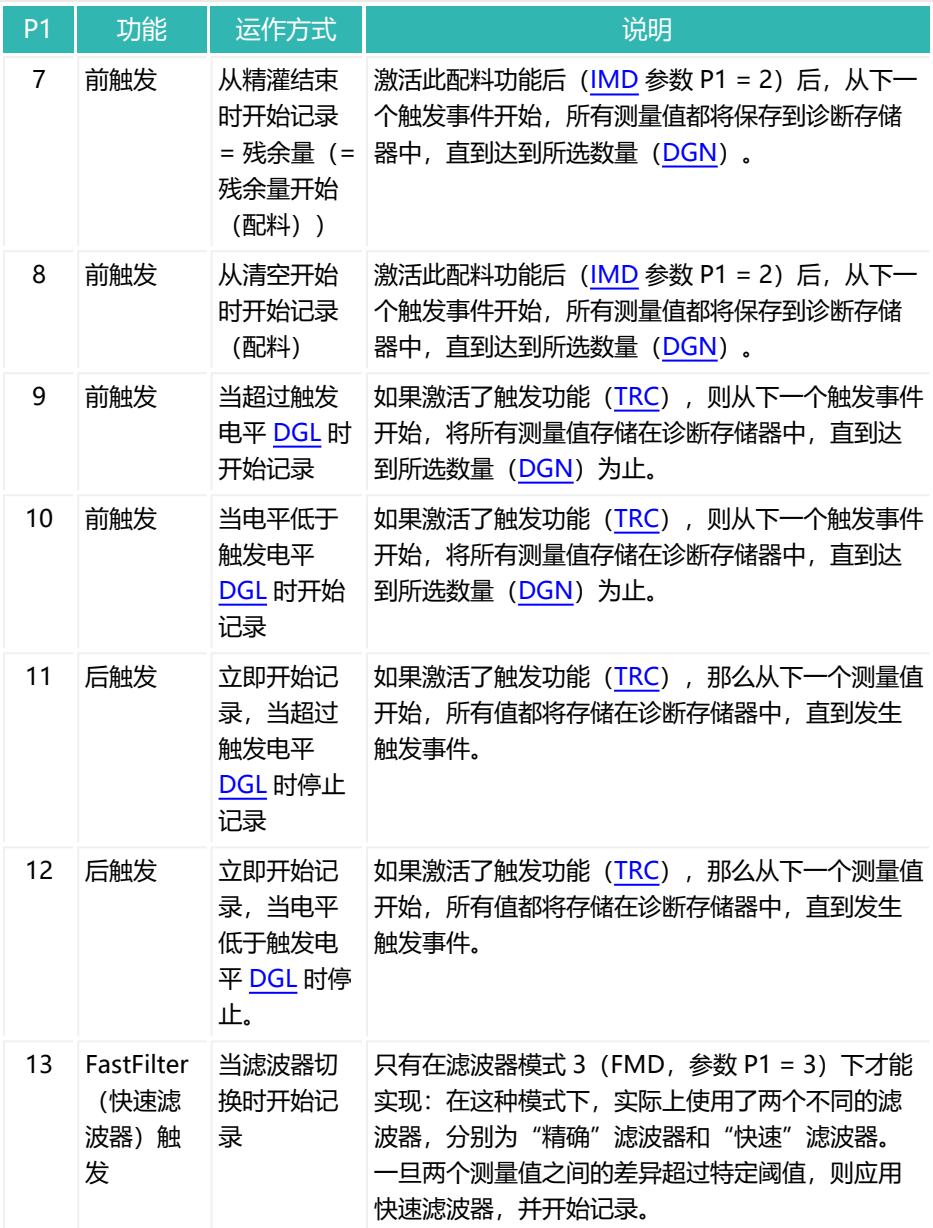

## <span id="page-296-0"></span>**10.45 DL1 (Delay Time 1)**

使用 OMD3 时, 设置或读出灌装延迟时间 1。该时间在精灌 ([FFD](#page-354-0)) 关闭后开始 计时。 DL1 结束后, [DL2](#page-298-0) 开始。

另[见灌装](#page-102-0)。

在参数 P1 <> 3 的 [OMD](#page-501-0) 输出模式中, 时间 DL1 和 DL2 只是等待时间。

**看 已在延迟时间 1 期间设置残余量状态位, 另见 [RFT。](#page-542-0)** 

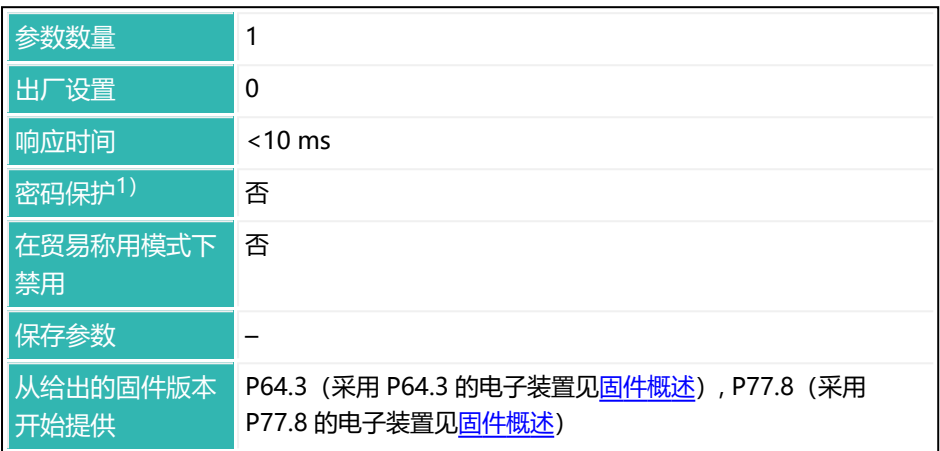

1) 仅在使用串行接口或 PROFIBUS 时才可用。

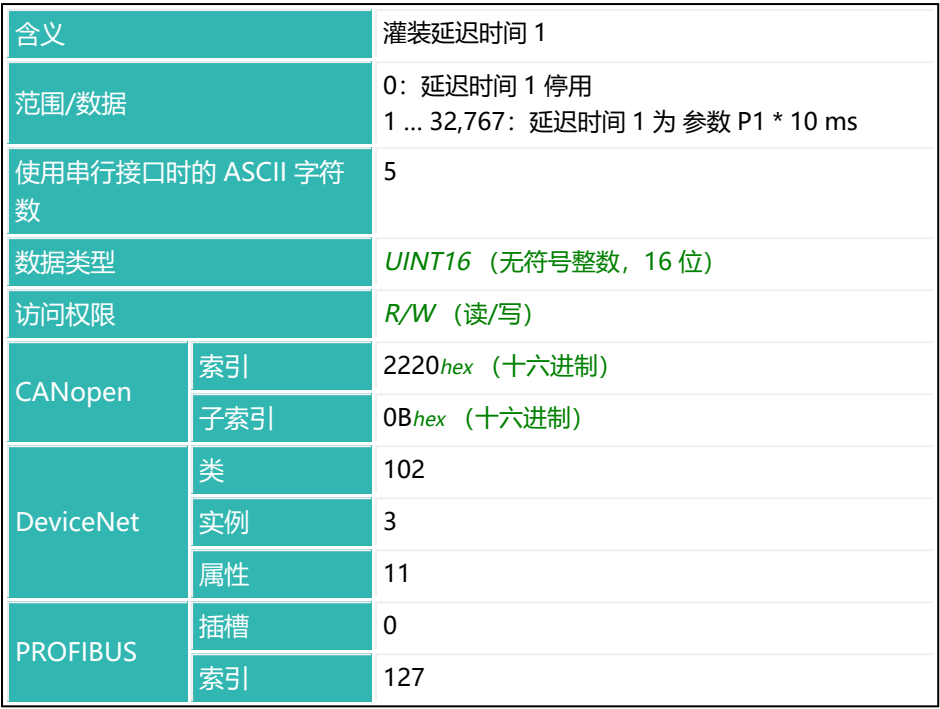

## <span id="page-298-0"></span>**10.46 DL2 (Delay Time 2)**

使用 OMD3 时,设置或读出灌装延迟时间 2。该时间于 [DL1](#page-296-0) 结束后开始计时。 延迟时间 2 结束时, 残余量时间 [\(RFT\)](#page-542-0) 开始。 另[见灌装](#page-102-0)。

在参数 P1 <> 3 的 [OMD](#page-501-0) 输出模式中, 时间 DL1 和 DL2 只是等待时间。

以下关于数字输出功能的描述仅适用于 第三代 AD103C、AD104C、  $\mid \mathbf{i} \mid$ AD105C、AD116C、PW15AHi、PW20i、部分 FIT 和 C16i 电子装 置 以下的传感器电子装置和兼容模式下的 *第四代* FIT5A、FIT7A、 PAD400x、PW15iA 传感器电子装置 ([IOM](#page-405-0) 命令, 参数 P1 = 0)。 对于 第四代 FIT5A、FIT7A、PAD400x、PW15iA 中的传感器电子装 置, 可通过 [OM1](#page-483-0) 至 [OM6](#page-498-0) 命令 (IOM 命令, 参数 P1 = 1) 自行定义 数字输出的功能。

如果选择了 OMD 参数 P1 = 3 的输出模式, 则在 DL2 运行时, 激活输出模式 OUT4。只有将延迟时间 2 设置为大于零,激活才会生效。因此,对于参数 P1 = 0 的 DL2, 输出 OUT4 不会激活, 无论 OMD 设置如何。

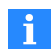

**【1】 已在延迟时间 1 期间设置残余量状态位,另见 RFT。** 

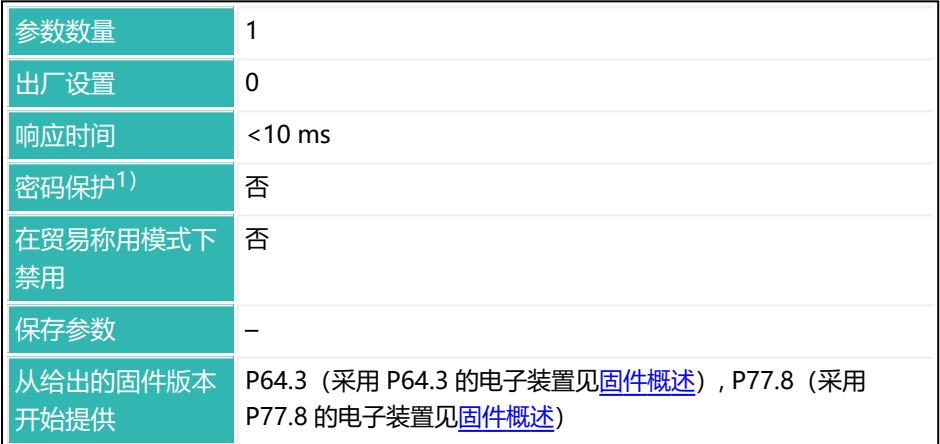

1) 仅在使用串行接口或 PROFIBUS 时才可用。

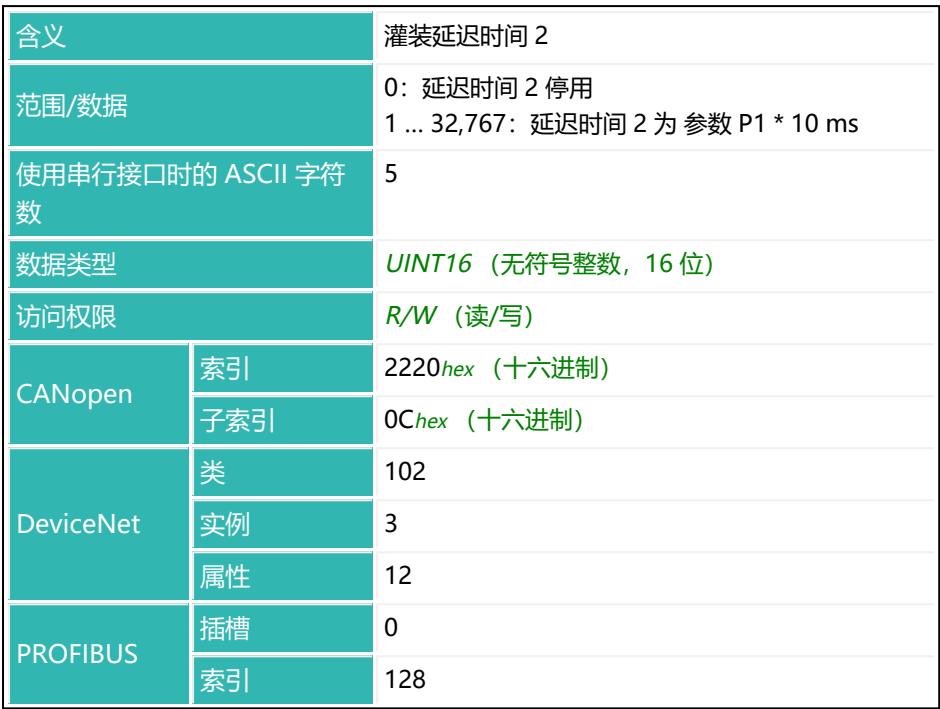

### **10.47 DMD (Dosing Mode)**

设置或读取配料类型:向上配料,即灌装容器,或扣减配料,即将物料从填满的 容器(筒仓、罐)中取出。该命令仅在灌装模式下有效([IMD](#page-402-0) 命令,P1 = 2)。

以下关于数字输入的功能说明仅适用于 第三代 AD103C、AD104C、  $\mathbf{ii}$ AD105C、AD116C、PW15AHi、PW20i、部分 FIT 和 C16i 电子装 置 及以下的传感器电子装置和兼容模式下的 第四代 FIT5A、FIT7A、 PAD400x、PW15iA 传感器电子装置 ([IOM](#page-405-0) 命令, 参数 P1 = 0)。 对于 第四代 FIT5A、FIT7A、PAD400x、PW15iA 中的传感器电子装 置,可通过 [IM1](#page-398-0) 至 [IM2](#page-400-0) 命令(IOM 命令, 参数 P1 = 1) 自行定义数 字输入的功能。

#### **对于从秤灌出,有以下特殊考虑**

空重参数[\(EWT](#page-347-0))有一个新功能:它决定了容器中必须存在的最小重量,否则无 法启动。如果空重为零(停用, EWT 参数 P1 = 0), 则只有当毛重值大于灌装 重量[\(FWT](#page-380-0))时才会执行启动。

一般规则如下:

毛重值 - FWT > EWT 或毛重值 - FWT > 0

如果不满足这个条件,灌装过程就不会开始,因为没有足够的物料来完成从秤灌 出过程。如果在参数 P1 中设置了 [SDF](#page-557-0) 位 4, 则报警输出激活。

在满足条件的情况下,配料过程从去皮开始。在没有附加条件的情况下进行去皮 (去皮范围:0 ... [NOV\)](#page-477-0)。

检重后发送准备就绪信号。

可将清空功能用作延迟或等待时间: [EPT](#page-339-0) 参数 P1 = 1, EMD 参数 P1 = 0。在这 种情况下,不应将清空阀连接到"清空"输出上。

可通过灌装流量监测[\(CBK、](#page-238-0)[FBK](#page-349-0))来检测粗灌、精灌时间内的堵塞情况。

#### **再灌装(RDS,参数 P1 = 1)**

如果在检重之前中断灌装(通过 [BRK](#page-234-0) 命令或输入 IN1), 然后重新启动(通过 [RUN](#page-551-0) 命令或输入 IN2), 则启动时不进行去皮。灌装过程从中断处继续讲行(粗 灌或精灌)。如果重新启动时的净重高于允差下限 [\(LTL](#page-442-0)), 则将进行检重, 然 后继续灌装过程。

如果停用了再灌装 ([RDS](#page-536-0), 参数 P1 = 0), 则每次启动都被判定为新的灌装过程 (从去皮开始),而不会考虑前一个灌装过程是否完成或中断。

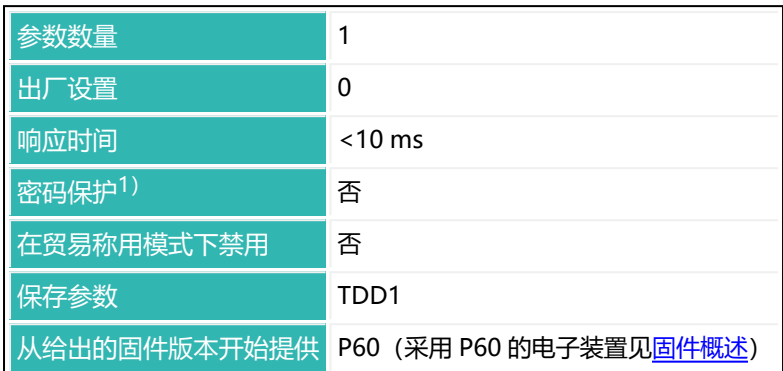

1) 仅在使用串行接口或 PROFIBUS 时才可用。

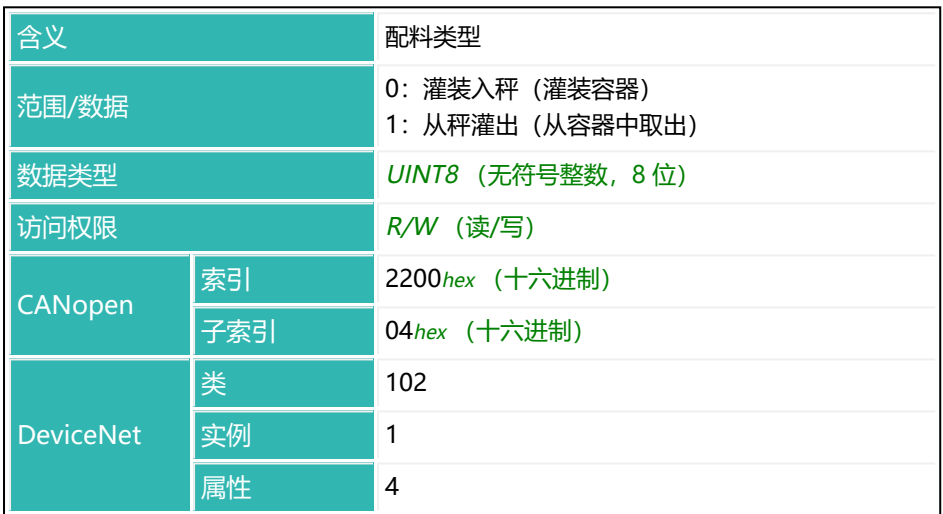

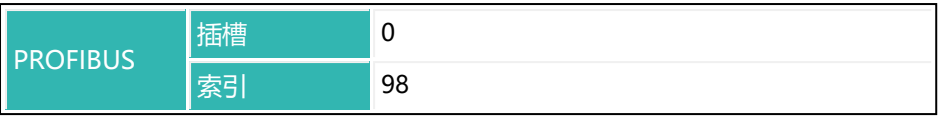

## **10.48 DPT (Decimal Point)**

设置或读取小数点后的位数(小数点位置)。

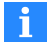

只有在使用 ASCII 测量输出, 并且将参数 P1 设置为 13 或 15, 或设 置为这些值加上 32、64 或 128 的 [COF](#page-256-0) 命令时,才会考虑这一命令。

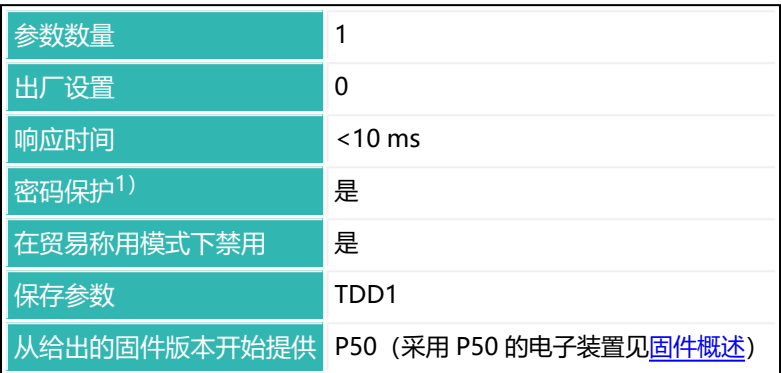

1) 仅在使用串行接口或 PROFIBUS 时才可用。

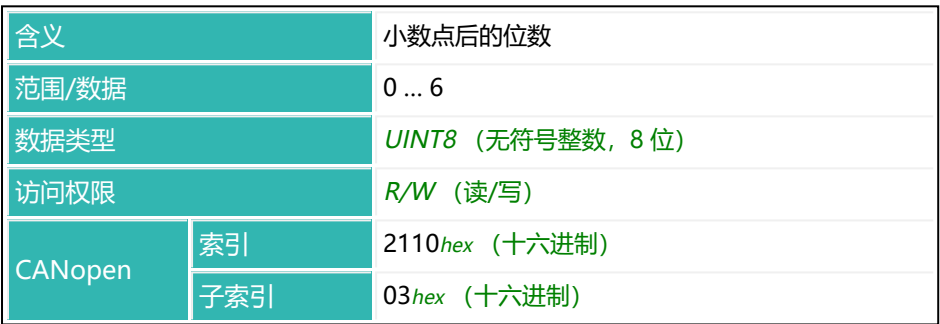

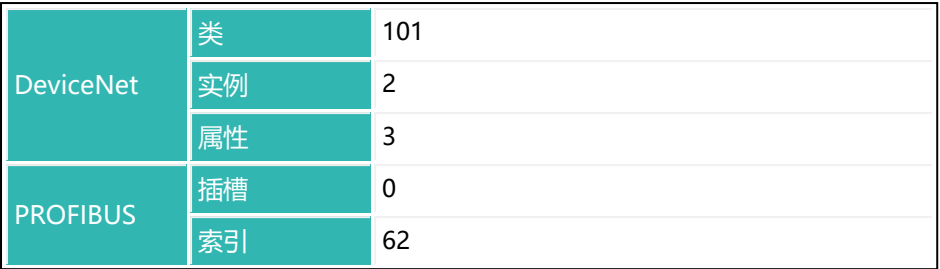

## **10.49 DPW (Define Password)**

为所有受密码保护的设置(密码保护 = 是)设定密码。 另见 [SPW。](#page-574-0)

除引号外,允许使用所有可见字符。密码最长 7 个字符。

输入的密码区分大小写。只有在使用串行接口和 PROFIBUS 的情况  $\mathbf{1}$ 

下,密码保护才会生效。

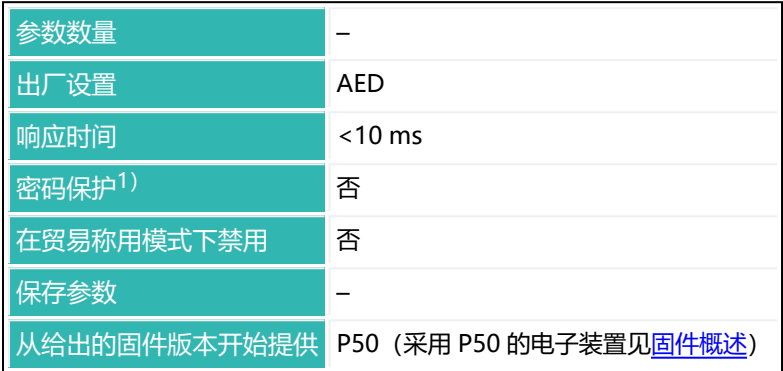

1) 仅在使用串行接口或 PROFIBUS 时才可用。

### **命令相关信息**

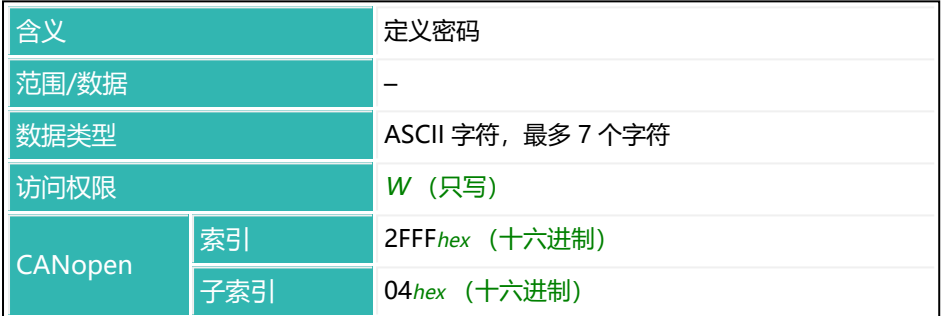

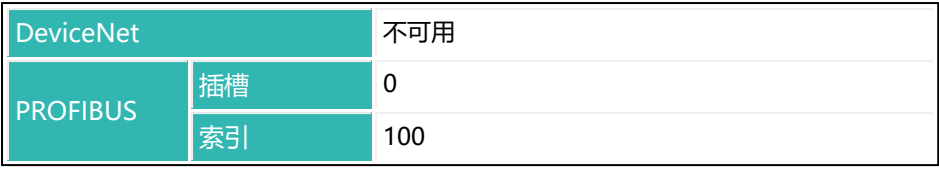

# **10.50 DST (Dosing Time)**

读取上一次灌装所需的时间。

系统会为每个配料过程保存所需时间。时间记录从 [RUN](#page-551-0) 或通过数字输入启动时 开始,以准备就绪信号结束。之前的灌装时间将被覆盖。

如果灌装因容器破损或出错等原因中断,则灌装时间不会更新。

可通过 [CSN](#page-274-0) 命令或重置 [\(RES\)](#page-538-0) 清空灌装时间。

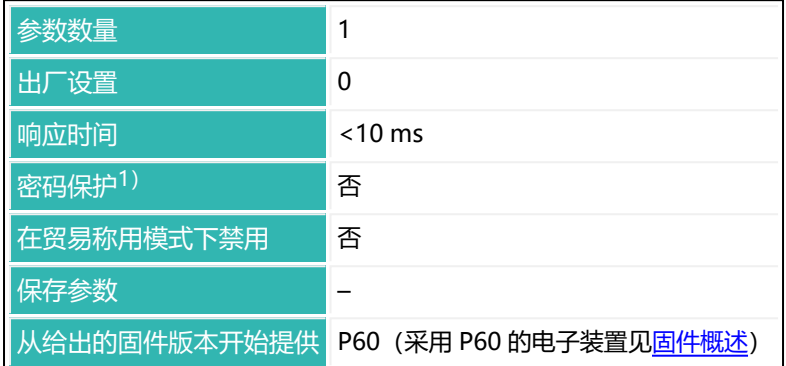

1) 仅在使用串行接口或 PROFIBUS 时才可用。

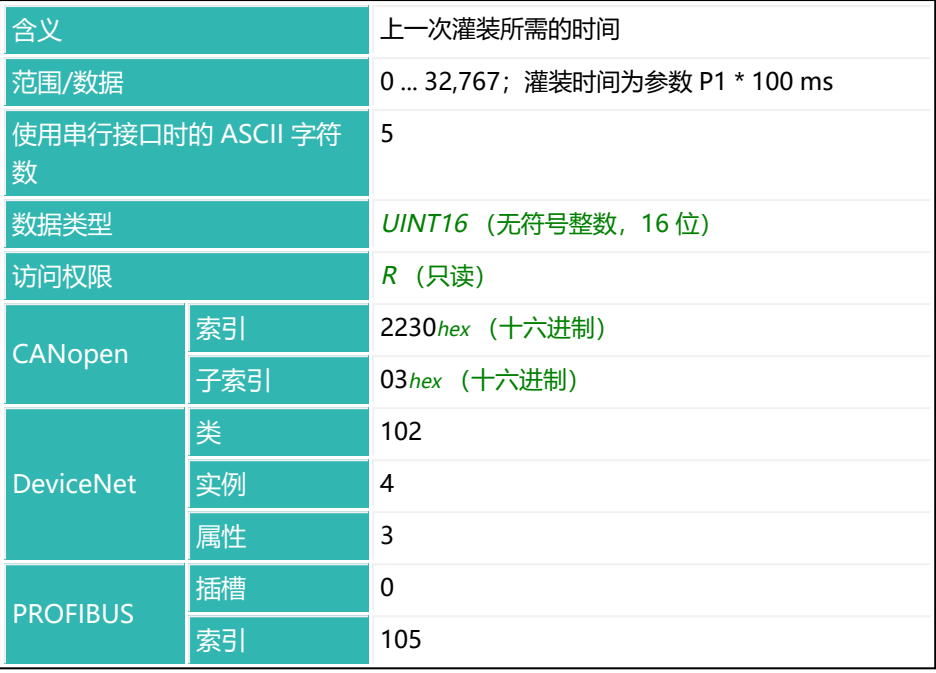

## **10.51 DT1 (Delay Time Output 1)**

以下关于数字输出功能的描述仅适用于 第三代 AD103C、AD104C、  $\mathbf{1}$ AD105C、AD116C、PW15AHi、PW20i、部分 FIT 和 C16i 电子装 置 以下的传感器电子装置和兼容模式下的 第四代 FIT5A、FIT7A、 PAD400x、PW15iA 传感器电子装置 ([IOM](#page-405-0) 命令, 参数 P1 = 0)。 对于 第四代 FIT5A、FIT7A、PAD400x、PW15iA 中的传感器电子装 置, 可通过 [OM1](#page-483-0) 至 [OM6](#page-498-0) 命令 (IOM 命令, 参数 P1 = 1) 自行定义 数字输出的功能。

设置或读取数字输出 OUT1 的延迟时间。

该功能通过 [LIV1](#page-418-0) 命令激活, 参数 2 > 2, 参数 3 = 2。计算触发结果 ([MAV](#page-448-0)) 后, 延迟时间 DT1 (参数 P1 \* 10 ms) 开始。延迟时间过后, 时间 [AT1](#page-219-0) 开始计 时。在这段时间内,输出 OUT1 为激活状态。如果在 AT1 命令中使用参数 P1 = 0,则该功能停用。

该延迟可用于例如驱动分选单元,以分选出不在所需允差范围内的零件。

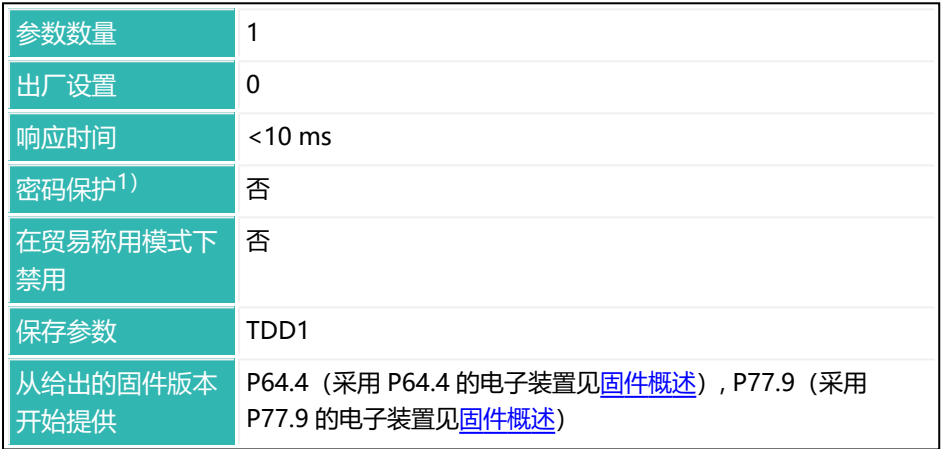

1)仅在使用串行接口或 PROFIBUS 时才可用。

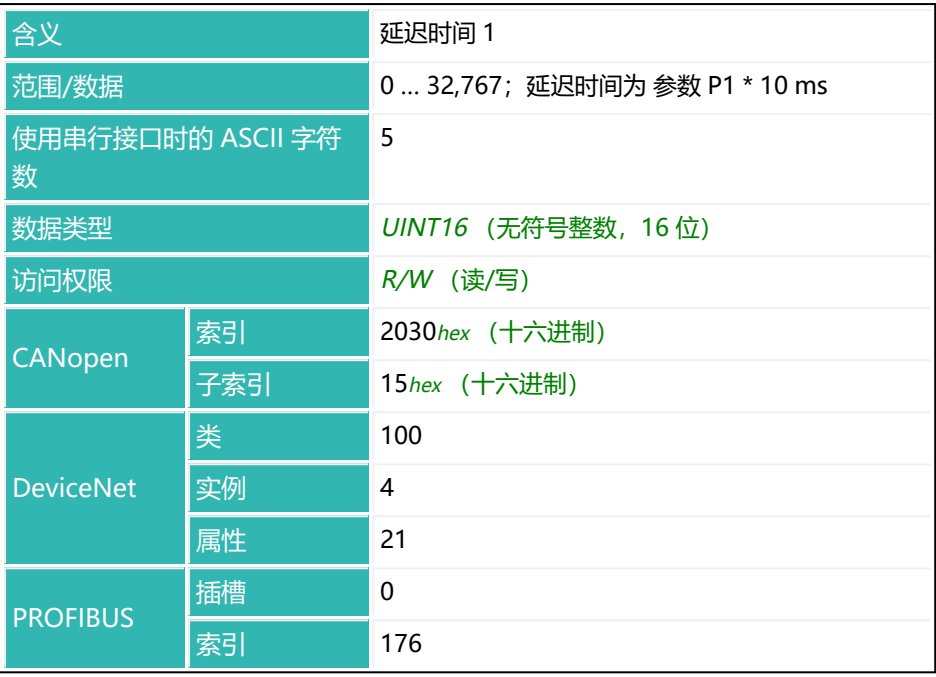

### **10.52 DT2 (Delay Time Output 2)**

以下关于数字输出功能的描述仅适用于 第三代 AD103C、AD104C、  $\mathbf{1}$ AD105C、AD116C、PW15AHi、PW20i、部分 FIT 和 C16i 电子装 置 以下的传感器电子装置和兼容模式下的 第四代 FIT5A、FIT7A、 PAD400x、PW15iA 传感器电子装置 ([IOM](#page-405-0) 命令, 参数 P1 = 0)。 对于 第四代 FIT5A、FIT7A、PAD400x、PW15iA 中的传感器电子装 置, 可通过 [OM1](#page-483-0) 至 [OM6](#page-498-0) 命令 (IOM 命令, 参数 P1 = 1) 自行定义 数字输出的功能。

设置或读取数字输出 OUT2 的延迟时间。

该功能通过 [LIV2](#page-423-0) 命令激活, 参数 2 > 2, 参数 3 = 2。计算触发结果 ([MAV](#page-448-0)) 后, 延迟时间 DT2 (参数 P1 \* 10 ms) 开始。延迟时间过后, 时间 [AT2](#page-221-0) 开始计 时。在这段时间内,输出 OUT2 为激活状态。如果在 AT2 命令中使用参数 P1 = 0,则该功能停用。

该延迟可用于例如驱动分选单元,以分选出不在所需允差范围内的零件。

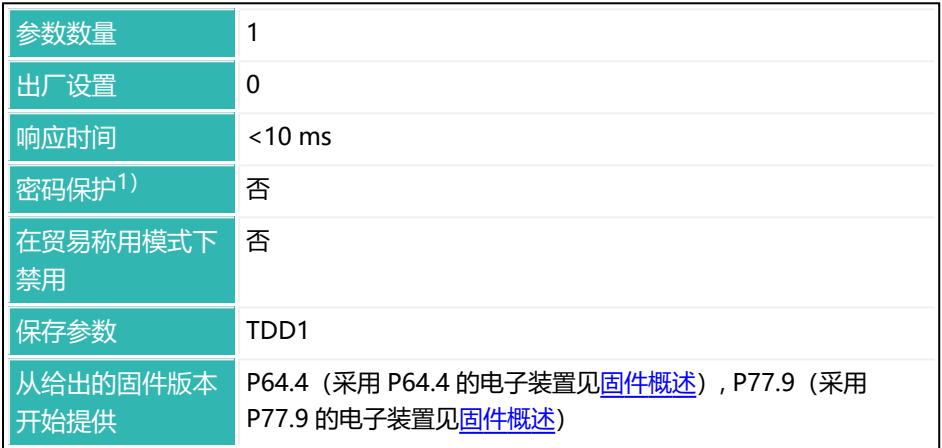

1)仅在使用串行接口或 PROFIBUS 时才可用。

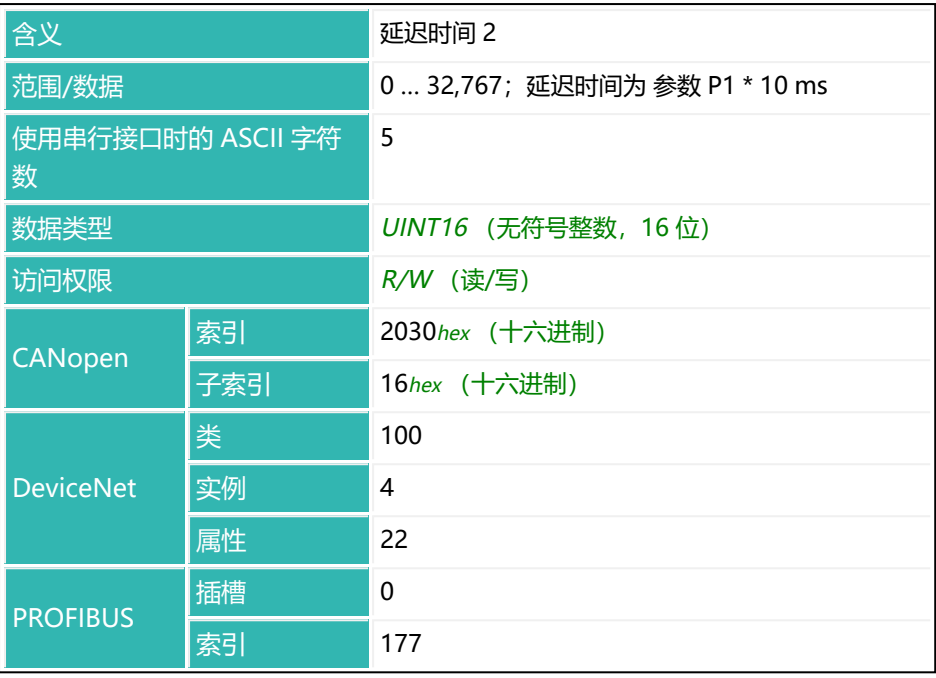

### **10.53 DT3 (Delay Time Output 3)**

以下关于数字输出功能的描述仅适用于 第三代 AD103C、AD104C、  $\mathbf{1}$ AD105C、AD116C、PW15AHi、PW20i、部分 FIT 和 C16i 电子装 置 以下的传感器电子装置和兼容模式下的 第四代 FIT5A、FIT7A、 PAD400x、PW15iA 传感器电子装置 ([IOM](#page-405-0) 命令, 参数 P1 = 0)。 对于 第四代 FIT5A、FIT7A、PAD400x、PW15iA 中的传感器电子装 置, 可通过 [OM1](#page-483-0) 至 [OM6](#page-498-0) 命令 (IOM 命令, 参数 P1 = 1) 自行定义 数字输出的功能。

设置或读取数字输出 OUT3 的延迟时间。

该功能通过 [LIV3](#page-428-0) 命令激活, 参数 2 > 2, 参数 3 = 2。计算触发结果 ([MAV](#page-448-0)) 后, 延迟时间 DT3 (参数 P1 \* 10 ms) 开始。延迟时间过后, 时间 [AT3](#page-223-0) 开始计 时。在这段时间内,输出 OUT3 为激活状态。如果在 AT3 命令中使用参数 P1 = 0,则该功能停用。

该延迟可用于例如驱动分选单元,以分选出不在所需允差范围内的零件。

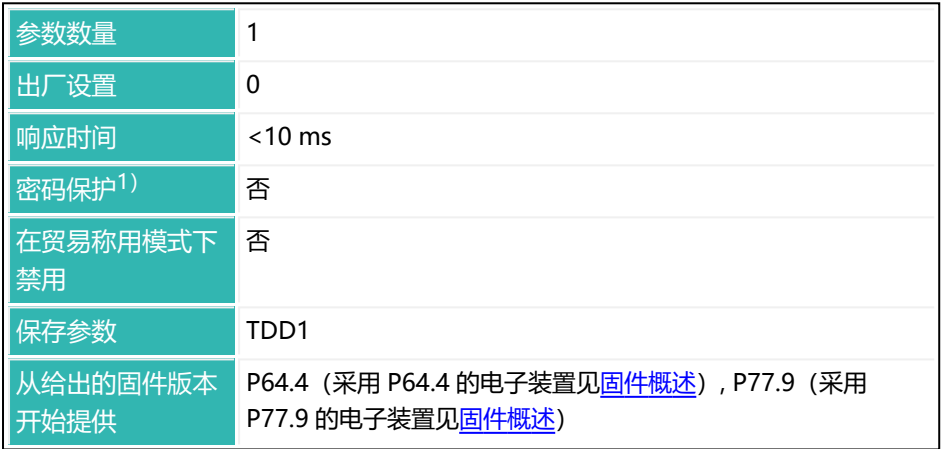

1)仅在使用串行接口或 PROFIBUS 时才可用。

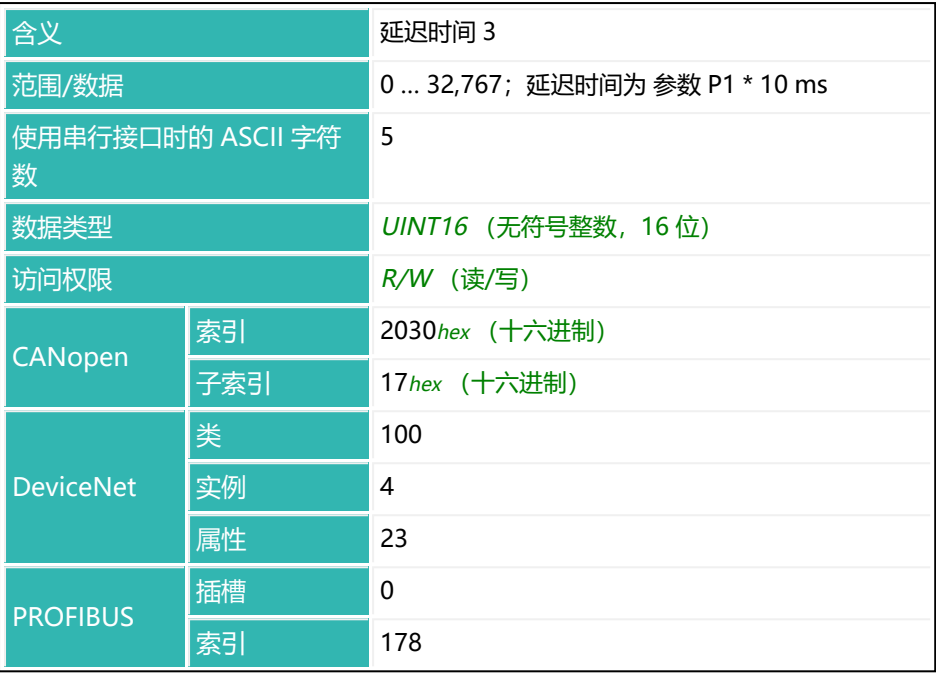

### **10.54 DT4 (Delay Time Output 4)**

以下关于数字输出功能的描述仅适用于 第三代 AD103C、AD104C、  $\mathbf{1}$ AD105C、AD116C、PW15AHi、PW20i、部分 FIT 和 C16i 电子装 置 以下的传感器电子装置和兼容模式下的 第四代 FIT5A、FIT7A、 PAD400x、PW15iA 传感器电子装置 ([IOM](#page-405-0) 命令, 参数 P1 = 0)。 对于 第四代 FIT5A、FIT7A、PAD400x、PW15iA 中的传感器电子装 置, 可通过 [OM1](#page-483-0) 至 [OM6](#page-498-0) 命令 (IOM 命令, 参数 P1 = 1) 自行定义 数字输出的功能。

设置或读取数字输出 OUT4 的延迟时间。

该功能通过 [LIV4](#page-433-0) 命令激活, 参数 2 > 2, 参数 3 = 2。计算触发结果 ([MAV](#page-448-0)) 后, 延迟时间 DT4 (参数 P1 \* 10 ms) 开始。当延迟时间过后, 时间 [AT4](#page-225-0) 开始 输出OUT4在这段时间内是有效的。如果在 AT4 命令中使用参数 P1 = 0,则该功 能停用。

该延迟可用于例如驱动分选单元,以分选出不在所需允差范围内的零件。

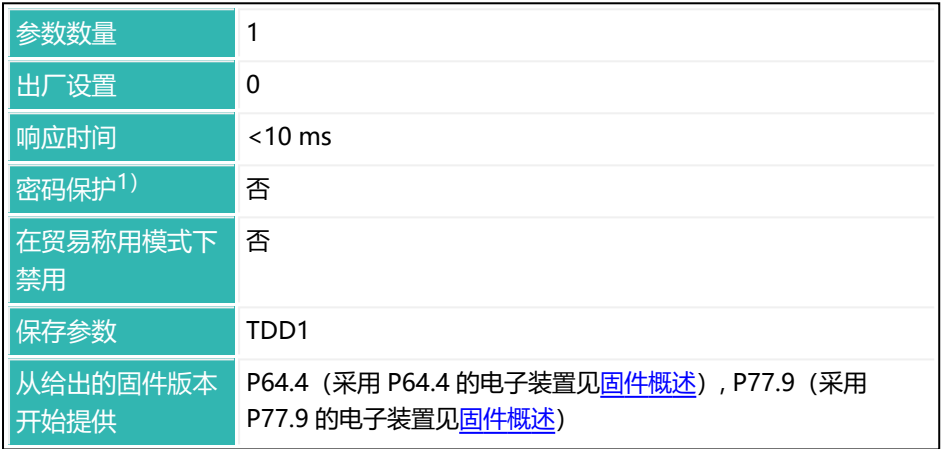

1)仅在使用串行接口或 PROFIBUS 时才可用。

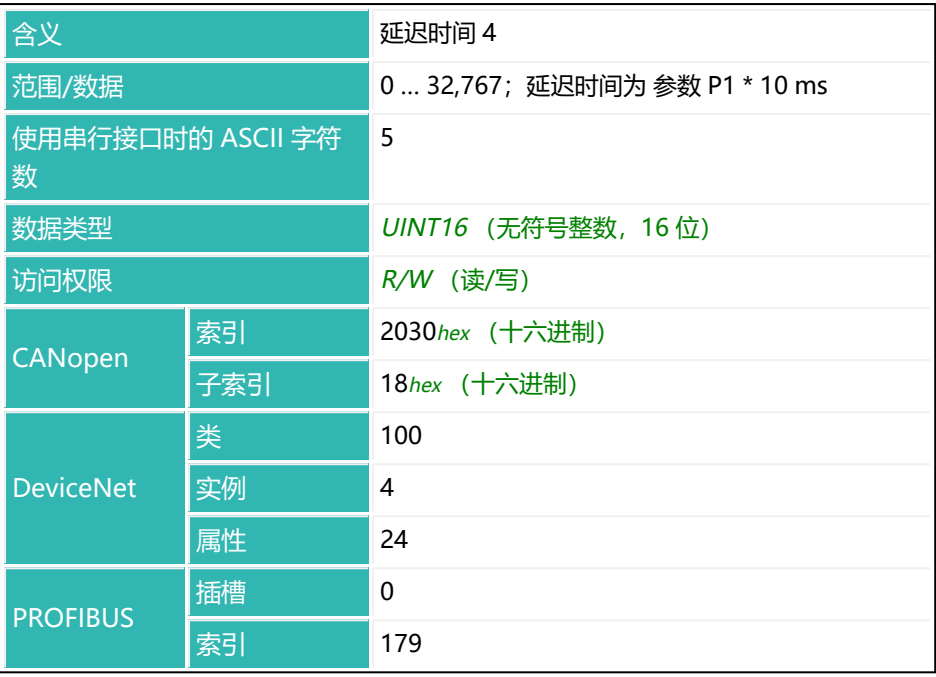

# <span id="page-317-0"></span>**10.55 DWE (Diagnosis Buffer Enable)**

设置或读取是否对测量值进行模拟。 另见 [DWR](#page-319-0)。

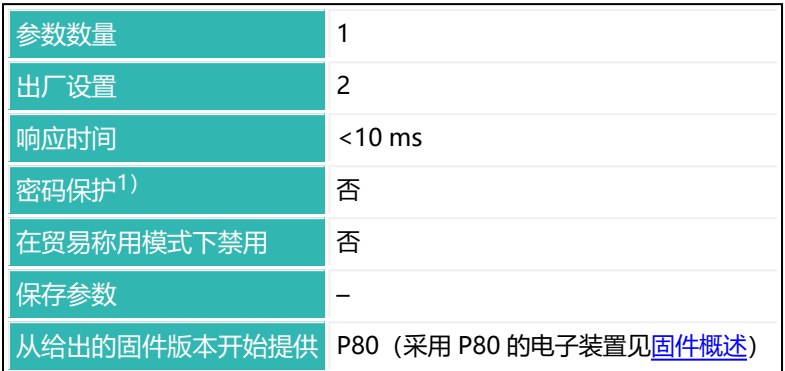

1) 仅在使用串行接口时才可用。

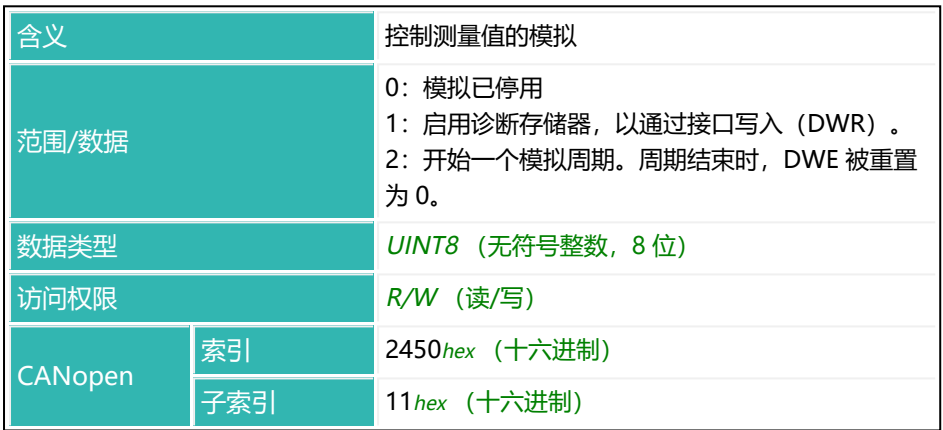

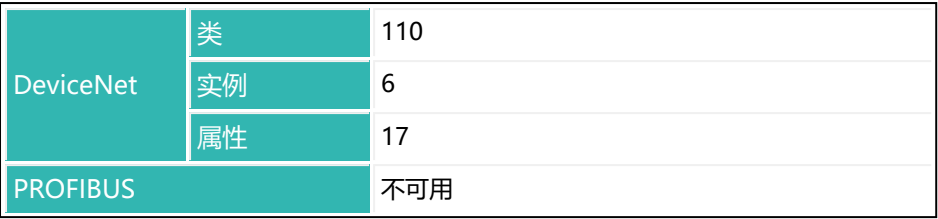

## <span id="page-319-0"></span>**10.56 DWR (Write Diagnostic Byte)**

通过命令 [DWE1启](#page-317-0)用写入功能时, 立即向诊断存储器写入一个值。写入后, 写入 指针会自动增加。

另见 [DWE。](#page-317-0)

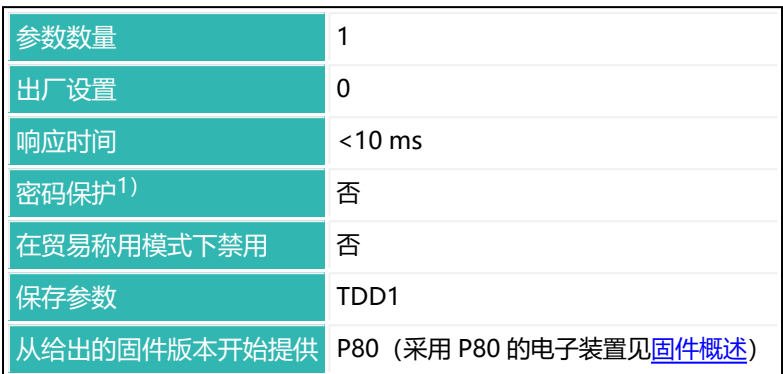

1) 仅在使用串行接口时才可用。

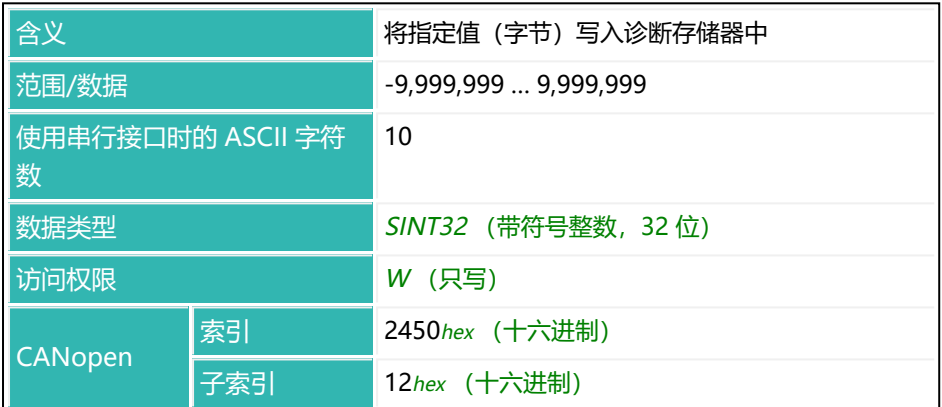

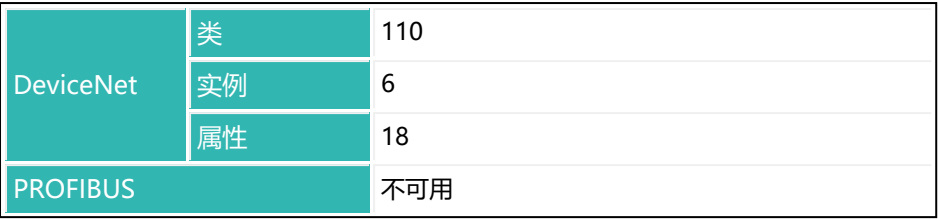

## <span id="page-321-0"></span>**10.57 DZB(自动清零范围)**

设置或读取零点值正负方向的范围大小,将该范围内的值用于自动清零。总带宽 是该范围的两倍。

另[见自动清零、](#page-130-0)[DZC](#page-323-0)[、DZH](#page-325-0)[、DZM](#page-327-0)[、DZT、](#page-329-0)[ZMD](#page-658-0)

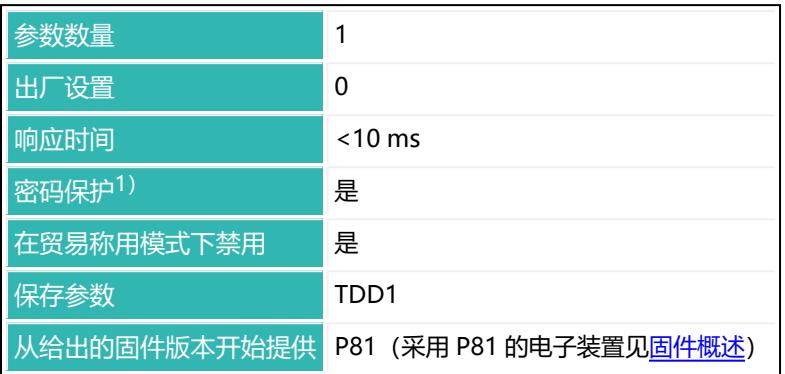

1) 仅在使用串行接口或 PROFIBUS 时才可用。

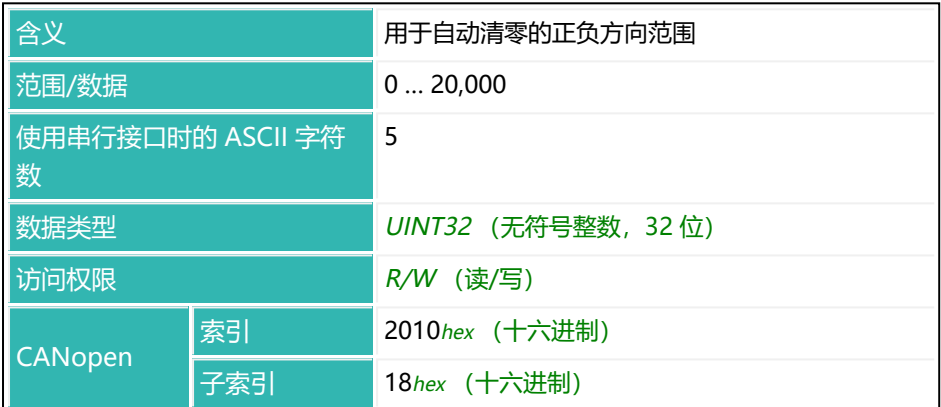

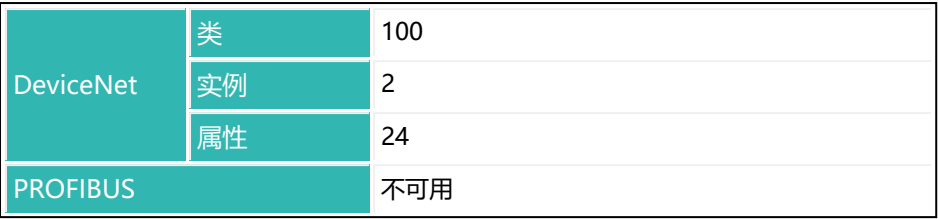

## <span id="page-323-0"></span>**10.58 DZC (Automatic Zeroing Count)**

设置或读取用于自动清零的值数量。 另[见自动清零、](#page-130-0)[DZB、](#page-321-0)[DZH、](#page-325-0)[DZM](#page-327-0)[、DZT](#page-329-0)[、ZMD](#page-658-0)

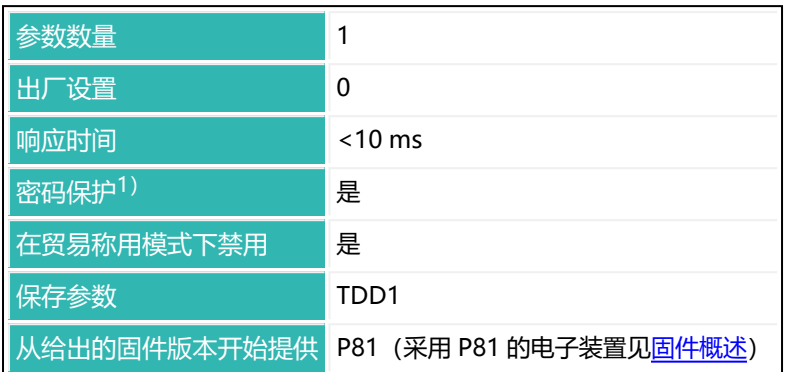

1) 仅在使用串行接口或 PROFIBUS 时才可用。

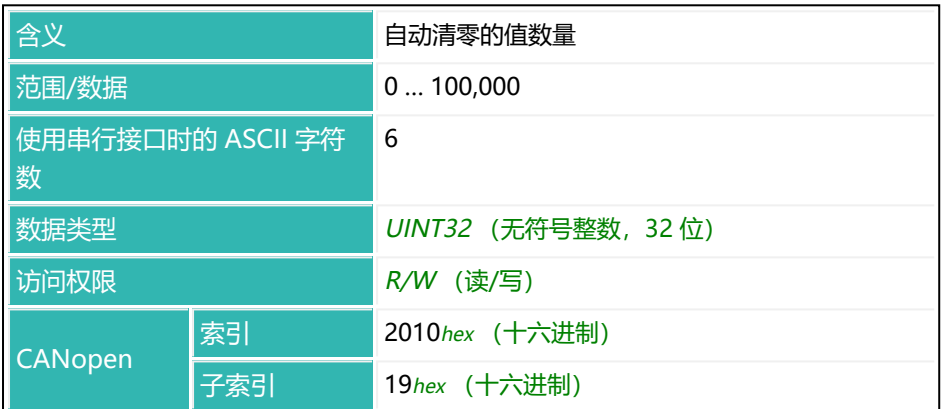
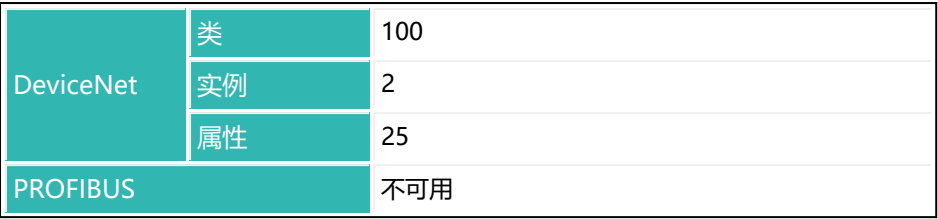

# <span id="page-325-0"></span>**10.59 DZH(自动清零延缓)**

设置或读取自动清零的延缓时间。计算零点值时, 不考虑在退出带宽 [\(DZB](#page-321-0)) 之 前或进入带宽之后的这段时间内采集到的测量值。 另[见自动清零、](#page-130-0)[DZB、](#page-321-0)[DZC、](#page-323-0)[DZM](#page-327-0)[、DZT](#page-329-0)[、ZMD](#page-658-0)

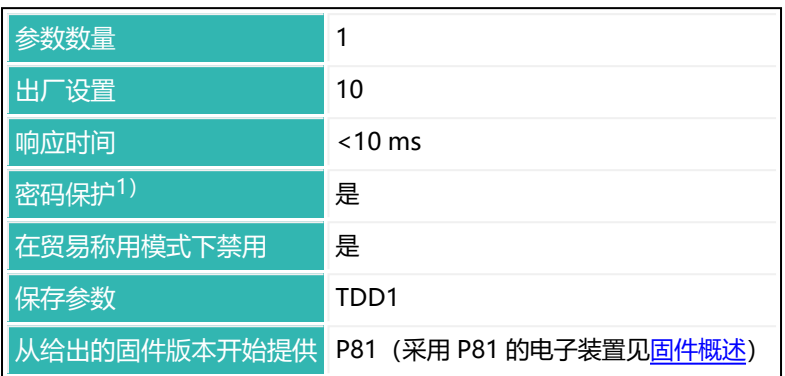

1) 仅在使用串行接口或 PROFIBUS 时才可用。

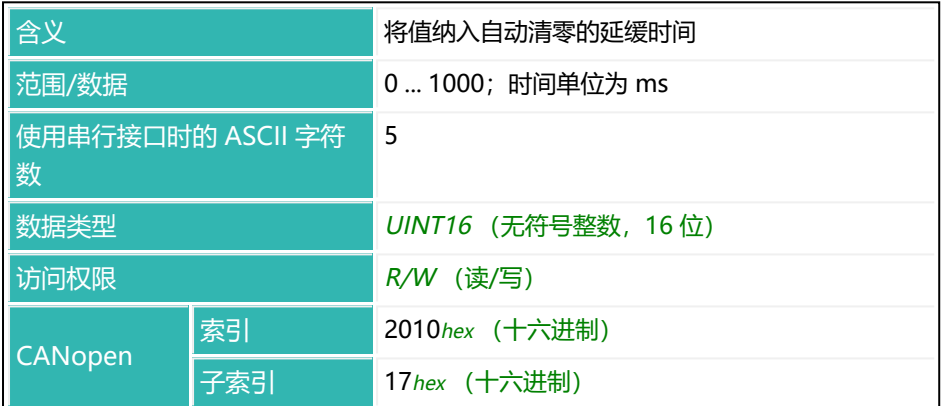

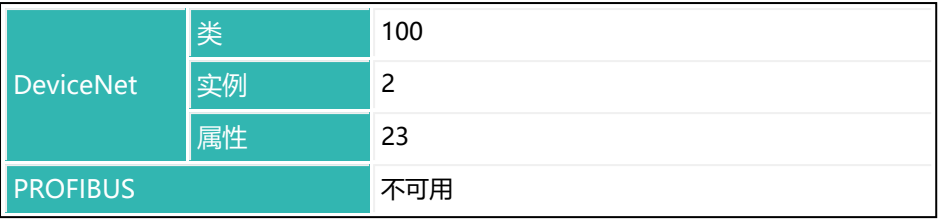

## <span id="page-327-0"></span>**10.60 DZM(自动清零模式)**

设置或读取停止自动清零的设置。 另[见自动清零、](#page-130-0)[DZB、](#page-321-0)[DZC、](#page-323-0)[DZH](#page-325-0)[、DZT](#page-329-0)[、ZMD。](#page-658-0)

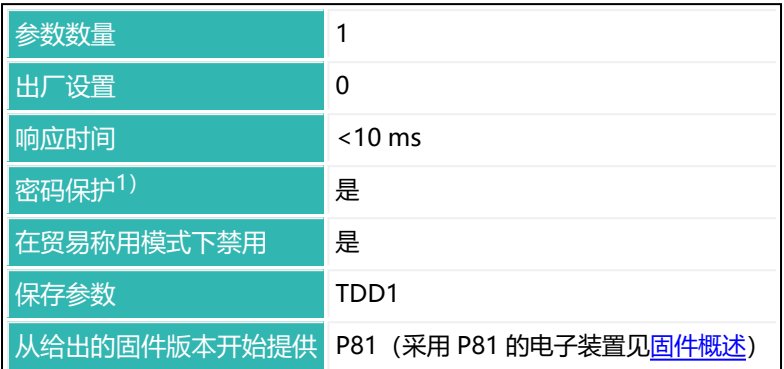

#### 1) 仅在使用串行接口或 PROFIBUS 时才可用。

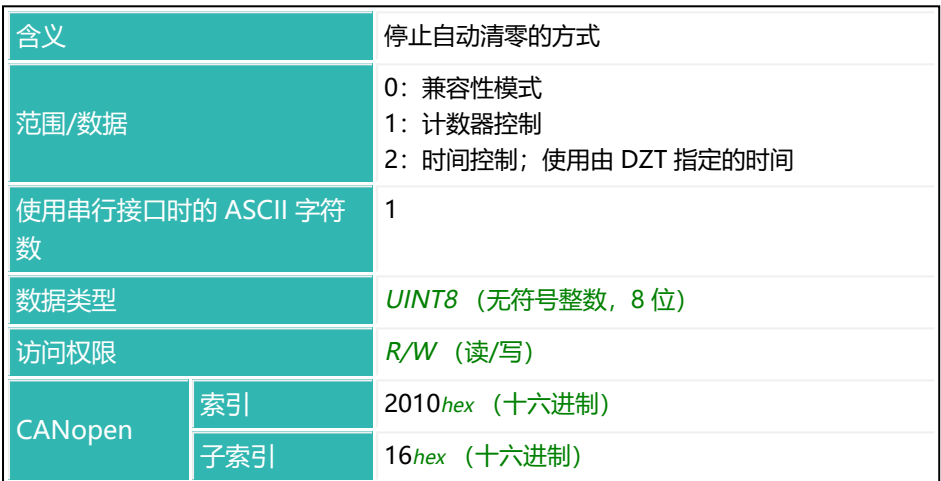

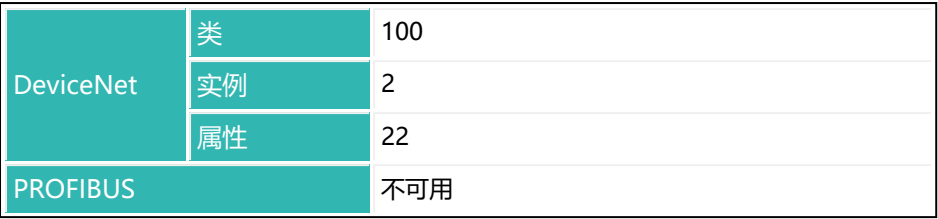

# <span id="page-329-0"></span>**10.61 DZT (Dynamic Zero Tracking/Automatic Zeroing Time)**

设置或读[取零点跟踪](#page-127-0)[或自动清零](#page-130-0)功能的设置(从固件 P81 开始可用)。两种功能 只能使用其一。

另见 [CDL](#page-247-0)[、DZB、](#page-321-0)[DZC](#page-323-0)[、DZH](#page-325-0)[、DZM、](#page-327-0)[ZMD、](#page-658-0)[ZSE](#page-660-0)

参数 P2 的单位 d (分度数) 与标称值 [\(NOV\)](#page-477-0) 相关联。

 $\ddot{\mathbf{1}}$ 

对于参数 P1 = 0 或 P1 > 100,000 的 NOV, 总是以 0.5 d/s 每 100,000 d 的设置进行校正。例如, 如果 P1 = 1,000,000, 则以 5 d/s 进行校正。

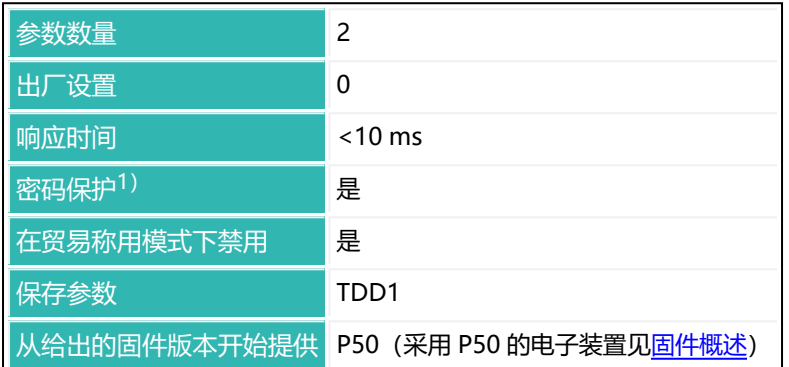

1) 仅在使用串行接口或 PROFIBUS 时才可用。

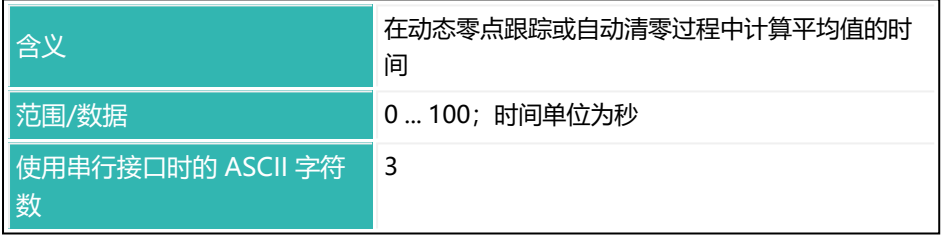

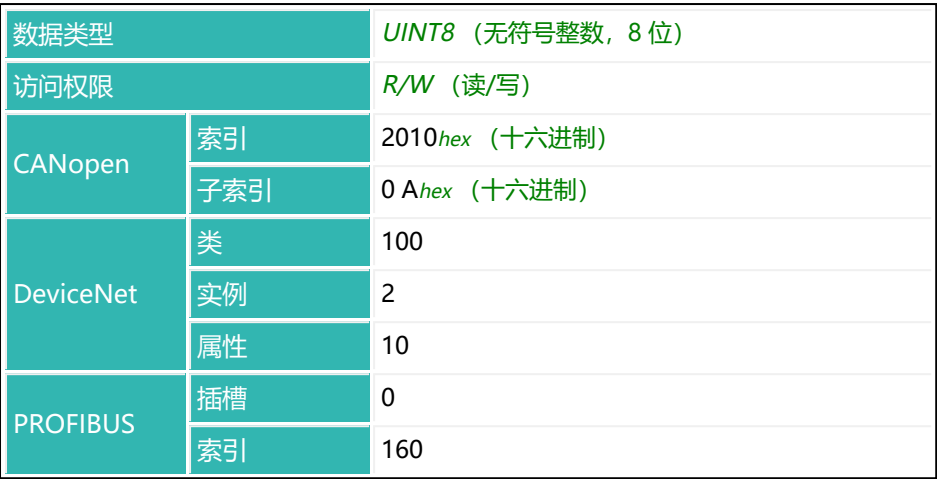

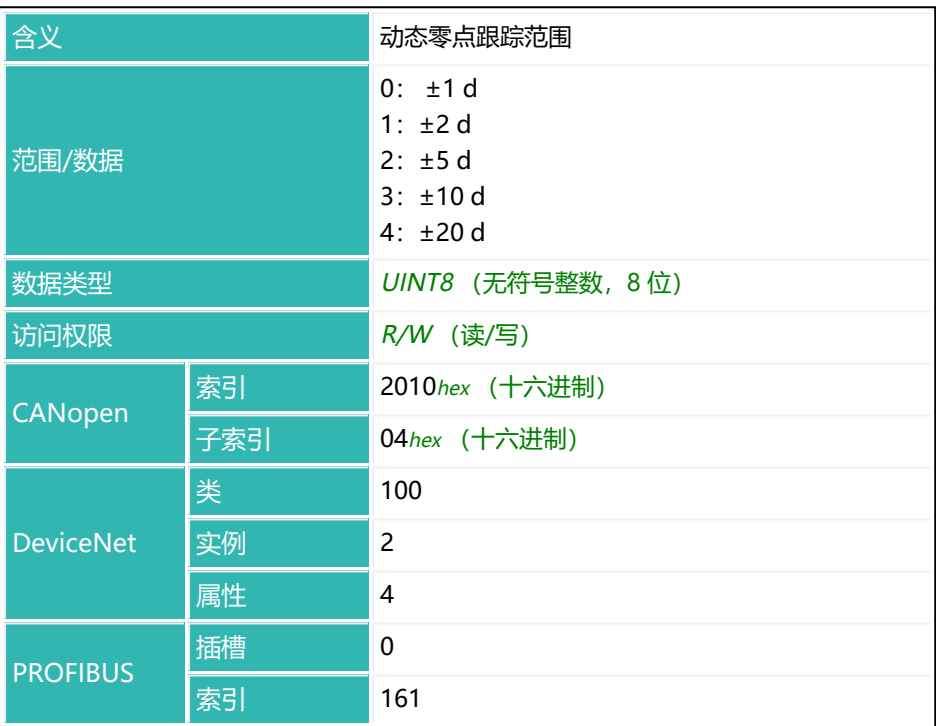

# <span id="page-331-0"></span>**10.62 EMA (Event Mask A)**

可使用 EMA 和 [EMB](#page-333-0) 来定义事件掩码,如果出现了定义的状态或错误,则为 CANopen 和 DeviceNet 接口生成报警状态(发送 PDO 5)。 另见报警状态 (事件掩码)

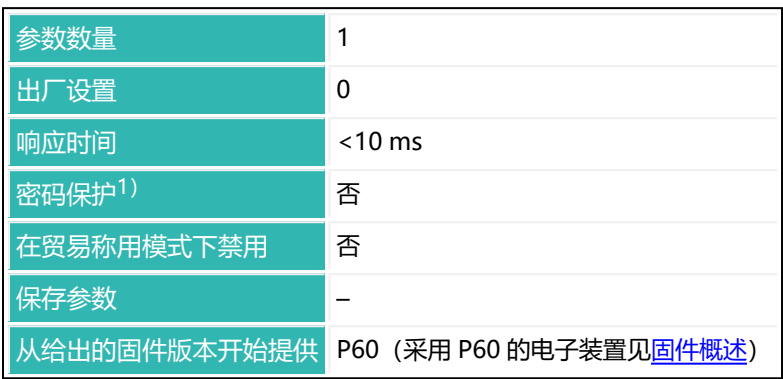

1) 仅在使用串行接口时才可用。

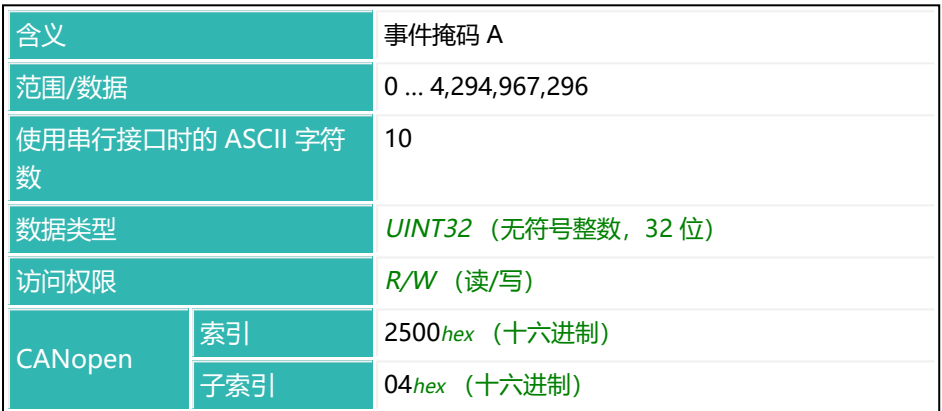

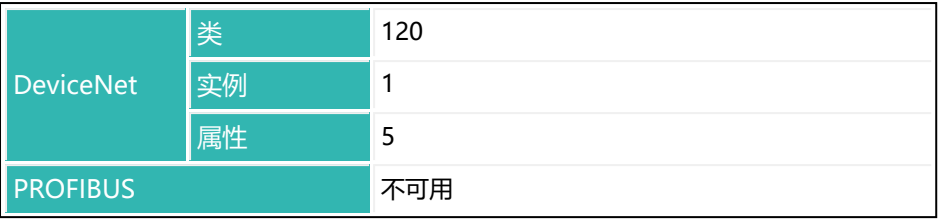

# <span id="page-333-0"></span>**10.63 EMB (Event Mask B)**

可使用 [EMA](#page-331-0) 和 EMB 来定义事件掩码, 如果出现了定义的状态或错误, 则为 CANopen 和 DeviceNet 接口生成报警状态(发送 PDO 5)。 另[见报警状态\(事件掩码\)](#page-42-0)

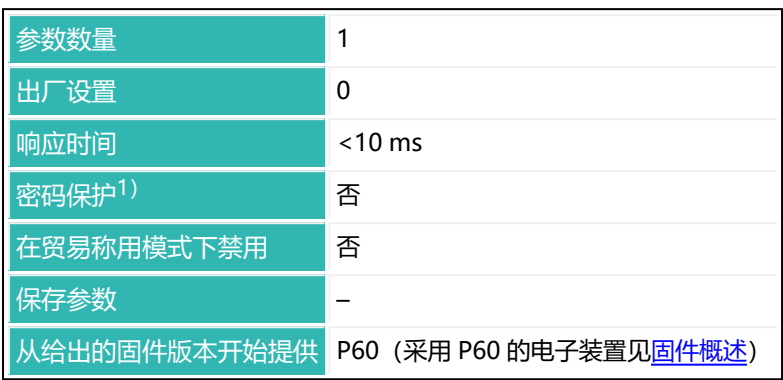

1) 仅在使用串行接口时才可用。

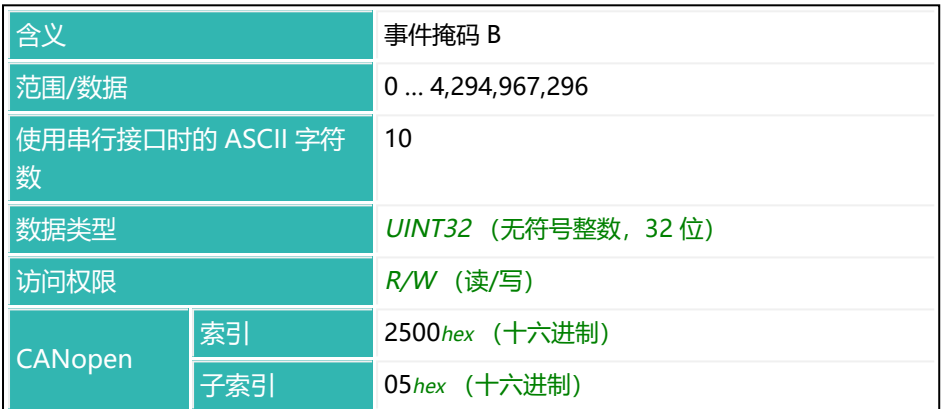

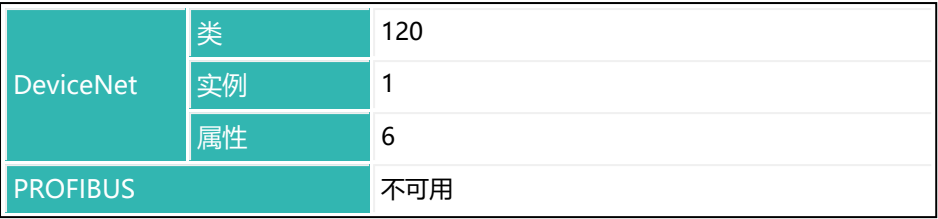

## <span id="page-335-0"></span>**10.64 EMD (Emptying Mode)**

设置或读取清空模式。

以下关于数字输出功能的描述仅适用于 第三代 AD103C、AD104C、 Ĥ. AD105C、AD116C、PW15AHi、PW20i、部分 FIT 和 C16i 电子装 置 以下的传感器电子装置和兼容模式下的 第四代 FIT5A、FIT7A、 PAD400x、PW15iA 传感器电子装置 ([IOM](#page-405-0) 命令, 参数 P1 = 0)。 对于 第四代 FIT5A、FIT7A、PAD400x、PW15iA 中的传感器电子装 置, 可通过 [OM1](#page-483-0) 至 [OM6](#page-498-0) 命令 (IOM 命令, 参数 P1 = 1) 自行定义 数字输出的功能。

可通过清空时间命令[\(EPT,](#page-339-0)参数 P1 > 0)来激活清空。检重后立即进行清空。 然后激活输出 OUT3 以控制清空,并自动切换到毛重测量值。如果在重量控制的 清空模式下,毛重值低于清空极限 [EWT,](#page-347-0)或者(在两种模式下)超过清空时间 (EPT), 则认为清空完成(OUT3 停用)。激活输出 OUT3 时, 时间监测开, 始。超过清空时间时,无论秤是否清空,都将停用输出 OUT3。清空结束后,在 灌装状态[\(SDO](#page-561-0))中设置准备就绪信号。

- 1. 时间控制的清空(EMD,参数 P1 = 0) 由清空时间参数单独决定输出 OUT3 的激活时段。
- 2. 重量控制的清空(EMD,参数 P1 = 1) 将参数 EWT 用作清空极限。也将清空时间 EPT 用作最长持续时间。

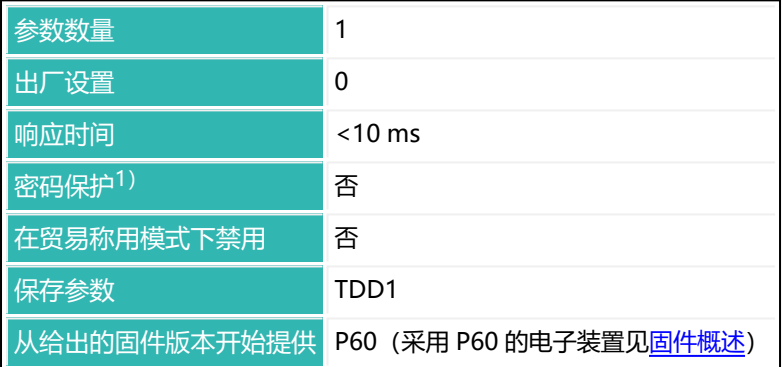

1) 仅在使用串行接口或 PROFIBUS 时才可用。

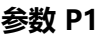

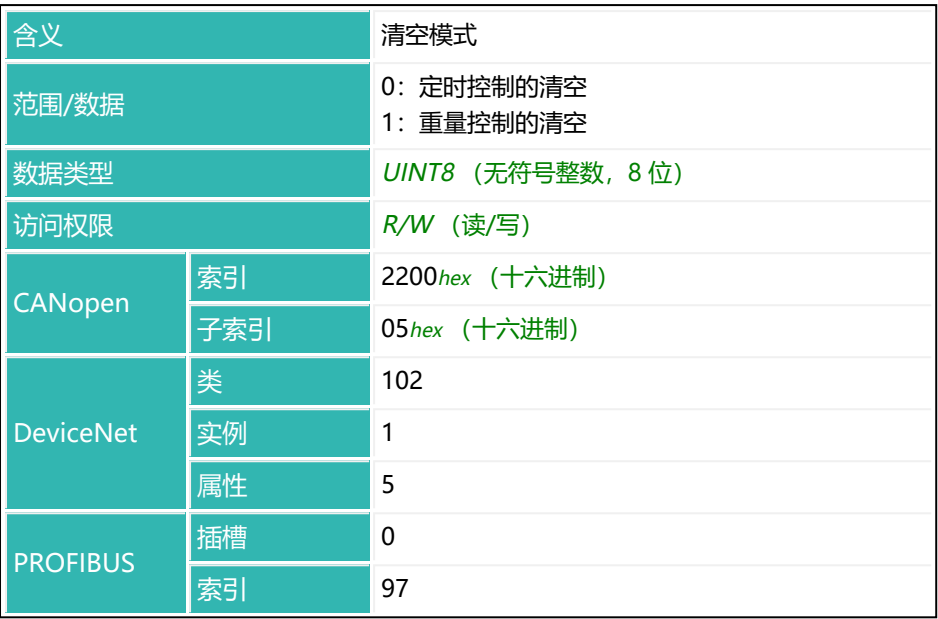

# **10.65 ENU (Engineering Unit)**

设置或读取物理单位。

如果输入的字符少于四个,则将在输入中添加空白。只会在特定类型的输出或输 出格式[\(COF](#page-256-0) 命令)中将输入的单位附加至测量值。

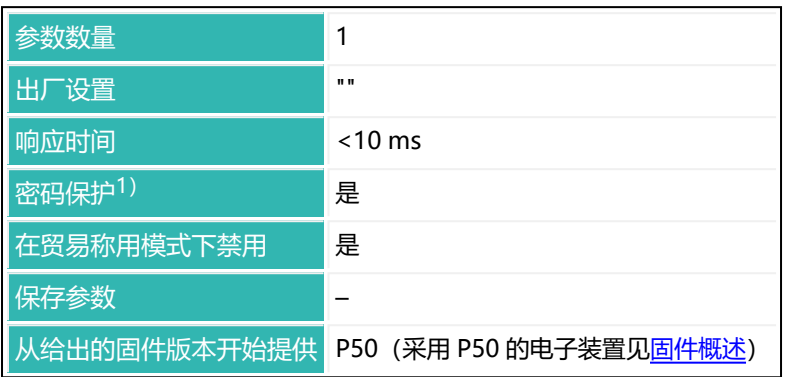

1) 仅在使用串行接口或 PROFIBUS 时才可用。

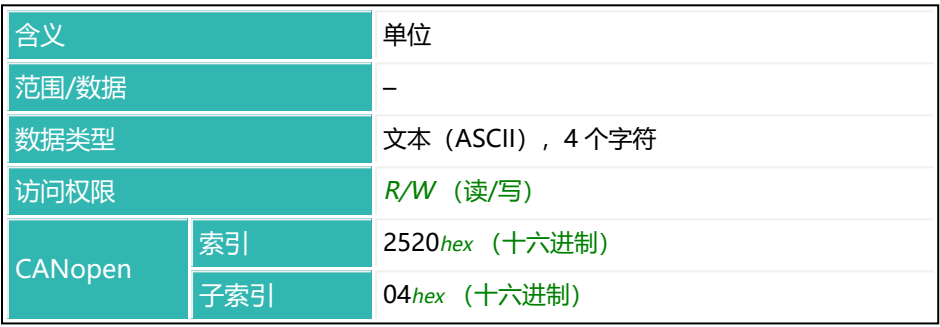

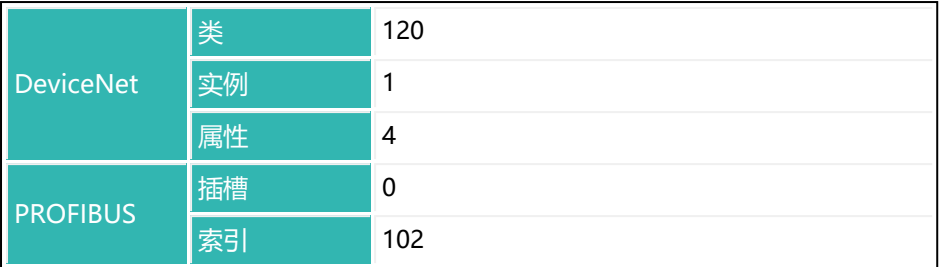

## <span id="page-339-0"></span>**10.66 EPT (Emptying Time)**

设置或读取清空时间 另见 [DMD。](#page-300-0)

> 以下关于数字输出功能的描述仅适用于 第三代 AD103C、AD104C、  $\ddot{\mathbf{r}}$ AD105C、AD116C、PW15AHi、PW20i、部分 FIT 和 C16i 电子装 置 以下的传感器电子装置和兼容模式下的 第四代 FIT5A、FIT7A、 PAD400x、PW15iA 传感器电子装置 ([IOM](#page-405-0) 命令, 参数 P1 = 0)。 对于 第四代 FIT5A、FIT7A、PAD400x、PW15iA 中的传感器电子装 置, 可通过 [OM1](#page-483-0) 至 [OM6](#page-498-0) 命令 (IOM 命令, 参数 P1 = 1) 自行定义 数字输出的功能。

可通过参数 P1 > 0 来激活清空时间。检重后立即进行清空。然后激活输出 OUT3 以控制清空,并自动切换到毛重测量值。如果在重量控制的清空模式下 [\(EMD](#page-335-0), 参数 P1 = 1), 毛重值低于清空极限 [EWT](#page-347-0), 或者 (在两种模式下)超 讨清空时间(EPT), 则认为清空完成(OUT3 停用)。激活输出 OUT3 时, 时 间监测开始。超过清空时间时,无论秤是否清空,都将停用输出 OUT3。清空结 束后, 在灌装状态 ([SDO\)](#page-561-0) 中设置准备就绪信号。

如果清空停用,输出 OUT3 将作为准备信号工作:它在检重后处于激活状态,直 到下一次启动时重置。

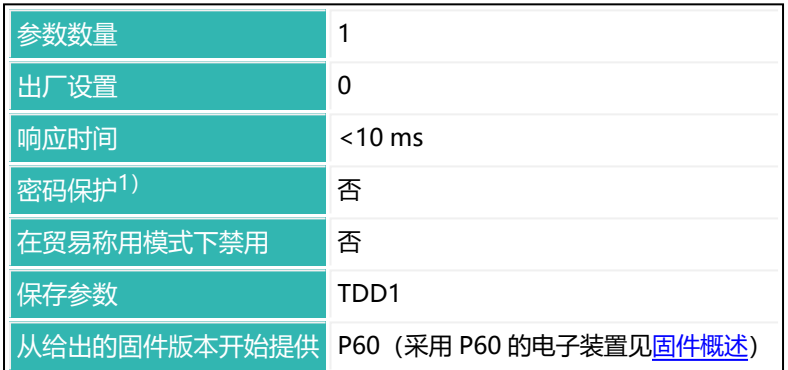

1)仅在使用串行接口或 PROFIBUS 时才可用。

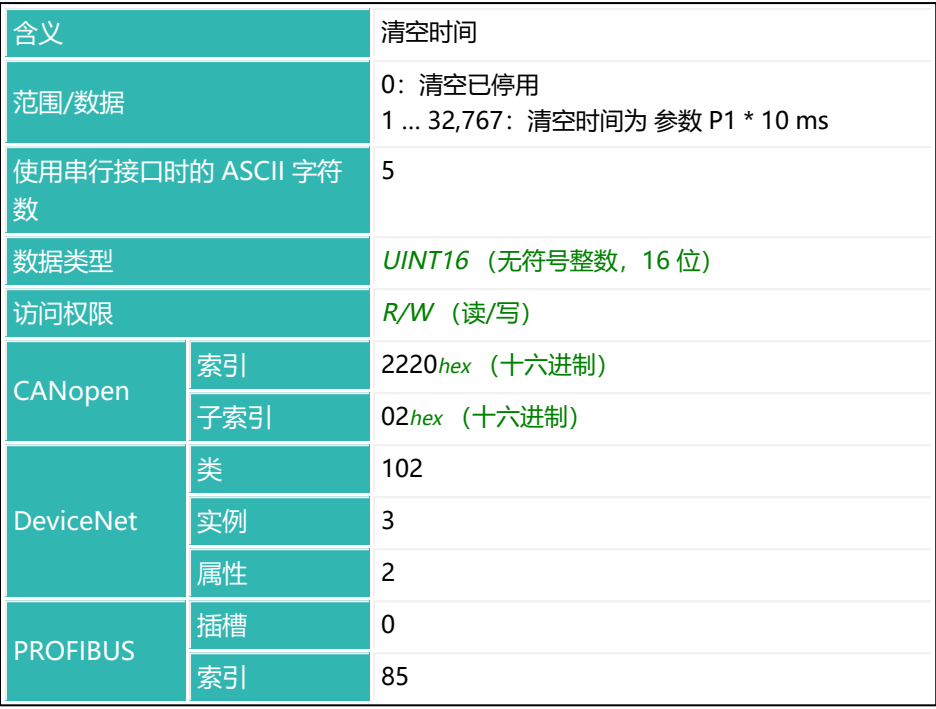

# <span id="page-341-0"></span>**10.67 ERR (Extended Error Status)**

读取扩展错误状态。 另见 [ESR。](#page-344-0)

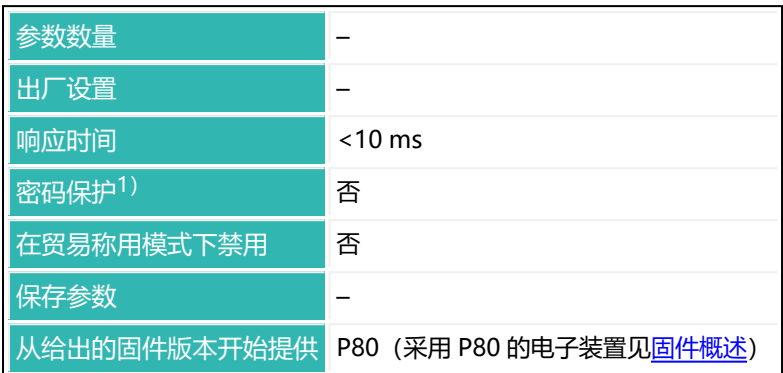

1) 仅在使用串行接口时才可用。

### **命令相关信息**

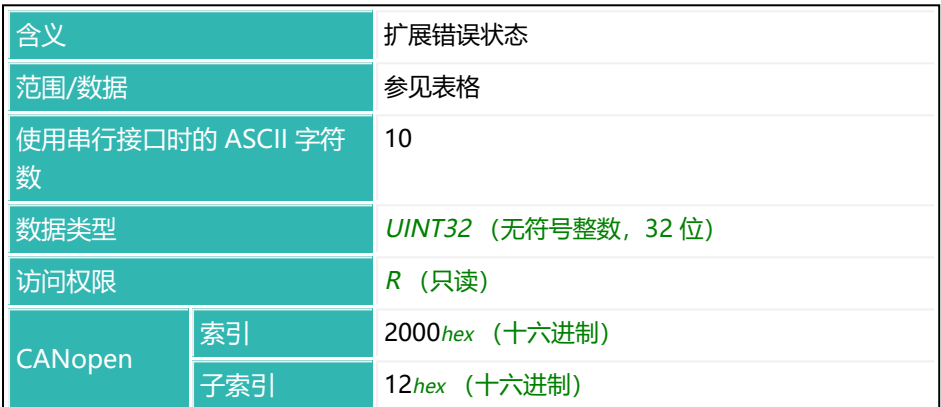

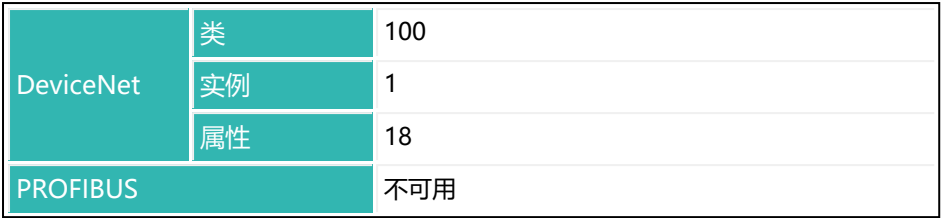

### **状态位含义**

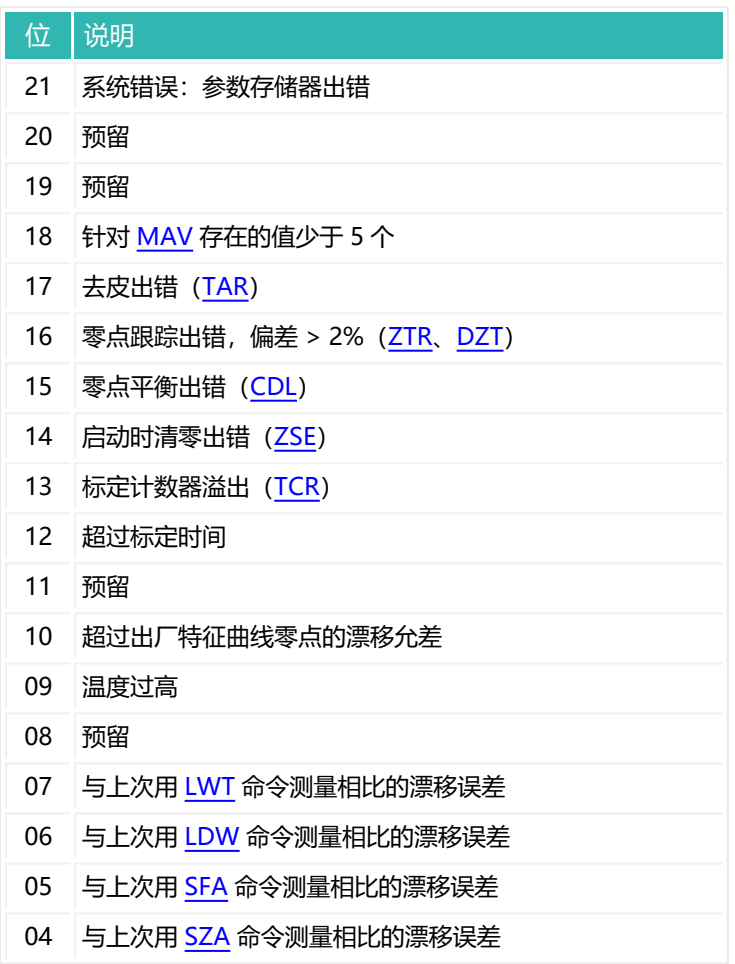

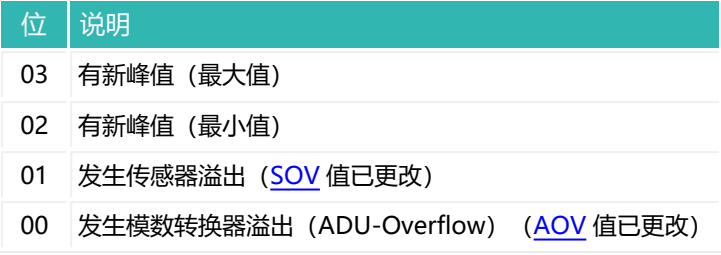

# <span id="page-344-0"></span>**10.68 ESR (Error Status)**

读取错误状态。

另见 [ERR](#page-341-0)。

该状态与 IEC 状态中定义的错误信息相对应, 以 3 位数的十进制数字发送。发生 的错误通过 OR 逻辑相关联(将各表的各个值相加)。其内容受 [CSM](#page-272-0) 命令影 响。

状态将在电源电压接通后、在读取过程中, 或由 [RES](#page-538-0) 命令清空。

| 参数数量         | 1                                     |
|--------------|---------------------------------------|
| 出厂设置         | 0                                     |
| 响应时间         | $< 10$ ms                             |
| 密码保护1)       | 否                                     |
| 在贸易称用模式下禁用   | 否                                     |
| 保存参数         |                                       |
| 从给出的固件版本开始提供 | P50 (采<br>用 P50<br>的电子装<br>置见固件<br>概述 |

1)仅在使用串行接口或 PROFIBUS 时才可用。

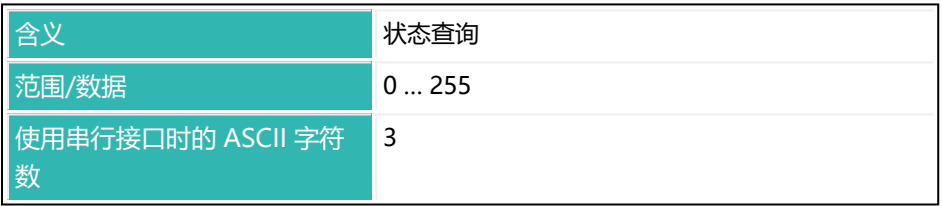

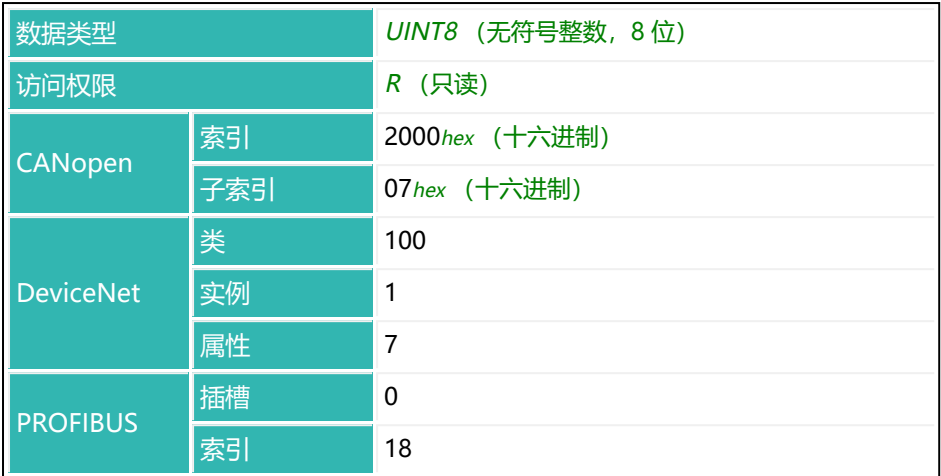

### **简单错误状态下 P1 值的含义(CSM 参数 P1 = 0 或 P1 = 1)**

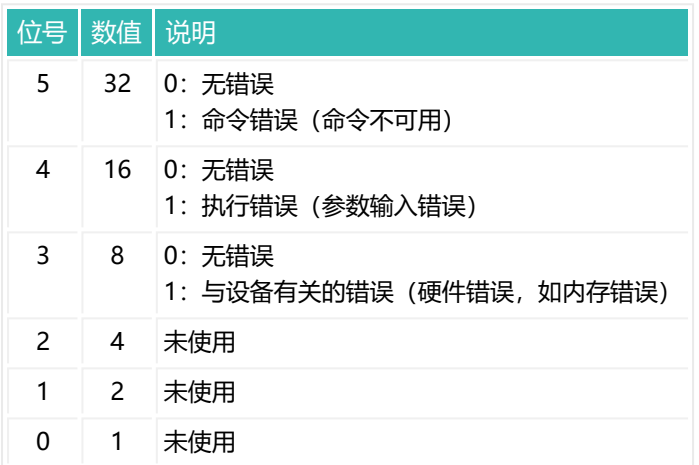

### **扩展错误状态下 P1 值的含义(CSM 参数 P1 = 2)**

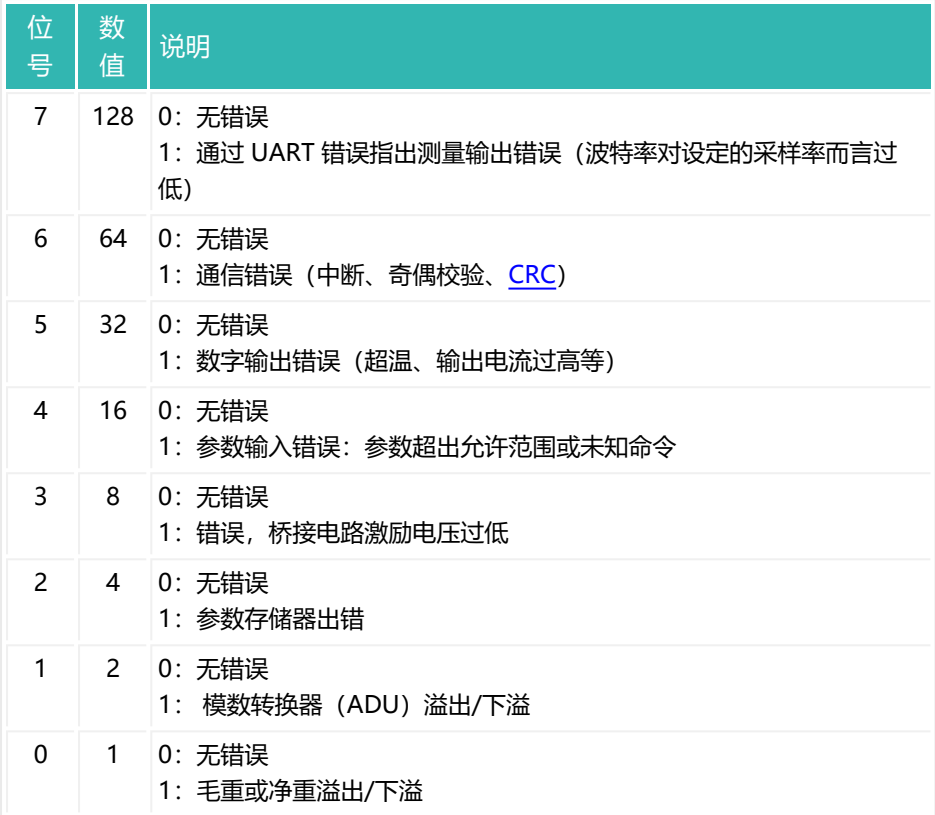

## <span id="page-347-0"></span>**10.69 EWT (Empty Weight)**

设置或读取空重。

空重定义如下:重量不超过空重即表示秤为空,换言之,空重是允许的最大去皮 值。如果在开始([RUN](#page-551-0) 命令或 IN2)之后,容器重量超过了此空重,则无法对该 容器去皮。只会根据其重量以粗灌或精灌进行灌装。

如果空重为零, 并设置了启动时去皮 ([TMD,](#page-618-0) 参数 P1 > 1), 则将在启动后对 所有小于粗灌截止点的重量进行去皮([CFD](#page-252-0))。

对于参数 P1 大于 0 的 [NOV](#page-477-0) (最大负载), 最大负载以百分比率表示。这意味 着,如果最大负载为 50,000,空重为 60%,则该值为 30,000。

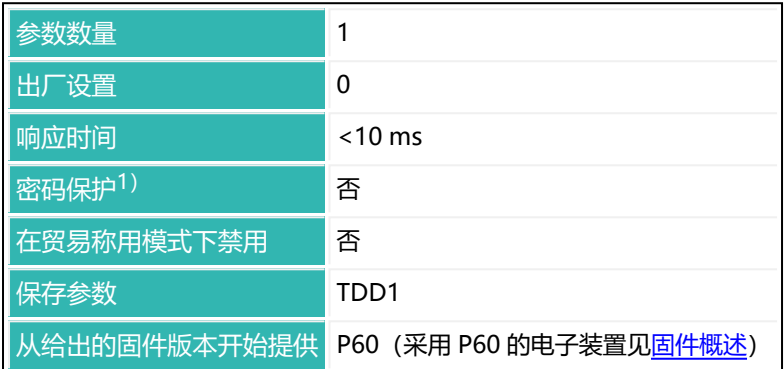

1)仅在使用串行接口或 PROFIBUS 时才可用。

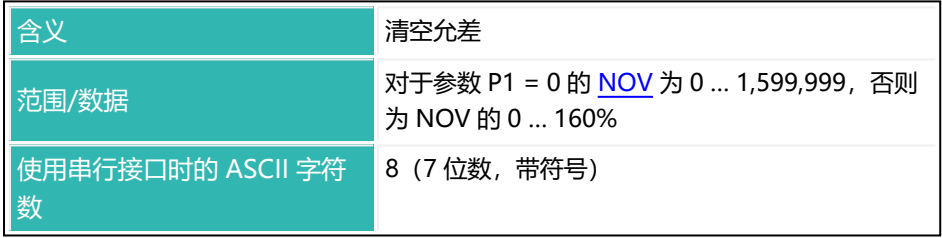

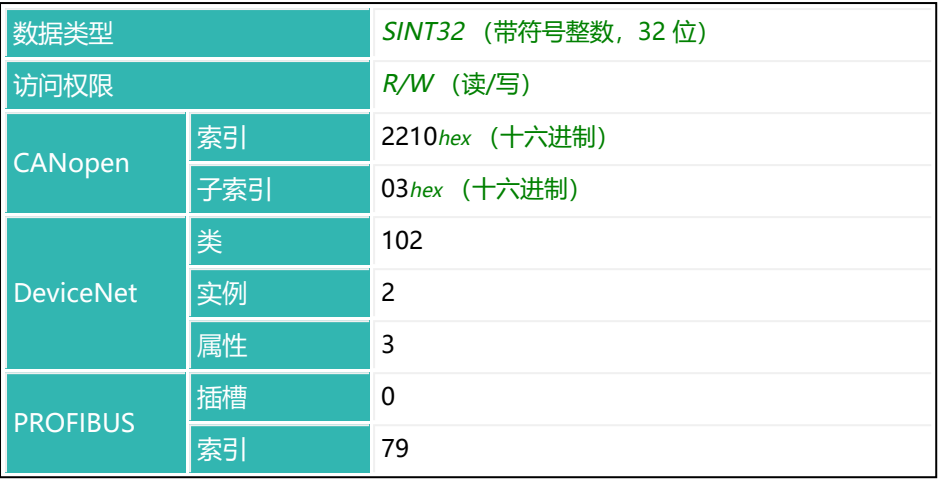

### <span id="page-349-0"></span>**10.70 FBK (Fine Flow Monitoring)**

设置或读取精灌阶段的重量增加量值。

该命令用于精灌阶段的破损监测(破袋)。输入正常灌装过程中单位时间间隔

[\(FBT\)](#page-352-0)的预期重量增加值。在精灌锁定时间([LTF\)](#page-440-0)过后,将每隔设定的时间

(FBT)检查增加量。如果重量增加量没有超过该值,则认为正在灌装的容器发 生了破损。配料将在检查之后 1.6 ms 以内取消。达到精灌截止点 ([FFD\)](#page-354-0) 后, 精 灌的灌装流量监测停用。

对于参数 P1 大于 0 的 [NOV](#page-477-0) (最大负载), 该值以百分比表示。这意味着, 如果 最大负载为 50,000,间隔(差重)为 6%,则该值为 3000。 另[见灌装](#page-102-0)[、CBK](#page-238-0)。

 $m_A$ 入灌装重量([FWT\)](#page-380-0)时, 监测自动停用(参数 P1 = 0)。

选择重量增加值,应大于灌装过程中物料逸出造成的波动。

以下关于数字输出功能的描述仅适用于 第三代 AD103C、AD104C、  $\mathbf{f}$ AD105C、AD116C、PW15AHi、PW20i、部分 FIT 和 C16i 电子装 置 以下的传感器电子装置和兼容模式下的 *第四代* FIT5A、FIT7A、 PAD400x、PW15iA 传感器电子装置 ([IOM](#page-405-0) 命令, 参数 P1 = 0)。 对于 第四代 FIT5A、FIT7A、PAD400x、PW15iA 中的传感器电子装 置,可通过 [OM1](#page-483-0) 至 [OM6](#page-498-0) 命令 (IOM 命令, 参数 P1 = 1) 自行定义 数字输出的功能。

当检测到破损时:

- $\bullet$ 粗灌和精灌停用。
- 位 7 (报警) 在灌装状态 ([SDO\)](#page-561-0) 中被设置为 1。
- $\bullet$ 如果位 1 被设置为特殊监控功能([SDF](#page-557-0)),就会生成报警。
- $\bullet$ 对于参数 P1 = 0 的 [OMD](#page-501-0), 将激活输出 OUT6
- 灌装控制进入停止状态。

然后,可点击"开始"继续进行配料过程(这样无需进行优化计算)或点击"中 断"来结束配料。

精灌期间检测到破损的原因:

- 实际物料累积量小于给定的极限值。
- 灌装口堵塞,导致未能进料。
- 精灌评估设置(LTF)锁定时间过短,导致在灌装流量监测激活之后,物料 才到达。
- 容器损坏或无容器。

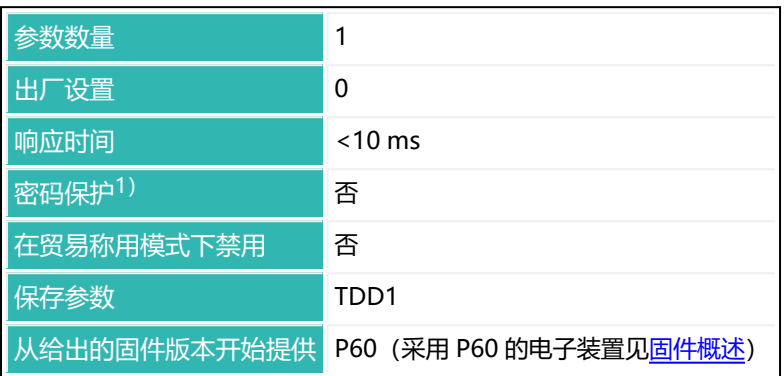

1) 仅在使用串行接口或 PROFIBUS 时才可用。

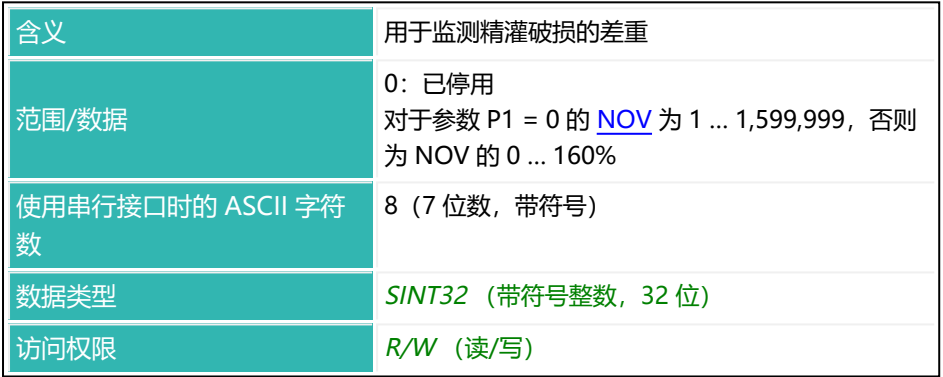

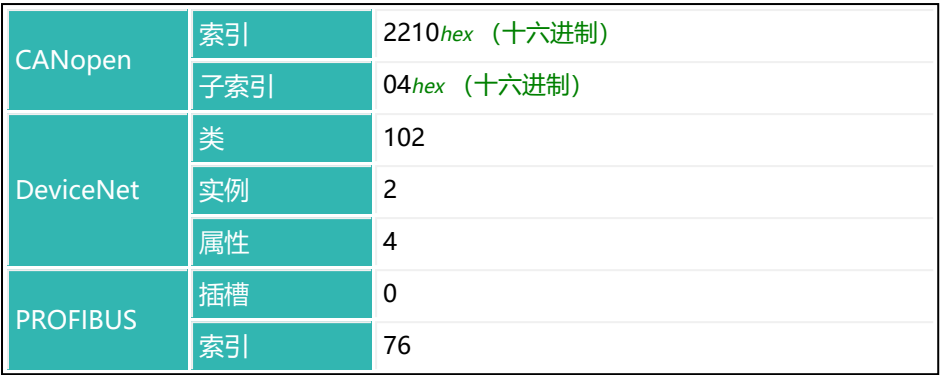

# <span id="page-352-0"></span>**10.71 FBT (Fine Break Time)**

设置或读取精灌监测期间监测重量增加的时间间隔。

如果设置参数 P1 = 0, 则使用 100 ms 的时间间隔。在精灌锁定时间 [\(LTF](#page-440-0)) 过 后开始监测。达到精灌截止点[\(FFD](#page-354-0))后停用监测。差重[\(CBK](#page-349-0))必须大于零, 否则不会进行检查。

另[见灌装](#page-102-0)[、精灌。](#page-109-0)

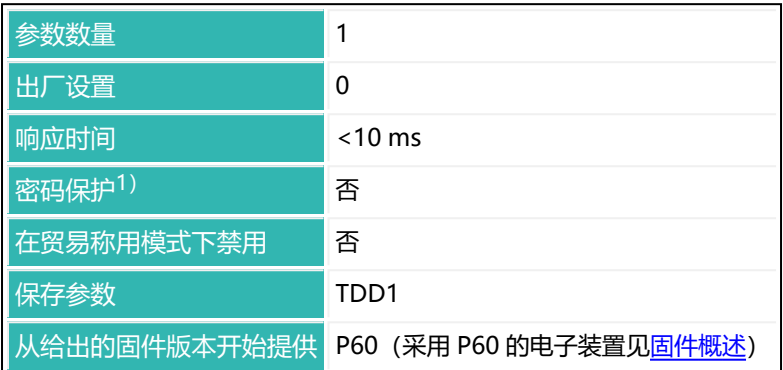

1)仅在使用串行接口或 PROFIBUS 时才可用。

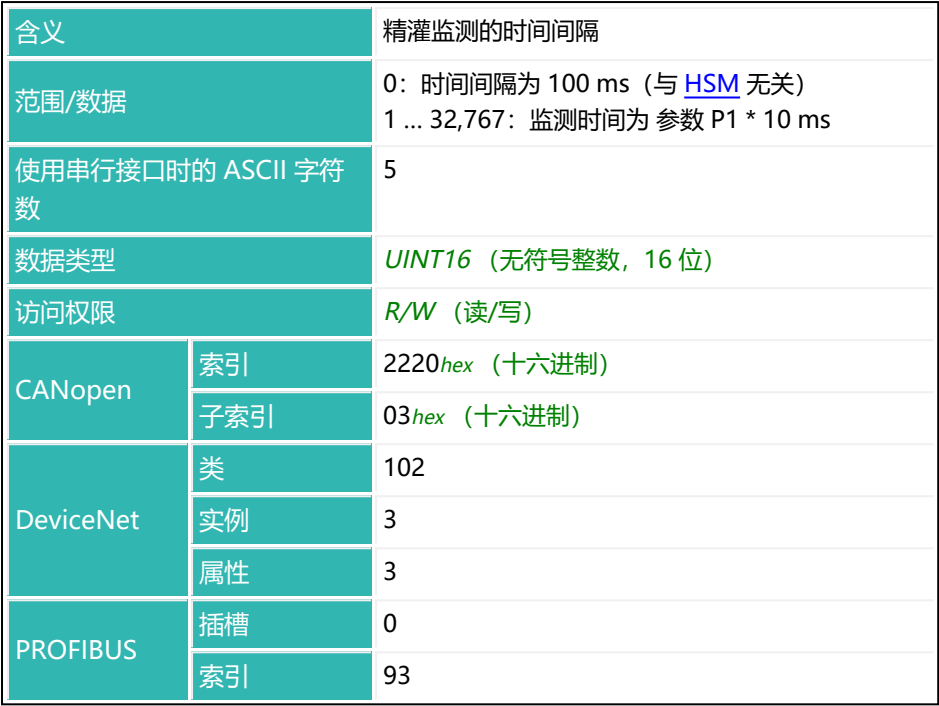

## <span id="page-354-0"></span>**10.72 FFD (Fine Flow Disconnect)**

设置或读取精灌截止点。输入灌装重量([FWT\)](#page-380-0)后,精灌截止点会自动设置为灌 装重量的 95%。对于参数 P1 大于 0 的 [NOV](#page-477-0) (最大负载), 最大负载以百分比 率表示。也就是说,在最大负载 50,000、精灌截止点 60% 的情况下,该值为 30,000。

 $\mathbf{ii}$ 

不能将精灌截止点设置为小于粗灌截止点。如果试图这样做,则粗灌 截止点将自动设置为精灌截止点的值,即最小精灌[\(FFM](#page-358-0))。

如果激活了优化 ([OSN](#page-515-0) 参数 P1 > 0), 则将自动跟踪精灌截止点。输入灌装重 量[\(FWT](#page-380-0))后,精灌截止点会自动设置为灌装重量的 95%。

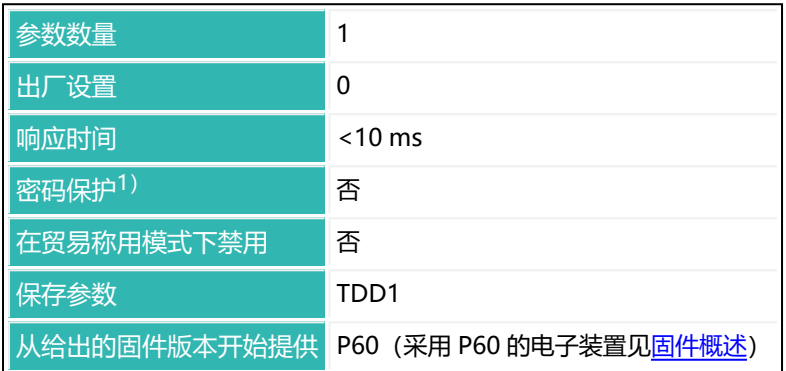

1)仅在使用串行接口或 PROFIBUS 时才可用。

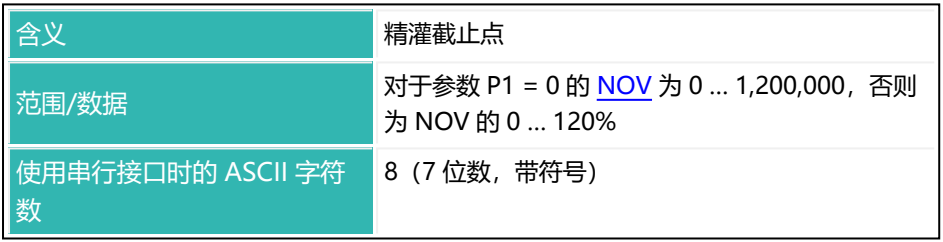

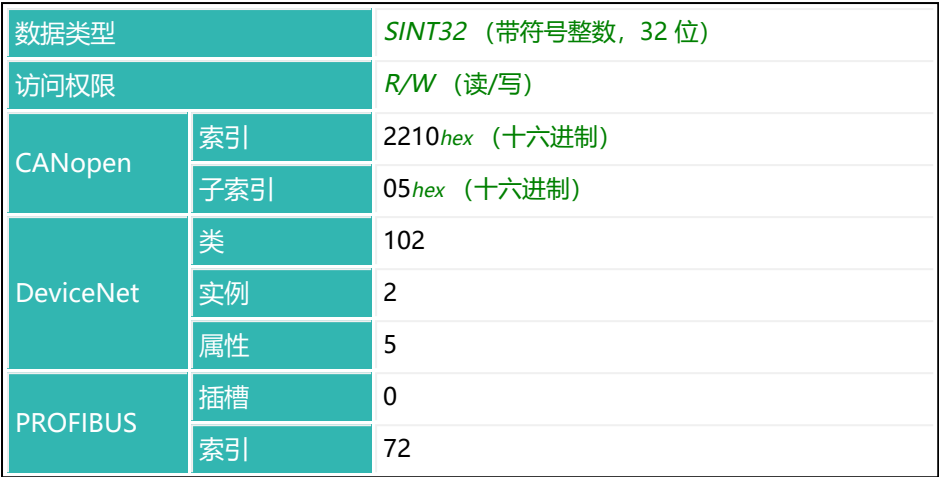

## **10.73 FFL (First Fine Flow Time)**

设置或读取粗灌前精灌阶段的持续时间。

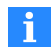

该功能对于从秤灌出 [\(DMD](#page-300-0), 参数 P1 = 1) 不会激活。

精灌信号在启动后或去皮后的设定时间内激活,以及在粗灌前的设定时间内激 活。也可以通过该功能在粗灌之前额外增加精灌时间,以防粗灌在灌装液体中产 生过多泡沫。

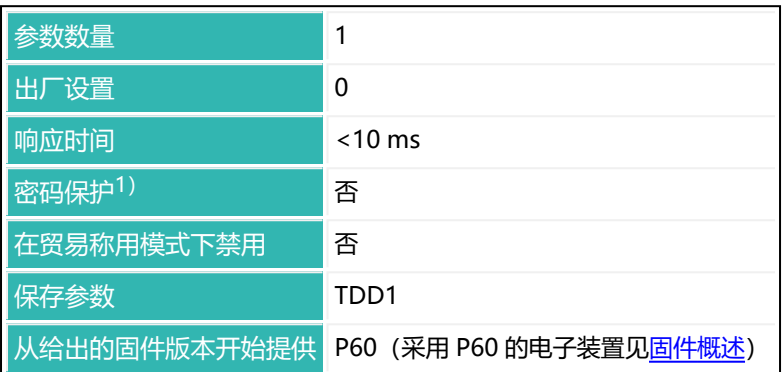

1) 仅在使用串行接口或 PROFIBUS 时才可用。

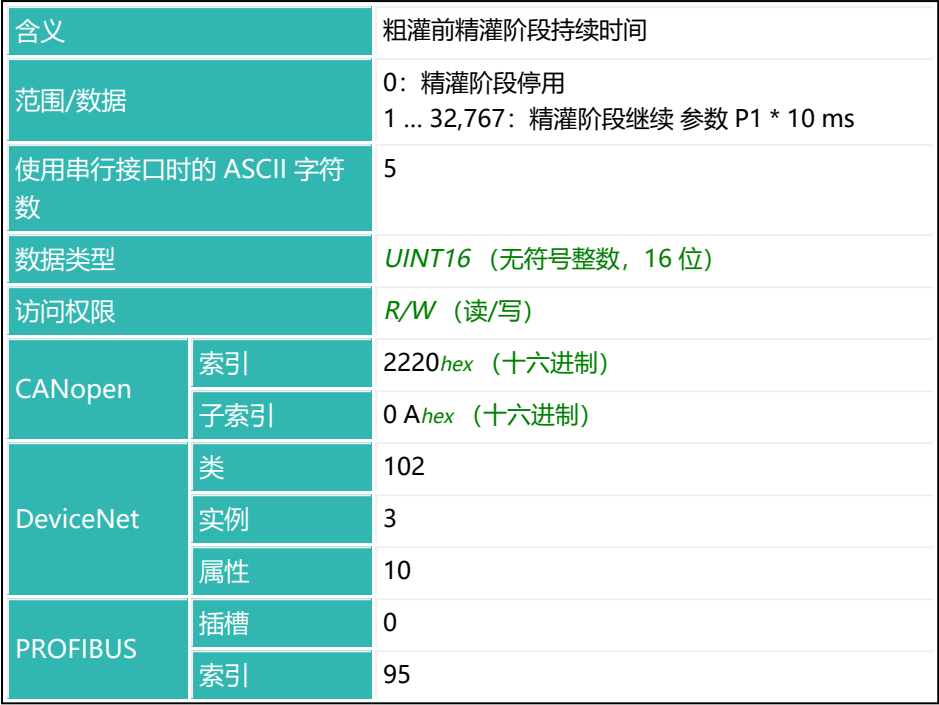

## <span id="page-358-0"></span>**10.74 FFM (Fine Feed Minimum)**

设置或读取最小精灌。

最小精灌决定了粗灌截止点与精灌截止点的接近程度。这意味着,当灌装物料中 有片状物料时,可以相应设置从粗灌到精灌的间隔,确保精灌在任何情况下均可 运行。当灌装物料中有片状物料时,将最小精灌设置为略高于最重的片状物料。 对于参数 P1 大于 0 的 [NOV](#page-477-0) (最大负载), 最大负载以百分比率表示。也就是 说, 在最大负载 50,000、最小精灌 6% 的情况下, 该值为 3000。

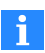

为获得尽可能稳定的灌装结果,应妥善设置最小精灌,确保配料过程 总是以精灌结束。

即使将最小精灌设置为大于精灌截止点([FFD\)](#page-354-0), 粗灌截止点也不能设置为小于 0。输入灌装重量 ([FWT\)](#page-380-0) 后, 最小精灌将自动设置为灌装重量的 1%。

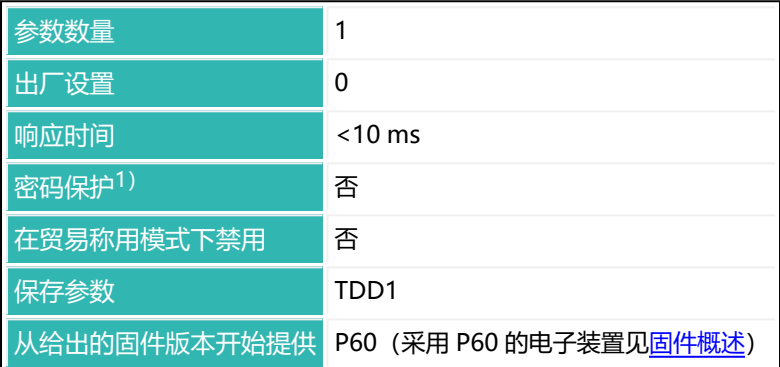

1)仅在使用串行接口或 PROFIBUS 时才可用。

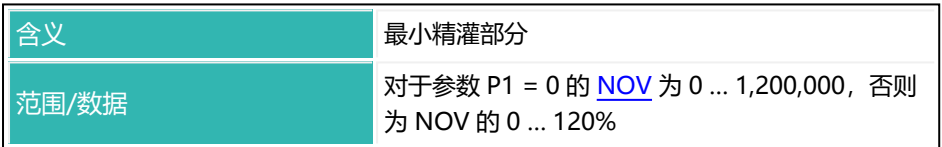

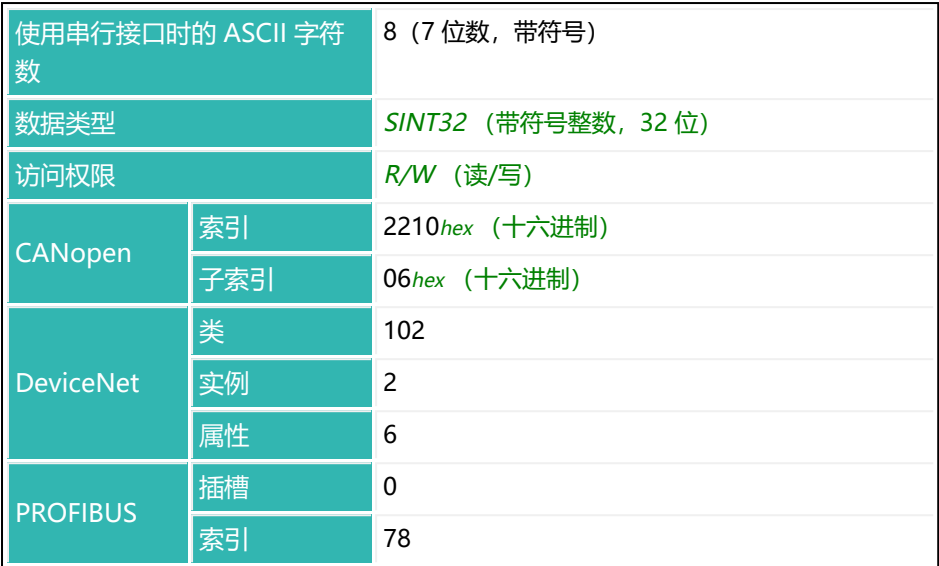
## **10.75 FFT (Fine Flow Time)**

读出精灌持续时间。

将对每次配料过程分别记录精灌持续时间(通过 FFT?; 查询)。时间记录从精灌 开启时开始,关闭时结束。因此,其中也包括精灌锁定时间([LTF\)](#page-440-0)。每次出现 新的准备就绪信号时, 将当前持续时间设定为下一过程的持续时间。 另[见灌装](#page-102-0)。

#### **注意**

- 如果配料因破损 [\(BRK](#page-234-0)) 或错误而中断, 则精灌持续时间不会更新。
- 可通过命令 CSN (清空灌装结果) 和 [RES](#page-538-0) (重置) 清空精灌持续时间。

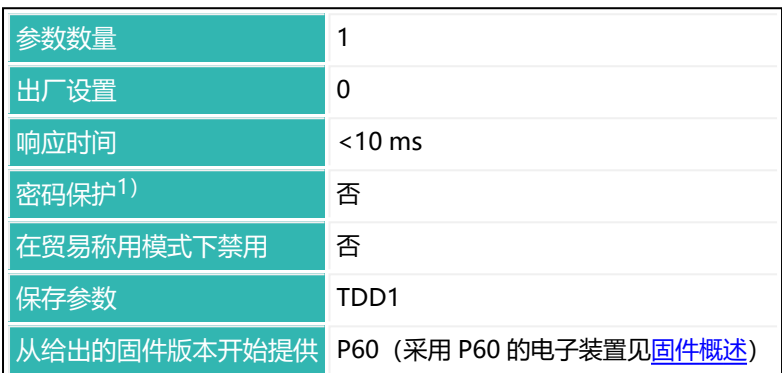

1)仅在使用串行接口或 PROFIBUS 时才可用。

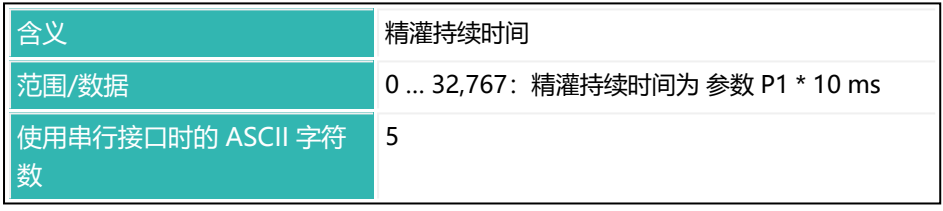

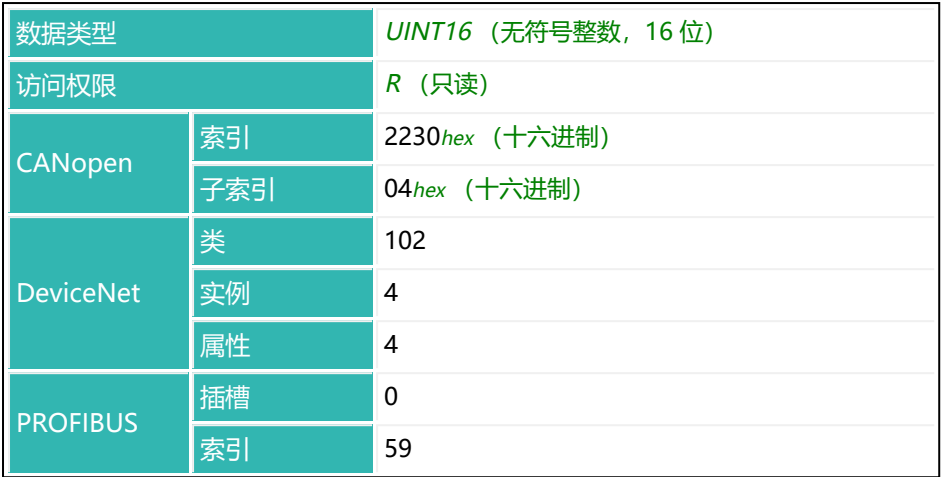

## <span id="page-362-0"></span>**10.76 FLO (Flow Rate)**

读取当前流速。

可通过 [FRT](#page-374-0) 命令设置确定流速的时基。

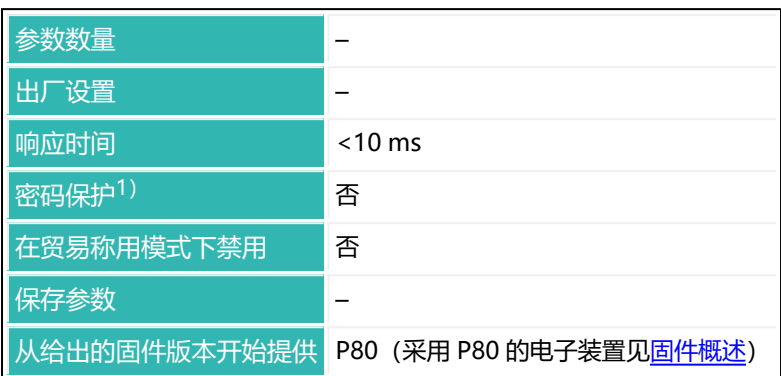

1) 仅在使用串行接口时才可用。

## **命令相关信息**

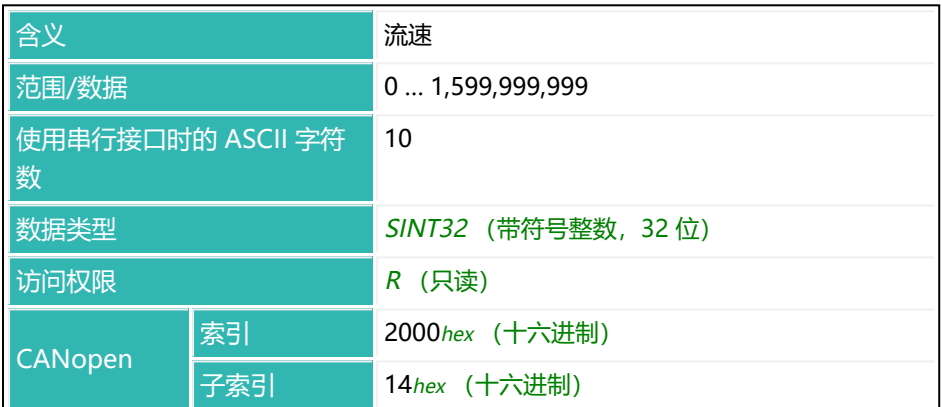

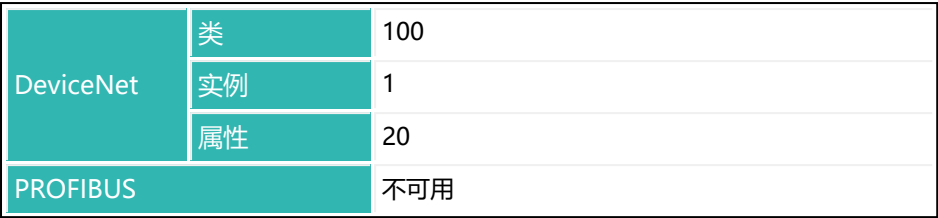

# <span id="page-364-0"></span>**10.77 FMD (Filter Mode)**

设置或读取滤波器模式(数字滤波器)。 另[见滤波器模式。](#page-137-0)

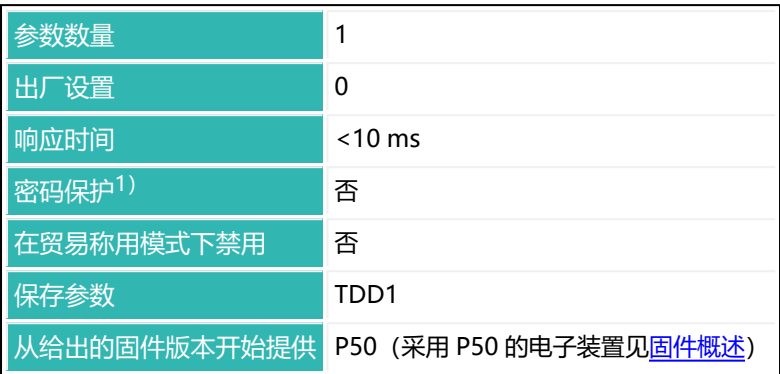

1) 仅在使用串行接口或 PROFIBUS 时才可用。

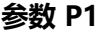

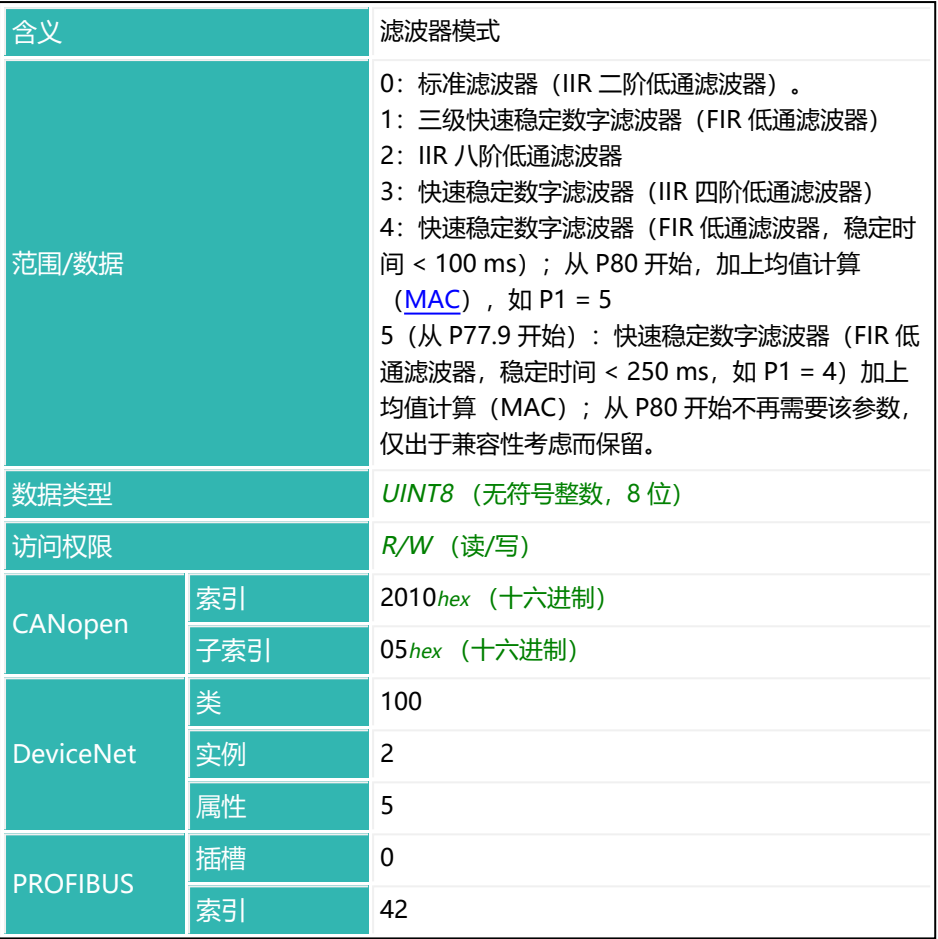

# **10.78 FNB (Dosing Parameter Set)**

读取上次执行的配料的参数集编号。 另见 [RDP。](#page-534-0)

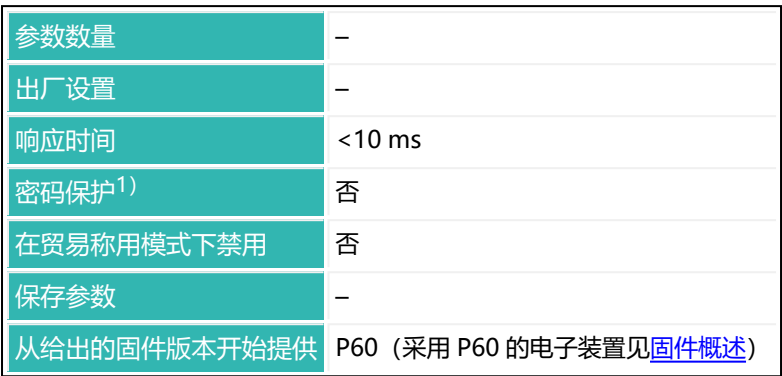

1) 仅在使用串行接口或 PROFIBUS 时才可用。

## **命令相关信息**

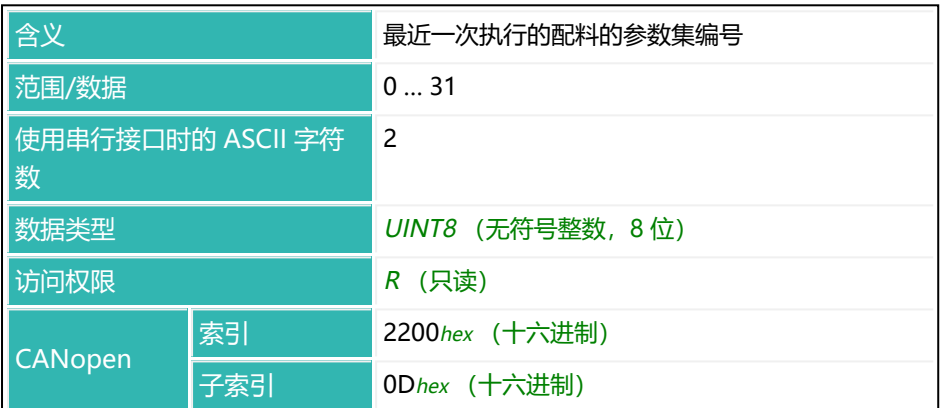

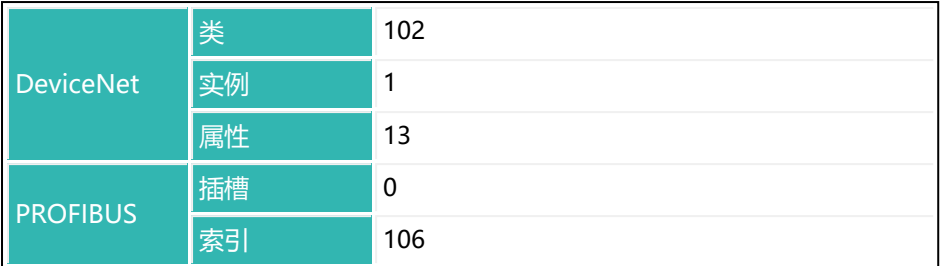

## **10.79 FPT (Time Base Fine Flow Prediction)**

设置或读取灌装流量预测的时间间隔。监控功能会根据最近几次灌装过程检测物 料流速的变化情况。如果精灌流量变大或变小,则精灌截止点的值将降低或提 高,以免在残余量阶段加入的物料过多或过少。

另[见精灌](#page-109-0)。

如果在灌装过程中可能出现短暂干扰峰值,则应为精灌预测指定较长的时间间 隔。

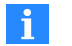

精灌预测激活时,精灌截止点的自动优化([OSN](#page-515-0))将停用。

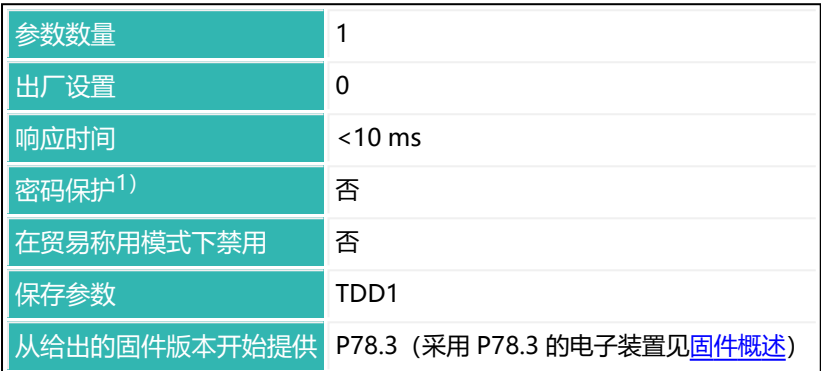

1) 仅在使用串行接口时才可用。

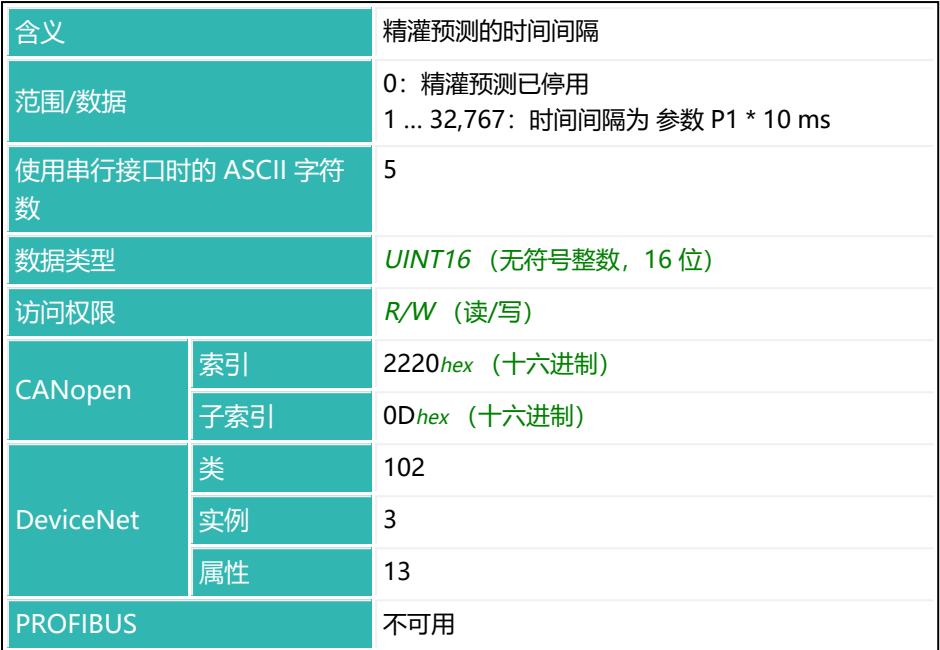

# <span id="page-370-0"></span>**10.80 FRS (Filling Result)**

读取上一次配料过程的测量值和状态。 另见 [SDO](#page-561-0)。

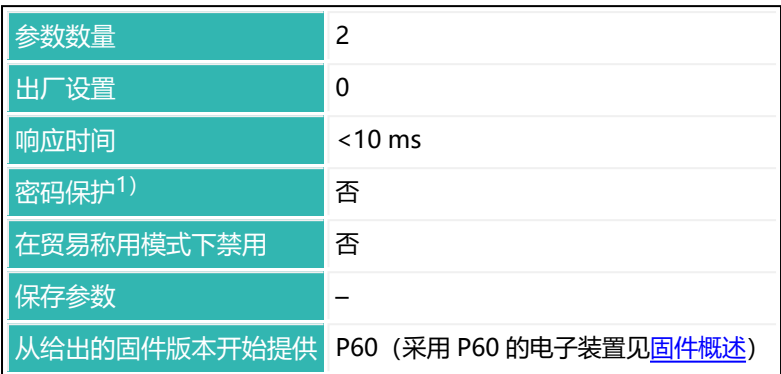

1) 仅在使用串行接口或 PROFIBUS 时才可用。

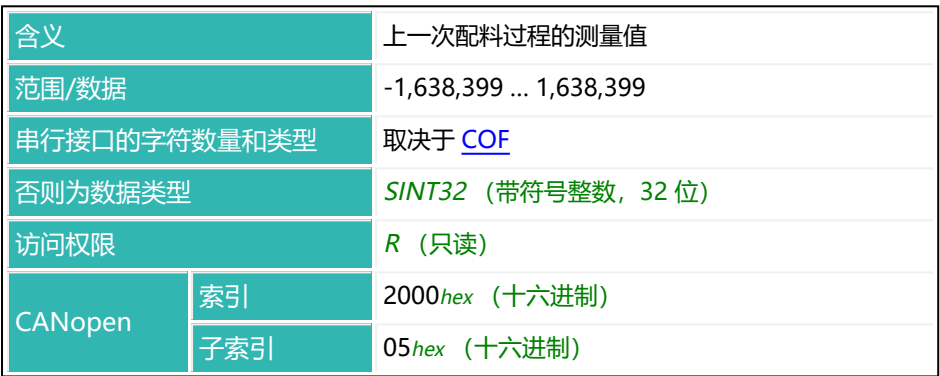

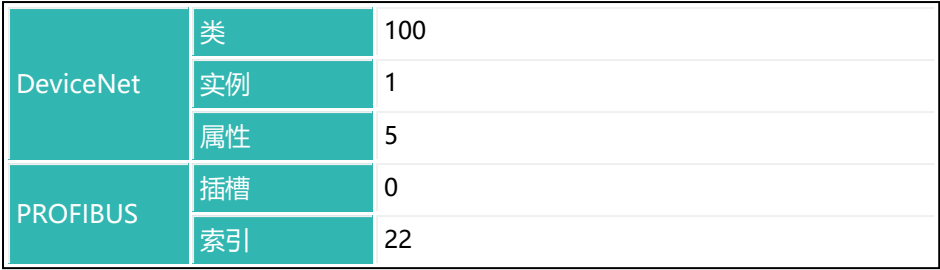

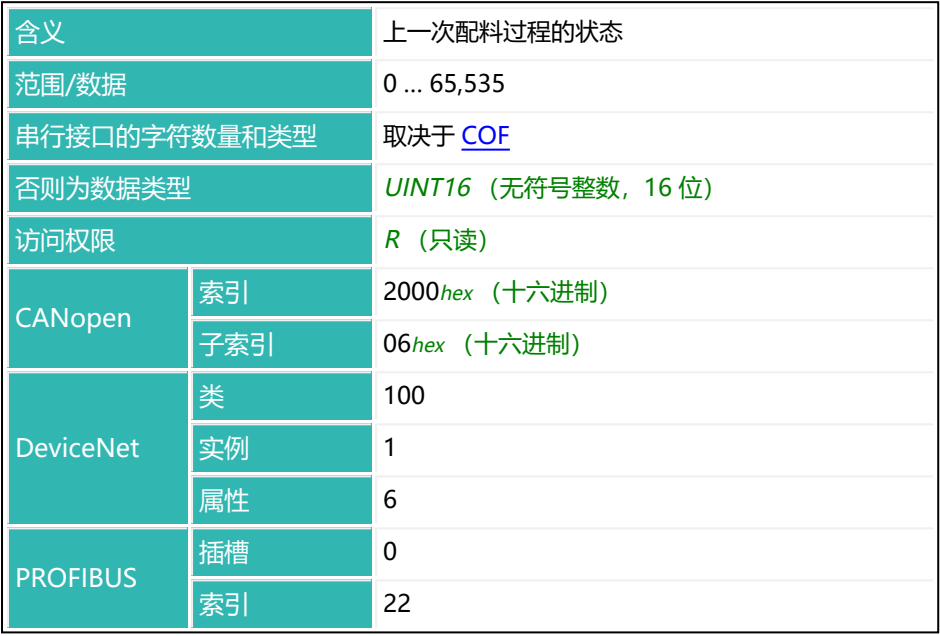

### **简单灌装状态下 P1 值的含义(CSM 参数 P1 = 0)**

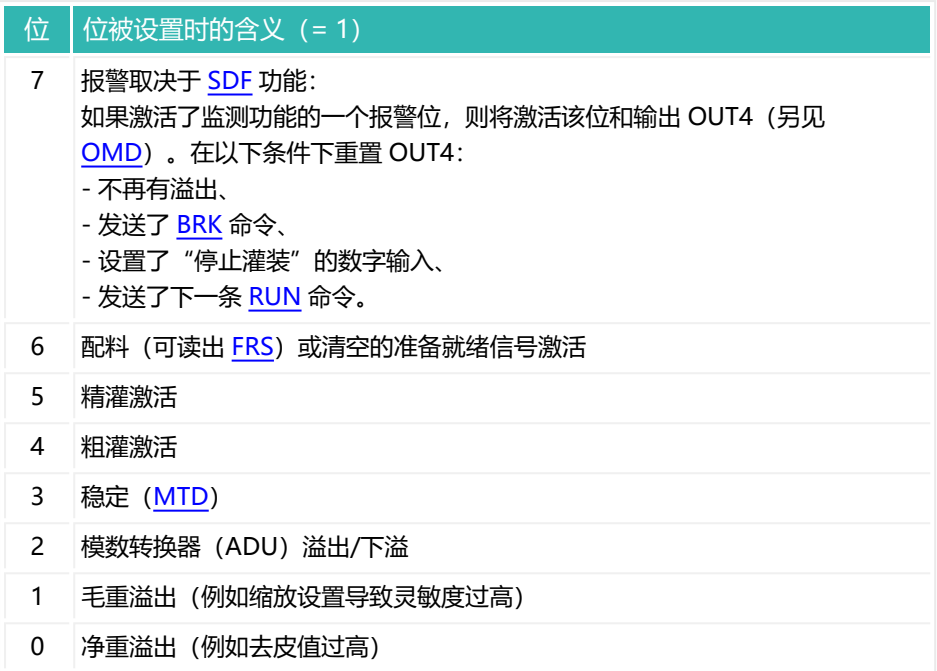

## **扩展灌装状态下 P1 值的含义(CSM 参数 P1 = 2)**

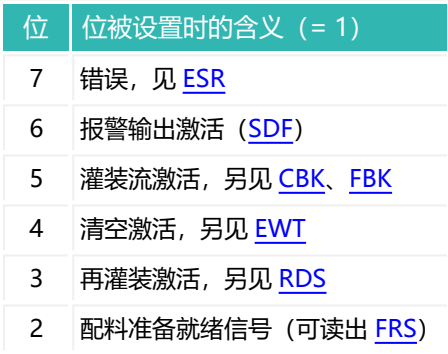

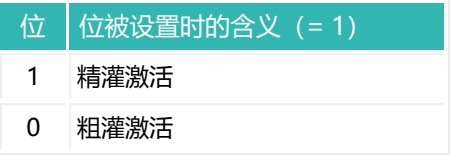

# <span id="page-374-0"></span>**10.81 FRT (Flow Rate Measurement Time)**

设置或读取用于确定当前流速的时基。 通过 [FLO](#page-362-0) 命令读出当前流速。

参数数量 1 出厂设置 0 **响应时间 (40 ms)** <10 ms 密码保护<sup>1)</sup> 不可以不可以 在贸易称用模式下禁用 否 保存参数 TDD1 从给出的固件版本开始提供 P80 (采用 P80 的电子装置见[固件概述\)](#page-184-0)

1) 仅在使用串行接口时才可用。

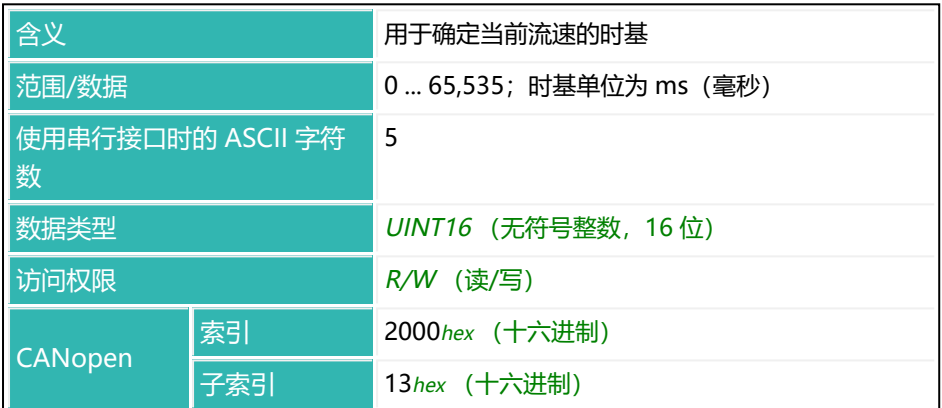

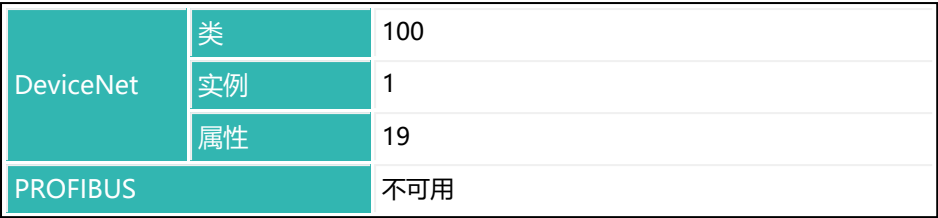

# **10.82 FST (Filter Settling Time)**

读取当前设置的整个滤波器链的稳定时间。 另见 [TMA](#page-616-0)。

将考虑低通滤波器 [FMD](#page-364-0) 和 [ASF、](#page-214-0)陷波滤波器 [NTF](#page-479-0) 以及均值滤波器 [MAC。](#page-446-0)由于 时间是以周期为单位的,该值也取决于 [HSM](#page-388-0) 的设置。

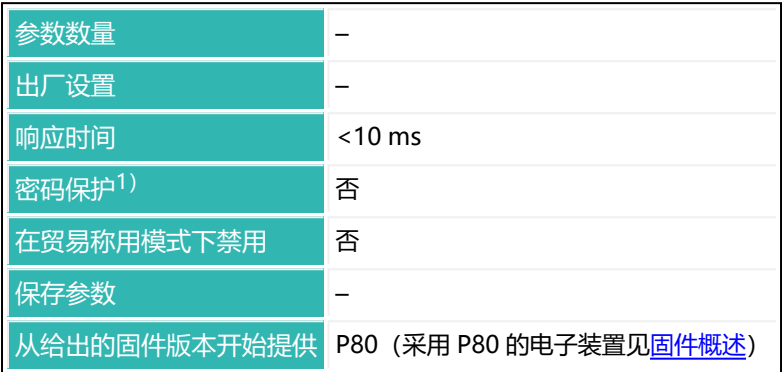

1) 仅在使用串行接口时才可用。

## **命令相关信息**

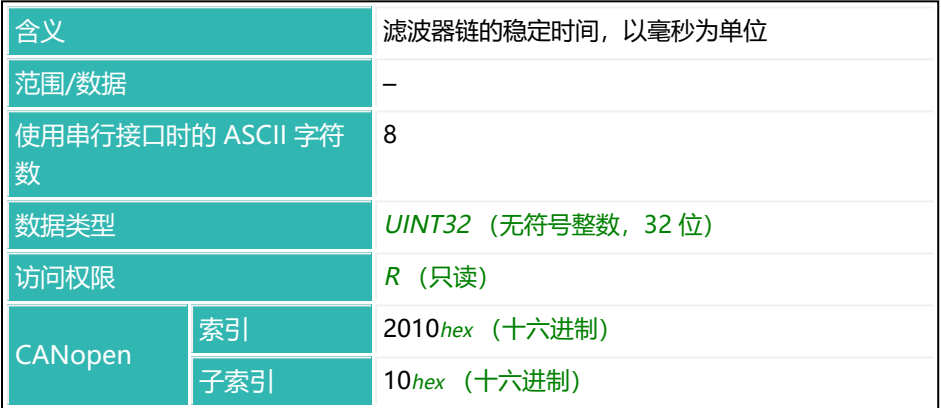

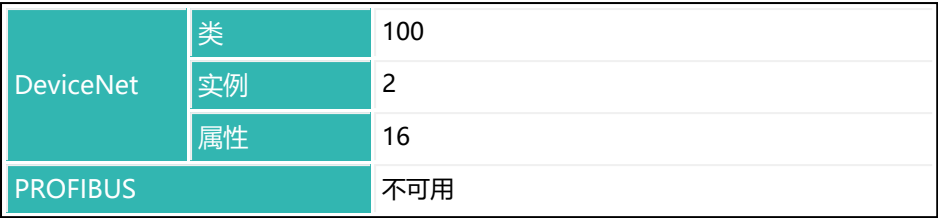

# **10.83 FTL (Fast Track Level (FMD3))**

设置或读取滤波器模式 3 中快速跟踪滤波器选项的阈值。在用户自定义缩放设置 中通过 [NOV](#page-477-0) 进行此项设置。[ASF](#page-214-0) 命令也对稳定时间有所影响。 另见稳定时间的[滤波器截止频率](#page-142-0)、[滤波器模式、](#page-137-0)[FMD。](#page-364-0)

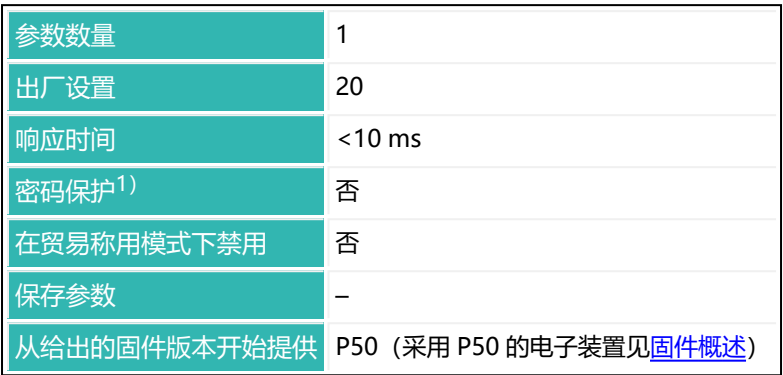

1) 仅在使用串行接口或 PROFIBUS 时才可用。

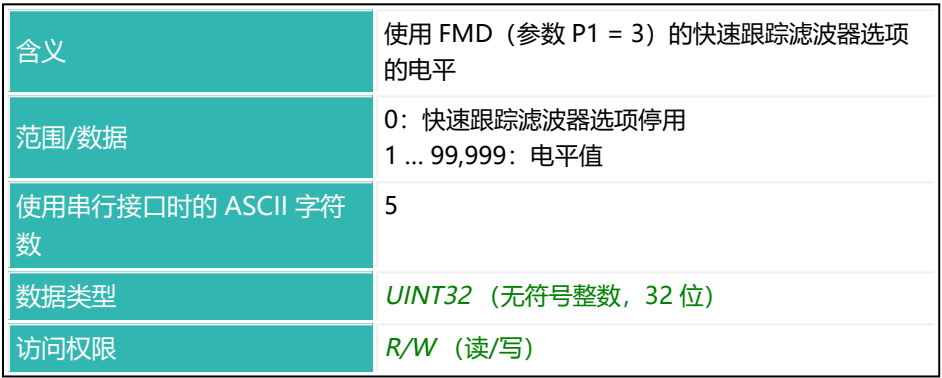

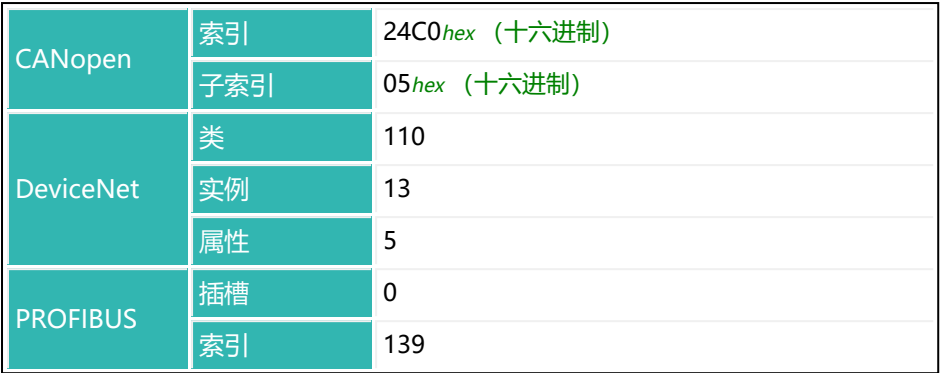

## **10.84 FWT (Filling Weight)**

设置或读取灌装重量。

另[见灌装](#page-102-0)。

灌装重量由通过 [LDW](#page-409-0) 和 [LWT](#page-444-0) 命令定义的特征曲线确定。它是配料过程的目标重 量。如果使用参数 P1 大于 0 的 [NOV](#page-477-0) (最大负载), 重量将以 [ENU](#page-337-0) 定义的单位 显示。然后,该值被表示为百分比率。这意味着,如果最大负载为 50,000, 灌装 重量为 60%, 则该值为 30,000。

输入灌装重量后,会自动进行以下设置:

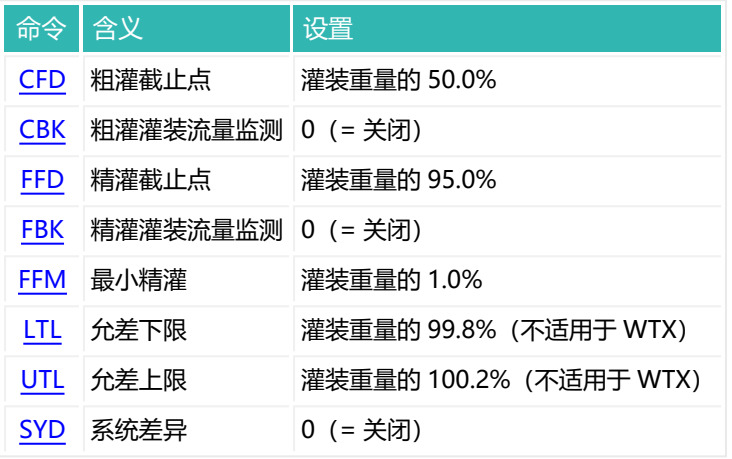

因此,在输入灌装重量后,才可设置这些参数。

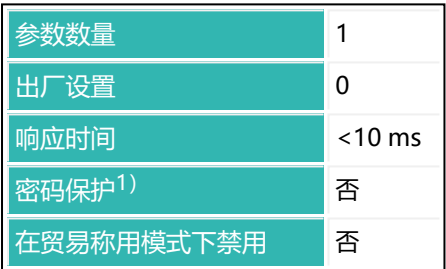

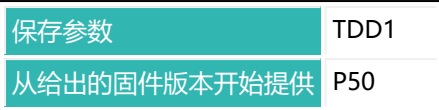

1) 仅在使用串行接口或 PROFIBUS 时才可用。

#### **参数 P1**

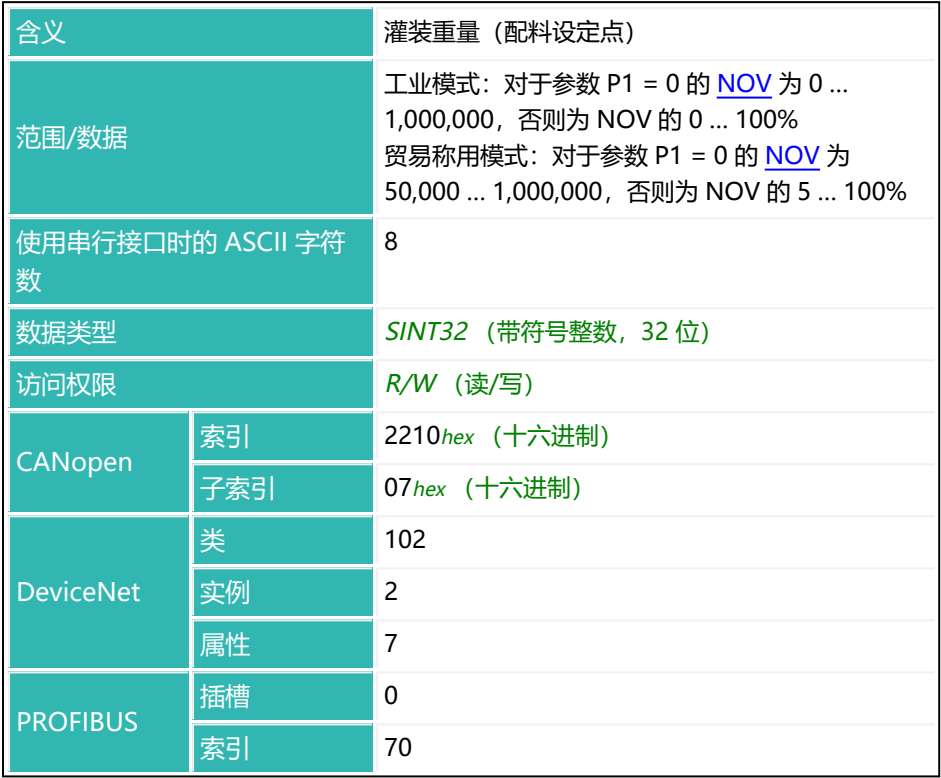

## **示例**

在秤上灌装容器,最大重量为 50 kg。

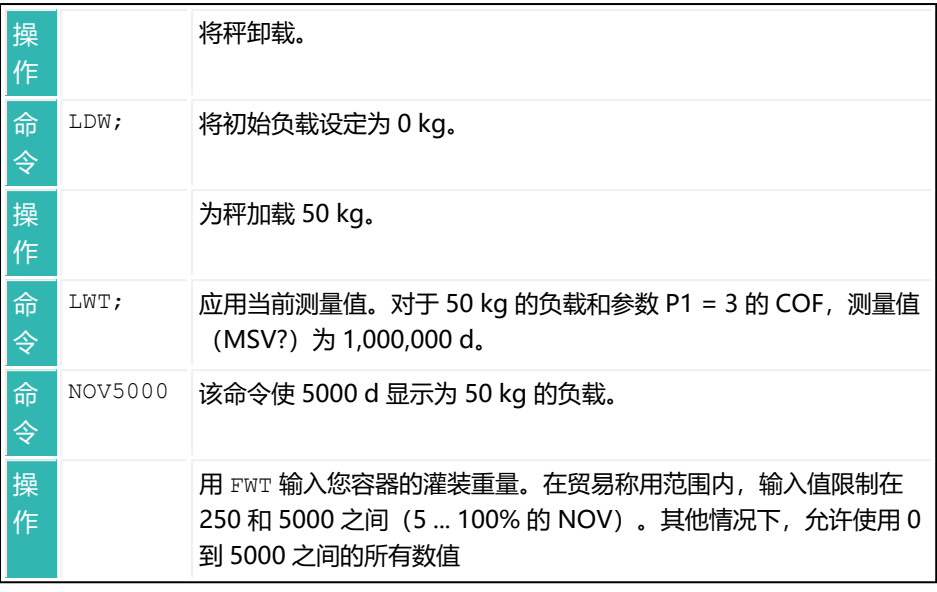

## **10.85 GRU (Group Address)**

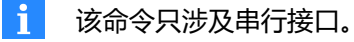

设置或读取某个组的地址。可通过该命令将多个传感器电子单元分配到一组:给 分配到该组的每个传感器电子单元给予相同的组地址。之后,对于带有该(组) 地址的选择命令([S](#page-553-0)), 最初所有传感器电子单元都会接收到该命令。而只有具 有该组地址的传感器电子单元才会执行该命令,并将响应置于输出存储器中。具 有相同地址和组地址的传感器电子单元将立即响应。组中其他传感器电子单元不 会传输数据,直到接到请求。

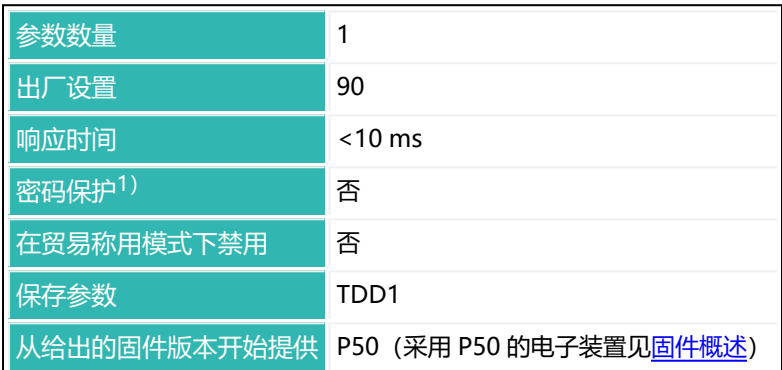

1) 仅在使用串行接口时才可用。

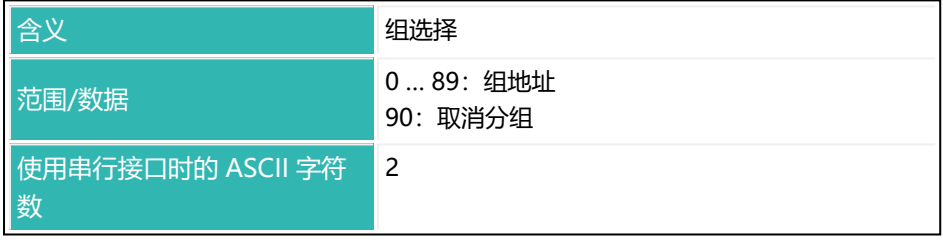

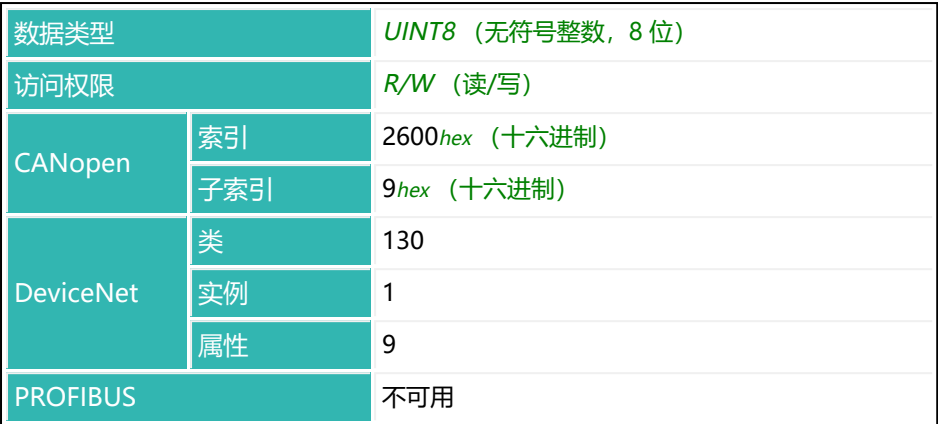

### **示例(通过 COF2 设置 2 字节测量值的输出)**

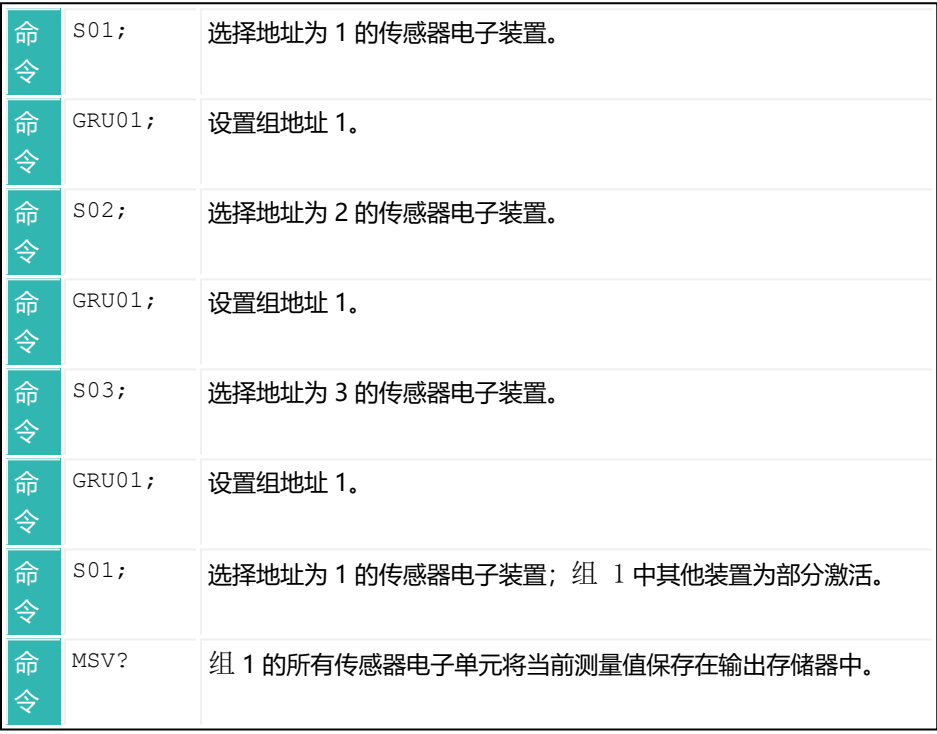

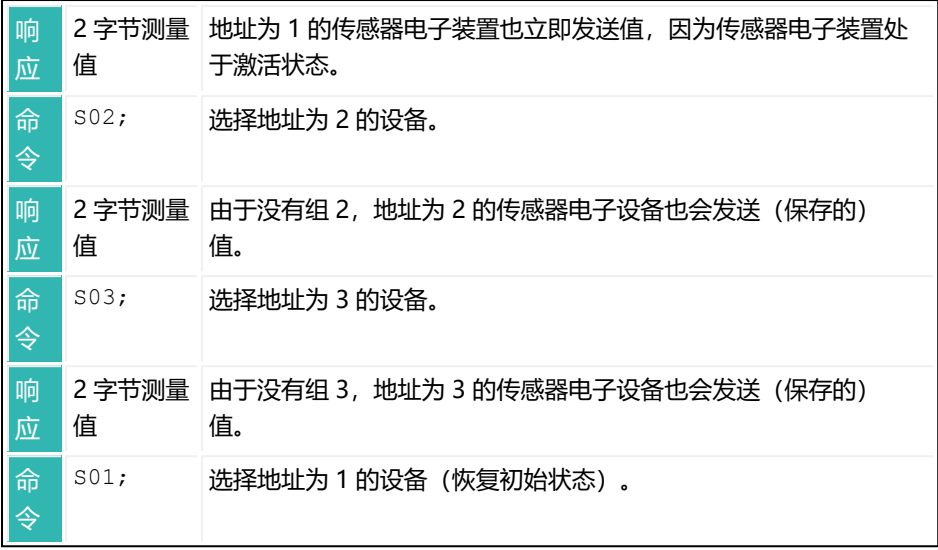

# **10.86 HRN (High Resolution)**

设置或读取 10 倍分辨率的状态。

激活当 10 倍分辨率后,可通过 [MSV?](#page-459-0) 命令以 10 倍分辨率发送所有测量值。在 参数 P1 > 0 的情况下输入 NOV 或 LFT, 将停用 10 倍分辨率。 10 倍分辨率在传感器电子装置开启后或执行 RES 命令后停用。

如果 [LFT](#page-411-0) 设置为参数 P1 > 0(贸易称用模式),或使用参数 P1 = 0 或参数 P1 > 100,000 的 [NOV,](#page-477-0) 则不能开启 10 倍分辨率。在这种情

况下,将以 ?crlf 响应 HRN1 命令。

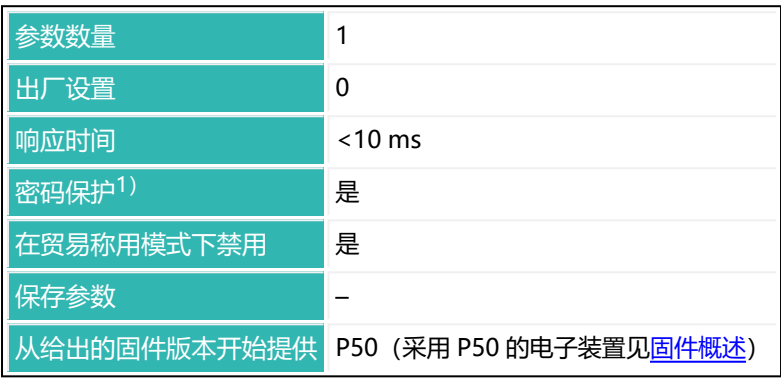

1)仅在使用串行接口或 PROFIBUS 时才可用。

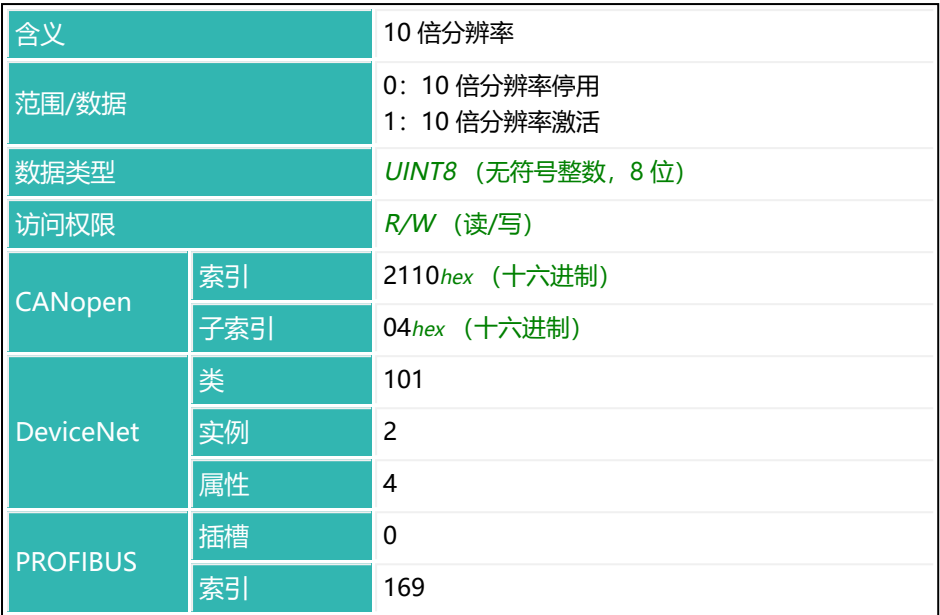

## <span id="page-388-0"></span>**10.87 HSM (High Speed Mode ADC)**

设置或读取模数转换器采样率。

该命令会影响其他一些设置,尤其是滤波器行为 [\(ASF](#page-214-0)) 和输出速率 ([ICR\)](#page-393-0) 。 另[见滤波器](#page-135-0)、[滤波器截止频率](#page-142-0)[、增加模数转换器采样率](#page-151-0)。

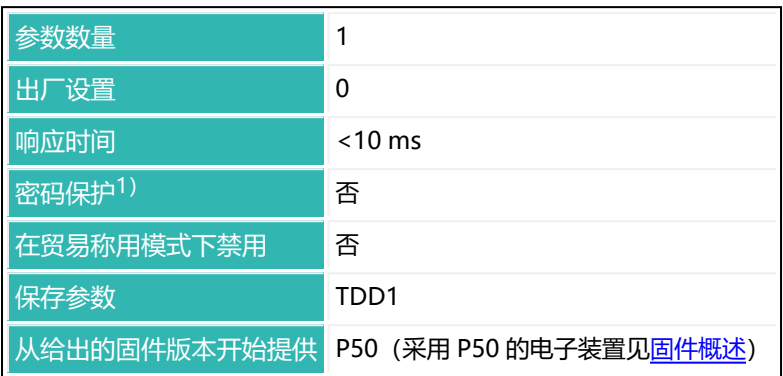

1) 仅在使用串行接口或 PROFIBUS 时才可用。

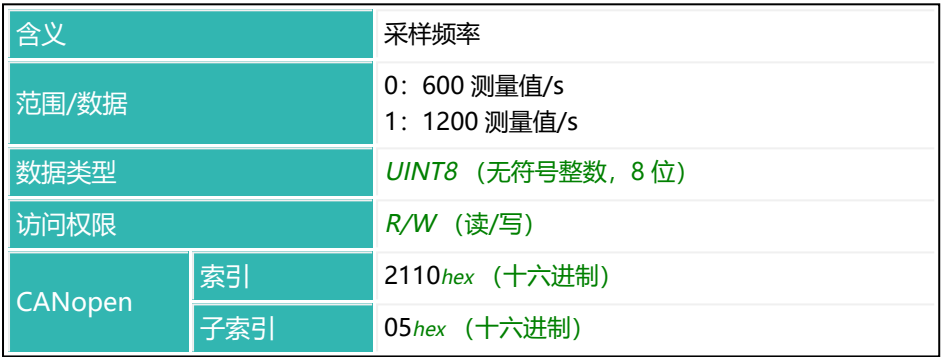

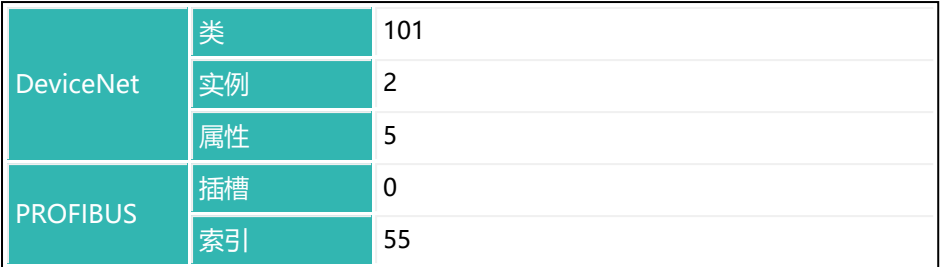

## **10.88 HWV (Hardware Version)**

读取硬件版本。

另见 [IDN](#page-396-0)[、NAM](#page-473-0)、[PDT](#page-517-0)[、PZN](#page-532-0)[、SNR](#page-568-0)[、SRV](#page-576-0)[、SWI、](#page-590-0)[SWV](#page-592-0)。

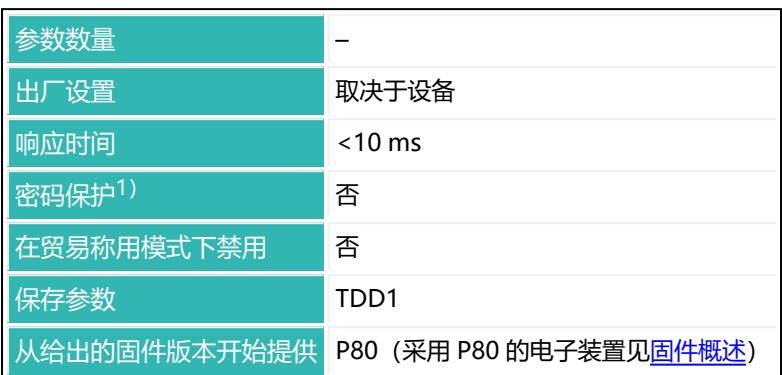

1) 仅在使用串行接口时才可用。

## **命令相关信息**

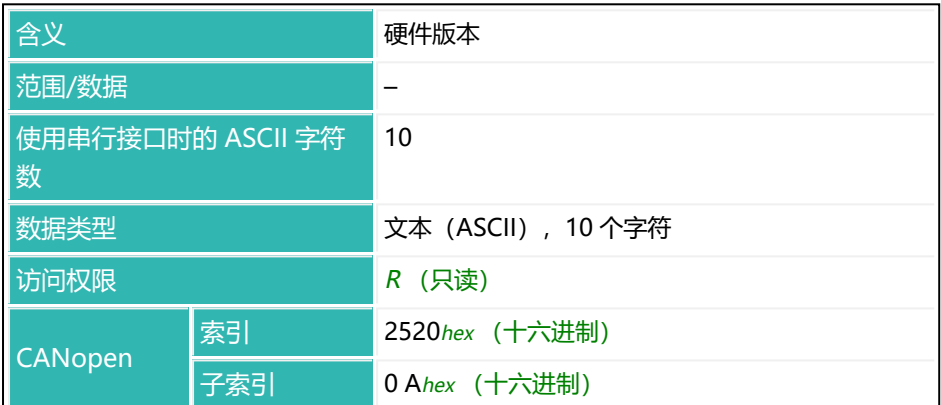

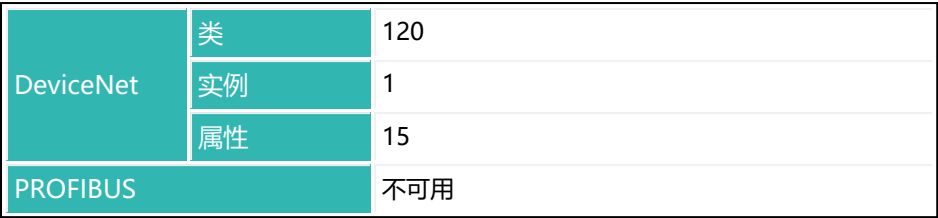

### **示例**

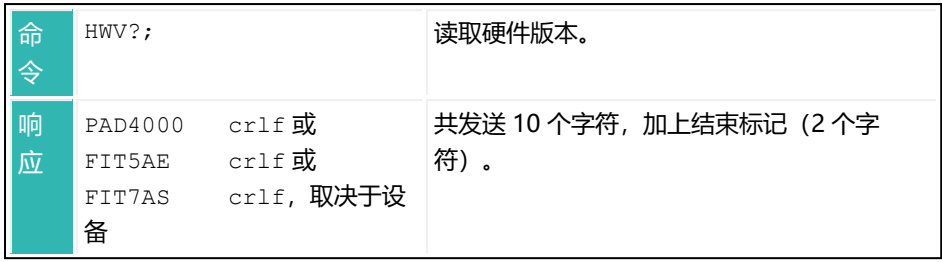

# <span id="page-393-0"></span>**10.89 ICR (Internal Conversion Rate)**

设置或读取测量值输出速率。输出速率是指通过 [MSV](#page-459-0)? 命令输出测量值的速率。 输出速率也取决于滤波器设置 [FMD](#page-364-0)[、ASF](#page-214-0) 和 [HSM](#page-388-0)。 参[见滤波器](#page-135-0)、[滤波器截止频率](#page-142-0)[、测量值输出速率](#page-149-0)[、增加模数转换器采样率](#page-151-0)。

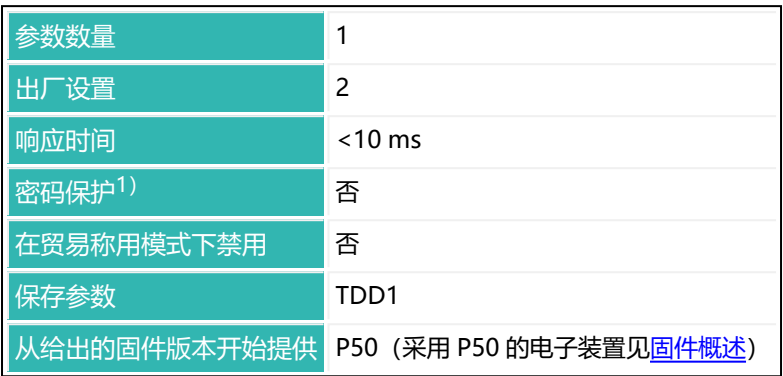

1) 仅在使用串行接口或 PROFIBUS 时才可用。

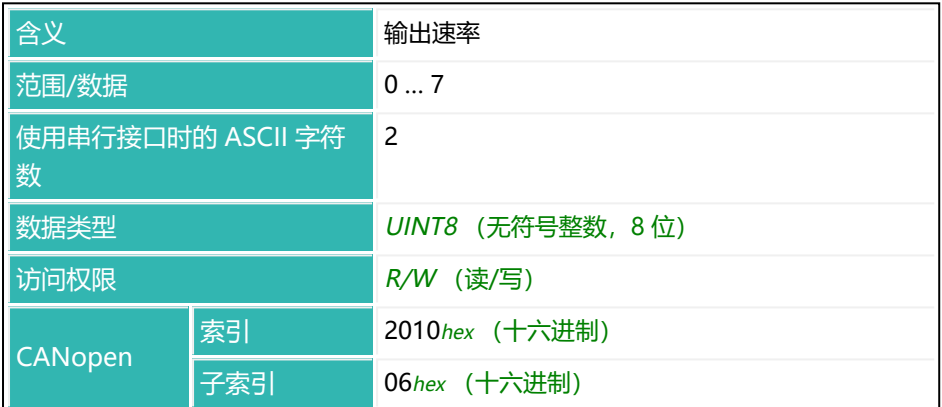

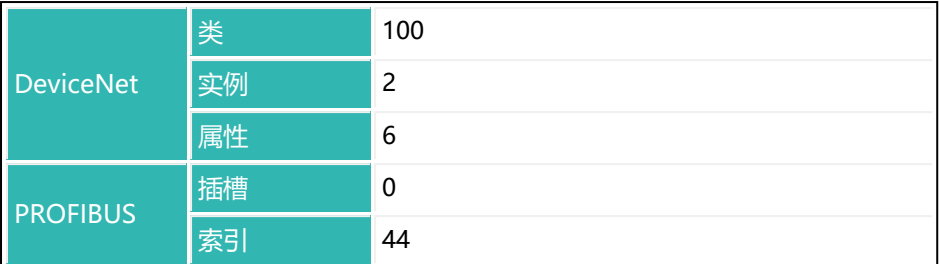

以下两个表格不适用于采用 P50 (采用 P50 的电子装置见[固件概述](#page-173-0)) 和 AD105D 的电子装置。对于这些装置,输出速率与 FMD 无关,只取决于 ICR 和 HSM, 见第三个表格。

**滤波器模式 FMD01)、FMD2、FMD3、FMD4 和 FMD5 的输出速率(测 量值每秒,取决于 ICR 的参数 P1**

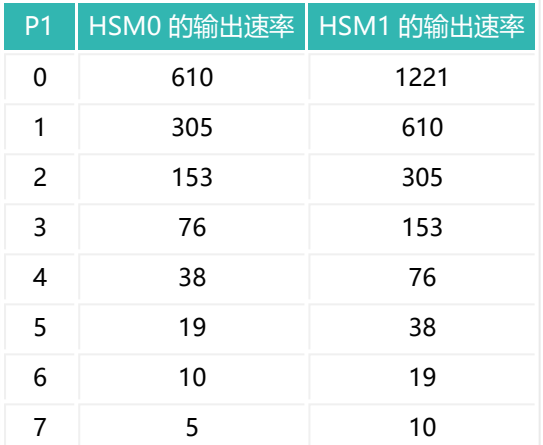

 $1)$  表示参数 P1 = x 的 FMD 和 HSM 命令。

#### **滤波器模式 FMD1 的输出速率,取决于滤波器极限频率 ASF**

始终使用参数 P1 = 0 的 ICR, 滤波模式为 FMD1, 因为该滤波器是用于动态测 量的。取决于设定的滤波极限频率(命令 ASF), 输出速率仍然会有所不同:

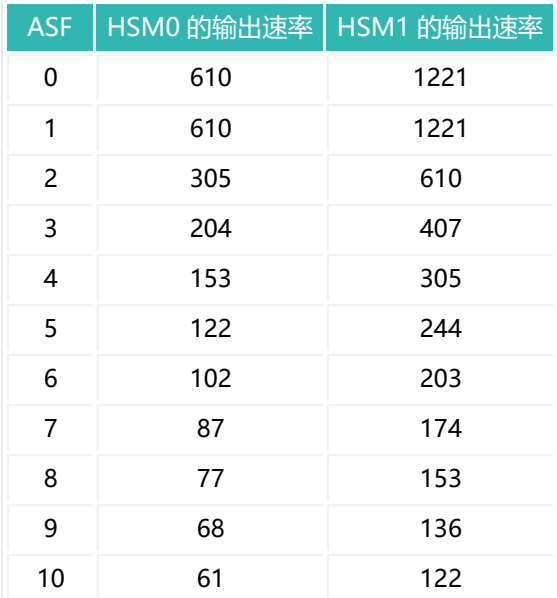

**对于 AD105D 和带有 P50(采用 P50 的电子装置[见固件概述\)](#page-173-0) 的电子装 置,以下内容适用于所有 FMDx 滤波器模式:**

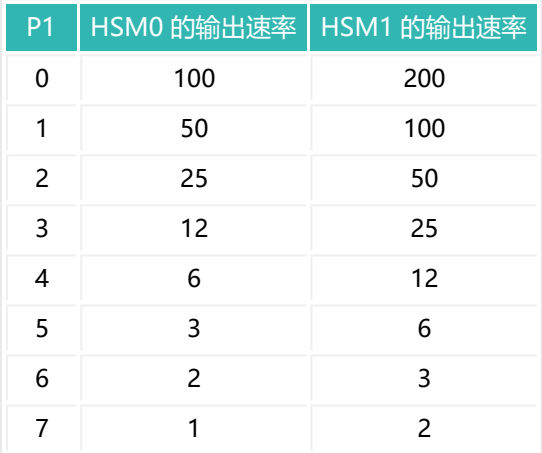
# <span id="page-396-0"></span>**10.90 IDN (Identification)**

读取传感器电子装置的识别信息,或设置新的类型名称。串行接口会返回更多信 息:制造商、类型名称、序列号和固件版本。不过,额外数据仅为只读。较新的 电子装置(从 P80 开始)可能也会使用 10 位序列号。在这种情况下, 一旦超过 9,999,999,就会在串行接口上输出 10 位数字;否则输出 7 位。 另见 [HWV](#page-390-0)[、NAM、](#page-473-0)[PDT](#page-517-0)[、PZN](#page-532-0)[、SNR](#page-568-0)[、SRV](#page-576-0)[、SWI、](#page-590-0)[SWV](#page-592-0)。

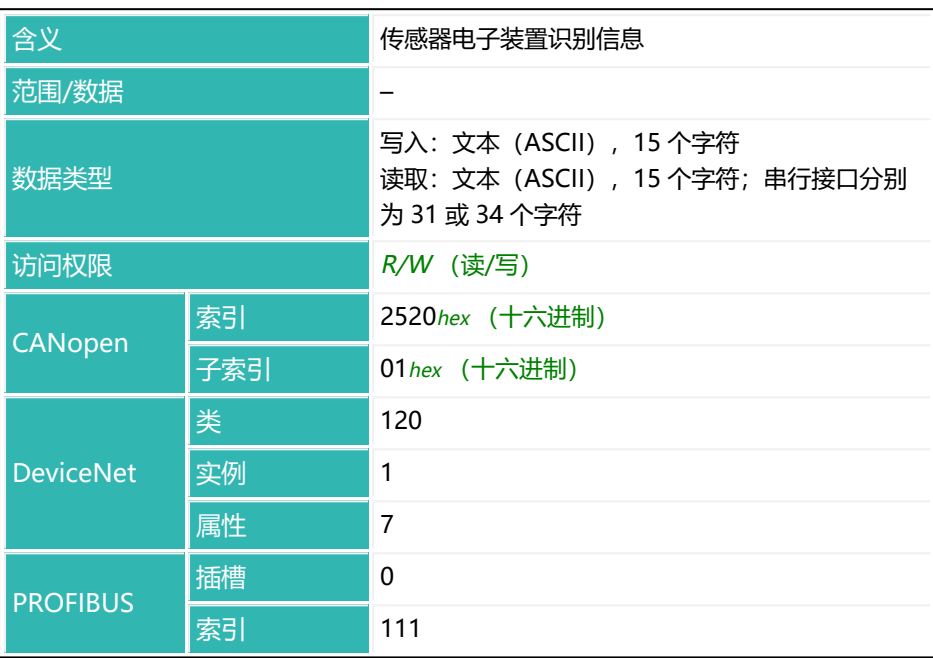

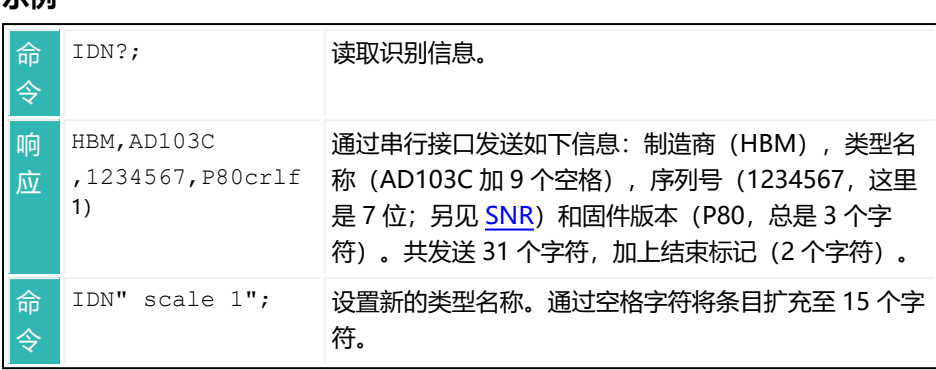

1) 对于 CANopen、DeviceNet 和 PROFIBUS, 仅发送 "AD103C ", 表示类型名称为 AD103C(加上 9 个空格)。共发送 15 个字符。

**示例**

# <span id="page-398-0"></span>**10.91 IM1 (Input Mode Input 1)**

设置或读取数字输入 1 的功能。需要通过参数 P1 = 1 的 [IOM](#page-405-0) 命令将其启用, 方 可设置该功能。

也可通过 [IS1](#page-407-0)? 命令读出数字输入 1 的当前状态。

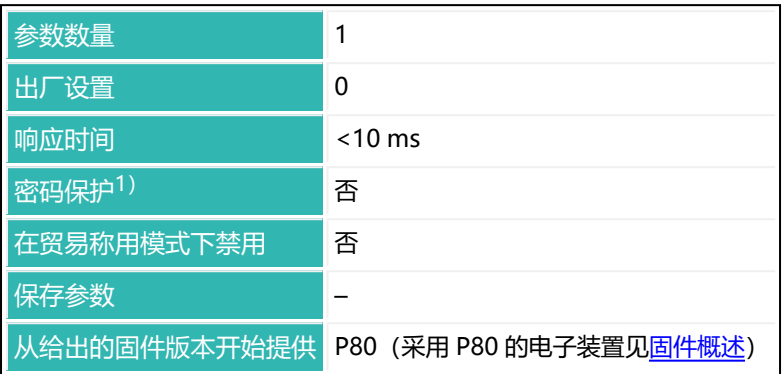

1) 仅在使用串行接口时才可用。

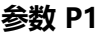

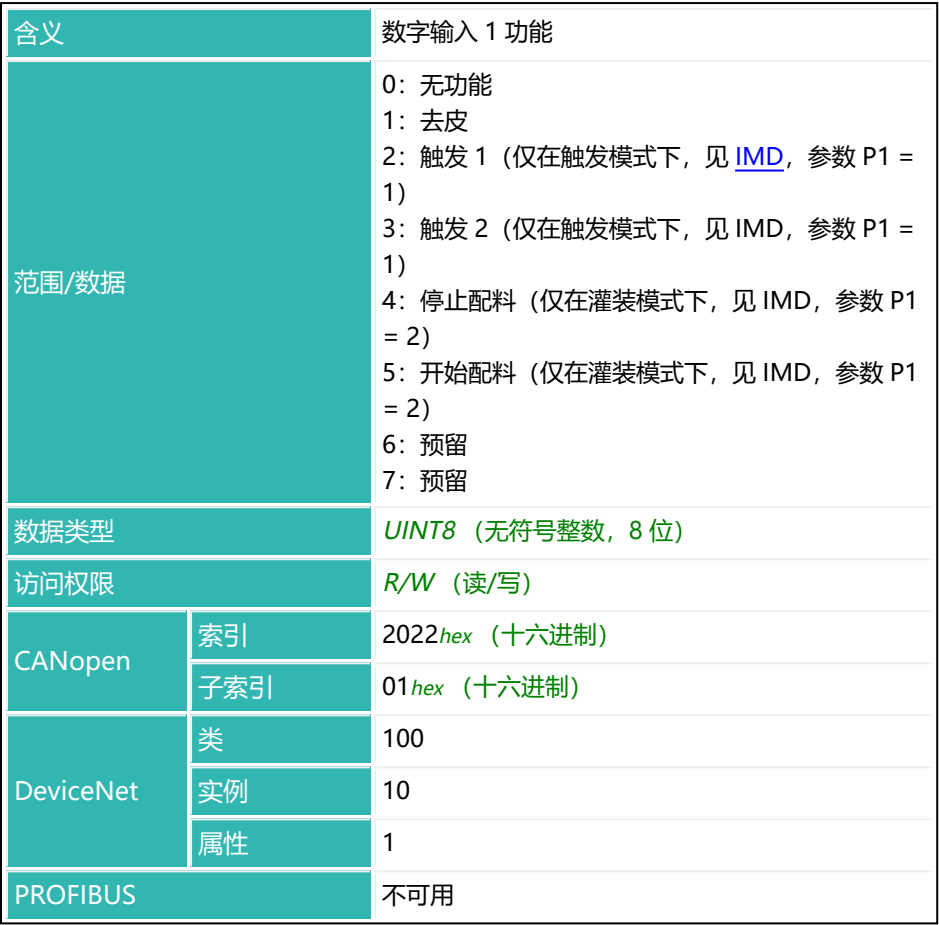

# <span id="page-400-0"></span>**10.92 IM2 (Input Mode Input 2)**

设置或读取数字输入 2 的功能。需要通过参数 P1 = 1 的 [IOM](#page-405-0) 命令将其启用, 方 可设置该功能。

也可通过 [IS2](#page-408-0)? 命令读出数字输入 1 的当前状态。

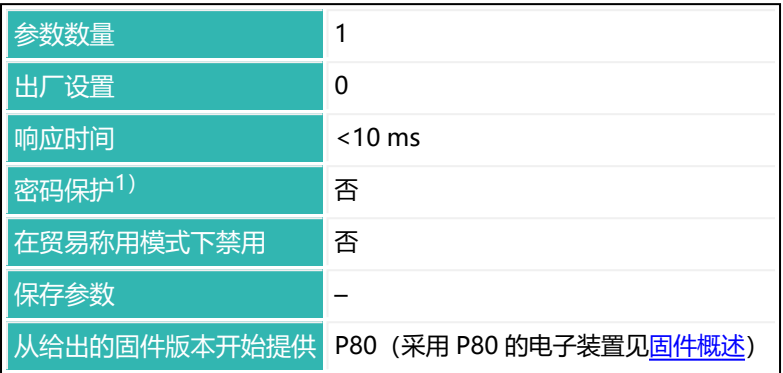

1) 仅在使用串行接口时才可用。

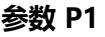

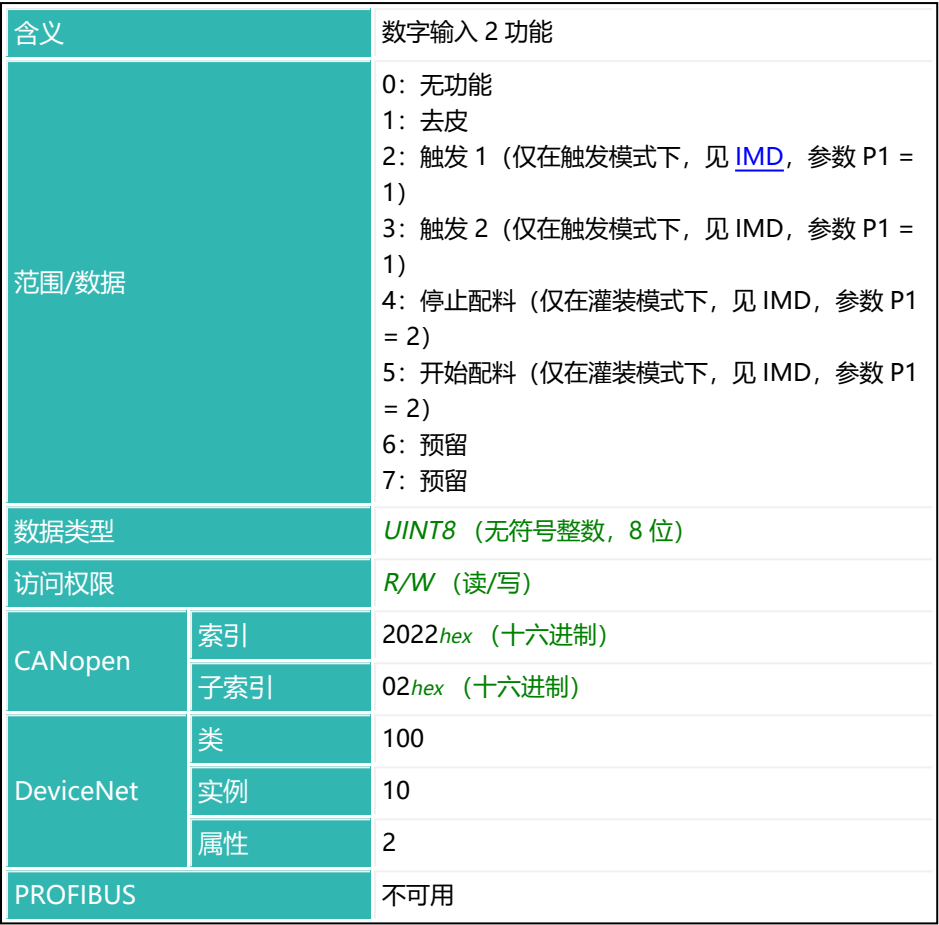

# <span id="page-402-0"></span>**10.93 IMD (Input Mode)**

设置或读取传感器电子设备功能,也包括输入和输出功能。

命令 IMD 会影响测量状态内容, 见 [MSV](#page-459-0)  $\mathbf i$ 以下关于数字输入和输出功能的描述仅适用于 第三代 AD103C. AD104C、AD105C、AD116C、PW15AHi、PW20i、部分 FIT 和 C16i 电子装置 以下的传感器电子装置和兼容模式下的 第四代 FIT5A、FIT7A、PAD400x、PW15iA 传感器电子装置[\(IOM](#page-405-0) 命令, 参数 P1 = 0) 。对于 第四代 FIT5A FIT7A PAD400x PW15iA 的 传感器电子装置,可通过 [IM1](#page-398-0) 和 [IM2](#page-400-0) 命令自行定义数字输入功能, 并 通过 [OM1](#page-483-0) 至 [OM6](#page-498-0) 命令定义数字输出功能 (IOM 命令, 参数 P1 = 1)。

#### **标准模式(秤)**

也可通过 [POR](#page-521-0) 命令查询输入 IN1 和 IN2 的状态。电平变化对传感器电子装置没 有影响。

数字输出 OUT1 至 OUT4 可为一般控制输出或极限值输出 ([LIV1](#page-418-0) 至 [LIV4](#page-433-0), POR)。

#### **触发模式(检重秤)**

将输入功能设定为[检重秤](#page-113-0)。输入 IN1 是触发功能 ([TRC](#page-623-0)) 的外部触发输入。输入 IN2 是外部去皮命令[\(TAR](#page-600-0))的输入。执行去皮命令前的等待时间取决于所选择 的采样率和滤波器,参见 [ASF、](#page-214-0)[FMD](#page-364-0)[、ICR](#page-393-0)、TAR。在这种模式下,通过输入 IN2 给出的去皮命令与 TAR 命令效果相同。

数字输出 OUT1 至 OUT4 可为一般控制输出或极限值输出(LIV1 至 LIV4, POR)。

#### **灌装模式**

将输入设定为灌装/配料功能,[见Filler\(灌装\)](#page-102-0)。输入 IN1 是停止输入,输入 IN2 是灌装过程开始输入。

取决于 [OMD](#page-501-0) 命令, 数字输出可以具有不同的输出功能。必须停用极限值 (LIV1 至 LIV4)。

另见 [DMD\(](#page-300-0)灌装入秤/从秤灌出)。

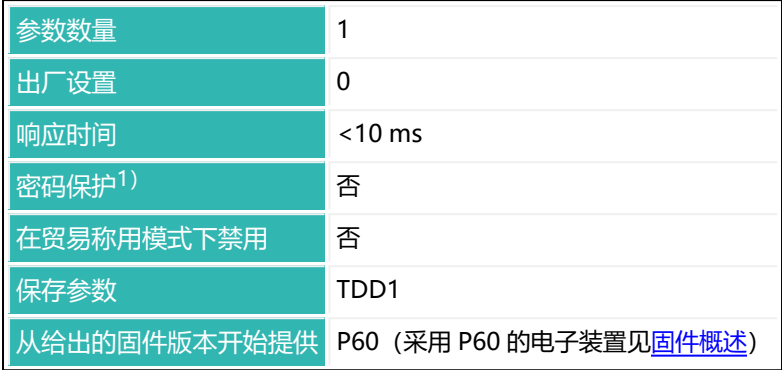

1) 仅在使用串行接口或 PROFIBUS 时才可用。

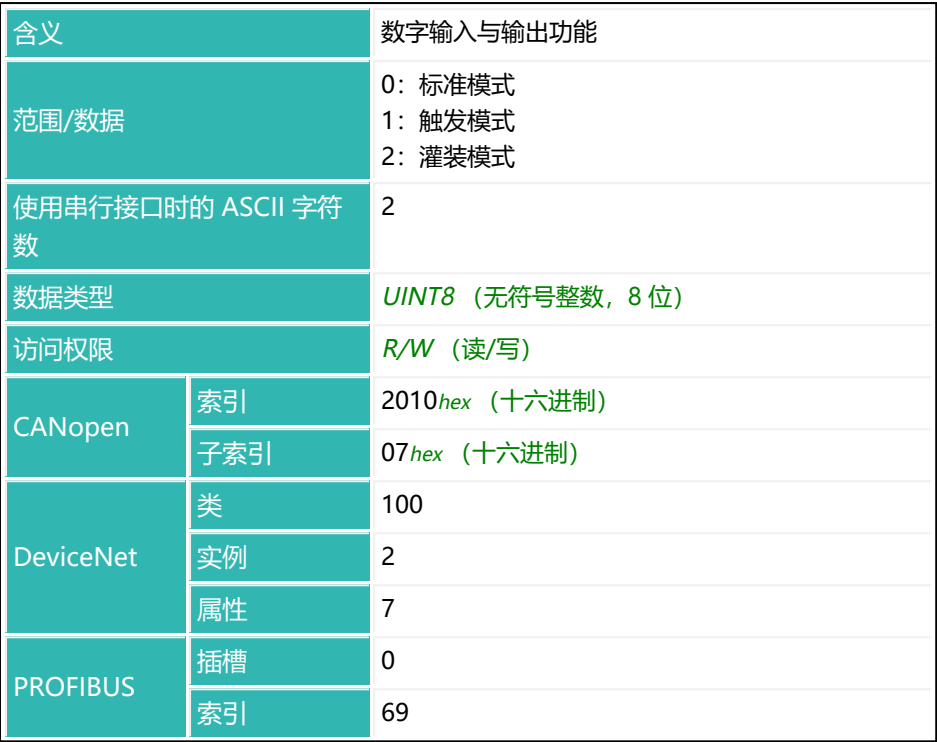

# <span id="page-405-0"></span>**10.94 IOM (IO Mode)**

设置或读取数字输入和输出的功能是否可以自由分配。

对于 第四代 FIT5A、FIT7A、PAD400x、PW15iA 传感器电子装置, 尽可能使用 参数 P1 = 1 的 IOM 命令。只有当相关传感器电子单元需要在兼容模式下运行 时,才应使用 P1 = 0。对于 第三代 AD103C、AD104C、AD105C、AD116C、 PW15AHi、PW20i、部分 FIT 和 C16i 电子装置 及以下的其他所有传感器电子装 置,无法自由分配。

PW15iA 和 PAD400x 使用共享的输入和输出连接。因此,只有当连  $\mathbf i$ 接也同时用作输出,并已相应连接妥当时,才应使用 [OM1](#page-483-0) 到 [OM6](#page-498-0) 激活输出功能。

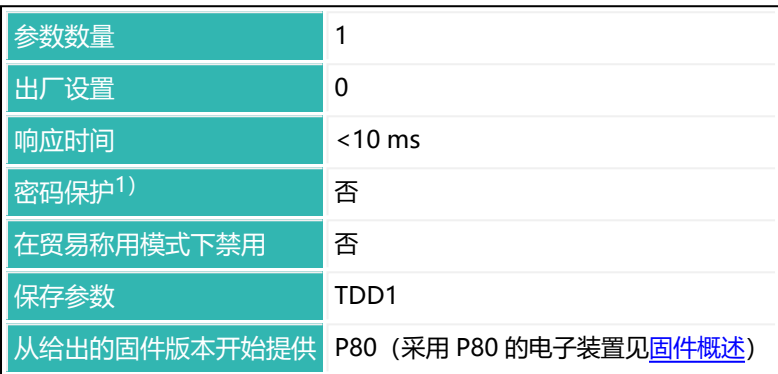

1) 仅在使用串行接口时才可用。

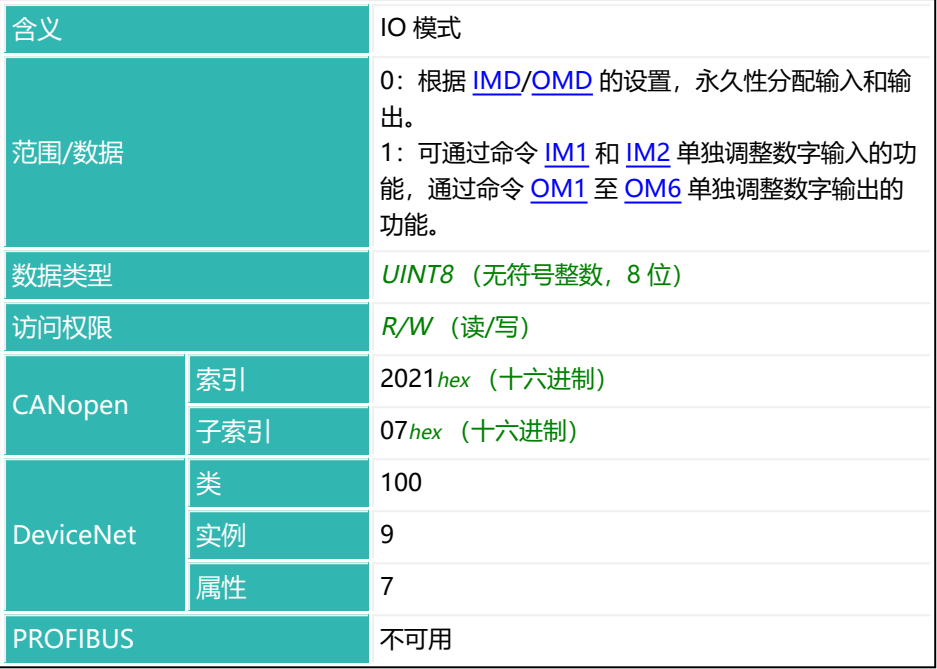

# <span id="page-407-0"></span>**10.95 IS1 (Digital Input State Input 1)**

读取数字输入 1 的当前状态。

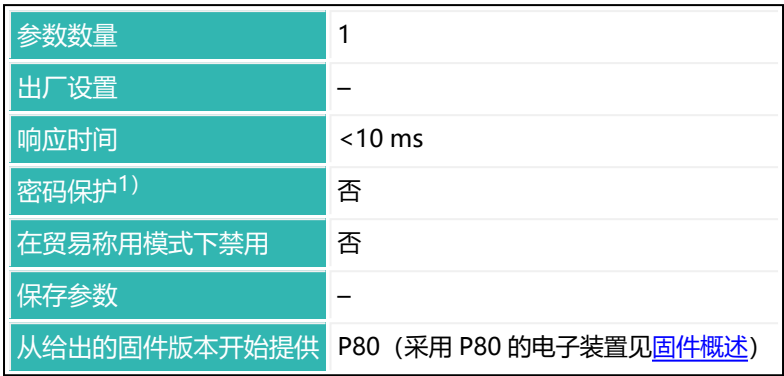

## 1) 仅在使用串行接口时才可用。

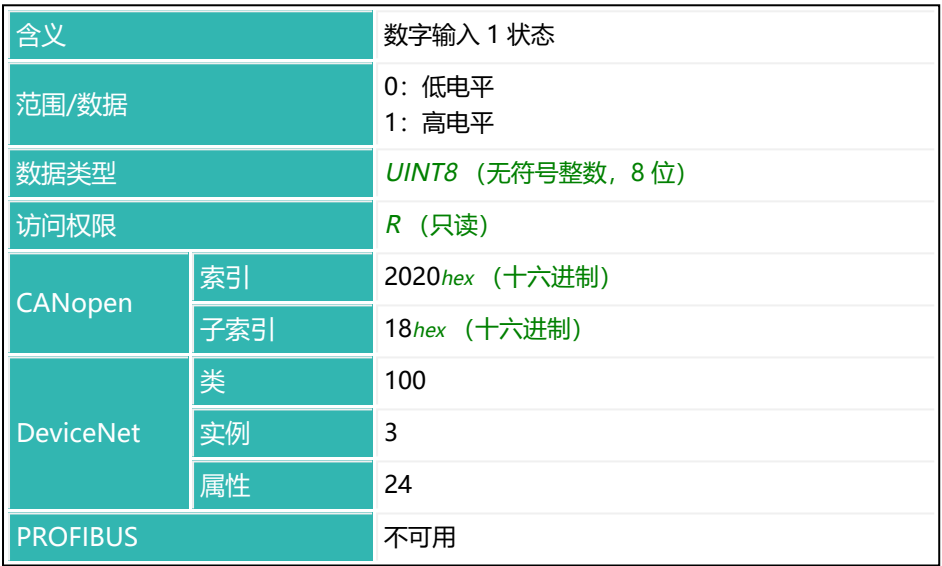

# <span id="page-408-0"></span>**10.96 IS2 (Digital Input State Input 2)**

读取数字输入 2 的当前状态。

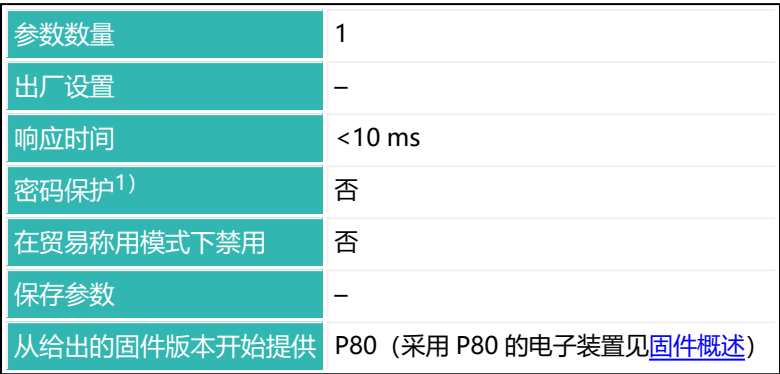

1) 仅在使用串行接口时才可用。

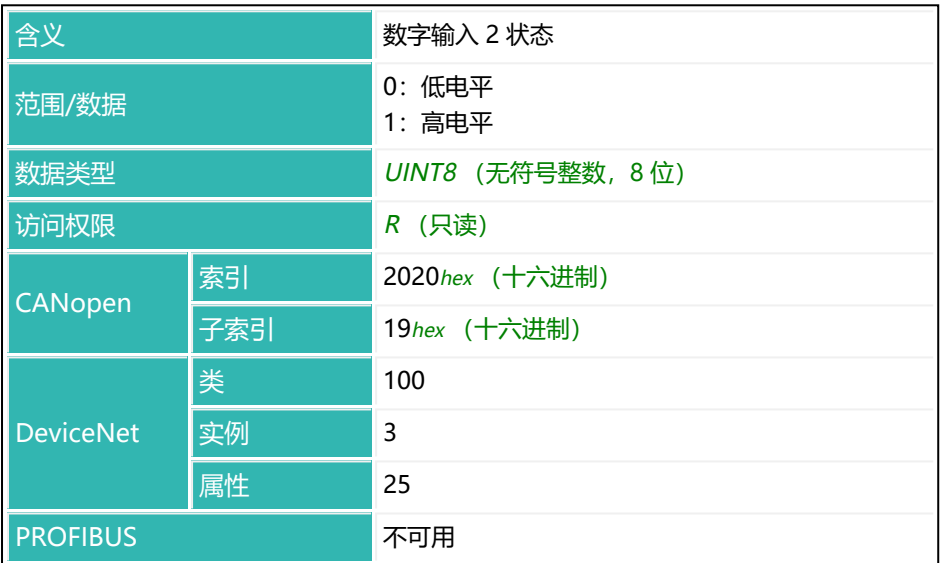

# <span id="page-409-0"></span>**10.97 LDW (Load Cell Dead Weight)**

设置或读取用户特征曲线的零点。

可以测量零点值,或输入其值。在测量过程中,将对当前输入信号(秤未加载 = 初始负载)分配输出值 0。LDW 值不通过 [NOV](#page-477-0) 转换。在实际测量或输入 [LWT](#page-444-0) 之前,该值不会激活。 另[见平衡秤](#page-92-0)。

**1测量零点**

- ▶ 将秤卸载。
- ▶ 用 LDW; 命令测量零点。

传感器电子装置测量秤输入信号(零点负载)并保存测量值。只有在输入 LWT 参数后才会激活。

使用 0x7FFFFFFF 作为参数,通过 CANopen 或 DeviceNet 发送不使 Ť. 用参数的命令。

### **2手动输入零点**

▶○ 通过 LDW<zero point>; 命令输入秤的零点。 将保存输入值,但只有在输入 LWT 参数后才会激活。

如果没有通过 LDW/LWT 针对 100% 的标称最大负载实施平衡,则使  $\ddot{\mathbf{1}}$ 用 [CWT](#page-280-0)。通过 [SZA/](#page-596-0)[SFA](#page-565-0) 输入或测量出厂特征曲线, 将 LDW/LWT 用 户特征曲线重置为 0/1,000,000。

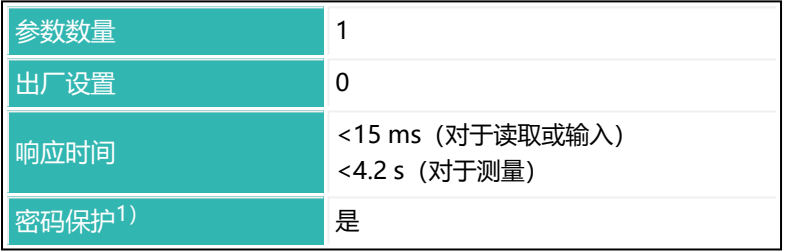

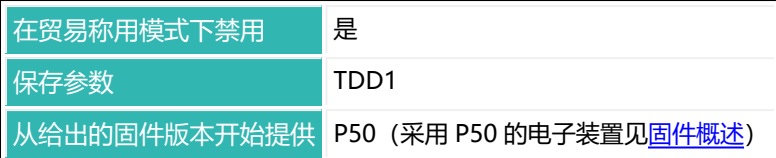

1) 仅在使用串行接口或 PROFIBUS 时才可用。

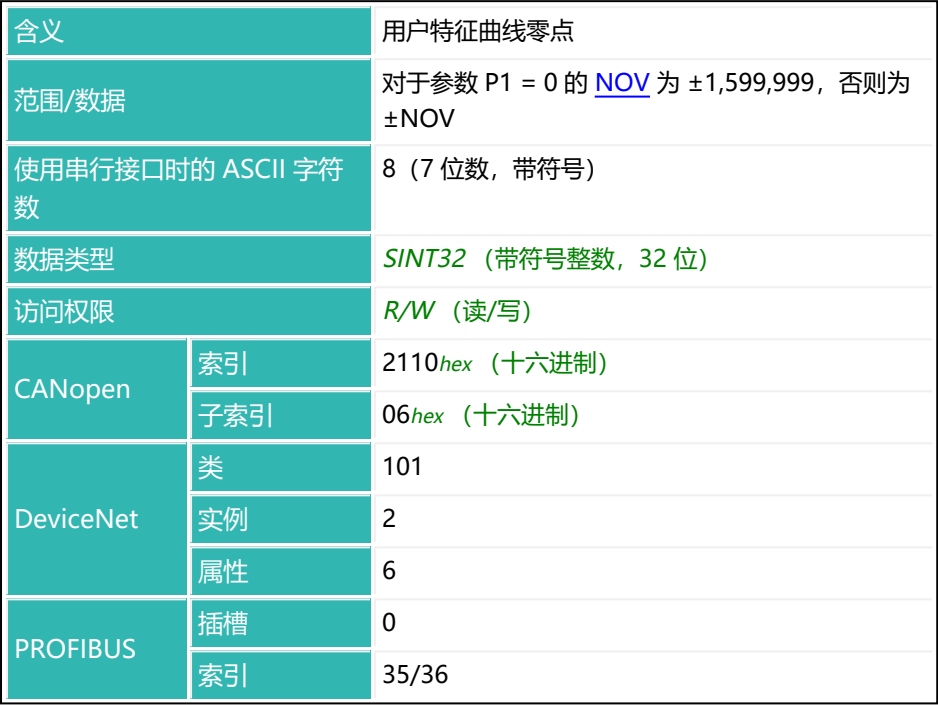

# **10.98 LFT (Legal-For-Trade)**

设置或读取运行模式:贸易称用或工业。

Ť. 每一次更改状态都会使贸易称用计数器([TCR](#page-606-0))增加 1。

切换到贸易称用模式后,以下命令禁止写入:

[CRC](#page-270-0)[、CWT](#page-280-0)[、DPT、](#page-303-0)[ENU](#page-337-0)[、IDN、](#page-396-0)[LDW](#page-409-0)[、LIC、](#page-413-0)[LWT、](#page-444-0)[MRA、](#page-455-0)[MTD](#page-467-0)、 [NOV](#page-477-0)[、RSN](#page-547-0)[、SFA](#page-565-0)[、SZA、](#page-596-0)[TDD\(](#page-608-0)参数 P1 = 0)[、TRF](#page-628-0)[、ZSE、](#page-660-0)[ZTR](#page-662-0) 如果发送具有写功能的这些命令之一,响应将是 ?crlf。

对于一些传感器电子单元,也可以通过硬件开关进行切换。在这种情  $\mathbf{f}$ 况下,如果开关设置为贸易称用,则命令不起作用。

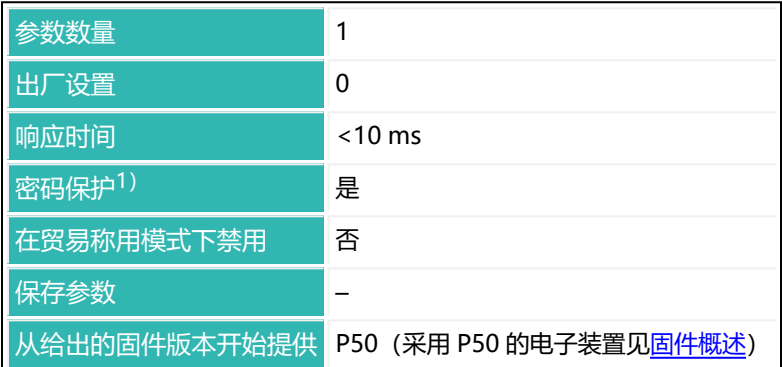

1) 仅在使用串行接口或 PROFIBUS 时才可用。

### **参数 P1**

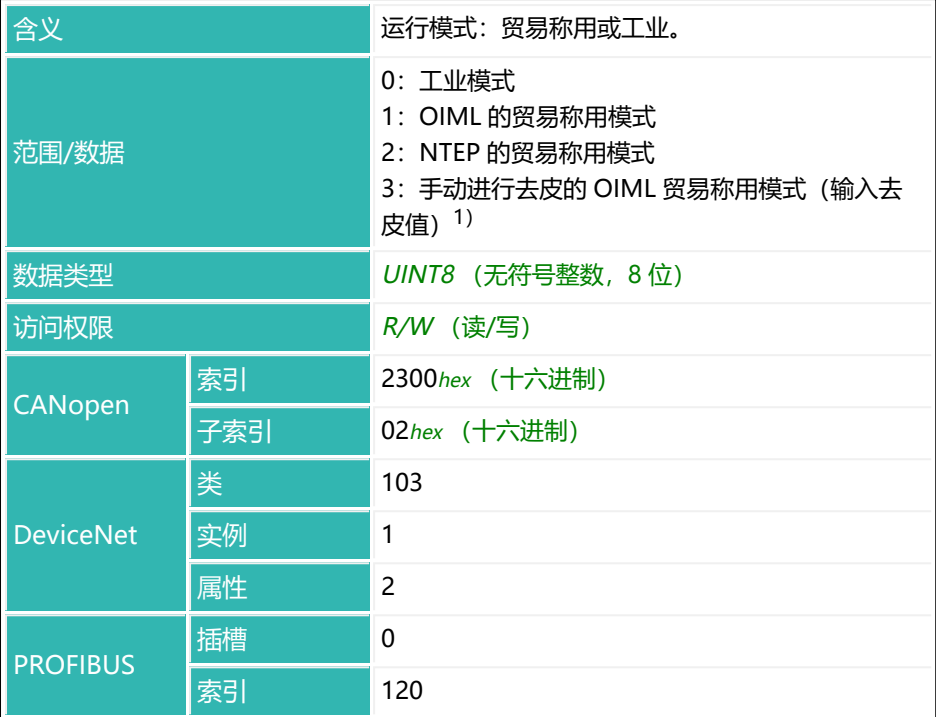

1) 从固件版本 P81 开始。

# <span id="page-413-0"></span>**10.99 LIC (Linearization Coefficient)**

设置或读取用于秤特征曲线线性化的三阶多项式系数。 另[见使用线性化。](#page-99-0)

通过 [LDW/](#page-409-0)[LWT](#page-444-0) 这对命令定义的用户特征曲线由两点确定。通过该命令,可通过 一个三阶多项式来补偿不理想的线性特征曲线。

测量值 = K0 + K1 \* x + K2 \* x<sup>2</sup> + K3 \* x<sup>3</sup>

其中 x = 模数转换器的测量值

将参数 P1 到 P4 乘以 10<sup>-6</sup> 并插入公式中: Kx = Px \* 10<sup>-6</sup>.

您需要根据实际特征曲线的测量结果,通过合适的程序自行计算出所需系数。系 数不是由传感器电子装置计算得出的。

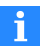

与一般命令形式不同,对于串行接口,您还需要分别(依次)输入系 数(见示例)。

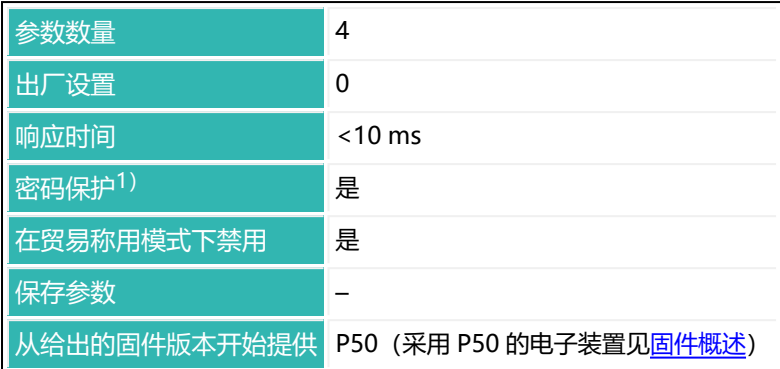

1) 仅在使用串行接口或 PROFIBUS 时才可用。

#### **参数 P1 = 0**

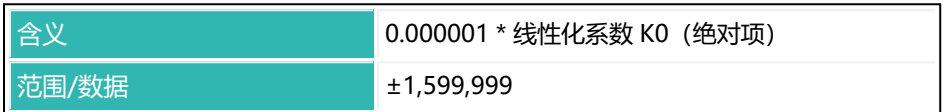

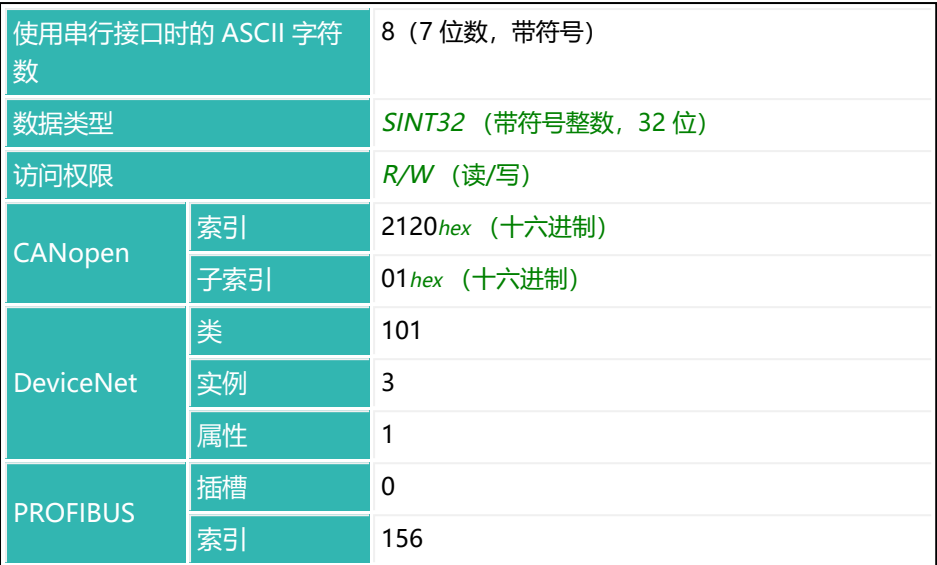

### **参数 P1 = 1**

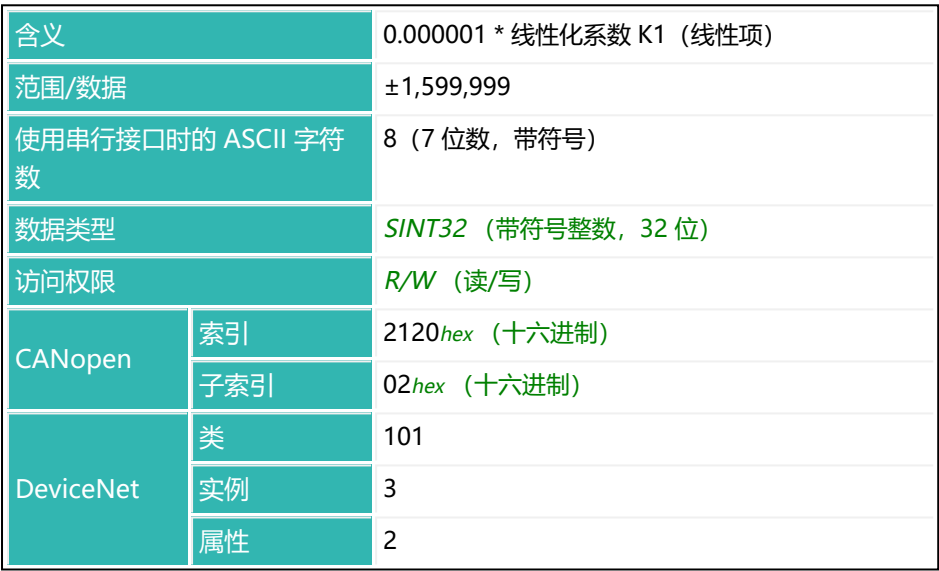

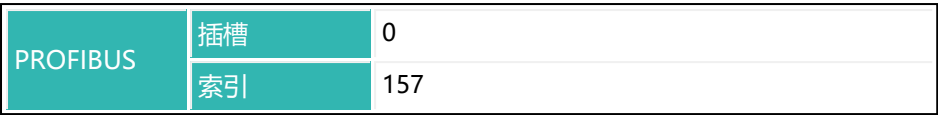

### **参数 P1 = 2**

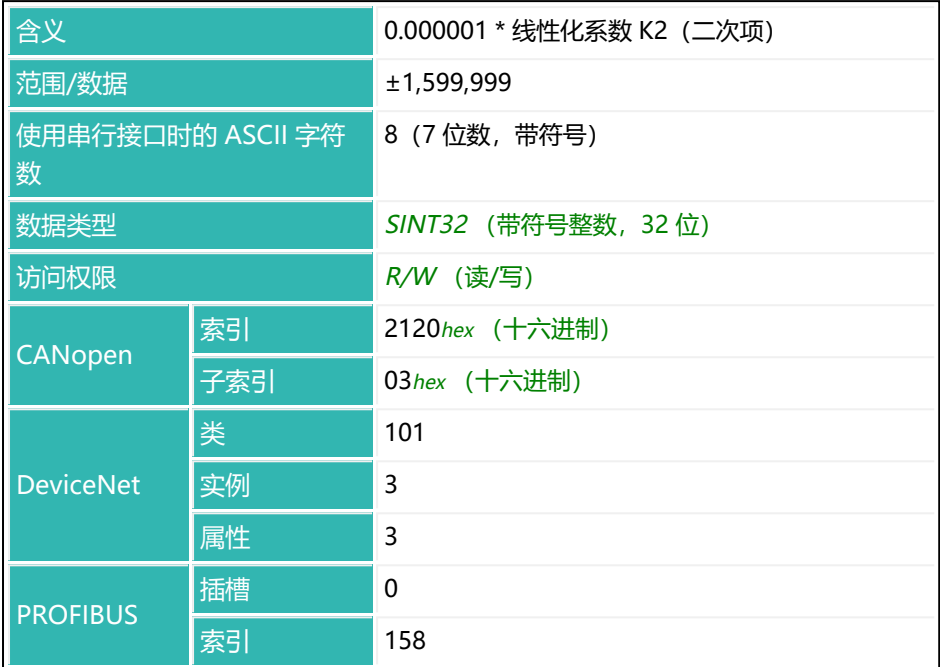

## **参数 P1 = 3**

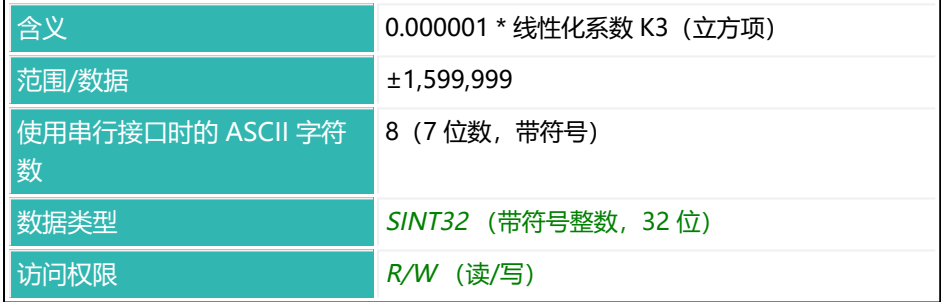

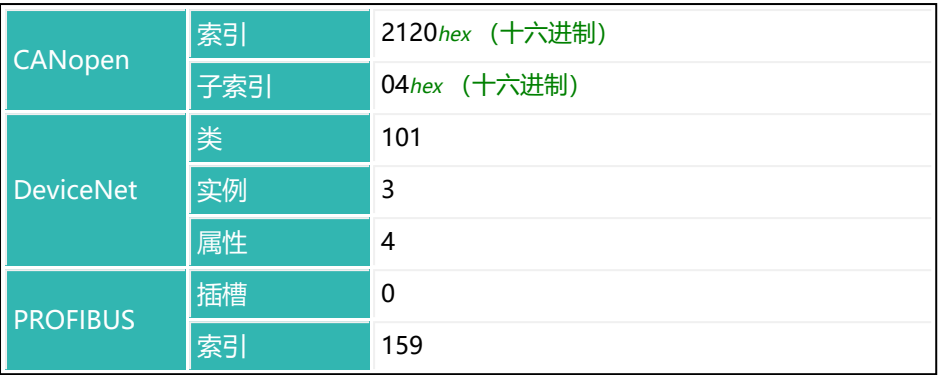

### **示例**

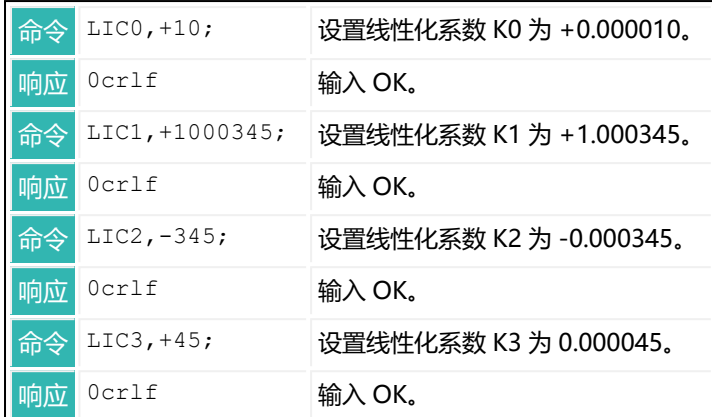

## <span id="page-418-0"></span>**10.100 LIV1 (Limit Value 1 Monitoring)**

设置或读取极限值开关 1 的设置。

由于兼容性原因,查询时需要发送 LIV?1; 命令,而非一般情况下的 f. LIV1?;。

极限开关可监测毛重测量值或净重测量值。监测速度取决于滤波器设置[\(ASF](#page-214-0), [FMD\)](#page-364-0)和设定的采样率[\(HSM](#page-388-0))。即使未通过接口建立通信,也始终会实施监 控。

以下关于数字输出功能的描述仅适用于 第三代 AD103C、AD104C、  $\mathbf{1}$ AD105C、AD116C、PW15AHi、PW20i、部分 FIT 和 C16i 电子装 置 以下的传感器电子装置和兼容模式下的 第四代 FIT5A、FIT7A、 PAD400x、PW15iA 传感器电子装置 ([IOM](#page-405-0) 命令, 参数 P1 = 0)。 对于 第四代 FIT5A、FIT7A、PAD400x、PW15iA 中的传感器电子装 置,可通过 [OM1](#page-483-0) 至 [OM6](#page-498-0) 命令 (IOM 命令, 参数 P1 = 1) 自行定义 数字输出的功能。 只有当设置 P2 = 2, 并且 AT1 (OUT1 开启时段) 参数 P1 值大于 0 时, 才会执行 P1 > 2 的设置。在此情况下, 也可通过 [DT1](#page-309-0) 命令延迟 输出开启。

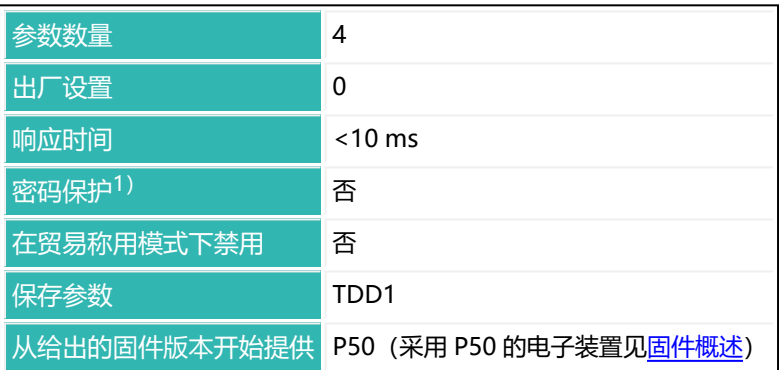

1)仅在使用串行接口或 PROFIBUS 时才可用。

## **参数 P1(可选)**

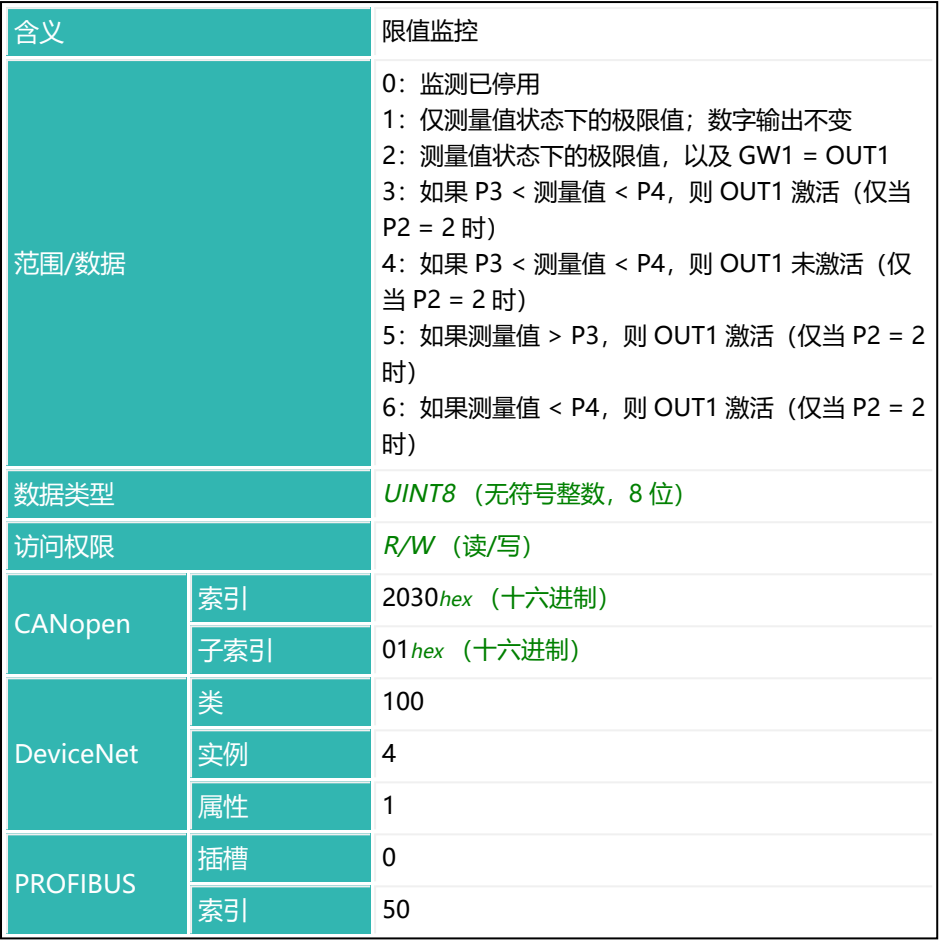

## **参数 P2(可选)**

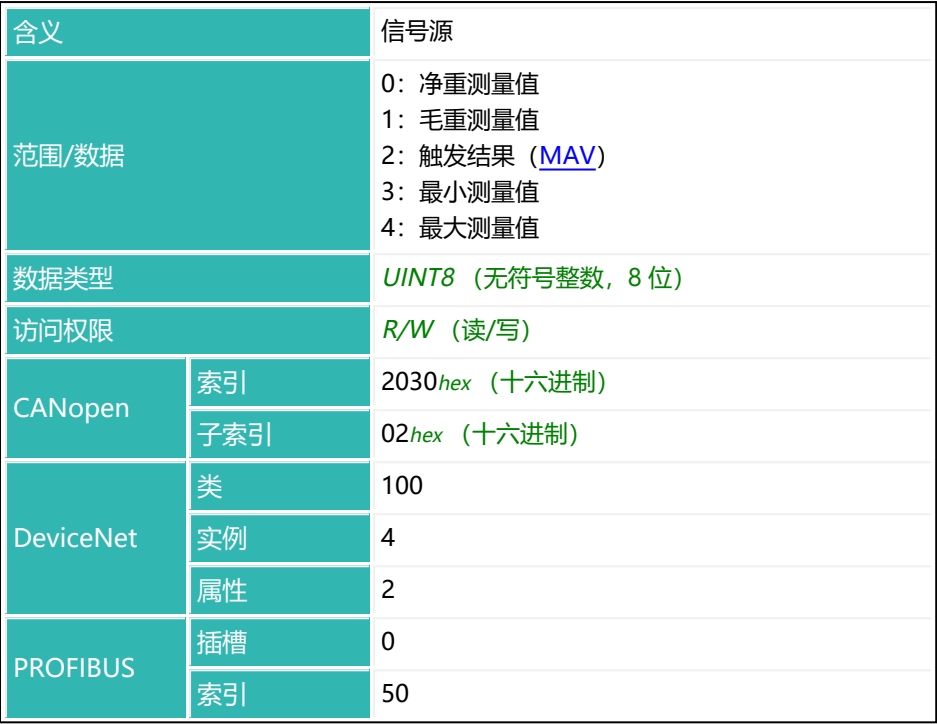

## **参数 P3(可选)**

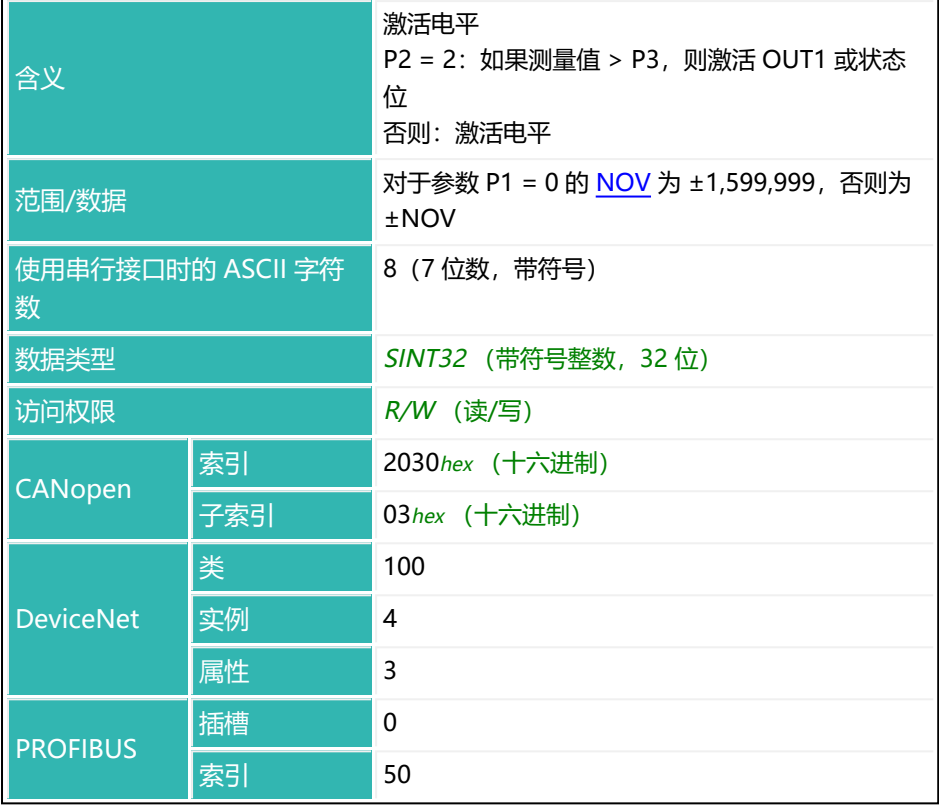

## **参数 P4(可选)**

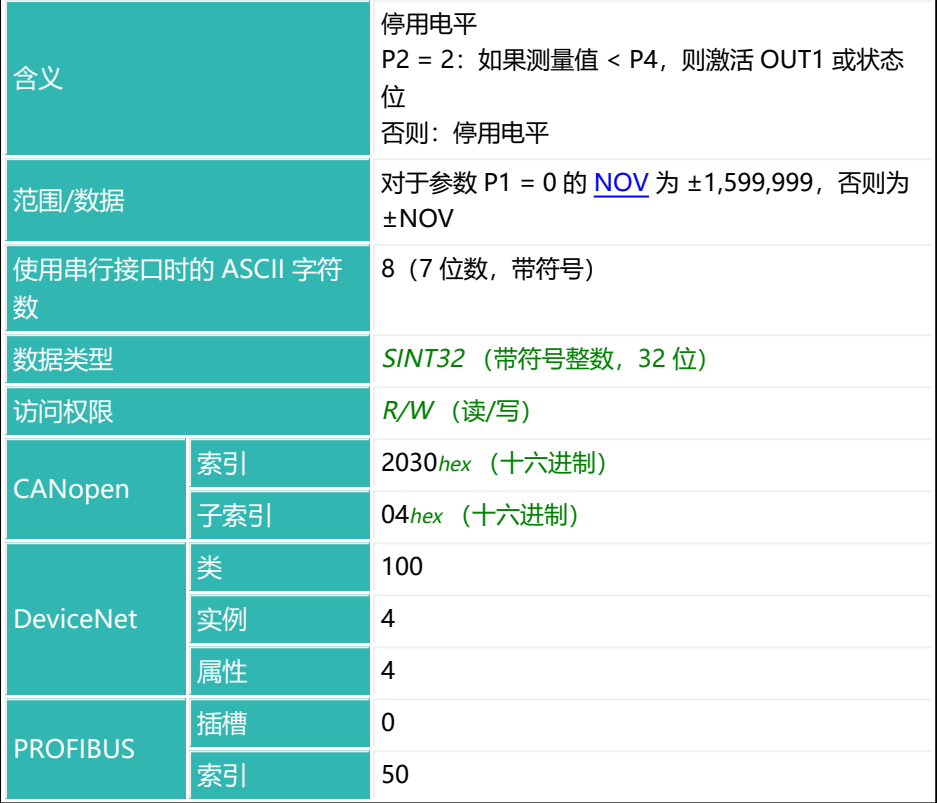

## **10.101 LIV2 (Limit Value 2 Monitoring)**

设置或读取极限值开关 2 的设置。

极限开关可监测毛重测量值或净重测量值。监测速度取决于滤波器设置[\(ASF](#page-214-0), [FMD\)](#page-364-0)和设定的采样率[\(HSM](#page-388-0))。即使未通过接口建立通信,也始终会实施监 控。

以下关于数字输出功能的描述仅适用于 第三代 AD103C、AD104C、  $\mathbf{1}$ AD105C、AD116C、PW15AHi、PW20i、部分 FIT 和 C16i 电子装 置 以下的传感器电子装置和兼容模式下的 第四代 FIT5A、FIT7A、 PAD400x、PW15iA 传感器电子装置 ([IOM](#page-405-0) 命令, 参数 P1 = 0)。 对于 第四代 FIT5A、FIT7A、PAD400x、PW15iA 中的传感器电子装 置,可通过 [OM1](#page-483-0) 至 [OM6](#page-498-0) 命令 (IOM 命令, 参数 P1 = 1) 自行定义 数字输出的功能。 只有当设置 P2 = 2, 并且 AT2 (OUT2 开启时段) 参数 P1 值大于 0 时, 才会执行 P1 > 2 的设置。在此情况下, 也可通过 [DT2](#page-311-0) 命令延迟 输出开启。

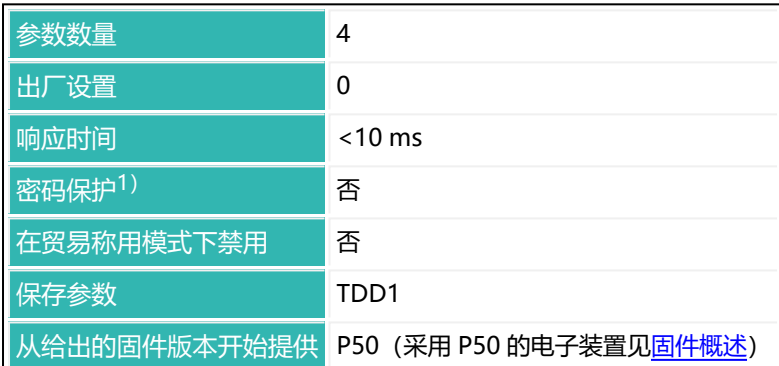

1)仅在使用串行接口或 PROFIBUS 时才可用。

由于兼容性原因,查询时需要发送 LIV?2; 命令,而非一般情况下的  $\mathbf i$ LIV2?;。

## **参数 P1(可选)**

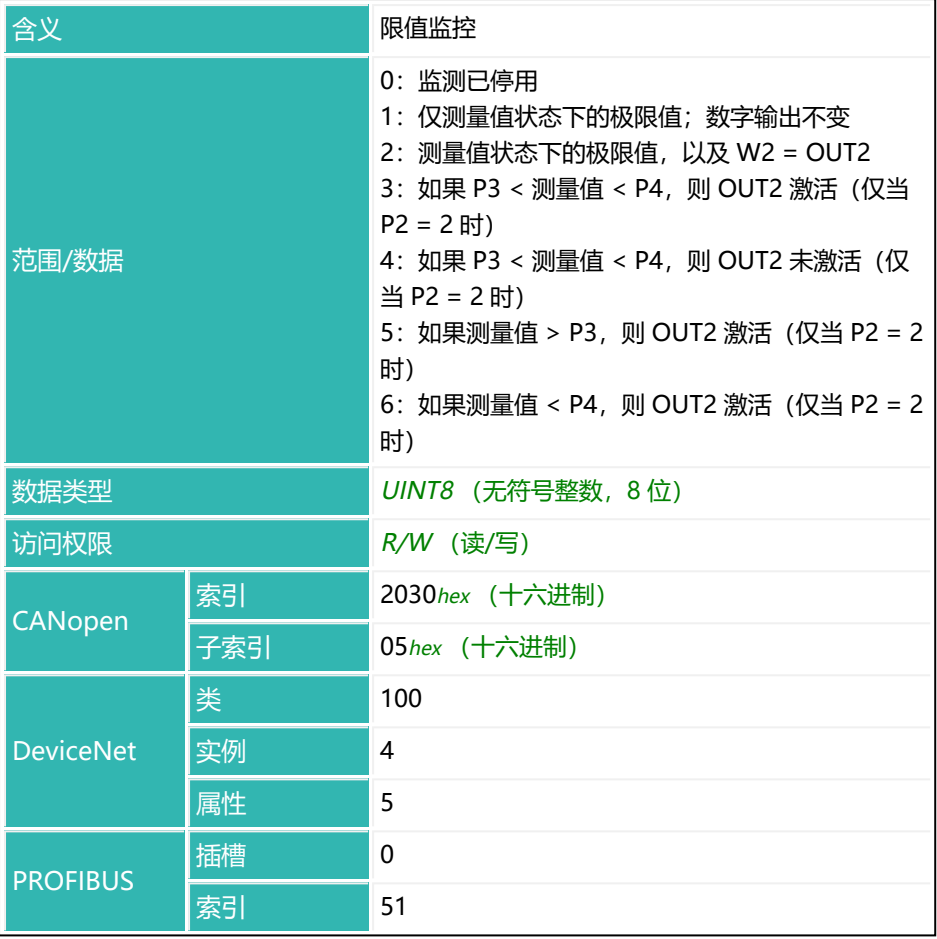

## **参数 P2(可选)**

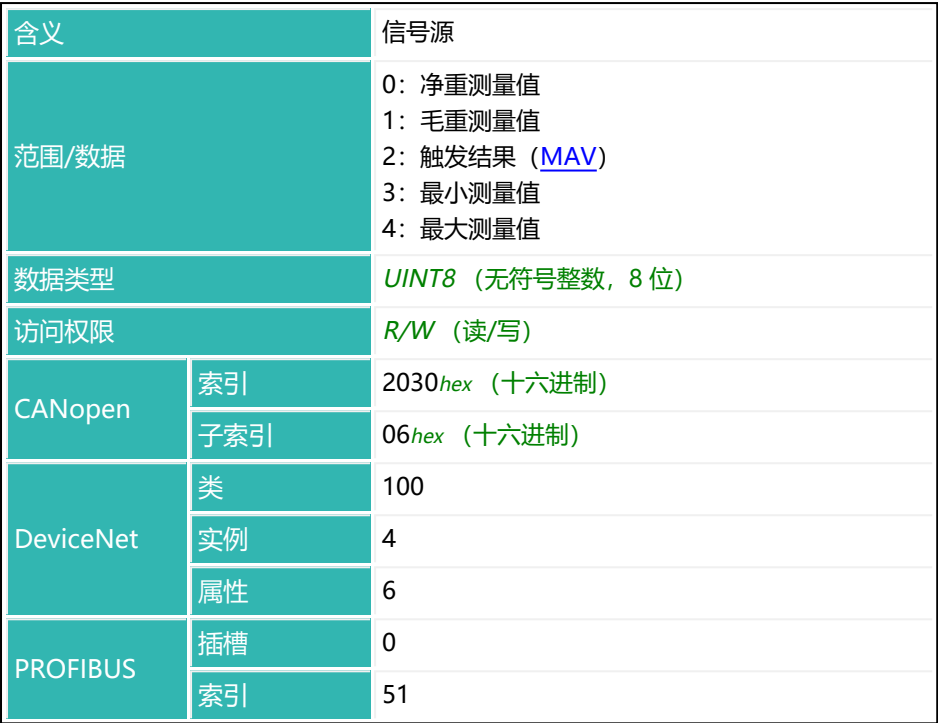

## **参数 P3(可选)**

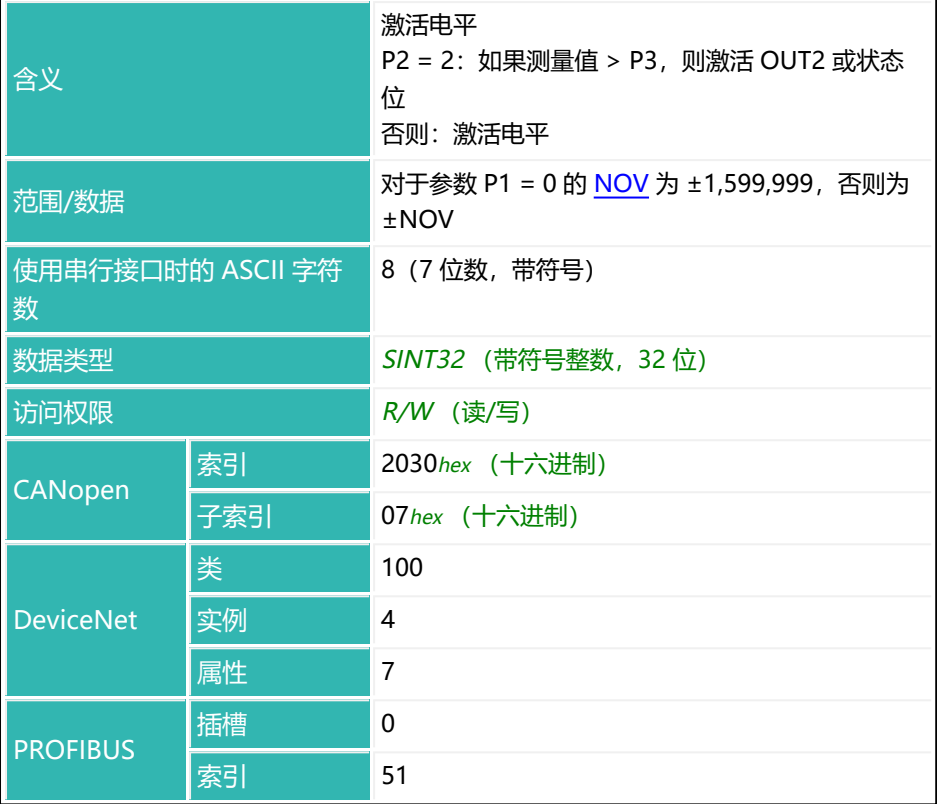

### **参数 P4(可选)**

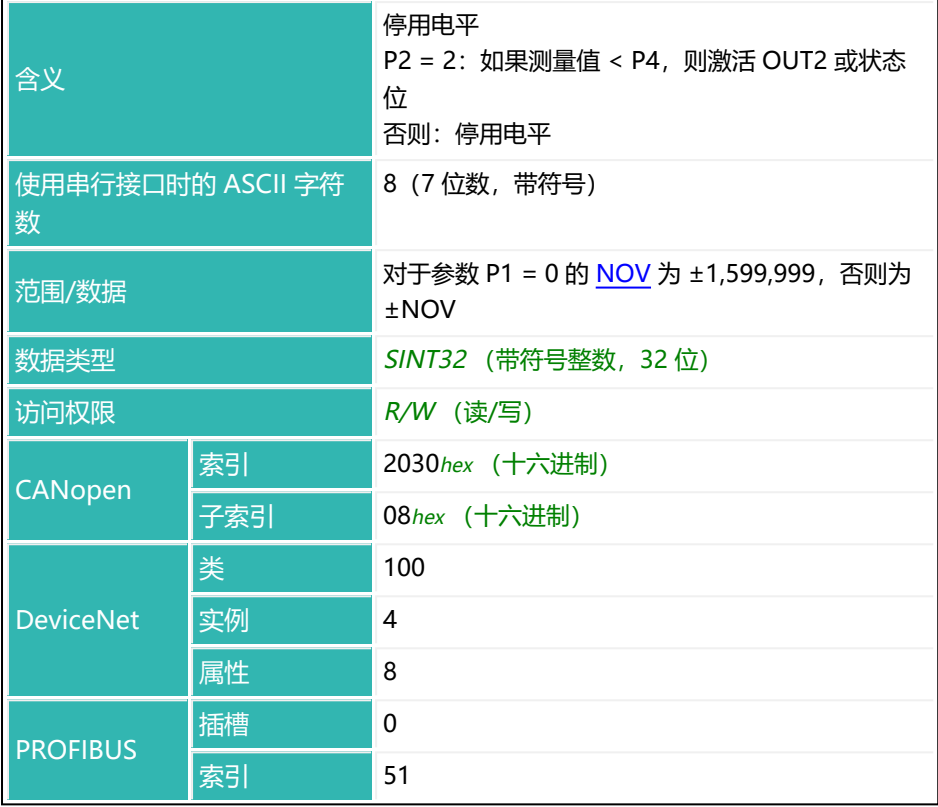

## **10.102 LIV3 (Limit Value 3 Monitoring)**

设置或读取极限值开关 3 的设置。

由于兼容性原因,查询时需要发送 LIV?3; 命令,而非一般情况下的 f. LIV3?;。

极限开关可监测毛重测量值或净重测量值。监测速度取决于滤波器设置[\(ASF](#page-214-0), [FMD\)](#page-364-0)和设定的采样率[\(HSM](#page-388-0))。即使未通过接口建立通信,也始终会实施监 控。

以下关于数字输出功能的描述仅适用于 第三代 AD103C、AD104C、  $\mathbf{1}$ AD105C、AD116C、PW15AHi、PW20i、部分 FIT 和 C16i 电子装 置 以下的传感器电子装置和兼容模式下的 第四代 FIT5A、FIT7A、 PAD400x、PW15iA 传感器电子装置 ([IOM](#page-405-0) 命令, 参数 P1 = 0)。 对于 第四代 FIT5A、FIT7A、PAD400x、PW15iA 中的传感器电子装 置,可通过 [OM1](#page-483-0) 至 [OM6](#page-498-0) 命令 (IOM 命令, 参数 P1 = 1) 自行定义 数字输出的功能。 只有当设置 P2 = 2, 并且 AT3 (OUT3 开启时段) 参数 P1 值大于 0 时, 才会执行 P1 > 2 的设置。在此情况下, 也可通过 [DT3](#page-313-0) 命令延迟 输出开启。

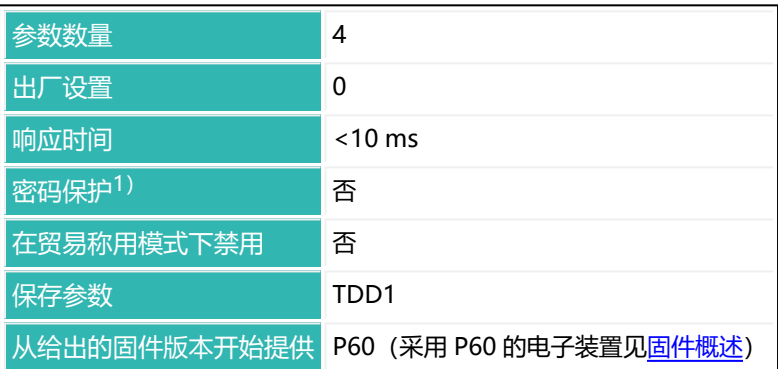

1)仅在使用串行接口或 PROFIBUS 时才可用。

## **参数 P1(可选)**

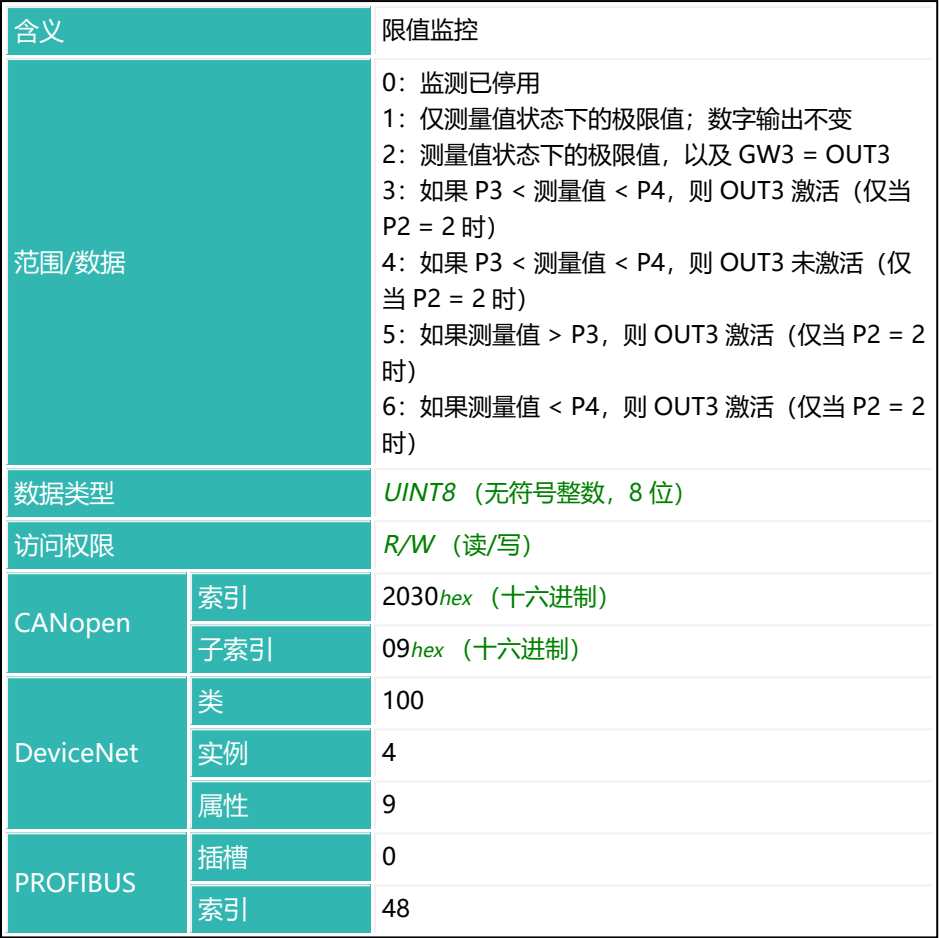

## **参数 P2(可选)**

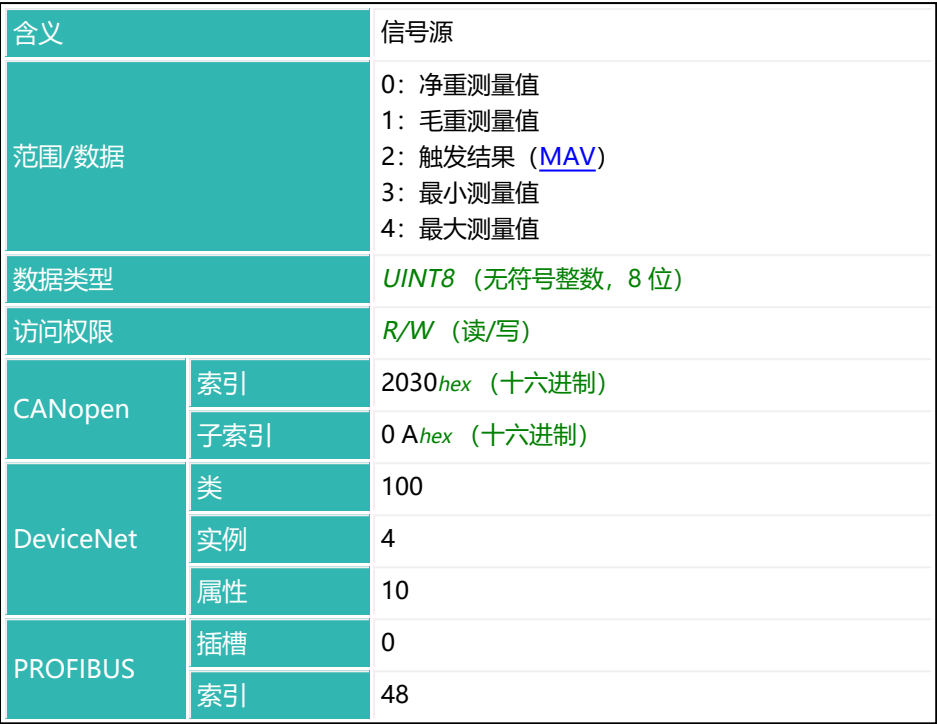

## **参数 P3(可选)**

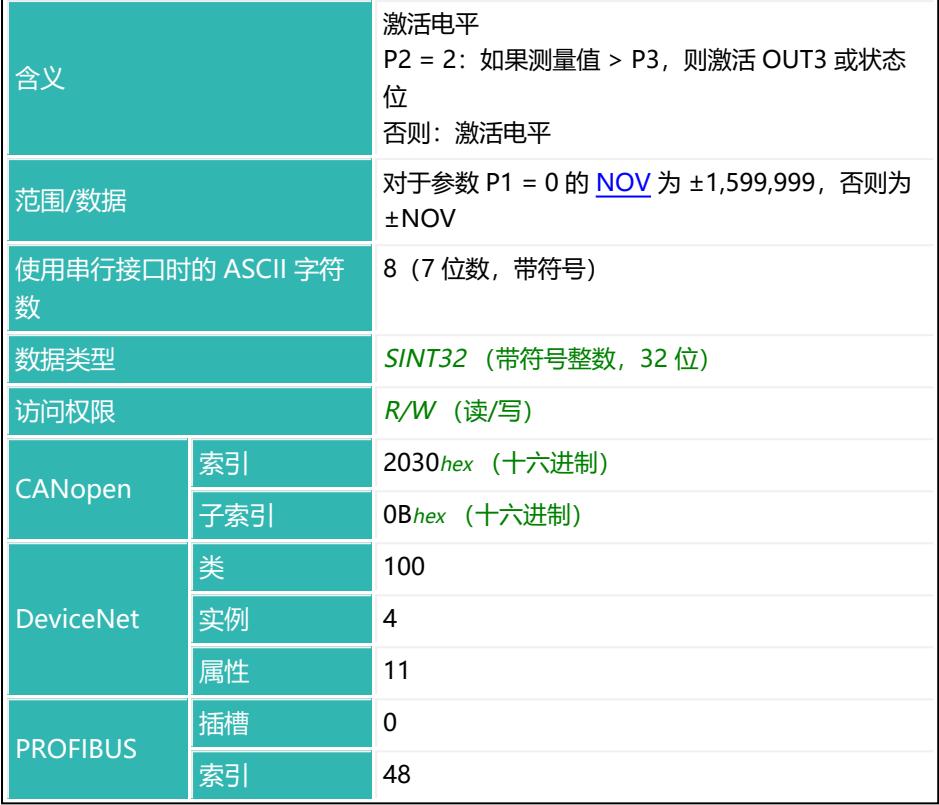
## **参数 P4(可选)**

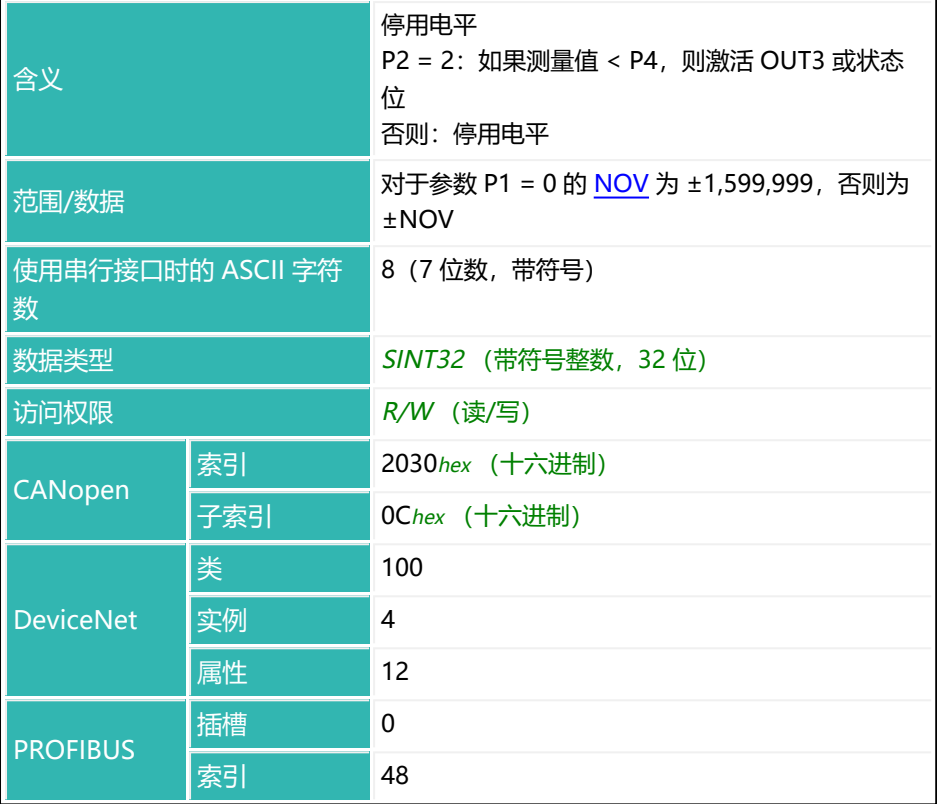

## **10.103 LIV4 (Limit Value 4 Monitoring)**

设置或读取极限值开关 4 的设置。

极限开关可监测毛重测量值或净重测量值。监测速度取决于滤波器设置[\(ASF](#page-214-0), [FMD\)](#page-364-0)和设定的采样率[\(HSM](#page-388-0))。即使未通过接口建立通信,也始终会实施监 控。

以下关于数字输出功能的描述仅适用于 第三代 AD103C、AD104C、  $\mathbf{1}$ AD105C、AD116C、PW15AHi、PW20i、部分 FIT 和 C16i 电子装 置 以下的传感器电子装置和兼容模式下的 第四代 FIT5A、FIT7A、 PAD400x、PW15iA 传感器电子装置 ([IOM](#page-405-0) 命令, 参数 P1 = 0)。 对于 第四代 FIT5A、FIT7A、PAD400x、PW15iA 中的传感器电子装 置,可通过 [OM1](#page-483-0) 至 [OM6](#page-498-0) 命令 (IOM 命令, 参数 P1 = 1) 自行定义 数字输出的功能。 只有当设置 P2 = 2, 并且 AT4 (OUT4 开启时段) 参数 P1 值大于 0 时, 才会执行 P1 > 2 的设置。在此情况下, 也可通过 [DT4](#page-315-0) 命令延迟 输出开启。

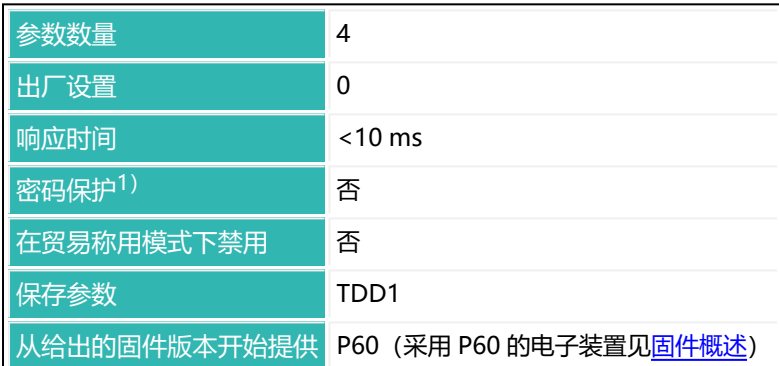

1)仅在使用串行接口或 PROFIBUS 时才可用。

由于兼容性原因,查询时需要发送 LIV?4; 命令,而非一般情况下的  $\mathbf i$ LIV4?;。

## **参数 P1(可选)**

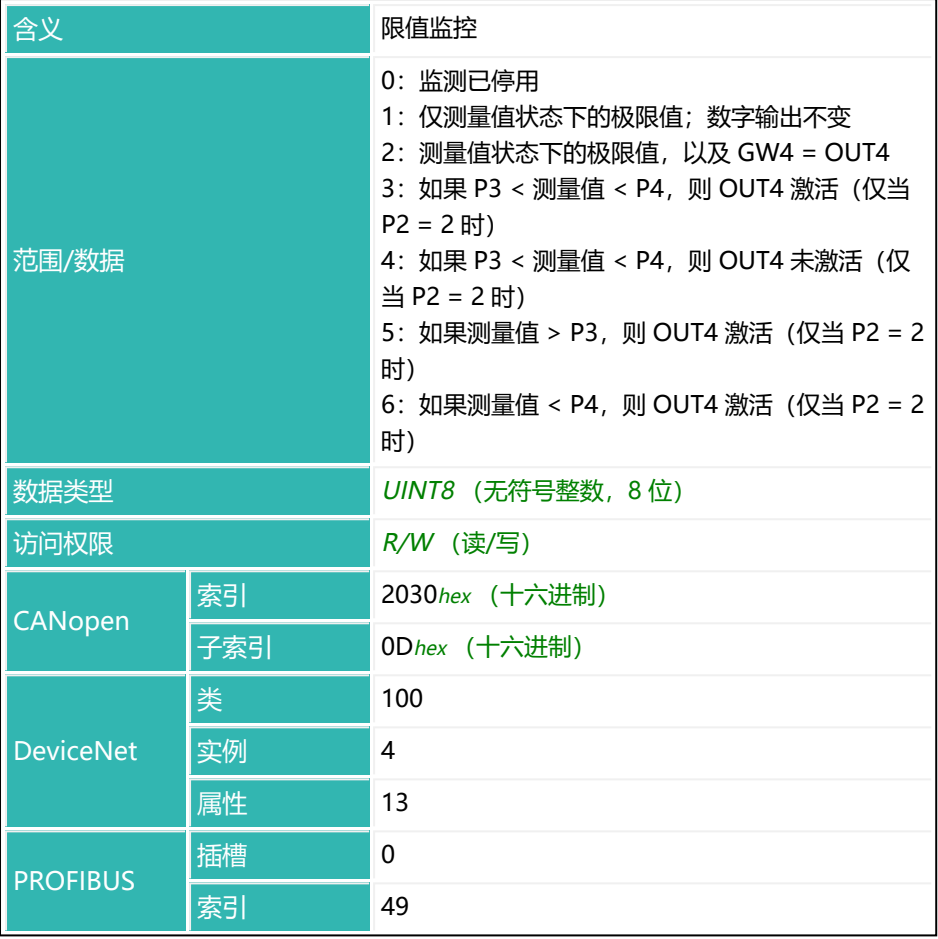

## **参数 P2(可选)**

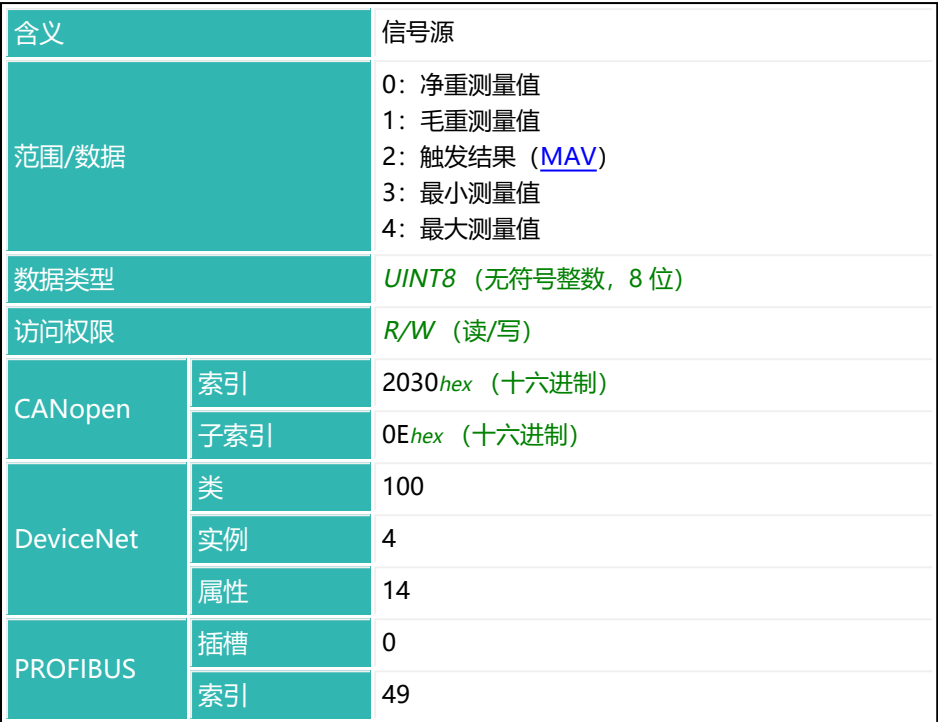

## **参数 P3(可选)**

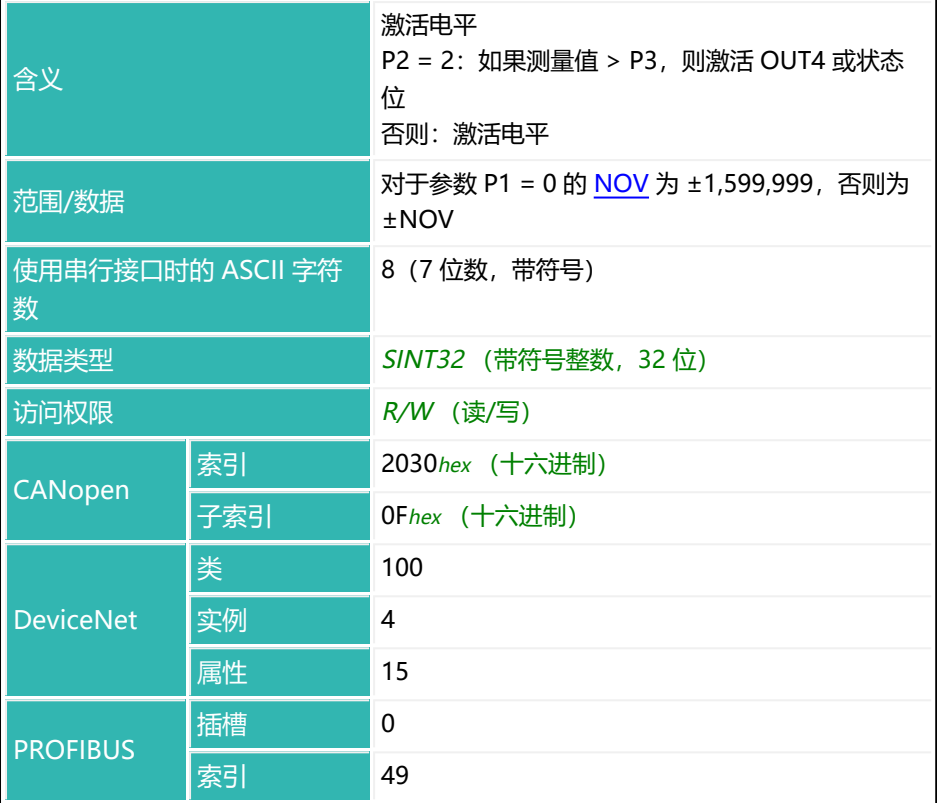

## **参数 P4(可选)**

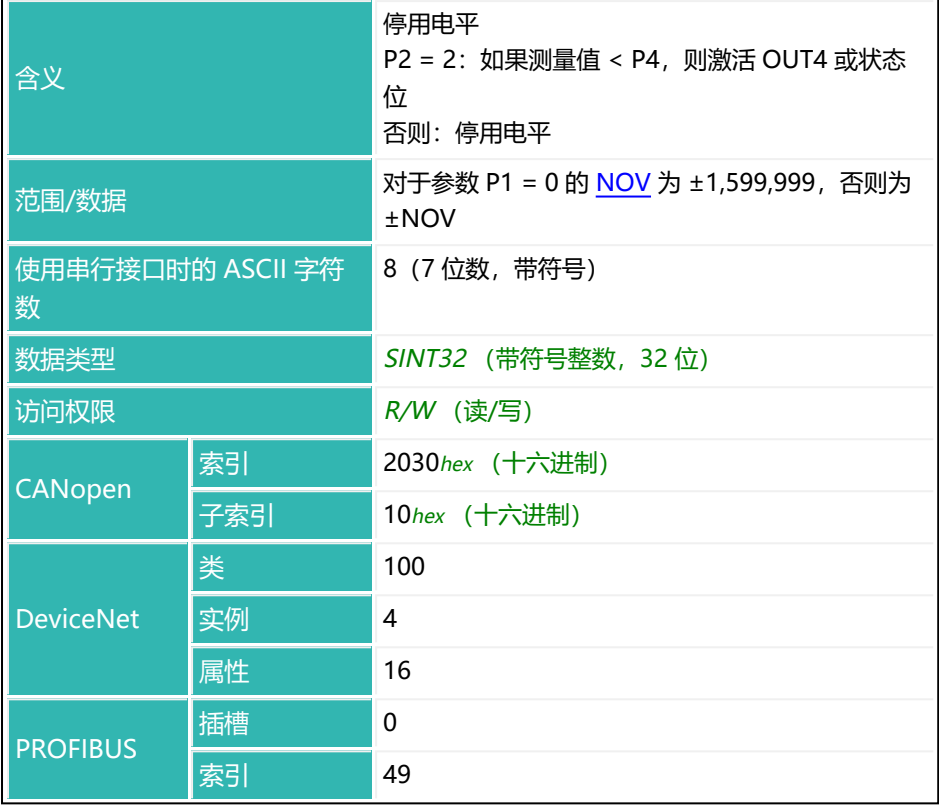

# **10.104 LTC (Lockout Time Coarse Flow)**

设置或读取粗灌的锁定时间。粗灌激活后,在指定时间内禁用实际重量比较(用 于检测是否达到粗灌截止点)。此时间并不会延迟灌装过程。

尤其是当灌装物料中含有片状物料时,可能会发生这样的情况:粗灌开始后,落 在容器中的第一块片状物料会产生峰值负载,直接导致超过粗灌截止点。可通过 此项设置来防止这种情况。根据经验,锁定时间应为粗灌灌装时间的 10% 左 右。如果使用灌装流量极限值监测([CBK](#page-238-0)), 则时间必须足够长, 确保物料能够 在锁定时间内到达容器。

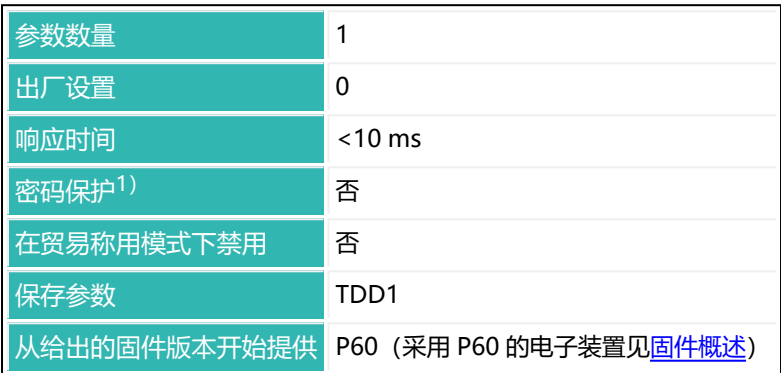

1)仅在使用串行接口或 PROFIBUS 时才可用。

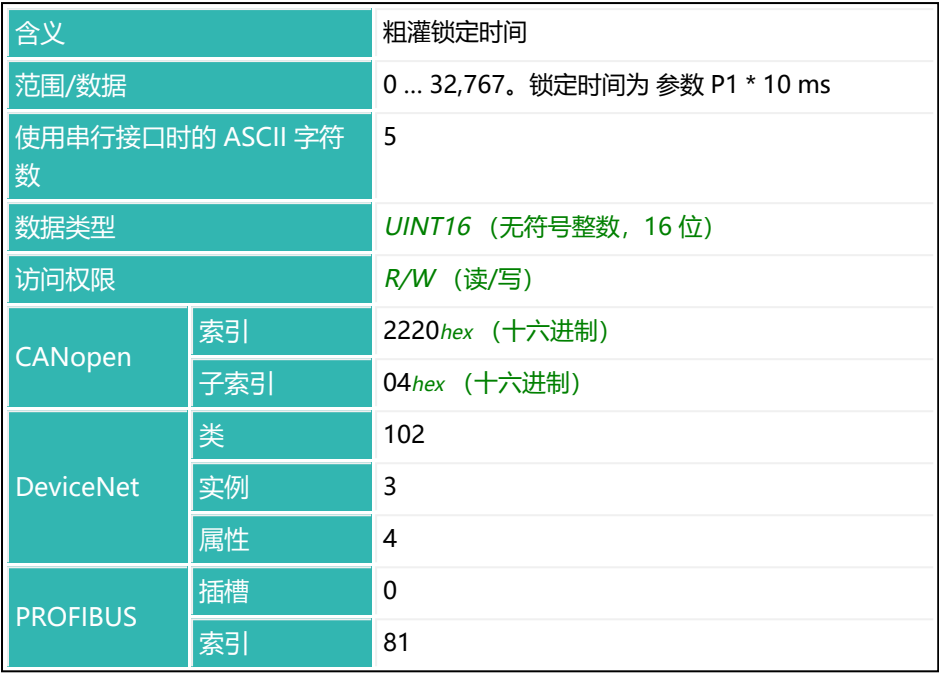

# **10.105 LTF (Lockout Time Fine)**

设置或读取精灌锁定时间。该时间从达到粗灌截止点时开始计时。在指定时间内 禁用实际重量比较(用于检测是否达到精灌截止点)。此时间并不会延迟灌装过 程。

当粗灌关断时,可能会执行稳定过程,导致超过粗灌截止点。可通过此项设置来 防止这种情况。根据经验,锁定时间应为精灌灌装时间的 10% 左右。

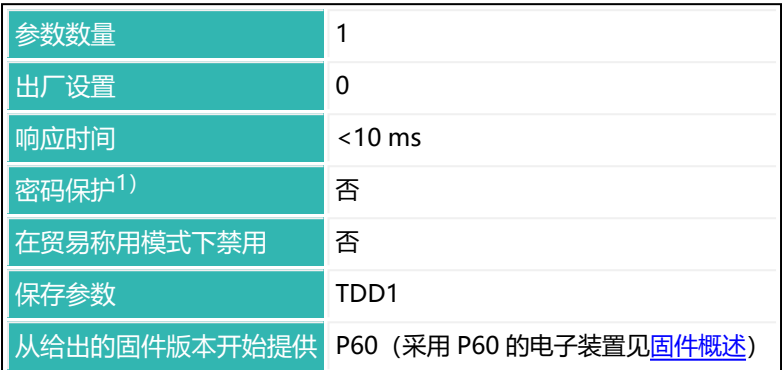

1)仅在使用串行接口或 PROFIBUS 时才可用。

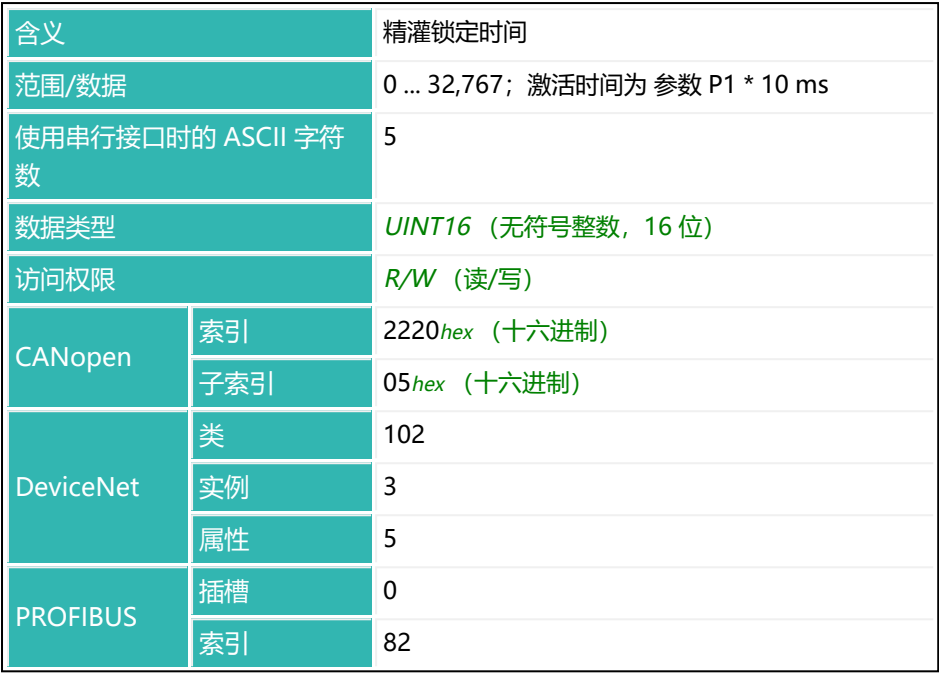

# **10.106 LTL (Lower Tolerance Limit)**

设置或读取灌装结果的允差下限。

以下关于数字输出功能的描述仅适用于 第三代 AD103C、AD104C、  $\mathbf i$ AD105C、AD116C、PW15AHi、PW20i、部分 FIT 和 C16i 电子装 置 以下的传感器电子装置和兼容模式下的 第四代 FIT5A、FIT7A、 PAD400x、PW15iA 传感器电子装置 ([IOM](#page-405-0) 命令, 参数 P1 = 0)。 对于 第四代 FIT5A、FIT7A、PAD400x、PW15iA 中的传感器电子装 置, 可通过 [OM1](#page-483-0) 至 [OM6](#page-498-0) 命令 (IOM 命令, 参数 P1 = 1) 自行定义 数字输出的功能。

如果灌装结果([FRS](#page-370-0))低于允差限值,则在灌装状态([SDO](#page-561-0))中设置状态"低于 允差下限"(位 6)。该状态将在下次开始时被清除。如果为 [OMD](#page-501-0) 设置了参数 P1 = 0. 则输出 OUT5 也会激活。

输入灌装重量([FWT\)](#page-380-0)后,允差下限会自动设置为灌装重量的 99.8% (不适用于 WTX)。

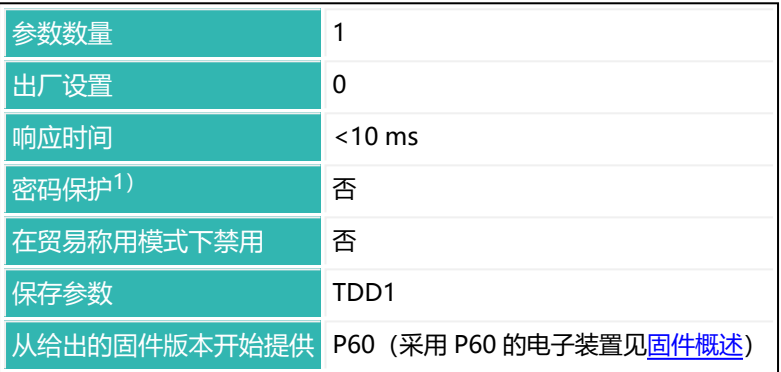

1)仅在使用串行接口或 PROFIBUS 时才可用。

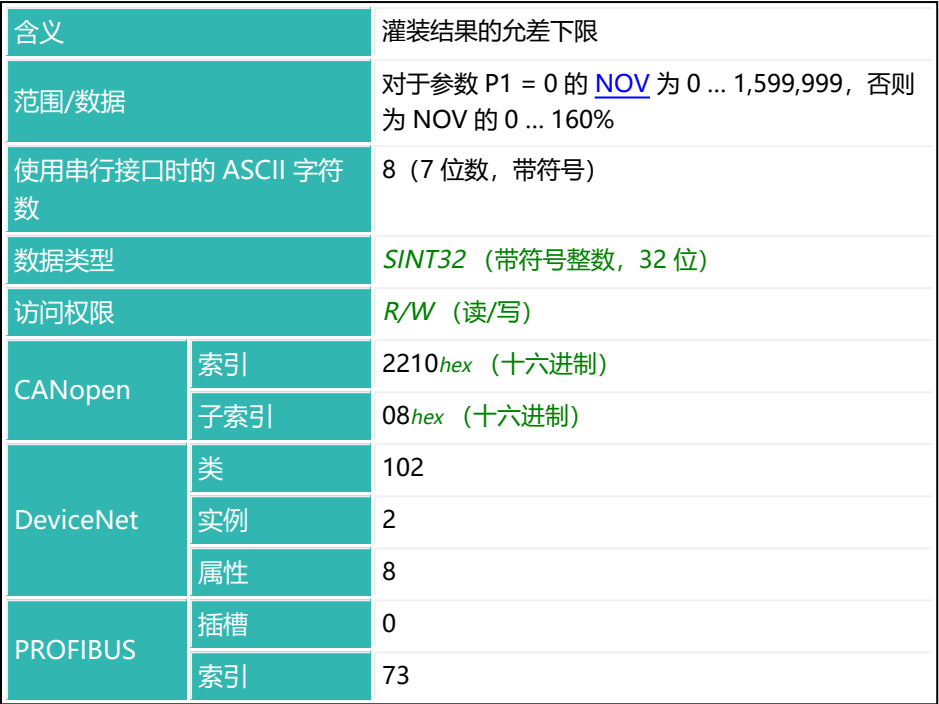

# **10.107 LWT (Load Cell Weight)**

设置或读取用户特征曲线标称重量。

可以测量标称重量,或输入其值。在测量过程中,将对当前输入信号(秤已加载 = 最大负载)分配输出值 1,000,000。LWT 值不通过 [NOV](#page-477-0) 转换。在实际测量或 输入 [LDW](#page-409-0) 之前,该值不会激活。 另[见平衡秤](#page-92-0)。

#### **1测量标称重量**

- ▶ 对秤加载最大负载。
- ▶ 用 LWT; 命令测量标称重量。

传感器电子装置测量秤输入信号(最大负载)并保存测量值。不过,只有 在实际输入或测量 LDW 后才会激活。

#### **2手动输入标称重量**

通过 LDW<nominal weight>; 命令输入秤的标称重量。 将保存输入值, 但只有在输入 LDW 参数后才会激活。

如果没有通过 LDW/LWT 针对 100% 的标称最大负载实施平衡,则使  $\mathbf{H}$ 用 [CWT](#page-280-0)。通过 [SZA/](#page-596-0)[SFA](#page-565-0) 输入或测量出厂特征曲线, 将 LDW/LWT 用 户特征曲线重置为 0/1,000,000。

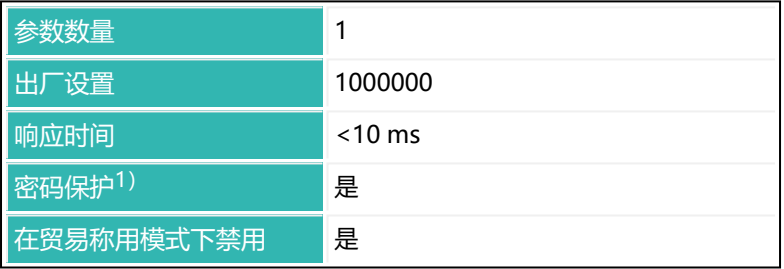

使用 0x7FFFFFFF 作为参数,通过 CANopen 或 DeviceNet 发送不使  $\mathbf{i}$ 用参数的命令。

保存参数 TDD1

从给出的固件版本开始提供 P50(采用 P50 的电子装置见[固件概述\)](#page-173-0)

1) 仅在使用串行接口或 PROFIBUS 时才可用。

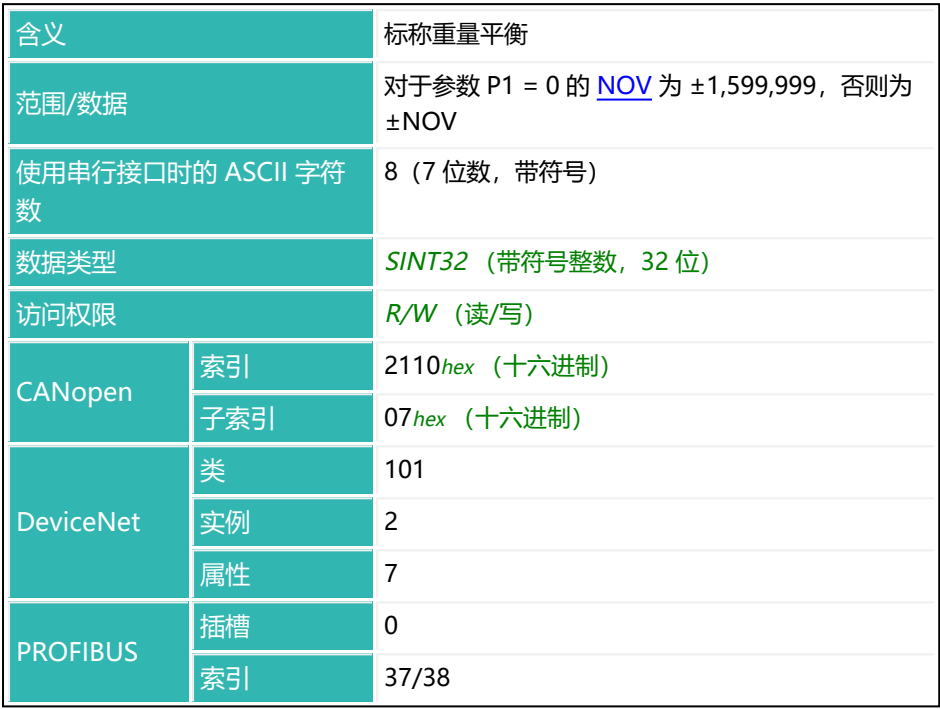

# **10.108 MAC (Moving Average Filter for FMD5)**

设置或读取当滤波模式 [FMD](#page-364-0) 激活 (参数 P1 = 5) 时, 均值滤波器使用的值数 量。该功能从 P64.4 (采用 P64.4 的电子装置见[固件概述](#page-175-0)) 开始可用。 从 P80 (采用 P80 的电子装置见[固件概述](#page-184-0)) 开始, 该功能在所有 FMD 滤波器模 式中都可用。

[见均值滤波器模式](#page-140-0) 5[、ADF、](#page-198-0)[NTF。](#page-479-0)

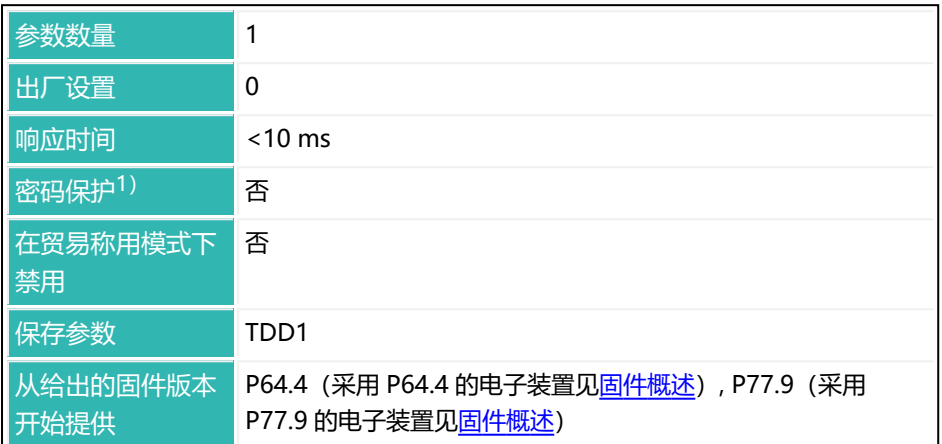

1) 仅在使用串行接口或 PROFIBUS 时才可用。

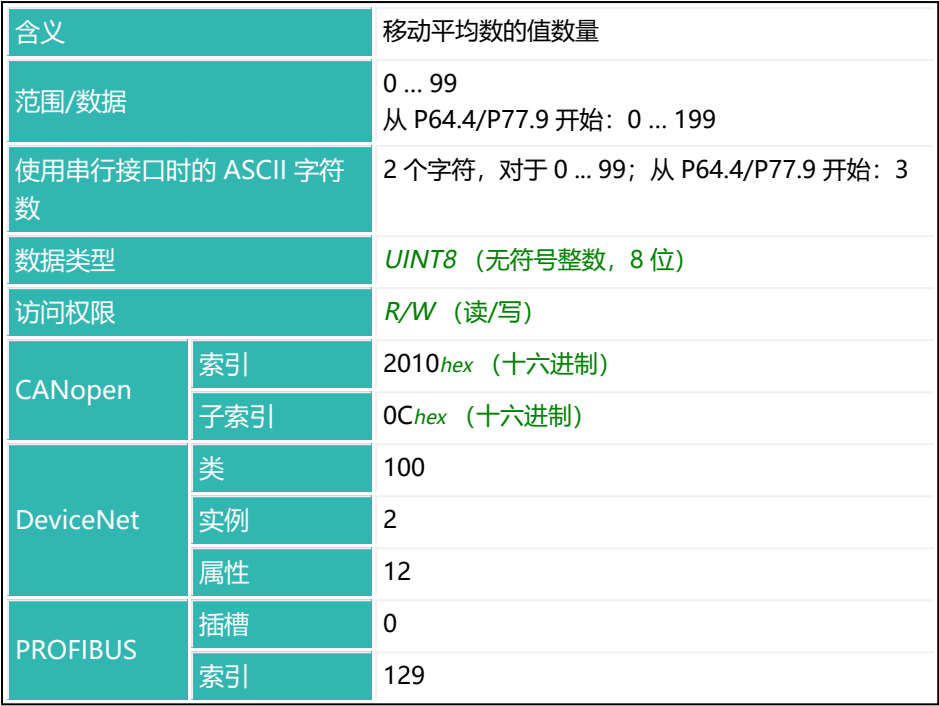

# <span id="page-448-0"></span>**10.109 MAV (Measured Alternative Data)**

读取测量值(触发结果)和触发功能的状态。 测量值只发送一次。它是在查询溢出值(ASCII = -1,638,400)后设置的。

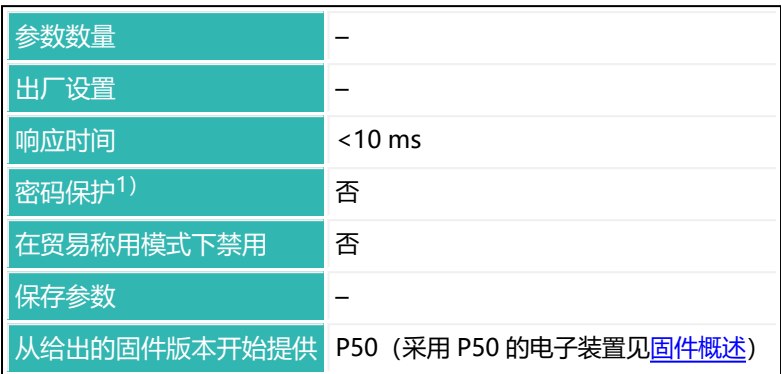

1) 仅在使用串行接口或 PROFIBUS 时才可用。

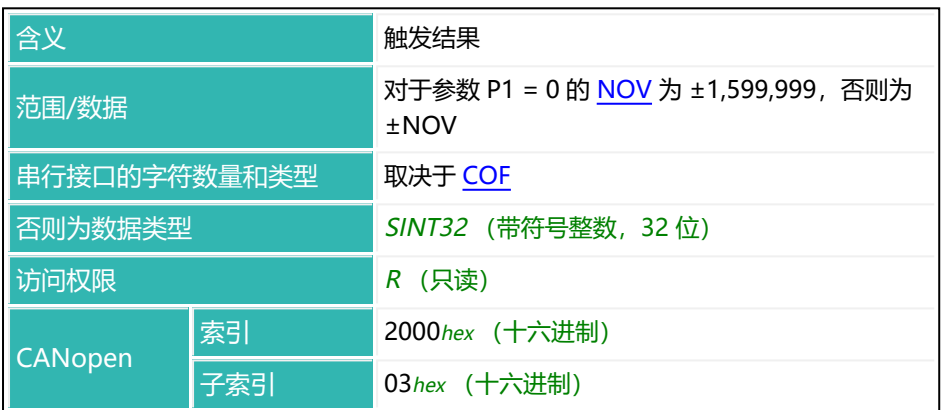

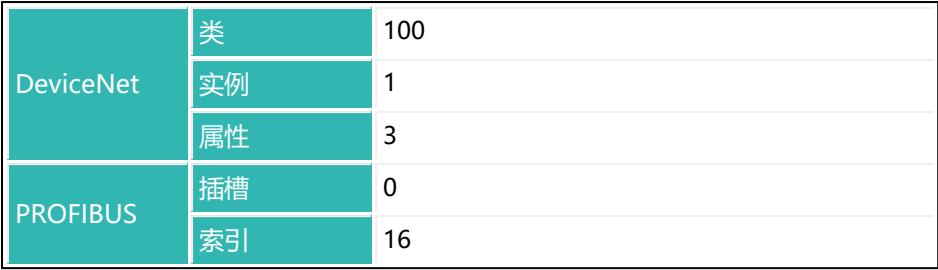

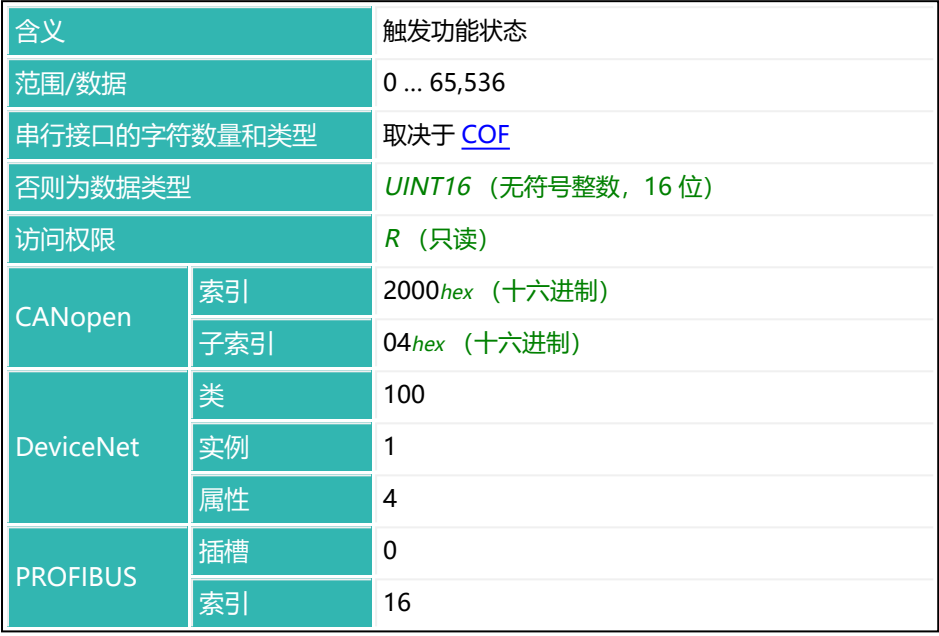

## **简单触发状态下 P1 值的含义(CSM 参数 P1 = 0)**

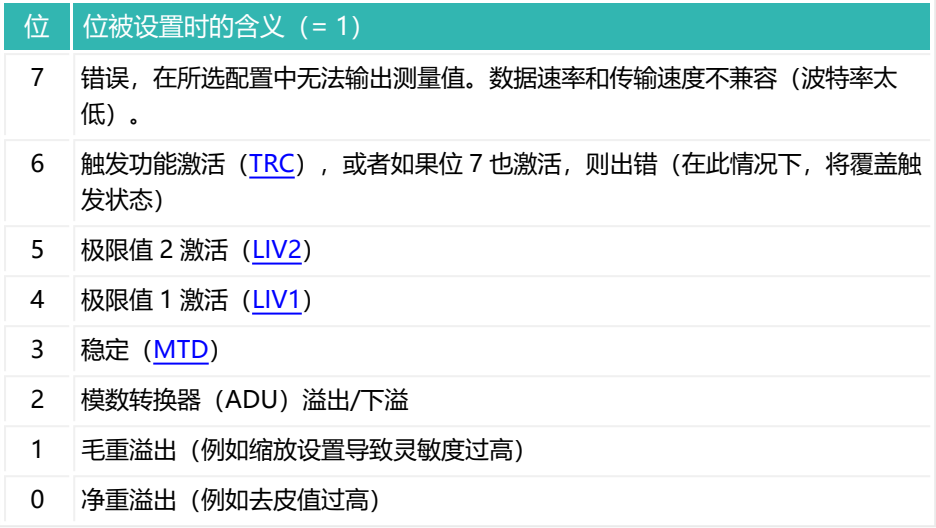

## **扩展触发状态下 P1 值的含义(CSM 参数 P1 = 2)**

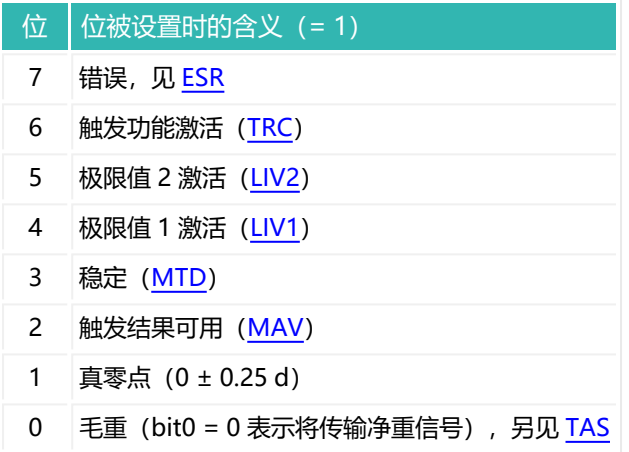

# **10.110 MDT (Maximum Dosing Time)**

设置或读取最大灌装时间。 另[见灌装](#page-102-0)。

> 以下关于数字输出功能的描述仅适用于 第三代 AD103C、AD104C、  $\ddot{\mathbf{r}}$ AD105C、AD116C、PW15AHi、PW20i、部分 FIT 和 C16i 电子装 置 以下的传感器电子装置和兼容模式下的 第四代 FIT5A、FIT7A、 PAD400x、PW15iA 传感器电子装置 ([IOM](#page-405-0) 命令, 参数 P1 = 0)。 对于 第四代 FIT5A、FIT7A、PAD400x、PW15iA 中的传感器电子装 置,可通过 [OM1](#page-483-0) 至 [OM6](#page-498-0) 命令(IOM 命令, 参数 P1 = 1) 自行定义 数字输出的功能。

灌装时间从灌装/配料开始时开始计时(通过 [RUN](#page-551-0) 控制输入或由控制输入激 活),到检重时停止计时(准备就绪信号)。如果超过了灌装时间,灌装就会出 错而中止,粗灌、精灌输出将重设为非激活状态(关于输出 OUT4,见命令 [SDF](#page-557-0))。

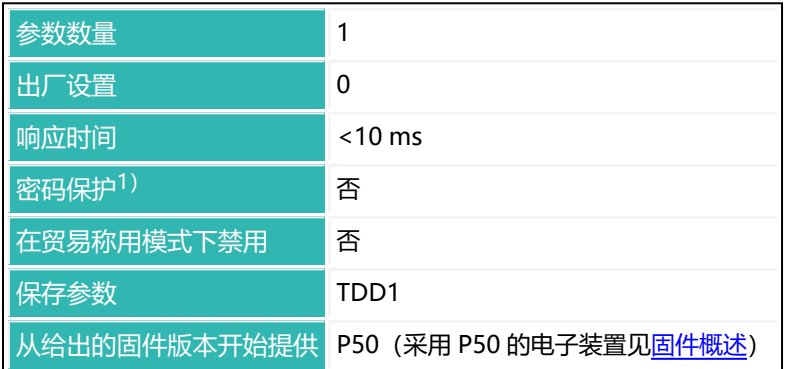

1)仅在使用串行接口或 PROFIBUS 时才可用。

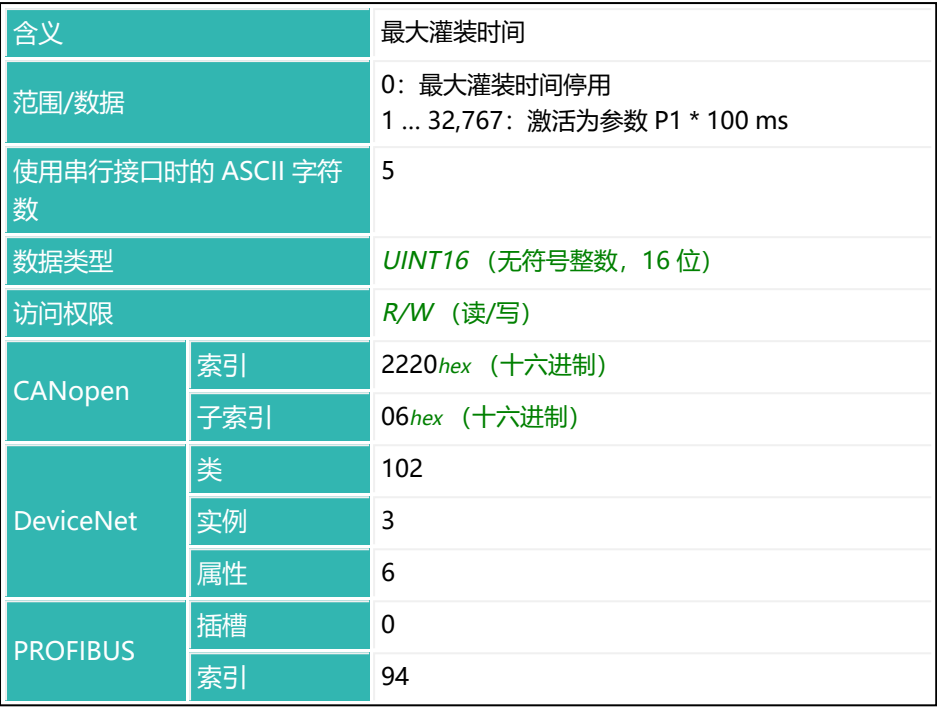

# **10.111 MFO (Material Flow Last Dosing Cycle)**

读出上一配料过程精灌阶段的物料流量。发送上一完整测量间隔的值。测量持续 时间由 [FPT](#page-368-0) 命令(精灌预测)指定的时间决定。

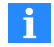

如果将精灌预测的时间间隔设置为 0, 则不会测量物料流量。

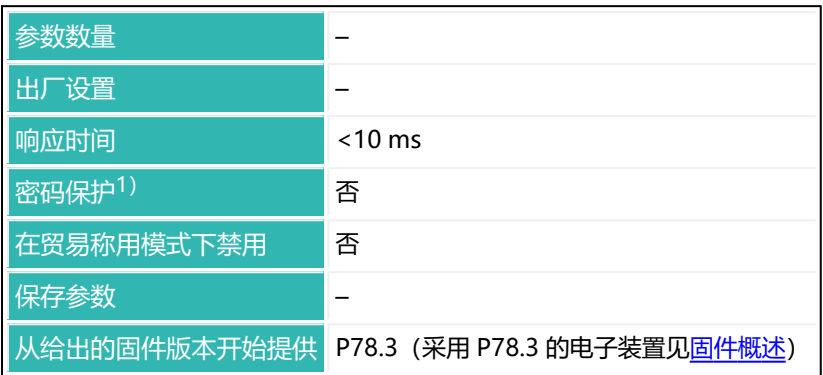

1) 仅在使用串行接口时才可用。

## **命令相关信息**

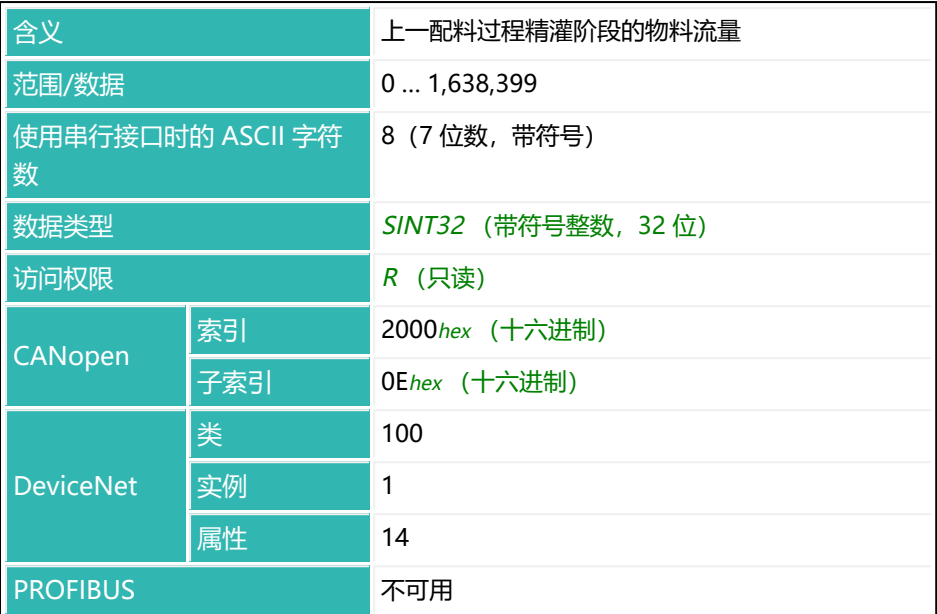

# <span id="page-455-0"></span>**10.112 MRA (Multirange Switch Point)**

设置或读取双量程秤的量程的切换点,或切换到单量程秤。

#### **双量程平衡**

在贸易称用模式 ([LFT,](#page-411-0) 参数 P1 > 0) 下, 必须始终激活运动检测功能 ([MTD,](#page-467-0) 参数 P1 > 0)。如果工业应用的运动检测被关闭 (MTD 参数 P1 = 0), 则当秤 从量程 2 切换回量程 1 时,不会自动设置零点。

在量程内使用通过 [RSN](#page-547-0) 命令设定的位数,在量程 2 内使用后面的位数。例如, 量程 1 使用 2 位数, 则量程 2 使用 5 位数。

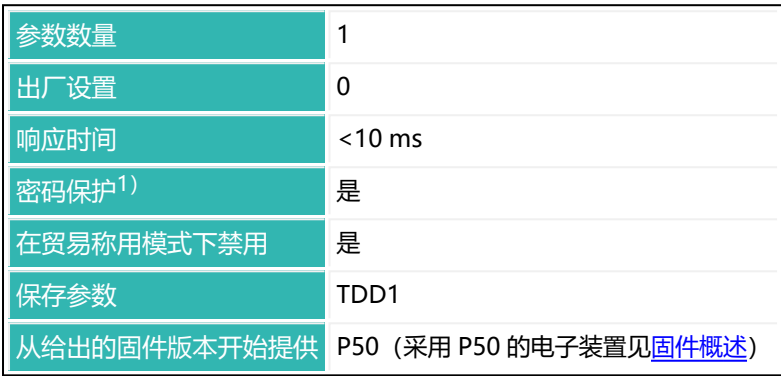

1) 仅在使用串行接口或 PROFIBUS 时才可用。

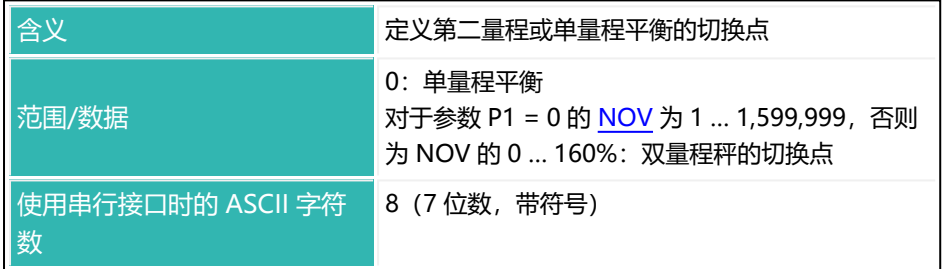

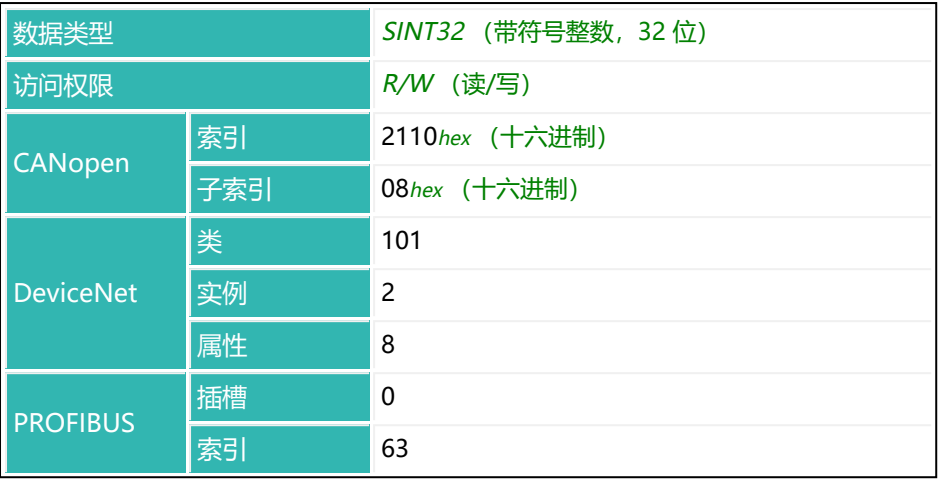

# **10.113 MRM (Multi-Range Mode)**

设置或读取多量程秤切换到量程 1 的方法。 另[见第二量程、](#page-93-0)[多量程秤](#page-94-0)[、SCR](#page-555-0)。

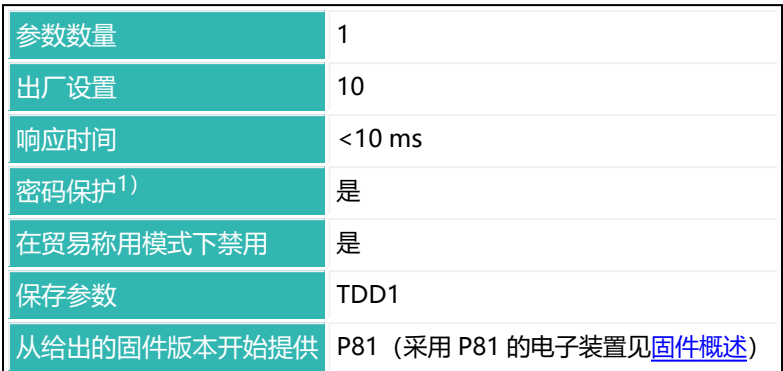

#### 1) 仅在使用串行接口或 PROFIBUS 时才可用。

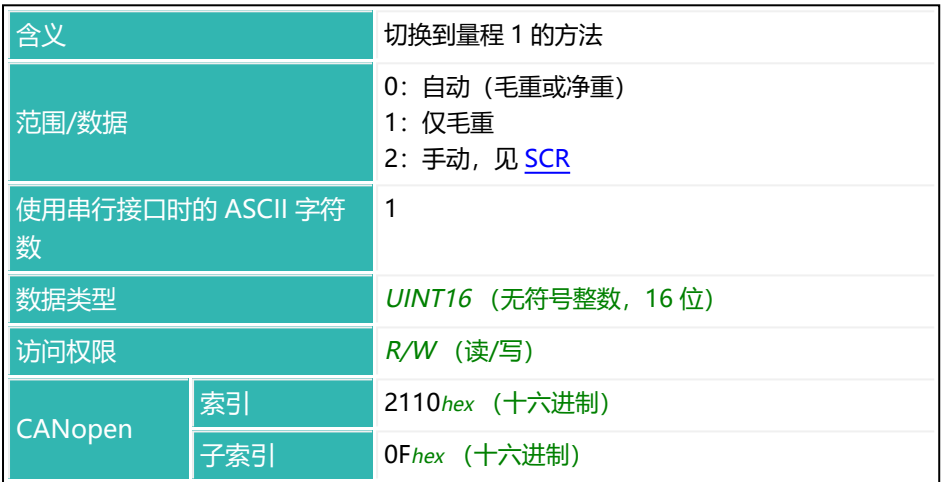

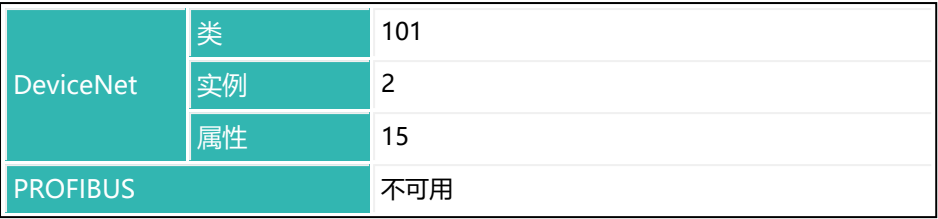

# <span id="page-459-0"></span>**10.114 MSV (Measured Signal Value)**

读出当前测量值,在相应设置下也会读出状态。 另[见测量值状态\(](#page-39-0)CANopen)[和测量值状态\(](#page-69-0)DeviceNet) 串行接口输出格式取决于 [COF。](#page-256-0)测量值可以是总重值或净重值。

#### **命令特殊形式**

MSV?; 生成当前测量值(和状态)。

MSV?0; 开始连续数据输出。在二线制模式下不能使用此命令。

MSV?x; 开始输出 x 个数据集。最多可输出 65,535 个数据集。除非使用参数 P1 > 127 的 [TEX](#page-612-0) 命令, 否则在最后一个测量值 (或状态) 之后才会生成结束标识符 crlf。

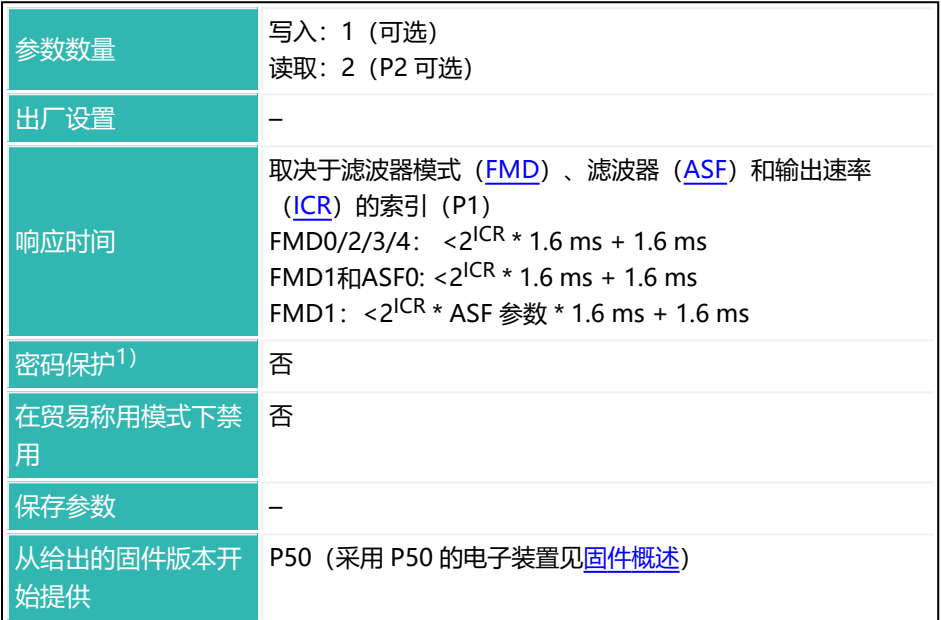

1) 仅在使用串行接口或 PROFIBUS 时才可用。

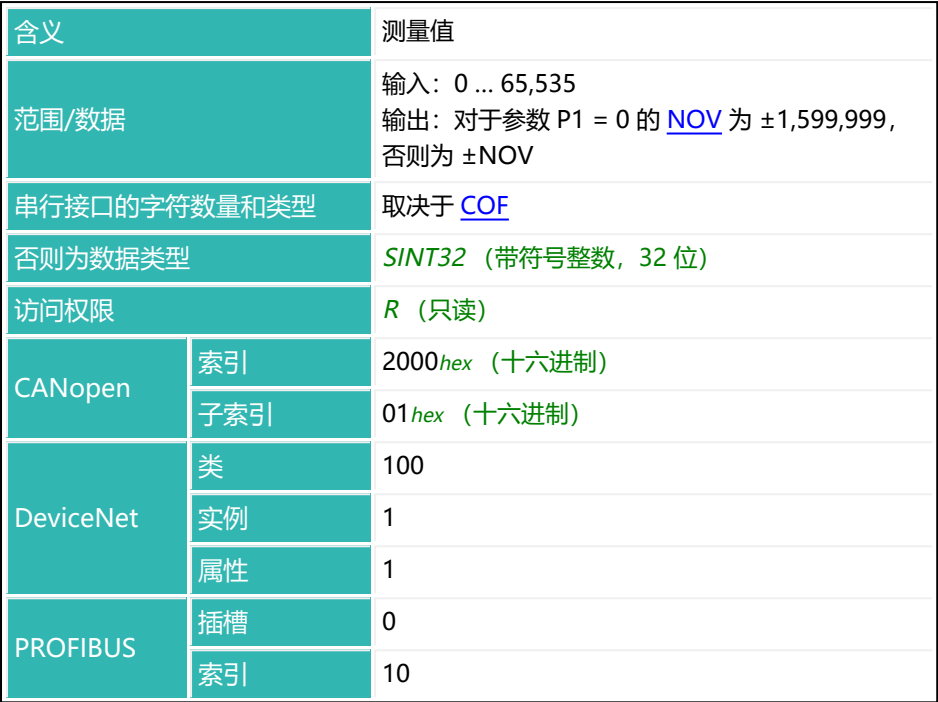

## **参数 P2(只可能用于输出)**

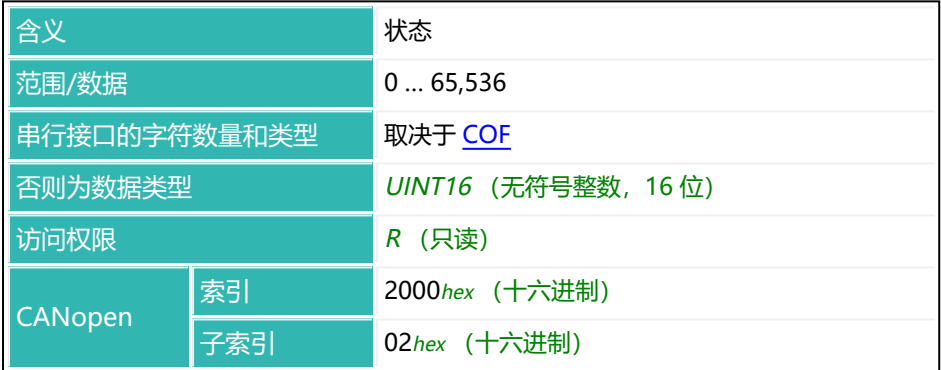

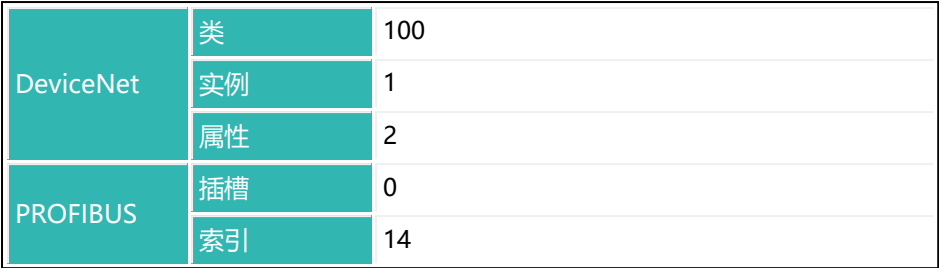

**测量值状态中各个位的含义**

状态信息取决于运行模式 [\(IMD](#page-402-0) 命令) 和 [CSM](#page-272-0) 命令 (普通或扩展测量值状 态)。

另见 [ERR](#page-341-0)[、ESR。](#page-344-0)

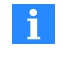

只会向串行接口发送 8 位。对于 CANopen 和 DeviceNet, [在测量值](#page-39-0) [状态](#page-39-0)中最多可有 16 位。

#### **参数 P1 = 0 的 IMD 和参数 P1 = 0 的 CSM,标准模式**

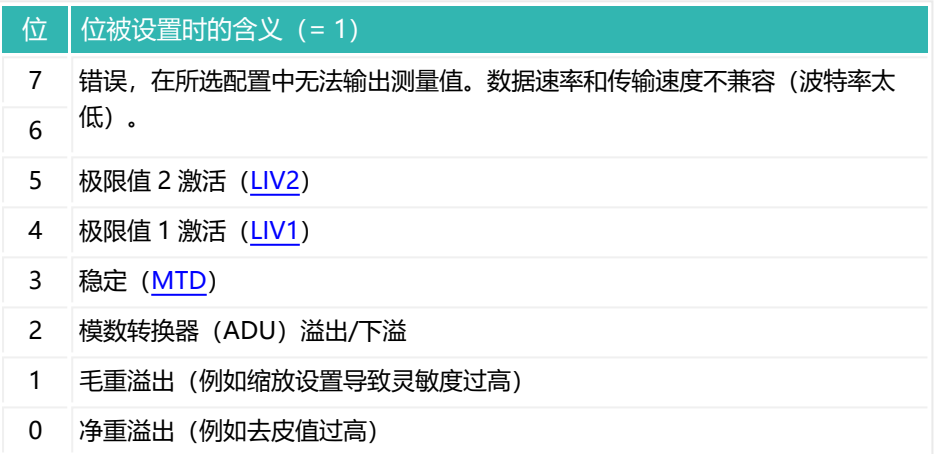

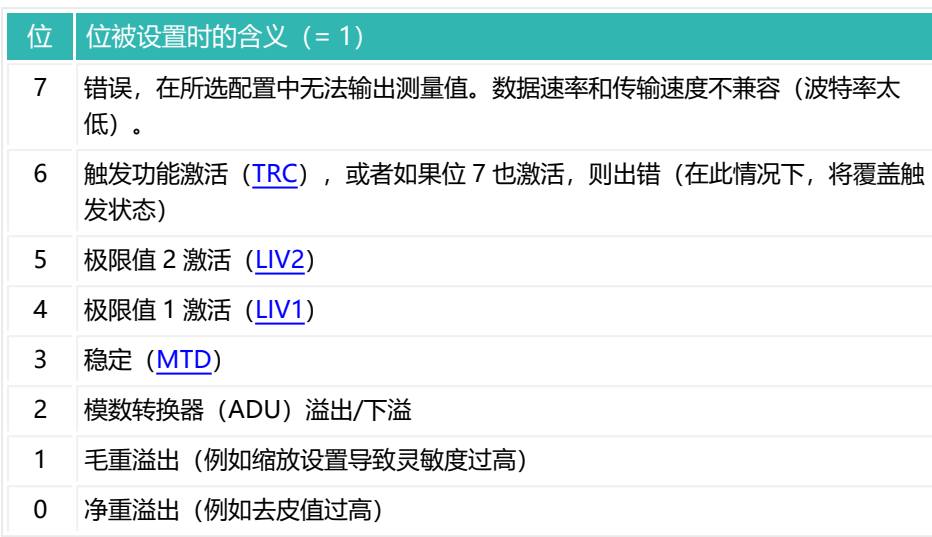

### **参数 P1 = 1 的 IMD 和参数 P1 = 0 的 CSM,触发模式**

## **参数 P1 = 2 的 IMD 和参数 P1 = 0 的 CSM,灌装模式**

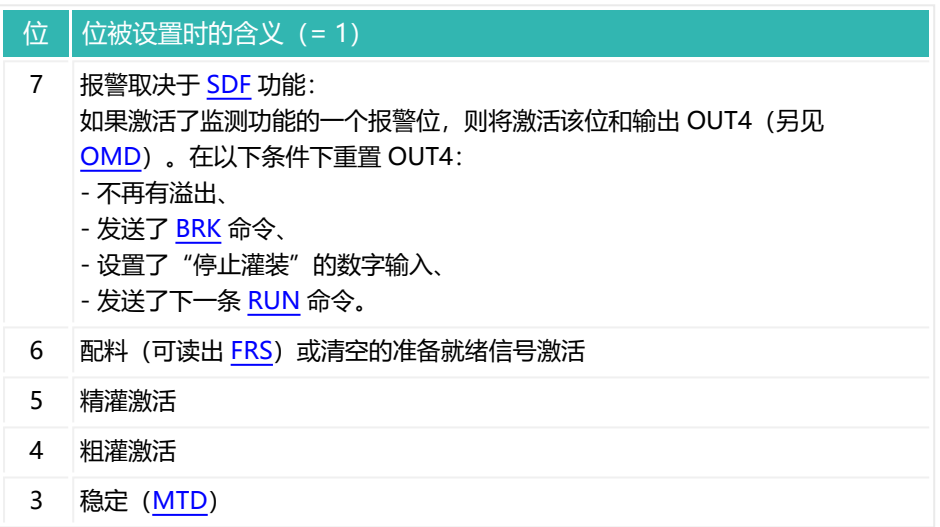

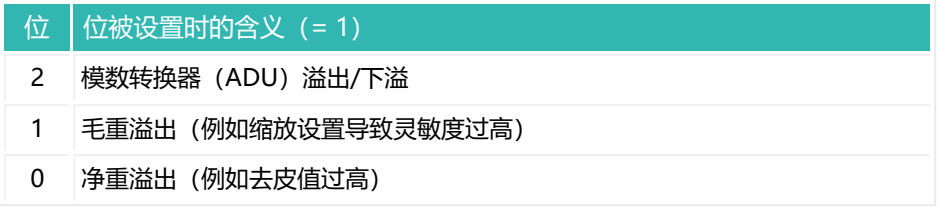

#### **参数 P1 = 0 的 IMD 和参数 P1 = 2 的 CSM,带扩展测量值状态的标准模式**

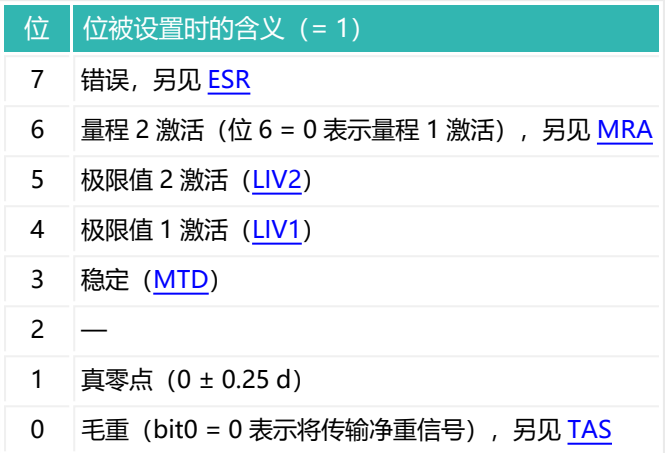

## **参数 P1 = 1 的 IMD 和参数 P1 = 2 的 CSM,带扩展测量值状态的触发模式**

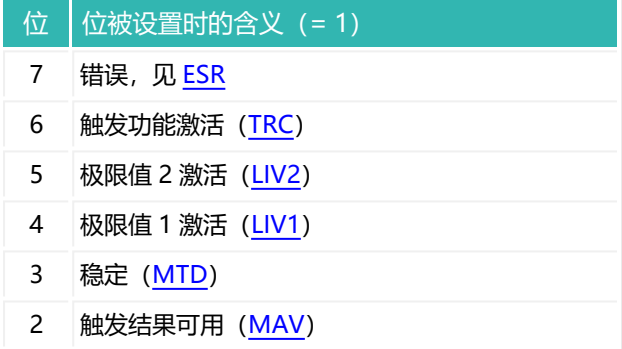

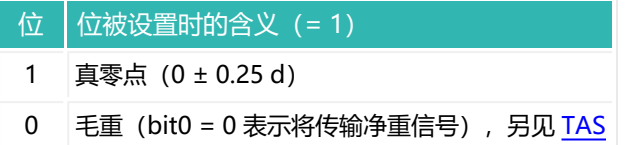

### **参数 P1 = 2 的 IMD 和参数 P1 = 2 的 CSM,带扩展测量值状态的灌装模式**

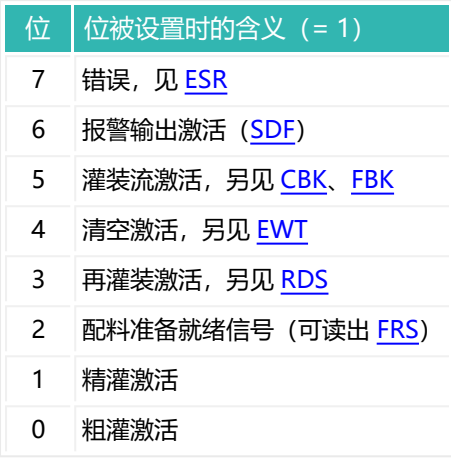

# **10.115 MSW (Minimum Start Weight)**

设置或读取配料的最小起始重量。

如果当前毛重值小于最小起始重量,则配料过程不会开始。可通过此命令和空重 [\(EWT\)](#page-347-0)定义允许开始配料的范围。不过,这两个功能相互独立,互不影响。

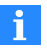

从秤灌出时将忽略该设置[\(DMD](#page-300-0) 命令,参数 P1 = 1)。

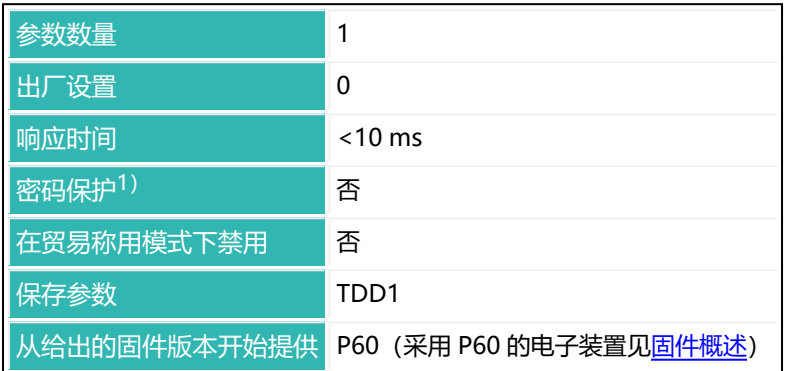

1) 仅在使用串行接口或 PROFIBUS 时才可用。

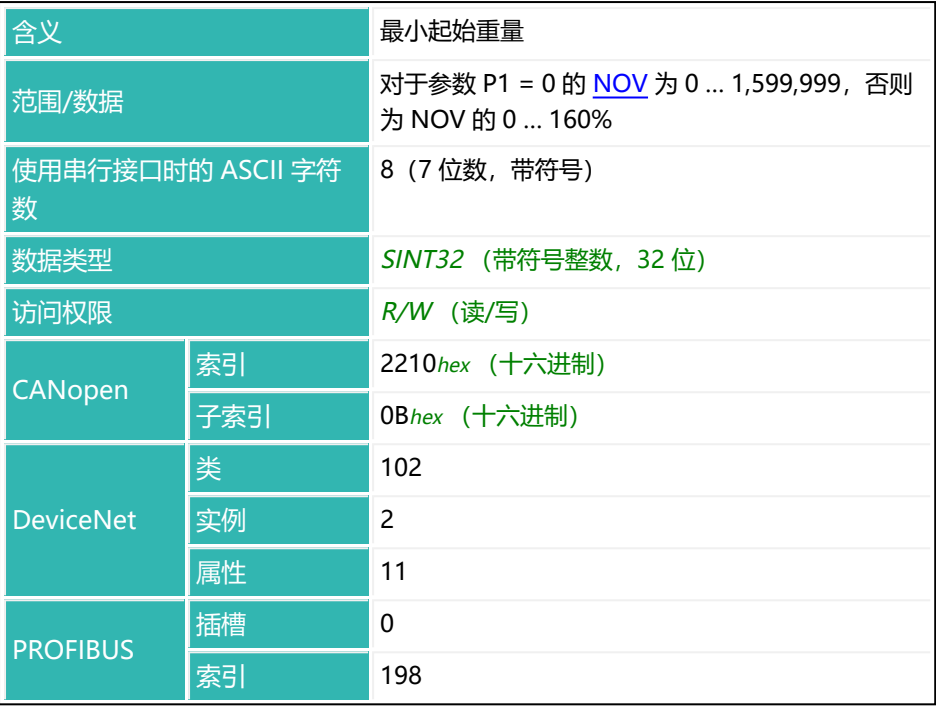

# <span id="page-467-0"></span>**10.116 MTD (Motion Detection)**

设置或读[取运动检测的](#page-124-0)范围。

该范围指的是通过 [NOV](#page-477-0) 命令设定的标称值。如果关闭了用户自定义缩放设置 (NOV 参数 P1 = 0) 或将缩放设置为 100,000 以上, 则运动检测以 1 d/s 进 行。

系统通过测量状态信息(见命令 [MSV\)](#page-459-0)的位 3 传输相关信息, 判定一秒内的测 量值是否在选定稳定范围内。如果停用了运动检测,则该位仍为 1。

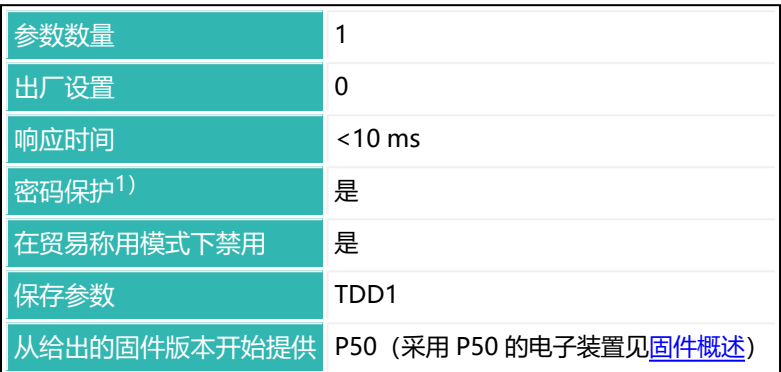

1)仅在使用串行接口或 PROFIBUS 时才可用。
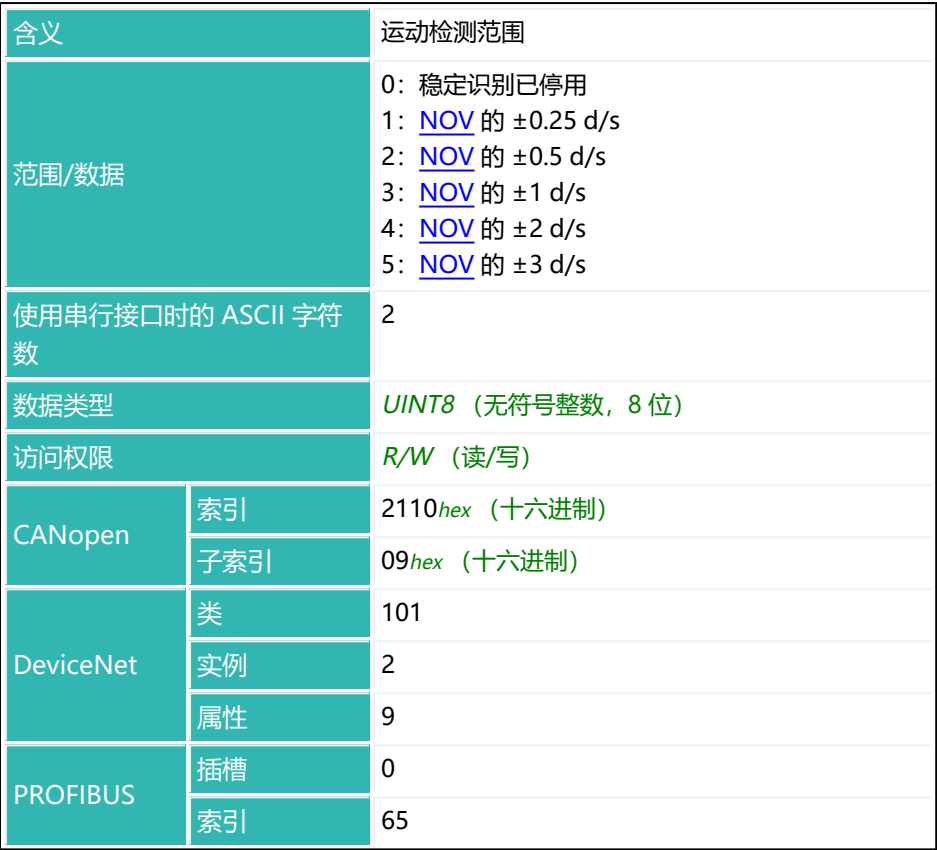

# <span id="page-469-0"></span>**10.117 MUX (Control of Digital Outputs OUT5 And OUT6)**

设置数字输出 5 和 6 (如有, 且使用参数 P1 = 2 的 IMD (灌装模式) 和参数 P1 > 0 的 [OMD\)](#page-501-0)。

由于兼容性原因而保留了这条命令。在 第四代 FIT5A、FIT7A、PAD400x、 PW15iA 传感器电子单元上,请使用命令 [OM5](#page-495-0)[、OM6](#page-498-0) 和 [OS5](#page-511-0)[、OS6](#page-513-0) 命令。

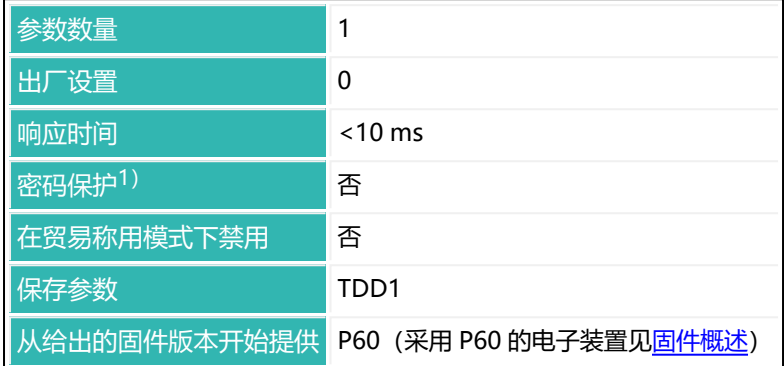

1) 仅在使用串行接口或 PROFIBUS 时才可用。

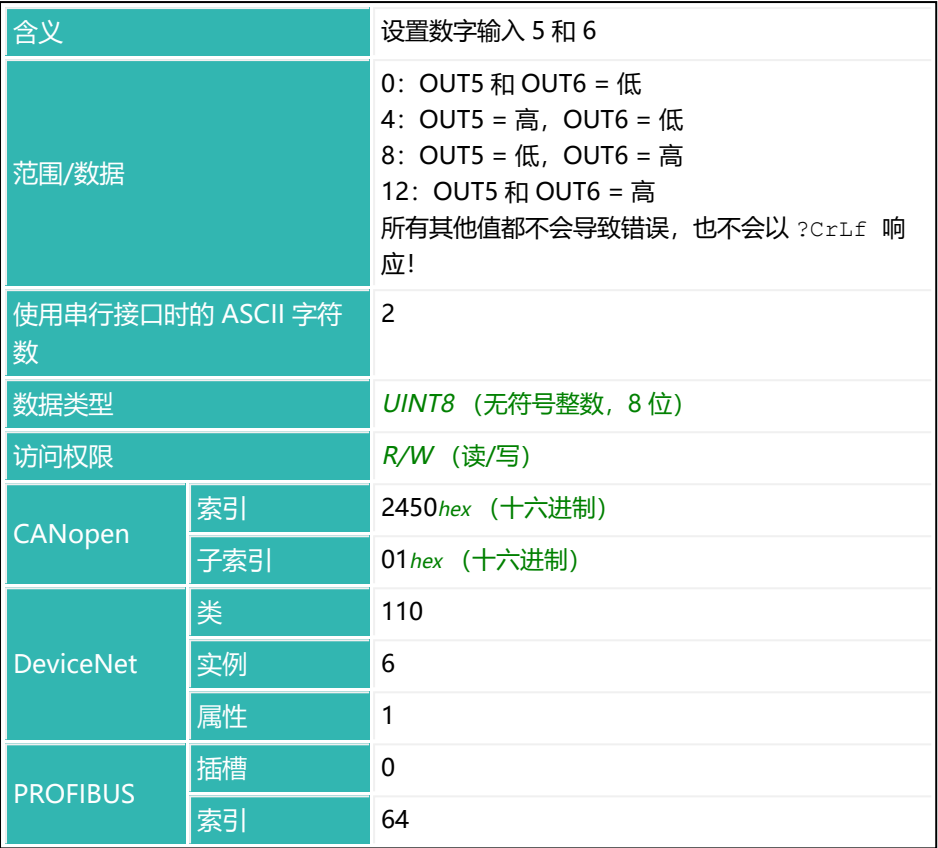

## **10.118 MVC (Retrigger Mean Value Count)**

如果使用通过电平前触发的运行模式 (TRC 命令, 参数 P2 = 0), 则设置或读取 用于计算均值的测量时间段的数量(见 [TRC](#page-623-0) 命令, 参数 P5)。

一旦均值超出了通过 [RTB](#page-549-0) 命令指定的允差范围 (正负值), 就会发生重新触发, 使测量时间重新开始计时。RTB 的 P1 必须大于 0,否则不会重新触发。 另[见通过电平前触发](#page-154-0)[、重新触发](#page-160-0)。

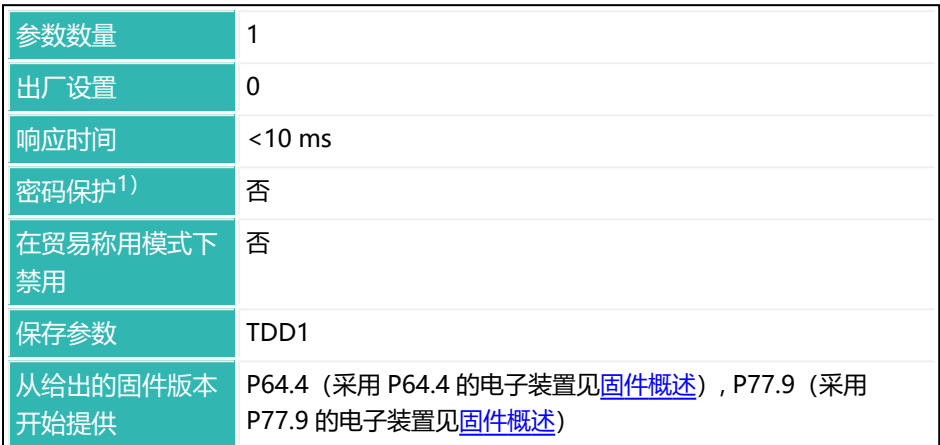

1) 仅在使用串行接口或 PROFIBUS 时才可用。

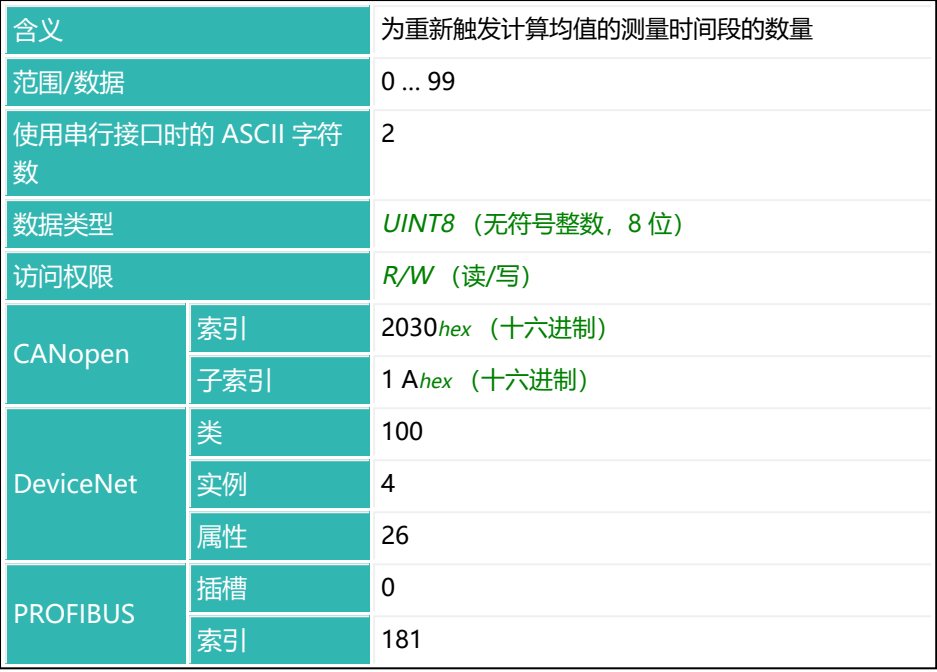

# **10.119 NAM (Manufacturer)**

设置或读取制造商代码。

另见 [HWV](#page-390-0)[、IDN、](#page-396-0)[PDT、](#page-517-0)[PZN](#page-532-0)、[SNR](#page-568-0)[、SRV、](#page-576-0)[SWI](#page-590-0)[、SWV。](#page-592-0)

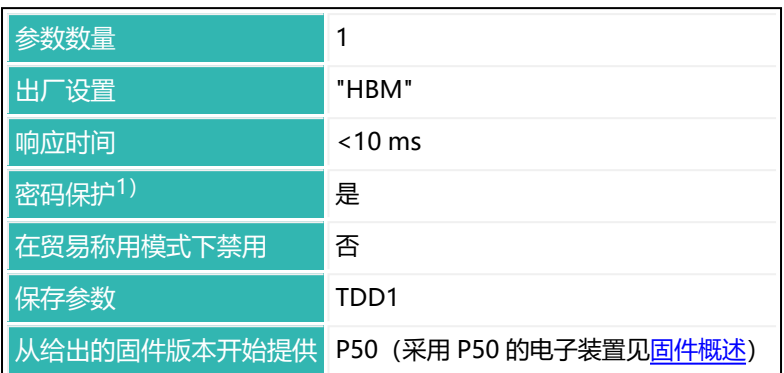

1) 仅在使用串行接口或 PROFIBUS 时才可用。

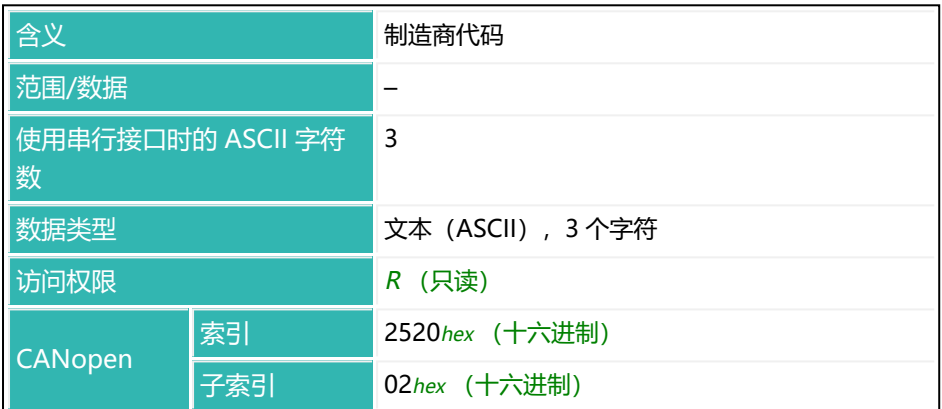

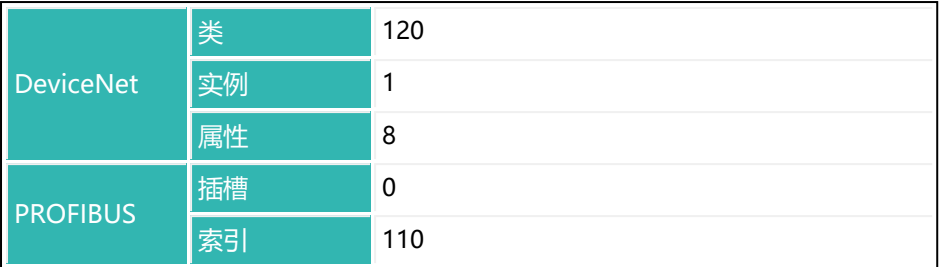

# **10.120 NDS (Number of Dosings)**

读出灌装计数器(灌装结果的数量)。

每当得出灌装结果时,计数器就会增加 1。可通过 [CSN](#page-274-0) 命令清空该计数器。也可 通过重新接通电源电压或使用 [RES](#page-538-0) 命令清空该计数器。计数器不会溢出。如果不 清空,其值达到 65,535 时就会停止。

累积重量存储器 [SUM](#page-588-0)、灌装结果的平均值[\(SDM](#page-559-0))和标准差([SDS\)](#page-563-0)以及灌装 计数器将同步更新。也就是说,累积重量存储器表示灌装计数器中指定的灌装过 程数量的灌装结果总和。

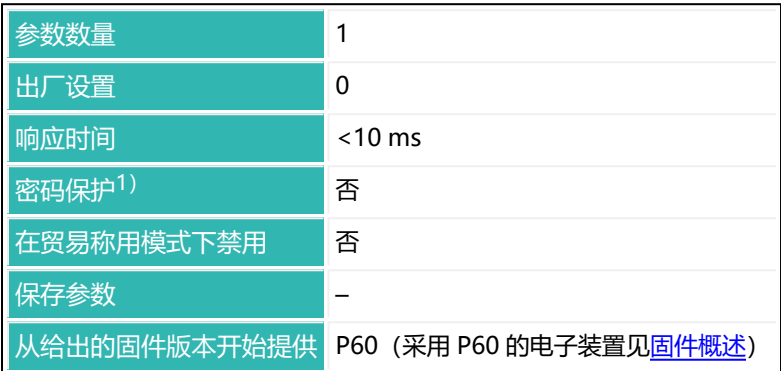

1)仅在使用串行接口或 PROFIBUS 时才可用。

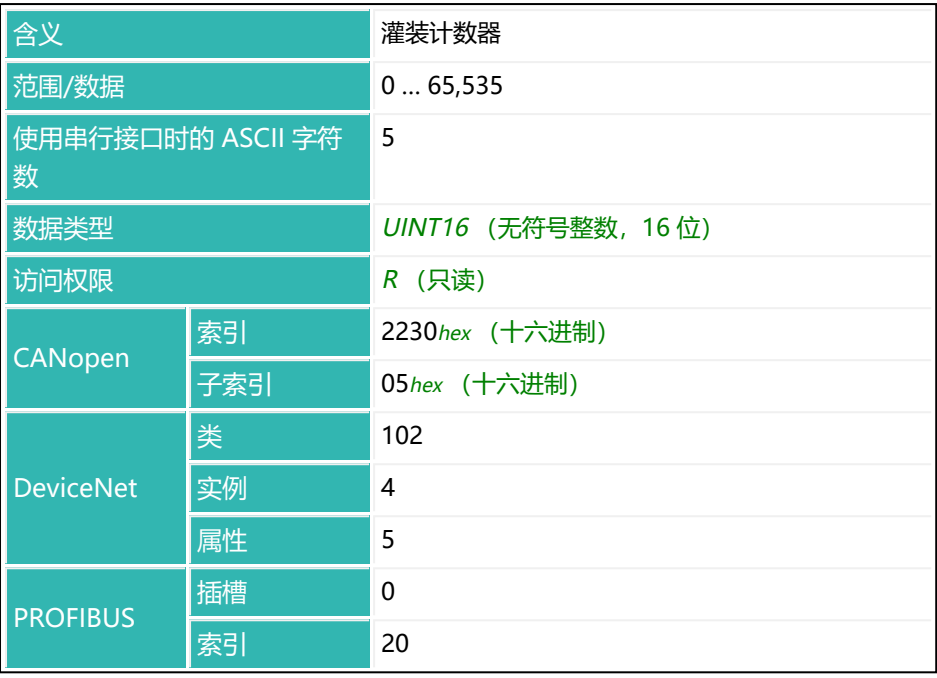

# <span id="page-477-0"></span>**10.121 NOV (Nominal Value)**

设置或读取用户自定义缩放设置。

ASCII 测量输出在出厂时缩放设置为 1,000,000。通过此命令输入为最大负载生 成的数字。如果要在最大负载下输出 2000 分度数的测量值,请输入命令 NOV2000;。

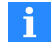

如果激活了用户自定义缩放设置功能,则极限值[\(LIV1](#page-418-0) 至 [LIV4](#page-433-0))、触 发功能的电平值([TRC](#page-623-0))、峰值([PVA\)](#page-527-0)、触发结果([MAV](#page-448-0))和去皮 值[\(TAV\)](#page-600-0)参数将随 NOV 设置缩放。

用 [LDW/](#page-409-0)[LWT](#page-444-0) 进行平衡后,首先设置用户自定义缩放设置,然后再设 置其他参数。

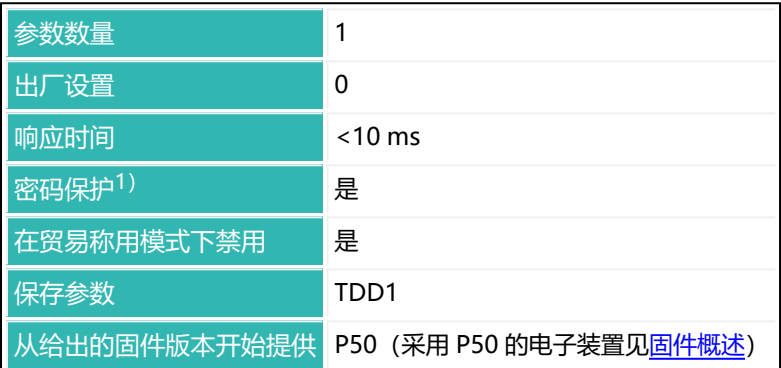

1)仅在使用串行接口或 PROFIBUS 时才可用。

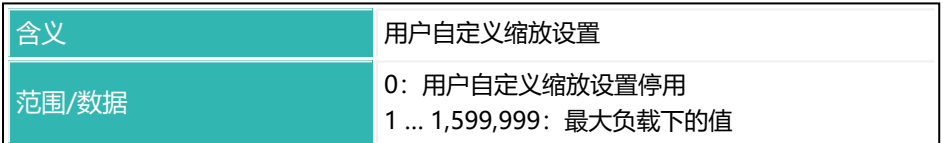

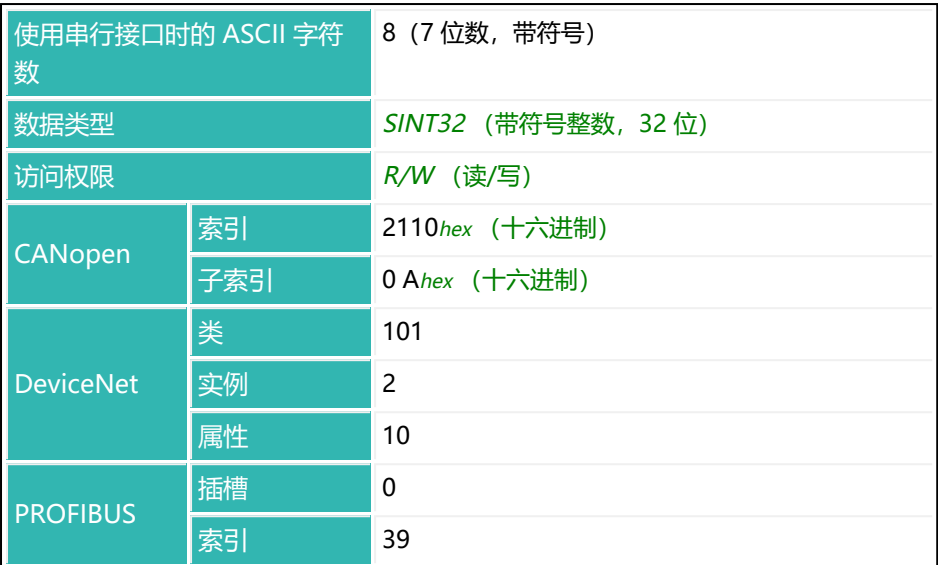

### **最大负载的输出格式和输出值,取决于 P1**

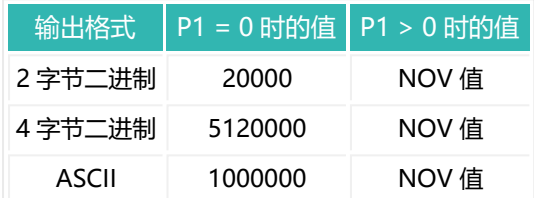

# **10.122 NTF (Notch Filter)**

当滤波器模式为 [FMD,](#page-364-0) 参数 P1 = 2、3 或 4 时, 设置或读取预设的陷波滤波 器。

从 P80 (采用 P80 的电子装置见[固件概述](#page-184-0)) 开始, 该功能在所有 FMD 滤波器模 式中都可用。

另见 [ADF、](#page-198-0)[HSM。](#page-388-0)

陷波滤波器连接在相应低通滤波器([ASF](#page-214-0) 命令)的线路侧。 [见滤波器模式、](#page-137-0)[陷波滤波器](#page-138-0)。

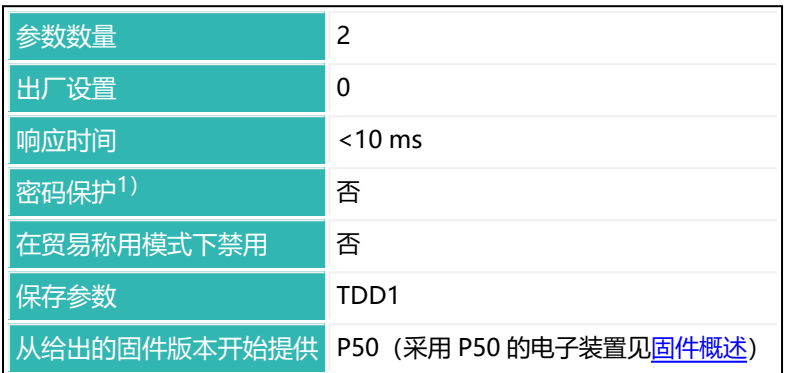

1) 仅在使用串行接口或 PROFIBUS 时才可用。

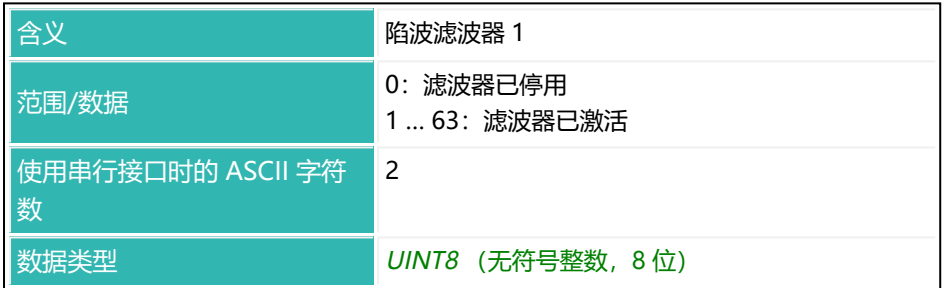

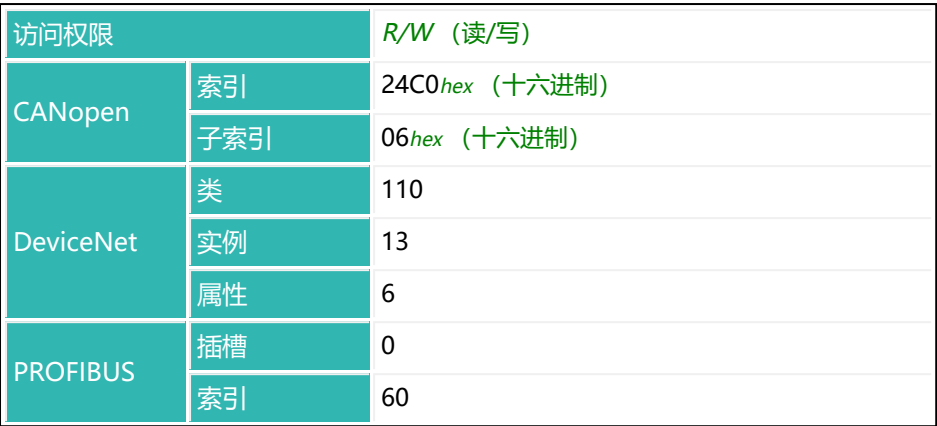

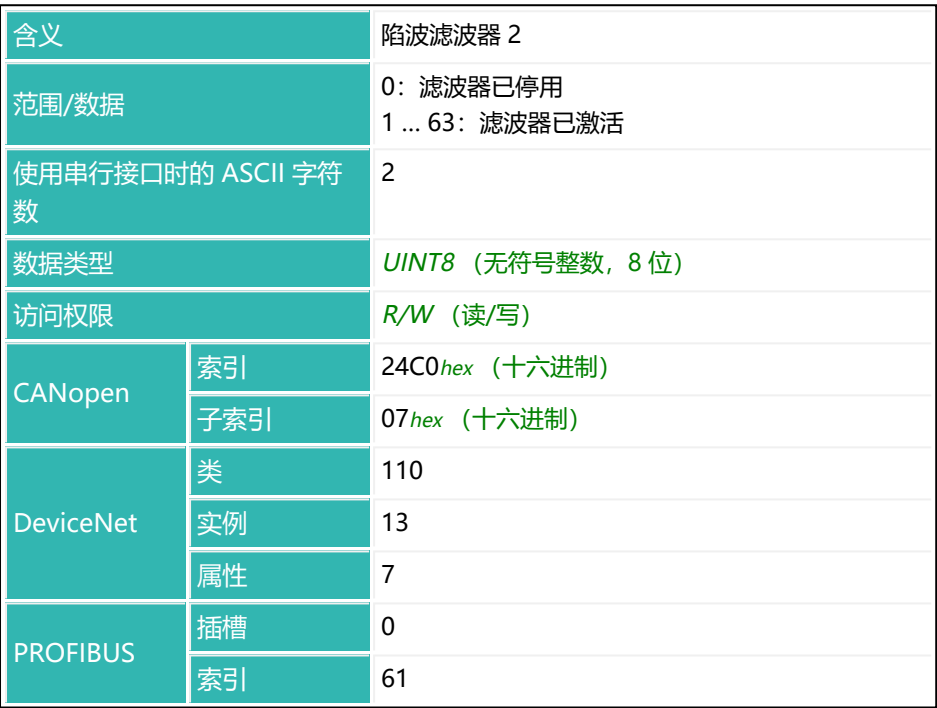

#### **在参数 P 已知的情况下,计算陷波频率**

对于通过 NTF 命令设置的参数 P, 在标准模数转换器采样率下 (HSM, 参数 P1 = 0),陷波滤波器的陷波频率为:

 $f_{R/3;tr} = 610 / (2 * (P-1))$ 

如果模数转换器采样率增加(HSM,参数 P1 = 1), 则使用:

 $f_{R/3;tr}$  = 1220 / (2  $*$  (P-1))

请注意:对于使用 P7x 的电子装置,则将 610 改为 613,将 1220 改为 1226。

#### **对于带有 P50(采用 P50 的电子装置[见固件概述](#page-173-0)) 和 AD105D 的电子装置, 情况有所不同:**

 $f_{R/2 \times m} = 100 / (2 * (P-1))$ 

如果 ADC 采样率增加, 则

 $f_{R/z, z,t} = 200 / (2 * (P-1))$ 

#### **在已知干扰频率 f 的情况下计算参数 P陷波**

使用相同公式,通过已知干扰频率和标准[模数转换器采样率计](#page-151-0)算 NTF 参数 P (HSM, 参数 P1 = 0):

 $P = 1 + 610 / (2 * f_{\text{K4:15}})$ 

如果模数转换器采样率增加 (HSM, 参数 P1 = 1), 则使用:

 $P = 1 + 1220 / (2 * f_{R3;1})$ 

请注意: 对于使用 P7x 的电子装置, 则将 610 改为 613, 将 1220 改为 1226。

**对于带有 P50(采用 P50 的电子装置[见固件概述](#page-173-0)) 和 AD105D 的电子装置, 情况有所不同:**

 $P = 1 + 100 / (2 * f_{R3;H})$ 如果 ADC 采样率增加, 则

 $P = 1 + 200 / (2 * f_{\text{IGSE}})$ 

#### **稳定时间计算**

每个滤波器都会增加稳定时间。在标准[模数转换器采样率](#page-151-0)下,取决于参数 P 的稳 定时间 (HSM, 参数 P1 = 0) 如下 (单位为毫秒):

 $T_{\text{SIF}} = P * 1000 / 610$ 

如果模数转换器采样率增加 (HSM, 参数 P1 = 1), 则使用:

 $T_{\text{SFR}} = P * 1000 / 1220$ 

请注意: 对于使用 P7x 的电子装置, 则将 610 改为 613, 将 1220 改为 1226。

**对于带有 P50(采用 P50 的电子装置[见固件概述](#page-173-0)) 和 AD105D 的电子装置, 情况有所不同:**

 $T_{\text{ZF+B}} = P * 1000 / 100$ 

如果 ADC 采样率增加, 则

 $T_{\text{ZF+B}} = P * 1000 / 200$ 

请注意,该时间适用于每个滤波器。如果激活了多个滤波器,则需要把由此产生 的时间加进去。

#### **示例:**

干扰频率为 5.1 Hz, 将其用作标准模数转换器采样率 (HSM0)。

 $P = 1 + 610 / (2 * 5.1)$ 

得出的 P 值为 60 (四舍五入)。额外稳定时间为:

 $T_{\text{ZF+B}}$  = 60 \* 1000 / 610  $\approx$  100 ms

因此,对第一个陷波滤波器发送 NTF60; 命令,对第二个陷波滤波器发送 NTF,60; 命令。

# <span id="page-483-0"></span>**10.123 OM1 (Output Mode Output 1)**

设置或读取数字输出 1 的功能。

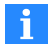

必须能够自由分配输出的功能 [\(IOM](#page-405-0) 命令, 参数 P1 = 1) 。否则, 该 命令将不会有任何效果。

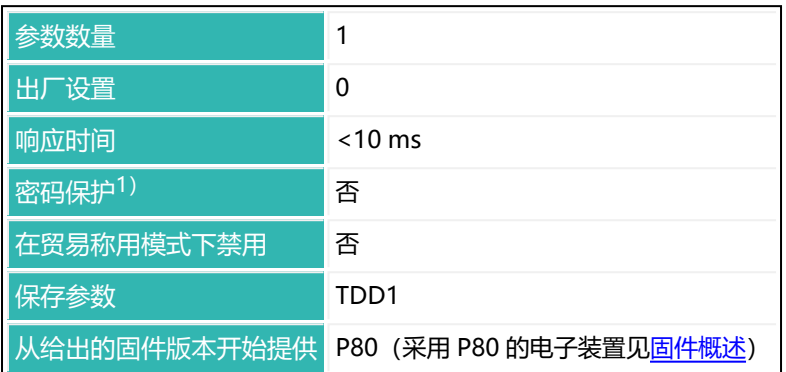

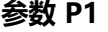

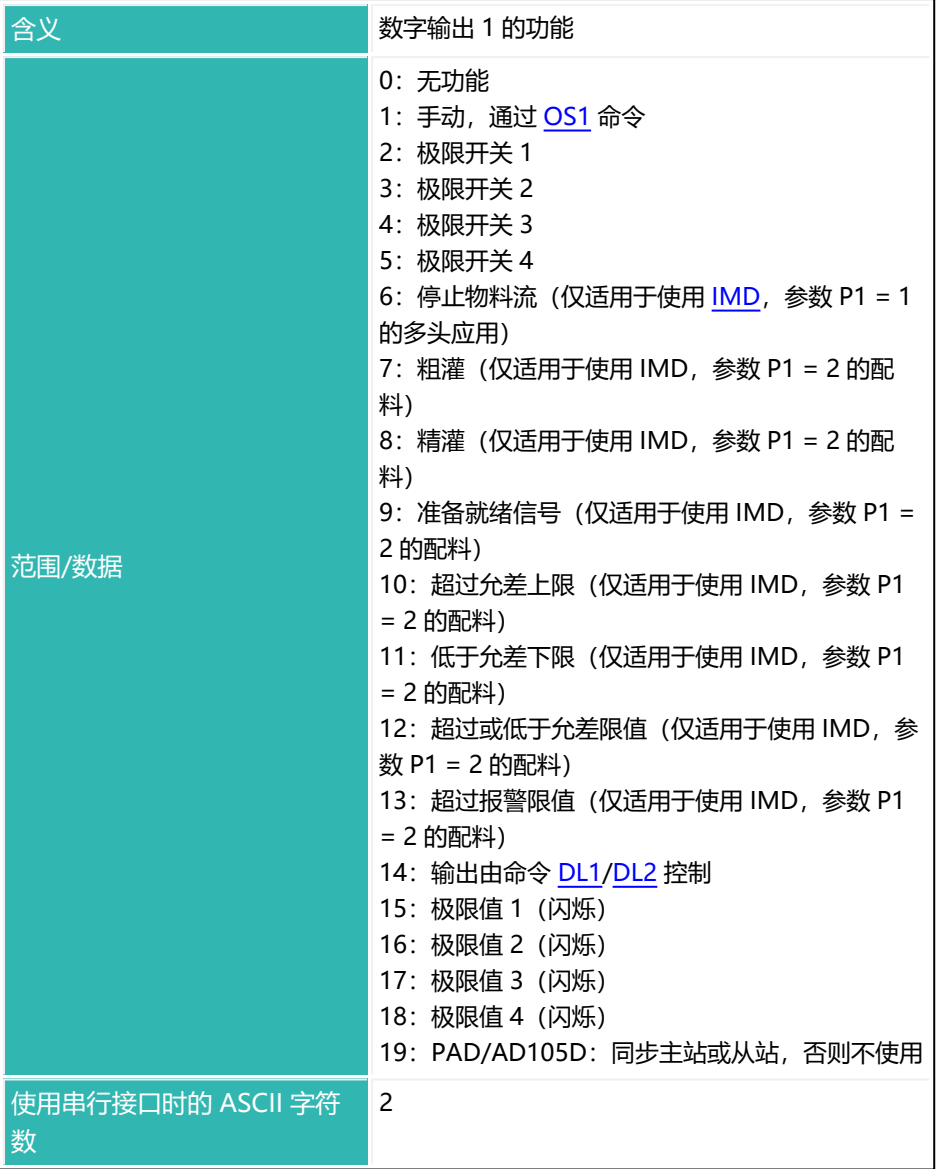

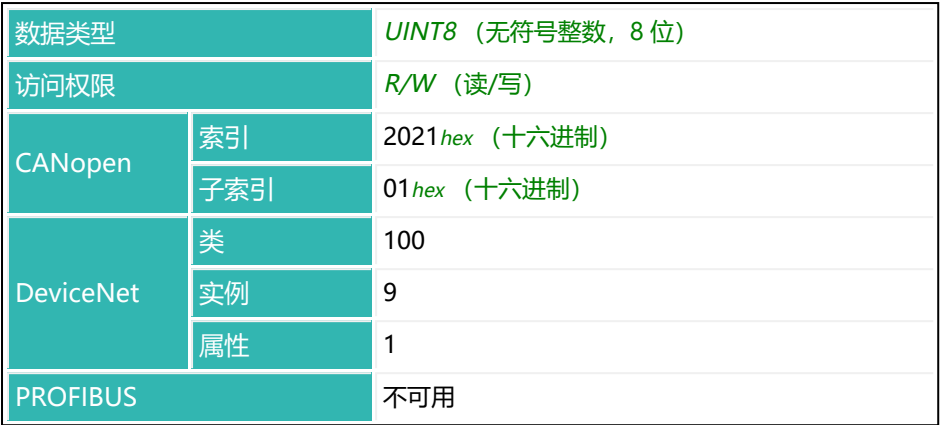

### **10.124 OM2 (Output Mode Output 2)**

设置或读取数字输出 2 的功能。

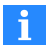

必须能够自由分配输出的功能[\(IOM](#page-405-0) 命令, 参数 P1 = 1)。否则, 该 命令将不会有任何效果。

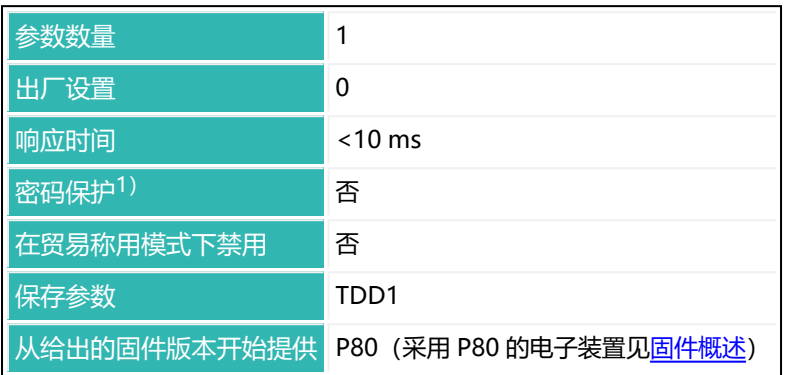

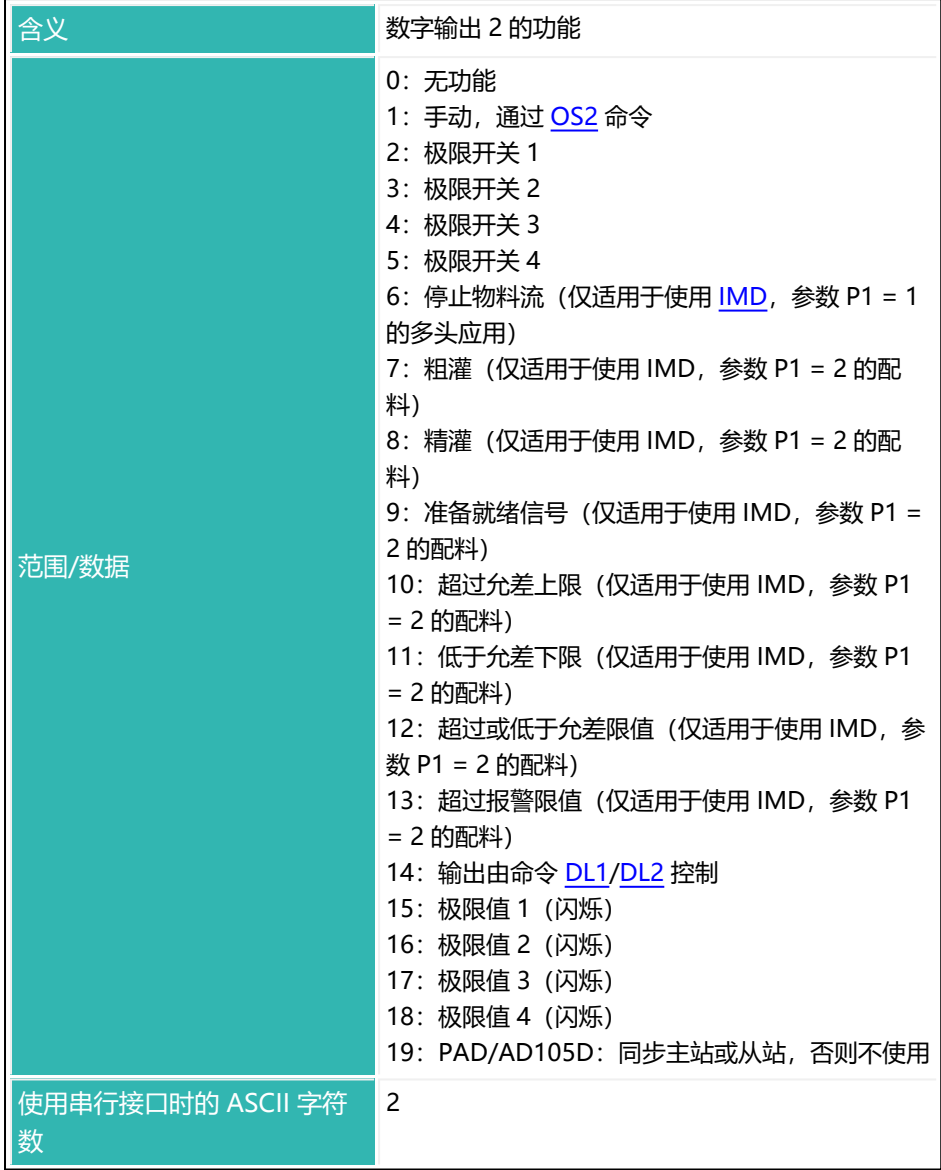

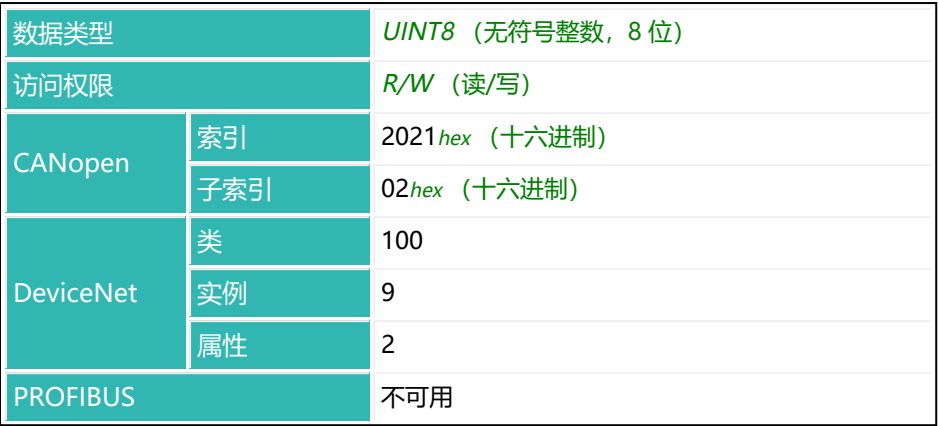

### **10.125 OM3 (Output Mode Output 3)**

设置或读取数字输出 3 的功能。

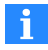

必须能够自由分配输出的功能 [\(IOM](#page-405-0) 命令, 参数 P1 = 1) 。否则, 该 命令将不会有任何效果。

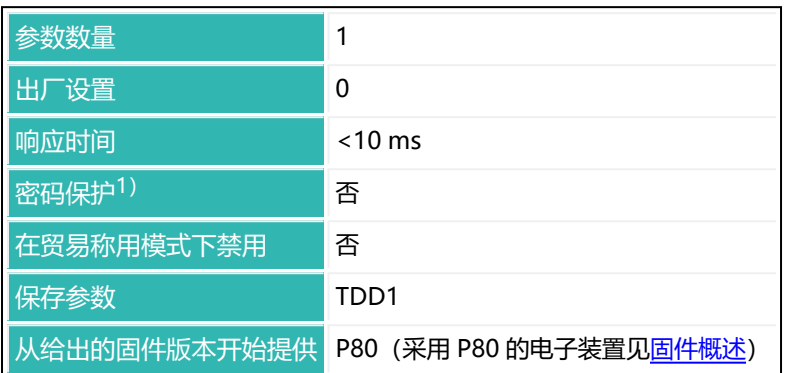

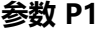

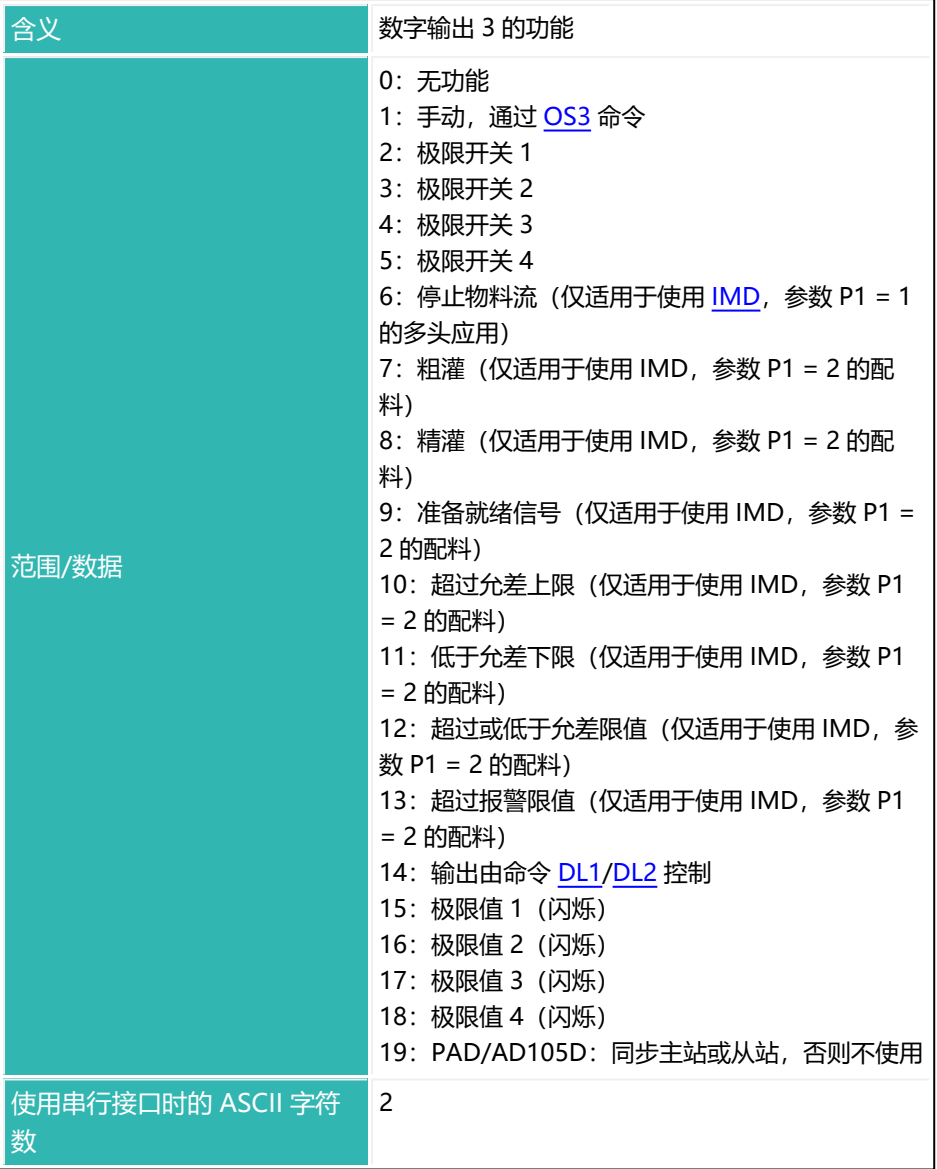

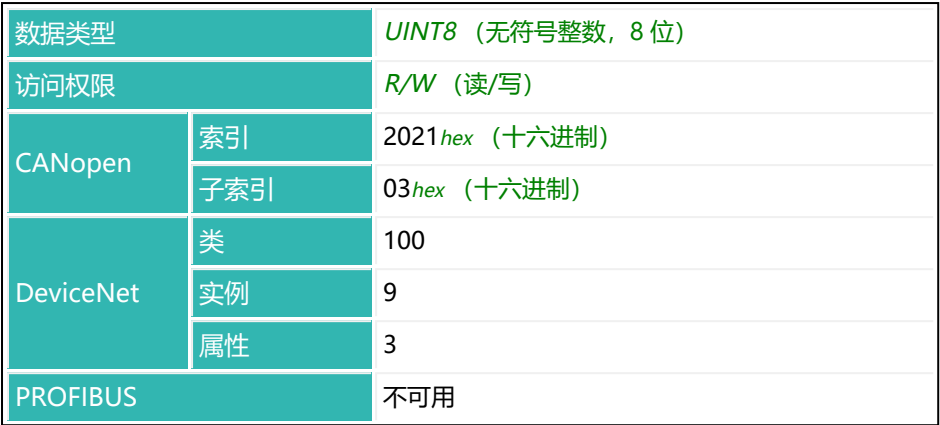

### **10.126 OM4 (Output Mode Output 4)**

设置或读取数字输出 4 的功能。

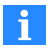

必须能够自由分配输出的功能[\(IOM](#page-405-0) 命令, 参数 P1 = 1)。否则, 该 命令将不会有任何效果。

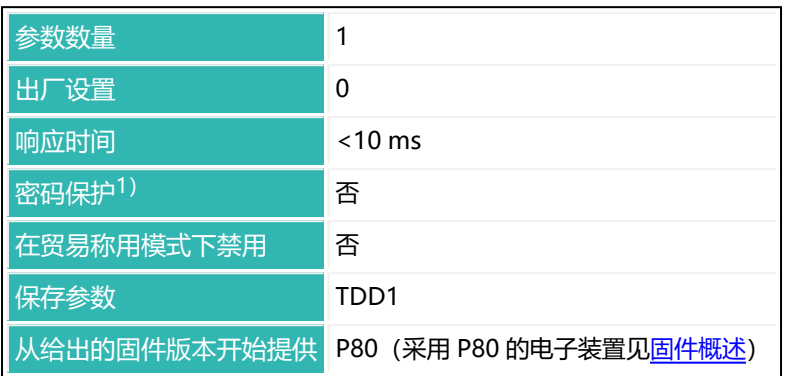

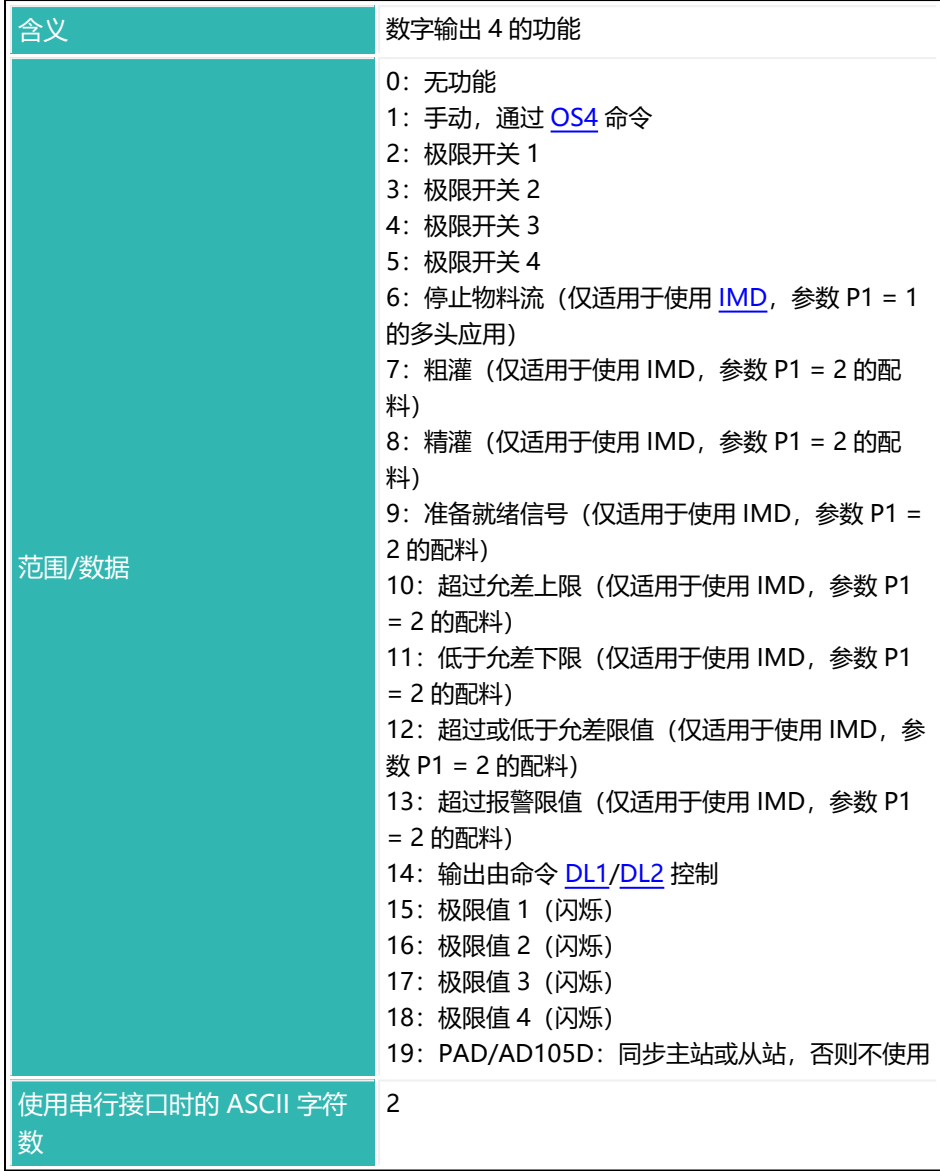

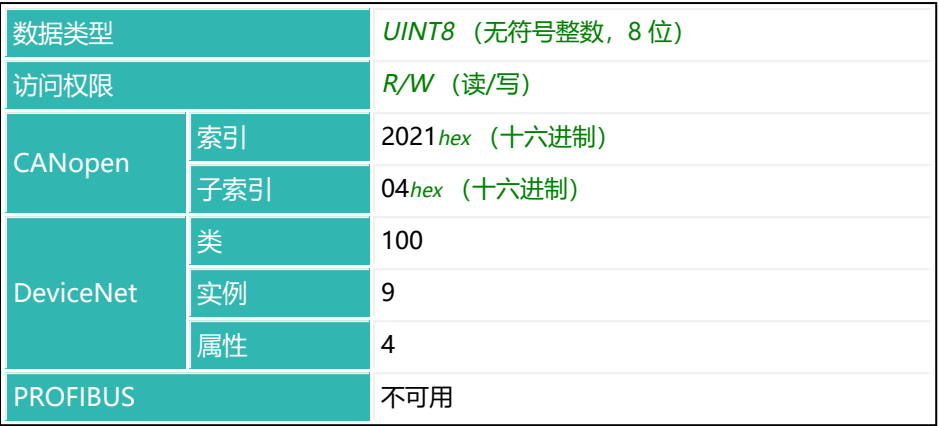

## <span id="page-495-0"></span>**10.127 OM5 (Output Mode Output 5)**

设置或读取数字输出 5 的功能。

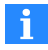

必须能够自由分配输出的功能[\(IOM](#page-405-0) 命令, 参数 P1 = 1)。否则, 该 命令将不会有任何效果。

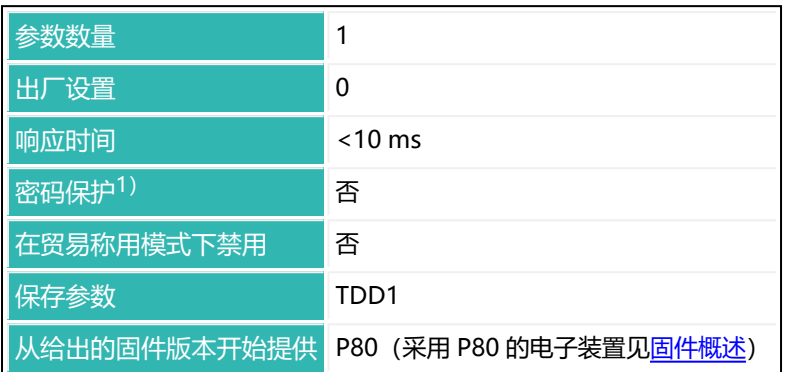

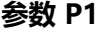

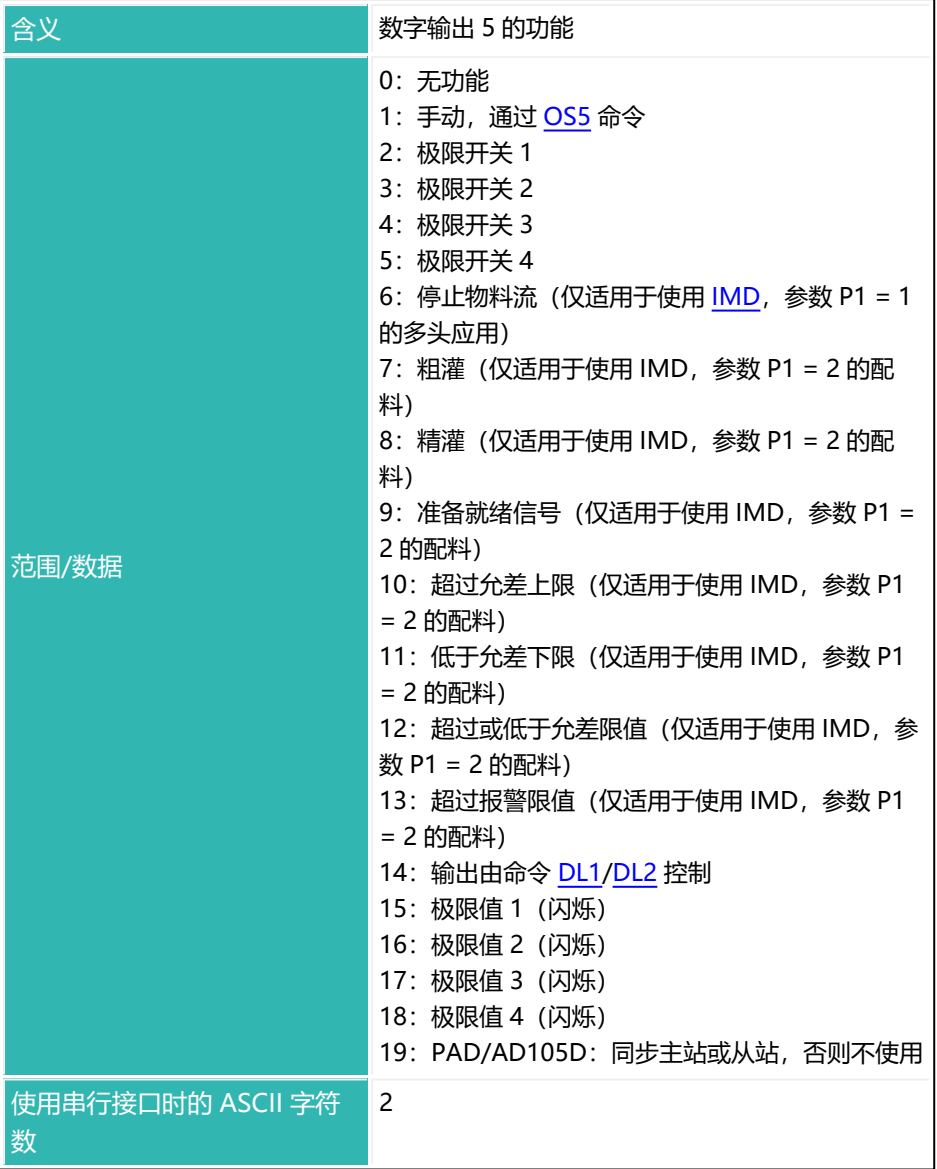

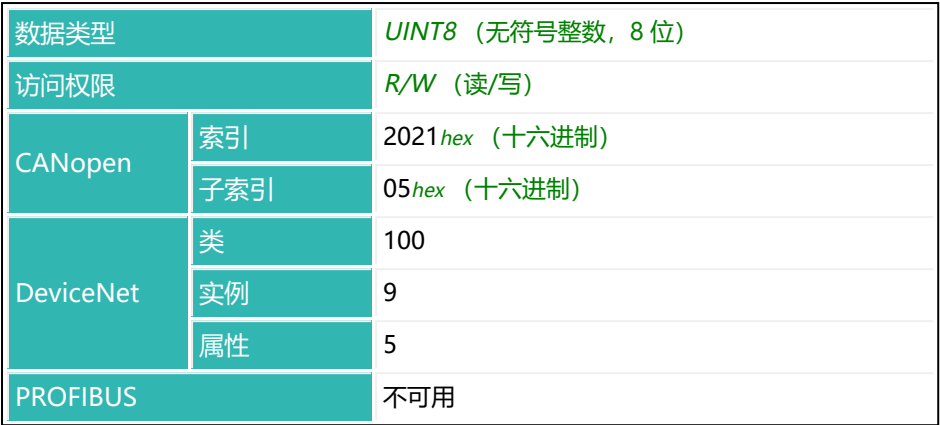

### <span id="page-498-0"></span>**10.128 OM6 (Output Mode Output 6)**

设置或读取数字输出 6 的功能。

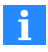

必须能够自由分配输出的功能[\(IOM](#page-405-0) 命令, 参数 P1 = 1)。否则, 该 命令将不会有任何效果。

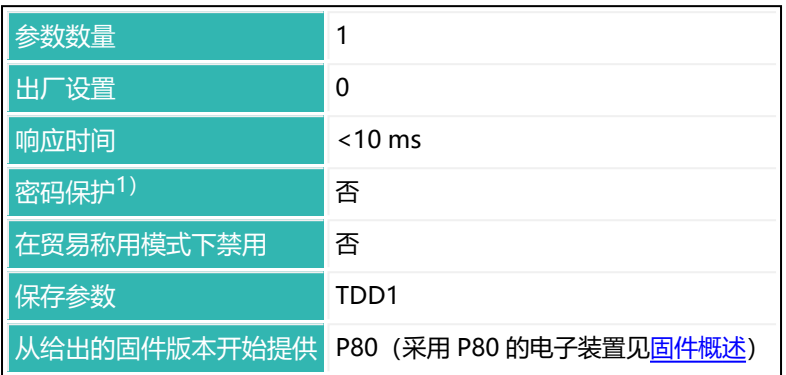

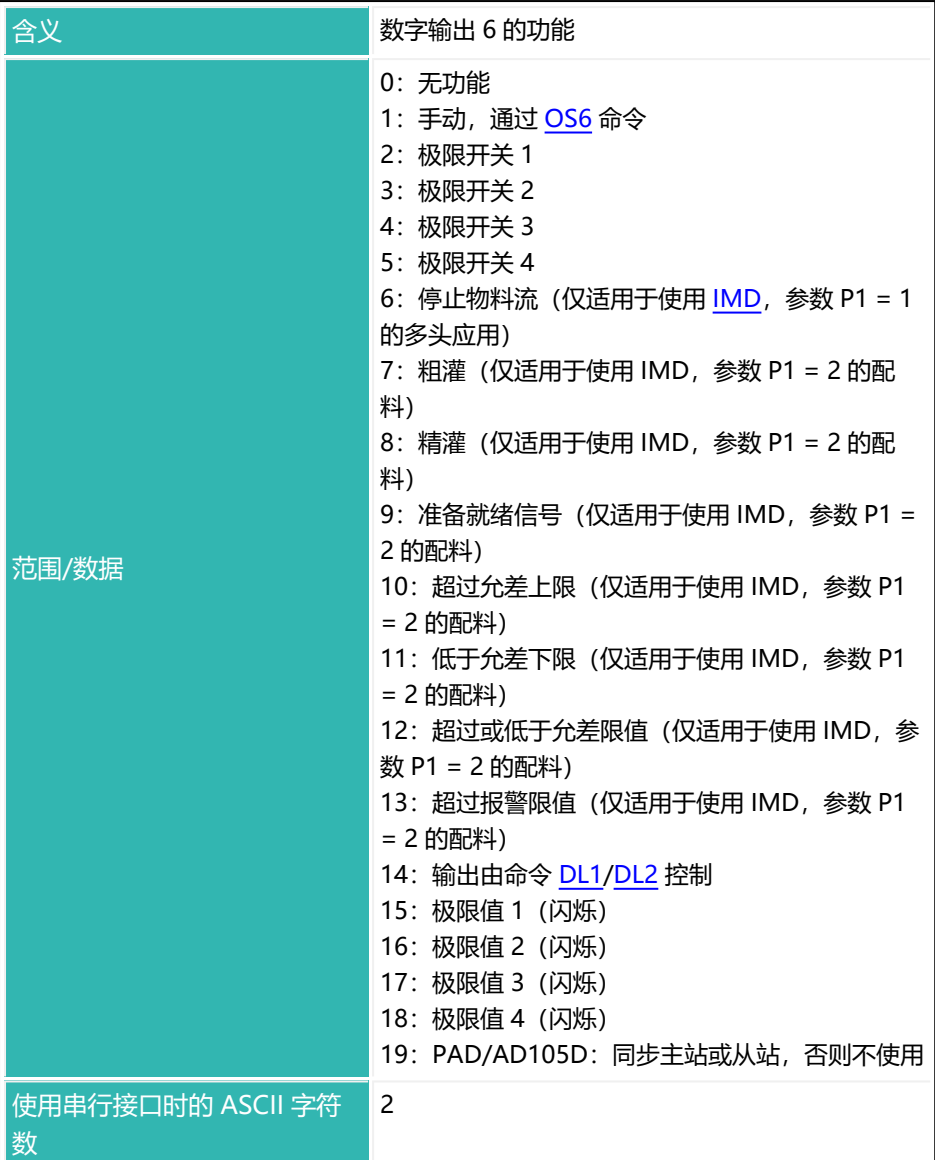

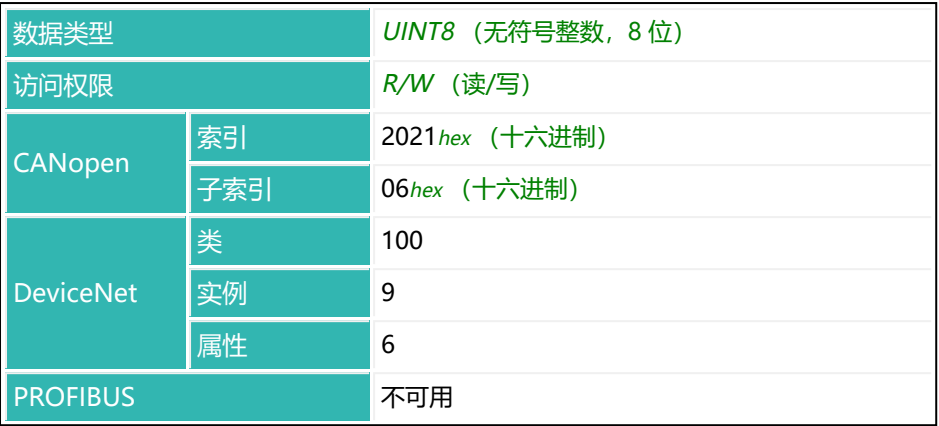

# <span id="page-501-0"></span>**10.129 OMD (Output Mode)**

设置或读取数字输出 4 至 6 的功能(如有)。数字输出 1 至 3 的功能始终是相同 的。

由于兼容性原因而保留了这条命令。在 第四代 FIT5A、FIT7A、PAD400x、 PW15iA 传感器电子单元上,请使用命令 [OM1](#page-483-0) 到 [OM6。](#page-498-0)

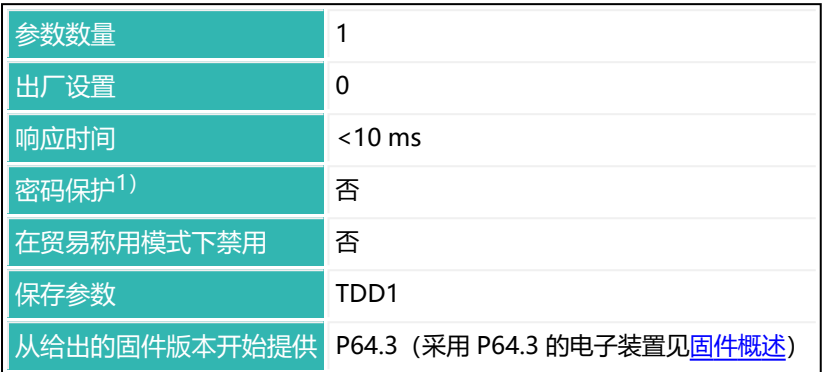

1) 仅在使用串行接口或 PROFIBUS 时才可用。

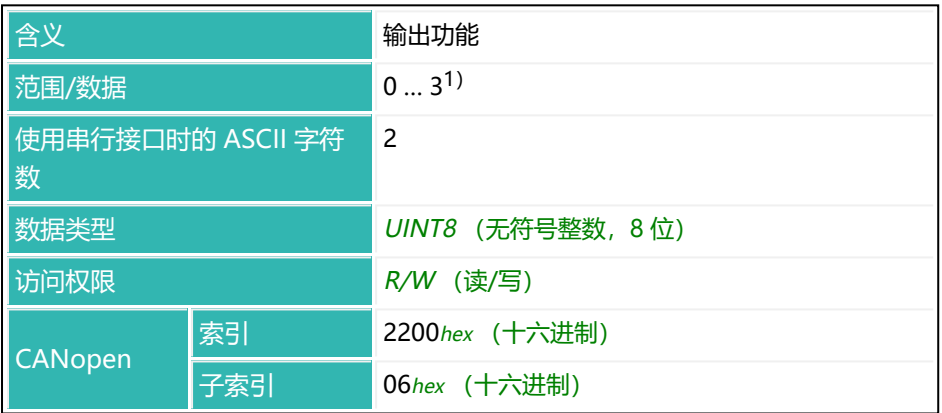

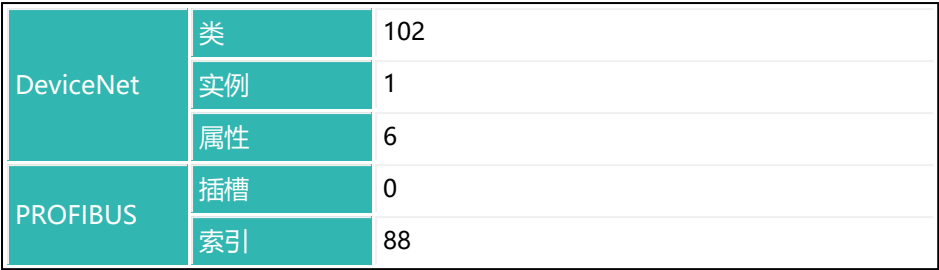

1) P1 = 3 仅分别从 P64.3 或 P77.8 开始提供。

### **取决于输出的 P1 值含义**

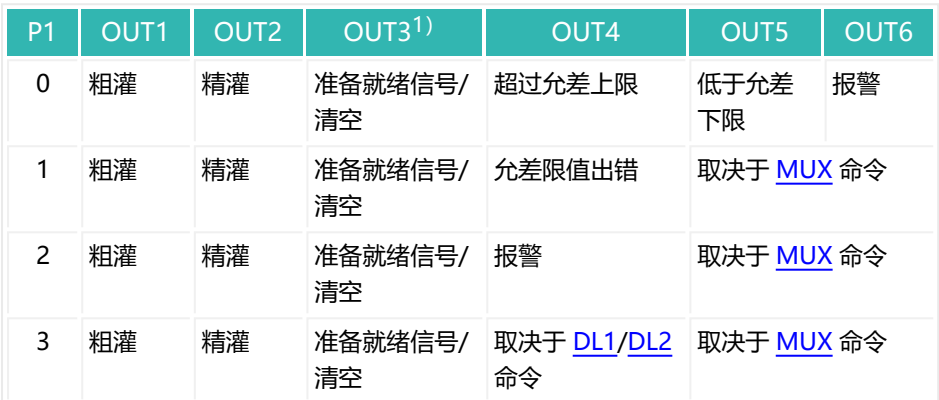

1) 指定的清空时间 ([EPT\)](#page-339-0) 决定了 OUT3 是使用准备就绪信号功能还是清空功能。

# <span id="page-503-0"></span>**10.130 OS1 (Digital Output 1)**

读取数字输出 1 的状态。

如果使用了 [OM1](#page-483-0) 命令, 参数 P1 = 1 (手动模式), 则也可以设置输出。

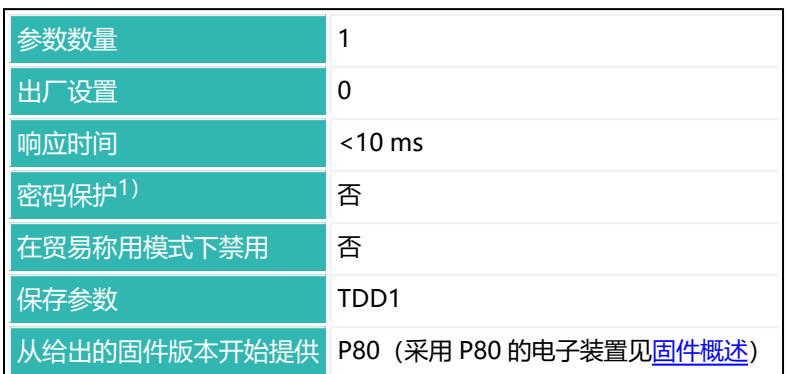

1) 仅在使用串行接口时才可用。

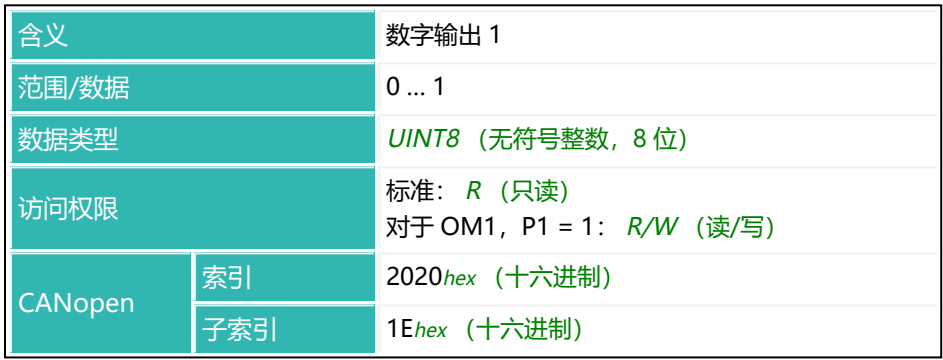
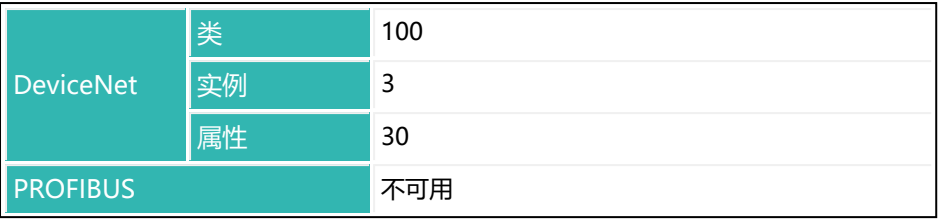

# **10.131 OS2 (Digital Output 2)**

读取数字输出 2 的状态。

如果使用了 [OM2](#page-486-0) 命令, 参数 P1 = 1 (手动模式), 则也可以设置输出。

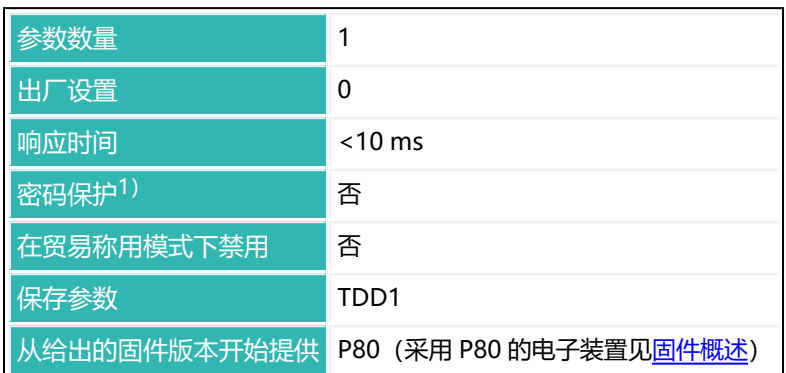

1) 仅在使用串行接口时才可用。

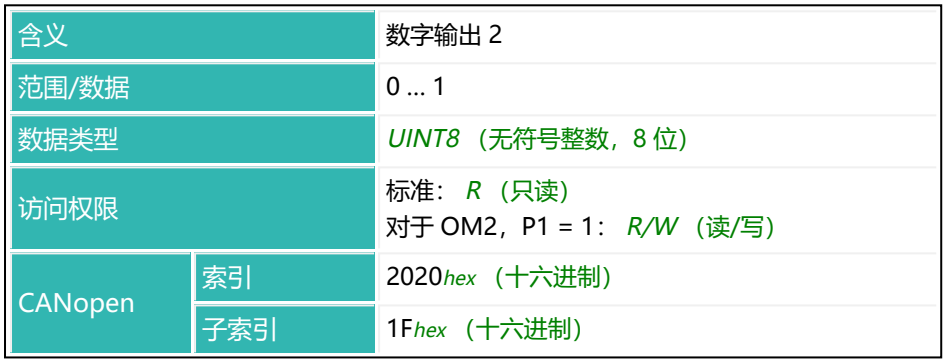

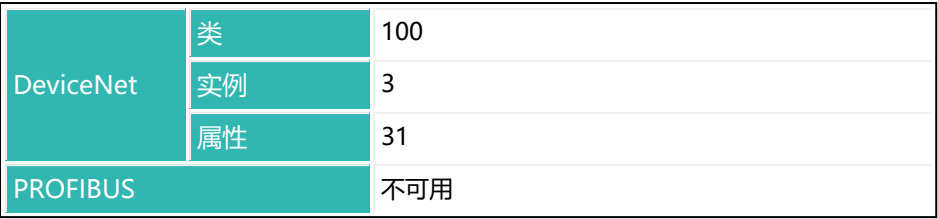

# **10.132 OS3 (Digital Output 3)**

读取数字输出 3 的状态。

如果使用了 [OM3](#page-489-0) 命令, 参数 P1 = 1 (手动模式), 则也可以设置输出。

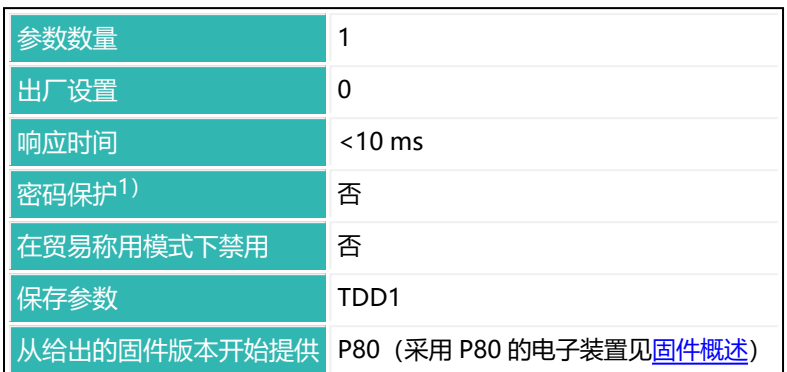

1) 仅在使用串行接口时才可用。

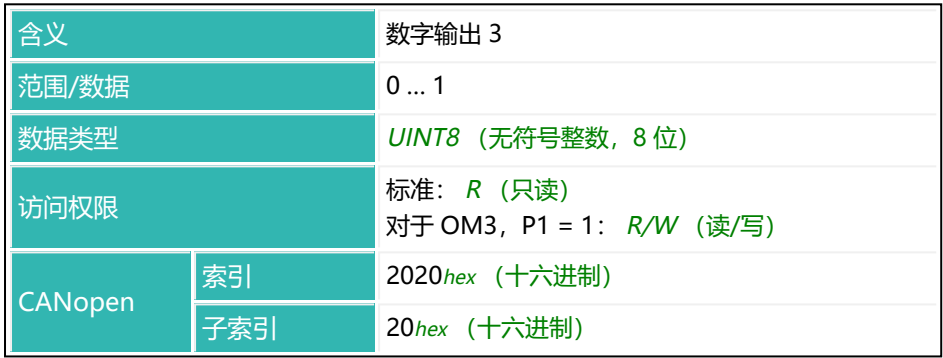

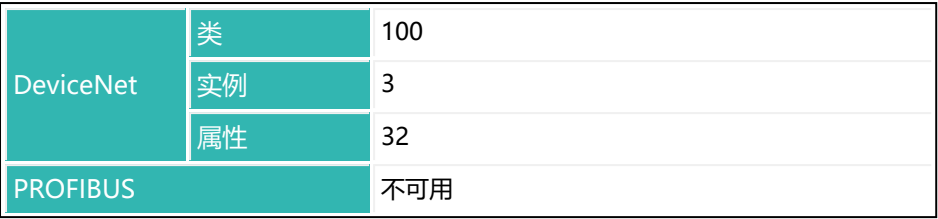

## **10.133 OS4 (Digital Output 4)**

读取数字输出 4 的状态。

如果使用了 [OM4](#page-492-0) 命令, 参数 P1 = 1 (手动模式), 则也可以设置输出。

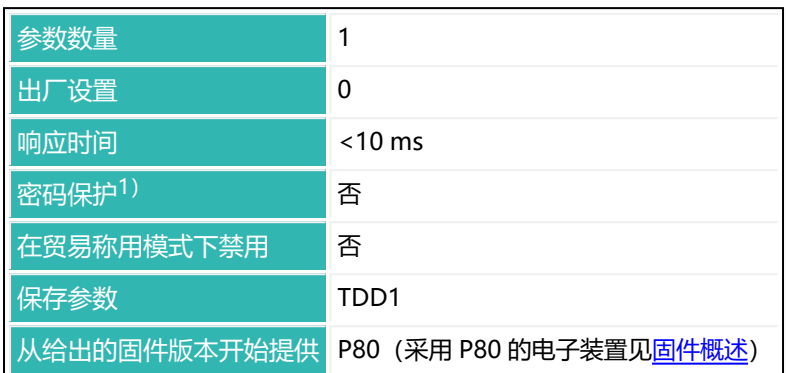

1) 仅在使用串行接口时才可用。

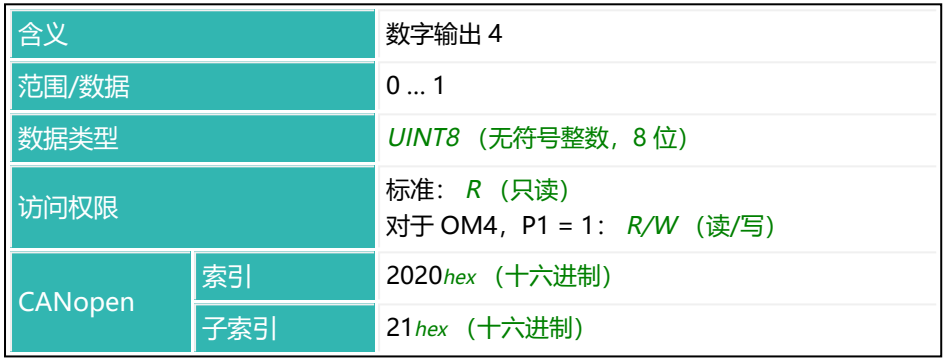

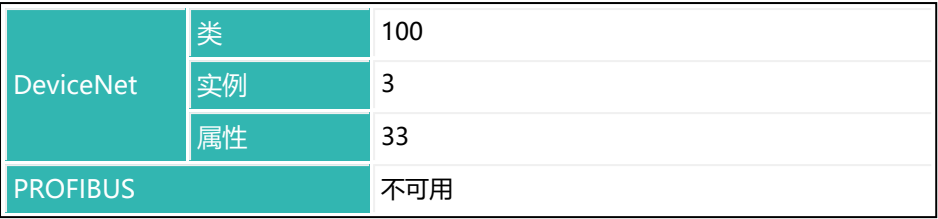

# **10.134 OS5 (Digital Output 5)**

读取数字输出 5 的状态。

如果使用了 [OM5](#page-495-0) 命令, 参数 P1 = 1 (手动模式), 则也可以设置输出。

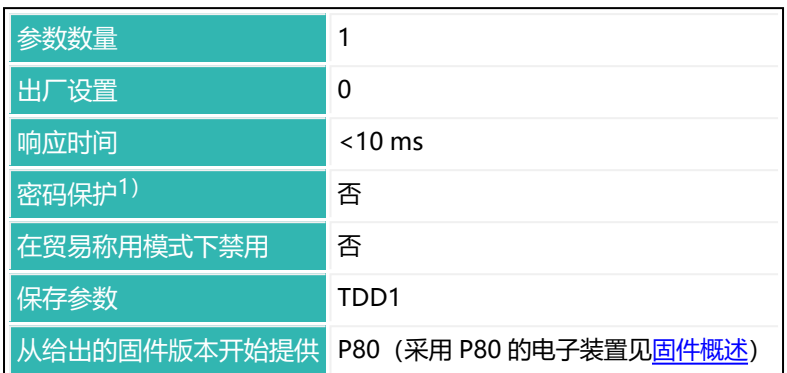

1) 仅在使用串行接口时才可用。

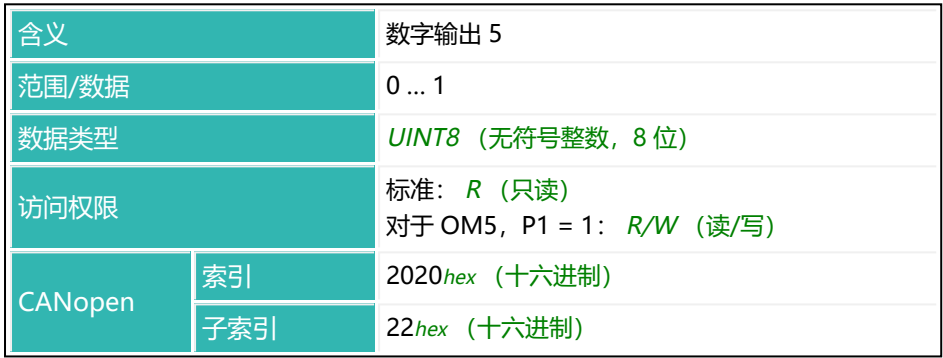

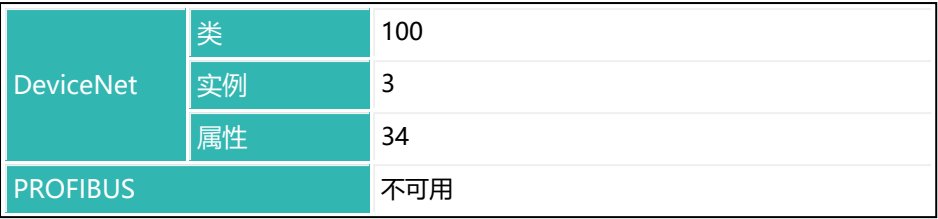

# <span id="page-513-0"></span>**10.135 OS6 (Digital Output 6)**

读取数字输出 6 的状态。

如果使用了 [OM6](#page-498-0) 命令, 参数 P1 = 1 (手动模式), 则也可以设置输出。

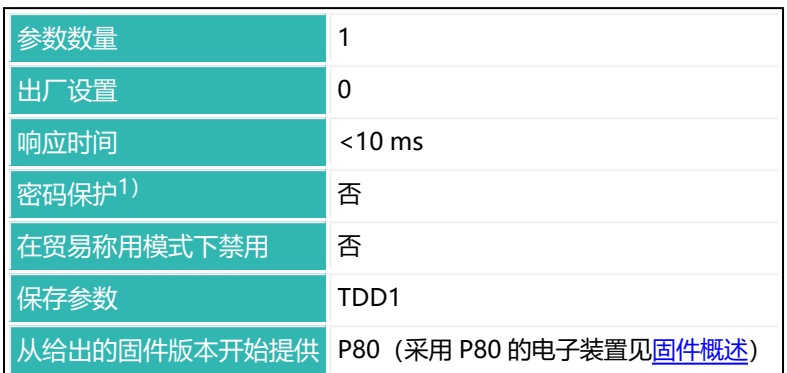

1) 仅在使用串行接口时才可用。

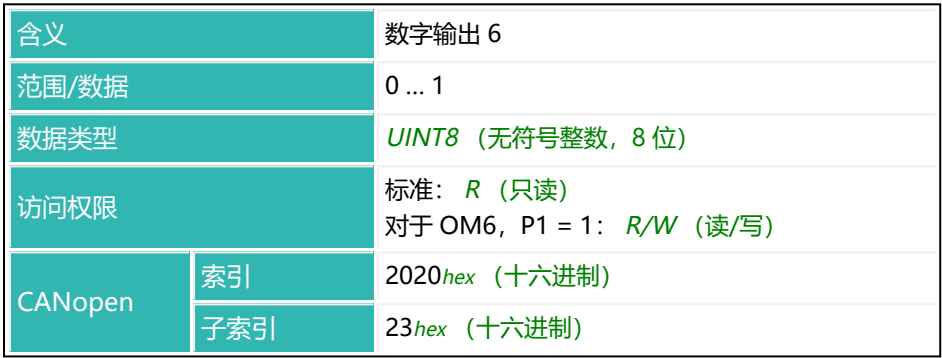

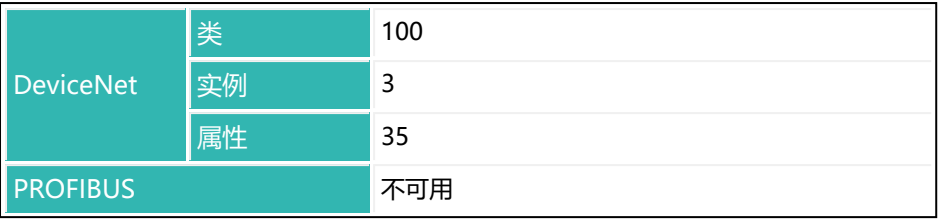

# <span id="page-515-0"></span>**10.136 OSN (Optimization)**

设置或读取优化的程度。

如果激活了优化,则由传感器电子装置优化粗灌[\(CFD\)](#page-252-0)和精灌[\(FFD](#page-354-0))。最小 精灌重量[\(FFM](#page-358-0))确保遵守允差限制。这一限制可防止因增加粗灌部分而进一步 减少精灌部分。

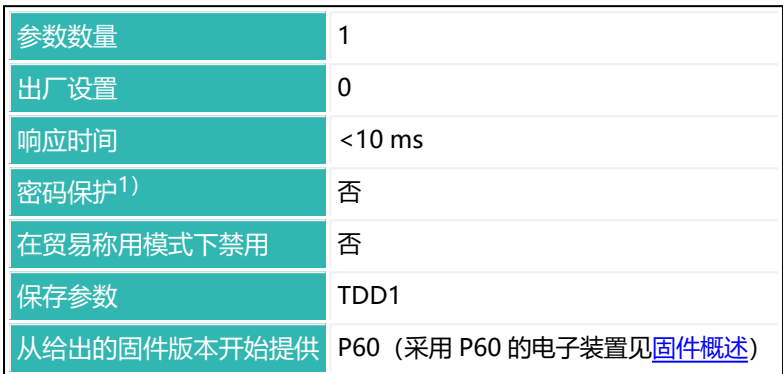

1) 仅在使用串行接口或 PROFIBUS 时才可用。

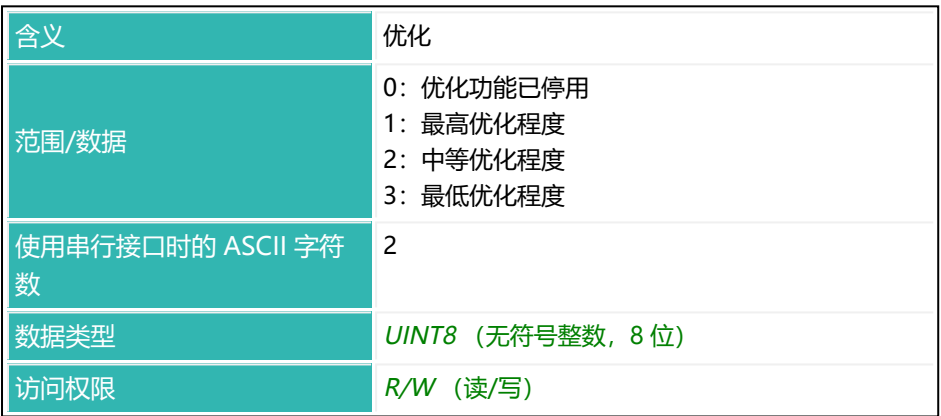

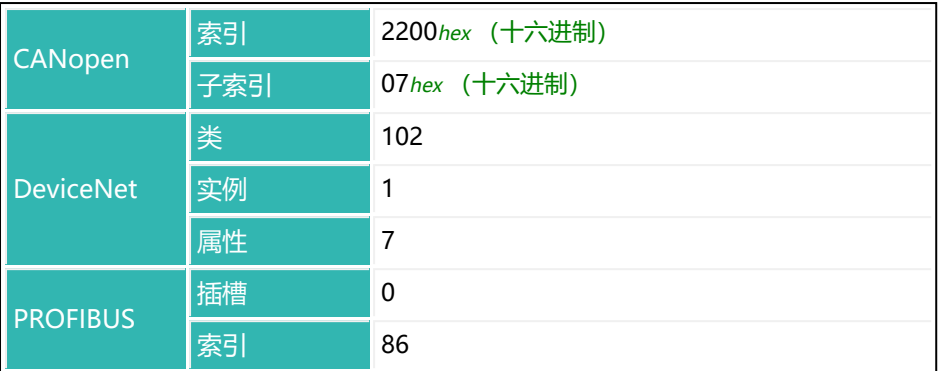

#### **优化程度的影响**

在下一个精灌截止点上,会考虑一部分多于或少于所需量的物料供应。具体量取 决于优化程度和实际重量与目标重量之间的差异。用于计算此量的系数是校正系 数,范围是 0.25 至 1。

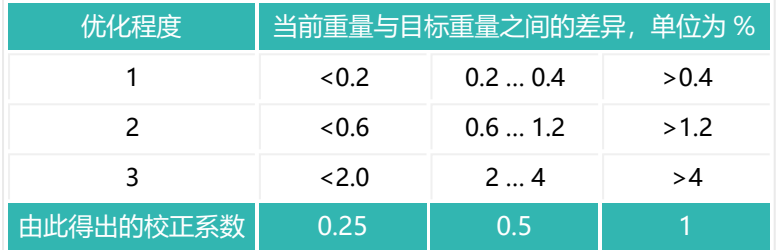

校正系数为 1 意味着, 实际重量与目标重量之间的差值(添加的物料过多或不 足)将以 100% 的比率计入下一个截止点。校正系数为 0.5 意味着, 差值将只按 50% 的比率计入。

#### **示例**

精灌截止点为 480 g, 目标重量为 500 g。实际重量为 505 g(多出 1%), 优化 程度为 2, 则校正系数为 0.5。因此, 下次配料过程的精灌截止点被设定为 477.5 g (480 g 减去 0.5 乘以 5 g)。

# <span id="page-517-0"></span>**10.137 PDT (Firmware Date)**

读取固件日期, 格式为"hh:mm:ss, 月日年", 例如 "08:54:23, Nov 15 2015"。

另见 [HWV](#page-390-0)[、IDN、](#page-396-0)[NAM](#page-473-0)[、PZN](#page-532-0)[、SNR、](#page-568-0)[SRV](#page-576-0)[、SWI、](#page-590-0)[SWV](#page-592-0)。

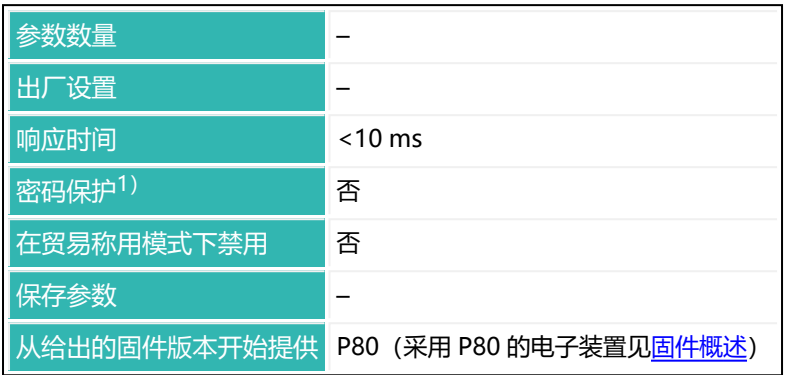

1) 仅在使用串行接口时才可用。

### **命令相关信息**

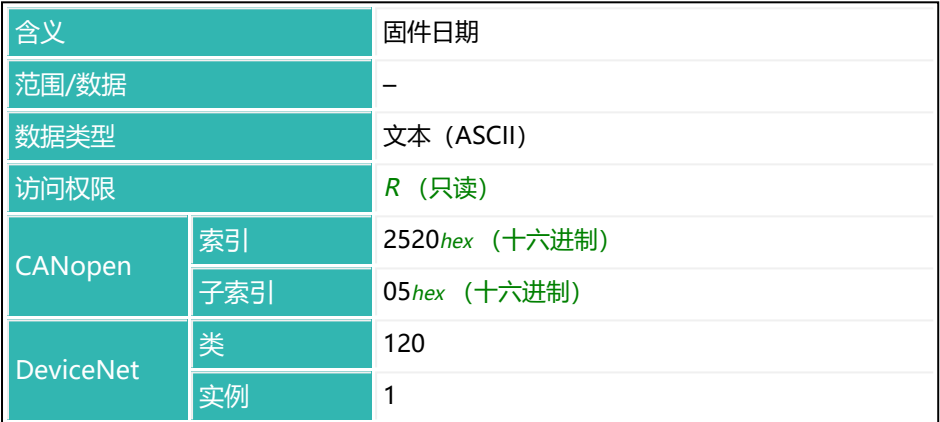

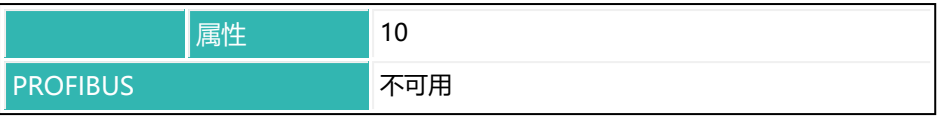

## **10.138 POL (Light Sensor Polarity)**

设置或读取光传感器输入信号范围的极性。在默认设置中,逻辑 0 为预期静态电 平。如有需要,可通过该命令反转逻辑电平。

 $\ddot{\mathbf{r}}$ 该命令将影响两个输入 (IN1 和 IN2) 。

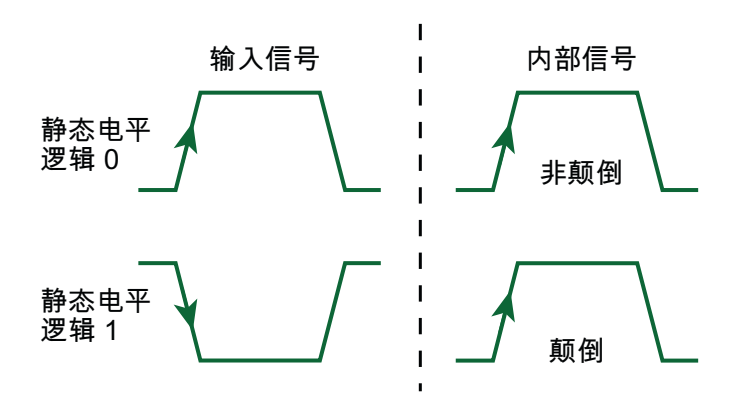

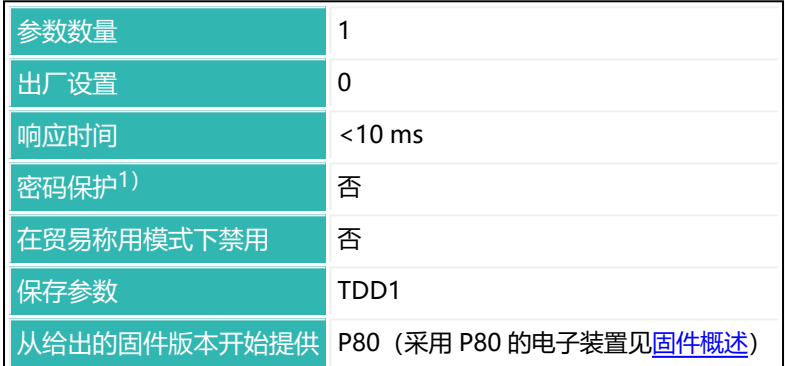

1) 仅在使用串行接口时才可用。

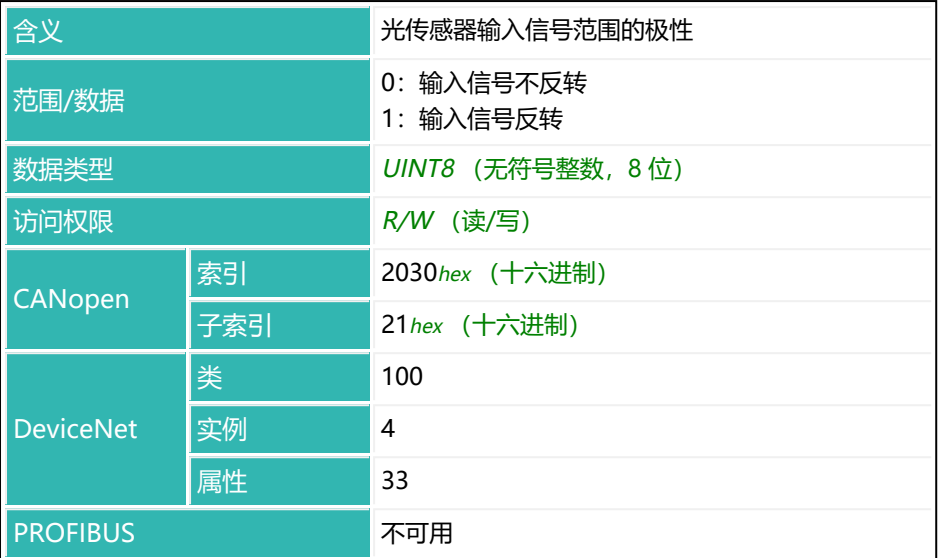

# **10.139 POR (Port Set And Read)**

设置或读取数字输入和输出的状态。

由于兼容性原因而保留了这条命令。而在 第四代 FIT5A、FIT7A、PAD400x、 PW15iA 传感器电子单元上, 输出应使用 [OS1](#page-503-0) 至 [OS6](#page-513-0) 命令, 输入应使用 [IS1](#page-407-0)[/IS2](#page-408-0) 命令。

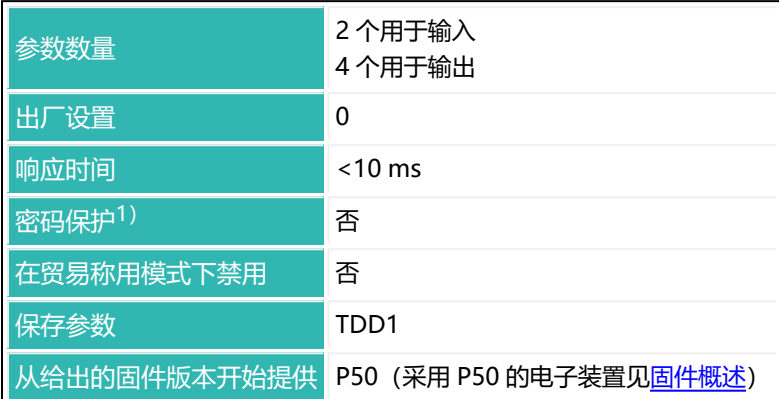

1) 仅在使用串行接口或 PROFIBUS 时才可用。

### **参数 P1 ...P4,对于串行接口**

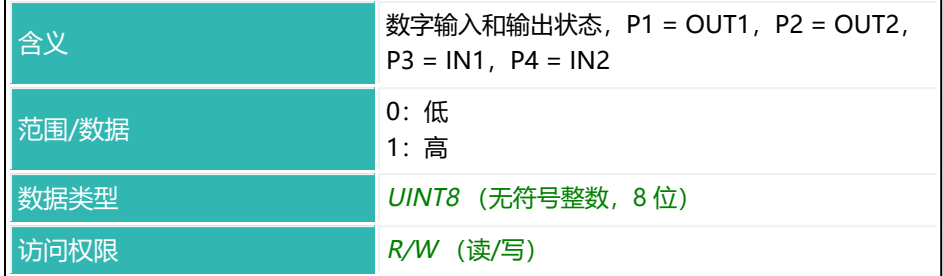

### **示例**

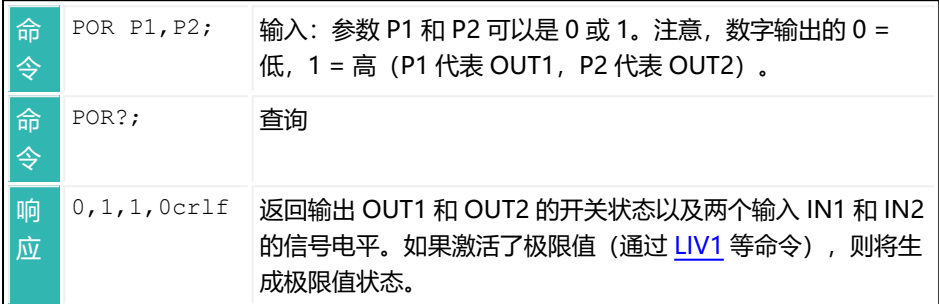

## **参数,对于 CANopen**

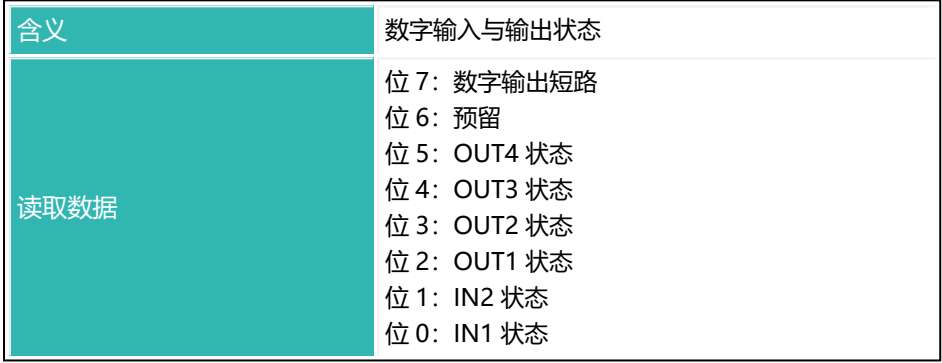

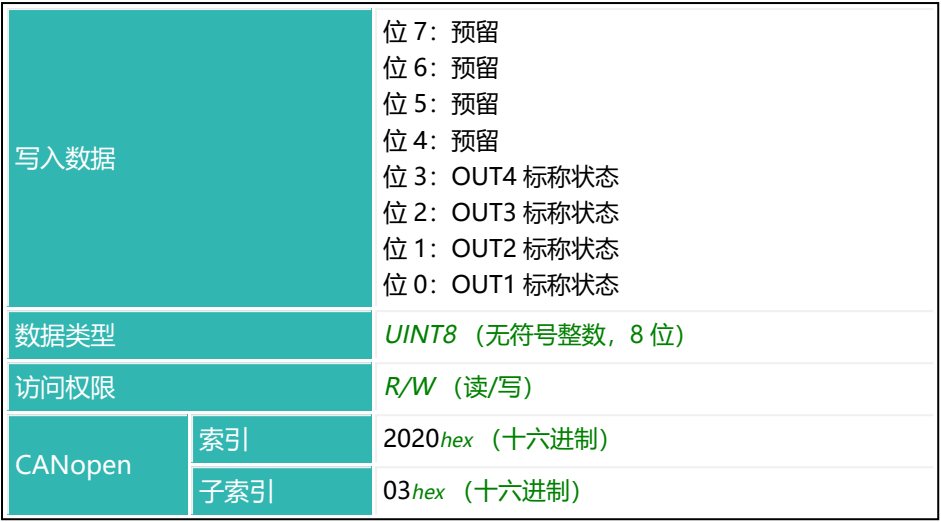

### **参数,对于 DeviceNet**

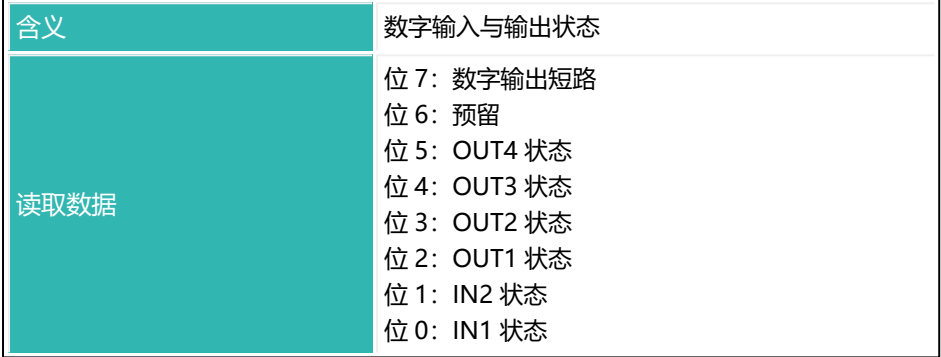

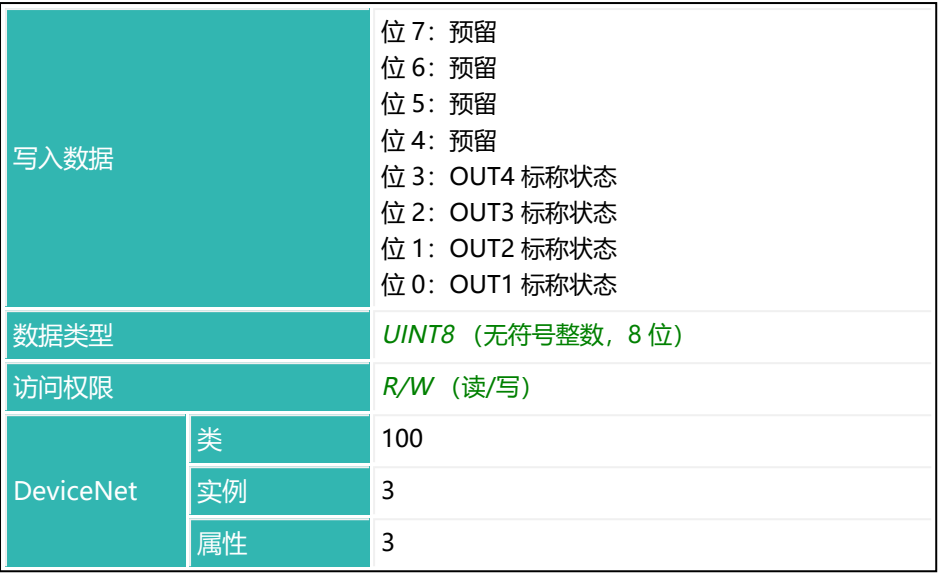

## **参数 PROFIBUS**

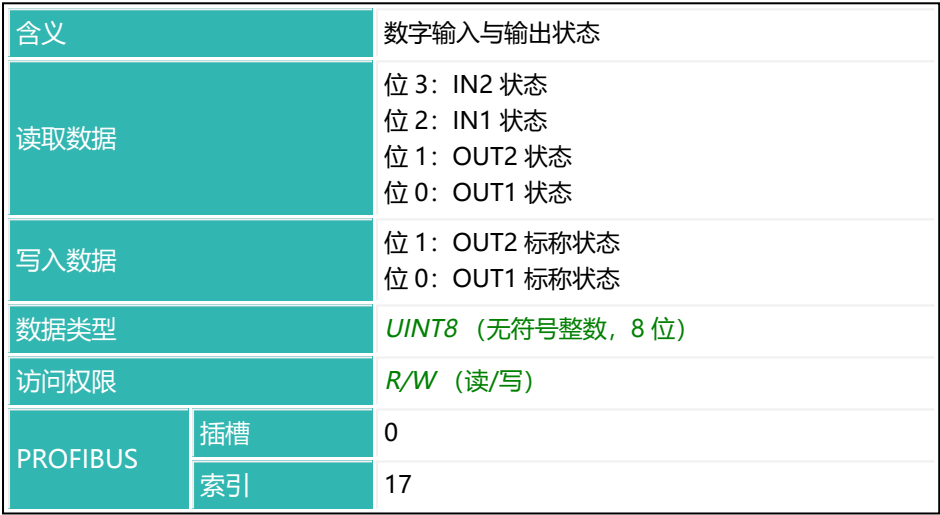

# **10.140 PTD (Post-Trigger Delay)**

如果使用外部后触发操作模式 (命令 [TRC](#page-623-0), 参数 P2 = 3), 则设置或读取后触发 延迟的值数量。

信号的稳定时间(延迟)取决于所使用的滤波器[\(ASF](#page-214-0)[、FMD、](#page-364-0)[NTF](#page-479-0))。可通过 PTD 增加用于触发结果的测量值数量,以补偿这种延迟。以下公式将返回参数 P1 的粗略近似值:

P1 = 0.2 \* 滤波器稳定时间 (ms) /两个测量值之间的时间 (ms)

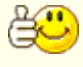

**可使用 PanelX 程序的范围功能来确定触发事件与测量值下降之间的延** 迟时间,即被测重量离开称重平台的时间,从而更加精确地确定参 数。

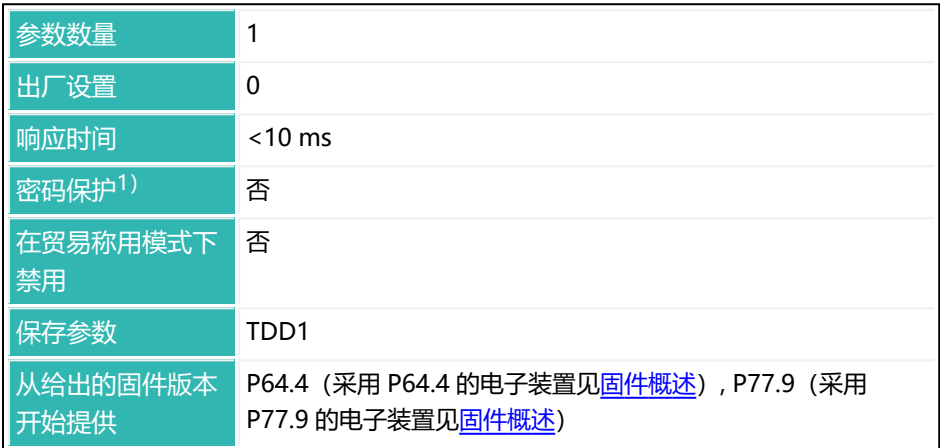

1)仅在使用串行接口或 PROFIBUS 时才可用。

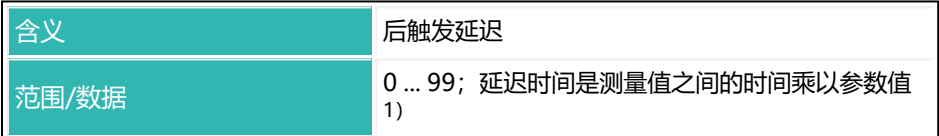

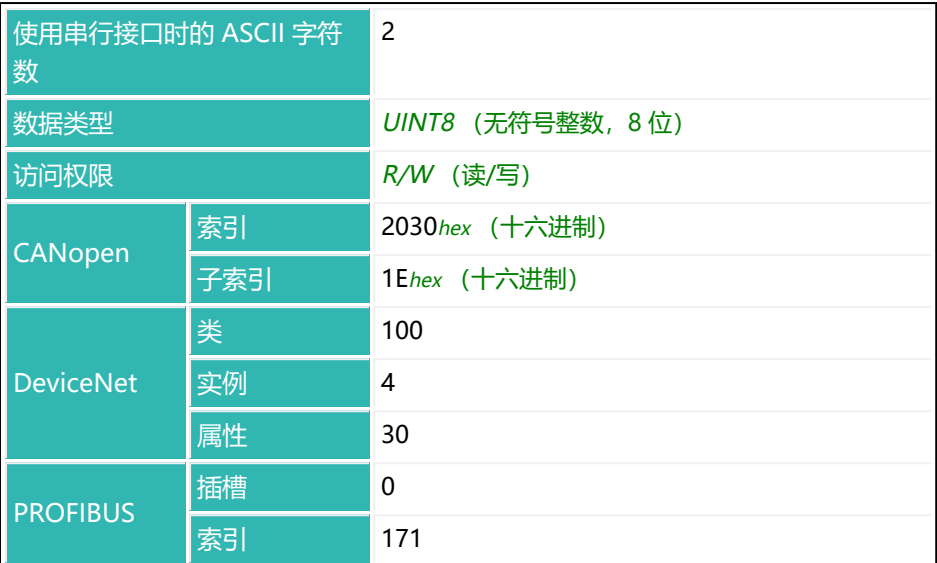

 $1)$  根据 [HSM](#page-388-0) 命令的参数 P1, 两个测量值之间的时间为 1.66 ms (P1 = 0, 600 测 量值/s) 或 0.83 ms (P1 = 1, 1200 测量值/s) 。

## <span id="page-527-0"></span>**10.141 PVA (Read Peak Value)**

读取峰值(最小值和最大值)。 另[见峰值](#page-163-0)[、PVS](#page-530-0)[、CPV。](#page-268-0)

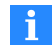

必须通过 PVS 命令激活峰值采集,否则将无法获得峰值。 再次接通电源电压后,可通过 [RES](#page-538-0) 命令清除峰值。

输出的缩放设置取决于 NOV,并且没有小数点。

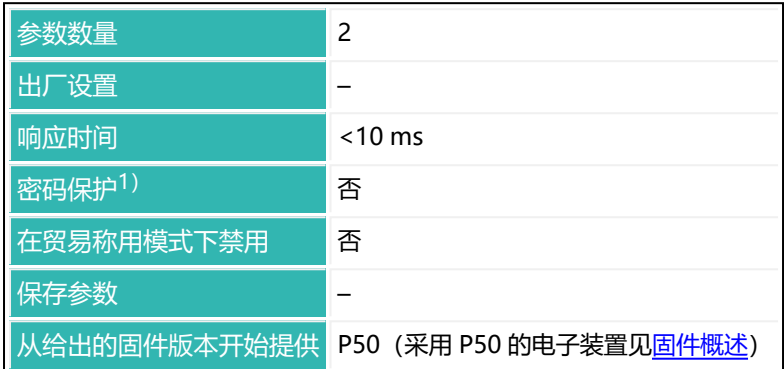

1) 仅在使用串行接口或 PROFIBUS 时才可用。

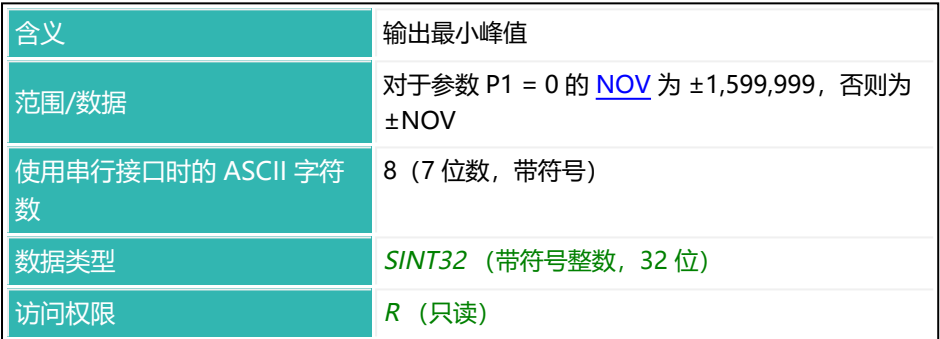

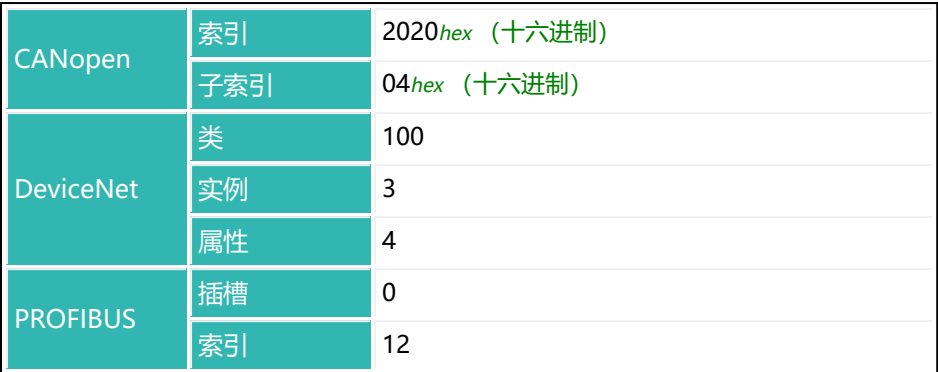

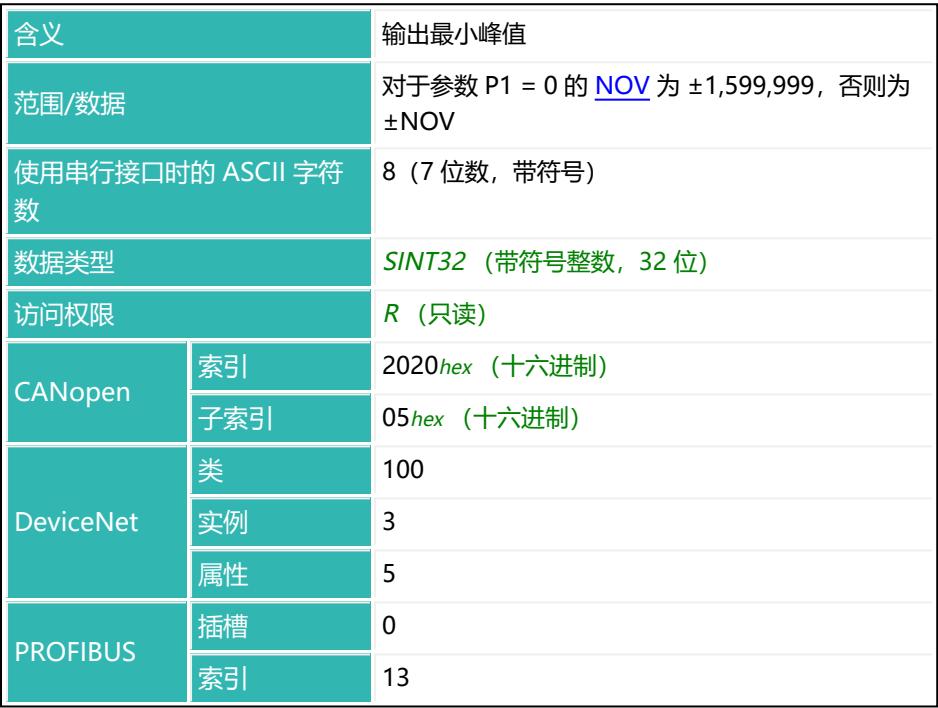

### **示例**

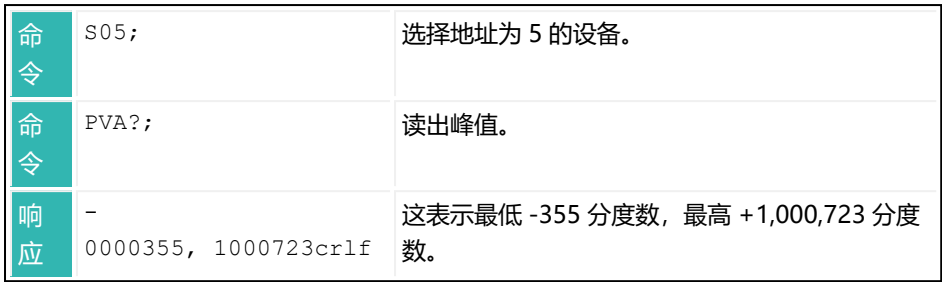

## <span id="page-530-0"></span>**10.142 PVS (Peak Value Select)**

设置或读取峰值功能的激活和受监测信号源(最小值和最大值)。 另[见峰值](#page-163-0)[、CPV](#page-268-0)[、PVA。](#page-527-0)

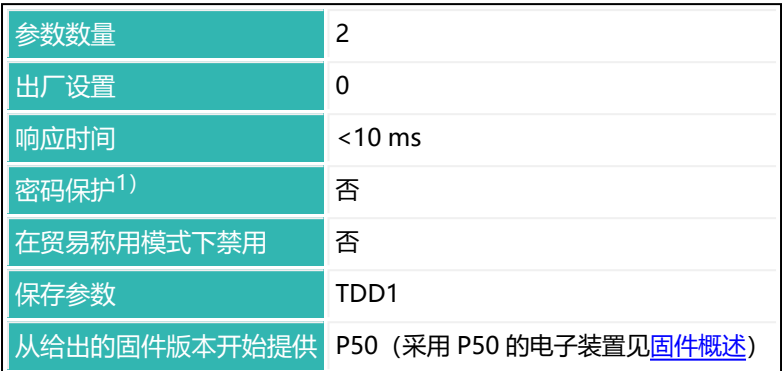

1) 仅在使用串行接口或 PROFIBUS 时才可用。

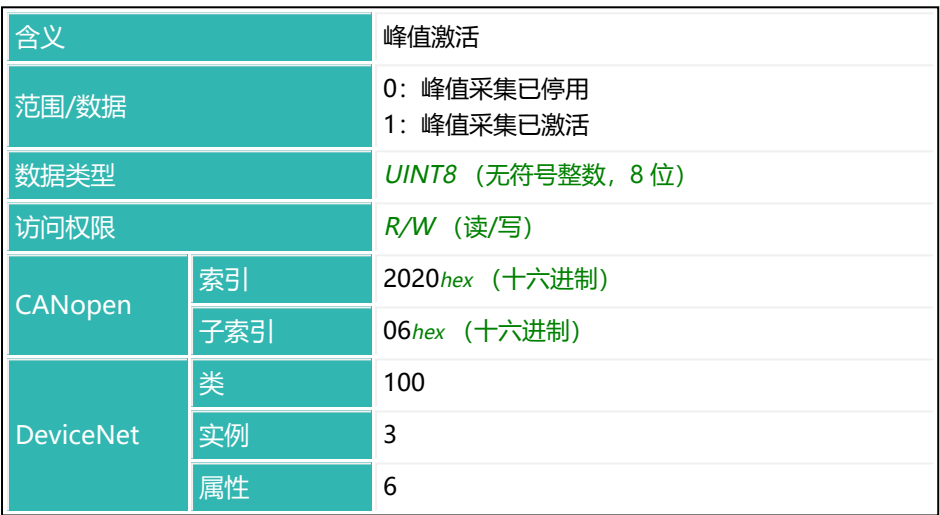

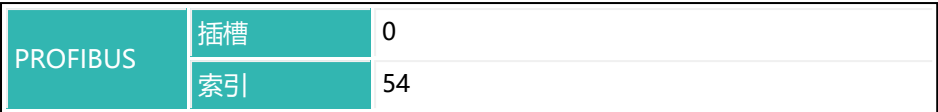

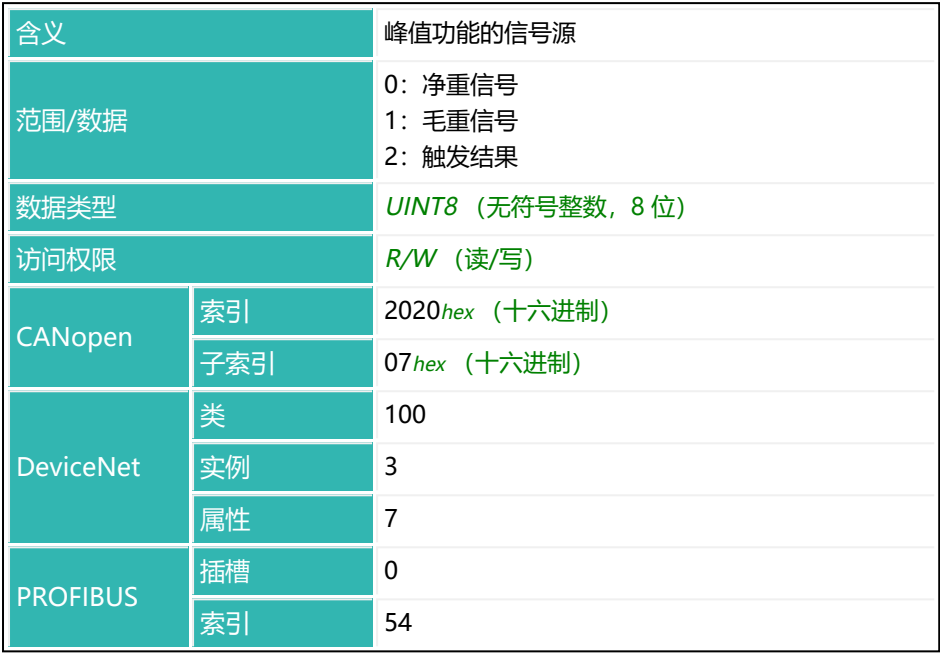

# <span id="page-532-0"></span>**10.143 PZN (Check Number)**

读取用于识别贸易称用应用中版本的校验数。对于 SWI = 80, 校验数是 240413;对于 SWI = 81,校验数是 244554(如 OIML 批准中所述)。 另见 [HWV](#page-390-0)[、IDN、](#page-396-0)[NAM](#page-473-0)[、PDT、](#page-517-0)[SNR、](#page-568-0)[SRV](#page-576-0)[、SWI](#page-590-0)、[SWV](#page-592-0)。 校验数由软件模块的版本号生成。校验数不受传感器电子装置参数设置的影响。

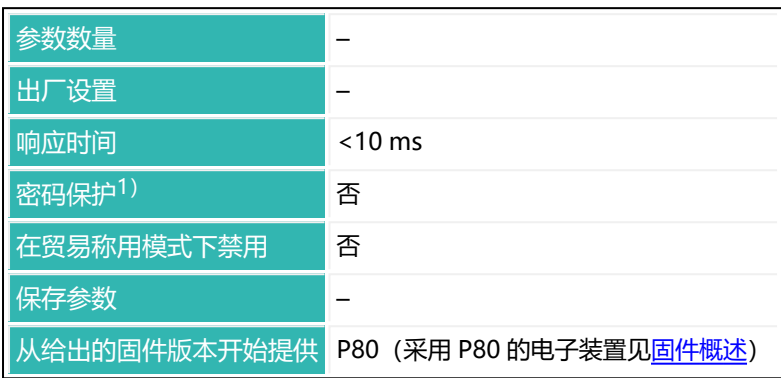

1) 仅在使用串行接口时才可用。

### **命令相关信息**

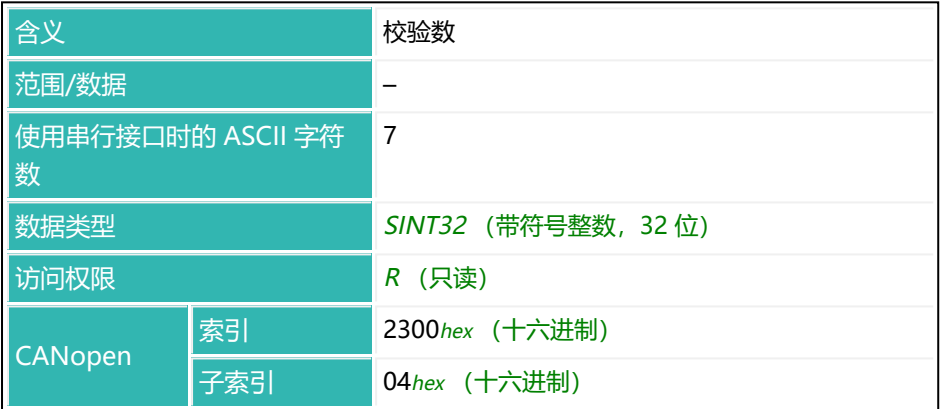

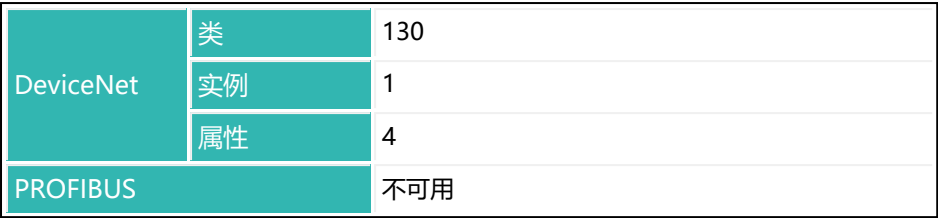

## **10.144 RDP (Select Dosing Parameter Set)**

设置或读取用于开始下一次配料的参数集。

最多可保存 32 个参数集。它们保存在存储器中,断电时仍可保留。当电源电压 再次接通或执行 [RES](#page-608-0) 命令时, 将激活最后一次 [TDD](#page-538-0) 命令 (参数 P1 = 1) 中的参 数集。

另见 [FNB](#page-366-0)[、WDP](#page-656-0)、[灌装。](#page-102-0)

参数集中包含:

- 参数集编号
- 灌装参数 (重量值、时间值等)
- 灌装结果

#### **功能说明**

传感器电子装置的运行存储器(RAM)包含两套参数集:一套用于灌装控制,另 一套用于配料期间的参数更改。配料开始时(通过 [RUN](#page-551-0) 命令或数字输入), 系 统将参数更改区的参数复制到灌装控制区,随后配料过程开始。您在配料过程中 更改当前激活参数集的参数(在参数更改区)。这些更改不会影响正在运行的配 料过程。其在下一个配料过程中才会生效。配料过程结束后,系统将灌装控制区 的灌装结果写入参数更改区。随后即可读出相应结果。如果激活了优化,则粗灌 和精灌 [\(CFD](#page-252-0) 和 [FFD\)](#page-354-0) 的截止点也会更新。

如果在配料过程中发送 RDP 命令,则直到下一个配料过程开始,才会从非易失性 存储器中应用新参数。因此,可在下一过程开始之前读取上一过程的结果。

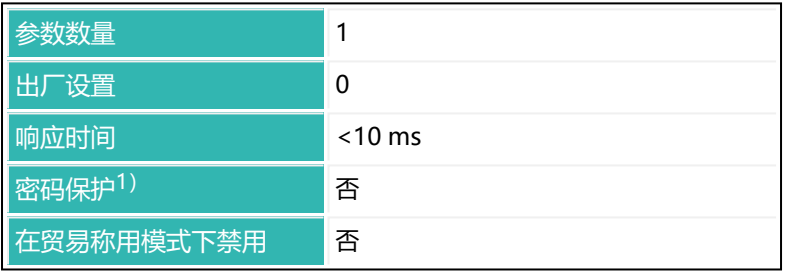

保存参数 <mark>TDD1</mark>

从给出的固件版本开始提供 P60(采用 P60 的电子装置见[固件概述\)](#page-175-0)

1) 仅在使用串行接口或 PROFIBUS 时才可用。

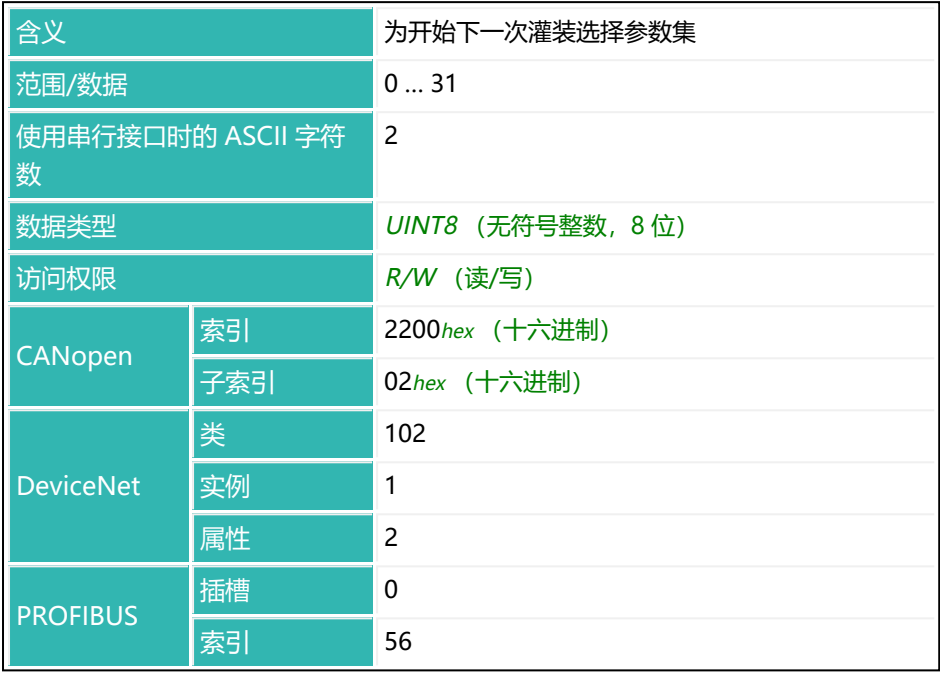

# **10.145 RDS (Redosing)**

设置或读取是否激活了再灌装过程。 另[见灌装](#page-102-0)。

如果设置了优化,再灌装结果不会更改截止点[\(OSN](#page-515-0) 命令,参数 P1 > 0)。之 前测量的实际值必须低于允差极限。否则不会进行再灌装。

再灌装在精灌期间进行。

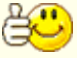

也可以在再灌装开始时用 [VCT](#page-652-0) 命令 (参数 P1 = 0)短暂开启粗灌, 直 到检测到重量值上升,从而使精灌阀打开。该功能适用于只有在同时 触发粗灌和精灌的情况下才打开的阀门。

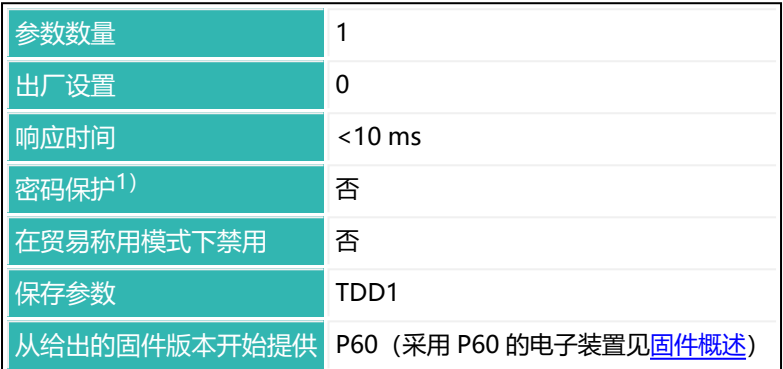

1) 仅在使用串行接口或 PROFIBUS 时才可用。

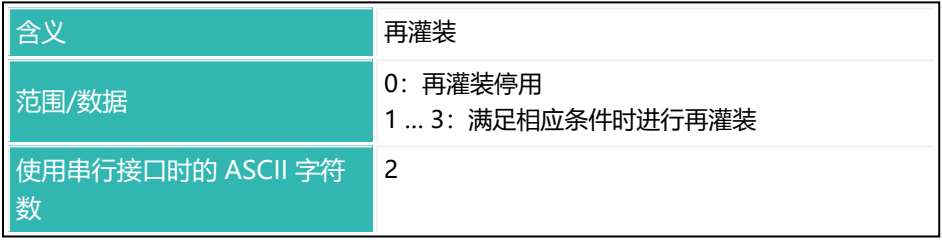

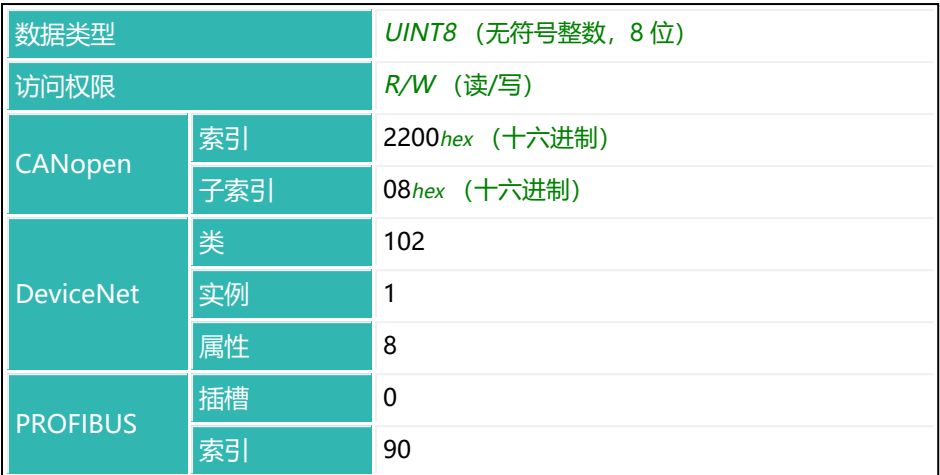

### **P1 值的含义**

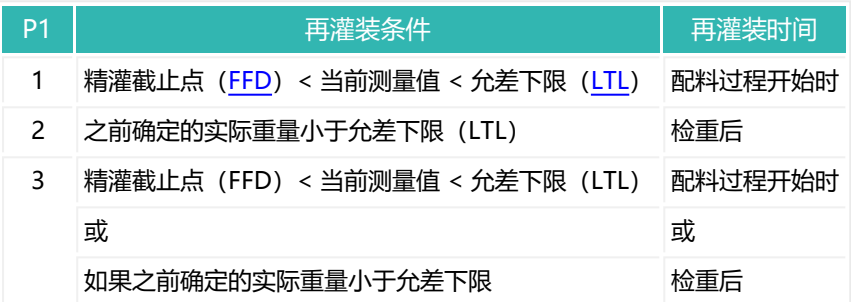

## <span id="page-538-0"></span>**10.146 RES (Reset)**

开始重置(热启动)。该命令不会给出响应。

所有参数都恢复到上次执行 [TDD](#page-608-0) 命令 (参数 P1 = 1) 时所保存的状态。

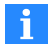

使用 0x7FFFFFFF 作为参数,通过 CANopen 或 DeviceNet 发送不使 用参数的命令。

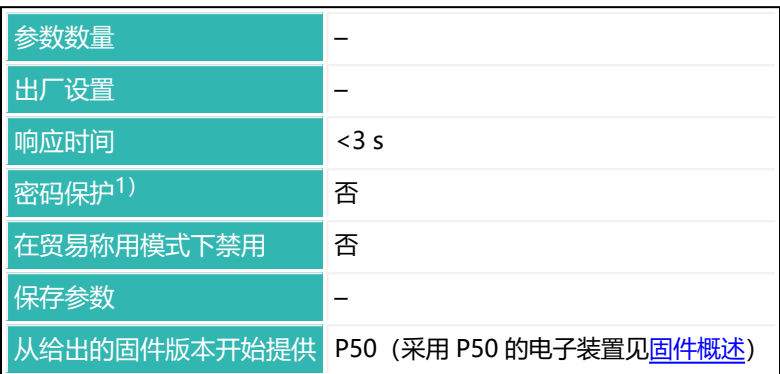

1) 仅在使用串行接口时才可用。

## **命令相关信息**

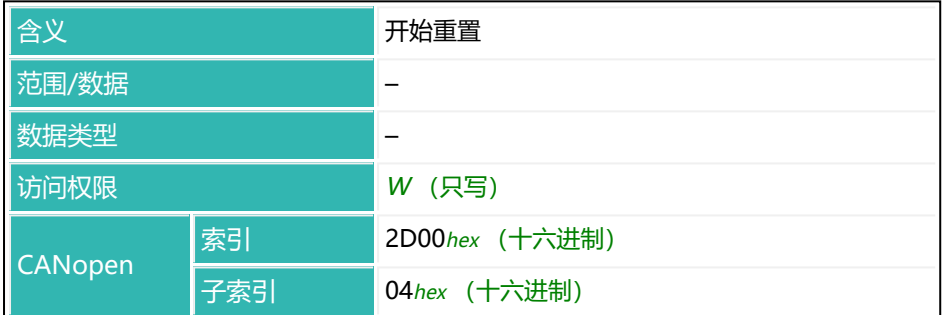

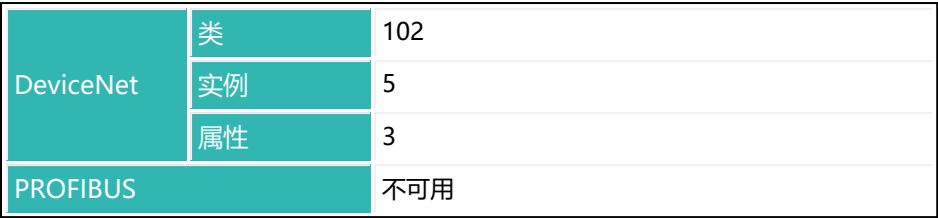
# **10.147 RFO (Residual Flow Last Dosing Cycle)**

读出上一灌装过程中残余量阶段的物料流量。

请使用足够长的残余量时间[\(RFT\)](#page-542-0),确保在确定灌装结果时残余量阶段已结 束。

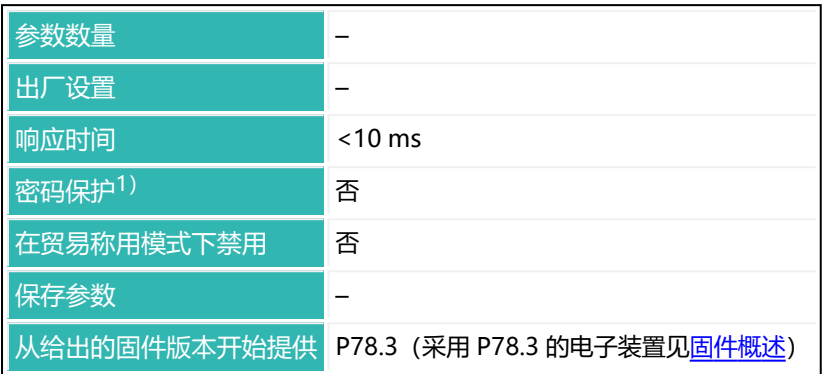

1) 仅在使用串行接口时才可用。

### **命令相关信息**

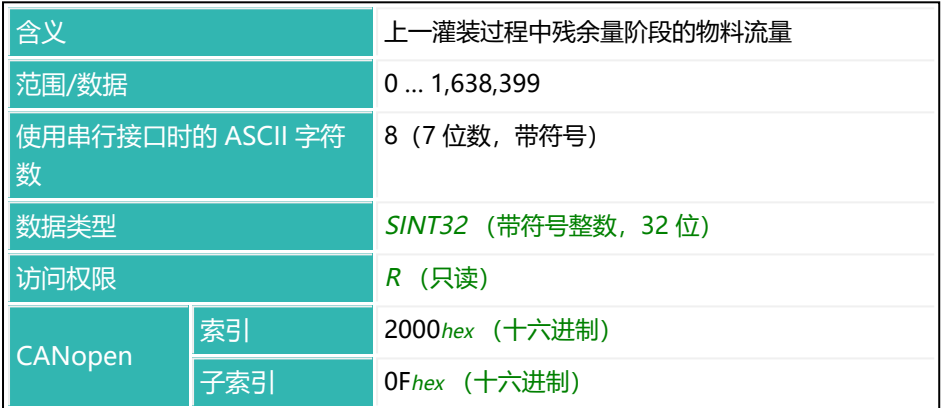

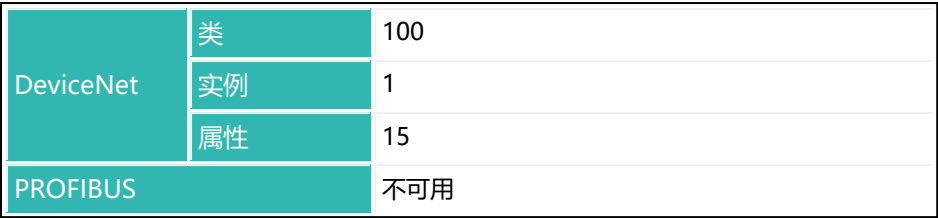

## <span id="page-542-0"></span>**10.148 RFT (Residual Flow Time)**

设置或读取残余量的时间间隔。

残余量时间在达到精灌截止点后开始计时。在这段时间内,记录精灌停用后仍要 流入罐体的物料量。物料量应当较少,且应尽量在每次配料过程都保持相同。为 实现妥善优化、确保实际重量值准确无误,记录残余量具有重要意义。应设定的 时间完全取决于配比装置。

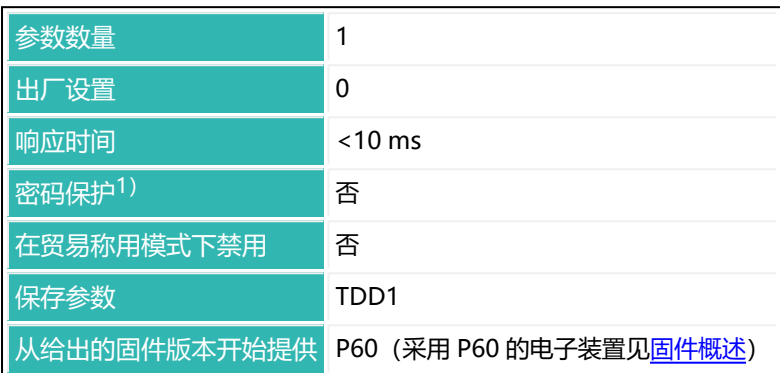

1)仅在使用串行接口或 PROFIBUS 时才可用。

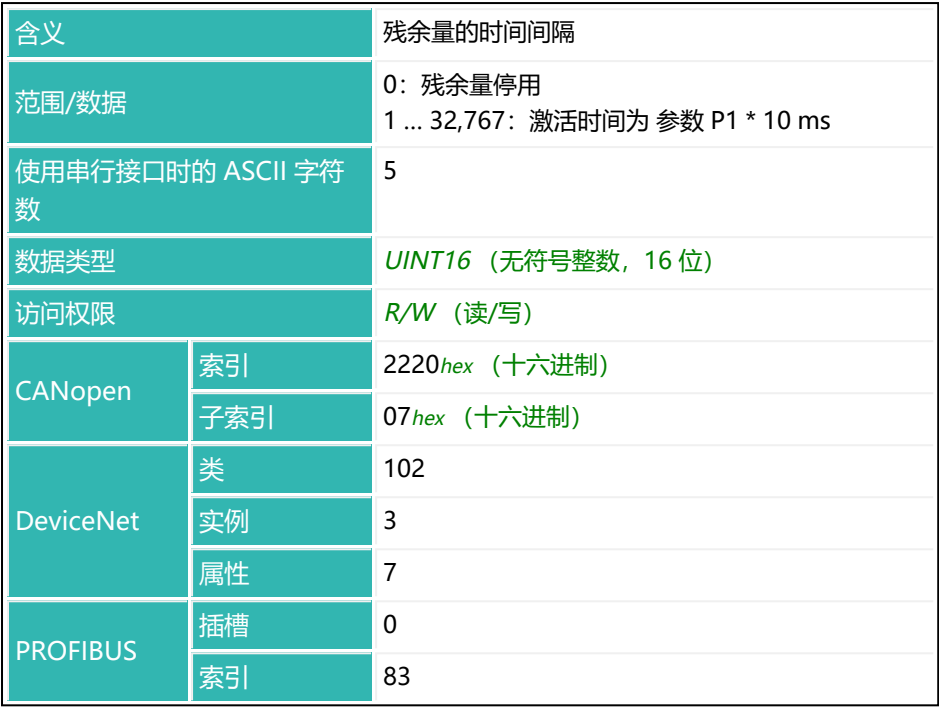

## **10.149 RIO (Read Status Digital I/O)**

读取数字输入和输出的状态(如有)。

以下关于数字输入和输出功能的描述仅适用于 第三代 AD103C. H. AD104C、AD105C、AD116C、PW15AHi、PW20i、部分 FIT 和 C16i 电子装置 以下的传感器电子装置和兼容模式下的 第四代 FIT5A、FIT7A、PAD400x、PW15iA 传感器电子装置[\(IOM](#page-405-0) 命令, 参数 P1 = 0) 。对于 第四代 FIT5A. FIT7A. PAD400x. PW15iA 的 传感器电子装置,可通过 [IM1](#page-398-0) 和 [IM2](#page-400-0) 命令自行定义数字输入功能, 并 通过 [OM1](#page-483-0) 至 [OM6](#page-498-0) 命令定义数字输出功能 (IOM 命令, 参数 P1 = 1)。

输出的功能取决于数字输入和输出的 [IMD](#page-402-0) 命令设置和极限值激活情况([LIV1](#page-418-0) 至  $LIV4$ ):

- 1. IMD 参数 P1 = 2 (灌装模式): 发送控制输出 OUT1 ... 6。
- 2. IMD 参数 P1 < 2, 极限值激活: 发送极限值状态。
- 3. IMD 参数 P1 < 2, 极限值停用: 发送控制输出 OUT1 ... 6。也可以通过 [POR](#page-521-0) 命令设置和读取 OUT1 和 OUT2。

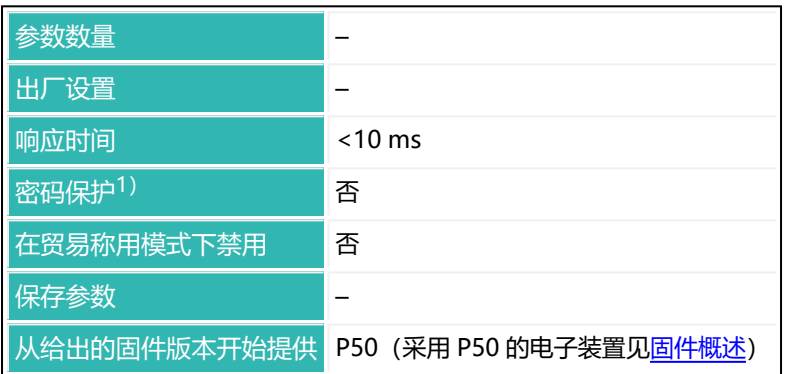

1)仅在使用串行接口或 PROFIBUS 时才可用。

## **命令相关信息**

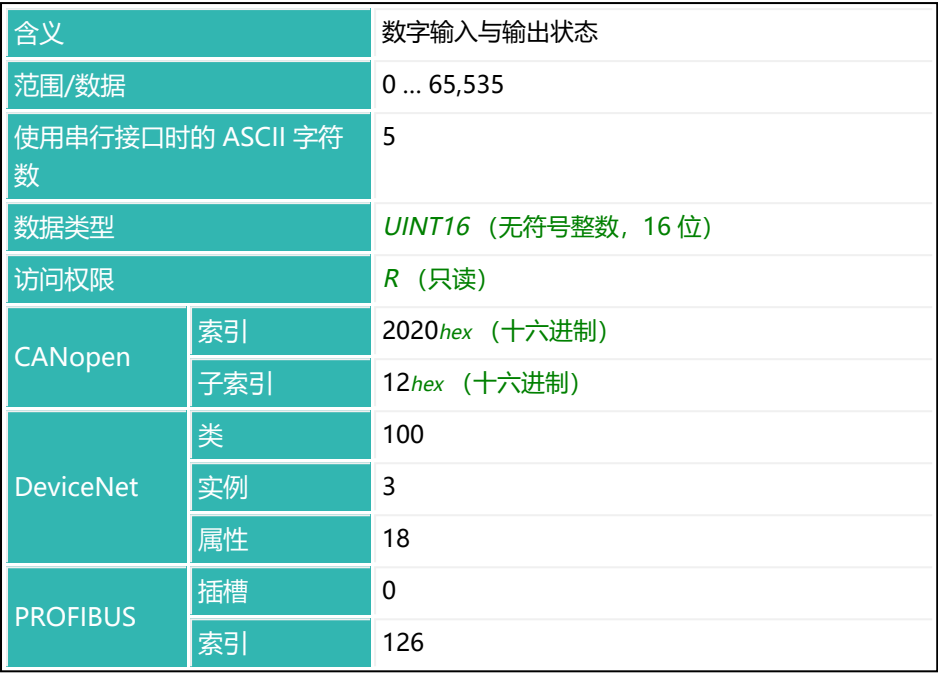

### **状态位含义**

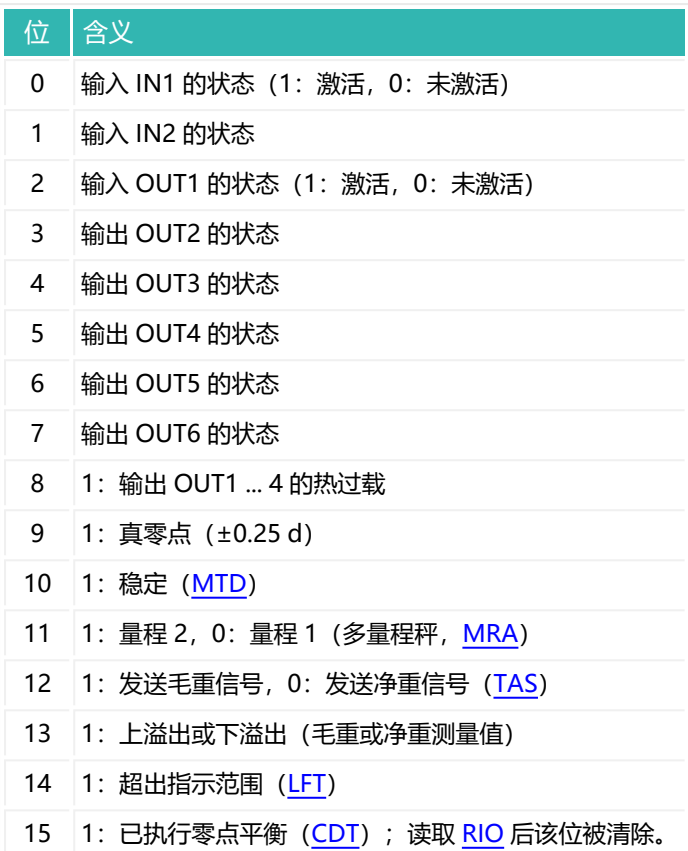

# **10.150 RSN (Resolution)**

设置或读取设定的分辨率。

该增量限制了测量值的分辨率。对于双量程秤,当切换到第二量程后,分度数会 自动变为下一个较大的值[\(MRA](#page-455-0) 命令,参数 P1 > 0)。

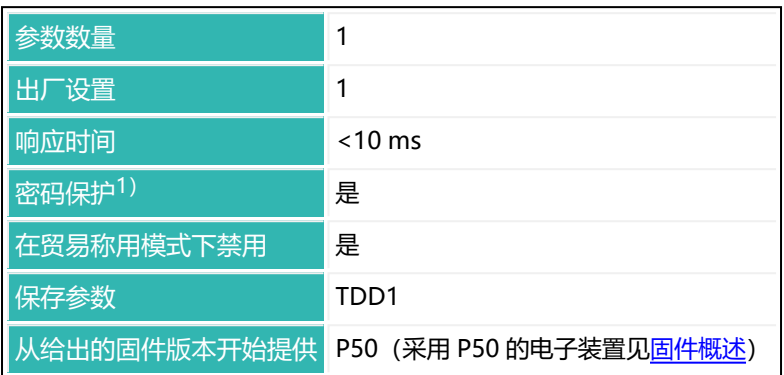

1) 仅在使用串行接口或 PROFIBUS 时才可用。

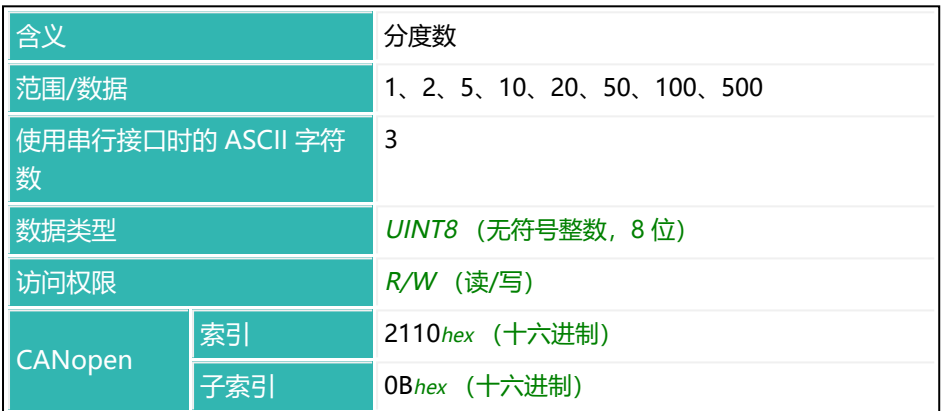

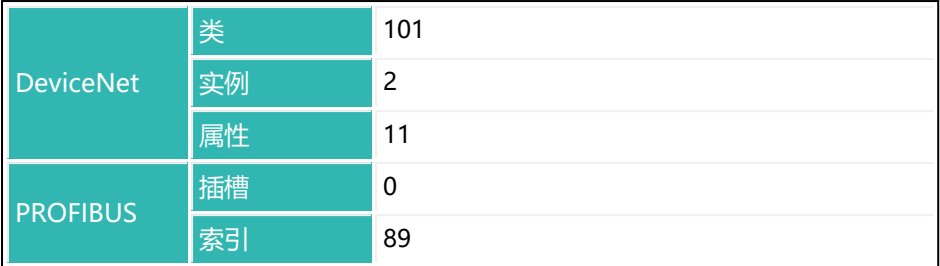

### **示例**

当前使用参数 P1 = 10,000 [NOV](#page-477-0) 命令和参数 P1 = 5 的 RSN。因此, 将以 5 为 增量发送测量值:0、5、10、15、…、9990、9995、10,000。

# **10.151 RTB (Re-Trigger Tolerance Band)**

如果使用通过电平前触发的运行模式 (TRC 命令, 参数 P2 = 0), 则设置或读取 用于计算均值([MVC\)](#page-471-0)的测量时间段数量的允差范围(见 [TRC](#page-623-0) 命令, 参数 P5)。

一旦均值超出了在此分配的允差范围(正负值), 就会发生重新触发, 使测量时 间重新开始计时。P1 必须大于 0,否则不会重新触发。

另[见通过电平前触发](#page-154-0)[、重新触发](#page-160-0)。

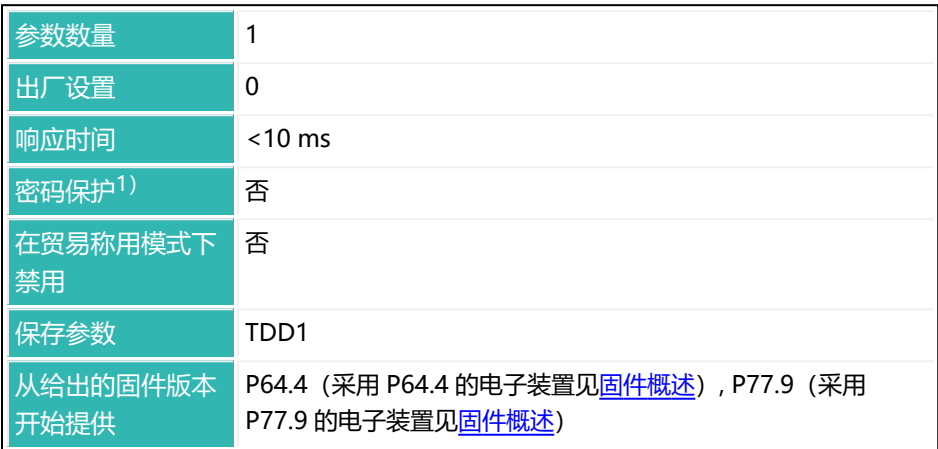

1) 仅在使用串行接口或 PROFIBUS 时才可用。

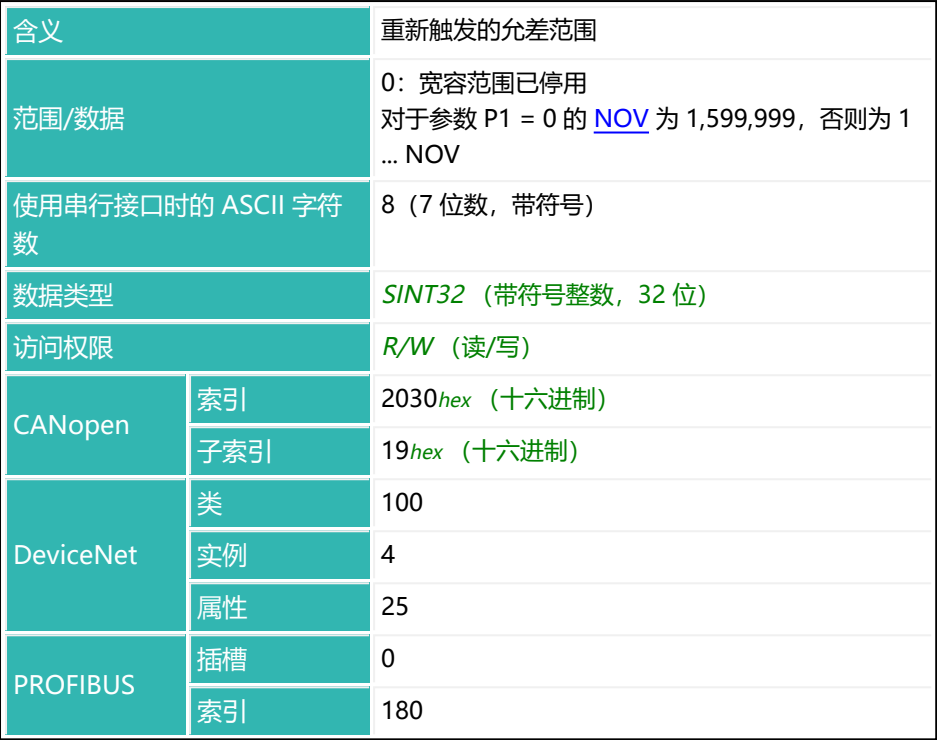

# **10.152 RUN (Start Filling)**

如果传感器电子装置处于灌装模式 ([IMD](#page-402-0) 命令, 参数 P1 = 2), 则启动配料过 程。

另[见灌装](#page-102-0)。

以下关于数字输入的功能说明仅适用于 第三代 AD103C、AD104C、  $\mathbf{f}$ AD105C、AD116C、PW15AHi、PW20i、部分 FIT 和 C16i 电子装 置 及以下的传感器电子装置和兼容模式下的 第四代 FIT5A、FIT7A、 PAD400x、PW15iA 传感器电子装置 ([IOM](#page-405-0) 命令, 参数 P1 = 0)。 对于 第四代 FIT5A、FIT7A、PAD400x、PW15iA 中的传感器电子装 置, 可通过 [IM1](#page-398-0) 至 [IM2](#page-400-0) 命令 (IOM 命令, 参数 P1 = 1) 自行定义数 字输入的功能。

结果输出和前一次配料的状态[\(SDO](#page-561-0))将被清除。所有正在运行的内部标定过程 都将终止。也可以通过数字输入(IN1)开始配料。

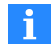

使用 0x7FFFFFFF 作为参数,通过 CANopen 或 DeviceNet 发送不使 用参数的命令。

如有必要,在开始配料之前,选择要结合 [RDP](#page-534-0) 命令使用的参数集。可 通过 [FNB](#page-366-0) 命令读出当前配料要使用的参数集。

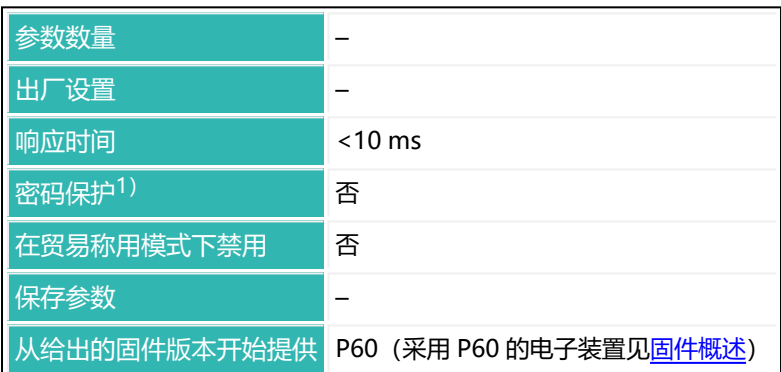

1)仅在使用串行接口或 PROFIBUS 时才可用。

## **命令相关信息**

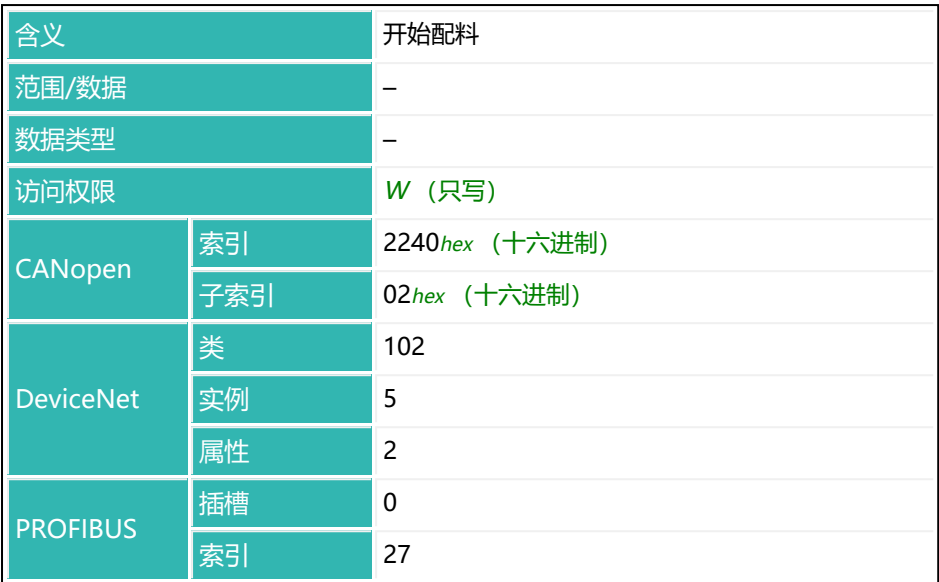

## **10.153 S (Select)**

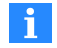

该命令只涉及串行接口。

为后续通信选择一个或多个节点。该命令不会产生任何响应,除非命令出错。 另见 [ADR。](#page-200-0)

除非事先使用参数 P1 > 127 的 [COF](#page-267-0) 命令, 否则在 [RES](#page-538-0) 命令后或电源电压接通 后,传感器电子装置始终处于激活状态。因此,必须在总线模式下使用 S 命令, 以使其他总线节点不会响应。如果只有一个传感器电子单元,则不需要此命令。

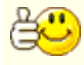

在命令之前发送一个半角分号(;),以清除输入缓冲区中尚未处理的 命令。

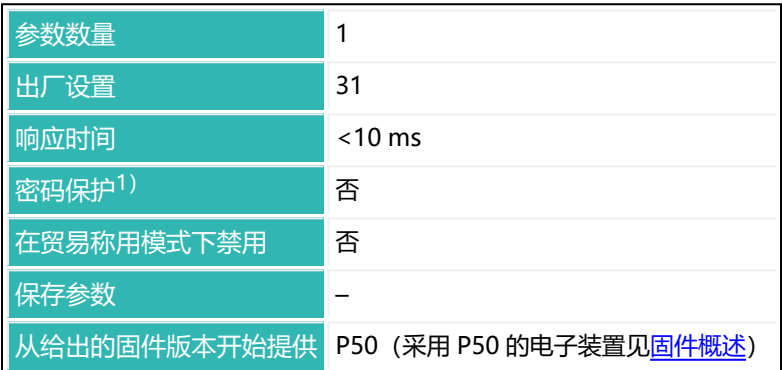

1) 仅在使用串行接口时才可用。

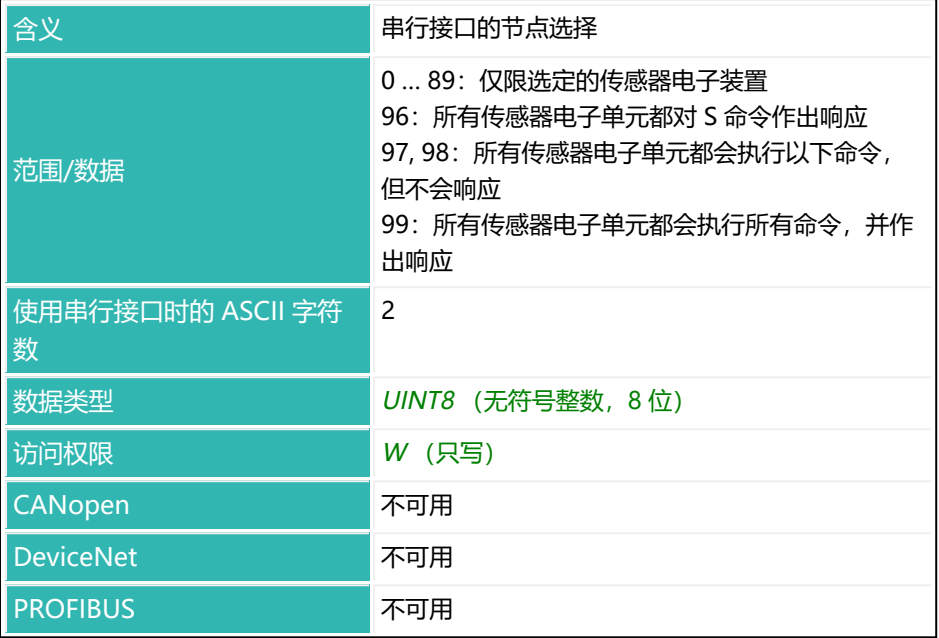

# **10.154 SCR (Set Current Range)**

设置或读取多量程秤的量程。

只有当毛重值为 0 时, 才会切换到量程 1 (不需要停止)。可随时切换到量程 2。

另[见第二量程、](#page-93-0)[多量程秤](#page-94-0)[、MRM](#page-457-0)。

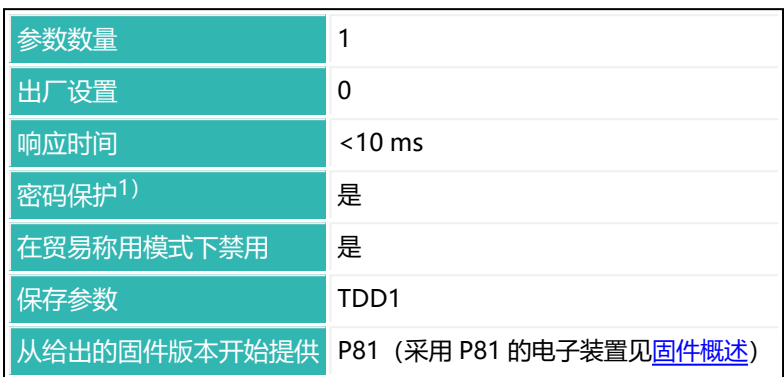

1) 仅在使用串行接口或 PROFIBUS 时才可用。

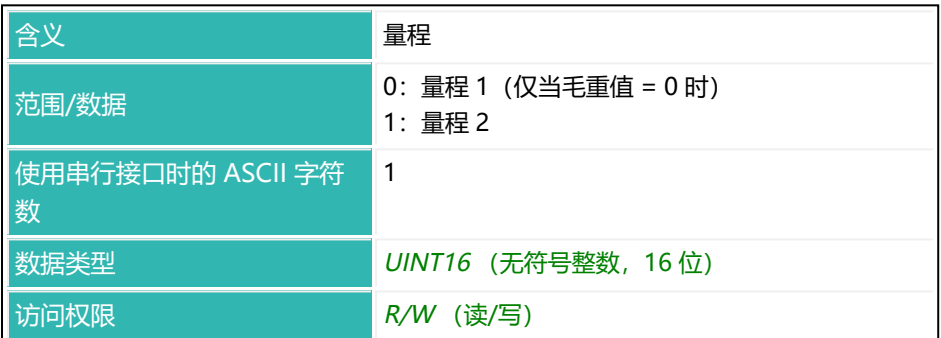

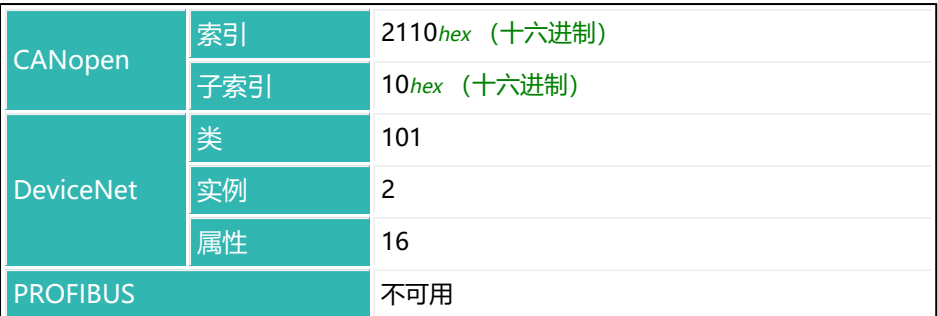

# <span id="page-557-0"></span>**10.155 SDF (Special Dosing Functions)**

设置或读取特定监测功能的激活状态,如果传感器电子装置处于灌装模式 [\(IMD,](#page-402-0) 参数 P1 = 2), 则扩展一些功能。

另[见灌装](#page-102-0)。

激活状态是一个 8 位值, 各位的含义见下表。

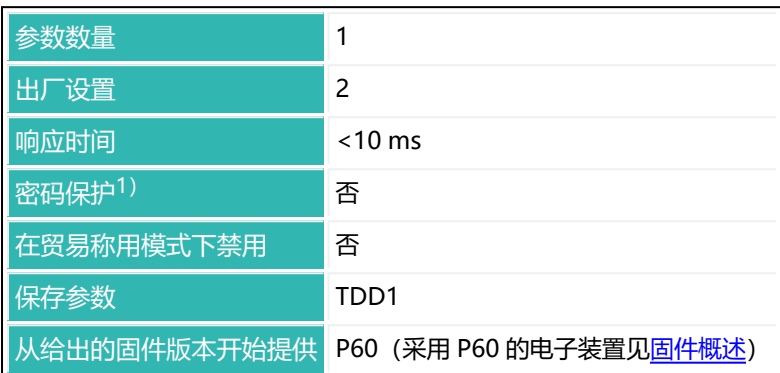

1) 仅在使用串行接口或 PROFIBUS 时才可用。

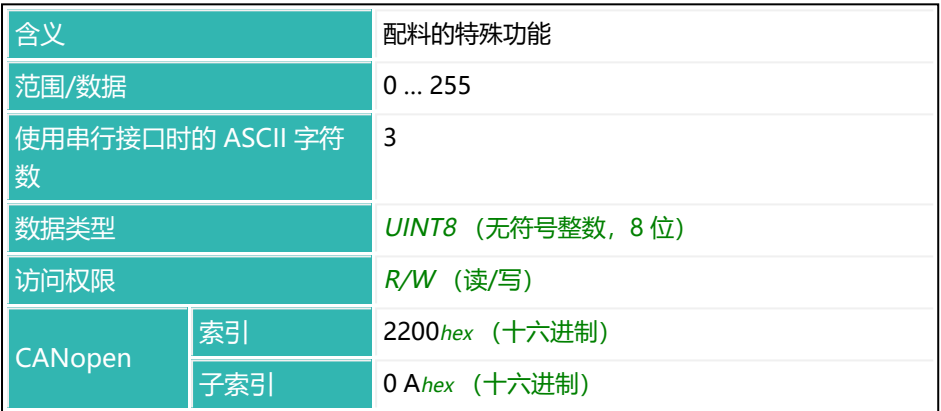

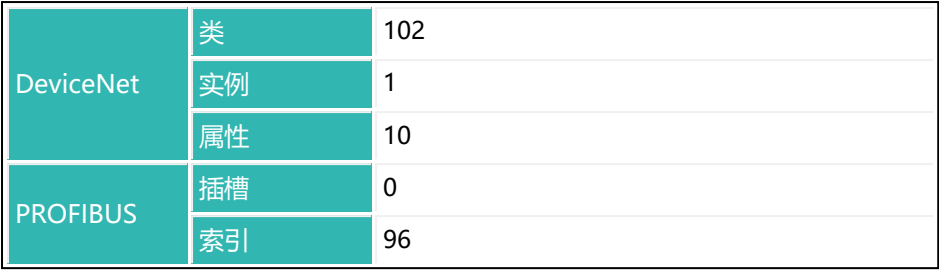

### **状态位含义**

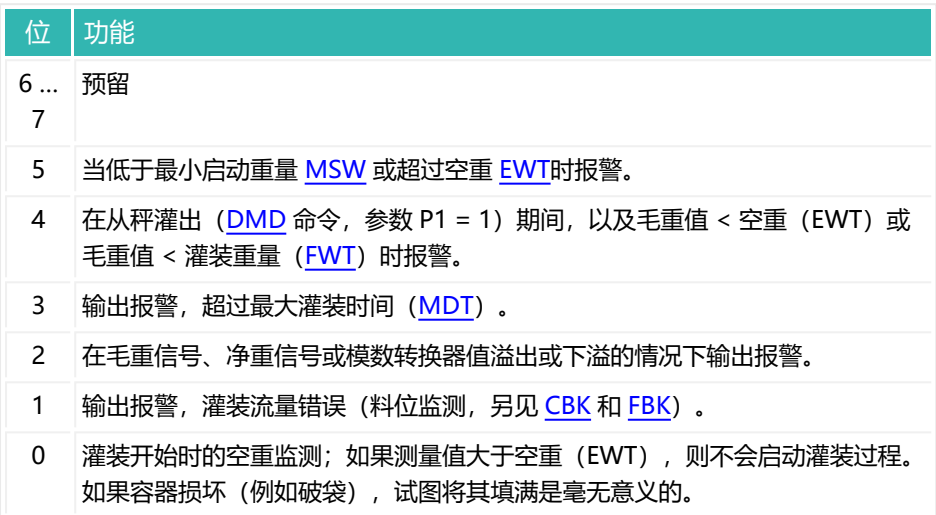

## <span id="page-559-0"></span>**10.156 SDM (Mean Value Dosing Results)**

读取自上次打开系统、上次执行 [CSN](#page-274-0) 命令 (清空灌装结果) 或上次执行 [RES](#page-538-0) 命 令(重置)以来计算的灌装结果的平均值([FRS](#page-370-0))。

 $\mathbf{i}$ 

在再灌装期间,不会对平均值进行校正([RDS](#page-536-0))。

累积重量存储器 [SUM](#page-588-0)、灌装结果的平均值[\(SDM](#page-559-0))和标准差([SDS\)](#page-563-0)以及灌装 计数器[\(NDS](#page-475-0))将同步更新。也就是说,灌装计数器包含平均值有所偏移的灌装 结果的数量。

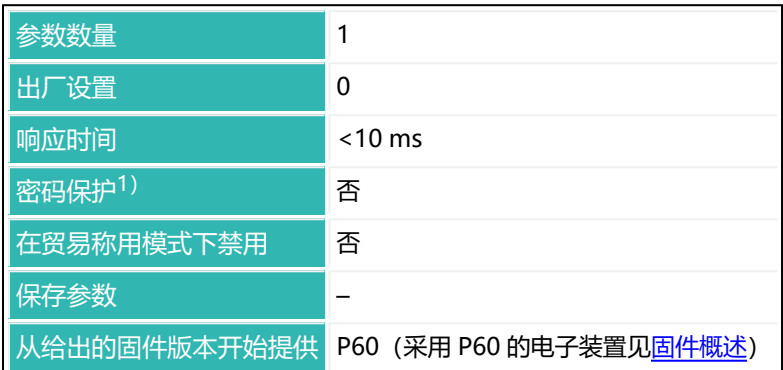

1) 仅在使用串行接口或 PROFIBUS 时才可用。

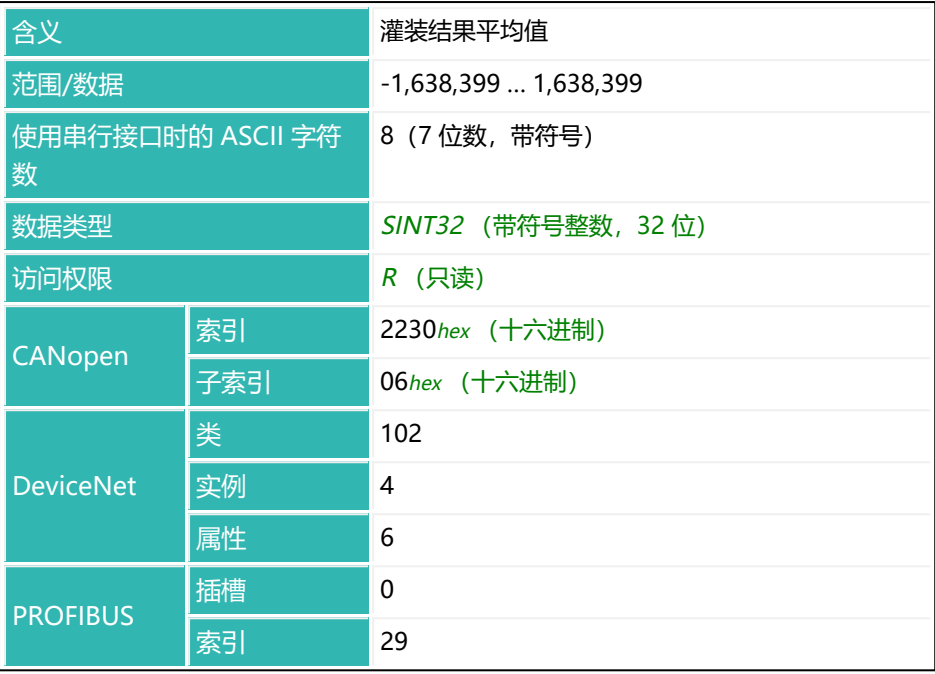

# <span id="page-561-0"></span>**10.157 SDO (State of Dosing)**

如果传感器电子装置处于灌装模式 ([IMD](#page-402-0) 参数 P1 = 2), 则读取当前配料状 态。

灌装状态是一个 8 位值, 各位的含义见下表。

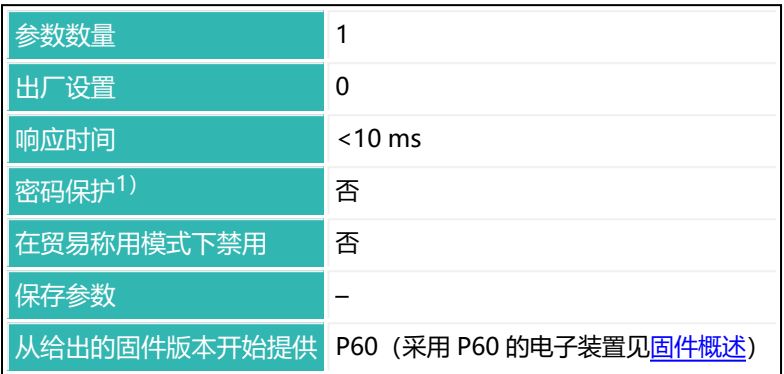

1) 仅在使用串行接口或 PROFIBUS 时才可用。

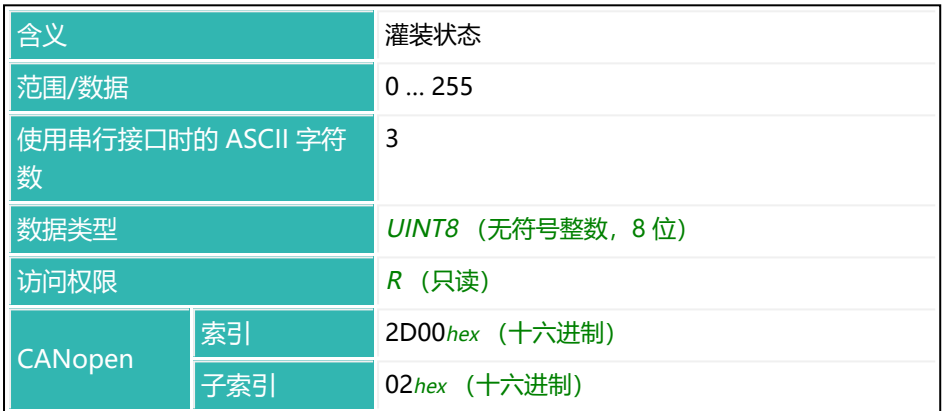

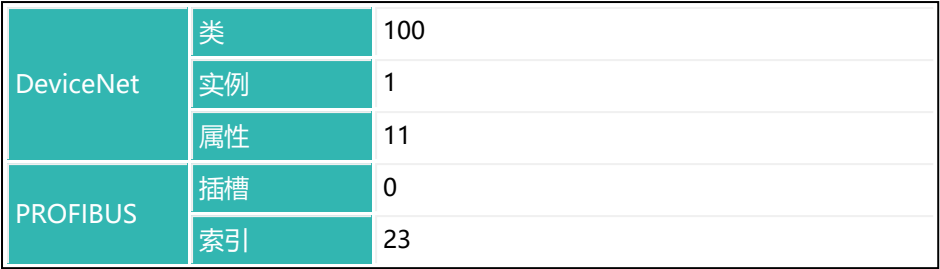

### **状态位含义**

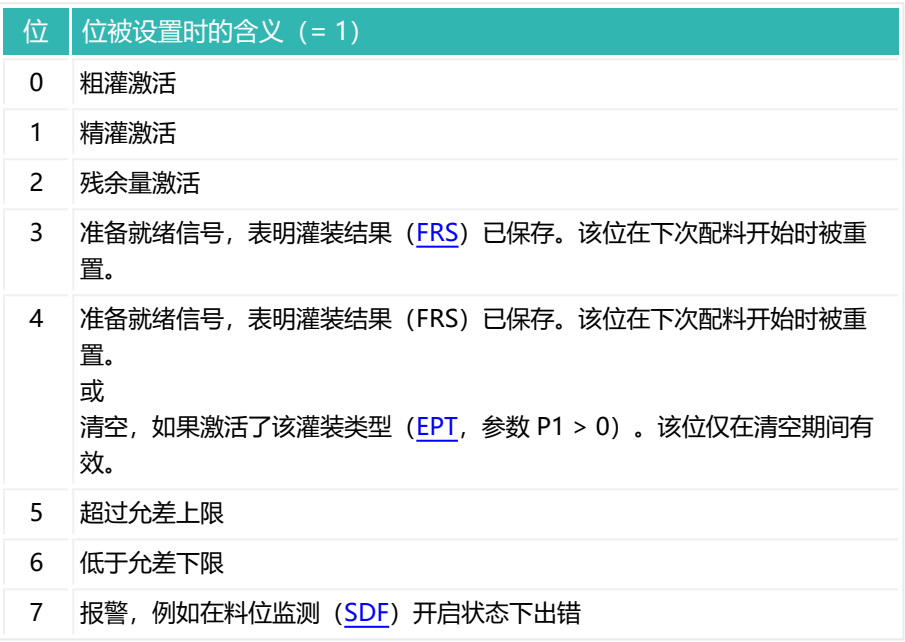

## <span id="page-563-0"></span>**10.158 SDS (Standard Deviation Dosing Results)**

读取自上次打开系统、上次执行 [CSN](#page-274-0) 命令 (清空灌装结果) 或上次执行 [RES](#page-538-0) 命 令(重置)以来计算的灌装结果的标准差([FRS](#page-370-0))。

 $\mathbf{i}$ 在再灌装期间,不会对标准差进行校正([RDS](#page-536-0))。

累积重量存储器 [SUM](#page-588-0)、灌装结果的平均值[\(SDM](#page-559-0))和标准差(SDS)以及灌装 计数器[\(NDS](#page-475-0))将同步更新。也就是说,灌装计数器包含标准差有所偏移的灌装 结果的数量。

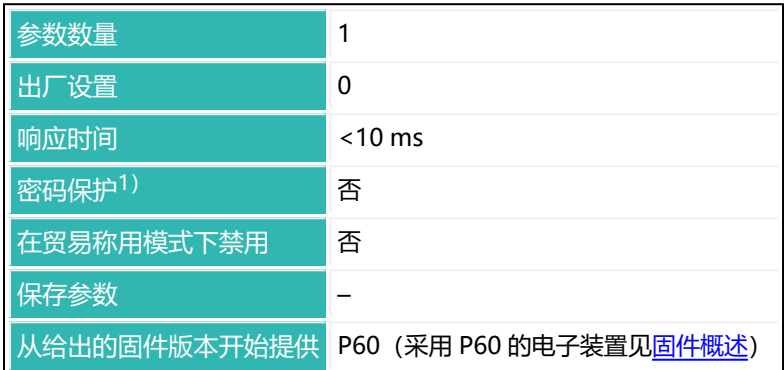

1) 仅在使用串行接口或 PROFIBUS 时才可用。

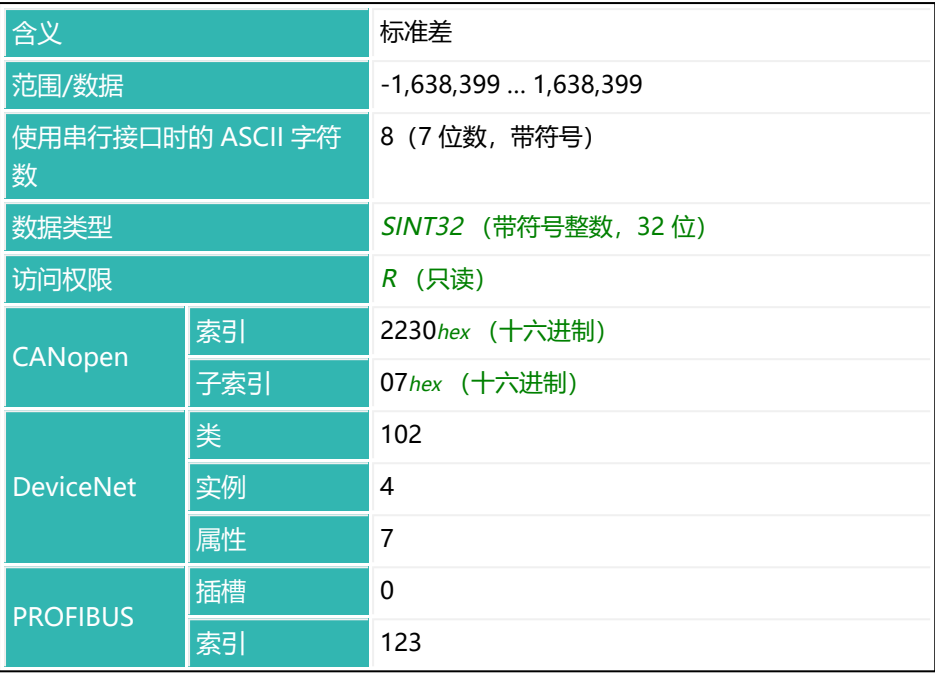

# **10.159 SFA (Sensor Fullscale Adjust)**

设置或读取输入信号为 2 mV/V 时的出厂特征曲线标称值。 另见 [SZA\(](#page-596-0)出厂特征曲线零点值)。

使用 SFA 命令之前,需要测量或输入 SZA 的值。在两个值都出现之  $\ddot{\mathbf{r}}$ 前,不会激活相应值。 输入或测量出厂特征曲线,将用户特征曲线([LDW](#page-409-0)[/LWT](#page-444-0))设置为 0/1,000,000,并将 [CWT](#page-280-0) 值重置为 1,000,000。

可以测量标称值,或输入其值。测量过程中,为当前输入信号分配的输出值为 1,000,000。

另[见平衡秤](#page-92-0)。

#### **1测量标称值**

- $\blacktriangleright$ 连接标定标准。
- 用 SZA 命令测量零点值。
- ▶ 将标定标准设定为错位 2 mV/V
- ▶ 通过 SFA; 命令测量标称值 (响应时间 < 4.2 s)。 传感器电子装置测量输入信号,并以 SZA 命令测得的值进行偏移。
	- 使用 0x7FFFFFFF 作为参数,通过 CANopen 或 DeviceNet 发送不使  $\mathbf{i}$ 用参数的命令。

### **2手动输入标称值**

- 输入 SZA 值。
- ▶ 通过 SFA<nominal value>; 命令输入标称值 (响应时间 < 1.5 s)。 将按照为 SZA 命令输入的值偏移该输入值,并将两者激活。

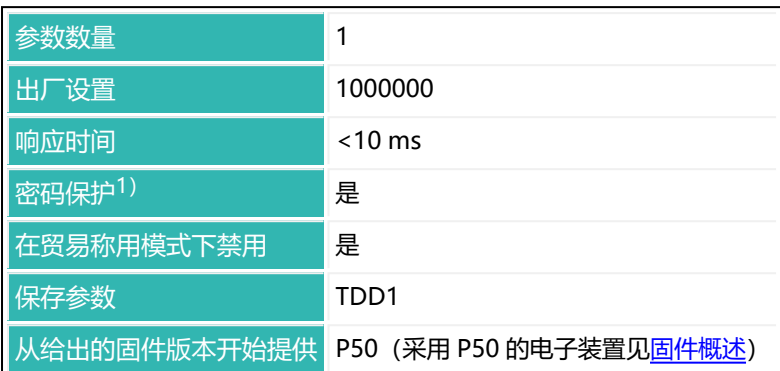

1) 仅在使用串行接口或 PROFIBUS 时才可用。

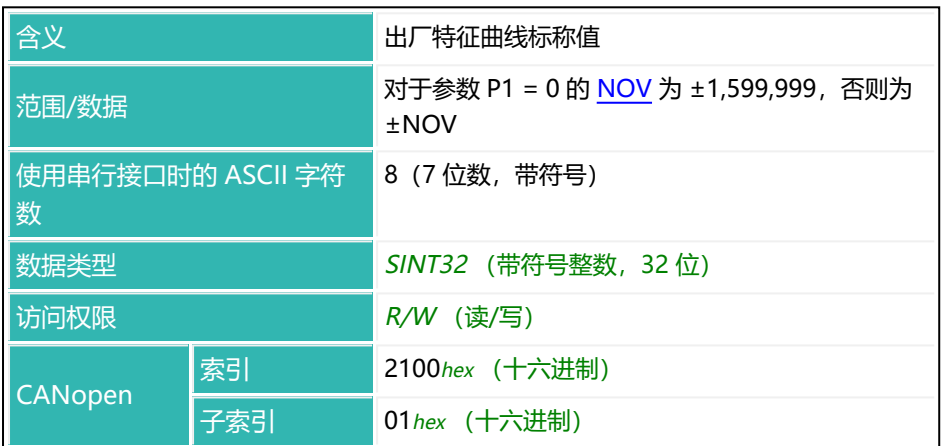

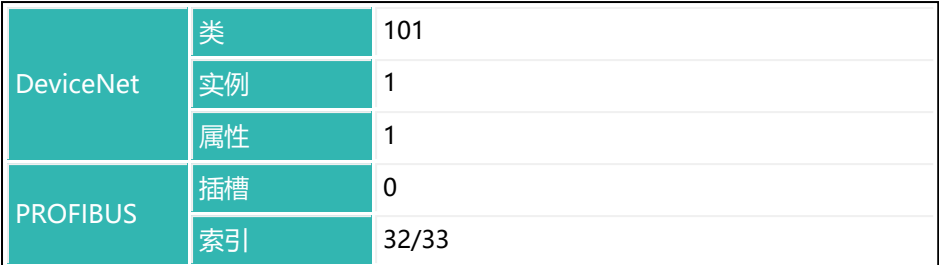

# **10.160 SNR (Serial Number)**

读取序列号。较新的电子装置可能会使用多达 10 位序列号。在这种情况下,一 旦超过 9,999,999,就使用 10 位数字,否则使用 7 位。 另见 [HWV](#page-390-0)[、IDN、](#page-396-0)[NAM](#page-473-0)[、PDT、](#page-517-0)[PZN、](#page-532-0)[SRV](#page-576-0)[、SWI](#page-590-0)、[SWV](#page-592-0)。

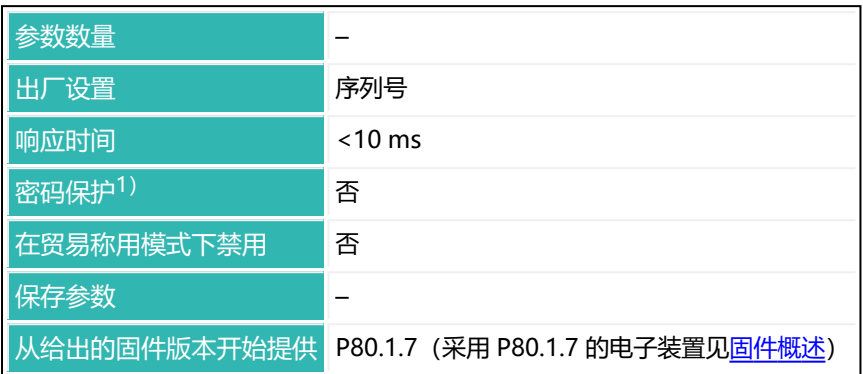

1) 仅在使用串行接口或 PROFIBUS 时才可用。

### **命令相关信息**

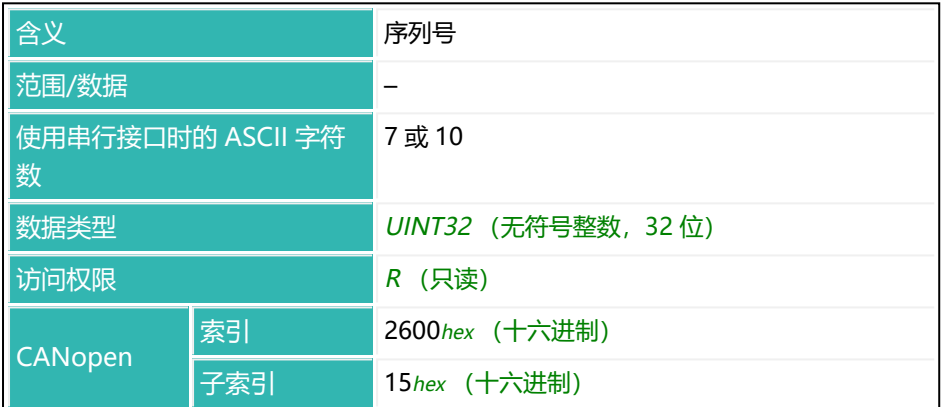

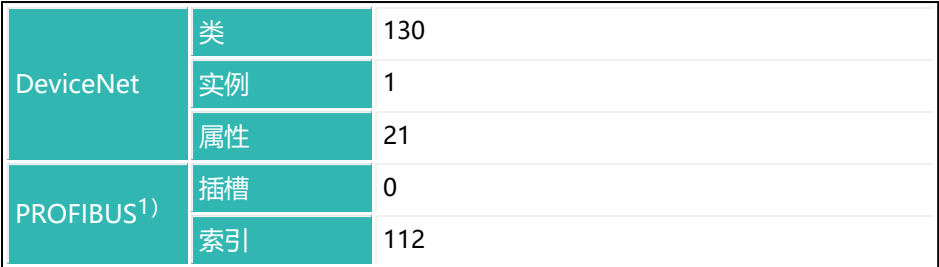

1) 从 P70 (采用 P70 的电子装置见<u>固件概述</u>) 开始,该命令已可用于 PROFIBUS。

# **10.161 SOV (Sensor Overflow Counter)**

读取传感器溢出计数器(溢出次数)。 每当超出量程([NOV\)](#page-477-0)150% 计数器就会递增 1。

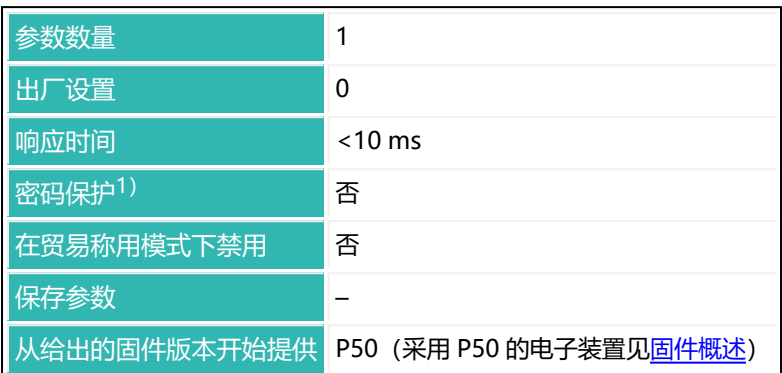

1) 仅在使用串行接口或 PROFIBUS 时才可用。

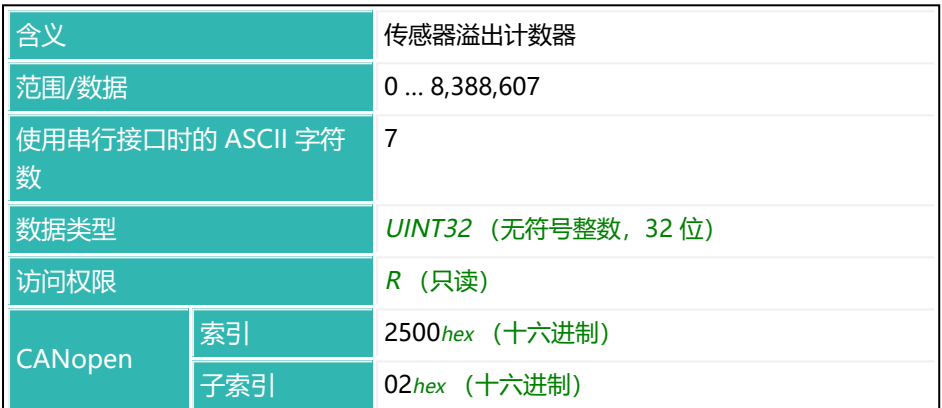

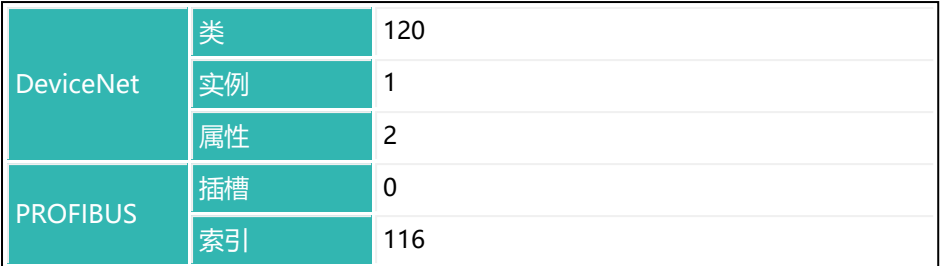

# **10.162 SPL (Input Level)**

设置或读取 AD105D、AD112D 和 PAD400xA 的数字输入的开关阈值。 另见 [UIT。](#page-648-0)

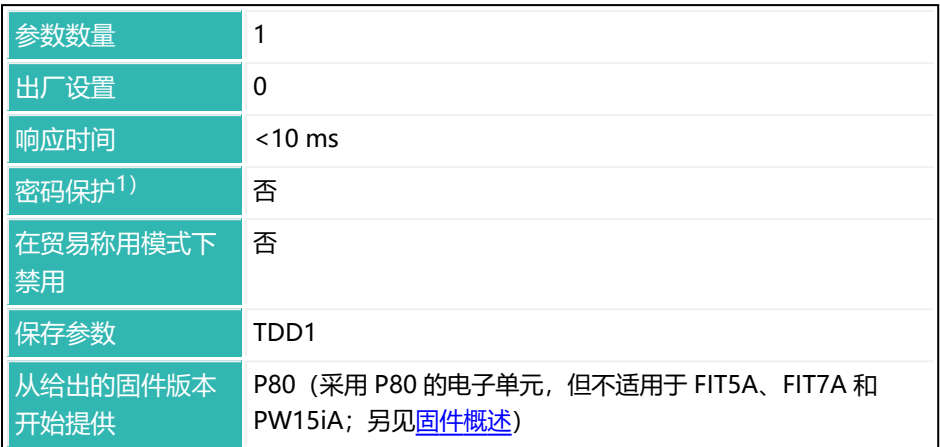

1) 仅在使用串行接口时才可用。

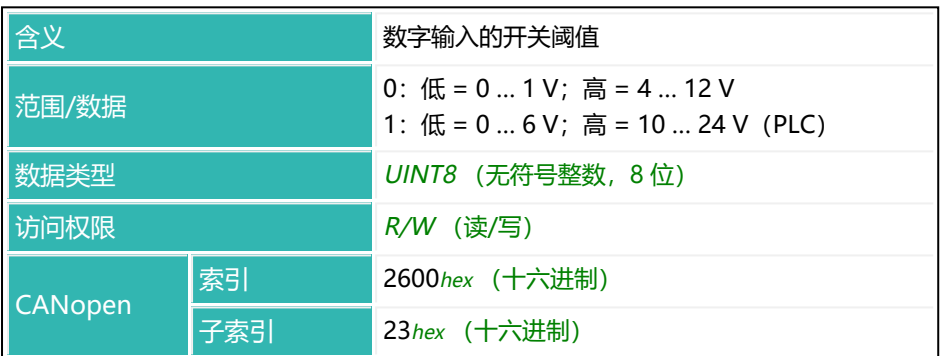

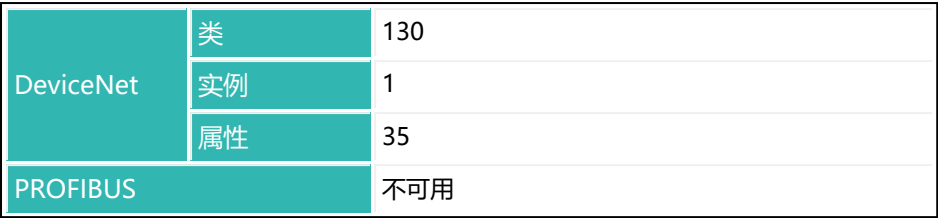

# **10.163 SPW (Set Password)**

如果以参数形式输入了正确密码,则取消密码保护。 另见 [DPW。](#page-305-0)

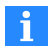

输入的密码区分大小写。只有在使用串行接口或 PROFIBUS 的情况 下,密码保护才会生效。

发出 [RES](#page-538-0) 命令后或电源电压重新接通后,将重新禁用受保护命令。

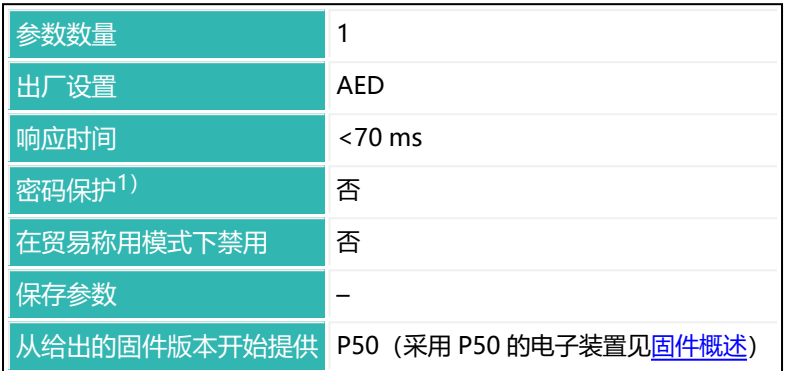

1) 仅在使用串行接口或 PROFIBUS 时才可用。

## **命令相关信息**

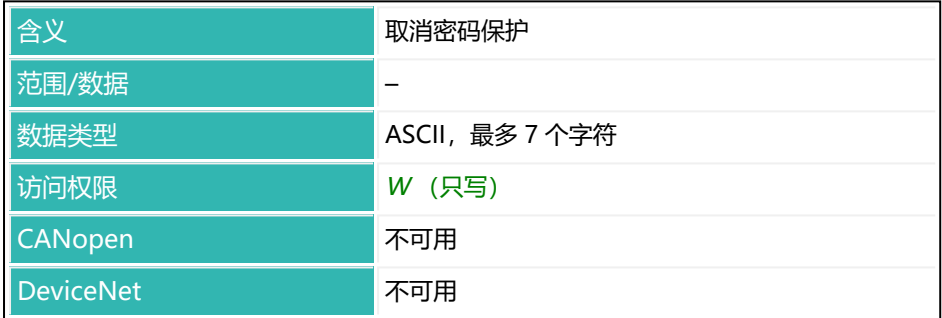

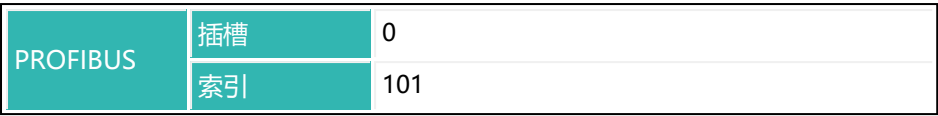
# <span id="page-576-0"></span>**10.164 SRV (Software Sub-Version)**

读取固件补丁的版本号,例如,如果版本为 1.17.115359290, 则返回 115359290。补丁版本也会和固件版本一起显示在 PanelX 中。 另见 [HWV](#page-390-0)[、IDN、](#page-396-0)[NAM](#page-473-0)[、PDT、](#page-517-0)[PZN、](#page-532-0)[SNR、](#page-568-0)[SWI](#page-590-0)[、SWV。](#page-592-0)

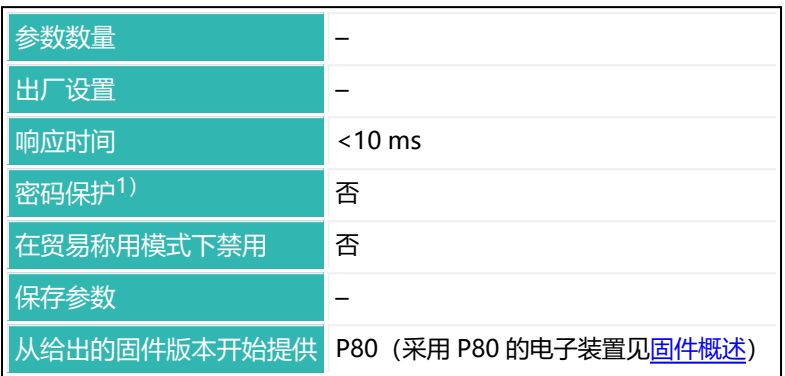

1) 仅在使用串行接口时才可用。

### **命令相关信息**

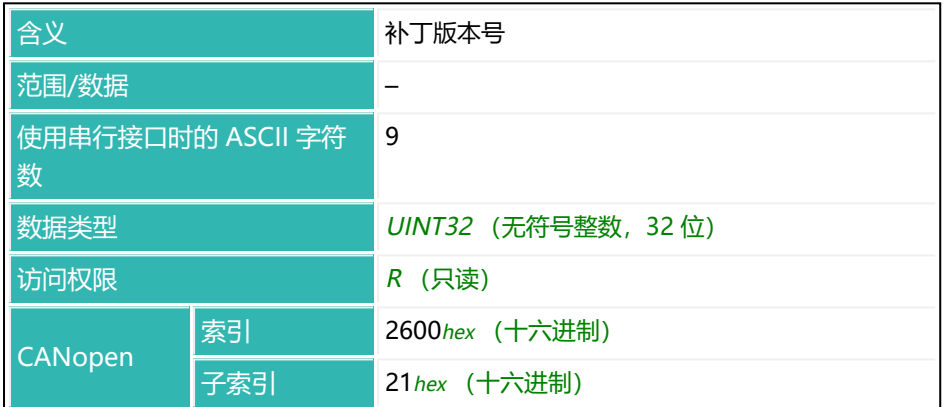

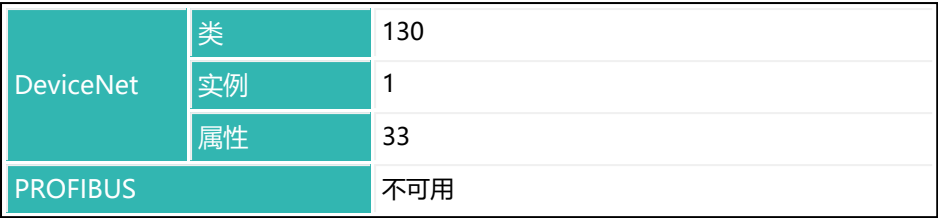

## <span id="page-578-0"></span>**10.165 STB (Control Byte)**

在使用 APP (参数 P1 = 1) 的情况下, 用于触发各种操作的控制字节。读取过程 中将返回最后一次发送的控制字节。

另[见控制字](#page-44-0)、[STW](#page-585-0)。

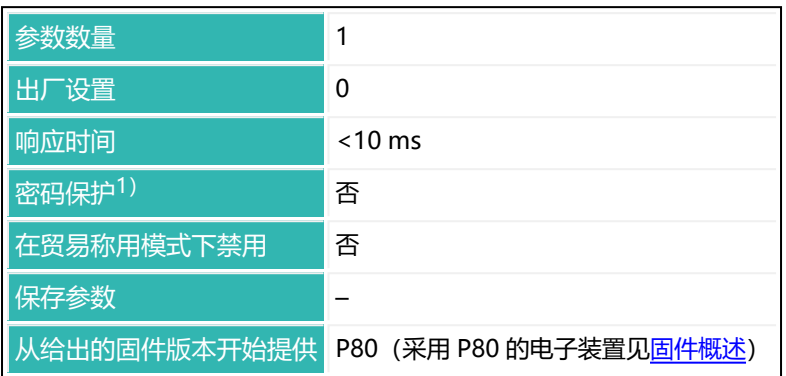

1) 仅在使用串行接口时才可用。

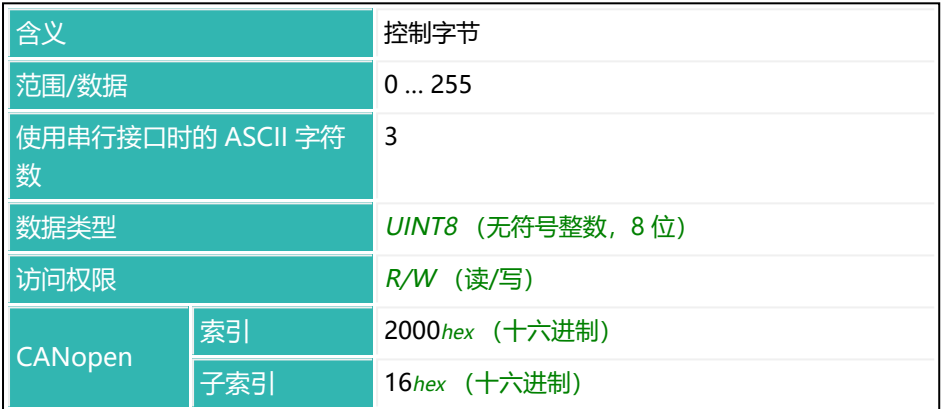

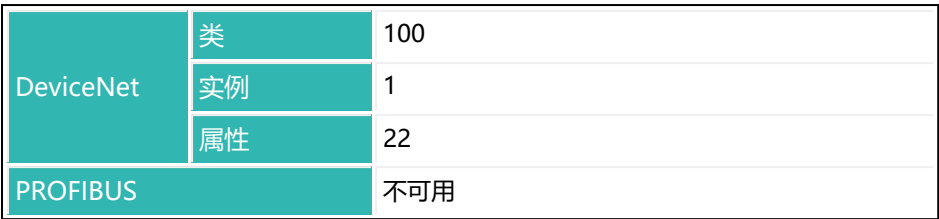

## **状态位含义**

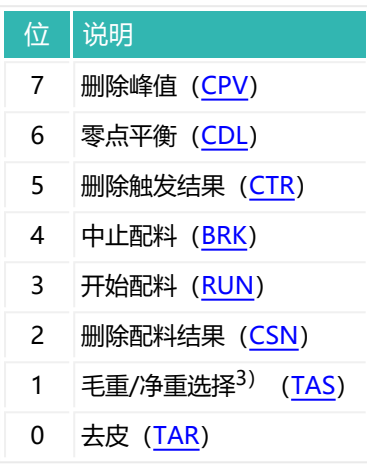

# **10.166 STP (Stop)**

通过 [MSV](#page-459-0)?0;命令激活了连续输出后, 通过该命令终止测量值输出。 系统将完成已经开始的输出,但不会发送更多测量值。

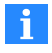

使用 0x7FFFFFFF 作为参数,通过 CANopen 或 DeviceNet 发送不使 用参数的命令。

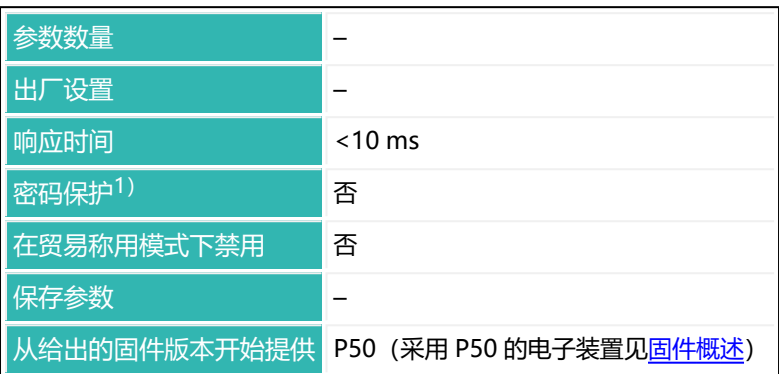

1) 仅在使用串行接口时才可用。

## **命令相关信息**

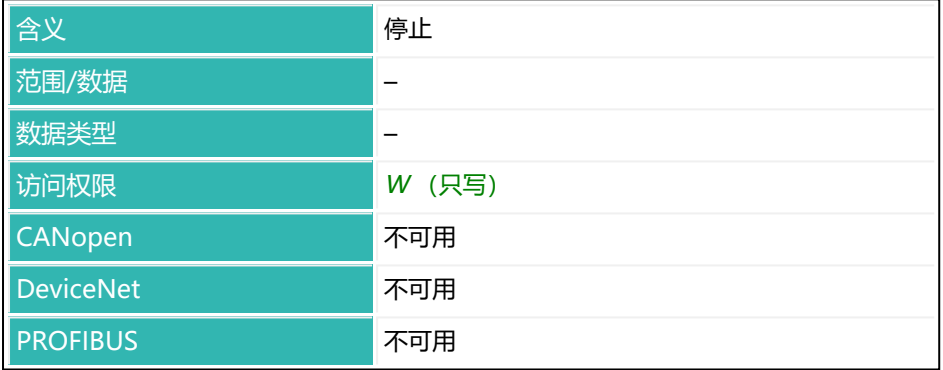

# <span id="page-581-0"></span>**10.167 STR (Set Termination Resistor)**

设置或读取总线终端电阻的激活情况。

总线终端电阻可在没有节点发送时确保接口线的静态电平。每个总线系统只能有 两个节点激活总线终端,而且必须位于线路两端。

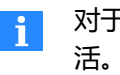

对于一些传感器电子装置,总线终端电阻可以或必须通过 DIP 开关激 活。在这种情况下,该命令无效。因此,应检查相应行为,或阅读相 关操作手册。

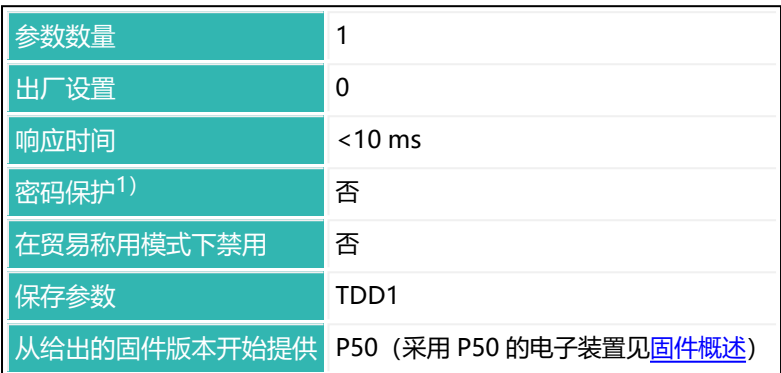

1) 仅在使用串行接口时才可用。

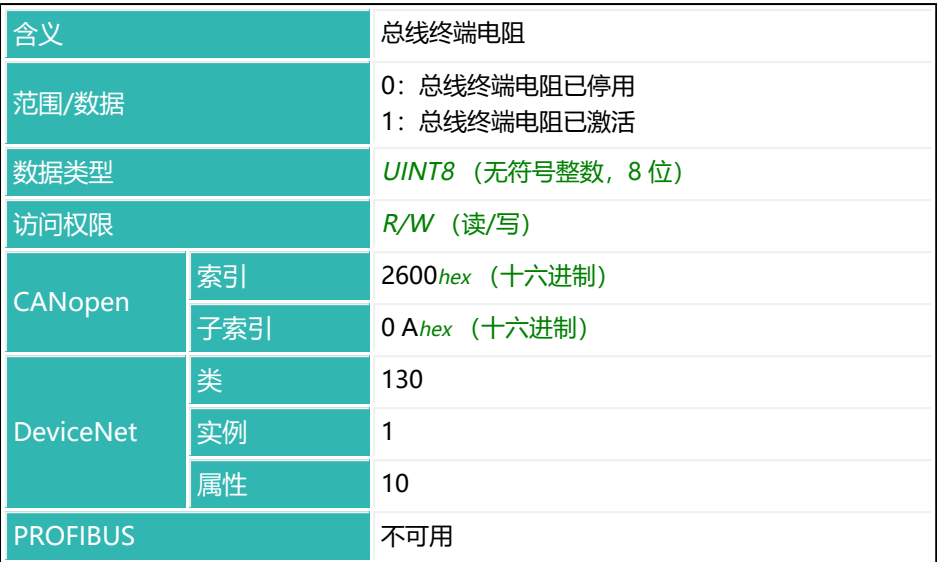

# **10.168 STT (Stabilization Time)**

设置或读取稳定时间

如果激活了稳定识别[\(MTD](#page-467-0)), 则在稳定后的稳定时间内进行检重(即确定实际 重量)。否则将立即开始检重。

如果在稳定时间内没有稳定,则一旦稳定时间结束,无论如何都会测量实际重 量。稳定时间后获得的实际重量是优化灌装过程的基础。

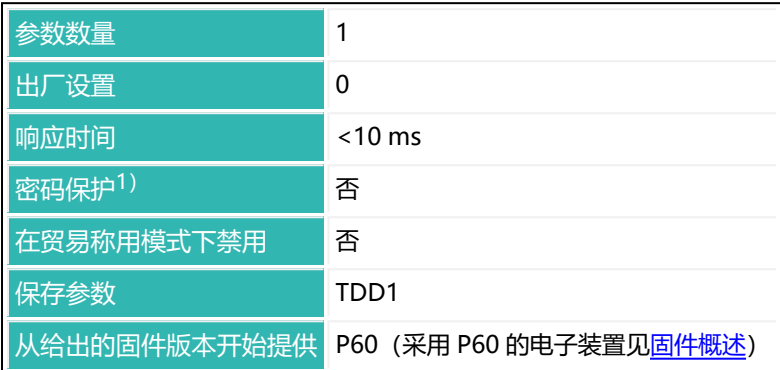

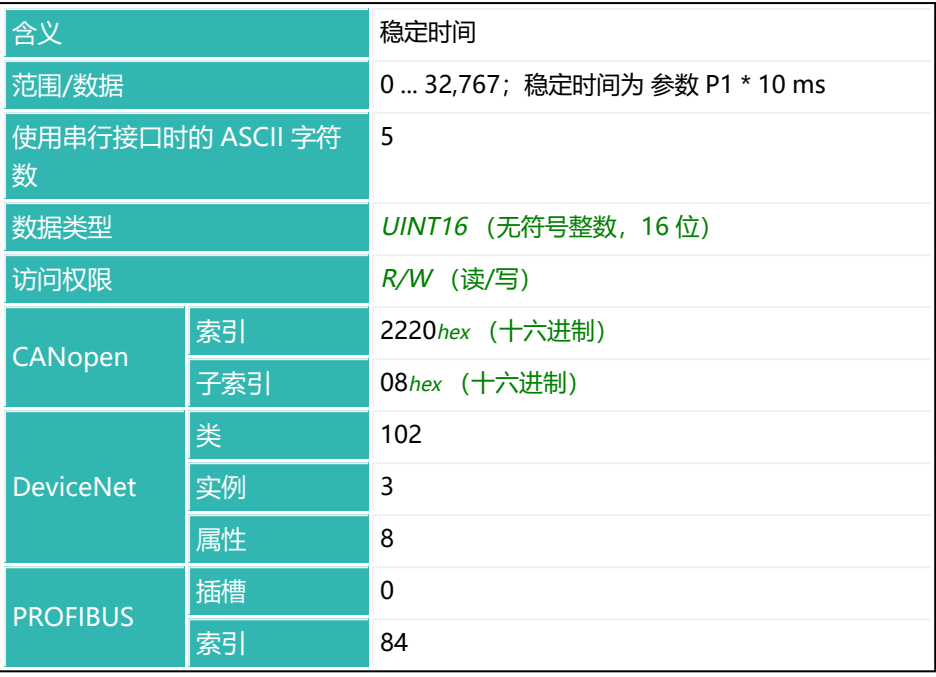

# <span id="page-585-0"></span>**10.169 STW (Control Word)**

用于触发各种操作的控制字。读取时,会给出上次发送的控制字。 另[见控制字](#page-44-0)、[APP、](#page-209-0)[STB](#page-578-0)。

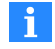

该功能仅适用于从 P79.0 开始的串行接口。

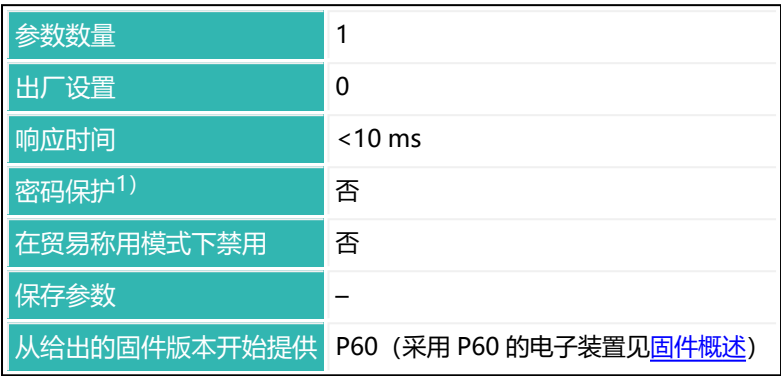

1) 仅在使用串行接口时才可用。

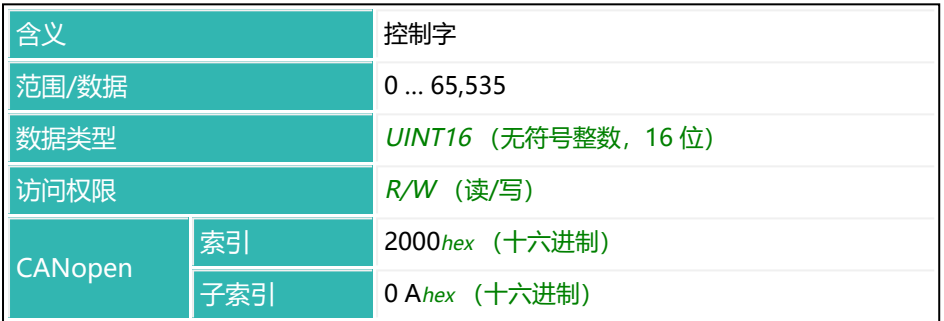

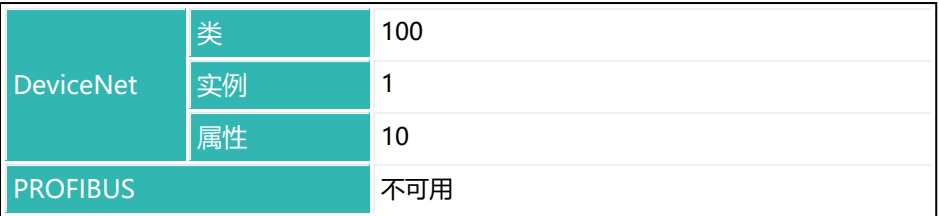

对于第 0 和 2 至 7 位, 通过设置位 (= 1) 来触发相应功能。如需读出该功能, 首先删除该位,然后将其重置。对于位 1: 如果设置了该位 (= 1), 则传输毛重 值,否则传输净重值(= 0)。第 10 至 15 位将目标状态设置为该位的值。

## **控制字中位的含义**

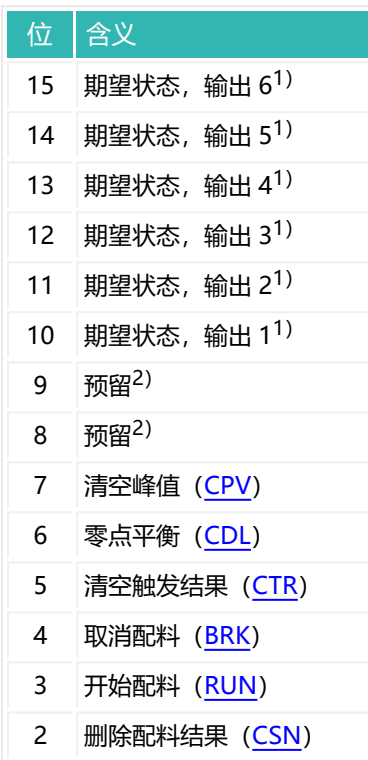

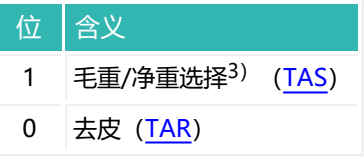

- $1)$  输出 1 至 6 的目标状态只有在关闭"配料"操作模式 [\(IMD](#page-402-0), 参数 P1 = 0) 并 停用相应极限开关 1 至 4 ([LIV1](#page-418-0) 至 [LIV4](#page-433-0)) 的情况下才会激活。
- 2) 保留位分配给内部功能,不能设置。
- 3) 从固件版本 P73 开始。

## **10.170 SUM (Cumulative Weight)**

读取自上次打开系统、上次执行 [CSN](#page-274-0) 命令 (清空灌装结果) 或上次执行 [RES](#page-538-0) 命 令(重置)以来计算的灌装结果的累积重量存储器[\(FRS\)](#page-370-0)。

 $\ddot{\mathbf{i}}$ 在再灌装期间([RDS\)](#page-536-0),不会对累积重量存储器进行校正。

累积重量存储器 SUM、灌装结果的平均值[\(SDM](#page-559-0))和标准差([SDS\)](#page-563-0)以及灌装 计数器[\(NDS](#page-475-0))将同步更新。也就是说,累积重量存储器表示灌装计数器中指定 的灌装过程数量的灌装结果总和。

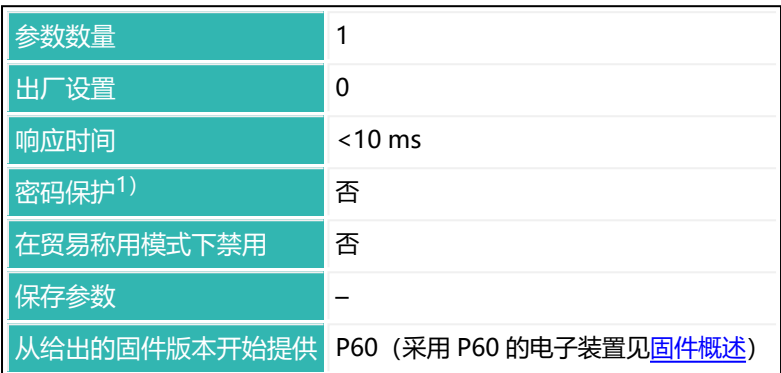

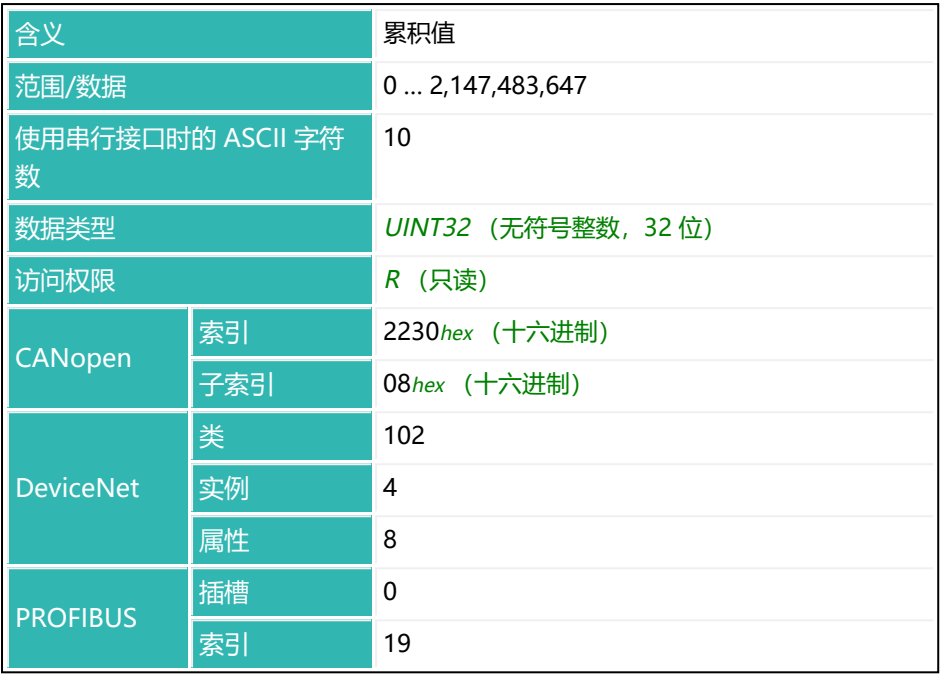

# <span id="page-590-0"></span>**10.171 SWI (Software Identification)**

读取法律验证所需固件部分的软件标识符,即主版本,如 80 代表 P80.1.7。 另见 [HWV](#page-390-0)[、IDN、](#page-396-0)[NAM](#page-473-0)[、PDT、](#page-517-0)[PZN、](#page-532-0)[SNR、](#page-568-0)[SRV](#page-576-0)[、SWV。](#page-592-0)

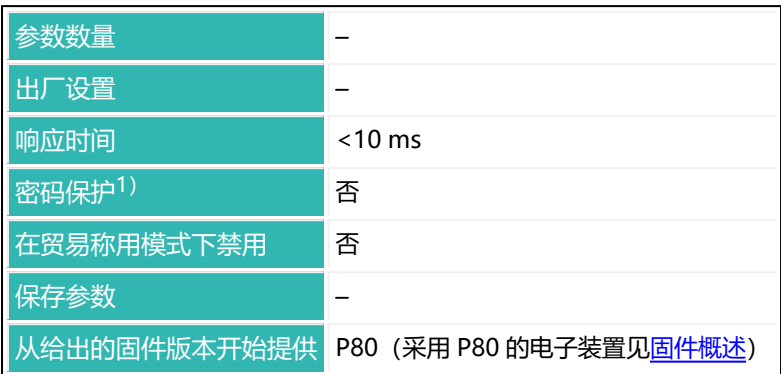

1) 仅在使用串行接口时才可用。

## **命令相关信息**

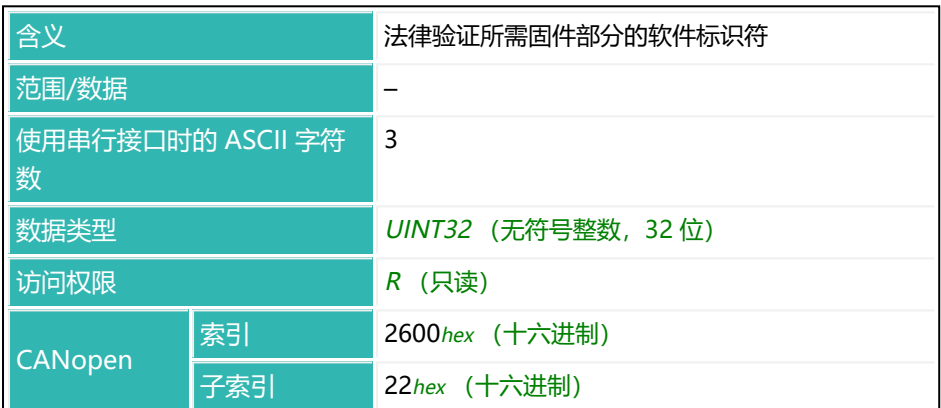

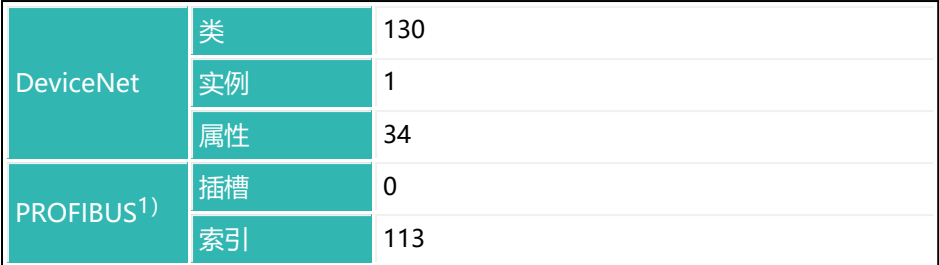

1) PROFIBUS 不仅返回数字, 还返回字母 P。因此, 对于软件版本 P80.1.7, 返回 文本 (ASCII) P80 (非 UINT32 (无符号整数, 32位))。

## <span id="page-592-0"></span>**10.172 SWV (Software Version)**

读取传感器电子单元的软件版本,如 100020 表示 1.20 版本。 另见 [HWV](#page-390-0)[、IDN、](#page-396-0)[NAM](#page-473-0)[、PDT、](#page-517-0)[PZN、](#page-532-0)[SNR、](#page-568-0)[SRV](#page-576-0)[、SWI](#page-590-0)。

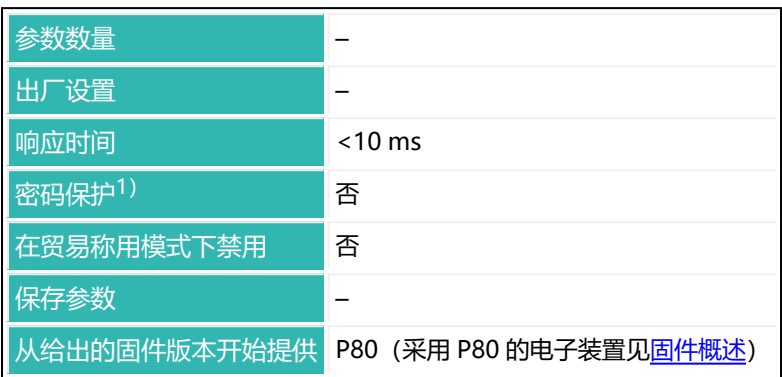

1) 仅在使用串行接口时才可用。

## **命令相关信息**

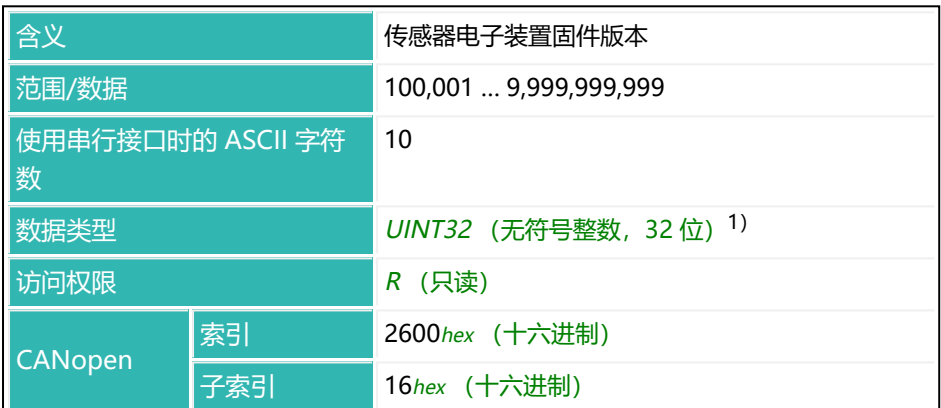

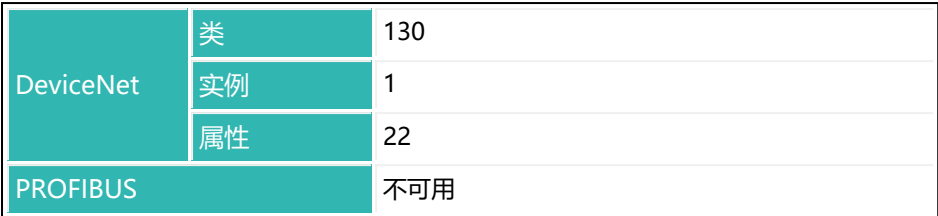

1) 前五位(可能的)小数表示主版本号,后五位表示子版本。值 100012 对应于版 本 1.12。

### **示例**

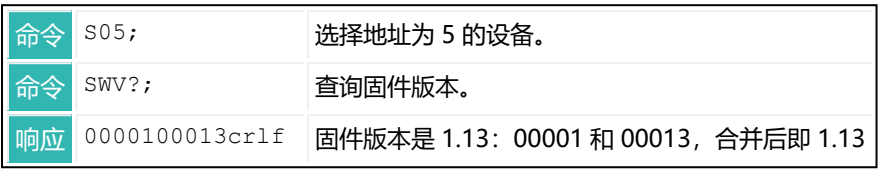

## **10.173 SYD (Systematic Difference)**

设置或读[取系统差异。](#page-165-0)

输入灌装重量 ([FWT\)](#page-380-0) 后, 系统差异将自动停用 (参数 P1 = 0).

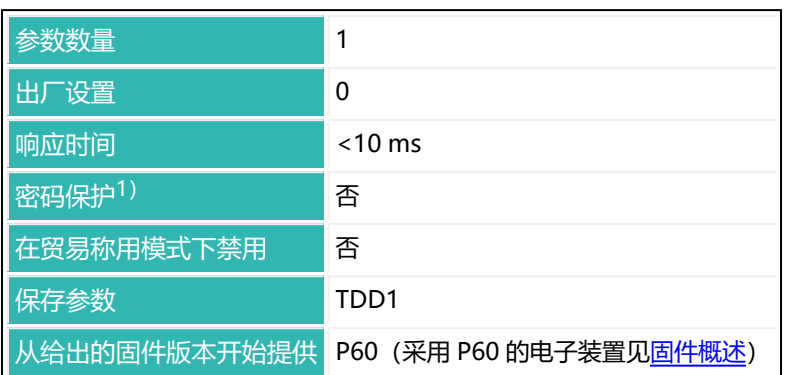

1) 仅在使用串行接口或 PROFIBUS 时才可用。

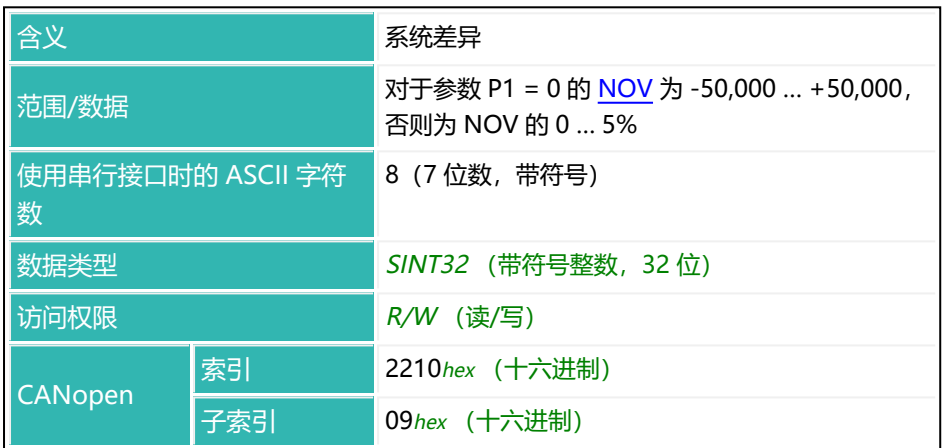

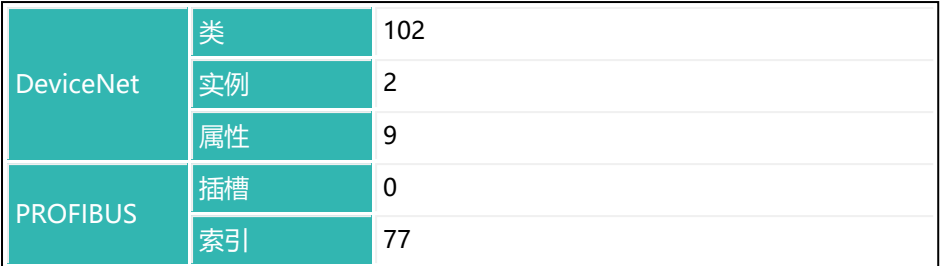

## <span id="page-596-0"></span>**10.174 SZA (Sensor Zero Adjust)**

设置或读取出厂特征曲线的零点值。 另见 SFA (出厂特征曲线标称值)。

> 使用 SFA 命令之前,需要测量或输入 SZA 的值。在两个值都出现之  $\mathbf{1}$ 前,不会激活相应值。 输入或测量出厂特征曲线,将用户特征曲线([LDW](#page-409-0)[/LWT](#page-444-0))设置为 0/1,000,000,并将 [CWT](#page-280-0) 值重置为 1,000,000。

可以测量零点值,或输入其值。测量过程中,为当前输入信号分配的输出值为 0。

另[见平衡秤](#page-92-0)。

#### **1测量零点值**

- ▶ 连接标定标准。
- ▶ 用 SZA; 命令测量零点值(响应时间 < 4.2 秒)。

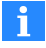

使用 0x7FFFFFFF 作为参数,通过 CANopen 或 DeviceNet 发送不使 用参数的命令。

#### **2手动输入零点值**

- ▶ 输入 SZA 值。
- ▶ 用 SZA<zero value>; 命令输入零点值 (响应时间 < 15 ms)。

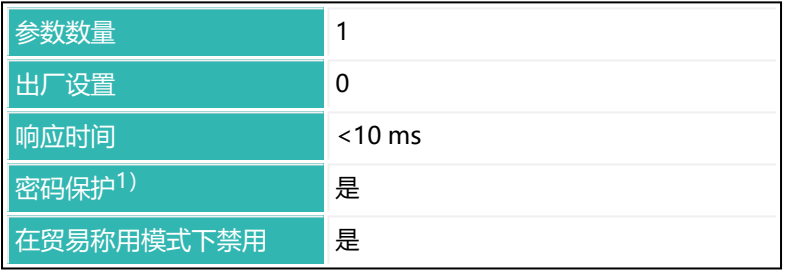

保存参数 <mark>TDD1</mark>

从给出的固件版本开始提供 P50(采用 P50 的电子装置见[固件概述\)](#page-173-0)

1) 仅在使用串行接口或 PROFIBUS 时才可用。

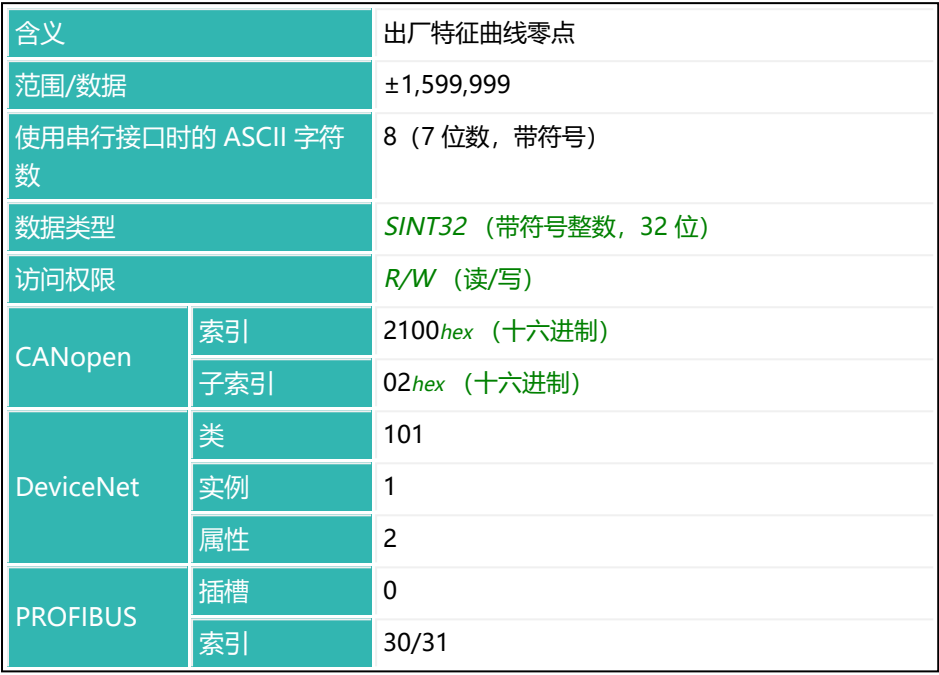

# <span id="page-598-0"></span>**10.175 TAD (Tare Delay)**

设置或读取去皮延迟时间。 另[见延时后的去皮平衡](#page-134-0)[、TAR、](#page-600-0)[TMD](#page-618-0)。

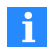

对于参数 P1 = 1 (从秤灌出) 的 [DMD,](#page-300-0) 或者如果在启动过程中超过 了空重或粗灌截止点,则不予延迟,也不进行去皮。

这段时间可用于例如排除放置袋子或容器时的干扰。延迟时间结束后进行去皮。

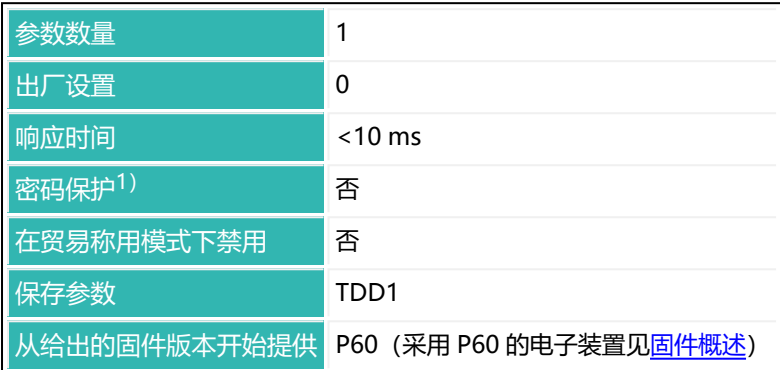

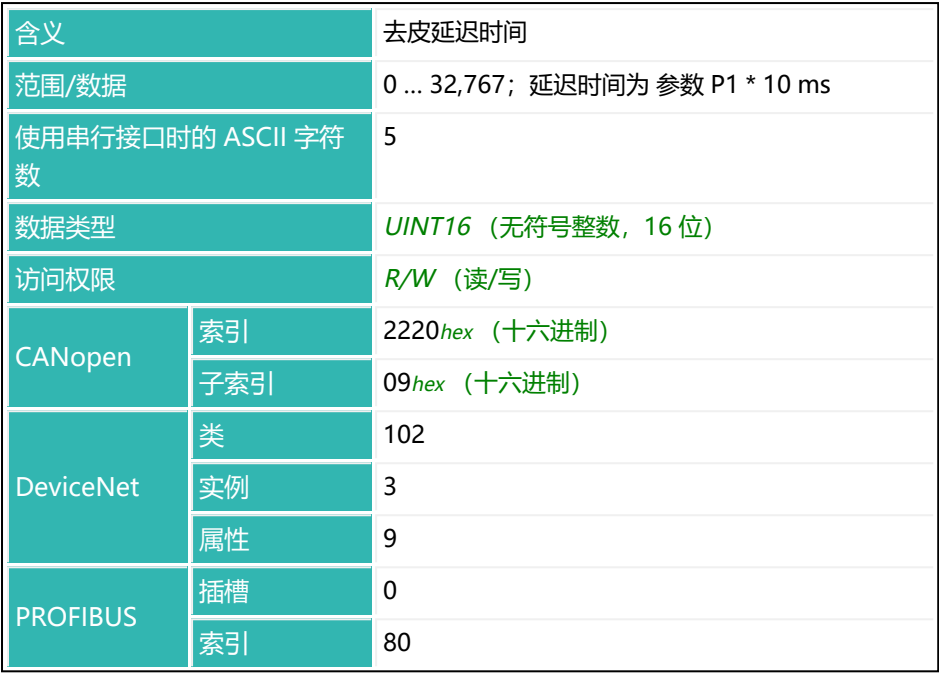

# <span id="page-600-0"></span>**10.176 TAR (Tare)**

进行去皮并切换到显示净重测量值([TAS](#page-602-0))。在贸易称用模式下,还必须达到稳 定状态。当前值将存储在去皮缓冲区([TAV](#page-604-0))中,所有后续测量值都将减去该 值。

另[见去皮平衡、](#page-133-0)[TAD。](#page-598-0)

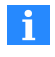

使用 0x7FFFFFFF 作为参数,通过 CANopen 或 DeviceNet 发送不使 用参数的命令。

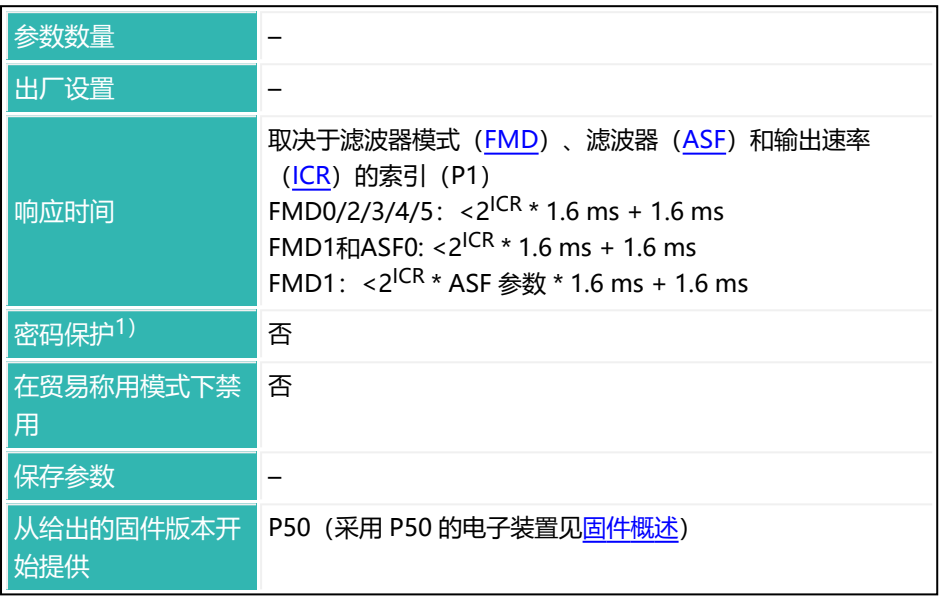

## **命令相关信息**

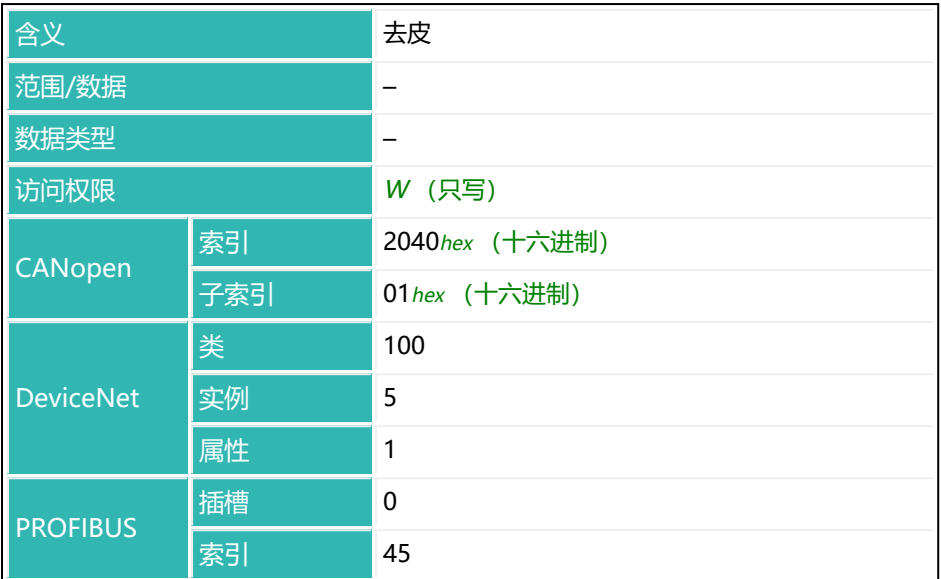

# <span id="page-602-0"></span>**10.177 TAS (Gross Signal)**

设置或读取应发送毛重测量值还是净重测量值。

参[见去皮平衡、](#page-133-0)[TAR、](#page-600-0)[TAV](#page-604-0)。

从当前测量值中减去去皮存储器中的值,即为净重测量值。

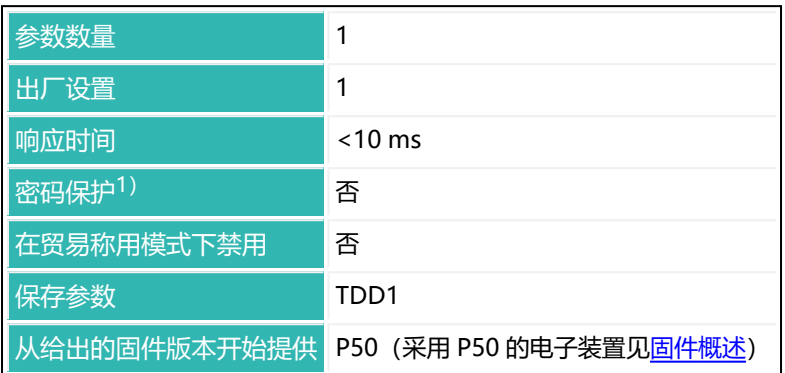

1) 仅在使用串行接口或 PROFIBUS 时才可用。

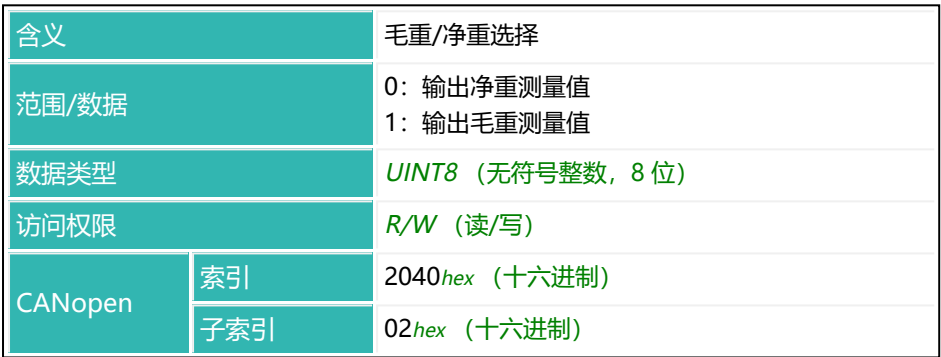

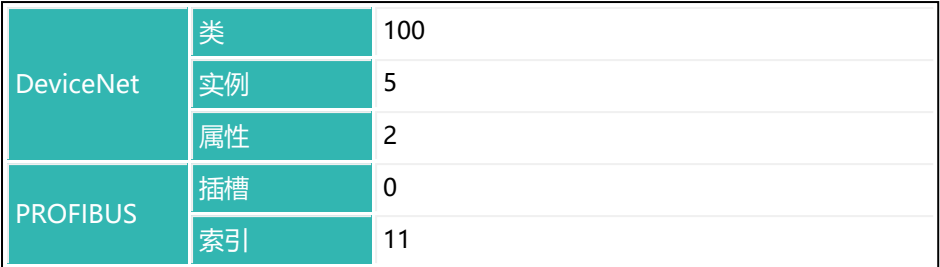

# <span id="page-604-0"></span>**10.178 TAV (Tare Value)**

设置或读取去皮缓冲区中的值。从固件 P81 开始, 也可以在贸易称用模式下(直 接)输入去皮值。去皮值通过以 [NOV](#page-477-0) 命令输入的值转换而来。

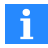

去皮值必须落在通过 NOV 命令设置缩放的 [LDW](#page-409-0)/[LWT](#page-444-0)特征曲线上。 用 [SZA/](#page-596-0)[SFA](#page-565-0) 命令或 LDW/LWT 命令输入一条特征曲线, 即可清空去 皮缓冲区。

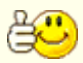

输入数值不会切换到净重测量值输出。为此,请使用 [TAS](#page-602-0) 命令。

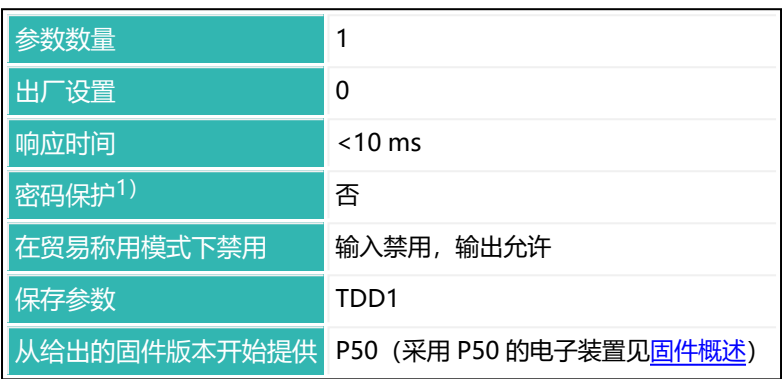

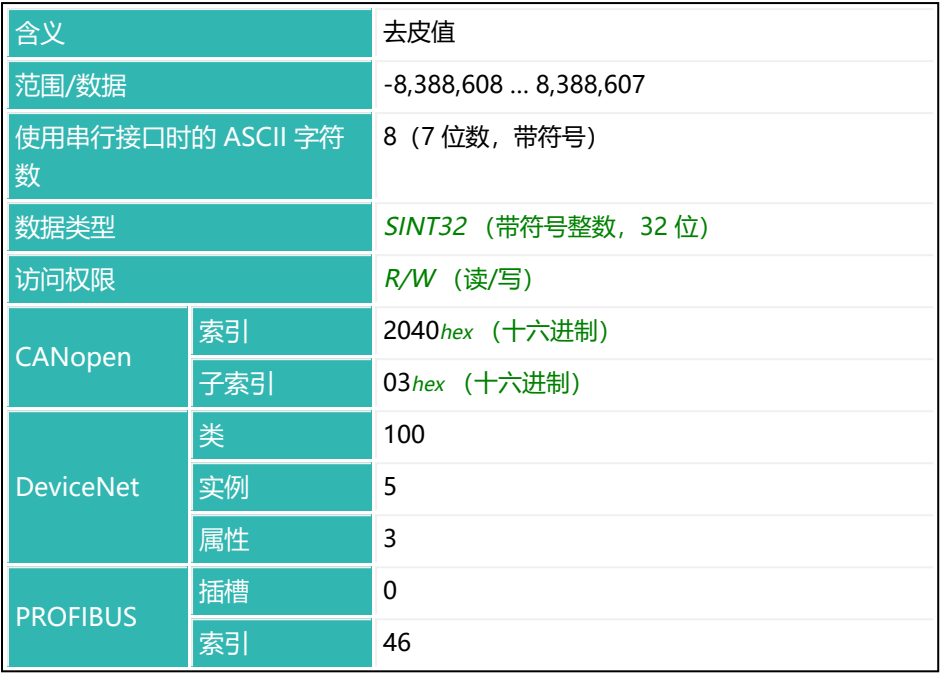

# <span id="page-606-0"></span>**10.179 TCR (Trade Counter)**

读取贸易称用计数器。

该计数器不可重置,每次以新参数执行执行 [LFT](#page-411-0) 命令时(切换到贸易称用或工业 模式)都会增加 1。在贸易称用模式下,无法进行调整。调整必须在工业模式下 进行。由于计数器状态会记录在贸易称用应用的秤上,可通过比较发现调整或标 定的变化。

最大计数器状态是 8,388,607。如果计数器达到该值,计数器将停止,测量值输 出中仅包含溢出值。该计数器只能在 HBM 工厂重置。

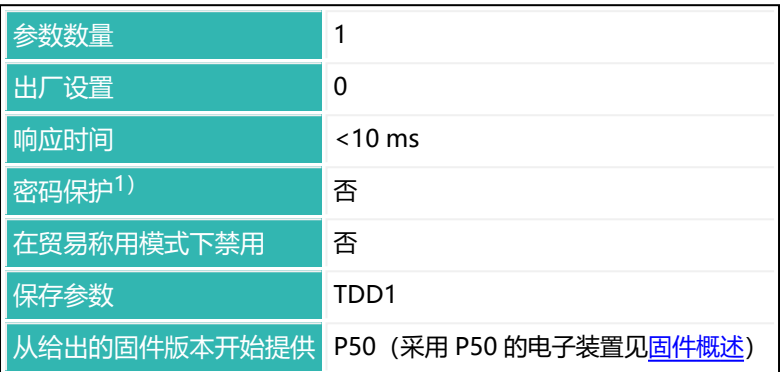

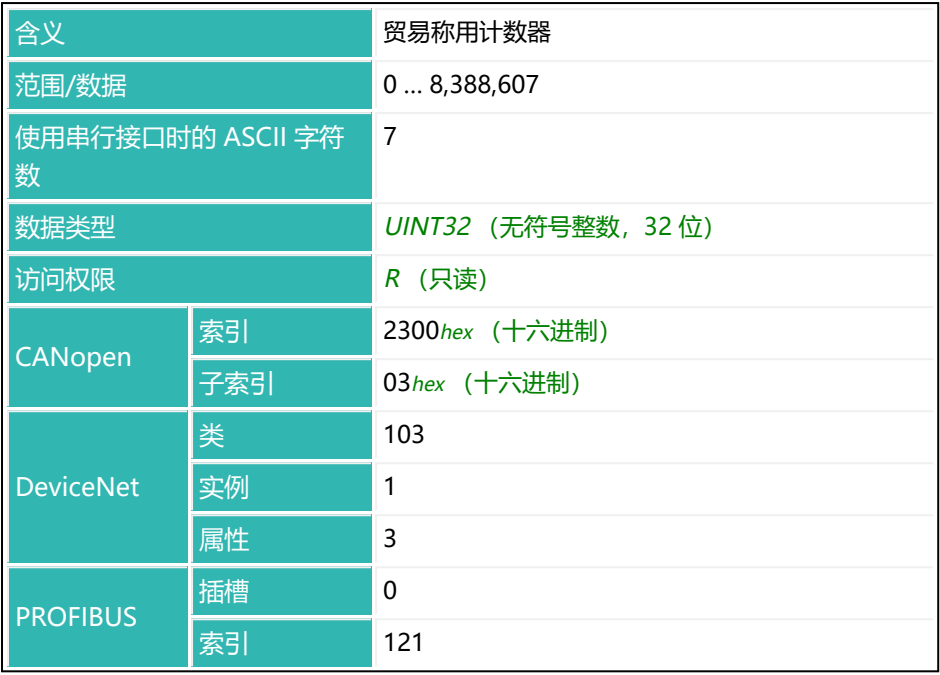

## **10.180 TDD (Store Parameters)**

保存传感器电子装置参数(秤参数)或恢复设置。不允许进行查询(TDD?;)。 传感器电子装置包含非易失性存储器,分为两个区域。您的(定制)参数存储在 第一个区域,断电时亦可保留。第二个区域包含受到写保护的出厂设置。 另见 [RDP。](#page-534-0)

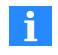

通信设置不会重置,包括地址[\(ADR](#page-200-0))和波特率[\(BDR\)](#page-229-0),以及下表 中标有 $1)$ 的命令,如出厂设置的特征曲线[\(SZA](#page-596-0)[/SFA](#page-565-0))。

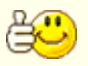

PanelX 在每次写入过程后都会执行 TDD1 命令 (点击写入按钮)。

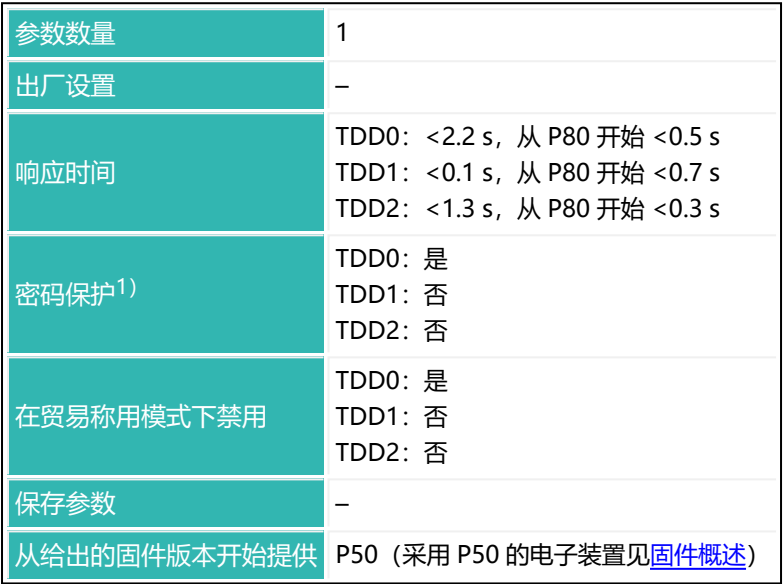

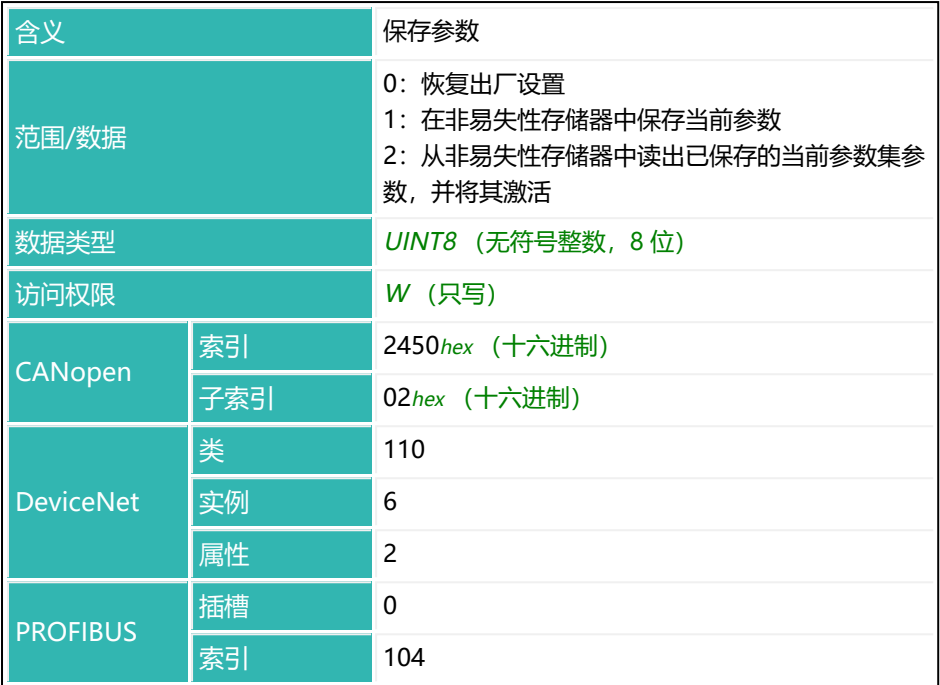

## **基于 TDD 参数 P1 = 0 的的传感器电子装置设置**

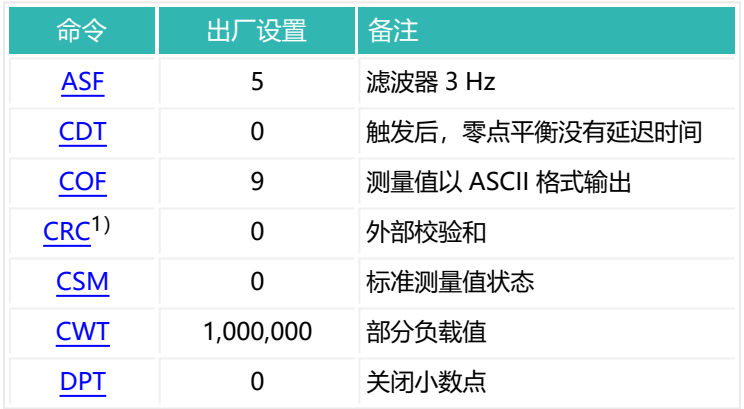

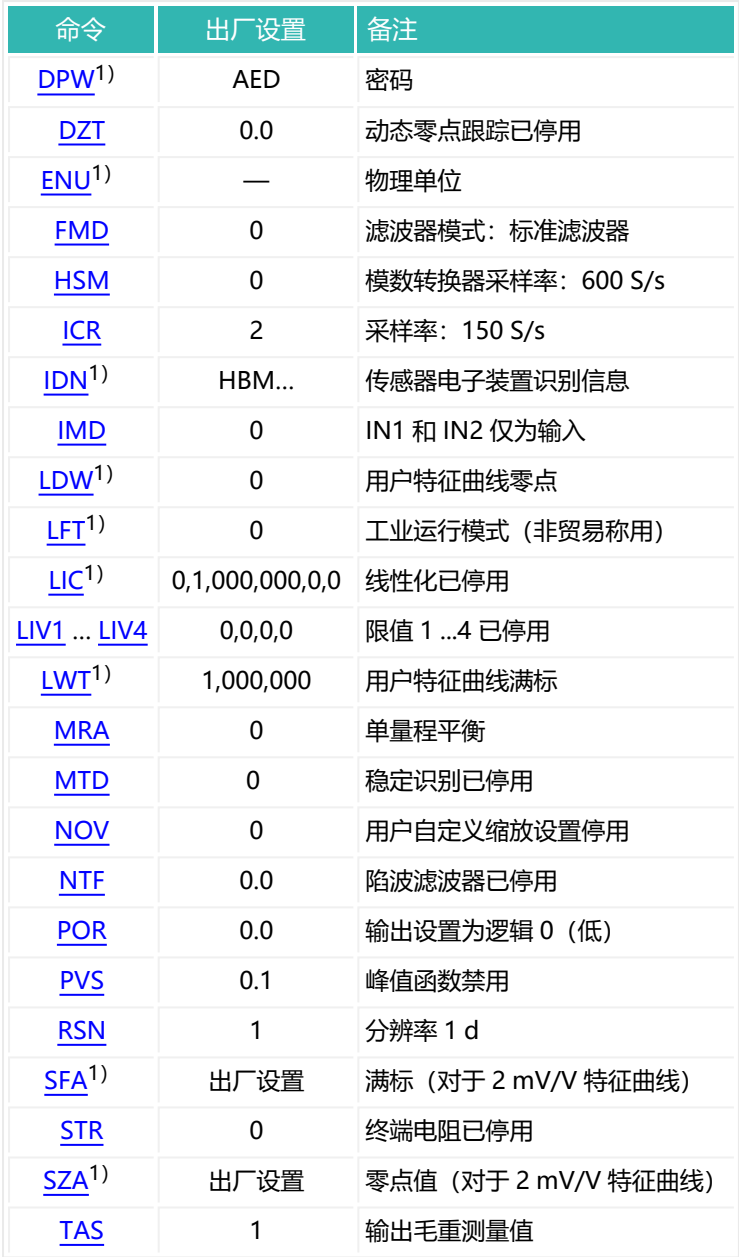

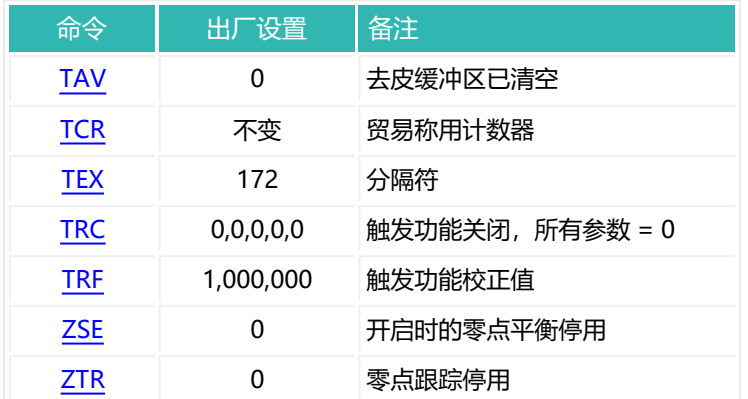

1) 这些参数一经输入就被保存在非易失性存储器中。命令 TDD1; 和 TDD2; 没有作 用。
## **10.181 TEX (Text Separator)**

设置或读取分隔符(用于测量值的 ASCII 输出,以及输出到日志记录的值)。 将此分隔符置于各值之间。如果为所需 ASCII 字符的值加上 128, 则对于测量值 多重输出([MSV](#page-459-0)? 命令,参数 P1 ≥ 0), 输出将以 crlf 结束。但输出的各个部 分(如测量值和状态)由预设的分隔符分开。 另见 [MSV](#page-459-0)、[COF。](#page-256-0)

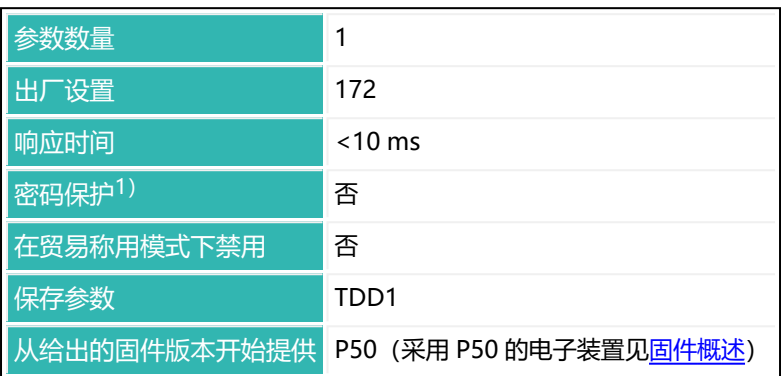

1) 仅在使用串行接口时才可用。

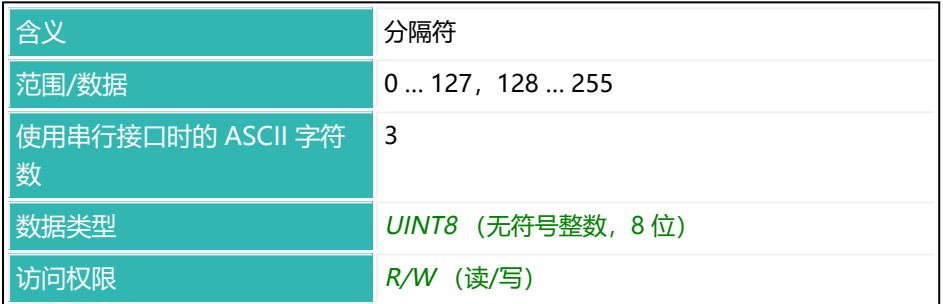

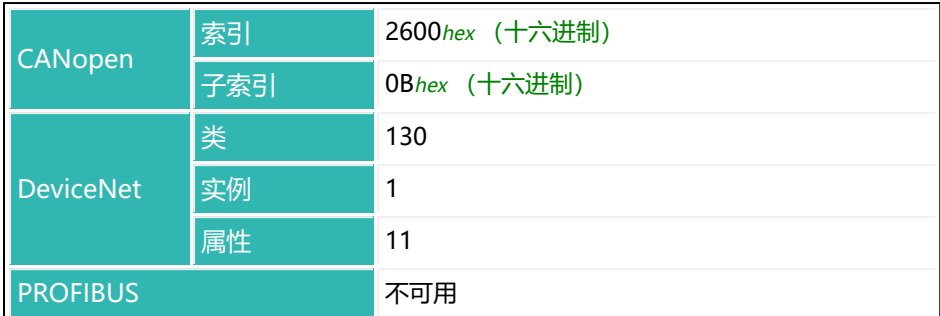

### **示例**

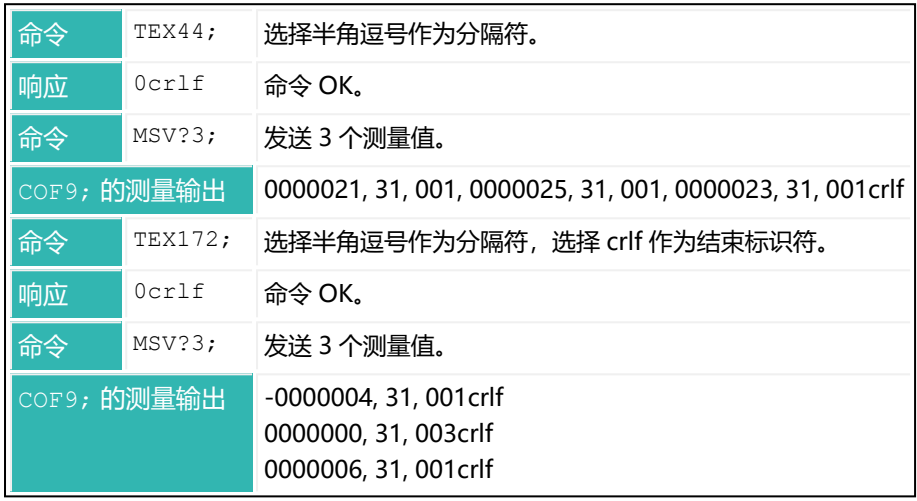

# **10.182 TIM (Date/Time)**

设置或读取传感器电子设备中 Unix 时间格式 (POSIX 标准) 的日期和时间。 Unix 时间是指自 1970 年 1 月 1 日星期四 00:00 UTC(协调世界时)以来所经 过的时间,单位为秒。未考虑闰秒

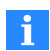

传感器电子装置带有时钟,但在没有电源电压时,日期和时间会丢 失。开机后, 应用最后执行 TDD 命令 (参数 P1 = 1) 的日期和时 间。

传感器电子单元与 PanelX 程序连接时,PC 的当前日期和时间将传输 到传感器电子单元。为确保在通过 PLC 或其他程序连接时,传感器电 子装置也包含正确的数据,应在开机后设置日期和时间(例如,以便 能够正确分配日志条目)。

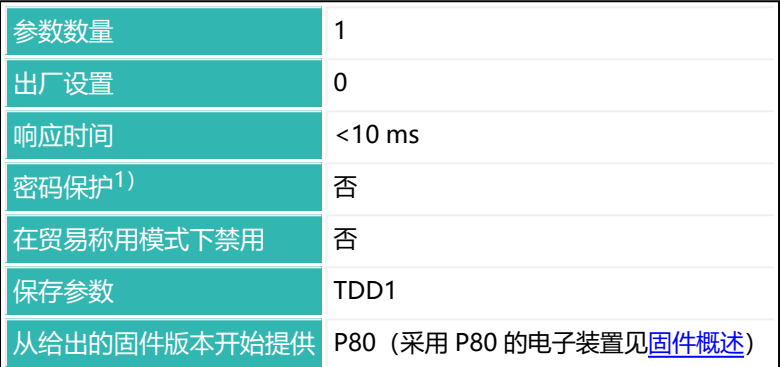

1) 仅在使用串行接口时才可用。

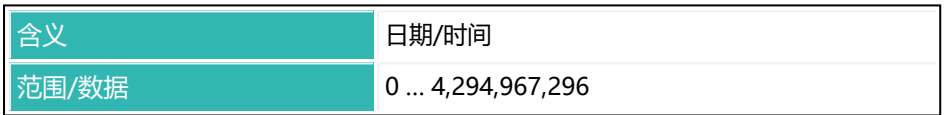

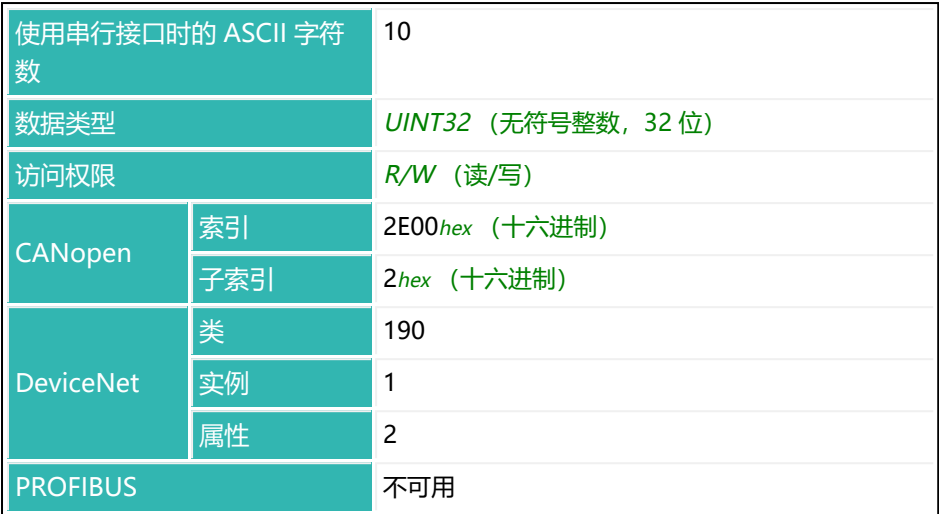

## **10.183 TMA (Maximum Filter Settling Time)**

设置或读取设定滤波链的最大滤波器稳定时间。

如果未设置限制,则陷波滤波器([MAC](#page-446-0) 和 [NTF](#page-479-0) 的两个滤波器)的最大额外稳定 时间为 530 ms (MAC 参数 P1 = 199, NTF 参数 P1 和 P2 = 63)。可通过该 命令来缩短最大滤波器稳定时间。这将减少所用滤波器数量。 另见 [ADF、](#page-198-0)[FST](#page-376-0)。

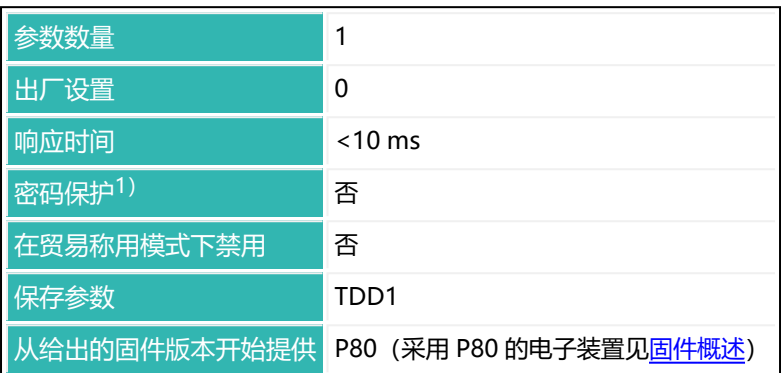

1) 仅在使用串行接口时才可用。

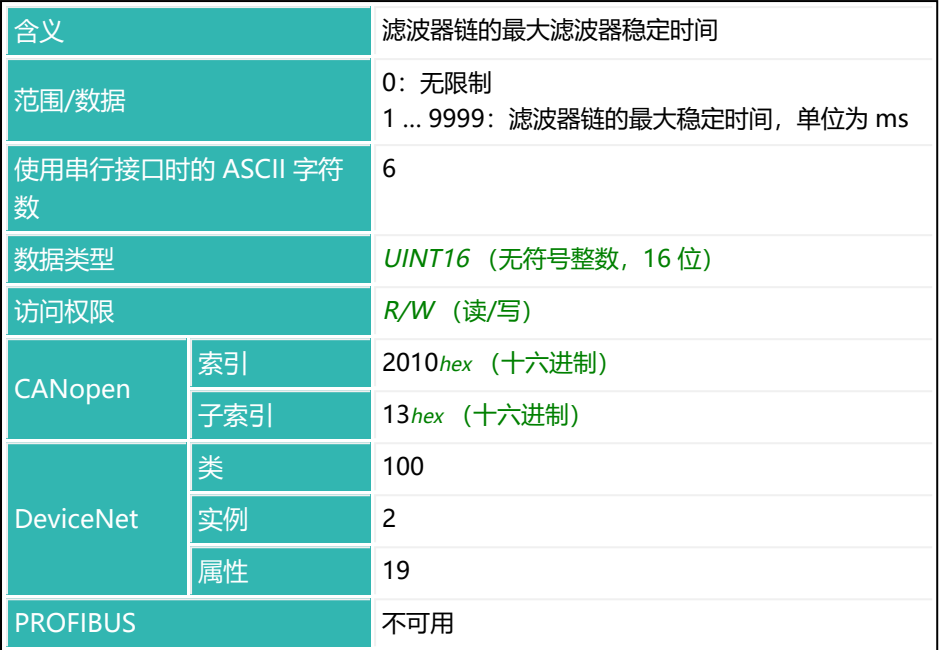

### **10.184 TMD (Tare Mode)**

设置或读取去皮模式。该功能对于配料过程特别有用。 参[见去皮平衡、](#page-133-0)[延时后的去皮平衡](#page-134-0)。

有三种方法可供选择:

- 1. 关: 启动 (通过 [RUN](#page-551-0) 命令或数字输入) 后, 不进行去皮。不会等待设定的 去皮延迟时间([TAD\)](#page-598-0)。
- 2. 开: 如果在启动 (通过 RUN 命令或数字输入) 后, 测量值小于精灌截止 点,则会在延迟时间过后进行去皮。去皮后,粗灌和精灌激活。
- 3. 扩展: 如果在启动 (通过 RUN 命令或数字输入) 后, 测量值小于溢出重量 [\(NOV](#page-477-0) 的150%), 就会等待去皮延迟时间。随后进行去皮, 接着是粗灌和 精灌。

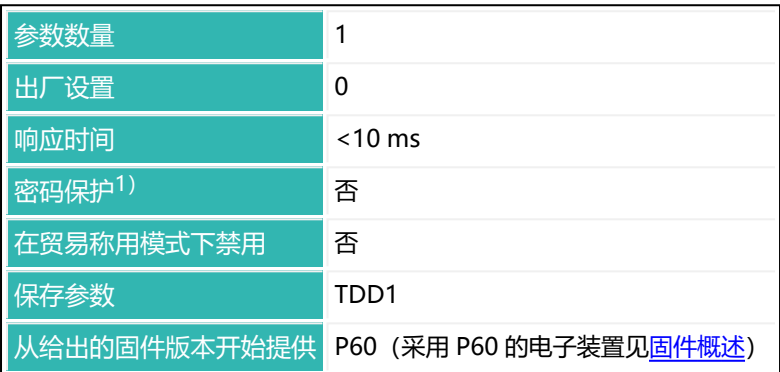

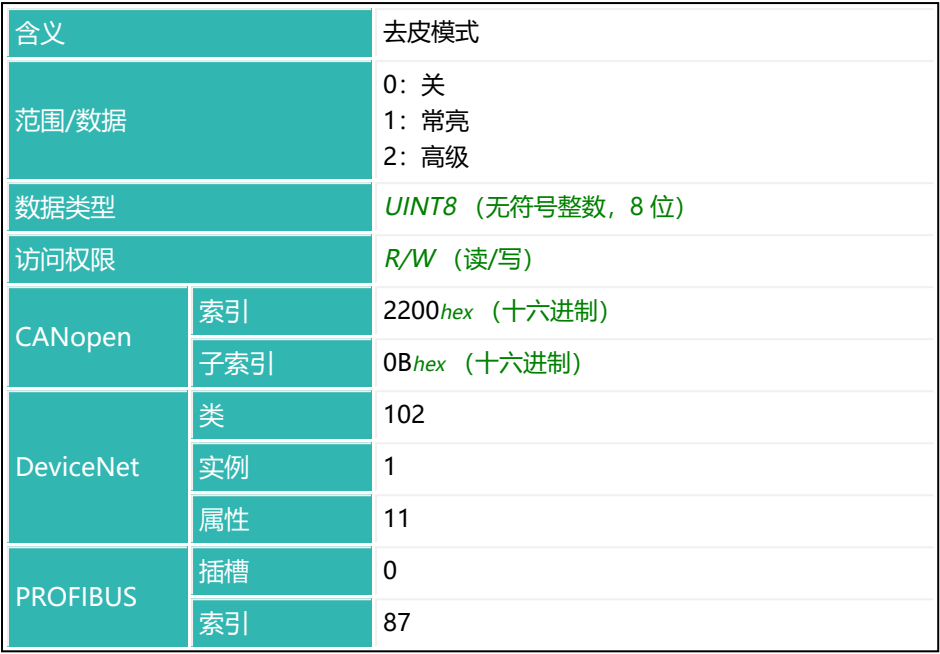

# **10.185 TMO (Temperature Alarm Sensor)**

设置或读取将哪个传感器用于温度监测。

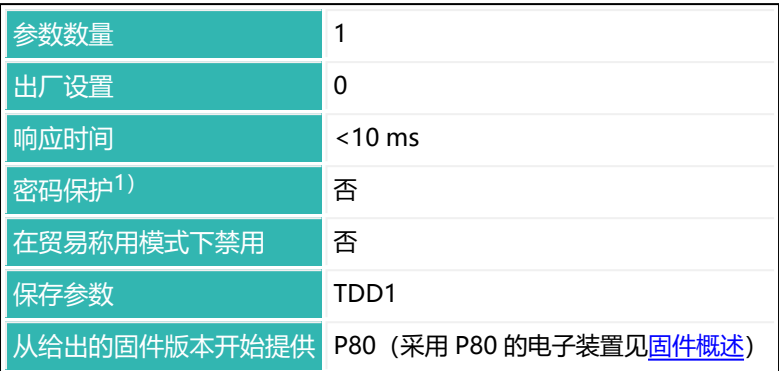

1) 仅在使用串行接口时才可用。

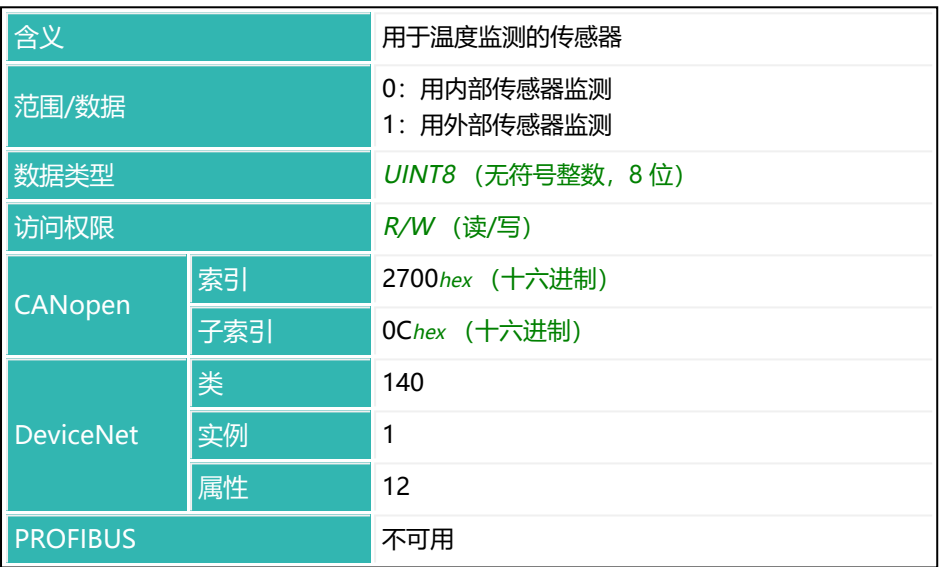

# **10.186 TMP (Temperature)**

读取内部温度传感器的温度(如有)。值 250,000 对应于 +25°C。

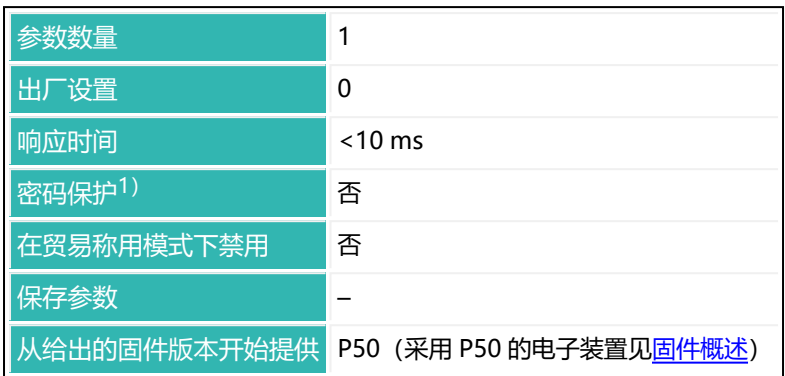

1) 仅在使用串行接口或 PROFIBUS 时才可用。

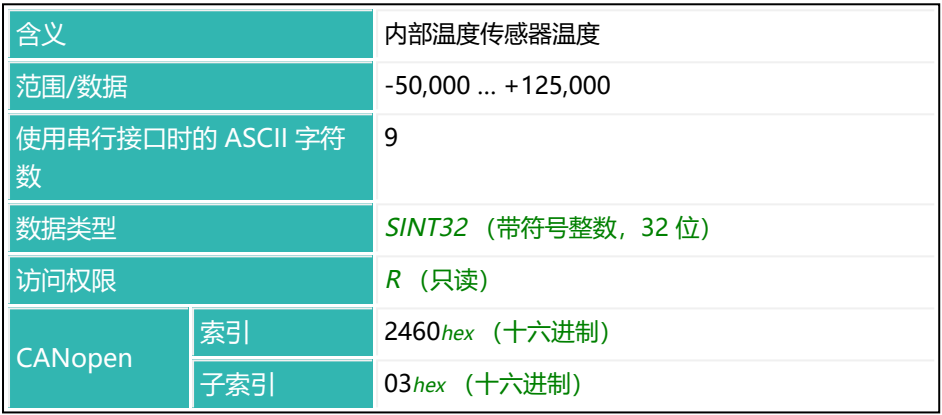

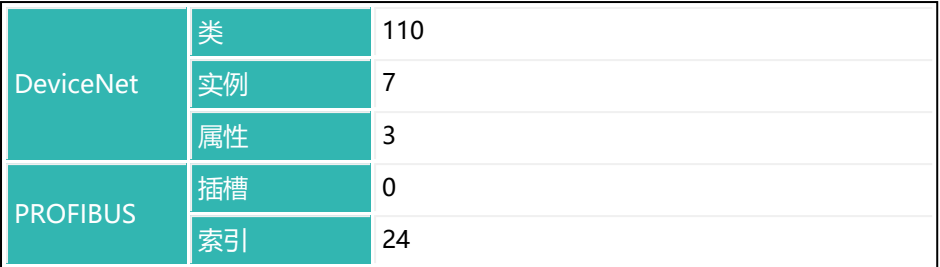

# <span id="page-623-0"></span>**10.187 TRC (Trigger Command)**

设置或读取触发功能参数。 另[见触发](#page-152-0)[、MSV](#page-459-0)、[MAV](#page-448-0)[、COF128。](#page-267-0)

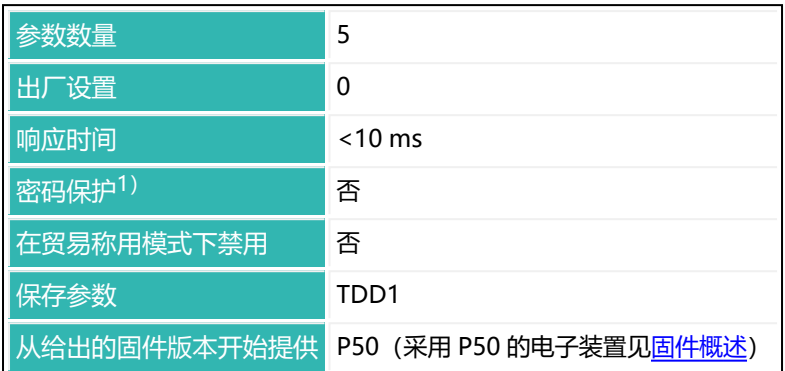

1) 仅在使用串行接口或 PROFIBUS 时才可用。

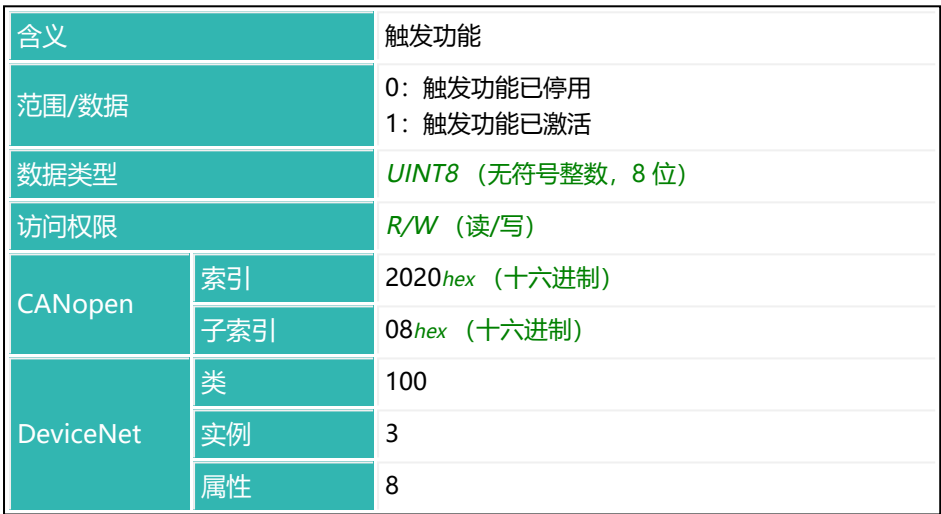

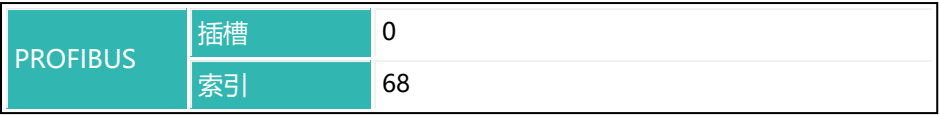

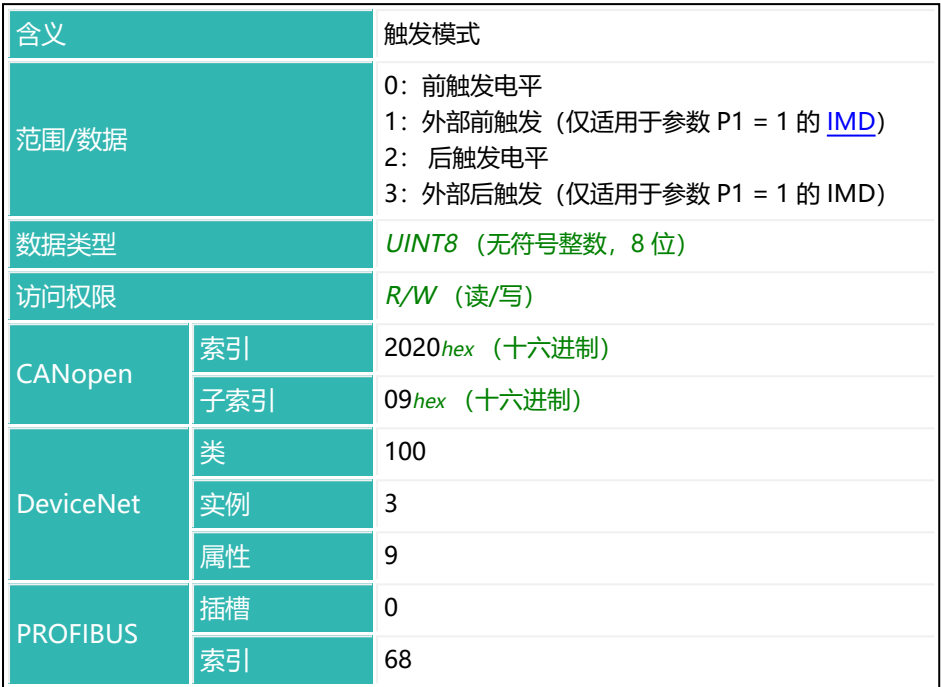

### **参数 P3(仅针对 P2 = 0、2、3)。**

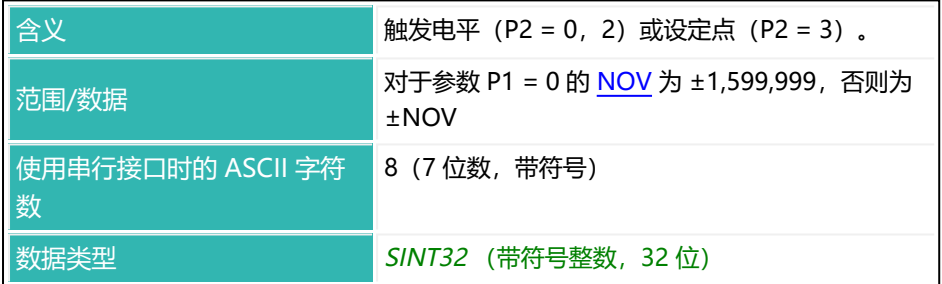

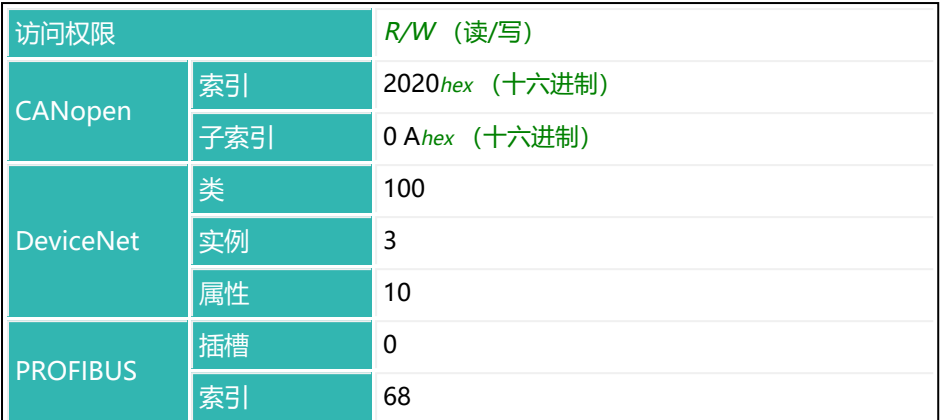

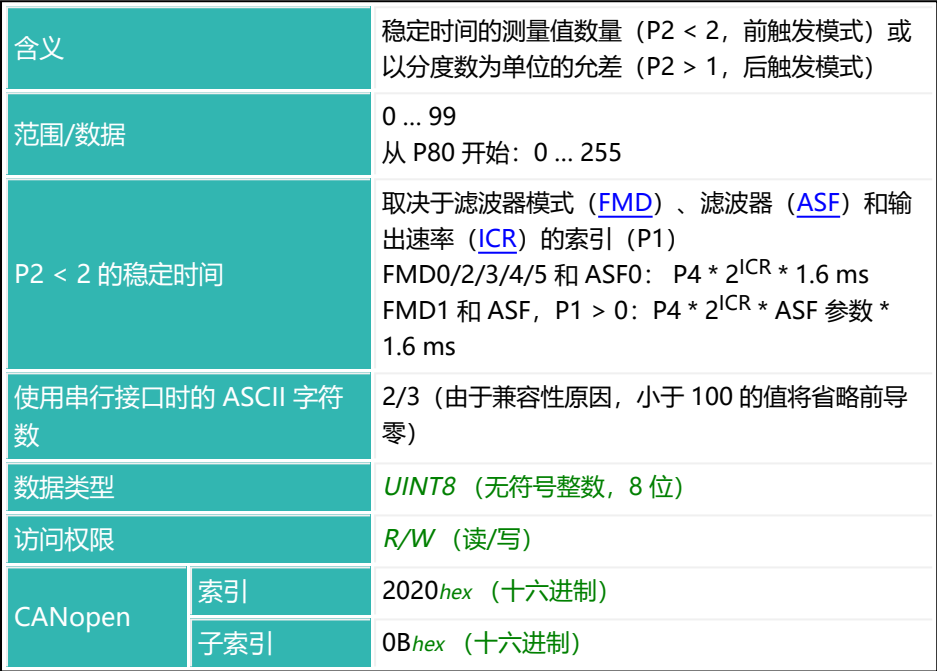

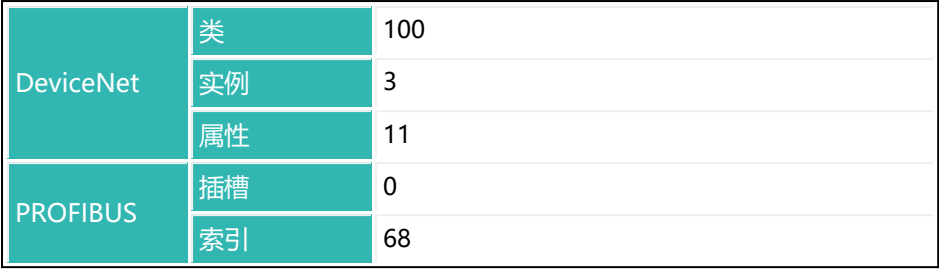

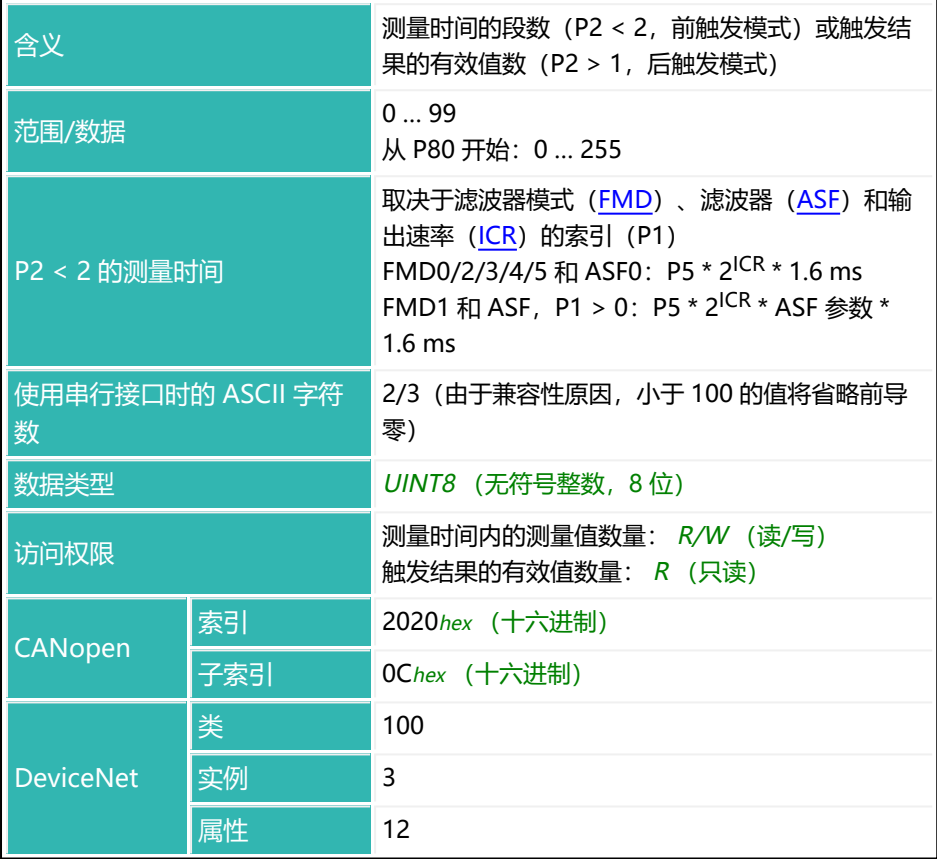

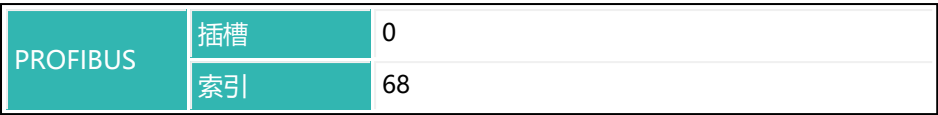

## **10.188 TRF (Trigger Correction Factor)**

设置或读取后触发模式下触发结果的校正系数[\(TRC](#page-623-0),P2 > 1)。 另[见触发](#page-152-0)。

可通过该功能在秤静态调整与动态结果之间实施校正。每个有效触发结果 [\(MAV\)](#page-448-0)都会乘以该校正系数。一般规则如下:

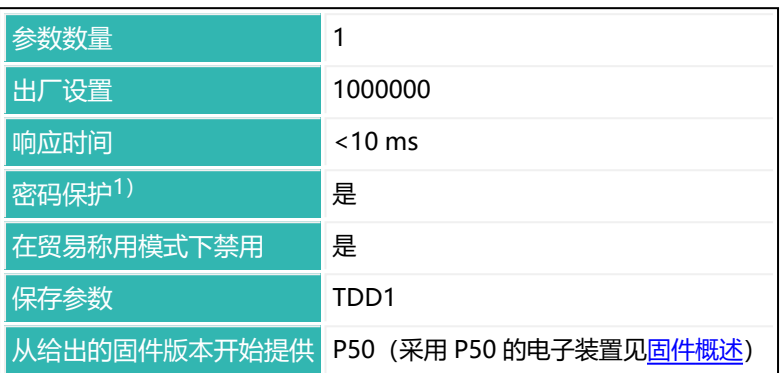

校正系数 = P1/1,000,000

1) 仅在使用串行接口或 PROFIBUS 时才可用。

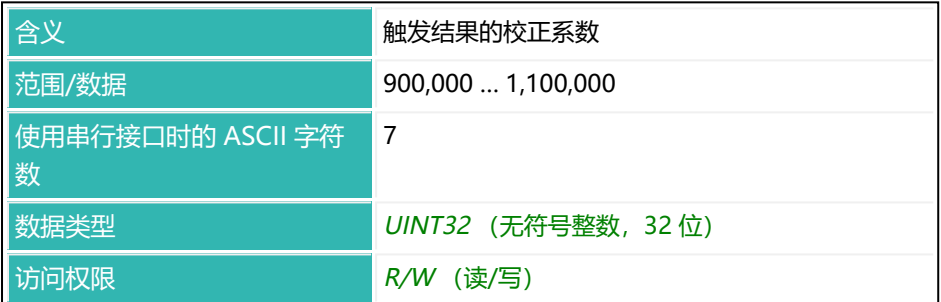

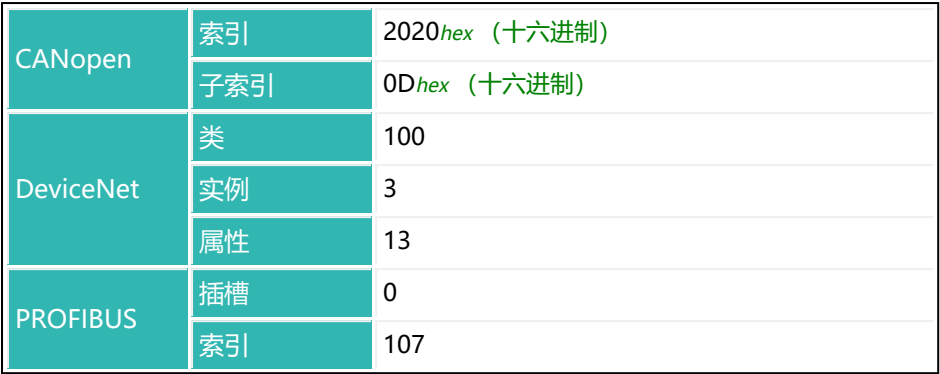

## <span id="page-630-0"></span>**10.189 TRM (Trigger Mean Value)**

读取自上次打开系统、上次执行 [CTR](#page-278-0) 命令 (清除触发结果) 或上次执行 [RES](#page-538-0) 命 令(重置)以来计算的触发结果的平均值存储器[\(MAV\)](#page-448-0)。 另[见触发](#page-152-0)。

触发结果数量计数器 [TRN](#page-632-0)、触发结果平均值 ([TRM](#page-630-0)) 和标准差 ([TRS\)](#page-634-0) 以及触发 结果本身(MAV)将同步更新。

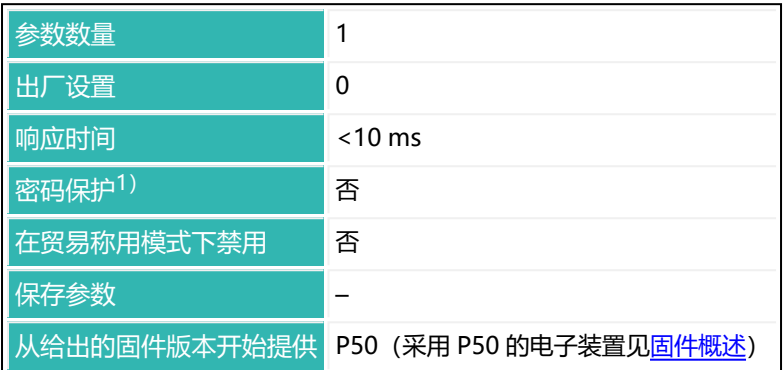

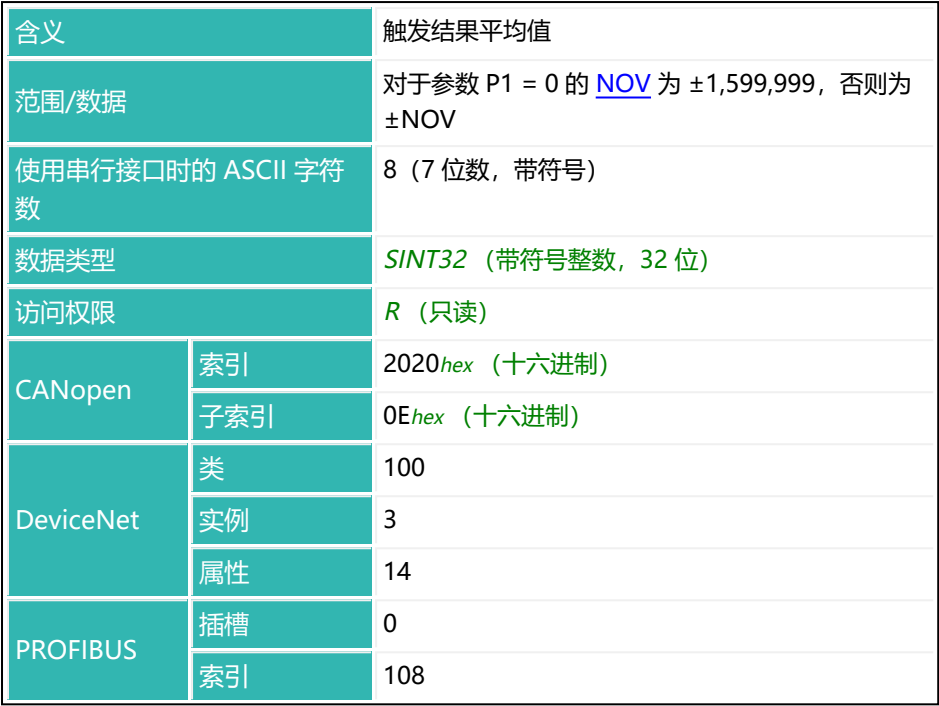

## <span id="page-632-0"></span>**10.190 TRN (Trigger Number)**

读取触发计数器(触发结果数量)。 另[见触发](#page-152-0)。

每当出现触发结果时,计数器就会增加 1。可通过 [CTR](#page-278-0) 命令清空计数器。计数器 不会溢出。如果不清空,其值达到 65,535 时就会停止。

触发结果数量计数器 TRN、触发结果平均值([TRM](#page-630-0))和标准差([TRS\)](#page-634-0)以及触发 结果本身[\(MAV](#page-448-0))将同步更新。

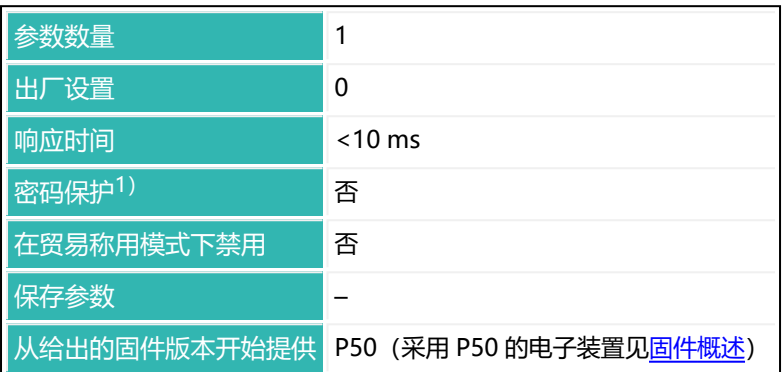

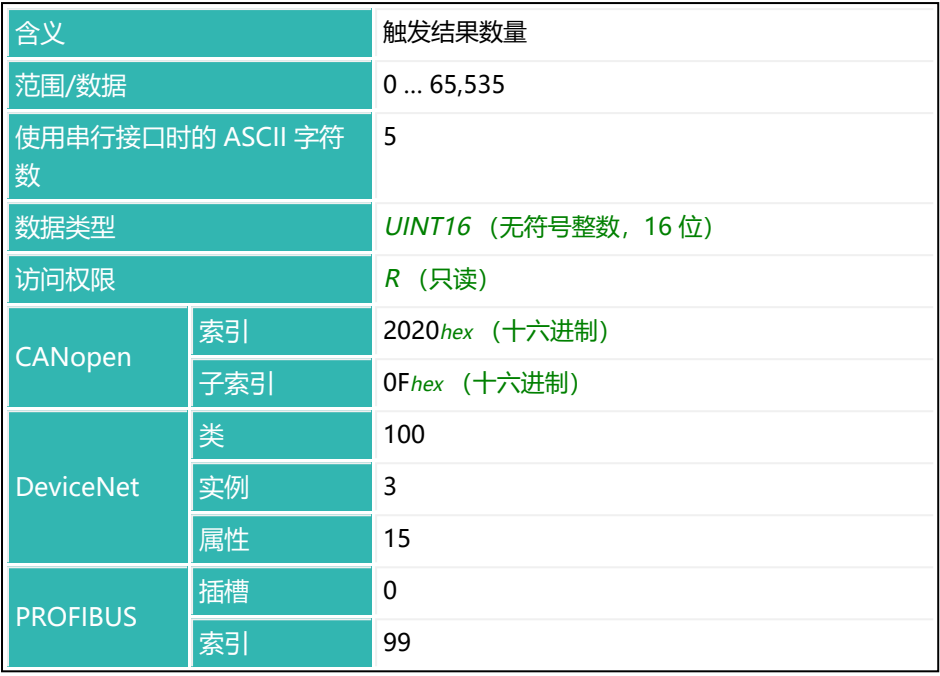

## <span id="page-634-0"></span>**10.191 TRS (Trigger Standard Deviation)**

读取自上次打开系统、上次执行 CTR (清除触发结果) 命令或上次执行 [RES](#page-538-0) (重 置)命令以来计算的触发结果的标准差([MAV](#page-448-0))。 另[见触发](#page-152-0)。

触发结果数量计数器 [TRN](#page-632-0)、触发结果平均值 ([TRM](#page-630-0)) 和标准差 (TRS) 以及触发 结果本身[\(MAV](#page-448-0))将同步更新。

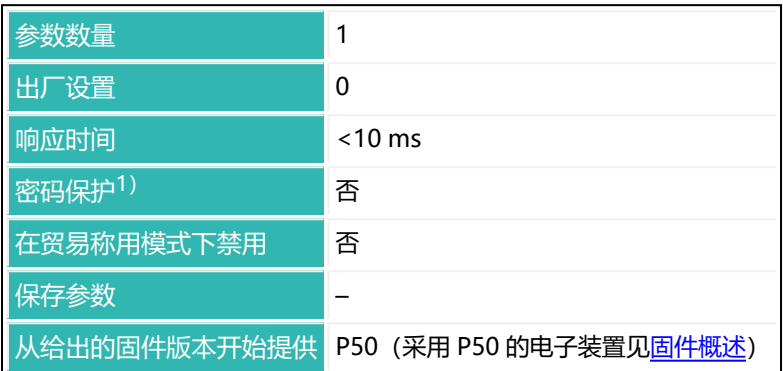

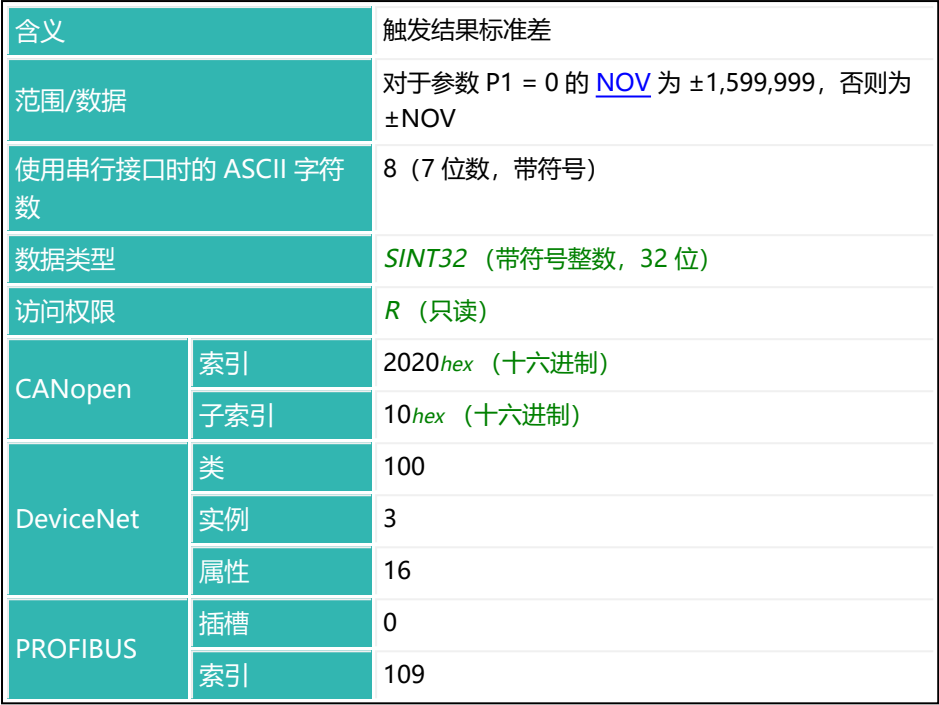

# <span id="page-636-0"></span>**10.192 TSL (Trigger Stop Level)**

如果使用通过电平前触发的运行模式 [\(TRC](#page-623-0) 命令, 参数 P2 = 0), 则设置或读取 触发停止电平。

另[见触发](#page-152-0)。

确定触发结果后,需要等待重量值降至停止电平(TSL)以下,且时间 [TST](#page-638-0) 结 束,方可再次开始称重过程。

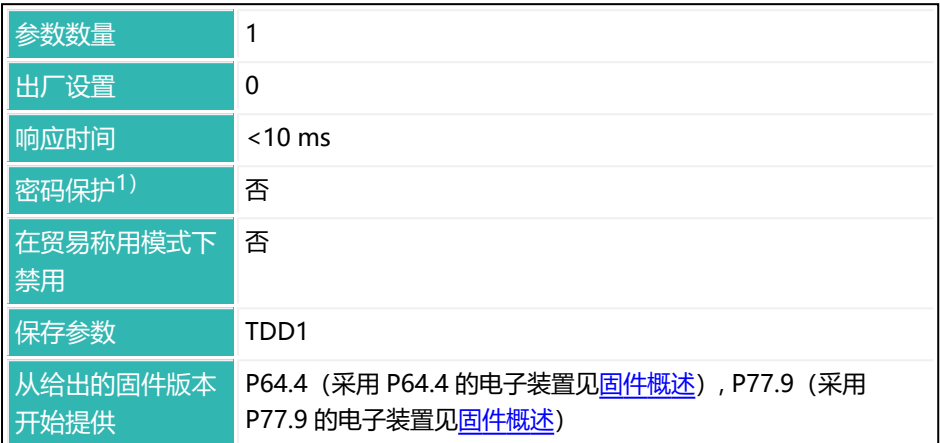

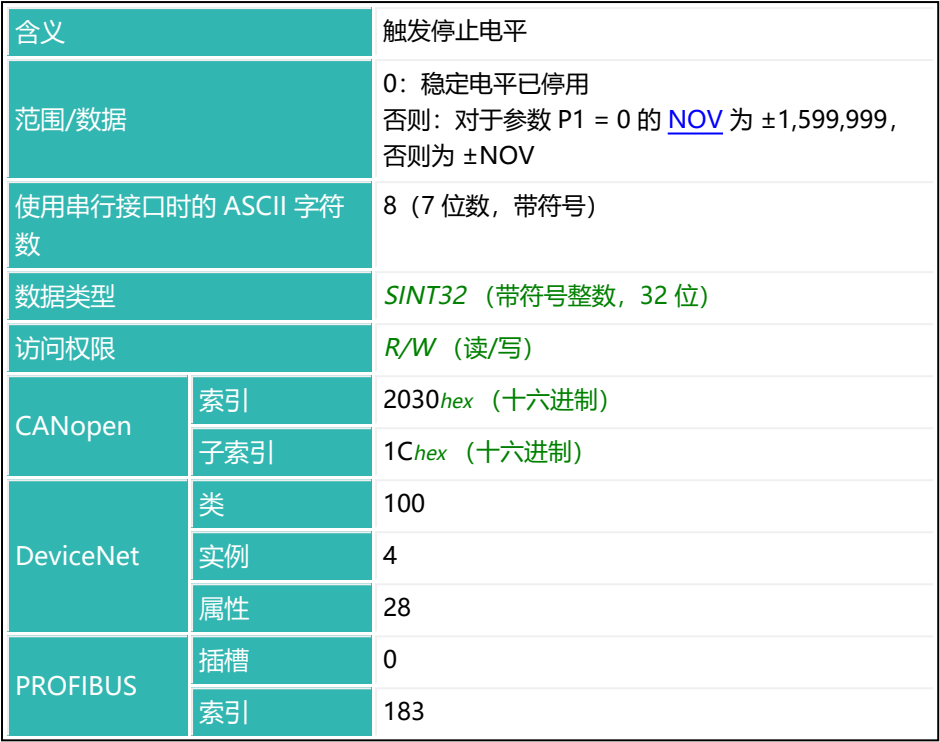

# <span id="page-638-0"></span>**10.193 TST (Trigger Stop Time)**

如果使用通过电平前触发的操作模式 ([TRC](#page-623-0) 命令, 参数 P2 = 0), 则设置或读取 触发等待时间的测量值数量。

另[见触发](#page-152-0)。

确定触发结果后,需要等待重量值降至停止电平[\(TSL\)](#page-636-0)以下,且时间 TST 结 束,方可再次开始称重过程。

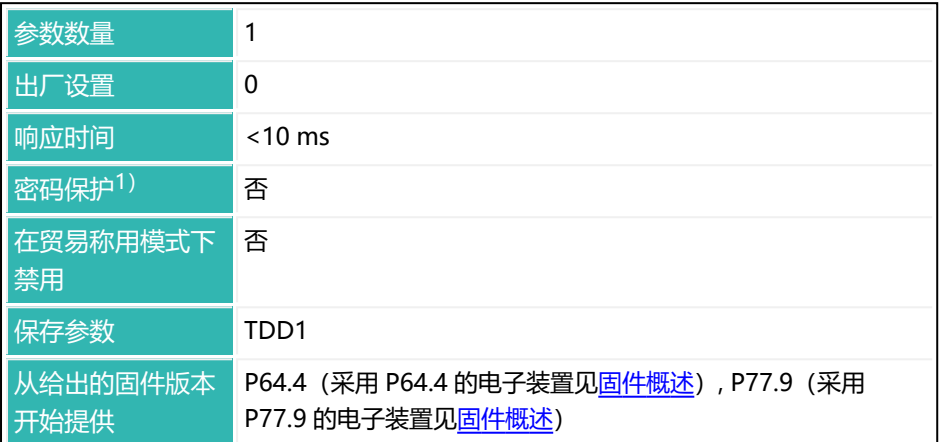

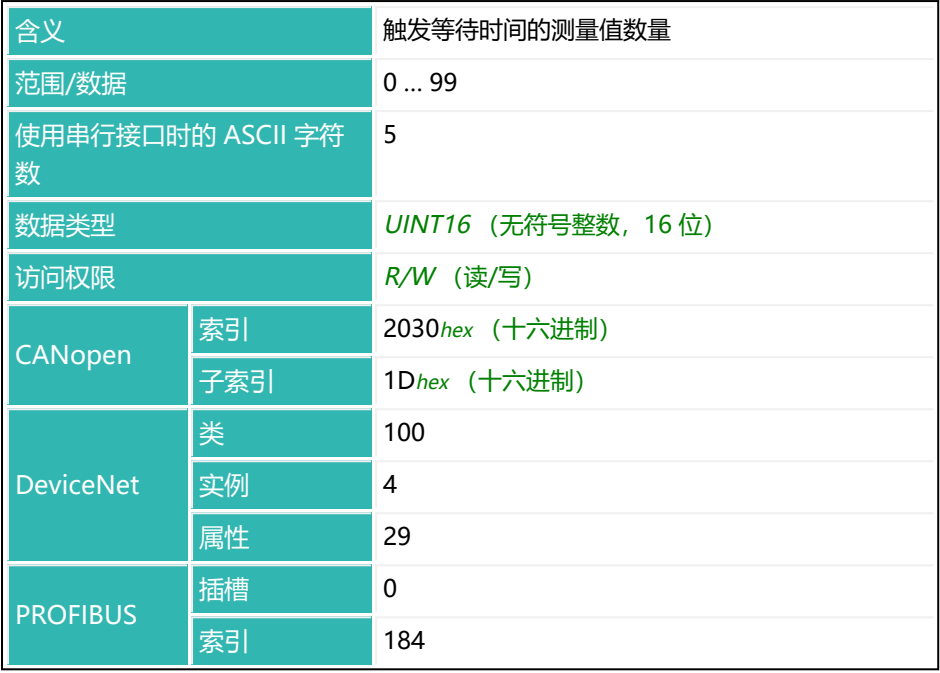

## **10.194 TSW (Software Trigger)**

如果将电子单元配置为检重秤(触发模式) ([IMD,](#page-402-0) 参数 P1 = 1), 并且外部触 发处于激活状态 ([TRC](#page-623-0), 参数 P1 = 1 和 P2 = 1), 则启动软件触发。 如果 第三代 AD103C、AD104C、AD105C、AD116C、PW15AHi、PW20i、 部分 FIT 和 C16i 电子装置 和 第四代 FIT5A、FIT7A、PAD400x、PW15iA 的电 子单元处于兼容模式 (命令 [IOM,](#page-405-0) 参数 P1 = 0), 则该命令与 IN1 上的信号有 相同效果。否则(IOM 参数 P1 = 1) 第四代电子单元上的输入可能是 IN1 或 IN2, 因为可以为数字输入自由分配 [IM1](#page-398-0) 和 [IM2](#page-400-0)。 另[见检重秤](#page-113-0)。

使用 0x7FFFFFFF 作为参数,通过 CANopen 或 DeviceNet 发送不使  $\mathbf i$ 用参数的命令。

| 参数数量         |                         |
|--------------|-------------------------|
| 出厂设置         |                         |
| 响应时间         | $<$ 10 ms               |
| 密码保护1)       | 否                       |
| 在贸易称用模式下禁用   | 否                       |
| 保存参数         |                         |
| 从给出的固件版本开始提供 | P80 (采用 P80 的电子装置见固件概述) |

1) 仅在使用串行接口时才可用。

### **命令相关信息**

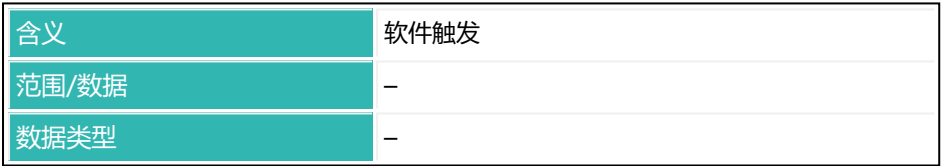

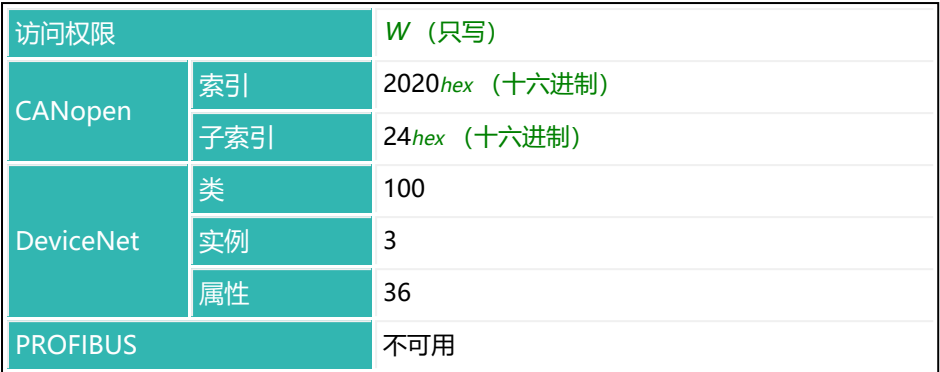

# **10.195 TVT (Trigger Delay Time)**

如果使用通过电平前触发的运行模式 ([TRC](#page-623-0) 命令, 参数 P2 = 0), 则设置或读取 触发延迟时间的测量值数量。

另[见触发](#page-152-0)。

延迟时间从超过触发电平 (TRC 参数 3) 时开始计时。如果电平不再降低到触发 电平以下,则稳定时间开始计时(TRC 参数 4)。否则,系统会等待新的触发事 件,然后延迟时间 TVT 重新开始计时。

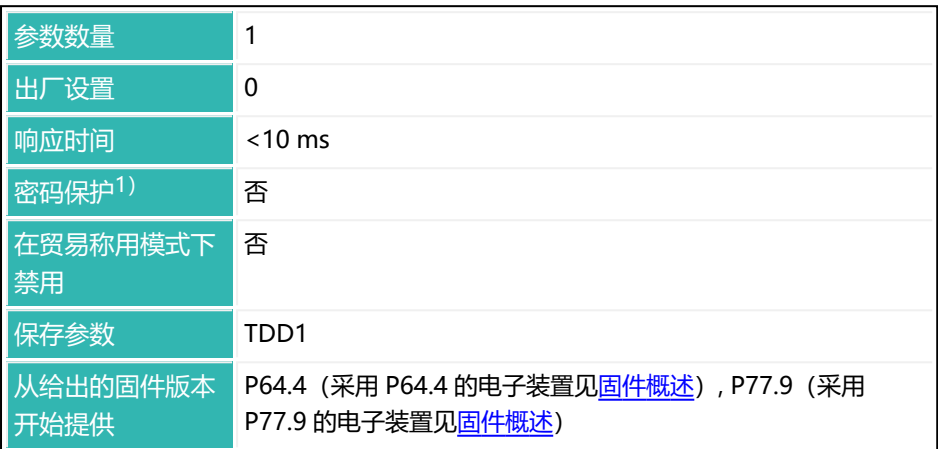

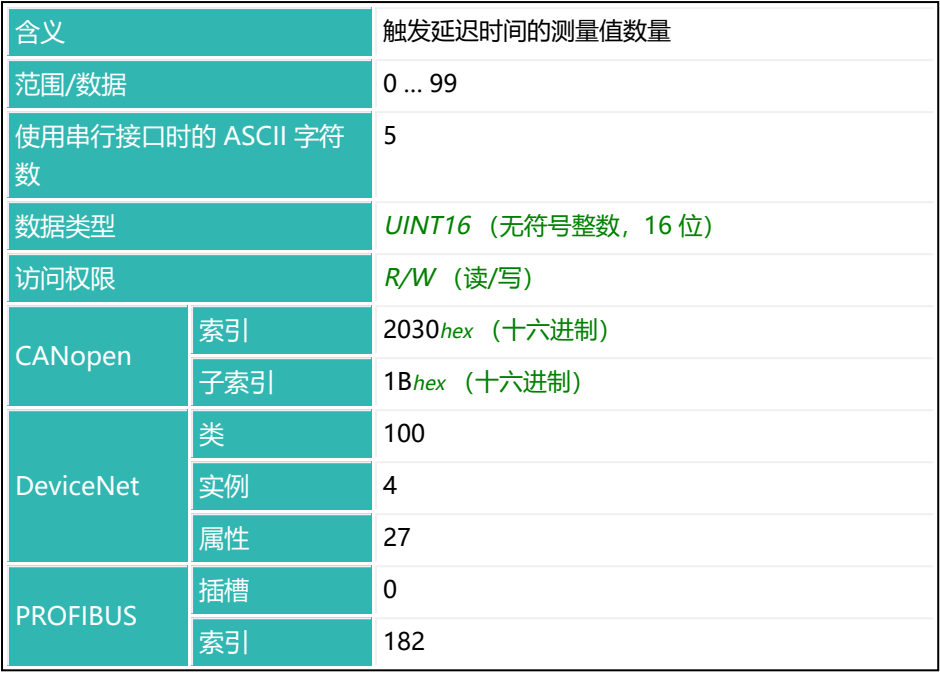

## **10.196 TYP (Amplifier Type)**

读取放大器(电子单元)类型。其与模块或称重传感器类型不同。例如, PAD400x 和 PW15iA 中都有 AD112D。

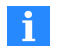

对于 P7x 及更早版本,软件子版本在高位半字节输出, 电子单元类型 在低位半字节输出。如果输出 81 型 (= 51 hex (十六进制)), 则表 示安装了 FIT 电子单元 (1), 软件子版本为 5, 例如 P7x.5。

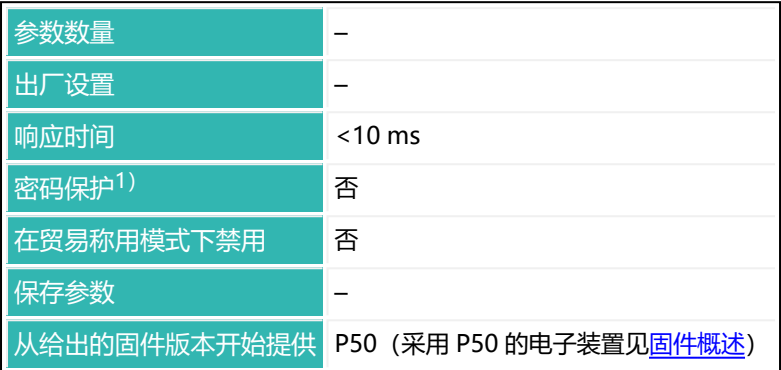

### **命令相关信息**

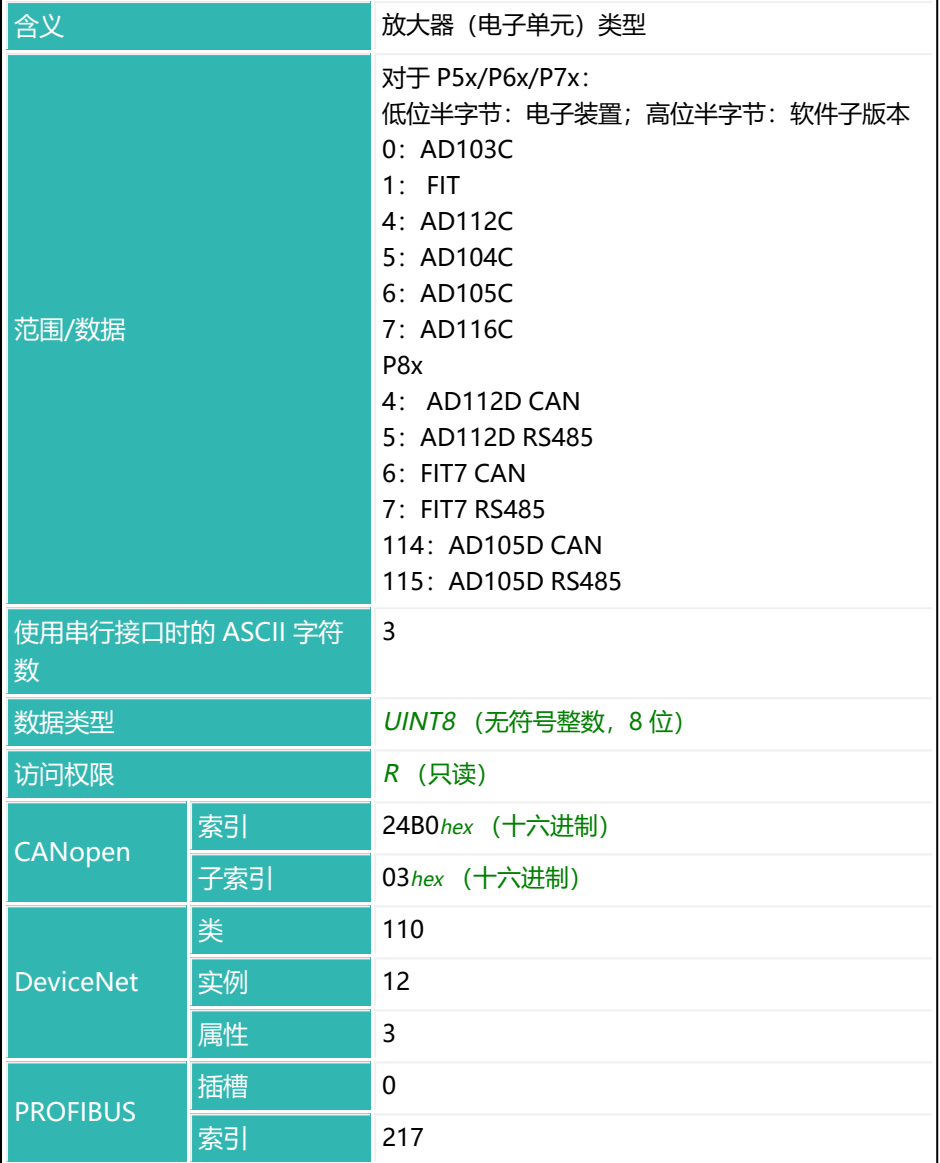

# **10.197 UDC (Supply Voltage)**

读取放大器的电源电压,单位为 mV。

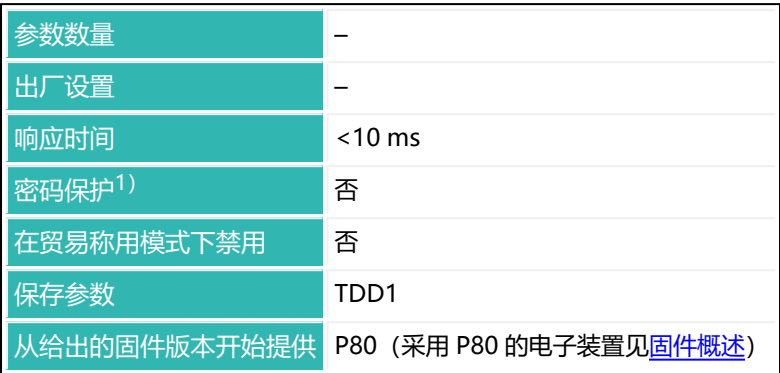

1) 仅在使用串行接口时才可用。

### **命令相关信息**

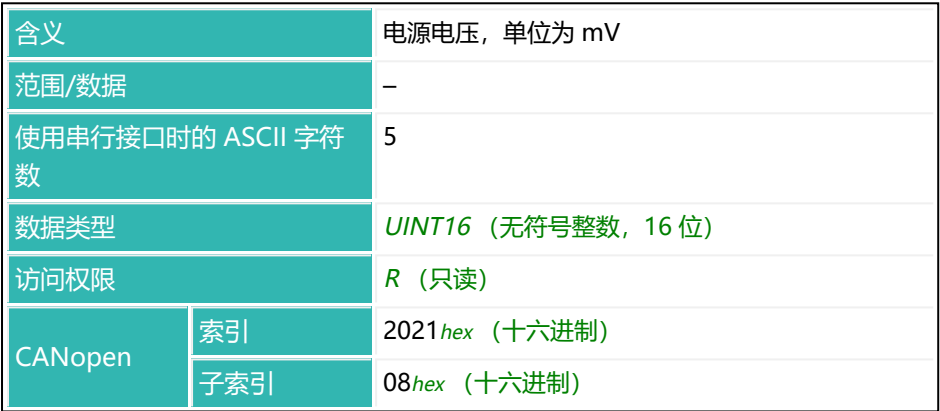

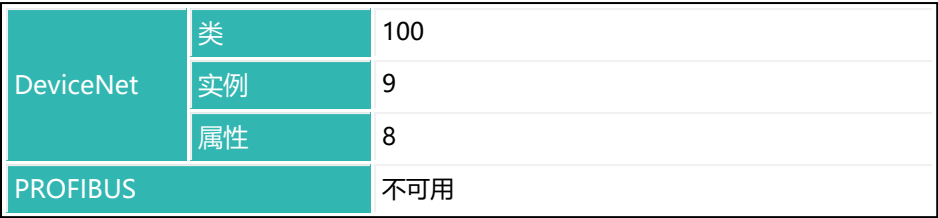
# <span id="page-648-0"></span>**10.198 UIT (Input Threshold)**

设置或读取数字输入的开关阈值。 另见 [SPL。](#page-572-0)

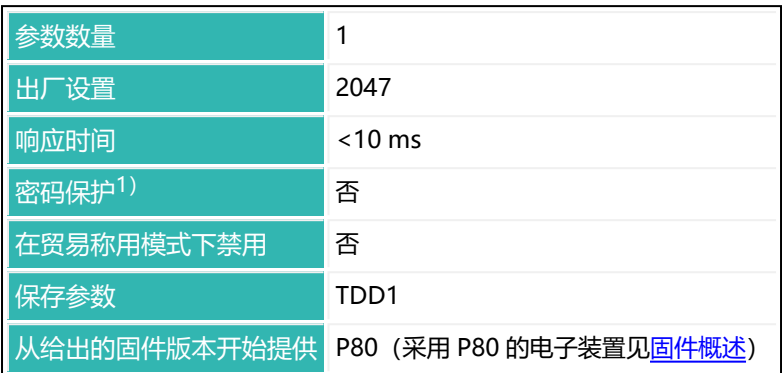

1) 仅在使用串行接口时才可用。

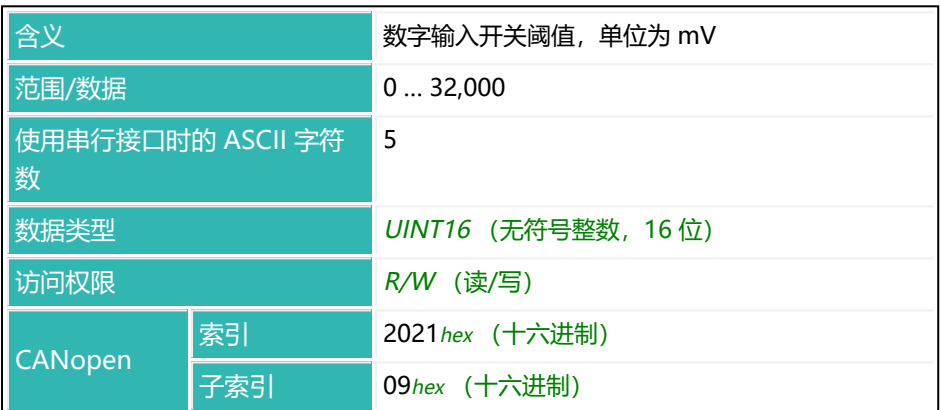

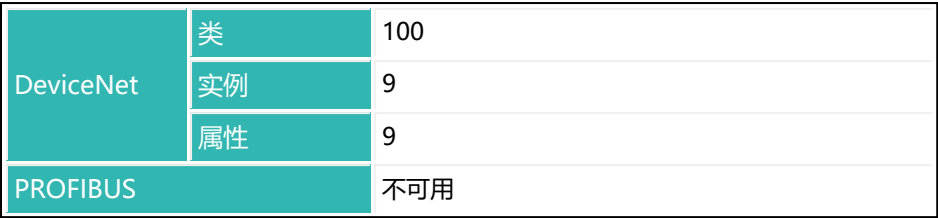

# <span id="page-650-0"></span>**10.199 UTL (Upper Tolerance Limit)**

设置或读取灌装结果的允差上限。

以下关于数字输出功能的描述仅适用于 第三代 AD103C、AD104C、  $\mathbf{i}$ AD105C、AD116C、PW15AHi、PW20i、部分 FIT 和 C16i 电子装 置 以下的传感器电子装置和兼容模式下的 第四代 FIT5A、FIT7A、 PAD400x、PW15iA 传感器电子装置 ([IOM](#page-405-0) 命令, 参数 P1 = 0)。 对于 第四代 FIT5A、FIT7A、PAD400x、PW15iA 中的传感器电子装 置, 可通过 [OM1](#page-483-0) 至 [OM6](#page-498-0) 命令 (IOM 命令, 参数 P1 = 1) 自行定义 数字输出的功能。

如果灌装结果([FRS](#page-370-0))超过了允差限值,则将在灌装状态([SDO\)](#page-561-0)中设置状态 "超过允差限值" (位 5)。该状态将在下次开始时被清除。如果为 [OMD](#page-501-0) 设置  $7$ 参数 P1 = 0, 则输出 OUT4 也会激活。

输入灌装重量([FWT\)](#page-380-0)后,容差上限会自动设置为灌装重量的 100.2%(不适用  $\pm$  WTX).

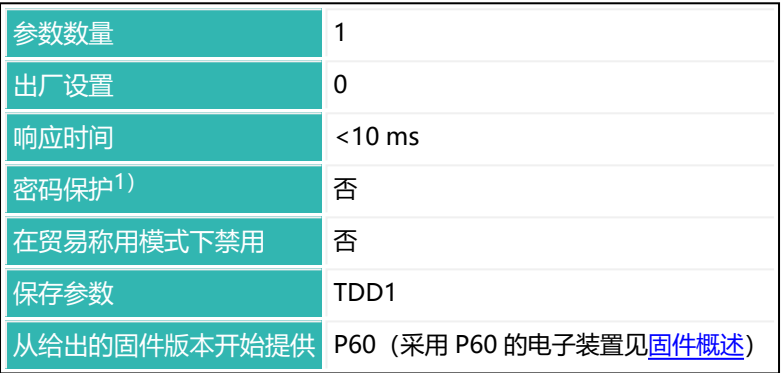

1)仅在使用串行接口或 PROFIBUS 时才可用。

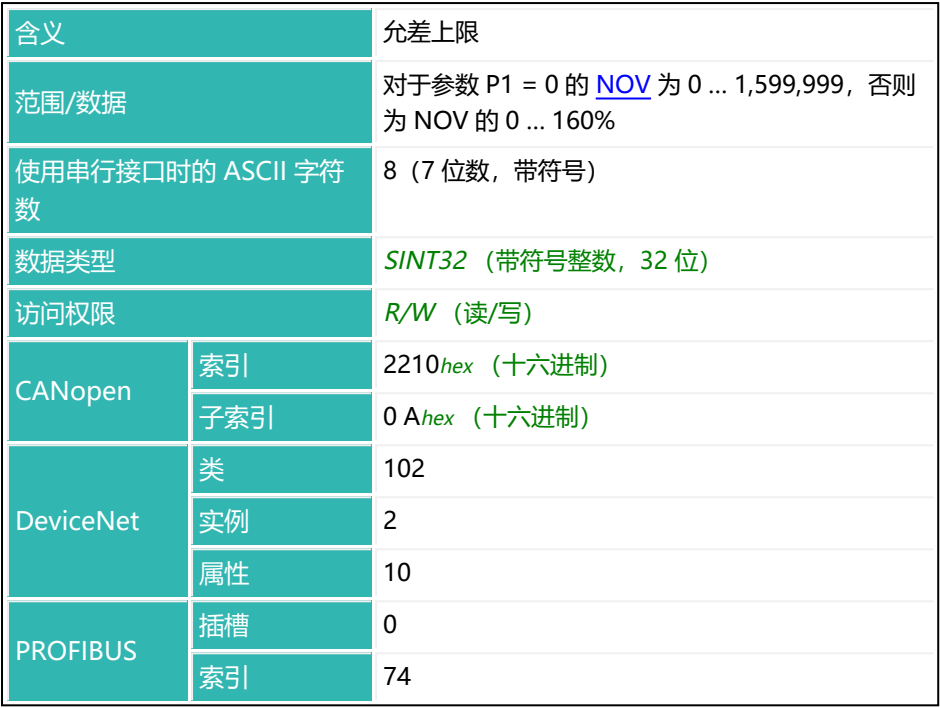

# <span id="page-652-0"></span>**10.200 VCT (Valve Control)**

设置或读取阀门控制的运行模式。 另[见灌装](#page-102-0)。

有四种可选方法:

1. P1 = 0:阀门打开时,总是同时激活粗灌和精灌。达到灌装流量极限值

[\(CBK](#page-238-0))时,停用粗灌。如果在精灌阶段打开阀门,例如在再灌装 [RDS](#page-536-0) 期间 或从停止状态开始时,将同时激活粗灌和精灌,不过一旦重量开始增加,就 会停用粗灌。

之所以引入这种方法,是因为我们在实践中发现,经常有一些阀门只有在同 时收到粗灌和精灌控制时才会打开。

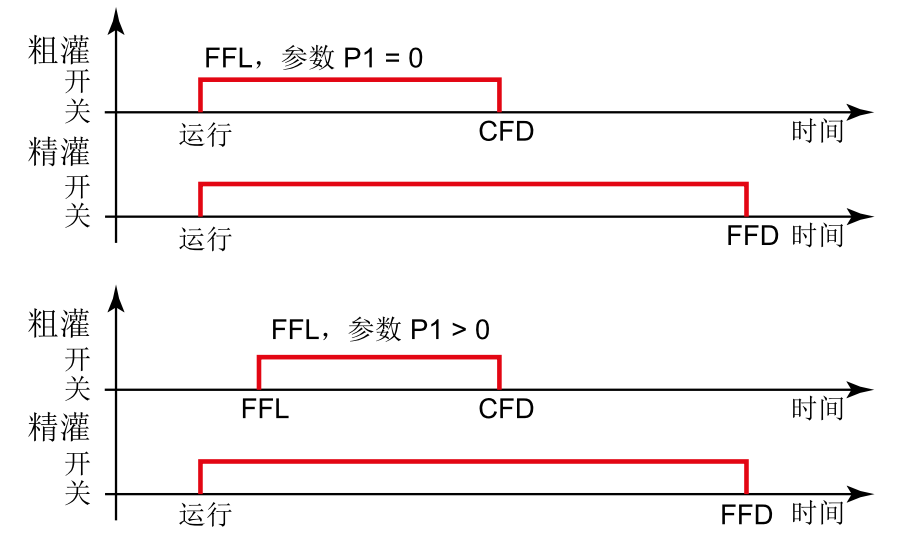

2. P1 = 1:粗灌开始时,总是同时激活粗灌和精灌。达到灌装流量极限值 [\(CBK](#page-238-0))时,停用粗灌。如果在精灌阶段打开阀门,例如在再灌装([RDS](#page-536-0)) 后,或从停止状态启动时,仅激活精灌。

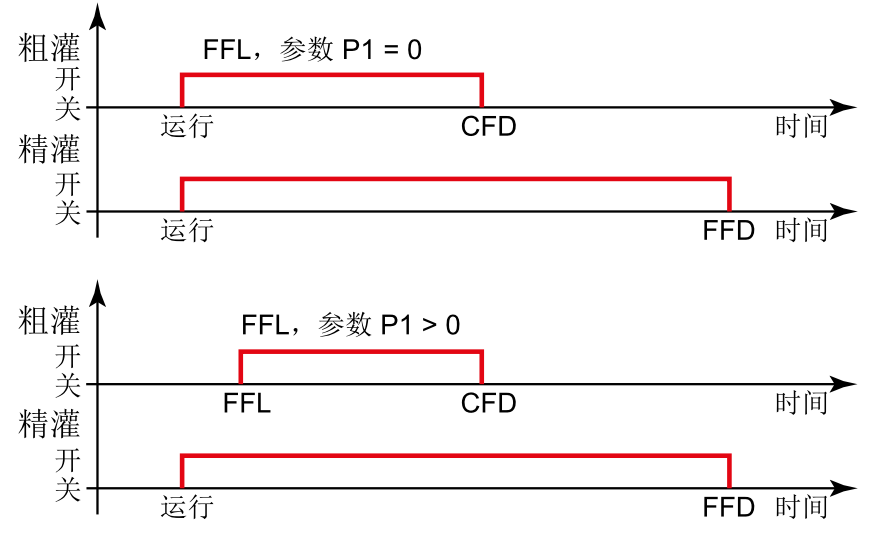

3. P1 = 2: 总是单独激活粗灌或精灌(从不同时激活)。在粗灌阶段, 仅激活 粗灌。在精灌阶段,仅激活精灌。

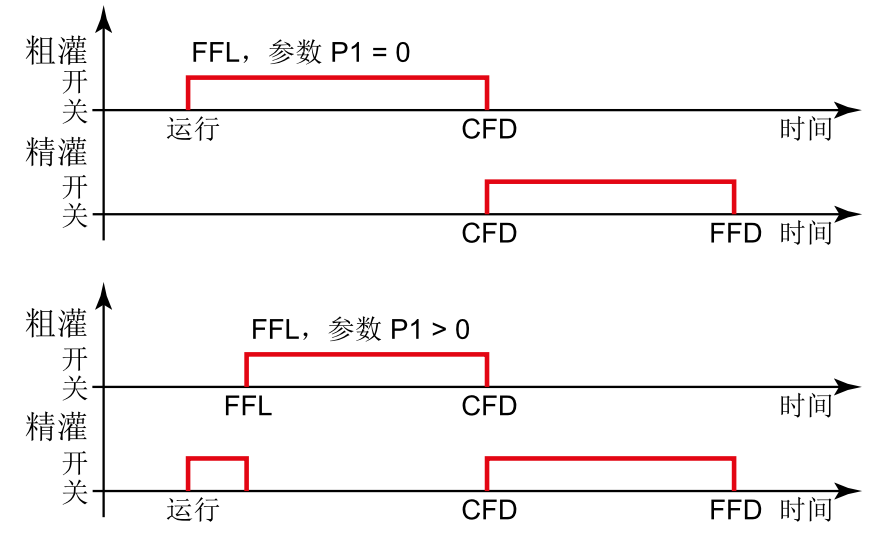

4. P1 = 3: 阀门打开时, 总是激活粗灌。其从灌装过程开始到结束全程保持激 活。将额外激活精灌。

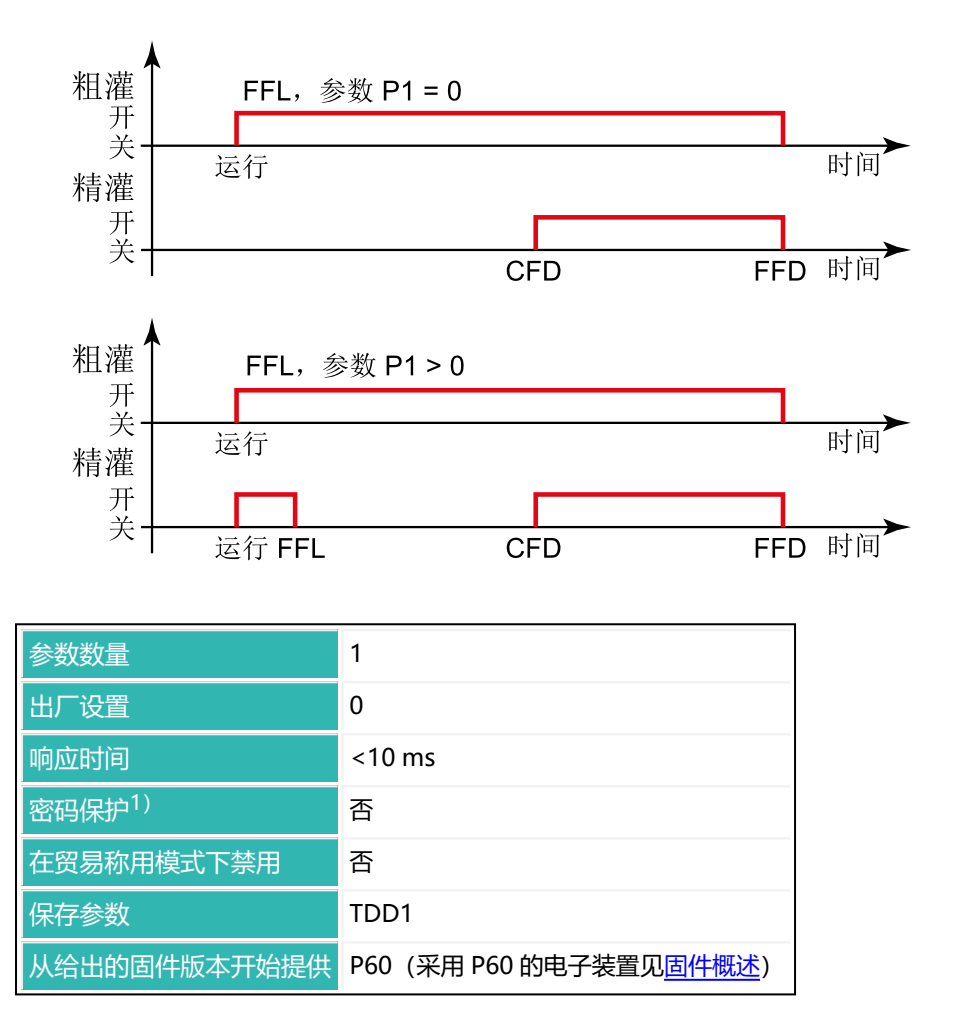

## 1) 仅在使用串行接口或 PROFIBUS 时才可用。

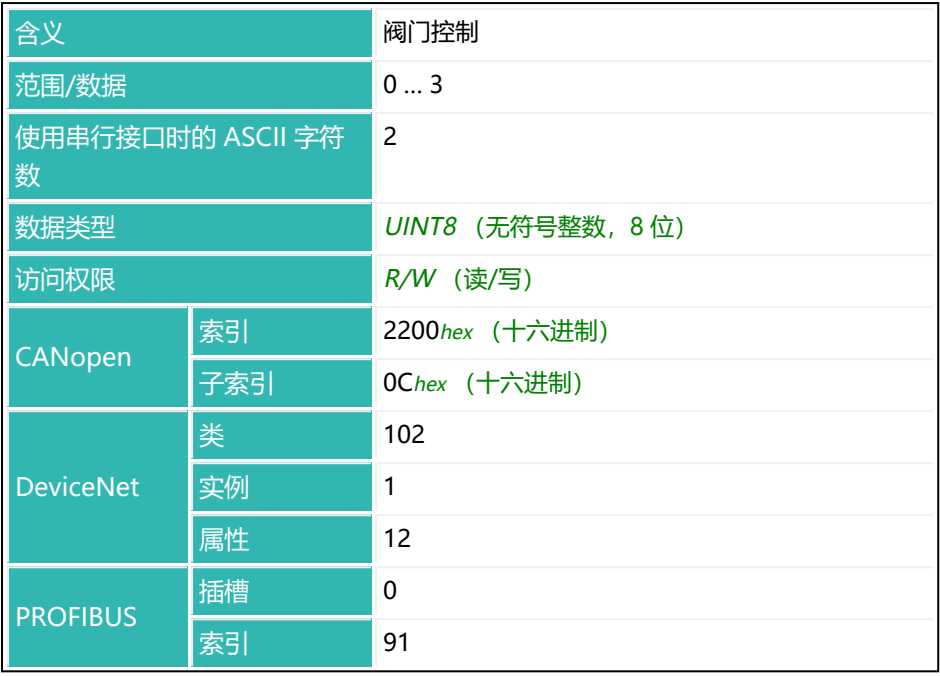

# <span id="page-656-0"></span>**10.201 WDP (Write Dosing Parameter Set)**

在指定的参数集编号下保存当前参数集与灌装参数。

通过 TDD (参数集 P1 = 1) 在当前参数集编号下保存当前参数集。

保存之前,仍可对参数集进行更改。不过,应在配料开始之前通过 [RDP](#page-534-0) 重新加载要使用的参数集。

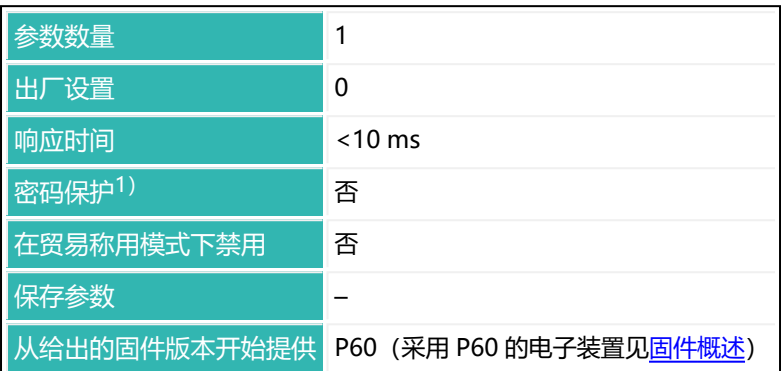

1) 仅在使用串行接口或 PROFIBUS 时才可用。

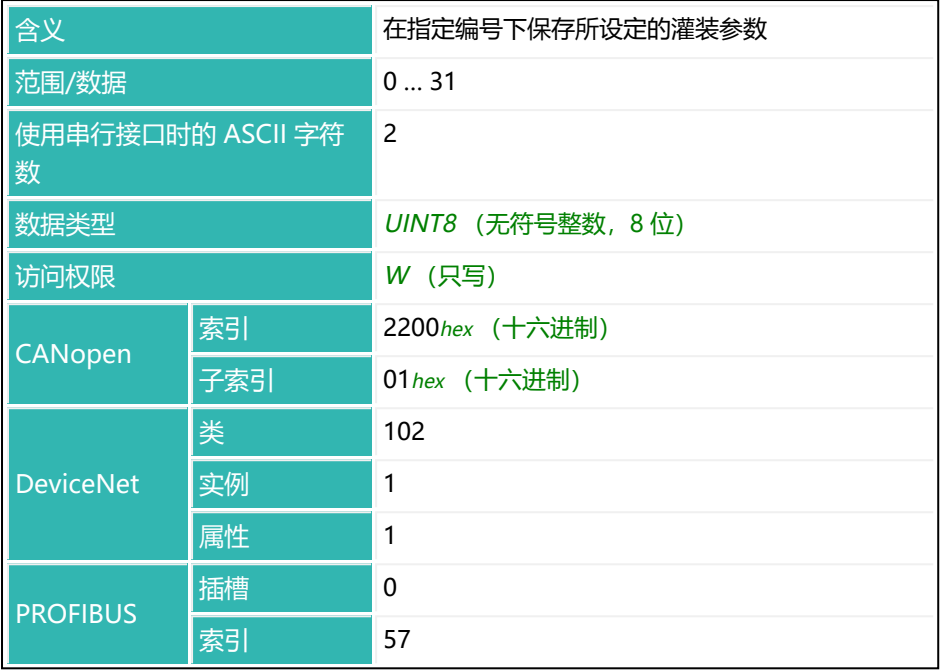

# <span id="page-658-0"></span>**10.202 ZMD (Zeroing Mode)**

设置或读取通过 [CDL](#page-247-0) 清零时允许的清零范围设置。

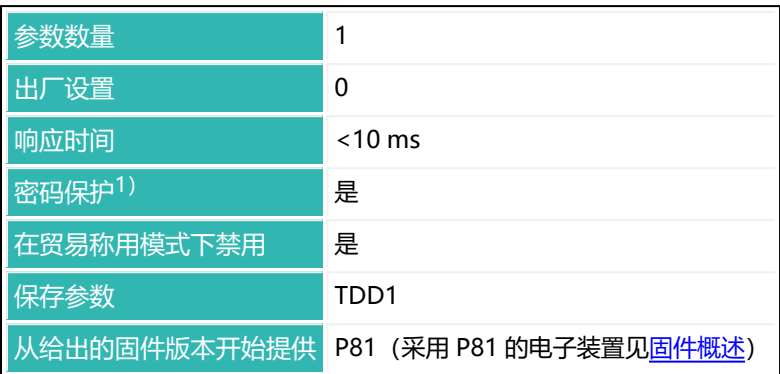

1) 仅在使用串行接口或 PROFIBUS 时才可用。

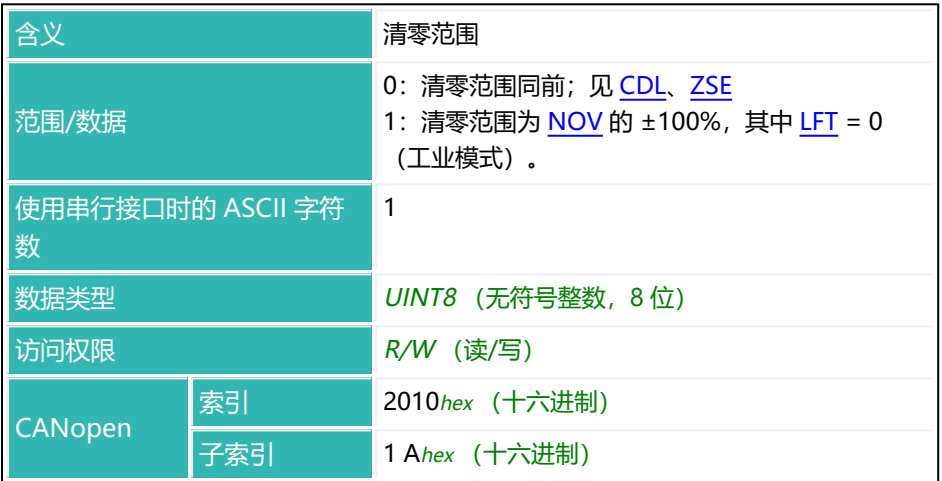

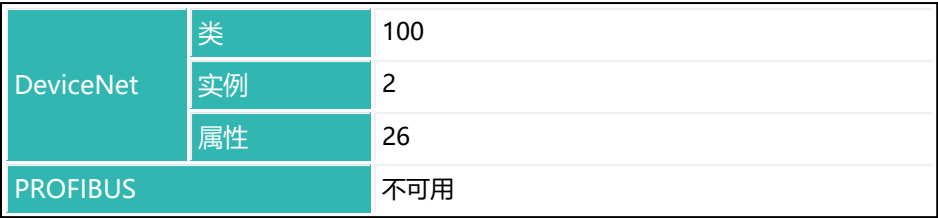

# <span id="page-660-0"></span>**10.203 ZSE (Zero Setting)**

设置或读取接通时清零设置。

如果在接通电源电压后或发出 [RES](#page-538-0) 命令后约 2.5 秒内达到稳定, 且毛重值在所选 范围内,则将当前毛重值将传输到零点存储器。如果未稳定,则不会清零。 另[见启动时清零、](#page-126-0)[MTD](#page-467-0)[、稳定识别](#page-124-0)、[CDL](#page-247-0)。

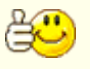

零点存储器在电源电压接通后清空,或通过 [RES](#page-538-0) 命令清空。用 CDL?; 读出零点存储器的当前值。

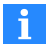

对启动时清零设置进行更改后,需要执行重置[\(RES](#page-538-0))命令或在下次接 通电源时才会生效。

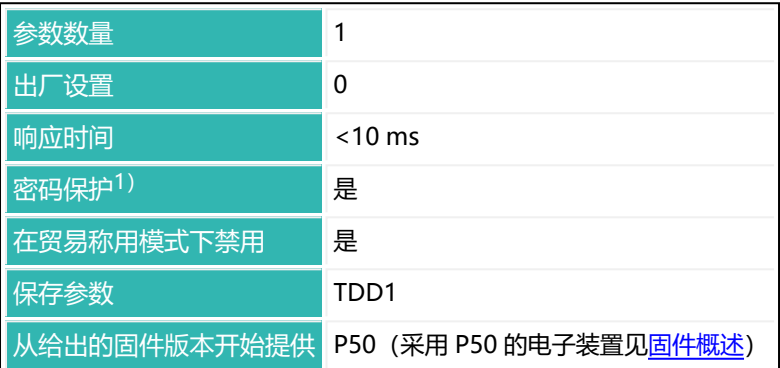

1) 仅在使用串行接口或 PROFIBUS 时才可用。

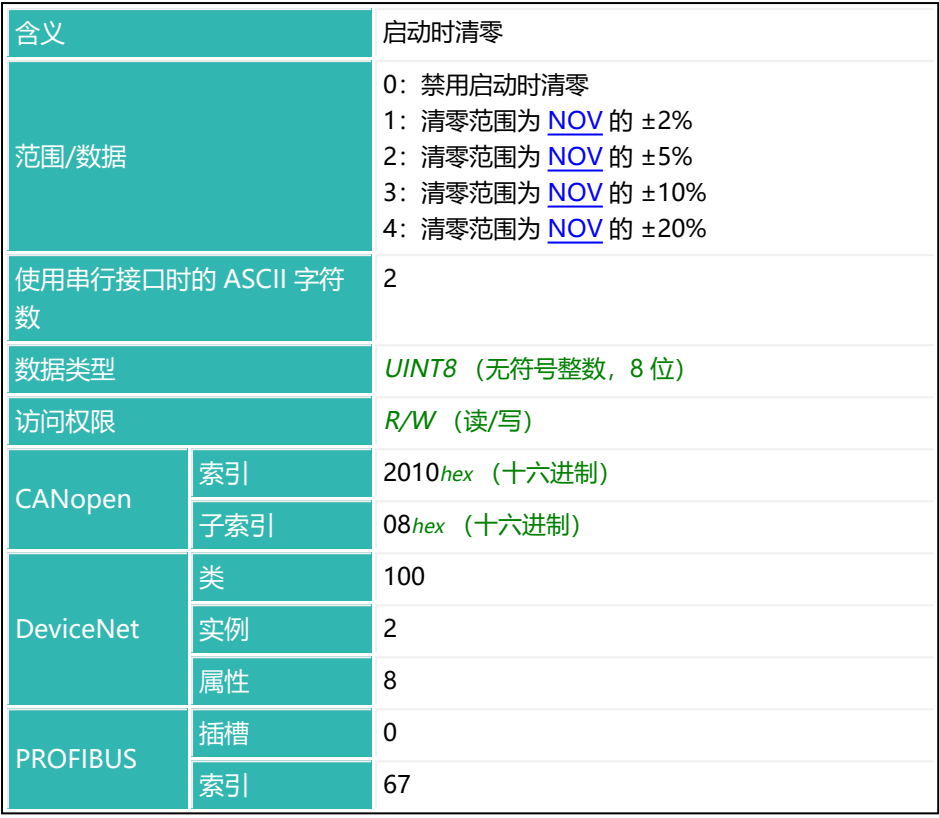

# <span id="page-662-0"></span>**10.204 ZTR (Zero Tracking)**

设置或读取(静态)零点跟踪设置。 另[见零点跟踪。](#page-127-0)

如果一秒内所有毛重测量值或净重测量值都小于零点值加/减零点跟踪的指定值, 就会执行自动零点跟踪。随后将平均值传输至零点存储器。单位 d (分度数) 与 标称值 ([NOV\)](#page-477-0) 相关联。如果在这一秒内有一个测量值超出范围, 则开始新的 周期。

 $\mathbf{a}$ 

对于参数 P1 = 0 或 P1 > 100,000 的 NOV, 总是以 0.5 d/s 每 100,000 d 的设置进行校正。例如, 如果 P1 = 1,000,000, 则以 5 d/s 进行校正。

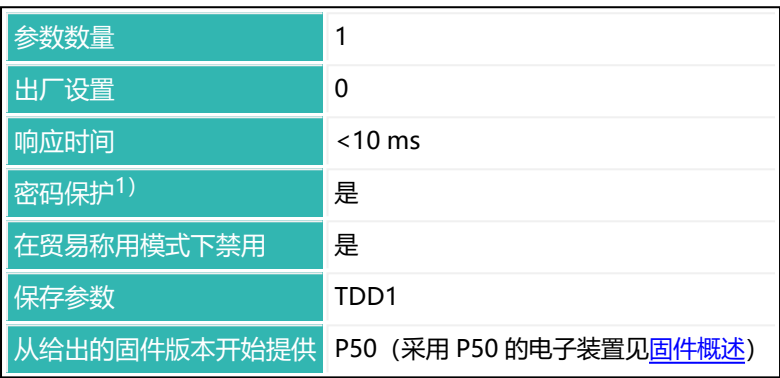

1) 仅在使用串行接口或 PROFIBUS 时才可用。

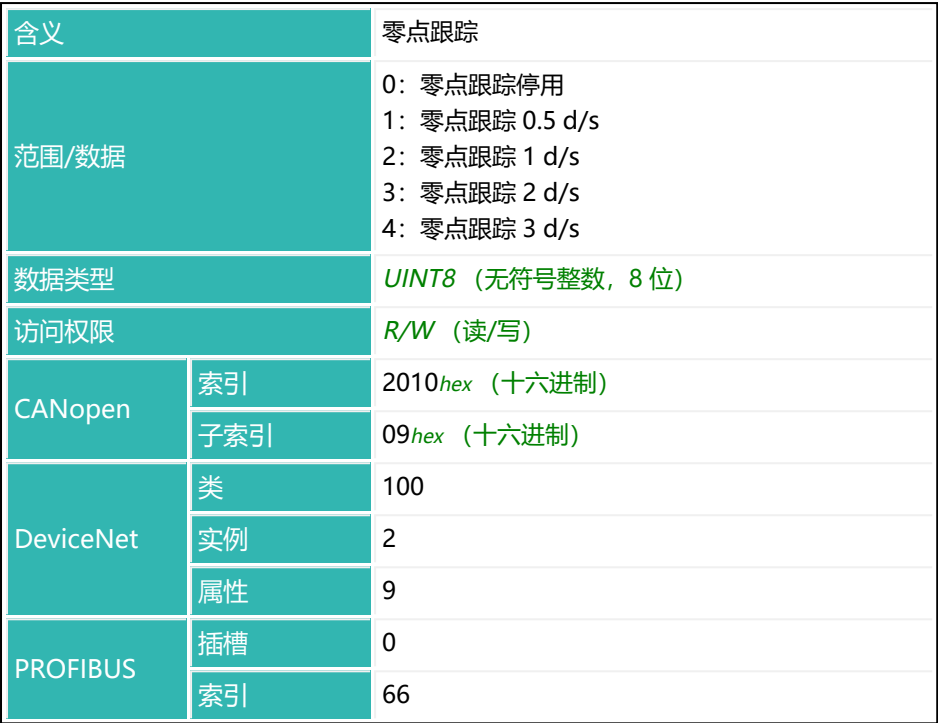

# **11** 索引

## **1**

10 倍分辨率 [387](#page-386-0) 10x resolution [387](#page-386-0)

#### **A**

Abort batching [235](#page-234-0) Abort Dosing [235](#page-234-0) Activate peak values [531](#page-530-0) Activation time output [220,](#page-219-0) [222](#page-221-0), [224](#page-223-0), [226](#page-225-0) Active Time Output 1 [220](#page-219-0) Active Time Output 2 [222](#page-221-0) Active Time Output 3 [224](#page-223-0) Active Time Output 4 [226](#page-225-0) Acyclic data exchange (PROFIBUS) [79](#page-78-0) Adaptive delay time for taring [213](#page-212-0) dosing time [213](#page-212-0) lockout time [228](#page-227-0) residual flow time [213](#page-212-0) trigger settling time [218](#page-217-0) zero value settling time [213](#page-212-0) Adaptive Dosing Times [213](#page-212-0) Adaptive Lockout And Residual Flow Time [228](#page-227-0) Adaptive Noise Suppression [199](#page-198-0) Adaptive Residual Flow Time [211](#page-210-0)

Adaptive Trigger Settling [218](#page-217-0) ADC overflow counter [206](#page-205-0) ADC 溢出计数器 [206](#page-205-0) Add serial number [27](#page-26-0) Addition [113](#page-112-0) Address [201](#page-200-0) Address range CANopen [33](#page-32-0) DeviceNet [50](#page-49-0) PROFIBUS [77](#page-76-0) ADF [199](#page-198-0) Adjustment Calibration [94](#page-93-0) general [94](#page-93-0) in mV/V [98](#page-97-0) Options [93](#page-92-0) Adjustment in mV/V [94](#page-93-1) ADR [201](#page-200-0) Alarm Alarm section, PanelX [106](#page-105-0) empty weight [107](#page-106-0) fill flow check [110-111](#page-109-0) Status [203](#page-202-0) status for CANopen [43](#page-42-0) ALS [203](#page-202-0) Alternative Control Word [210](#page-209-0) Alternative Poll Data [208](#page-207-0) Amplifier input signal [216](#page-215-0) Amplifier Signal Filter [215](#page-214-0) Amplifier Signal Selection [216](#page-215-0) Amplifier Type [645](#page-644-0)

Analog-to-digital converter sampling rate increased [137](#page-136-0), [152](#page-151-0) Analysis mode in Scope [169](#page-168-0) AOV [206](#page-205-0) APD [208](#page-207-0) APP [210](#page-209-0) Applications [103](#page-102-1) ARP [211](#page-210-0) ASD [213](#page-212-0) ASF [215](#page-214-0) ASS [216](#page-215-0) AST [218](#page-217-0) AT1 [220](#page-219-0) AT2 [222](#page-221-0) AT3 [224](#page-223-0) AT4 [226](#page-225-0) ATP [228](#page-227-0) Auto-zero [127,](#page-126-0) [661](#page-660-0) Automatic zeroing [131](#page-130-0) Automatic Zeroing Band [322](#page-321-0) Automatic Zeroing Count [324](#page-323-0) Automatic Zeroing Hold-off [326](#page-325-0) Automatic Zeroing Mode [328](#page-327-0) Automatic Zeroing Time [330](#page-329-0) Average filter [447](#page-446-0)

#### **B**

Balancing with direct load [95](#page-94-0) Batching [103](#page-102-2) abort [235](#page-234-0) clear results [275](#page-274-0) dosing time [308](#page-307-0) material flow of last dosing cycle [454](#page-453-0) maximum dosing time [452](#page-451-0) number of results [476](#page-475-0) parameter set [367](#page-366-0) read out mean values [560](#page-559-0) result [371](#page-370-0) select parameter set [535](#page-534-0) select upward/downward [301](#page-300-0) special function [558](#page-557-0) standard deviation [564](#page-563-0) start [552](#page-551-0) start weight [466](#page-465-0) status [562](#page-561-0) tolerance [651](#page-650-0) tolerance limit [443](#page-442-0) write parameter set [657](#page-656-0) Baud rate [230](#page-229-0) BDR [230](#page-229-0) BOF [233](#page-232-0) BRK [235](#page-234-0) BSY [237](#page-236-0) Bus-off behavior [233](#page-232-0) Bus termination resistor [166](#page-165-0), [582](#page-581-0) Busy flag CANopen [46](#page-45-0) Busy State [237](#page-236-0) Byte sequence PROFIBUS [79](#page-78-1)

#### **C**

Calculate calibration [98](#page-97-1) Calibration (and adjustment) with direct load [95](#page-94-0) general [94](#page-93-2) Calibration weight [96](#page-95-0), [281](#page-280-0) CANopen address range [33](#page-32-0) alarm status [43](#page-42-0) busy flag;忙碌标志 CANopen [46](#page-45-0) communication [34](#page-33-0) connection [32](#page-31-0) control word [45](#page-44-0) emergency object [48](#page-47-0) estimate bus load [33](#page-32-1) introduction [31](#page-30-0) maximum cable length [32](#page-31-1) measured value status [40](#page-39-0) PDO [34](#page-33-1) process data objects [34](#page-33-1) project configuration of a bus system [33](#page-32-2) SDO [36](#page-35-0) service data objects [36](#page-35-0)

special features [34](#page-33-2) 报警状态 [43](#page-42-0) 测量值状态 [40](#page-39-0) 地址范围 [33](#page-32-0) 服务数据对象 [36](#page-35-0) 估算总线负载 [33](#page-32-1) 过程数据对象 [34](#page-33-1) 介绍 [31](#page-30-0) 紧急对象 [48](#page-47-0) 控制字 [45](#page-44-0) 连接 [32](#page-31-0) 忙碌标志 [46](#page-45-0) 特殊功能 [34](#page-33-2) 通信 [34](#page-33-0) 总线系统的项目配置 [33](#page-32-2) 最大电缆长度 [32](#page-31-1) CBK [239](#page-238-0) CBT [242](#page-241-0) CD1 [244](#page-243-0) CD2 [246](#page-245-0) CDL [248](#page-247-0) CDT [251](#page-250-0) CFD [253](#page-252-0) CFT [255](#page-254-0) Change address [27](#page-26-0) Change IP address [27](#page-26-0) Checking for code changes [167](#page-166-0) Checksum [271](#page-270-0), [273](#page-272-0) Checkweigher [114,](#page-113-0) [403](#page-402-0) Clear Dead Load [248](#page-247-0) Clear Dead Load Time [251](#page-250-0) Clear Dosing Results [275](#page-274-0)

Clear Peak Values [269](#page-268-0) Clear Trigger Results [279](#page-278-0) Coarse flow [108](#page-107-0) cut-off point [253](#page-252-0) cutoff point [108](#page-107-1) fill level monitoring [109](#page-108-0) fine flow phase first [109](#page-108-1) lockout time [109](#page-108-2), [439](#page-438-0) time interval for fill flow monitoring [109](#page-108-3) Coarse Flow Disconnect [253](#page-252-0) Coarse Flow Monitoring [239](#page-238-0) Coarse Flow Monitoring Time [242](#page-241-0) Coefficients [101](#page-100-0) COF [257](#page-256-0) Command description [22](#page-21-0) Command format with serial interfaces [86](#page-85-0) Command reference [173](#page-172-0) Commands and firmware [174](#page-173-1) Commands for P8x sorted by significance [192](#page-191-0) Communication CANopen [34](#page-33-0) command format with serial interfaces [86](#page-85-0) DeviceNet [51](#page-50-0) examples of DeviceNet [52](#page-51-0) examples of serial interfaces [88](#page-87-0) PROFIBUS [78](#page-77-0) via interface [31](#page-30-1)

Component window [22](#page-21-1) Configure Output Format [257](#page-256-0) Connecting with sensor electronics [26](#page-25-0) Connection CANopen [32](#page-31-0) DeviceNet [49](#page-48-0) PROFIBUS [76](#page-75-0) Control Byte [579](#page-578-0) Control of Digital Outputs OUT5 And OUT6 [470](#page-469-0) Control word CANopen [45](#page-44-0) Control Word [586](#page-585-0) CPV [269](#page-268-0) CRC [271](#page-270-0) CSM [273](#page-272-0) CSN [275](#page-274-0) CTO [277](#page-276-0) CTR [279](#page-278-0) Cursor in Scope [169](#page-168-1) CWT [281](#page-280-0) Cyclic data exchange (PROFIBUS) [79](#page-78-2) Cyclic Redundancy Check [271](#page-270-0)

## **D**

Data rate [136](#page-135-0) Date/Time [615](#page-614-0) Decimal Point [95](#page-94-1), [304](#page-303-0) Decrease [113](#page-112-0) Define Password [306](#page-305-0)

Degree of optimization [516](#page-515-0) Delay Time 1 [297](#page-296-0) Delay Time 2 [299](#page-298-0) Delay time for output [310](#page-309-0), [312,](#page-311-0) [314](#page-313-0), [316](#page-315-0) Delay Time Output 1 [310](#page-309-0) Delay Time Output 2 [312](#page-311-0) Delay Time Output 3 [314](#page-313-0) Delay Time Output 4 [316](#page-315-0) Device add [27](#page-26-0) find [27](#page-26-0) Device address [27](#page-26-0) Device Address [201](#page-200-0) Device information [25](#page-24-0) Device status [25](#page-24-1) DeviceNet address range [50](#page-49-0) communication [51](#page-50-0) connection [49](#page-48-0) estimate bus load [50](#page-49-1) examples of communication [52](#page-51-0) introduction [48](#page-47-1) maximum cable length [50](#page-49-2) measured value status [70](#page-69-0) project configuration of a bus system [51](#page-50-1) special features [51](#page-50-2) 测量值状态 [70](#page-69-0) 地址范围 [50](#page-49-0) 估算总线负载 [50](#page-49-1) 介绍 [48](#page-47-1)

连接 [49](#page-48-0) 特殊功能 [51](#page-50-2) 通信 [51](#page-50-0) 通信示例 [52](#page-51-0) 总线系统的项目配置 [51](#page-50-1) 最大电缆长度 [50](#page-49-2) DGA [283](#page-282-0) DGL [285](#page-284-0) DGN [287](#page-286-0) DGP [289](#page-288-0) DGR [291](#page-290-0) DGS [293](#page-292-0) Diagnosis Buffer Enable [318](#page-317-0) Diagnostic Activation [283](#page-282-0) Diagnostic Filter [289](#page-288-0) Diagnostic functions [171](#page-170-0) Diagnostic Number [287](#page-286-0) Diagnostic Read [291](#page-290-0) Diagnostic Start And Status [293](#page-292-0) Diagnostic Trigger Level [285](#page-284-0) **Diagnostics** activate [172,](#page-171-0) [283](#page-282-0) number of values [172,](#page-171-1) [287](#page-286-0) read [172](#page-171-2) read out [291](#page-290-0) relevant commands [172](#page-171-3) start [172,](#page-171-4) [293](#page-292-0) status [172,](#page-171-4) [293](#page-292-0) trigger level [172,](#page-171-5) [285](#page-284-0) Digit [548](#page-547-0) Digital Input State 1 [408](#page-407-0) Digital Input State 2 [409](#page-408-0)

Digital Output 1 [504](#page-503-0) Digital Output 2 [506](#page-505-0) Digital Output 3 [508](#page-507-0) Digital Output 4 [510](#page-509-0) Digital Output 5 [512](#page-511-0) Digital Output 6 [514](#page-513-0) DL1 [297](#page-296-0) DL2 [299](#page-298-0) DMD [301](#page-300-0) Documentation Applicability [20](#page-19-0) for which sensor electronics units [20](#page-19-0) further documentation [21](#page-20-0) installation instructions [21](#page-20-0) operating instructions [21](#page-20-0) target groups [19](#page-18-0) Dosing [103](#page-102-2) delay time [297](#page-296-0), [299](#page-298-0) mode [106](#page-105-1) Dosing mode [403](#page-402-0) Dosing Mode [301](#page-300-0) Dosing Parameter Set [367](#page-366-0) Dosing result [371,](#page-370-0) [476](#page-475-0) Dosing status [371](#page-370-0) Dosing Time [308](#page-307-0) Downloading PanelX [21](#page-20-1) Downward dosing [106](#page-105-1) DPT [304](#page-303-0) DPW [306](#page-305-0) DST [308](#page-307-0)

DT1 [310](#page-309-0), [312,](#page-311-0) [314](#page-313-0), [316](#page-315-0) DT2 [312](#page-311-0) DT3 [314](#page-313-0) DT4 [316](#page-315-0) Dual-range balance [456](#page-455-0) Dual-range scale [94](#page-93-3) DWE [318](#page-317-0) DWR [320](#page-319-0) Dynamic help [22](#page-21-0) Dynamic Zero Tracking [330](#page-329-0) DZB [322](#page-321-0) DZC [324](#page-323-0) DZH [326](#page-325-0) DZM [328](#page-327-0) DZT [330](#page-329-0)

### **E**

E-mail support [13](#page-12-0) EMA [332](#page-331-0) EMB [334](#page-333-0) EMD [336](#page-335-0) Emergency object CANopen [48](#page-47-0) Empty weight [107](#page-106-1) Empty Weight [348](#page-347-0) Emptying emptying time [113](#page-112-1) timer-controlled [113](#page-112-2) types of monitoring [113](#page-112-1) weight-controlled [113](#page-112-3)

emptying mode [336](#page-335-0) Emptying Mode [336](#page-335-0) Emptying Time [340](#page-339-0) Engineering Unit [338](#page-337-0) ENU [338](#page-337-0) EPT [340](#page-339-0) ERR [342](#page-341-0) Error status [342](#page-341-0) Error Status [345](#page-344-0) ESR [345](#page-344-0) Estimate bus load CANopen [33](#page-32-1) DeviceNet [50](#page-49-1) Ethernet (WTX110/120) [89](#page-88-0) Event mask [332,](#page-331-0) [334](#page-333-0) CANopen [43](#page-42-0) Event Mask A [332](#page-331-0) Event Mask B [334](#page-333-0) EWT [348](#page-347-0) Example serial communication [88](#page-87-0) Examples DeviceNet [52](#page-51-0) Explanation of characters [17](#page-16-0) Extended Error Status [342](#page-341-0) External trigger [117](#page-116-0), [119](#page-118-0), [156,](#page-155-0) [158](#page-157-0)

# **F**

Factory characteristic curve measure full scale [100](#page-99-0)

measure zero point [99](#page-98-0) nominal value [566](#page-565-0) zero point [597](#page-596-0) Factory settings [609](#page-608-0) Fast Track Level (FMD3) [379](#page-378-0) Fax support [13](#page-12-1) FBK [350](#page-349-0) FBT [353](#page-352-0) FFD [355](#page-354-0) FFL [357](#page-356-0) FFM [359](#page-358-0) FFT [361](#page-360-0) Fill flow limit value [239](#page-238-0) monitoring [109,](#page-108-0) [111](#page-110-0) Fill flow monitoring time interval [242](#page-241-0) Fill weight [106](#page-105-1) Filling [103](#page-102-2) general settings [105](#page-104-0) timer-controlled [113](#page-112-2) types of monitoring [113](#page-112-1) weight [381](#page-380-0) weight-controlled [113](#page-112-3) Filling mode [403](#page-402-0) Filling Result [371](#page-370-0) Filling weight systematic difference [595](#page-594-0) Filter [136](#page-135-1) cut-off frequency [143](#page-142-0) in PanelX [137](#page-136-1) maximum settling time [617](#page-616-0) mode [138](#page-137-0)

settling time [377](#page-376-0) Filter cut-off frequency [143](#page-142-0) filter limit frequency [215](#page-214-0) Filter Mode [138](#page-137-1), [365](#page-364-0) Filter Settling Time [377](#page-376-0) Fine Break Time [353](#page-352-0) Fine Feed Minimum [359](#page-358-0) Fine flow [110](#page-109-1) cut-off point [355](#page-354-0) cutoff point [110](#page-109-2) duration [361](#page-360-0) duration before coarse flow [357](#page-356-0) fill level monitoring [111](#page-110-0) level monitoring [350](#page-349-0) lockout time [111](#page-110-1), [441](#page-440-0) material flow [454](#page-453-0) minimum [359](#page-358-0) Monitoring time [353](#page-352-0) phase before coarse flow [109](#page-108-1) prediction [111](#page-110-2) time interval for fill flow monitoring [111](#page-110-3) time interval for fine flow prediction [111](#page-110-2) Fine Flow Disconnect [355](#page-354-0) Fine Flow Monitoring [350](#page-349-0) Fine Flow Time [361](#page-360-0) Firmware and commands [174](#page-173-1) Firmware Date [518](#page-517-0) Firmware update download from HBM [13](#page-12-2) Firmware version of the sensor electronics [593](#page-592-0)

First Fine Flow Time [357](#page-356-0) FLO [363](#page-362-0) Flow rate time base [375](#page-374-0) Flow Rate [363](#page-362-0) Flow Rate Measurement Time [375](#page-374-0) Flow time interval [543](#page-542-0) FMD [365](#page-364-0) FMD5 的移动均值滤波器 [447](#page-446-0) FNB [367](#page-366-0) Format of commands (serial) [86](#page-85-1) Format of responses (serial) [87](#page-86-0) FPT [369](#page-368-0) FRS [371](#page-370-0) FRT [375](#page-374-0) FST [377](#page-376-0) FTL [379](#page-378-0) Function of the sensor electronics [403](#page-402-0) FWT [381](#page-380-0)

## **G**

General settings [95](#page-94-2) Gross Signal [603](#page-602-0) Group Address [384](#page-383-0) GRU [384](#page-383-0)

## **H**

Hardware Version [391](#page-390-0)

HBM on the Internet [13](#page-12-3) HBM 网站 [13](#page-12-3) High Resolution [387](#page-386-0) High speed mode (sampling rate) [137,](#page-136-0) [152](#page-151-0) High Speed Mode ADC [389](#page-388-0) Home [24](#page-23-0) HRN [387](#page-386-0) HSM [389](#page-388-0) HWV [391](#page-390-0)

## **I**

ICR [394](#page-393-0) Identification [397](#page-396-0) IDN [397](#page-396-0) IM1 [399](#page-398-0) IM2 [401](#page-400-0) IMD [403](#page-402-0) In-flight [112](#page-111-0) Industrial mode [412](#page-411-0) Input data (PROFIBUS) [79](#page-78-3) function [399](#page-398-0), [401,](#page-400-0) [403,](#page-402-0) [406](#page-405-0) signal level [165](#page-164-0) state [408-409](#page-407-0) status [522,](#page-521-0) [545](#page-544-0) switching threshold [573](#page-572-0) Input level [573](#page-572-0) Input mode [403](#page-402-0) Input Mode 1 [399](#page-398-0)

Input Mode 2 [401](#page-400-0) Input Threshold [649](#page-648-0) Installation [16](#page-15-0) Installation instructions [21](#page-20-0) Interfaces examples of DeviceNet [52](#page-51-0) examples of serial interfaces [88](#page-87-0) find sensor electronics unit [27](#page-26-0) RS-232 [81](#page-80-0) RS-422 [82](#page-81-0) RS-485 [83](#page-82-0) serial (general information) [80](#page-79-0) Internal Conversion Rate [394](#page-393-0) Introduction CANopen [31](#page-30-0) DeviceNet [48](#page-47-1) PROFIBUS [76](#page-75-1) Introduction to this help [15](#page-14-0) IO [165](#page-164-1) IO Mode [406](#page-405-0) IO 模式 [406](#page-405-0) IOM [406](#page-405-0) IS1 [408](#page-407-0) IS2 [409](#page-408-0)

# **L**

LDW [410](#page-409-0) Legal-For-Trade [412](#page-411-0) Legal-for-trade counter [412](#page-411-0) Legal-for-trade mode [167](#page-166-0), [412](#page-411-0)

Legal verification [94](#page-93-0) Level monitoring fine flow [350](#page-349-0) Level post-trigger [157](#page-156-0) Level pre- and post trigger [118](#page-117-0) Level pre-trigger [116,](#page-115-0) [155](#page-154-0) LFT [412](#page-411-0) LIC [414](#page-413-0) Light sensor polarity [520](#page-519-0) Light Sensor Polarity [520](#page-519-0) Limit monitoring [120](#page-119-0) Limit switches [120](#page-119-0), [164](#page-163-0) Limit value monitoring [419](#page-418-0), [424,](#page-423-0) [429,](#page-428-0) [434](#page-433-0) Linearization [94,](#page-93-4) [100-101](#page-99-1) Linearization Coefficient [414](#page-413-0) LIV1 [419](#page-418-0) LIV2 [424](#page-423-0) LIV3 [429](#page-428-0) LIV4 [434](#page-433-0) Load cell count [98](#page-97-2) Load Cell Dead Weight [410](#page-409-0) Load Cell Weight [445](#page-444-0) Lockout time coarse flow [109](#page-108-2), [439](#page-438-0) fine flow [111](#page-110-1), [441](#page-440-0) Lockout Time Coarse Flow [439](#page-438-0) Lockout Time Fine [441](#page-440-0) Lockout time for coarse/fine flow [228](#page-227-0) Low-pass filter [138](#page-137-0) Lower tolerance limit [113](#page-112-4) Lower Tolerance Limit [443](#page-442-0) LTC [439](#page-438-0) LTF [441](#page-440-0) LTL [443](#page-442-0) LWT [445](#page-444-0)

### **M**

MAC [447](#page-446-0) Manufacturer Code NAM [474](#page-473-0) Material Flow Last Dosing Cycle [454](#page-453-0) Material flow of residual flow [541](#page-540-0) **MAV [449](#page-448-0)** Maximum cable length CANopen [32](#page-31-1) DeviceNet [50](#page-49-2) PROFIBUS [77](#page-76-1) Maximum dosing time [106](#page-105-1) Maximum Dosing Time [452](#page-451-0) Maximum Filter Settling Time [617](#page-616-0) MDT [452](#page-451-0) Mean value calculation [550](#page-549-0) Mean Value Dosing Results [560](#page-559-0) Mean value filter [141](#page-140-0) Measured Alternative Data [449](#page-448-0) Measured Signal Value [460](#page-459-0) Measured value [460](#page-459-0) output [166](#page-165-1) Measured value output rate [394](#page-393-0)

Measured value resolution [548](#page-547-0) Measured value status CANopen [40](#page-39-0) DeviceNet [70](#page-69-0) Measurement status [460](#page-459-0) Measuring dead load (initial load) [97](#page-96-0) Measuring full scale [98](#page-97-3) Measuring unit [95](#page-94-3) Menu item Home [24](#page-23-0) Menu ribbon [22](#page-21-2) MFO [454](#page-453-0) Minimum fine flow amount [110](#page-109-3) Minimum Start Weight [107](#page-106-1), [466](#page-465-0) Modbus/TCP (CiA309) [91](#page-90-0) Monitoring coarse flow [109](#page-108-3) fill flow [109](#page-108-3), [111](#page-110-3) fill flow limit value [109,](#page-108-0) [111](#page-110-0) fine flow [111](#page-110-3) fine flow prediction [111](#page-110-2) sack breakage [109](#page-108-0), [111](#page-110-0) Monitoring flash memory [167](#page-166-0) Monitoring rate for limit values [136](#page-135-0) for peak values [136](#page-135-0) for triggers [136](#page-135-0) Monitoring the program code [167](#page-166-0) Motion detection [112,](#page-111-1) [125](#page-124-0) Motion Detection [468](#page-467-0) Motorola format (PROFIBUS) [79](#page-78-1)

Moving Average Filter for FMD5 [447](#page-446-0) MRA [456](#page-455-0) MRM [458](#page-457-0) MSV [460](#page-459-0) MSW [466](#page-465-0) MTD [468](#page-467-0) Multirange Switch Point [456](#page-455-0) MUX [470](#page-469-0) MVC [472](#page-471-0)

#### **N**

NAM [474](#page-473-0) NDS [476](#page-475-0) Net Signal [603](#page-602-0) Nominal value [95](#page-94-4) Nominal Value [478](#page-477-0) Nominal weight of user characteristic curve [445](#page-444-0) Notch filter [138-139](#page-137-2) Notch Filter [480](#page-479-0) NOV [478](#page-477-0) NTF [480](#page-479-0) Number of Dosings [476](#page-475-0)

#### **O**

OM1 [484](#page-483-0) OM2 [487](#page-486-0) OM3 [490](#page-489-0) OM4 [493](#page-492-0) OM5 [496](#page-495-0) OM6 [499](#page-498-0) OMD [502](#page-501-0) Opening help [22](#page-21-0) Operating instructions [21](#page-20-0) Operating mode [412](#page-411-0) Operating requirements [15](#page-14-1) Optimization [516](#page-515-0) Optimization of coarse and fine flow [106](#page-105-1) OS1 [504,](#page-503-0) [506](#page-505-0), [508,](#page-507-0) [510](#page-509-0), [512,](#page-511-0) [514](#page-513-0) OS2 [506](#page-505-0) OS3 [508](#page-507-0) OS4 [510](#page-509-0) OS5 [512](#page-511-0) OS6 [514](#page-513-0) OSN [516](#page-515-0) **Output** delay time [310](#page-309-0), [312](#page-311-0), [314,](#page-313-0) [316](#page-315-0) function [403](#page-402-0), [406,](#page-405-0) [484,](#page-483-0) [487](#page-486-0), [490,](#page-489-0) [493](#page-492-0), [496,](#page-495-0) [499](#page-498-0), [502](#page-501-0) status [504,](#page-503-0) [506](#page-505-0), [508,](#page-507-0) [510](#page-509-0), [512,](#page-511-0) [514,](#page-513-0) [522](#page-521-0), [545](#page-544-0) Output data (PROFIBUS) [79](#page-78-4) Output format set [166](#page-165-1) Output Mode [165,](#page-164-2) [502](#page-501-0) Output Mode 1 [484](#page-483-0) Output Mode 2 [487](#page-486-0) Output Mode 3 [490](#page-489-0) Output Mode 4 [493](#page-492-0)

Output Mode 5 [496](#page-495-0) Output Mode 6 [499](#page-498-0) Output rate [136-137,](#page-135-0) [150](#page-149-0), [394](#page-393-0) Overflow A/D converter [206](#page-205-0) Overflow counter [206](#page-205-0) Overview Commands for P8x sorted by significance [192](#page-191-0) of commands and firmware [174](#page-173-1) To which sensor electronics units does the documentation apply? [20](#page-19-0) Overview of taring [134](#page-133-0)

## **P**

PanelX Introduction [21](#page-20-1) PanelX 程序使用说明 [26](#page-25-1) PanelX 简介 [21](#page-20-1) Parameter set last batching [367](#page-366-0) load [609](#page-608-0) save [609](#page-608-0) Parameter set for dosing [535](#page-534-0) Partial range calibration [96](#page-95-1) Password [306,](#page-305-0) [575](#page-574-0) Password protection [95](#page-94-5) PDT [518](#page-517-0) Peak Value Select [531](#page-530-0) Peak values [164](#page-163-1) Places after the decimal [304](#page-303-0)

POL [520](#page-519-0) Polarity of the light sensor's input signal range [520](#page-519-0) Polynomial [101](#page-100-0) POR [522](#page-521-0) Port Set And Read [522](#page-521-0) Post-trigger [118-119,](#page-117-0) [157-158](#page-156-0) delay [526](#page-525-0) Post-Trigger Delay [526](#page-525-0) Pre-trigger [116-117](#page-115-0), [155-156](#page-154-0) Process data objects [34](#page-33-1) PROFIBUS [78](#page-77-1) acyclic data exchange [79](#page-78-0) address range [77](#page-76-0) byte sequence [79](#page-78-1) communication [78](#page-77-0) connection [76](#page-75-0) cyclic data exchange [79](#page-78-2) input data [79](#page-78-3) introduction [76](#page-75-1) maximum cable length [77](#page-76-1) output data [79](#page-78-4) project configuration of a bus system [78](#page-77-1) special features [78](#page-77-2) 地址范围 [77](#page-76-0) 非循环数据交换 [79](#page-78-0) 介绍 [76](#page-75-1) 连接 [76](#page-75-0) 输出数据 [79](#page-78-4) 输入数据 [79](#page-78-3) 特殊功能 [78](#page-77-2) 通信 [78](#page-77-0)

循环数据交换 [79](#page-78-2) 字节序列 [79](#page-78-1) 总线系统的项目配置 总线系统的项目配置 [78](#page-77-1) 最大电缆长度 [77](#page-76-1)

Project configuration of a bus system CANopen [33](#page-32-2) DeviceNet [51](#page-50-1) PROFIBUS [78](#page-77-1) PTD [526](#page-525-0) PVA [528](#page-527-0) PVS [531](#page-530-0)

PZN [533](#page-532-0)

# **Q**

Quick start [19](#page-18-1)

# **R**

Range selection [95](#page-94-6) RDP [535](#page-534-0) RDS [537](#page-536-0) Re-Trigger Tolerance Band [550](#page-549-0) Read maximum [528](#page-527-0) Read minimum [528](#page-527-0) Read Peak Value [528](#page-527-0) Read Status Digital I/O [545](#page-544-0) Real-time mode in Scope [169](#page-168-0) Redosing [113](#page-112-5), [537](#page-536-0) Relief wait time [244](#page-243-0), [246](#page-245-0)

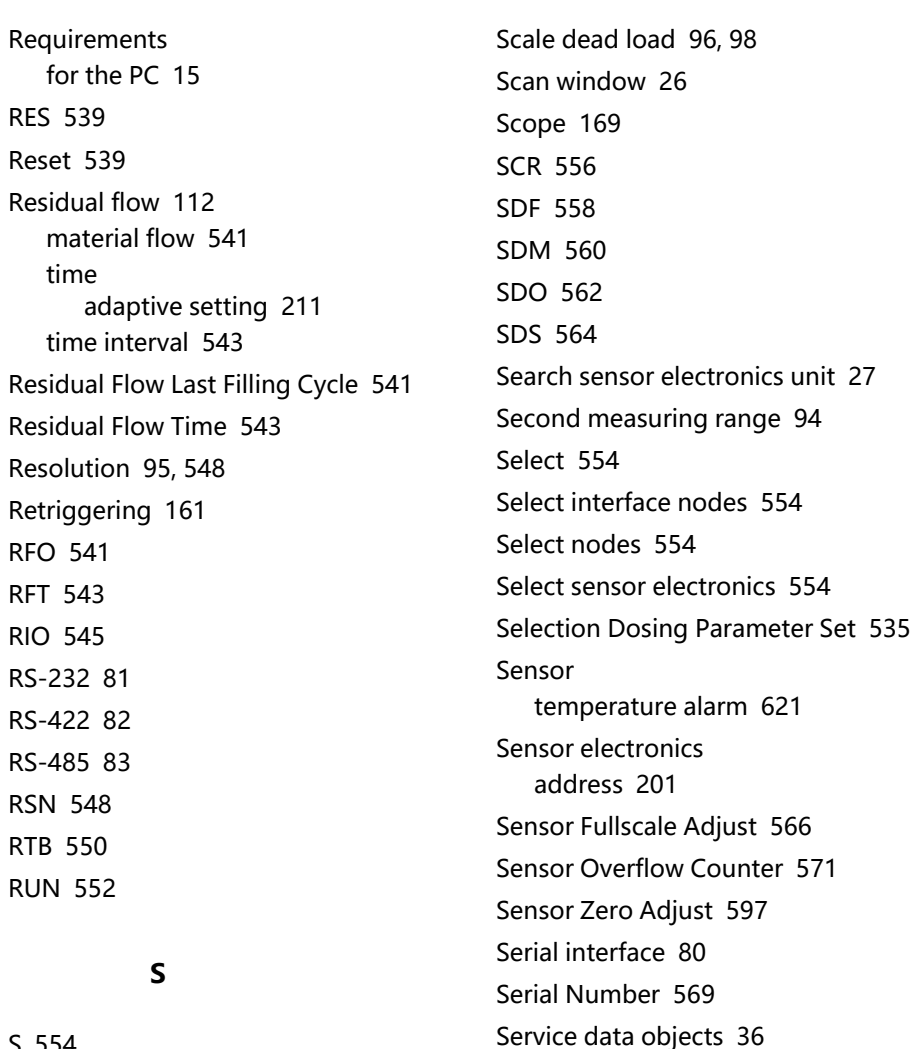

Service functions [171](#page-170-0) Set Current Range [556](#page-555-0) Set Password [575](#page-574-0)

Settling time [377](#page-376-0)

Set Termination Resistor [582](#page-581-0)

S [554](#page-553-0)

Sack breakage monitoring [109,](#page-108-0) [111](#page-110-0) Sample rate of A/D converter [389](#page-388-0) Sampling rate high speed [137,](#page-136-0) [152](#page-151-0) increased [137](#page-136-0), [152](#page-151-0)

SFA [566](#page-565-0) Signal flow diagram [123](#page-122-0) Single-range balance [456](#page-455-0) SNR [569](#page-568-0) Software Identification [591](#page-590-0) Software Sub-Version [577](#page-576-0) Software Trigger [641](#page-640-0) Software update download from HBM [13](#page-12-2) Sort order To which sensor electronics units does the documentation apply? [20](#page-19-0) Sorting Commands and firmware [174](#page-173-1) Commands for P8x sorted by significance [192](#page-191-0) Sorting weigher [120](#page-119-0) SOV [571](#page-570-0) Special Dosing Functions [558](#page-557-0) Special features CANopen [34](#page-33-2) DeviceNet [51](#page-50-2) PROFIBUS [78](#page-77-2) SPL [573](#page-572-0) SPW [575](#page-574-0) SRV [577](#page-576-0) Stabilization time [112](#page-111-3) Stabilization Time [584](#page-583-0) Standard Deviation Dosing Results [564](#page-563-0) Standard weigher [403](#page-402-0)

Standstill detection [468](#page-467-0) Standstill detection;运动检测 [125](#page-124-0) Start-up Balancing [95](#page-94-0) General [93](#page-92-1) Linearization [100](#page-99-1) Working standard calibration [99](#page-98-1) WTX [101](#page-100-1) Start Filling [552](#page-551-0) State of Dosing [562](#page-561-0) Status [460](#page-459-0) Status in Scope show signals [170](#page-169-0) Status with alarm [203](#page-202-0) STB [579](#page-578-0) Stop [581](#page-580-0) Store Parameters [609](#page-608-0) STP [581](#page-580-0) STR [582](#page-581-0) STT [584](#page-583-0) STWxx [586](#page-585-0) SUM [589](#page-588-0) Supply Voltage [647](#page-646-0) Support [13](#page-12-4) SWI [591](#page-590-0) Switch point of dual-range balance [456](#page-455-0) Switching threshold for digital inputs [573](#page-572-0) SWV [593](#page-592-0) SYD [595](#page-594-0)

System requirements [15](#page-14-1) Systematic difference in filling weight [113](#page-112-0), [166](#page-165-2) Systematic Difference [595](#page-594-0) Systematic difference in filling weight [595](#page-594-0) SZA [597](#page-596-0)

# **T**

TAD [599](#page-598-0) TAR [601](#page-600-0) Tare [107,](#page-106-2) [601](#page-600-0) delay [108](#page-107-2) max. [136](#page-135-2) mode [107](#page-106-2) tare limit [136](#page-135-2) Tare Value [605](#page-604-0) Target groups for this documentation [19](#page-18-0) Taring after delay [135](#page-134-0) TAS [603](#page-602-0) TAV [605](#page-604-0) TCR [607](#page-606-0) TDD [609](#page-608-0) Technical support [13](#page-12-4) Telephone support [13](#page-12-5) Temperature [622](#page-621-0) Temperature Alarm Sensor [621](#page-620-0) Terminate output [581](#page-580-0) Termination resistor [166](#page-165-0), [582](#page-581-0)

TEX [613](#page-612-0) Text separator [166](#page-165-3) Text Separator [613](#page-612-0) TIM [615](#page-614-0) Time [615](#page-614-0) Time Base Fine Flow Prediction [369](#page-368-0) Time base of fine flow prediction [369](#page-368-0) Time base of flow rate [375](#page-374-0) Time interval fill flow monitoring [242](#page-241-0) Time window in Scope [169](#page-168-2) TMA [617](#page-616-0) TMD [619](#page-618-0) TMO [621](#page-620-0) TMP [622](#page-621-0) Tol- [113](#page-112-4) Tol+ [113](#page-112-6) Tolerance limit [113](#page-112-6) Trade Counter [607](#page-606-0) TRC [624](#page-623-0) TRF [629](#page-628-0) Trigger [153](#page-152-0) clear results [279](#page-278-0) correction factor [629](#page-628-0) counter [633](#page-632-0) delay time [160](#page-159-0), [643](#page-642-0) in Scope [170](#page-169-1) mean value [631](#page-630-0) parameter [624](#page-623-0) Retriggering [161](#page-160-0)

standard deviation [635](#page-634-0) stop level [163](#page-162-0), [637](#page-636-0) stop time [163](#page-162-0), [639](#page-638-0) Trigger Command [624](#page-623-0) Trigger Correction Factor [629](#page-628-0) Trigger Delay Time [643](#page-642-0) Trigger Mean Value [631](#page-630-0) Trigger mode [403](#page-402-0) external post-trigger [119](#page-118-0), [158](#page-157-0) external pre-trigger [117,](#page-116-0) [156](#page-155-0) level post-trigger [118,](#page-117-0) [157](#page-156-0) level pre-trigger [116,](#page-115-0) [155](#page-154-0), [157](#page-156-0) Trigger Number [633](#page-632-0) Trigger result [449](#page-448-0) Trigger Standard Deviation [635](#page-634-0) Trigger Stop Level [637](#page-636-0) Trigger Stop Time [639](#page-638-0) TRM [631](#page-630-0) TRN [633](#page-632-0) TRS [635](#page-634-0) TSL [637](#page-636-0) TST [639](#page-638-0) TSW [641](#page-640-0) TVT [643](#page-642-0) TYP [645](#page-644-0) Typographical conventions [17](#page-16-0)

## **U**

UDC [647](#page-646-0) **UIT [649](#page-648-0)** 

Uninstalling [16](#page-15-1) Unit (physical) [338](#page-337-0) Unit of the scale [94](#page-93-6) Update download firmware update from HBM [13](#page-12-2) download software update from HBM [13](#page-12-2) Upgrade [16](#page-15-0) Upper tolerance limit [113](#page-112-6) Upper Tolerance Limit [651](#page-650-0) Upward dosing [106](#page-105-1) User-defined [165](#page-164-3) User-defined scaling [478](#page-477-0) User characteristic curve nominal value [478](#page-477-0) nominal weight [445](#page-444-0) zero point [410](#page-409-0) User interface [22](#page-21-2) UTL [651](#page-650-0)

### **V**

Valve control [108](#page-107-3), [110](#page-109-4) Valve Control [653](#page-652-0) Variants for adjustment and calibration [94](#page-93-2) VCT [653](#page-652-0) Verification [167](#page-166-0) Verified scale, special features [167](#page-166-0)

#### **W**

WDP [657](#page-656-0) Window devices [22](#page-21-1) measured values [22](#page-21-1) scan [26](#page-25-0) Working standard calibration [93](#page-92-2) changing [99](#page-98-1) Write Diagnostic Byte [320](#page-319-0) Write Dosing Parameter Set [657](#page-656-0) WTX110 Start-up [101](#page-100-1) 启动 [101](#page-100-1) WTX120 Start-up [101](#page-100-1) 启动 [101](#page-100-1)

### **Z**

Zero balance after delay [130](#page-129-0) delay [251](#page-250-0) options for filling [133](#page-132-0) zero tracking [128](#page-127-0), [663](#page-662-0) zeroing tolerance [277](#page-276-0) Zero on start-up [661](#page-660-0) Zero Setting [661](#page-660-0) Zero tracking [663](#page-662-0) Zero Tracking [128](#page-127-0) Zeroing [248](#page-247-0) auto-zero [127](#page-126-0)

automatic [131,](#page-130-0) [330](#page-329-0) dynamic [330](#page-329-0) hold-off time [132](#page-131-0) mode for the automatic [132](#page-131-1) on start-up [127,](#page-126-0) [661](#page-660-0) Overview [126](#page-125-0) performing [248](#page-247-0) Zero tracking [330](#page-329-0) zeroing band [132](#page-131-2) Zeroing delay [251](#page-250-0) Zeroing Delay 1 [244](#page-243-0) Zeroing Delay 2 [246](#page-245-0) Zeroing Mode [659](#page-658-0) Zeroing tolerance [277](#page-276-0) ZMD [659](#page-658-0) ZSE [661](#page-660-0) ZTR [663](#page-662-0)

#### **安**

安装 [16](#page-15-0) 安装说明 [21](#page-20-0)

#### **按**

按重要性排序的 P8x 命令 [192](#page-191-0)

#### **报**

报警 CANopen 状态 [43](#page-42-0) 报警部分,PanelX [106](#page-105-0)

灌装流量检查 [110-111](#page-109-0) 空重 [107](#page-106-0) 状态 [203](#page-202-0) 报警状态 [203](#page-202-0)

#### **本**

本帮助的介绍 [15](#page-14-0) 本文档的目标群体 [19](#page-18-0)

#### **标**

标称值 [95,](#page-94-4) [478](#page-477-0) 标定 常规 [94](#page-93-2) 通过直接负载(以及调整) [95](#page-94-0) 标定重量 [96,](#page-95-0) [281](#page-280-0) 标准秤 [403](#page-402-0)

#### **波**

波特率 [230](#page-229-0)

### **部**

部分范围标定 [96](#page-95-1)

#### **采**

#### 采样率

高速 [137](#page-136-0), [152](#page-151-0) 提高 [137](#page-136-0), [152](#page-151-0) **菜**

菜单功能区 [22](#page-21-2) 菜单项 主页 [24](#page-23-0)

#### **参**

参数集 上次配料 [367](#page-366-0) 参数设置 保存 [609](#page-608-0) 加载 [609](#page-608-0)

#### **残**

残余量 [112](#page-111-2) 时间 自适应设置 [211](#page-210-0) 时间间隔 [543](#page-542-0) 物料流量 [541](#page-540-0) 残余量的物料流量 [541](#page-540-0) 残余量时间 [543](#page-542-0)

#### **操**

操作说明 [21](#page-20-0)

#### **测**

测得替代数据 [449](#page-448-0) 测量单位 [95](#page-94-3)

测 量 静 负 载(初 始 负载) [97](#page-96-0) 测 量 满 标 [98](#page-97-3) 测 量 信 号 值 [460](#page-459-0) 测 量 值 [460](#page-459-0) 输出 [166](#page-165-1) 测 量 值 分 辨 率 [548](#page-547-0) 测 量 值 输 出 速 率 [394](#page-393-0) 测 量 值 状 态 CANopen [40](#page-39-0) DeviceNet [70](#page-69-0) 测 量 状 态 [460](#page-459-0)

### **常**

常 规 设 置 [95](#page-94-2)

## **称**

称 重 传 感 器 数 量 [98](#page-97-2) 称 重 传 感 器 死 重 [410](#page-409-0) 称 重 传 感 器 重 量 [445](#page-444-0)

#### **秤**

秤 单 位 [94](#page-93-6) 秤 静 负 载 [96](#page-95-2) , [98](#page-97-4)

#### **出**

出 厂 设 置 [609](#page-608-0)

出厂特征曲线 标 称 值 [566](#page-565-0) 测 量 满 标 [100](#page-99-0) 零 点 [597](#page-596-0) 出厂特征特征曲线 测 量 零 点 [99](#page-98-0)

#### **触**

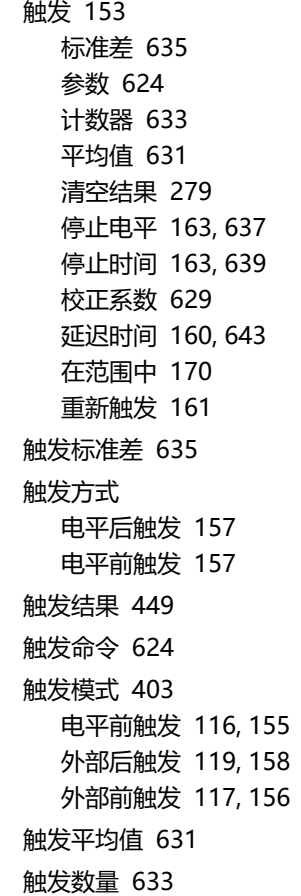
触发停止电平 [637](#page-636-0) 触发停止时间 [639](#page-638-0) 触发校正系数 [629](#page-628-0) 触发延迟时间 [643](#page-642-0)

## **传**

传感器 温度报警 [621](#page-620-0) 传感器电子装置 地址 [201](#page-200-0) 传感器电子装置功能 [403](#page-402-0) 传感器电子装置固件版本 [593](#page-592-0) 传感器零点调整 [597](#page-596-0) 传感器满标调整 [566](#page-565-0) 传感器温度报警 [621](#page-620-0) 传感器溢出计数器 [571](#page-570-0) 传真支持 [13](#page-12-0)

### **串**

串行接口 [80](#page-79-0) 串行接口命令格式 [86](#page-85-0)

#### **窗**

窗口 测量值 [22](#page-21-0) 扫描 [26](#page-25-0) 设备 [22](#page-21-0)

# **从**

从秤灌出 [106](#page-105-0)

#### **粗**

粗灌 [108](#page-107-0) 持续时间 [255](#page-254-0) 灌装料位监测 [109](#page-108-0) 灌装流量监测的时间间隔 [109](#page-108-1) 截止点 [108](#page-107-1), [253](#page-252-0) 精灌前的阶段 [109](#page-108-2) 锁定时间 [109](#page-108-3), [439](#page-438-0) 粗灌/精灌锁定时间 [228](#page-227-0) 粗灌断开 [253](#page-252-0) 粗灌和精灌优化 [106](#page-105-0) 粗灌监测 [239](#page-238-0) 粗灌监测时间 [242](#page-241-0) 粗灌前精灌时间 [357](#page-356-0) 粗灌时间 [255](#page-254-0) 粗灌锁定时间 [439](#page-438-0)

## **存**

存储参数 [609](#page-608-0)

### **错**

错误状态 [342](#page-341-0), [345](#page-344-0)

# 电 子 邮 件 支 持 [13](#page-12-2)

打 开 帮 助 [22](#page-21-1)

#### **单**

**打**

单 量 程 平 衡 [456](#page-455-0) 单 位(物理) [338](#page-337-0)

### **地**

地 址 [201](#page-200-0) 地 址 范 围 CANopen [33](#page-32-0) DeviceNet [50](#page-49-0) PROFIBUS [77](#page-76-0)

# **低**

低 通 滤 波 器 [138](#page-137-0)

#### **第**

第 二 量 程 [94](#page-93-0)

## **电**

电 话 支 持 [13](#page-12-1) 电 平 后 触 发 [157](#page-156-0) 电 平 前 触 发 [116](#page-115-0) , [155](#page-154-0) 电 源 电 压 [647](#page-646-0)

#### **调**

调整 整<br> 标定 [94](#page-93-1) 常 规 [94](#page-93-1) 选 项 [93](#page-92-0) 调整单位 mV/V [98](#page-97-0) 调 整 单位:mV/V [94](#page-93-2) 调 整 和 标 定 类 型 [94](#page-93-3)

### **定**

定 义 密 码 [306](#page-305-0)

### **动**

动 态 帮 助 [22](#page-21-1) 动 态 清 零 点 跟 踪 [330](#page-329-0)

### **读**

读 取 峰 值 [528](#page-527-0) 读取数字 I/O 状态 [545](#page-544-0) 读 取 最 大 值 [528](#page-527-0) 读 取 最 小 值 [528](#page-527-0)

### **多**

多 量 程 模 式 [458](#page-457-0)

多量程切换点 [456](#page-455-0) 多项式 [101](#page-100-0)

#### **阀**

阀门控制 [108](#page-107-2), [110,](#page-109-0) [653](#page-652-0)

#### **法**

法律验证 [94](#page-93-1)

# **范**

范围 [169](#page-168-0) 范围中的分析模式 [169](#page-168-0) 范围中的光标 [169](#page-168-1) 范围中的实时模式 [169](#page-168-0) 范围中的状态 显示信号 [170](#page-169-0)

### **放**

放大器类型 [645](#page-644-0) 放大器输入信号 [216](#page-215-0) 放大器信号滤波器 [215](#page-214-0) 放大器信号选择 [216](#page-215-0)

## **飞**

飞行中 [112](#page-111-0)

# **分**

分辨率 [95,](#page-94-0) [548](#page-547-0) 分度数 [548](#page-547-0) 分选秤 [120](#page-119-0)

#### **峰**

峰值 [164](#page-163-0) 峰值选择 [531](#page-530-0)

#### **服**

服务功能 [171](#page-170-0) 服务数据对象 [36](#page-35-0)

# **负**

负载消除等待时间 [244](#page-243-0), [246](#page-245-0)

### **概**

概述 P8x 命令,按重要性排序 [192](#page-191-0) 命令与固件 [174](#page-173-0)

**非**

非循环数据交换(PROFIBUS) [79](#page-78-0)

# **高**

高分辨率 [387](#page-386-0) 高速模式 ADC [389](#page-388-0) 高速模式(采样率) [137](#page-136-0), [152](#page-151-0)

### **更**

更改 IP 地址 [27](#page-26-0) 更改地址 [27](#page-26-0) 更新 从 HBM 下载固件更新 [13](#page-12-3) 从 HBM 下载软件更新 [13](#page-12-3)

# **工**

工程单位 [338](#page-337-0) 工业模式 [412](#page-411-0) 工作标准标定 [93](#page-92-1) 更改 [99](#page-98-0)

## **功**

功能(概述) [123](#page-122-0)

# **估**

估算总线负载 CANopen [33](#page-32-1) DeviceNet [50](#page-49-1)

# **固**

固件更新 从 HBM 下载 [13](#page-12-3) 固件和命令 [174](#page-173-0) 固件日期 [518](#page-517-0)

#### **灌**

灌装 [103](#page-102-0) 定时控制 [113](#page-112-0) 监测类型 [113](#page-112-1) 模式 [106](#page-105-0) 延迟时间 [297](#page-296-0), [299](#page-298-0) 一般设置 [105](#page-104-0) 重量 [381](#page-380-0) 重量控制 [113](#page-112-2) 状态 [562](#page-561-0) 灌装参数集 [367](#page-366-0) 灌装的参数集 [535](#page-534-0) 灌装结果 [371](#page-370-0), [476](#page-475-0) 灌装结果标准差 [564](#page-563-0) 灌装流量极限值 [239](#page-238-0) 灌装流量监测 时间间隔 [242](#page-241-0) 灌装流量限值 监测 [109](#page-108-0), [111](#page-110-0) 灌装模式 [301](#page-300-0), [403](#page-402-0) 灌装入秤 [106](#page-105-0) 灌装时间 [308](#page-307-0) 灌装数 [476](#page-475-0)

灌装重量 [106](#page-105-0) 系统差异 [595](#page-594-0) 灌装重量的系统差异 [595](#page-594-0) 灌装状态 [371](#page-370-0), [562](#page-561-0)

### **光**

光传感器 极性 [520](#page-519-0) 光传感器极性 [520](#page-519-0) 光传感器输入信号范围的极性 [520](#page-519-0)

### **过**

过程数据对象 [34](#page-33-0)

## **后**

后触发 [119](#page-118-0), [157-158](#page-156-0) 触发模式 后触发电平 [118](#page-117-0) 延迟 [526](#page-525-0) 后触发延迟 [526](#page-525-0)

### **激**

激活峰值 [531](#page-530-0) 激活时间 输出 [220](#page-219-0), [222,](#page-221-0) [224](#page-223-0), [226](#page-225-0) 激活时间输出 1 [220](#page-219-0) 激活时间输出 2 [222](#page-221-0) 激活时间输出 3 [224](#page-223-0)

激活时间输出 4 [226](#page-225-0)

### **极**

极限监控 [120](#page-119-0) 极限开关 [120](#page-119-0), [164](#page-163-1) 极限值监测 [419](#page-418-0), [424,](#page-423-0) [429,](#page-428-0) [434](#page-433-0)

### **计**

计量结果 [371](#page-370-0) 计算 标定 [98](#page-97-1)

#### **技**

技术支持 [13](#page-12-4)

#### **监**

监测 粗灌 [109](#page-108-1) 灌装流量 [109](#page-108-1), [111](#page-110-1) 灌装流量限值 [109](#page-108-0), [111](#page-110-0) 精灌 [111](#page-110-1) 精灌预测 [111](#page-110-2) 破袋 [109](#page-108-0), [111](#page-110-0) 监测速率 对于触发 [136](#page-135-0) 对于峰值 [136](#page-135-0) 对于极限值 [136](#page-135-0) 监控程序代码 [167](#page-166-0)

监控闪存 [167](#page-166-0)

# **检**

检查代码变化 [167](#page-166-0) 检重秤 [114](#page-113-0), [403](#page-402-0)

#### **减**

减少 [113](#page-112-3)

## **接**

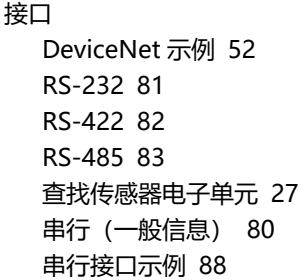

## **介**

介绍 CANopen [31](#page-30-0) DeviceNet [48](#page-47-0) PROFIBUS [76](#page-75-0)

# **紧**

紧急对象 CANopen [48](#page-47-1)

### **精**

精灌 [110](#page-109-1) 持续时间 [361](#page-360-0) 粗灌前的阶段 [109](#page-108-2) 粗灌之前的持续时间 [357](#page-356-0) 灌装料位监测 [111](#page-110-0) 灌装流量监测时间间隔 [111](#page-110-1) 监测时间 [353](#page-352-0) 截止点 [110](#page-109-2), [355](#page-354-0) 精灌预测时间间隔 [111](#page-110-2) 料位监测 [350](#page-349-0) 锁定时间 [111](#page-110-3), [441](#page-440-0) 物料流量 [454](#page-453-0) 预测 [111](#page-110-2) 最小 [359](#page-358-0) 精灌断开 [355](#page-354-0) 精灌监测 [350](#page-349-0) 精灌破损时间 [353](#page-352-0) 精灌时间 [361](#page-360-0) 精灌锁定时间 [441](#page-440-0) 精灌预测的时基 [369](#page-368-0) 精灌预测时基 [369](#page-368-0)

### **净**

净重信号 [603](#page-602-0)

## **均**

均值计算 [472](#page-471-0) 均值滤波器 [141](#page-140-0), [447](#page-446-0)

# **空**

空重 [136](#page-135-1), [348](#page-347-0) 空重;最小开始重量 [107](#page-106-0)

## **控**

控制数字输出 OUT5 和 OUT6 [470](#page-469-0) 控制字 [586](#page-585-0) CANopen [45](#page-44-0) 控制字节 [579](#page-578-0)

### **快**

快速跟踪电平(FMD3) [379](#page-378-0) 快速入门 [19](#page-18-0)

# **扩**

扩展错误状态 [342](#page-341-0)

#### **累**

累积重量 [589](#page-588-0)

# **连**

#### 连接

CANopen [32](#page-31-0) DeviceNet [49](#page-48-0) PROFIBUS [76](#page-75-1)

#### **料**

**量**

料位监测 精灌 [350](#page-349-0)

#### **零**

零点跟踪 [128](#page-127-0), [663](#page-662-0) 零点平衡 灌装选项 [133](#page-132-0) 零点跟踪 [128](#page-127-0), [663](#page-662-0) 清零允差 [277](#page-276-0) 延迟 [251](#page-250-0) 延迟后 [130](#page-129-0)

### **流**

流量时间 间隔 [543](#page-542-0) 流速 [363](#page-362-0) 时基 [375](#page-374-0) 流速测量时间 [375](#page-374-0) 流速时基 [375](#page-374-0)

#### **滤**

滤波器 [136](#page-135-2) 截止频率 [143](#page-142-0)

模式 [138](#page-137-0) 稳定时间 [377](#page-376-0) 在 PanelX 中 [137](#page-136-1) 最大稳定时间 [617](#page-616-0) 滤波器极限频率 [215](#page-214-0) 滤波器截止频率 [143](#page-142-0) 滤波器模式 [138](#page-137-1), [365](#page-364-0) 滤波器稳定时间 [377](#page-376-0)

**忙**

忙碌状态 [237](#page-236-0)

**毛**

毛重信号 [603](#page-602-0)

### **贸**

贸易称用 [412](#page-411-0) 贸易称用计数器 [412](#page-411-0) 贸易称用模式 [167](#page-166-0), [412](#page-411-0) 贸易计数器 [607](#page-606-0)

## **密**

密码 [306](#page-305-0), [575](#page-574-0) 密码保护 [95](#page-94-2)

# **命**

命令 说明 [22](#page-21-1) 命令参考 [173](#page-172-0) 命令格式(串行) [86](#page-85-1) 命令和固件 [174](#page-173-0)

# **模**

模数转换器采样率 [389](#page-388-0) 提高 [137](#page-136-0), [152](#page-151-0) 模数转换器溢出 [206](#page-205-0)

# **摩**

摩托罗拉 Motorola 格式 (PROFIBUS) [79](#page-78-1)

# **内**

内部转换率 [394](#page-393-0)

### **排**

排版惯例 [17](#page-16-0) 排序 P8x 命令,按重要性排序 [192](#page-191-0) 命令与固件 [174](#page-173-0) 文档适用于哪些传感器电子单元?概述 文档适用于哪些传感器电子单 元? [20](#page-19-0)

# **配**

配料 [103](#page-102-0) 标准差 [564](#page-563-0) 参数集 [367](#page-366-0) 读出平均值 [560](#page-559-0) 灌装时间 [308](#page-307-0) 结果 [371](#page-370-0) 结果数 [476](#page-475-0) 累积重量存储器 [589](#page-588-0) 启动 [552](#page-551-0) 起始重量 [466](#page-465-0) 清空结果 [275](#page-274-0) 上一灌装周期的物料流量 [454](#page-453-0) 特殊功能 [558](#page-557-0) 写入参数集 [657](#page-656-0) 选择参数集 [535](#page-534-0) 选择灌装入秤/从秤灌出 [301](#page-300-0) 允差 [651](#page-650-0) 允差下限 [443](#page-442-0) 中止 [235](#page-234-0) 最大灌装时间 [452](#page-451-0) 配置输出格式 [257](#page-256-0)

### **破**

破袋监测 [109](#page-108-0), [111](#page-110-0)

## **启**

启动 WTX [101](#page-100-1) 工作标准标定 [99](#page-98-0) 平衡 [95](#page-94-3) 线性化 [100](#page-99-0) 一般说明 [93](#page-92-2) 启动灌装 [552](#page-551-0) 启动时清零 [661](#page-660-0)

## **前**

前触发 [116-117,](#page-115-0) [155-156](#page-154-0) 前触发和后触发电平 [118](#page-117-0)

# **清**

清除静负载时间 [251](#page-250-0) 清空 定时控制 [113](#page-112-0) 监测类型 [113](#page-112-1) 清空时间 [113](#page-112-1) 重量控制 [113](#page-112-2) 清空触发结果 [279](#page-278-0) 清空峰值 [269](#page-268-0) 清空灌装结果 [275](#page-274-0) 清空静负载 [248](#page-247-0)

### **平**

平衡

通过直接负载 [95](#page-94-3) 平均值灌装结果 [560](#page-559-0) 平均值计算 [550](#page-549-0)

清 空 模 式 [336](#page-335-0) 清 空 时 间 [340](#page-339-0) 清 零 [248](#page-247-0) 动态 [330](#page-329-0) 概述 [126](#page-125-0) 零点跟踪 [330](#page-329-0) 启动时 [127](#page-126-0), [661](#page-660-0) 清零范围 [132](#page-131-0) 推迟时间 [132](#page-131-1) 执行 [248](#page-247-0) 自动 [131](#page-130-0), [330](#page-329-0) 自动清零 [127](#page-126-0) 自动清零模式 [132](#page-131-2) 清 零 模 式 [659](#page-658-0) 清 零 设 置 [661](#page-660-0) 清 零 延 迟 [251](#page-250-0) 清 零 延 迟 1 [244](#page-243-0) 清 零 延 迟 2 [246](#page-245-0) 清 零 允 差 [277](#page-276-0)

**去**

去 皮 [107](#page-106-1) , [601](#page-600-0) 模 式 [107](#page-106-1)

去 皮 值 [605](#page-604-0) **日** 日 期 / 时 间 [615](#page-614-0)

# **软**

软 件 触 发 [641](#page-640-0) 软 件 更 新 从 HBM 下 载 [13](#page-12-3) 软 件 识 别 信 息 [591](#page-590-0) 软 件 子 版 本 [577](#page-576-0)

# **扫**

扫 描 窗 口 [26](#page-25-0)

# **上**

上 一 灌 装 周 期 的 残 余 量 [541](#page-540-0)

## **设**

去 皮 限 制 [136](#page-135-1) 延 迟 [108](#page-107-3) 延 迟 时 间 [599](#page-598-0) 最 大 值Empty weight [136](#page-135-1) 去 皮 概 述 [134](#page-133-0) 去 皮 模 式 [619](#page-618-0) 去 皮 延 迟 [599](#page-598-0) 去 皮 延 迟 时 间 [599](#page-598-0) 设备 备<br>\_\_查找 [27](#page-26-0) 添 加 [27](#page-26-0) 设 备 地 址 [27](#page-26-0) , [201](#page-200-0) 设 备 信 息 [25](#page-24-0) 设 备 状 态 [25](#page-24-1) 设 置 当 前 量 程 [556](#page-555-0) 设 置 和 读 取 端 口 [522](#page-521-0) 设置密码 [575](#page-574-0) 设置终端电阻 [582](#page-581-0)

## **升**

升级 [16](#page-15-0)

#### **时**

时间 [615](#page-614-0) 时间窗口 在范围中 [169](#page-168-2) 时间间隔 灌装流量监测 [242](#page-241-0)

### **识**

识别信息 [397](#page-396-0)

### **示**

示例 DeviceNet [52](#page-51-0) 串行通信 [88](#page-87-0)

#### **事**

事件掩码 [332](#page-331-0), [334](#page-333-0) CANopen [43](#page-42-0) 事件掩码 A [332](#page-331-0) 事件掩码 B [334](#page-333-0)

**输**

输出 功能 [403](#page-402-0), [406,](#page-405-0) [484](#page-483-0), [487,](#page-486-0) [490,](#page-489-0) [493](#page-492-0), [496](#page-495-0), [499,](#page-498-0) [502](#page-501-0) 延迟时间 [310](#page-309-0), [312,](#page-311-0) [314](#page-313-0), [316](#page-315-0) 状态 [504](#page-503-0), [506,](#page-505-0) [508](#page-507-0), [510,](#page-509-0) [512,](#page-511-0) [514](#page-513-0), [522](#page-521-0), [545](#page-544-0) 输出的延迟时间 [310](#page-309-0), [312,](#page-311-0) [314,](#page-313-0) [316](#page-315-0) 输出格式设置 [166](#page-165-0) 输出模式 [165](#page-164-0), [502](#page-501-0) 输出模式 1 [484](#page-483-0) 输出模式 2 [487](#page-486-0) 输出模式 3 [490](#page-489-0) 输出模式 4 [493](#page-492-0) 输出模式 5 [496](#page-495-0) 输出模式 6 [499](#page-498-0) 输出数据(PROFIBUS) [79](#page-78-2) 输出速率 [136-137,](#page-135-0) [150](#page-149-0), [394](#page-393-0) 输入 功能 [399](#page-398-0), [401,](#page-400-0) [403](#page-402-0), [406](#page-405-0) 切换阈值 [573](#page-572-0) 数据(PROFIBUS) [79](#page-78-3) 信号电平 [165](#page-164-1) 状态 [522](#page-521-0), [545](#page-544-0) 输入:状态 [408-409](#page-407-0) 输入电平 [573](#page-572-0) 输入模式 [403](#page-402-0) 输入模式 1 [399](#page-398-0) 输入模式 2 [401](#page-400-0) 输入阈值 [649](#page-648-0)

### **数**

### **替**

数据速率 [136](#page-135-0) 数字输出 1 [504,](#page-503-0) [506](#page-505-0), [508,](#page-507-0) [510,](#page-509-0) [512](#page-511-0), [514](#page-513-0) 数字输入切换阈值 [573](#page-572-0) 数字输入状态 1 [408](#page-407-0) 数字输入状态 2 [409](#page-408-0)

#### **双**

双量程秤 [94](#page-93-4) 双量程平衡 [456](#page-455-0) 双量程平衡切换点 [456](#page-455-0)

# **搜**

搜索传感器电子单元 [27](#page-26-0)

### **锁**

锁定时间 粗灌 [109](#page-108-3), [439](#page-438-0) 精灌 [111](#page-110-3), [441](#page-440-0)

## **特**

特殊功能 CANopen [34](#page-33-1) DeviceNet [51](#page-50-0) PROFIBUS [78](#page-77-0) 特殊灌装功能 [558](#page-557-0)

替代控制字 [210](#page-209-0) 替代轮询数据 [208](#page-207-0)

**添**

添加序列号 [27](#page-26-0)

#### **停**

停止 [581](#page-580-0)

#### **通**

通信

CANopen [34](#page-33-2) DeviceNet [51](#page-50-1) DeviceNet 示例 [52](#page-51-0) PROFIBUS [78](#page-77-1) 串行接口命令格式 [86](#page-85-0) 串行接口示例 [88](#page-87-0) 通过接口 [31](#page-30-1)

## **外**

外部触发 [117](#page-116-0), [119,](#page-118-0) [156,](#page-155-0) [158](#page-157-0)

#### **温**

温度 [622](#page-621-0)

# **文**

文本分隔符 [166](#page-165-1), [613](#page-612-0) 文档 安装说明 [21](#page-20-0) 操作说明 [21](#page-20-0) 更多文档 [21](#page-20-0) 目标群体 [19](#page-18-1) 适用性 [20](#page-19-0) 适用于哪些传感器电子单元 [20](#page-19-0)

#### **线**

线性化 [94,](#page-93-5) [100-101](#page-99-0) 线性化系数 [414](#page-413-0)

# **陷**

陷波滤波器 [138-139,](#page-137-2) [480](#page-479-0)

#### **响**

响应格式(串行) [87](#page-86-0)

### **小**

小数点 [95,](#page-94-4) [304](#page-303-0) 小数点后的位数 [304](#page-303-0)

# **校**

校验和 [271](#page-270-0), [273](#page-272-0) 校验数 [533](#page-532-0)

### **写**

写入灌装参数集 [657](#page-656-0) 写入诊断字节 [320](#page-319-0)

#### **卸**

卸载 [16](#page-15-1)

## **稳**

稳定检测 [125](#page-124-0), [468](#page-467-0) 稳定时间 [112](#page-111-1), [377,](#page-376-0) [584](#page-583-0)

# **物**

物料流上一灌装周期 [454](#page-453-0)

## **系**

系数 [101](#page-100-0) 系统差异 [595](#page-594-0) 灌装重量 [113](#page-112-3) 在灌装重量方面 [166](#page-165-2) 系统要求 [15](#page-14-0)

# **下**

下载 PanelX [21](#page-20-1)

#### **信**

信号流图 [123](#page-122-1)

#### **序**

序列号 [569](#page-568-0)

### **选**

选择 [554](#page-553-0) 选择传感器电子设备 [554](#page-553-0) 选择灌装参数集 [535](#page-534-0) 选择接口节点 [554](#page-553-0) 选择节点 [554](#page-553-0)

### **循**

循环冗余校验 [271](#page-270-0) 循环数据交换(PROFIBUS) [79](#page-78-4)

### **延**

**验**

验证 验证秤,特殊功能 [167](#page-166-0)

#### **要**

要求 针对 PC [15](#page-14-0)

# **以**

以太网(WTX110/120) [89](#page-88-0)

#### **溢**

溢出计数器 [206](#page-205-0)

### **应**

应用 [103](#page-102-1)

#### **硬**

硬件版本 [391](#page-390-0)

# **用**

用户级别 [22](#page-21-2) 用户界面 [22](#page-21-3) 用户特征曲线 标称值 [478](#page-477-0)

标称重量 [445](#page-444-0) 零点 [410](#page-409-0) 用户特征曲线标称重量 [445](#page-444-0) 用户自定义 [165](#page-164-2) 用户自定义缩放设置 [478](#page-477-0)

### **优**

优化 [516](#page-515-0) 优化程度 [516](#page-515-0)

**与**

与传感器电子装置相连接 [26](#page-25-0)

## **允**

允差- [113](#page-112-4) 允差+ [113](#page-112-5) 允差上限 [113](#page-112-5), [651](#page-650-0) 允差下限 [113](#page-112-4), [443](#page-442-0) 允差限值 [113](#page-112-5)

## **运**

运动检测 [112](#page-111-2), [468](#page-467-0) 运行模式 [412](#page-411-0) 运行要求 [15](#page-14-0)

### **再**

再灌装 [107](#page-106-2), [113,](#page-112-6) [537](#page-536-0)

#### **增**

增加 [113](#page-112-3)

#### **诊**

诊断 触发电平 [172](#page-171-0), [285](#page-284-0) 读出 [291](#page-290-0) 读取 [172](#page-171-1) 激活 [172](#page-171-2), [283](#page-282-0) 开始 [172](#page-171-3) 启动 [293](#page-292-0) 相关命令 [172](#page-171-4) 值数量 [172](#page-171-5), [287](#page-286-0) 状态 [172](#page-171-3), [293](#page-292-0) 诊断触发电平 [285](#page-284-0) 诊断读取 [291](#page-290-0) 诊断功能 [171](#page-170-0) 诊断缓冲区启用 [318](#page-317-0) 诊断激活 [283](#page-282-0) 诊断接口 [172](#page-171-6) 诊断滤波器 [289](#page-288-0) 诊断启动和状态 [293](#page-292-0) 诊断数量 [287](#page-286-0)

**支**

支持 [13](#page-12-4)

**制**

状态 [460](#page-459-0)

**状**

**自**

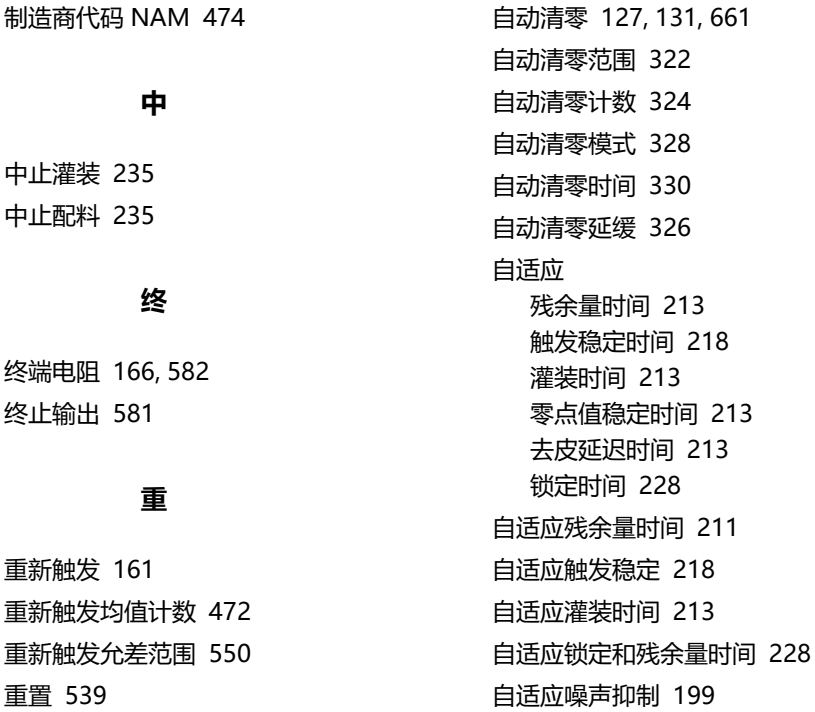

# **主**

主页 [24](#page-23-0)

# **字**

字符说明 [17](#page-16-0) 字节序列 PROFIBUS [79](#page-78-1)

# **总**

总线关闭行为 [233](#page-232-0) 总线系统的项目配置 CANopen [33](#page-32-2) DeviceNet [51](#page-50-2) 总线终端电阻 [166](#page-165-3), [582](#page-581-0)

## **组**

组地址 [384](#page-383-0) 组件窗口 [22](#page-21-0)

## **最**

最大电缆长度 CANopen [32](#page-31-1) DeviceNet [50](#page-49-2) PROFIBUS [77](#page-76-1) 最大灌装时间 [106](#page-105-0), [452](#page-451-0) 最大滤波器稳定时间 [617](#page-616-0) 最小精灌 [110](#page-109-3), [359](#page-358-0) 最小起始重量 [466](#page-465-0)

**HBK - Hottinger Brüel & Kjaer [www.hbkworld.com](https://www.hbkworld.com) [info@hbkworld.com](mailto:info@hbkworld.com)**